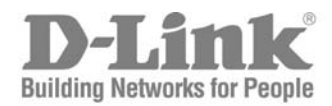

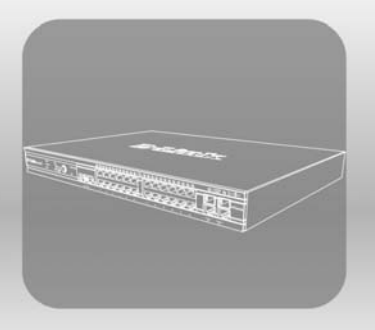

# ISTACK

CLI Manual

PRODUCT MODEL: **×Stack™DES-3800 SERIES** 

Layer 3 Stackable Fast Ethernet Managed Switch Release 2

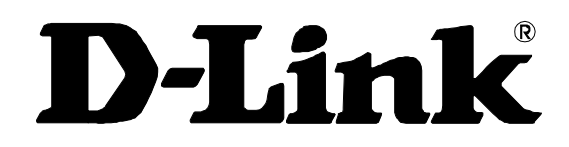

April 2006

**651ES3828025G**

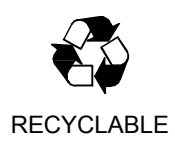

.

# **Table of Contents**

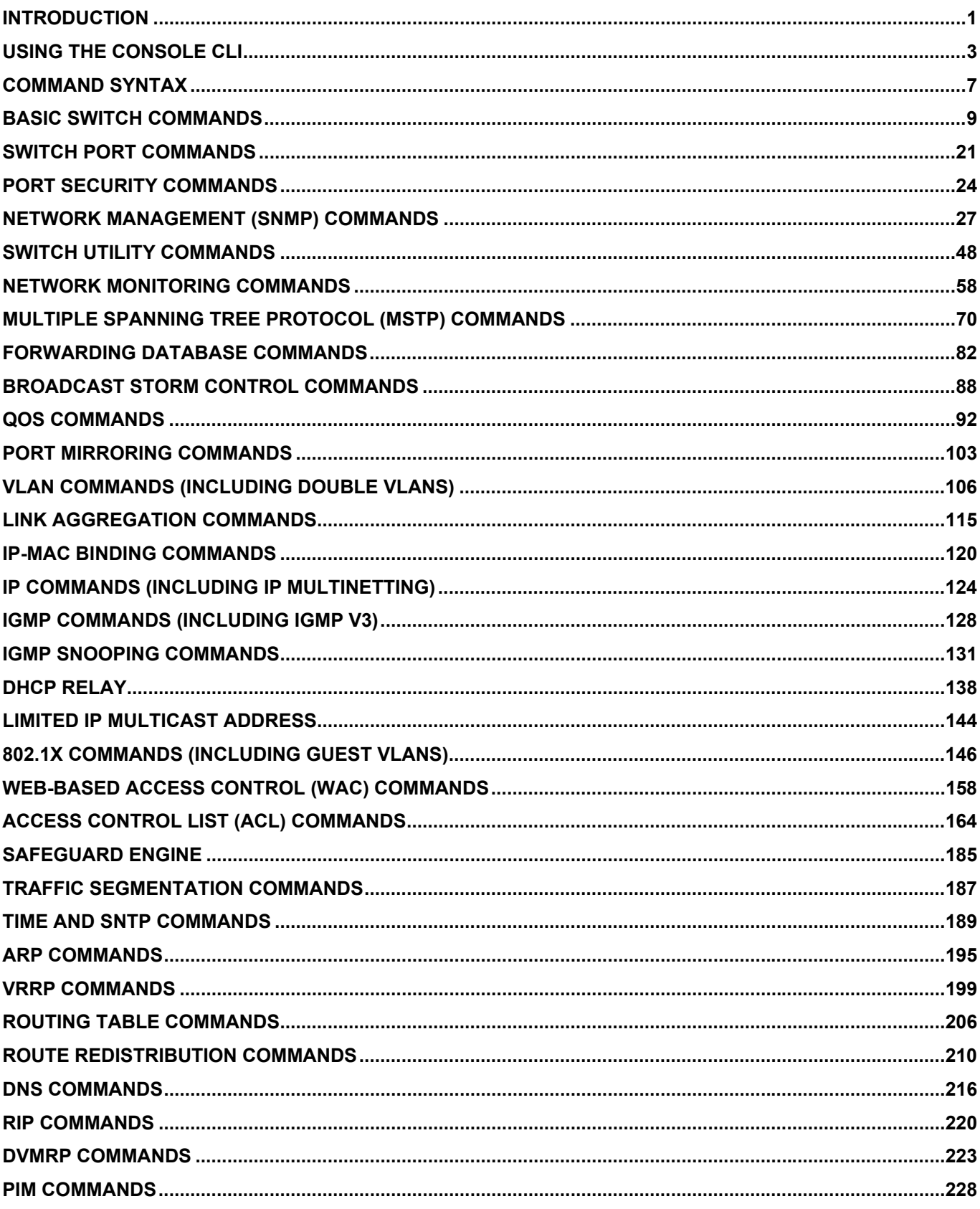

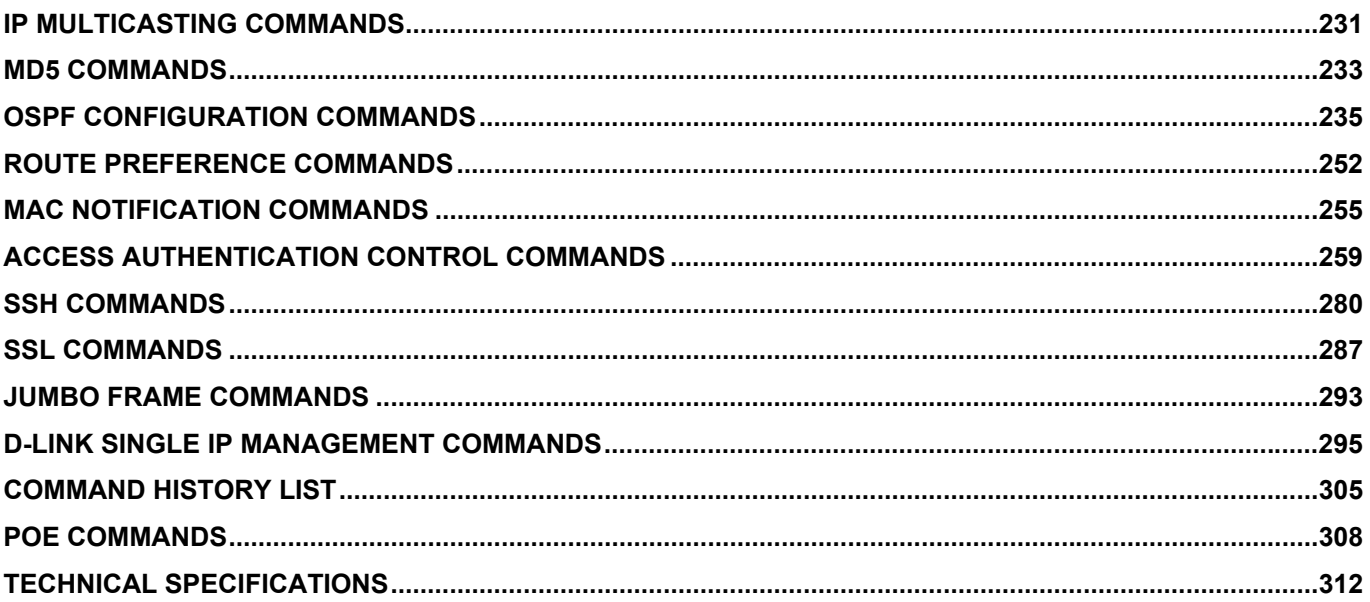

<span id="page-4-0"></span>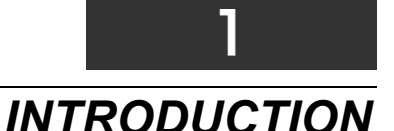

The DES-3800 series is a member of the D-Link xStack switch family. xStack is a complete family of stackable devices that ranges from edge 10/100Mbps switches to core Gigabit switches. xStack provides unsurpassed performance, fault tolerance, scalable flexibility, robust security, standard-based interoperability and an impressive support for 10Gigabit technology to future-proof departmental and enterprise network deployments with an easy migration path.

The Switch can be managed through the Switch's serial port, Telnet, or the Web-based management agent. The Command Line Interface (CLI) can be used to configure and manage the Switch via the serial port or Telnet interfaces.

This manual provides a reference for all of the commands contained in the CLI. Configuration and management of the Switch via the Web-based management agent is discussed in the Manual.

#### **Accessing the Switch via the Serial Port**

The Switch's serial port's default settings are as follows:

- **9600 baud**
- **no parity**
- **8 data bits**
- **1 stop bit**

A computer running a terminal emulation program capable of emulating a VT-100 terminal and a serial port configured as above is then connected to the Switch's serial port via an RS-232 DB-9 cable.

With the serial port properly connected to a management computer, the following screen should be visible. If this screen does not appear, try pressing Ctrl+r o refresh the console screen.

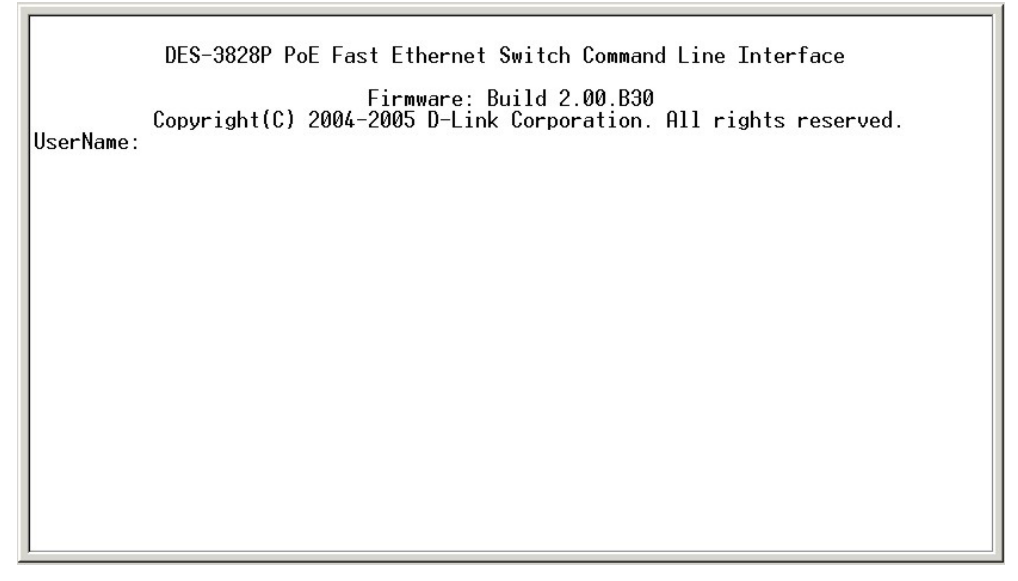

#### **Figure 1-1. Initial CLI screen**

There is no initial username or password. Just press the **Enter** key twice to display the CLI input cursor − **DES-3800:4#**. This is the command line where all commands are input.

#### **Setting the Switch's IP Address**

Each Switch must be assigned its own IP Address, which is used for communication with an SNMP network manager or other TCP/IP application (for example BOOTP, TFTP). The Switch's default IP address is 10.90.90.90. You can change the default Switch IP address to meet the specification of your networking address scheme.

The Switch is also assigned a unique MAC address by the factory. This MAC address cannot be changed, and can be found on the initial boot console screen – shown below.

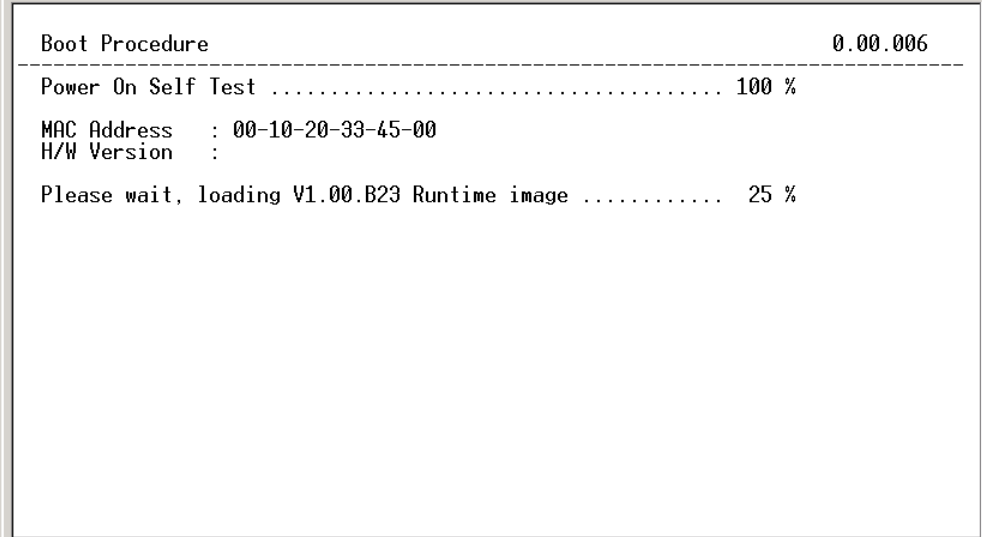

**Figure 1-2. Boot Screen** 

The Switch's MAC address can also be found in the Web management program on the Switch Information (Basic Settings) window on the Configuration menu.

The IP address for the Switch must be set before it can be managed with the Web-based manager. The Switch IP address can be automatically set using BOOTP or DHCP protocols, in which case the actual address assigned to the Switch must be known.

The IP address may be set using the Command Line Interface (CLI) over the console serial port as follows:

- 1. Starting at the command line prompt, enter the commands **config ipif System ipaddress xxx.xxx.xxx.xxx/yyy.yyy.yyy.yyy**. Where the **x**'s represent the IP address to be assigned to the IP interface named **System** and the **y**'s represent the corresponding subnet mask.
- 2. Alternatively, you can enter **config ipif System ipaddress xxx.xxx.xxx.xxx/z**. Where the **x**'s represent the IP address to be assigned to the IP interface named **System** and the **z** represents the corresponding number of subnets in CIDR notation.

The IP interface named **System** on the Switch can be assigned an IP address and subnet mask which can then be used to connect a management station to the Switch's Telnet or Web-based management agent.

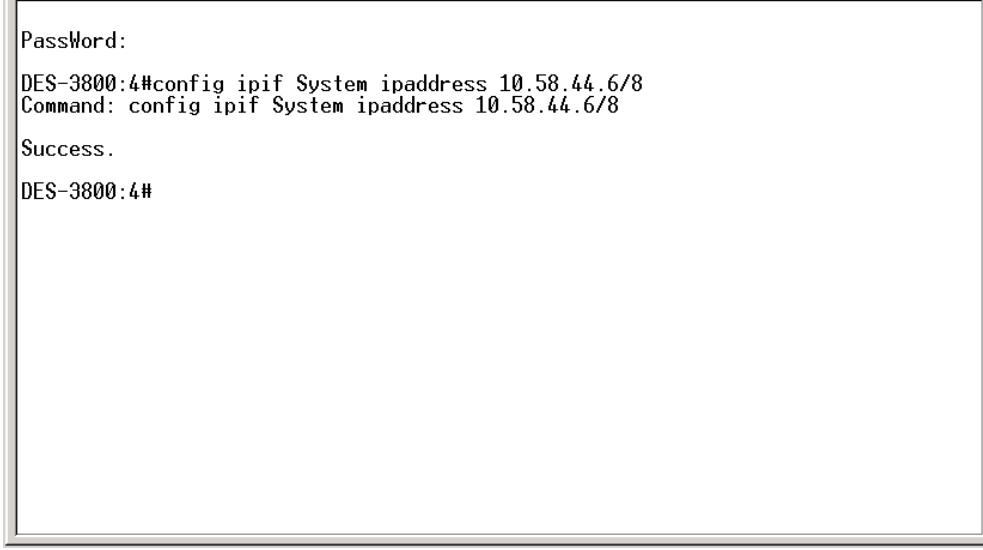

#### **Figure 1-3. Assigning an IP Address**

In the above example, the Switch was assigned an IP address of 10.58.44.6 with a subnet mask of 255.0.0.0. The system message **Success** indicates that the command was executed successfully. The Switch can now be configured and managed via Telnet, SNMP MIB browser and the CLI or via the Web-based management agent using the above IP address to connect to the Switch.

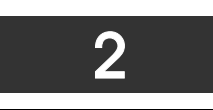

## <span id="page-6-0"></span>*USING THE CONSOLE CLI*

The Switch supports a console management interface that allows the user to connect to the Switch's management agent via a serial port and a terminal or a computer running a terminal emulation program. The console can also be used over the network using the TCP/IP Telnet protocol. The console program can be used to configure the Switch to use an SNMP-based network management software over the network.

This chapter describes how to use the console interface to access the Switch, change its settings, and monitor its operation.

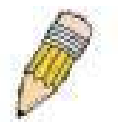

*Note: Switch configuration settings are saved to non-volatile RAM using the* save *command. The current configuration will then be retained in the Switch's NV-RAM, and reloaded when the Switch is rebooted. If the Switch is rebooted without using the save command, the last configuration saved to NV-RAM will be loaded.* 

#### **Connecting to the Switch**

The console interface is used by connecting the Switch to a VT100-compatible terminal or a computer running an ordinary terminal emulator program (e.g., the **HyperTerminal** program included with the Windows operating system) using an RS-232C serial cable. Your terminal parameters will need to be set to:

- **VT-100 compatible**
- **9600 baud**
- **8 data bits**
- **No parity**
- **One stop bit**
- **No flow control**

You can also access the same functions over a Telnet interface. Once you have set an IP address for your Switch, you can use a Telnet program (in VT-100 compatible terminal mode) to access and control the Switch. All of the screens are identical, whether accessed from the console port or from a Telnet interface.

After the Switch reboots and you have logged in, the console looks like this:

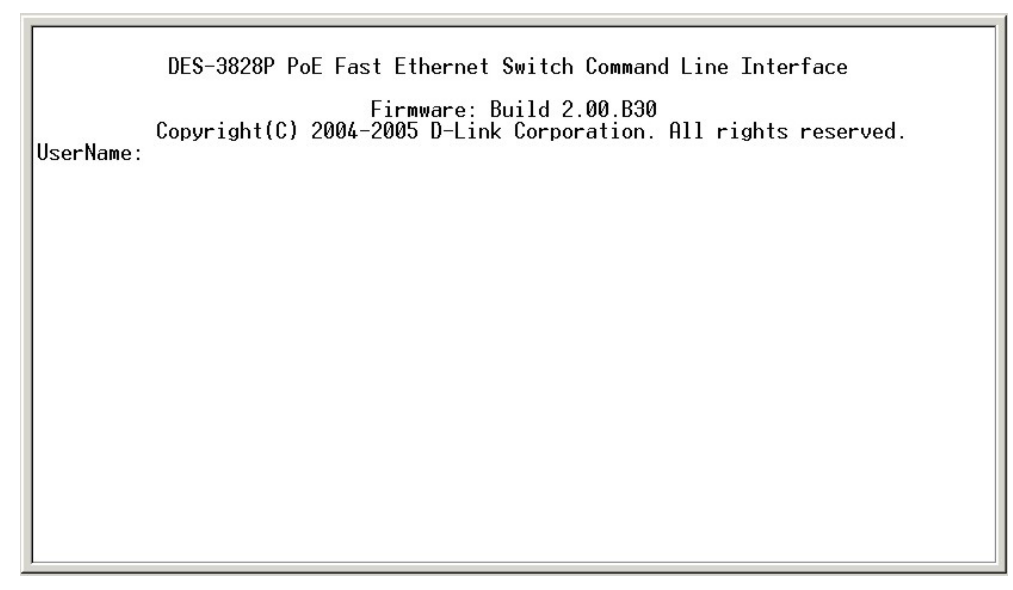

**Figure 2- 1. Initial Console Screen after logging in** 

Commands are entered at the command prompt, **DES-3800:4#**.

There are a number of helpful features included in the CLI. Entering the **?** command will display a list of all of the top-level commands.

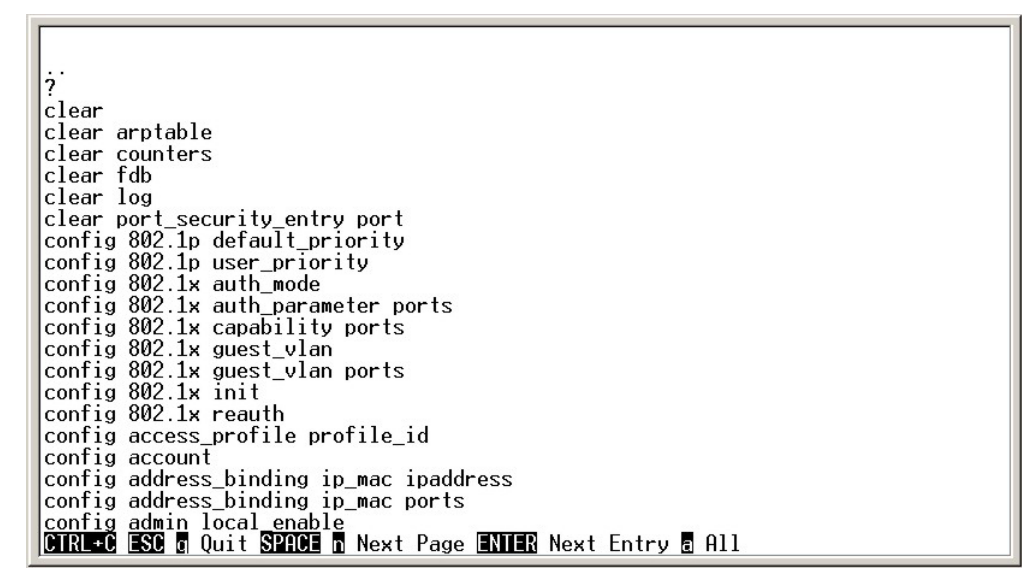

**Figure 2- 2. The ? Command** 

When you enter a command without its required parameters, the CLI will prompt you with a **Next possible completions:** message.

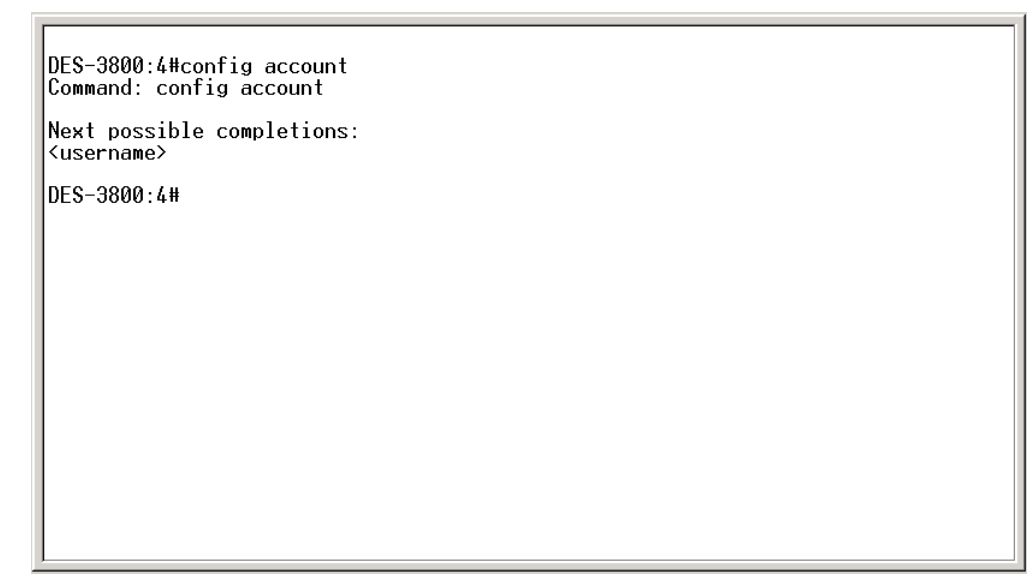

**Figure 2- 3. Example Command Parameter Help** 

In this case, the command **config account** was entered with the parameter **<username>**. The CLI will then prompt you to enter the **<username>** with the message, **Next possible completions:**. Every command in the CLI has this feature, and complex commands have several layers of parameter prompting.

In addition, after typing any given command plus one space, you can see all of the next possible sub-commands, in sequential order, by repeatedly pressing the **Tab** key.

To re-enter the previous command at the command prompt, press the up arrow cursor key. The previous command will appear at the command prompt.

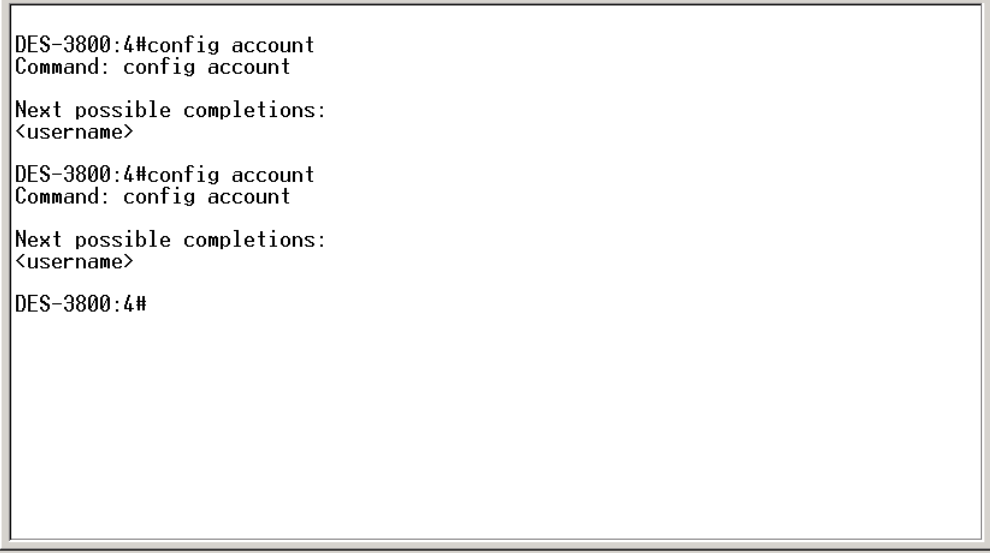

**Figure 2- 4. Using the Up Arrow to Re-enter a Command** 

In the above example, the command **config account** was entered without the required parameter **<username>**, the CLI returned the Next possible completions:  $\leq$ username> prompt. The up arrow cursor control key was pressed to re-enter the previous command (**config account**) at the command prompt. Now the appropriate username can be entered and the **config account** command reexecuted.

All commands in the CLI function in this way. In addition, the syntax of the help prompts are the same as presented in this manual − angle brackets < > indicate a numerical value or character string, braces { } indicate optional parameters or a choice of parameters, and brackets [ ] indicate required parameters.

If a command is entered that is unrecognized by the CLI, the top-level commands will be displayed under the **Available commands:** prompt.

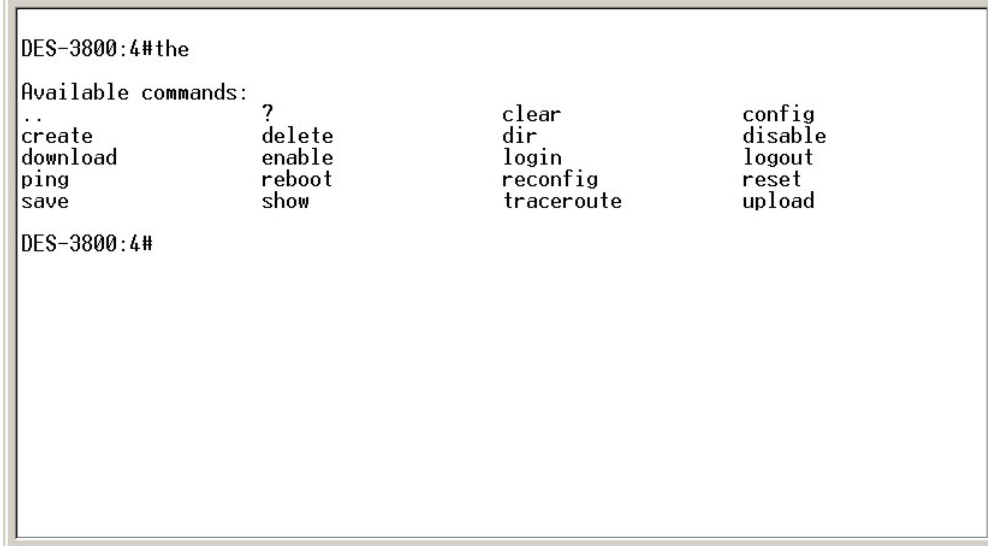

**Figure 2- 5. Available Commands** 

The top-level commands consist of commands such as **show** or **config**. Most of these commands require one or more parameters to narrow the top-level command. This is equivalent to **show** what? or **config** what? Where the what? is the next parameter.

For example, if you enter the **show** command with no additional parameters, the CLI will then display all of the possible next parameters.

| Next possible completions: |                  |                  |                   |
|----------------------------|------------------|------------------|-------------------|
| 802.1 <sub>p</sub>         | 802.1x           | access profile   | account           |
| address_binding            | arpentry         | authen           | authen enable     |
| authen_login               | authen policy    | autoconfig       | bandwidth_control |
| command_history            | config           | cpu              |                   |
| cpu_interface_filtering    |                  | device status    | dhcp relay        |
| dnsr                       | double vlan      | dvmrp            | error             |
| fdb                        | firmware         | greeting_message | gvrp              |
| 1gmp                       | igmp_snooping    | ipfdb            | ipif              |
| 1pmc                       | iproute          | jumbo frame      | lacp_port         |
| limited                    | link_aggregation | log              | mac_notification  |
| md5                        | mirror           | multicast fdb    | ospf              |
| packet                     | D1M              | poe              | port security     |
| ports                      | radius           | rip              | route             |
| router_ports               | safeguard engine | scheduling       |                   |
| scheduling mechanism       |                  | serial port      | session           |
| Sim                        | snmp             | sntp             | ssh               |
| ssl                        | stp              | switch           | syslog            |
| system severity            | time             | traffic          |                   |
| traffic_segmentation       |                  | trusted host     | utilization       |
| vlan                       | vrrp             | wac              | wred              |

**Figure 2- 6. Next possible completions: Show Command** 

In the above example, all of the possible next parameters for the **show** command are displayed. At the next command prompt, the up arrow was used to re-enter the **show** command, followed by the **account** parameter. The CLI then displays the user accounts configured on the Switch.

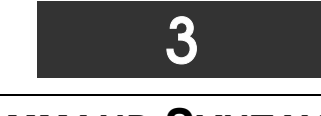

## <span id="page-10-0"></span>*COMMAND SYNTAX*

The following symbols are used to describe how command entries are made and values and arguments are specified in this manual. The online help contained in the CLI and available through the console interface uses the same syntax.

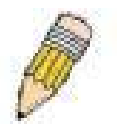

**Note:** All commands are case-sensitive. Be sure to disable Caps Lock or any other unwanted function that changes text case.

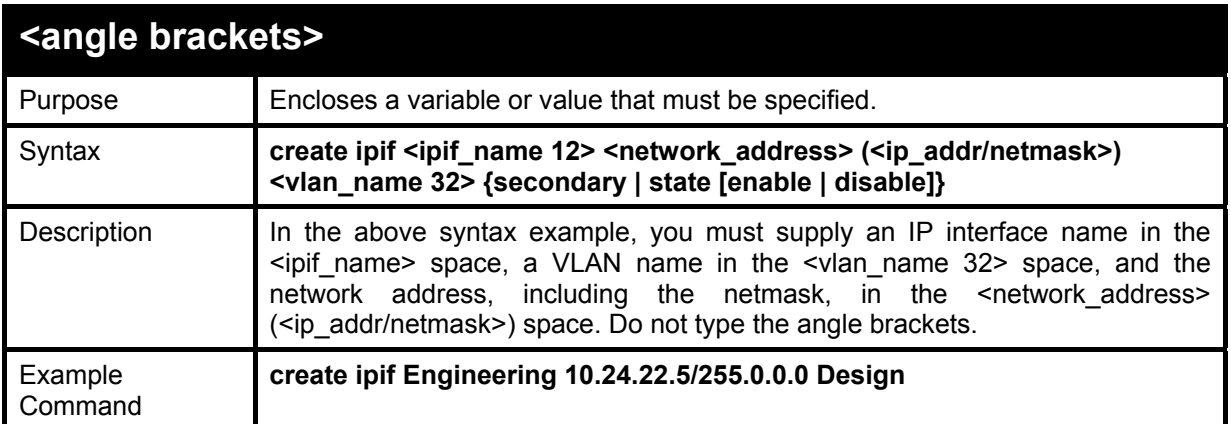

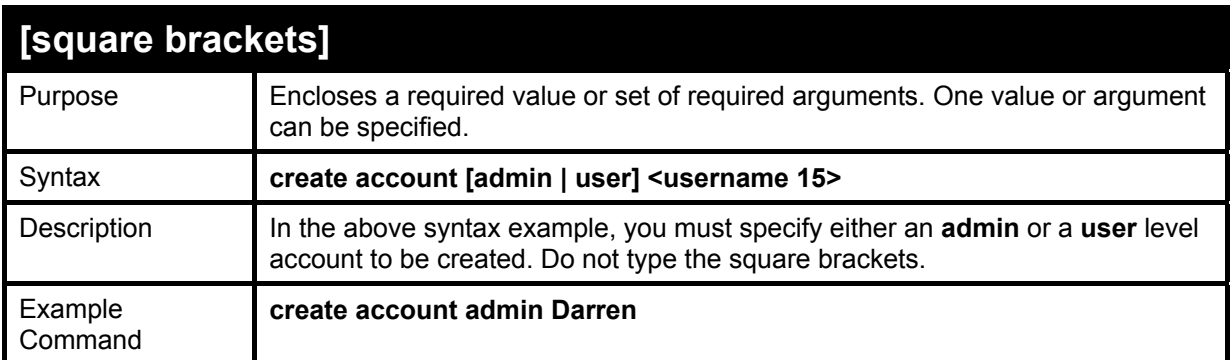

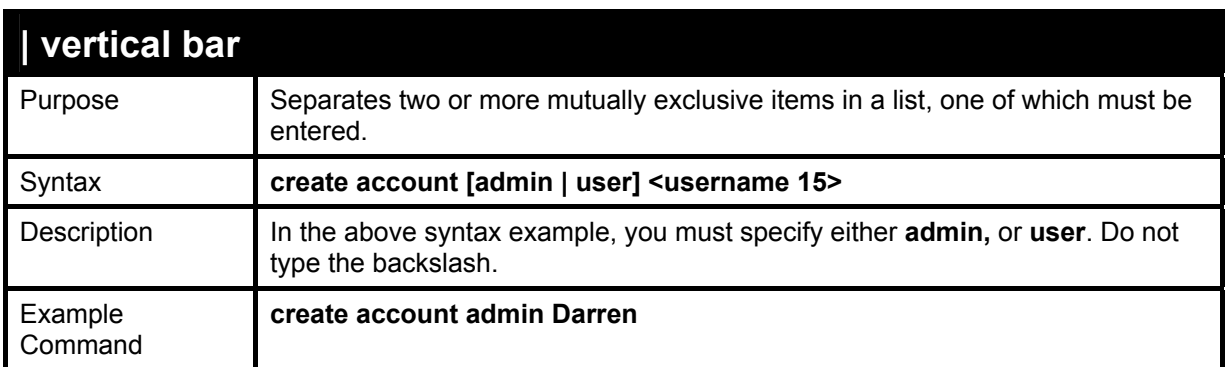

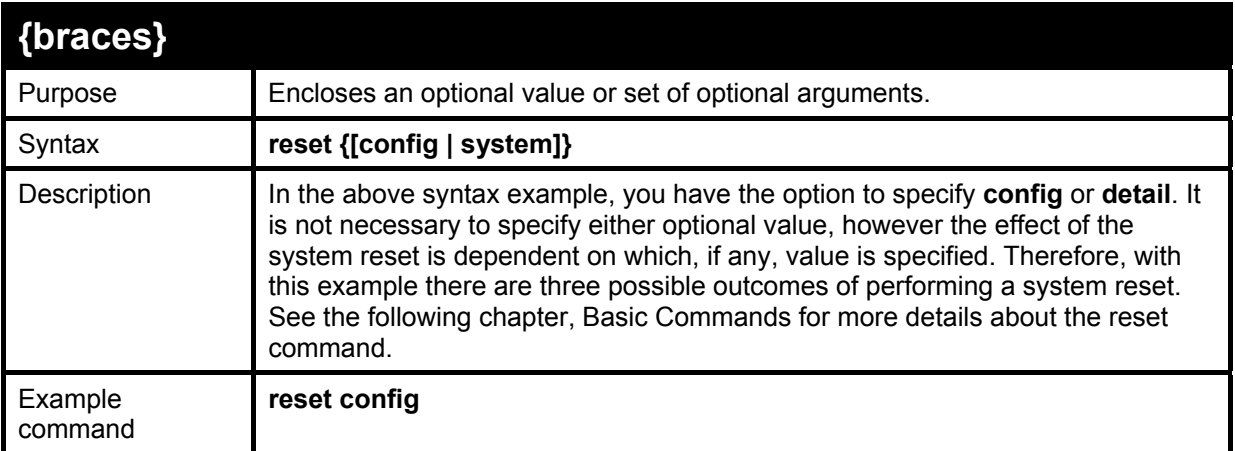

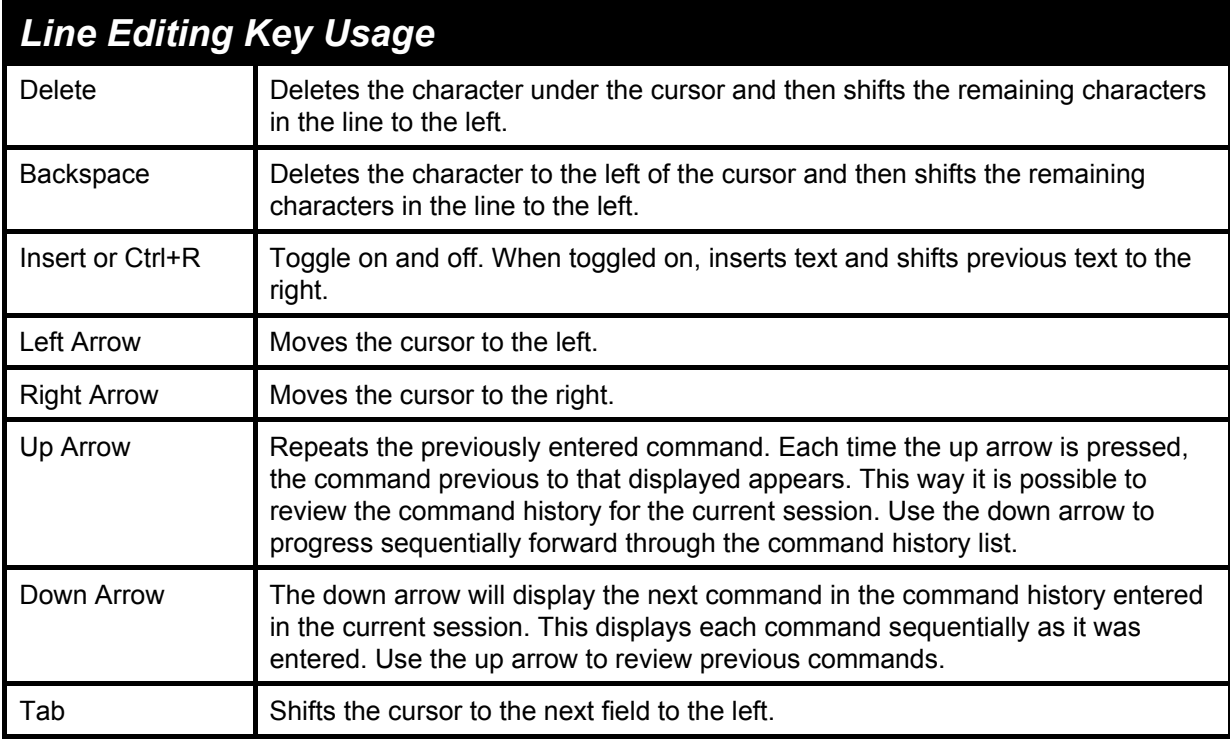

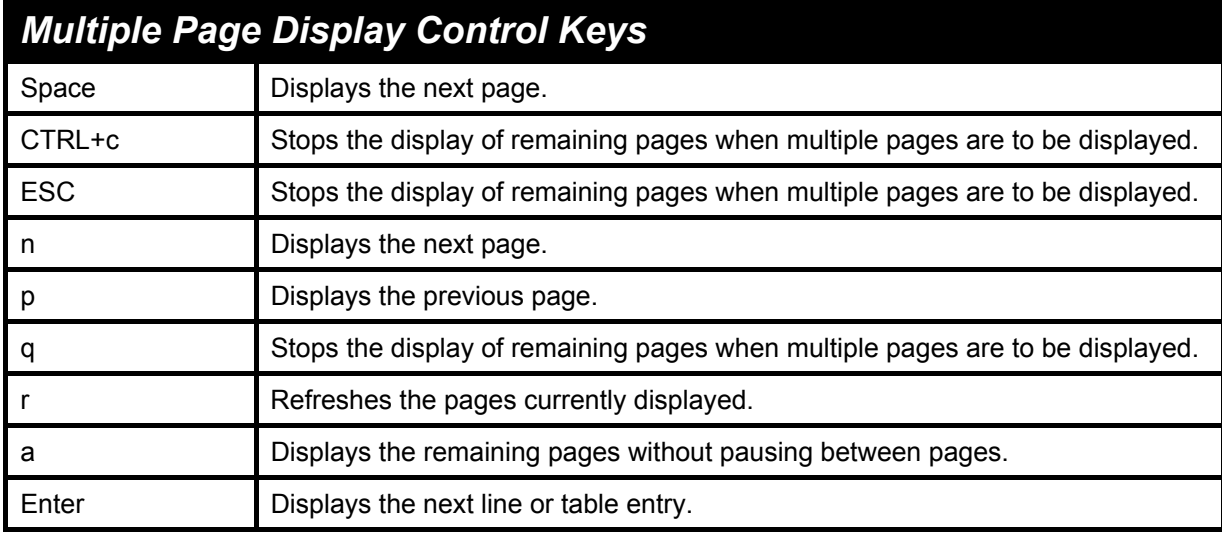

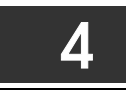

## <span id="page-12-0"></span>*BASIC SWITCH COMMANDS*

The basic switch commands in the Command Line Interface (CLI) are listed (along with the appropriate parameters) in the following table.

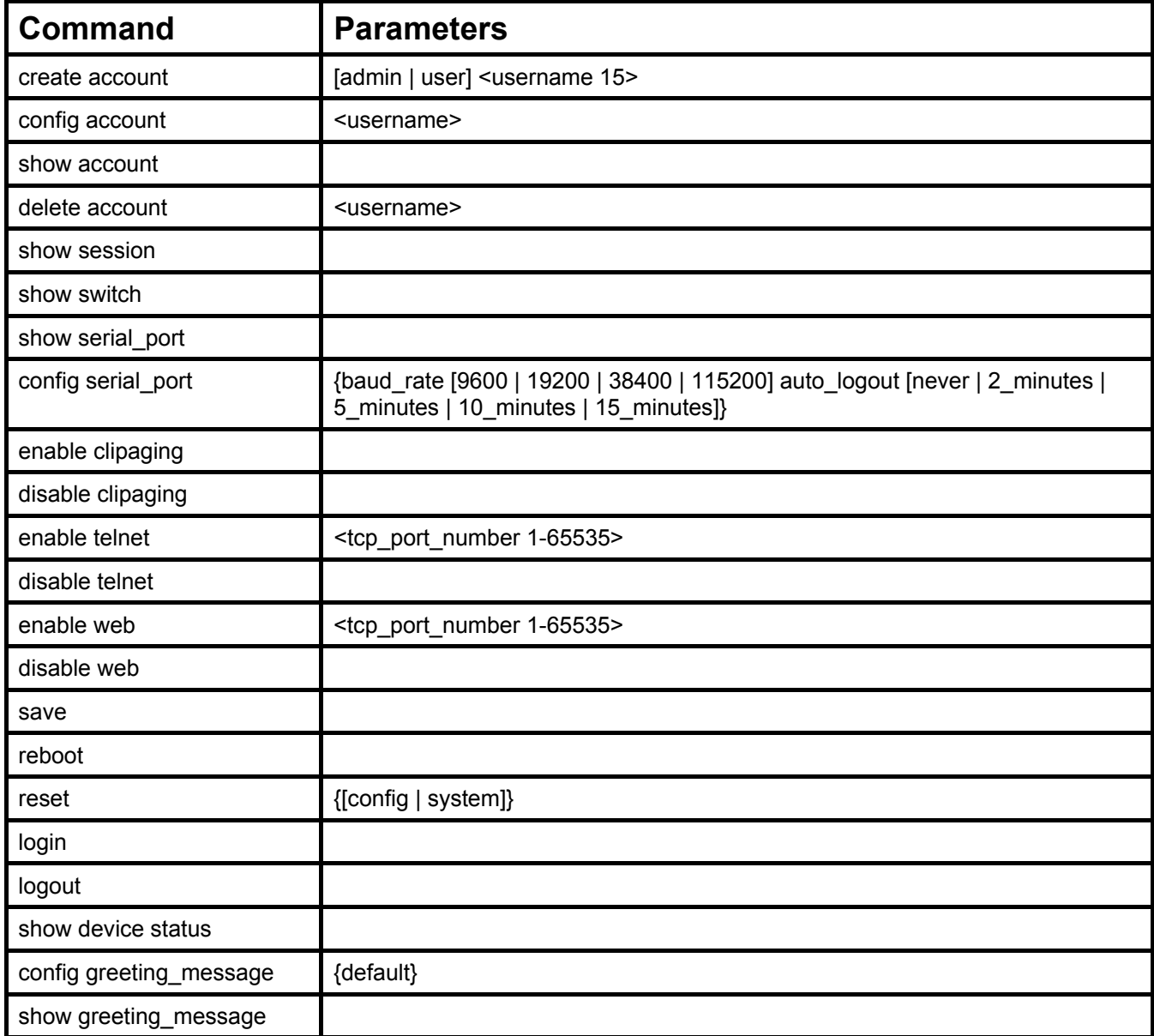

Each command is listed, in detail, in the following sections.

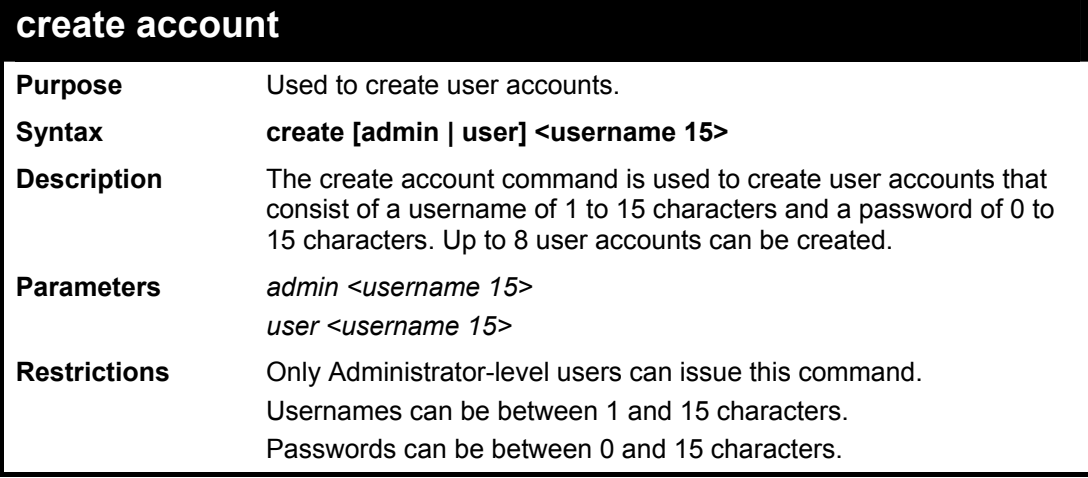

To create an administrator-level user account with the username "dlink".

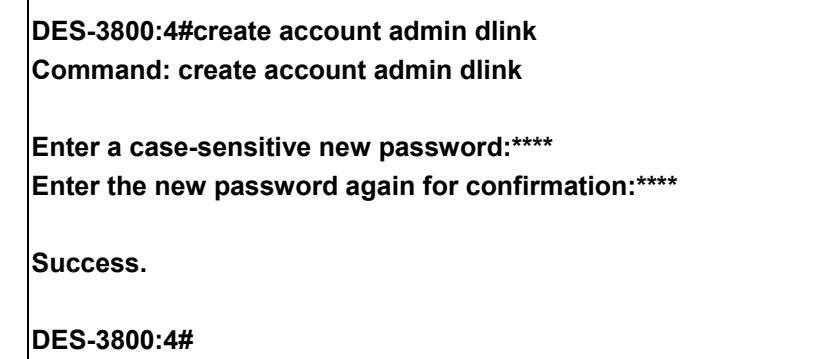

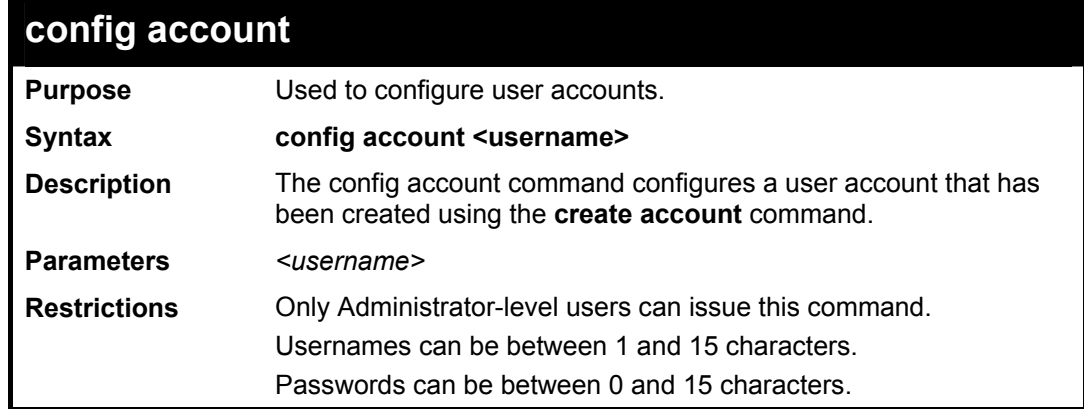

Example usage:

To configure the user password of "dlink" account:

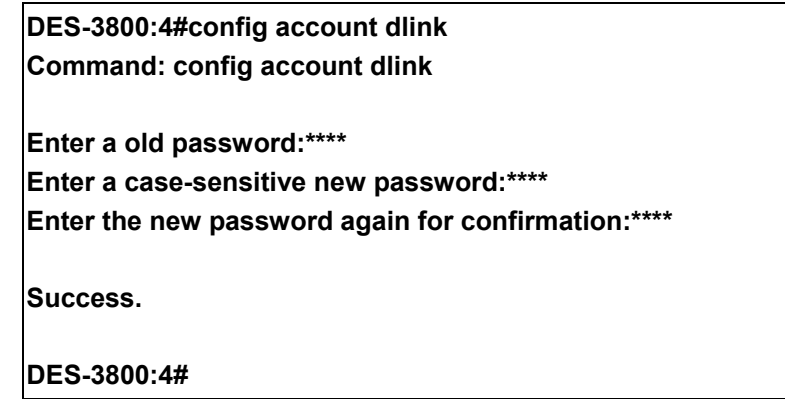

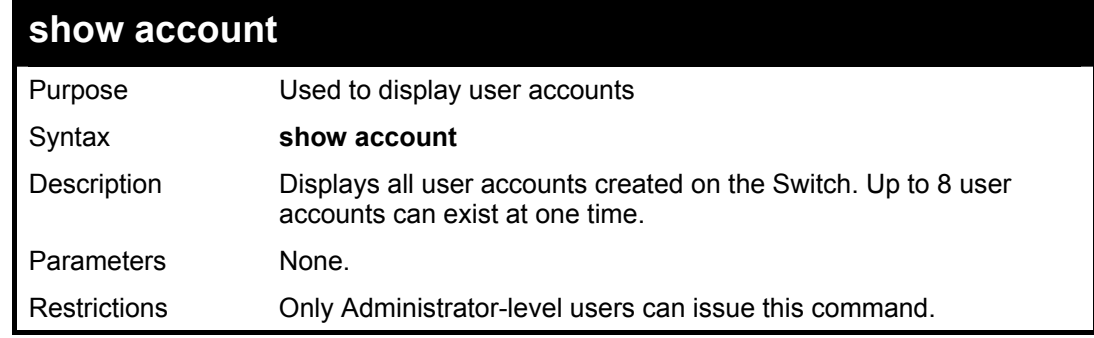

Example usage:

To display the accounts that have been created:

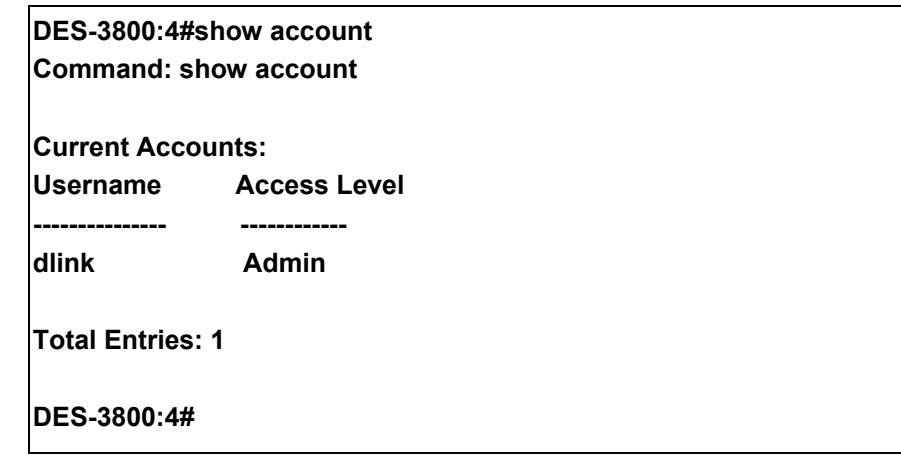

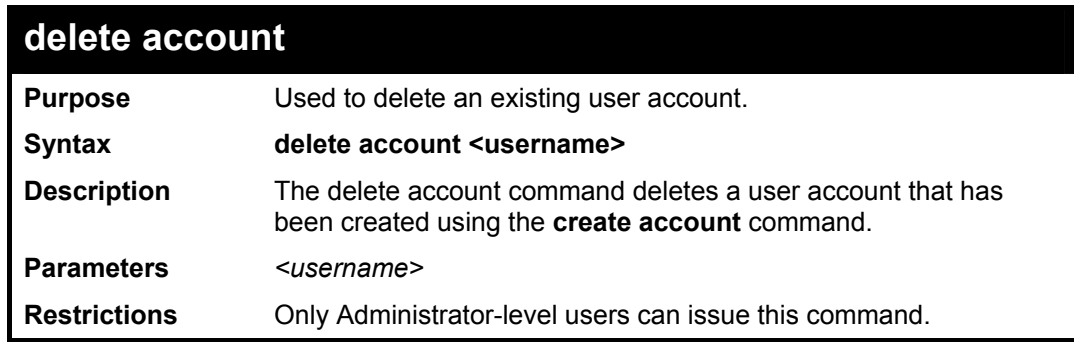

To delete the user account "System":

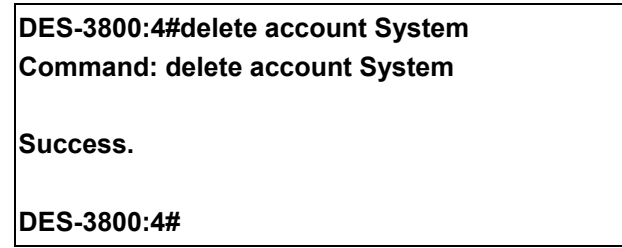

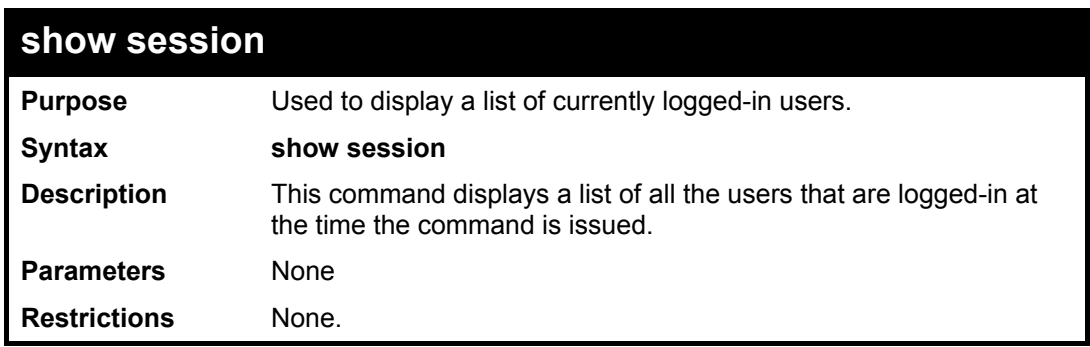

Example usage:

To display the way that the users logged in:

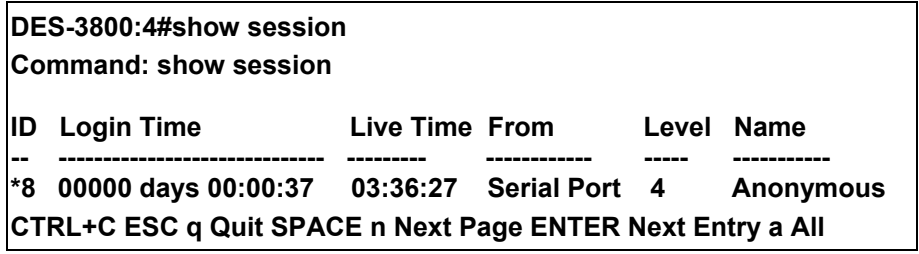

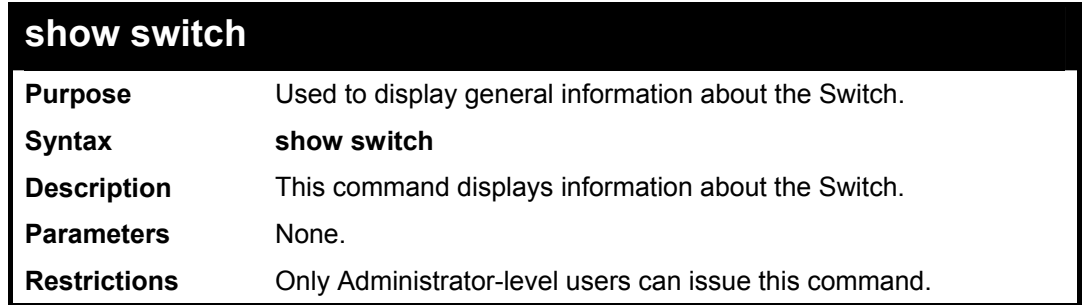

To display the Switch's information:

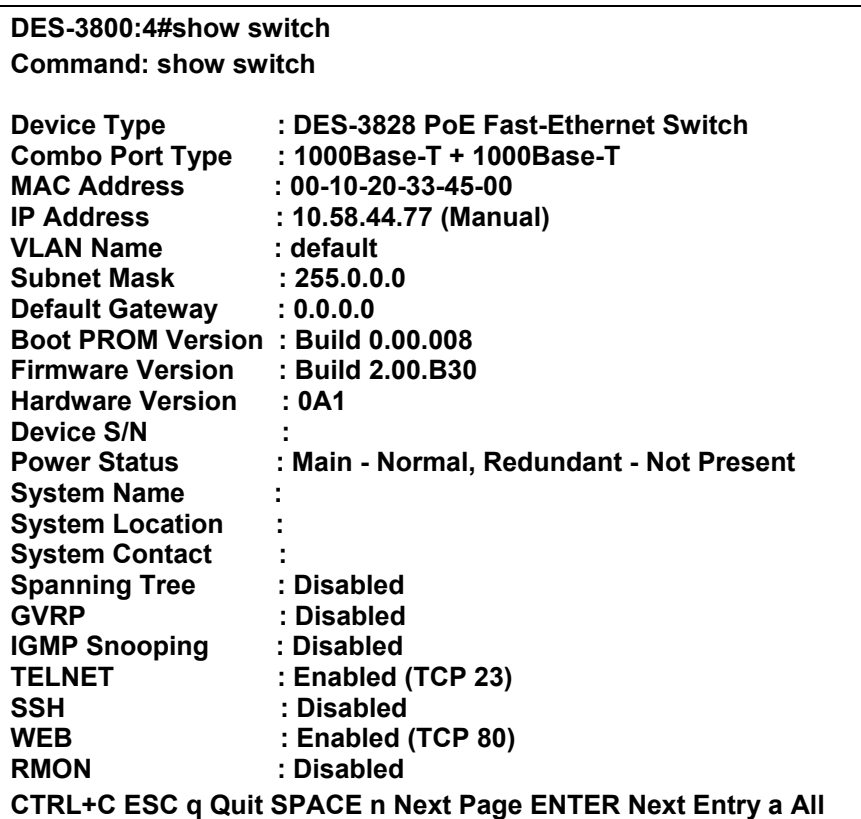

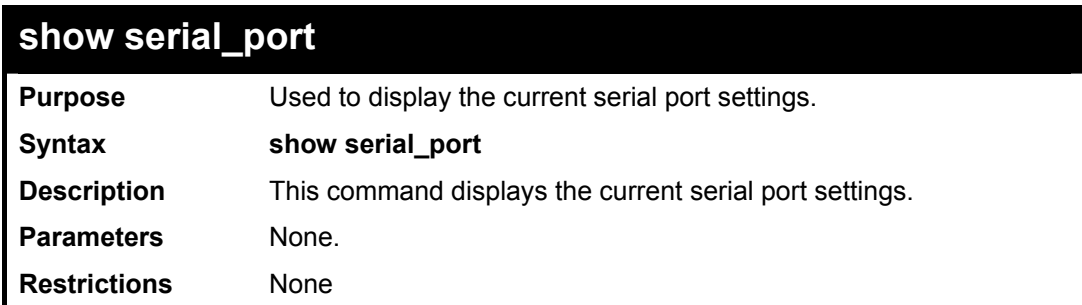

Example usage:

To display the serial port setting:

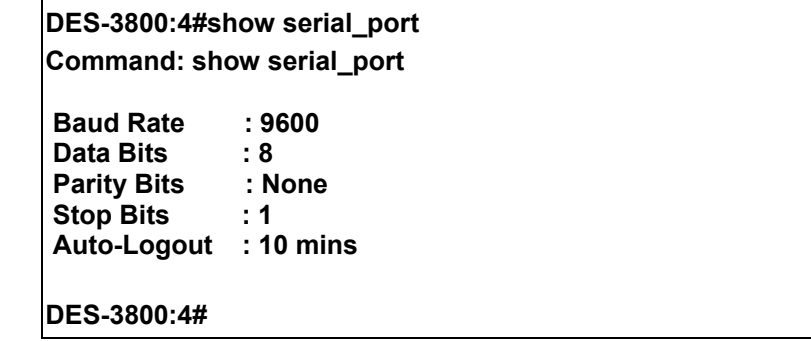

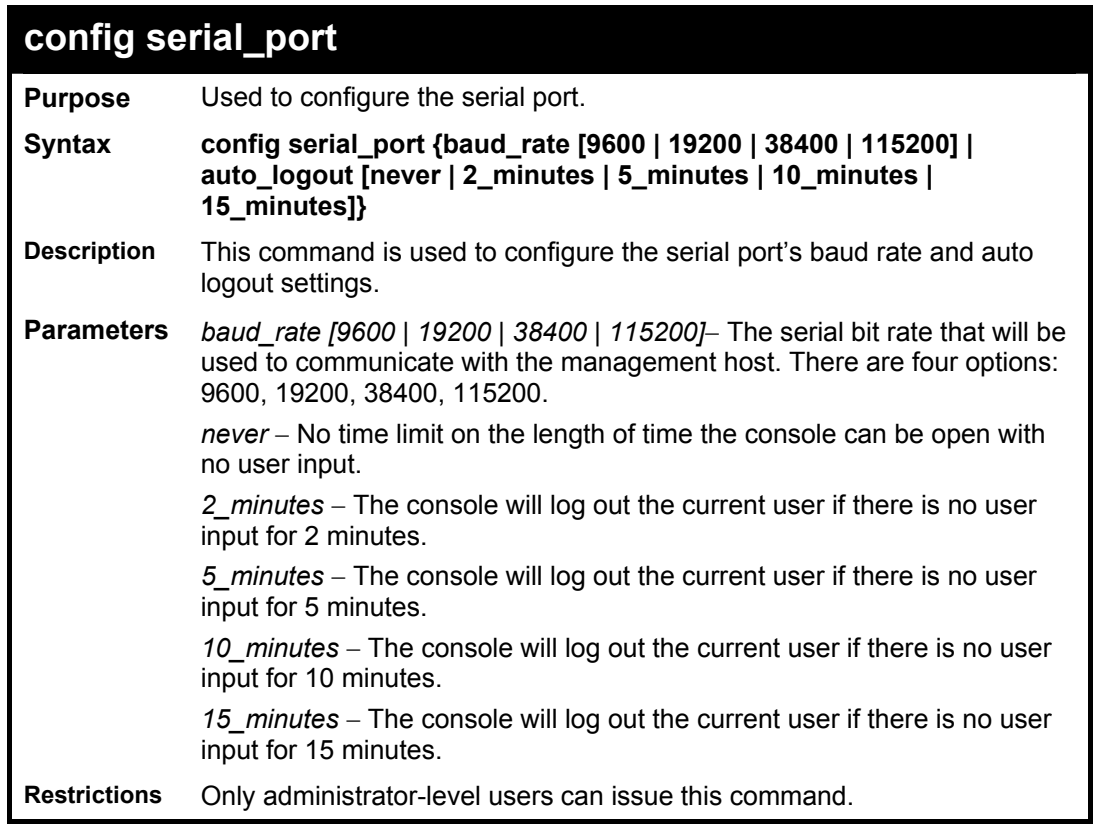

To configure baud rate:

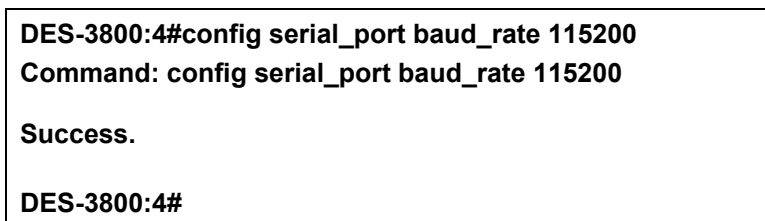

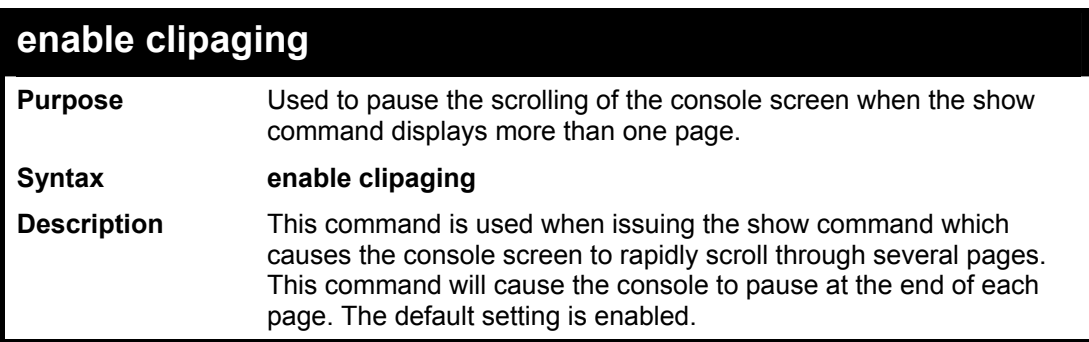

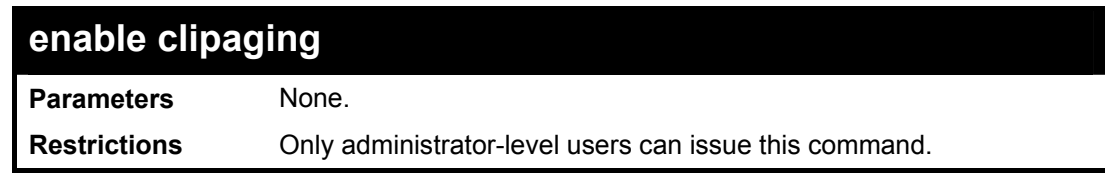

To enable pausing of the screen display when the show command output reaches the end of the page:

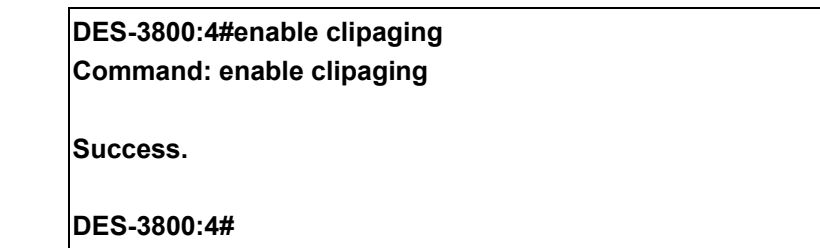

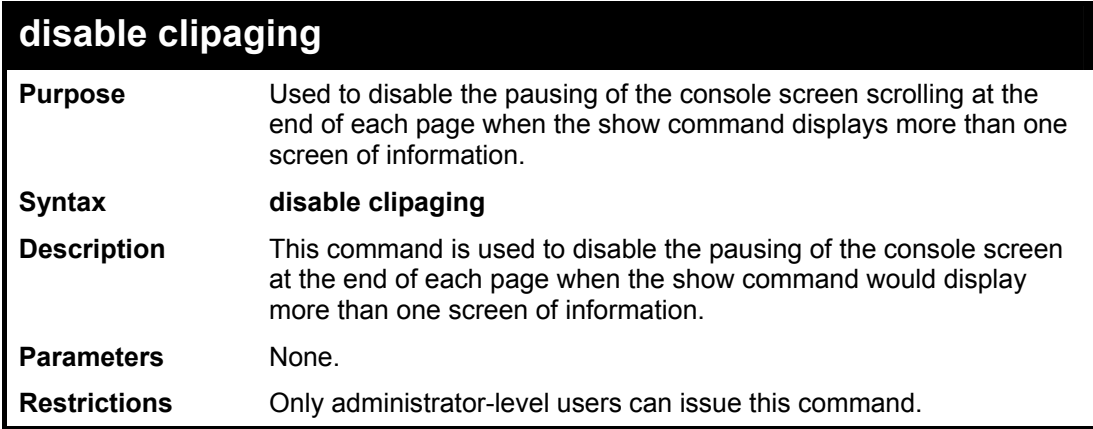

Example usage:

To disable pausing of the screen display when show command output reaches the end of the page:

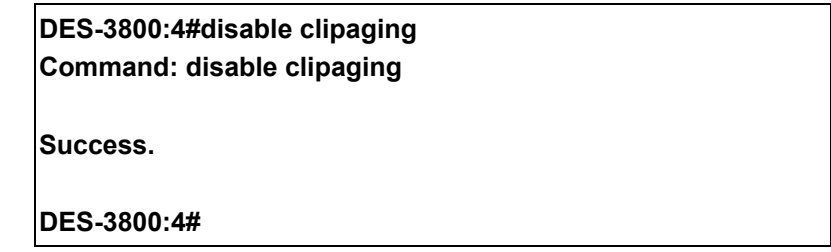

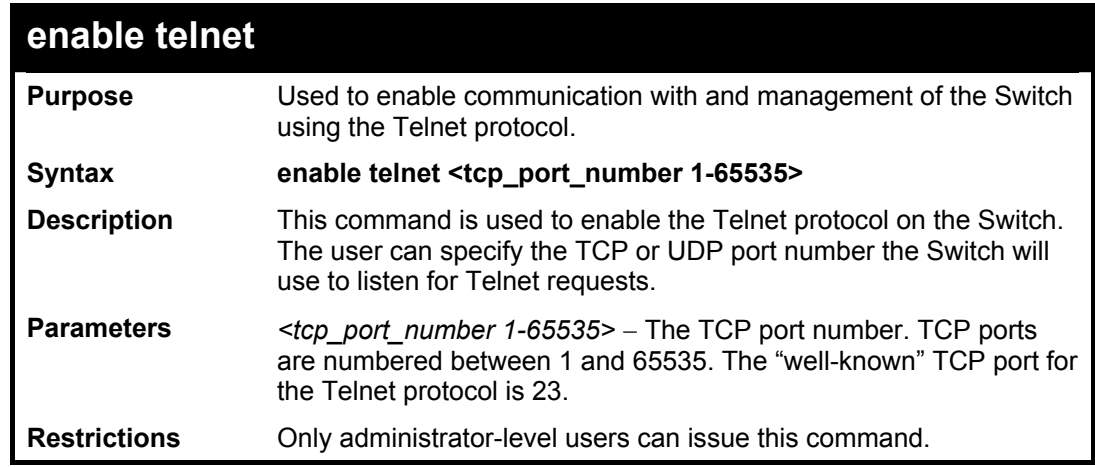

Example usage:

To enable Telnet and configure port number:

**DES-3800:4#enable telnet 23 Command: enable telnet 23 Success.** 

**DES-3800:4#** 

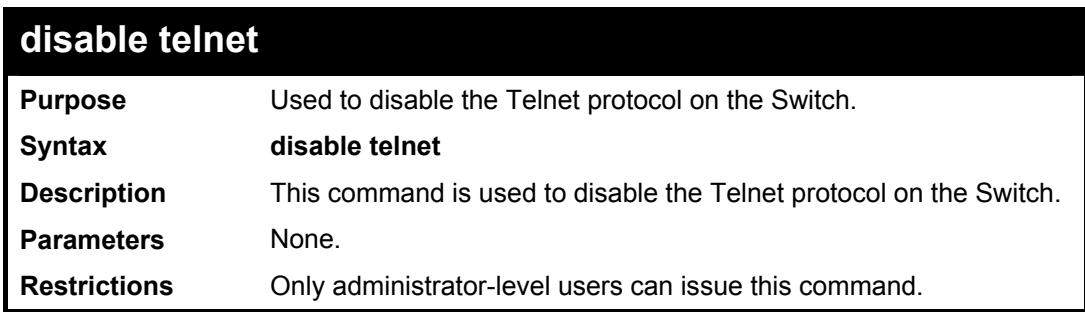

Example usage:

To disable the Telnet protocol on the Switch:

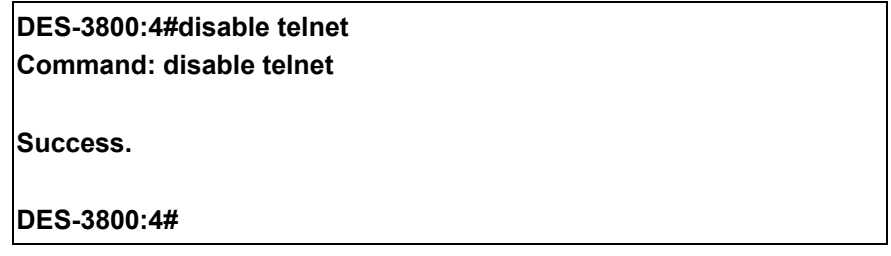

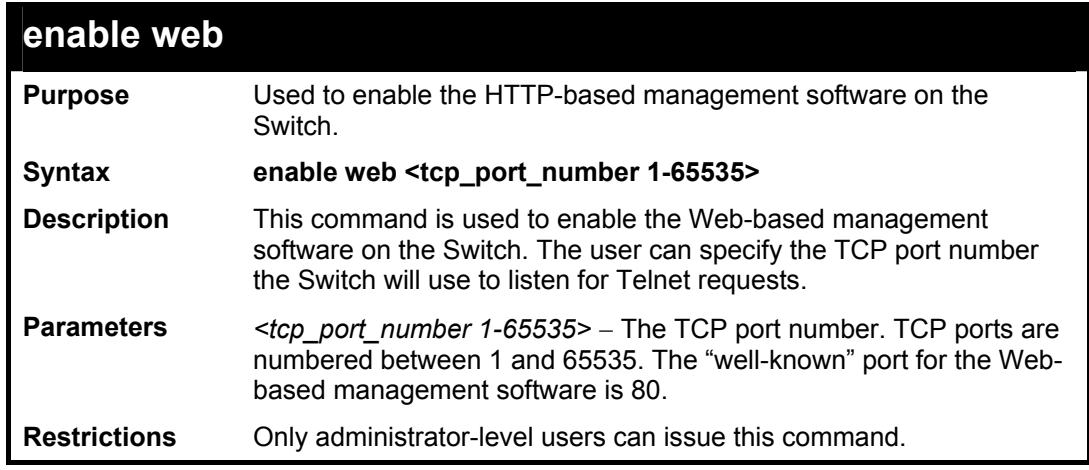

Example usage:

To enable HTTP and configure port number:

**DES-3800:4#enable web 80 Command: enable web 80 Success. DES-3800:4#** 

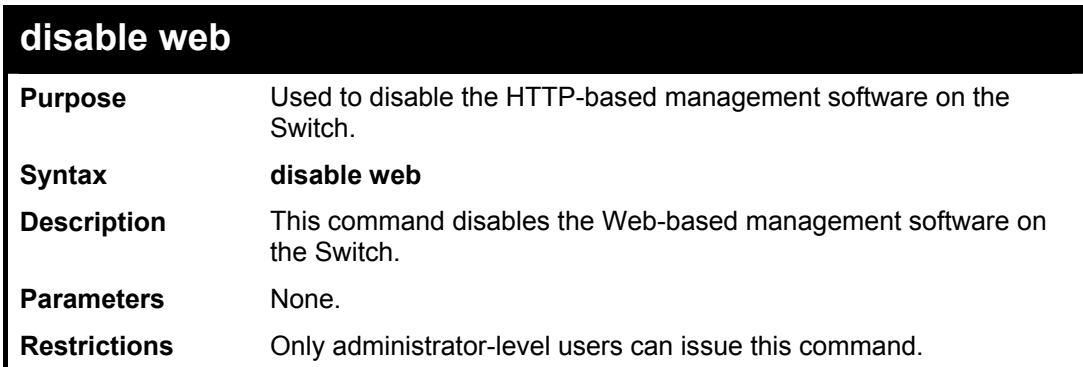

To disable HTTP:

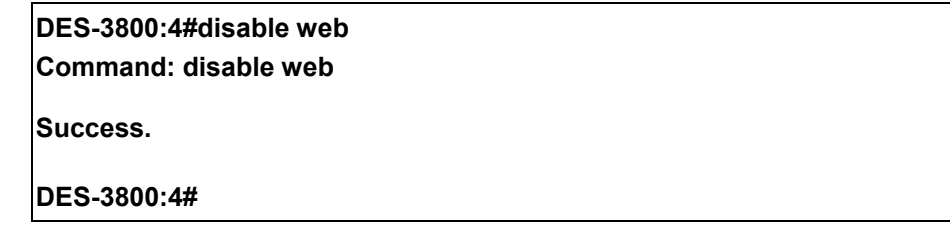

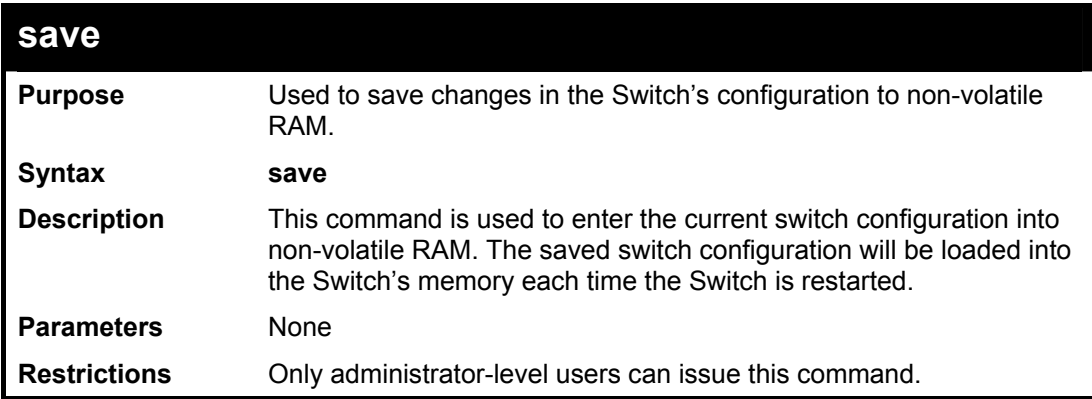

#### Example usage:

To save the Switch's current configuration to non-volatile RAM:

**DES-3800:4#save Command: save Saving all configurations to NV-RAM... Done. DES-3800:4#** 

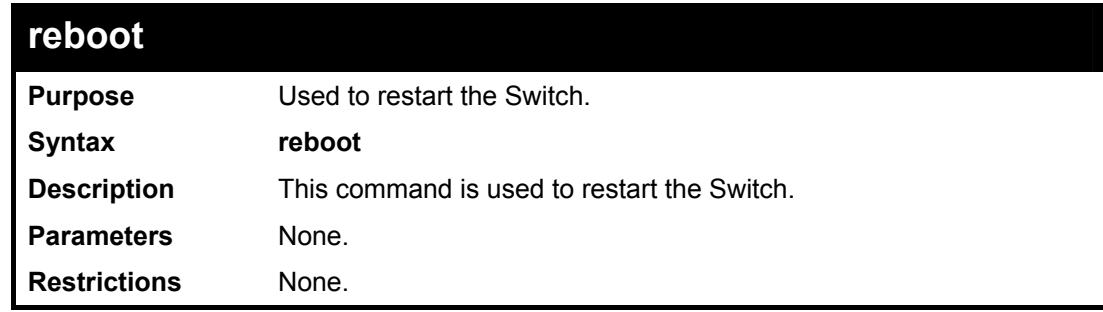

Example usage:

To restart the Switch:

**DES-3800:4#reboot Command: reboot Are you sure want to proceed with the system reboot? (y|n) Please wait, the switch is rebooting...** 

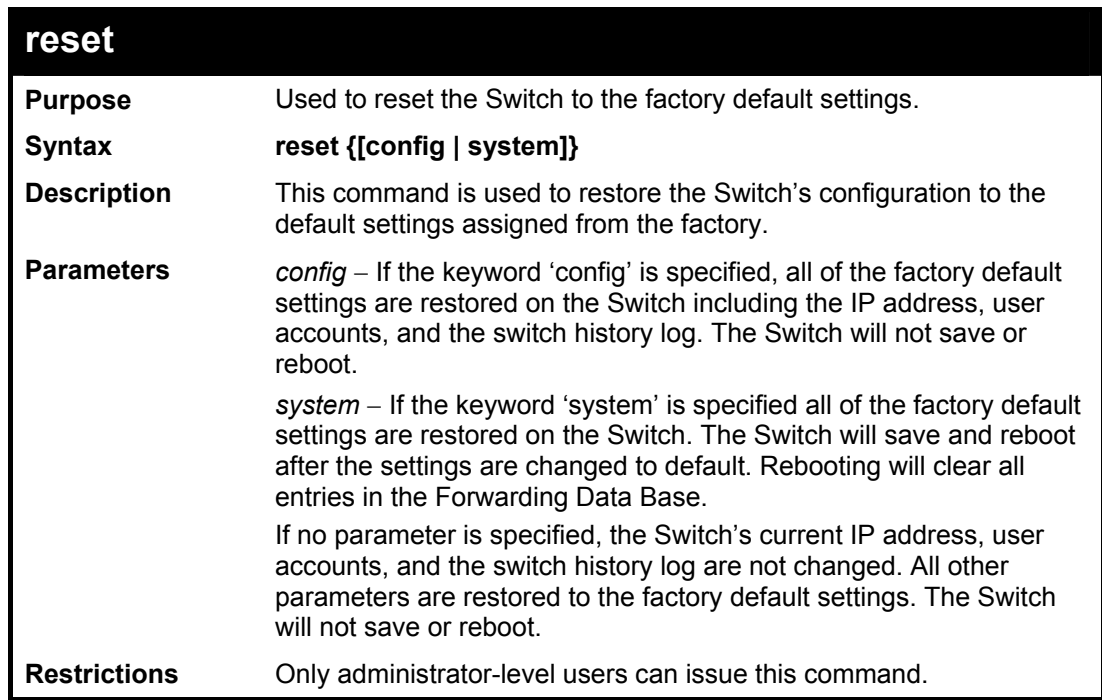

#### Example usage:

To restore all of the Switch's parameters to its default values:

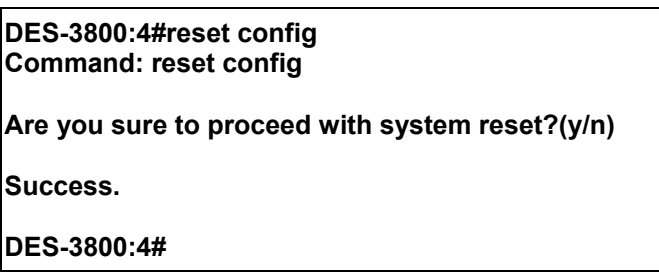

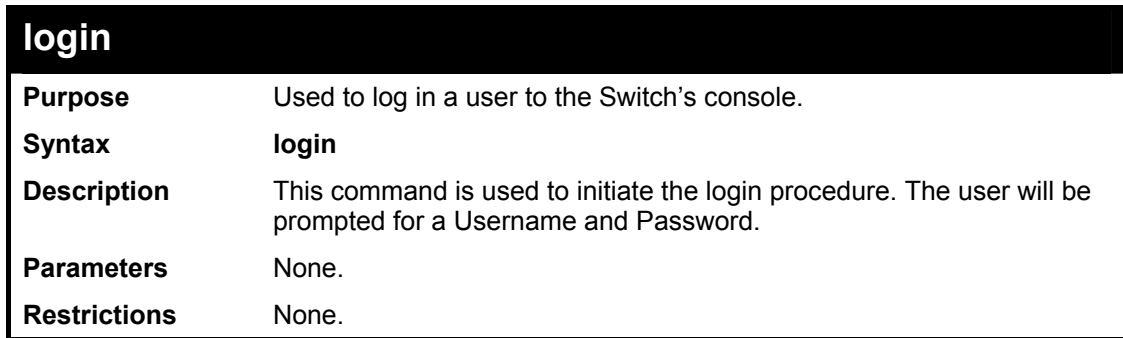

Example usage:

To initiate the login procedure:

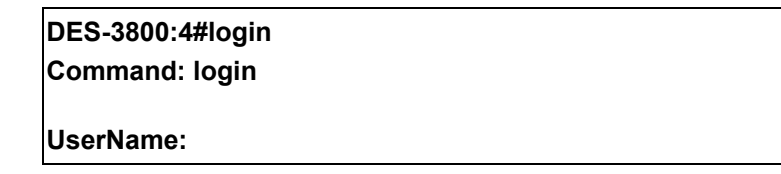

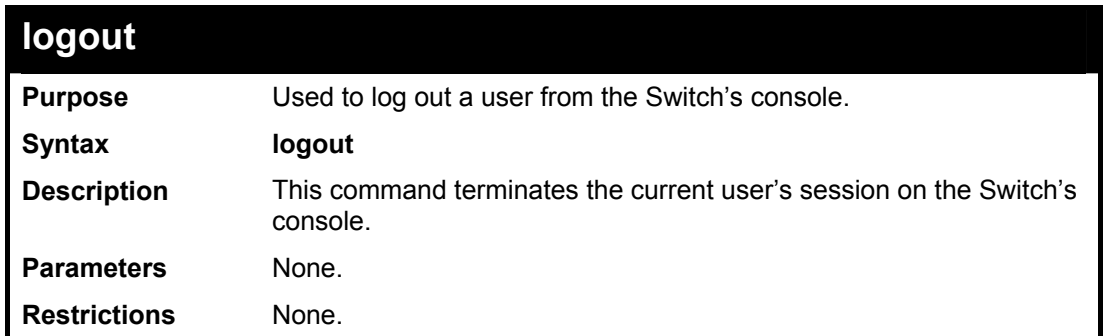

To terminate the current user's console session:

## **DES-3800:4#logout**

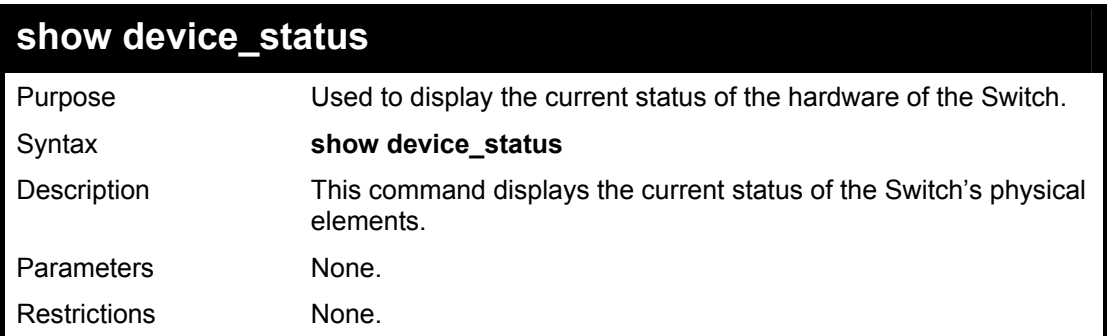

#### Example usage:

To show the current hardware status of the Switch:

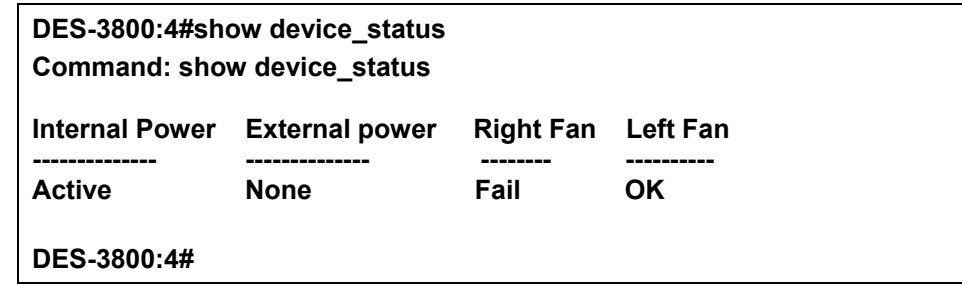

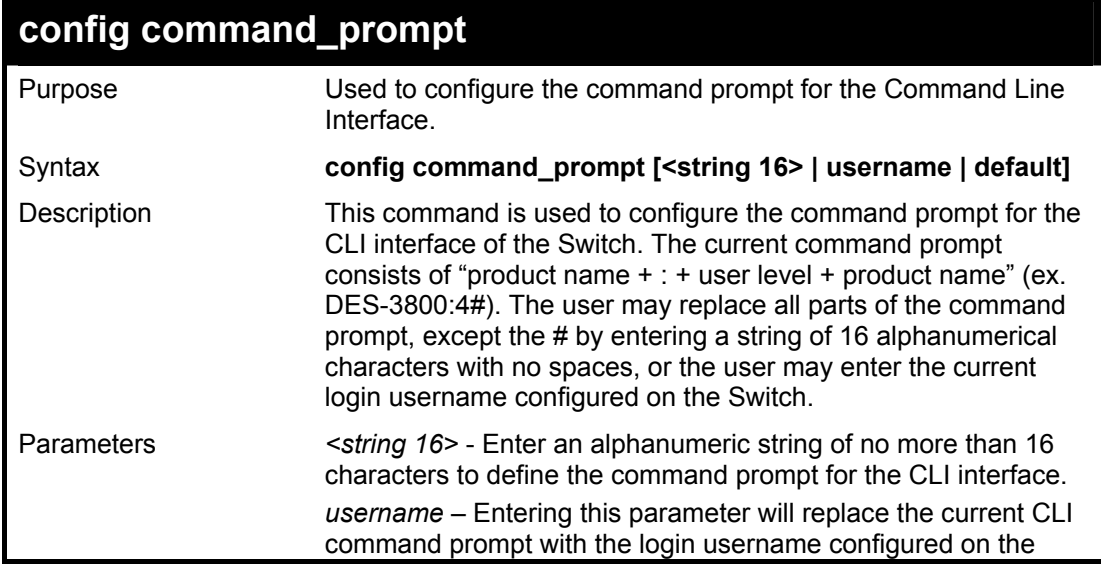

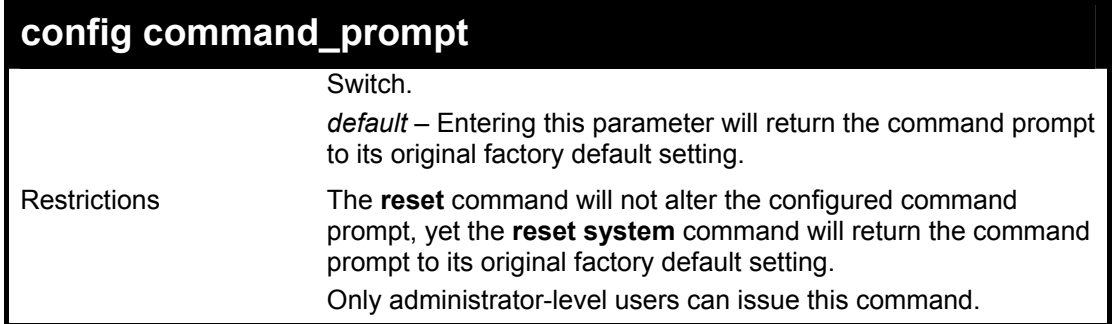

To configure the command prompt:

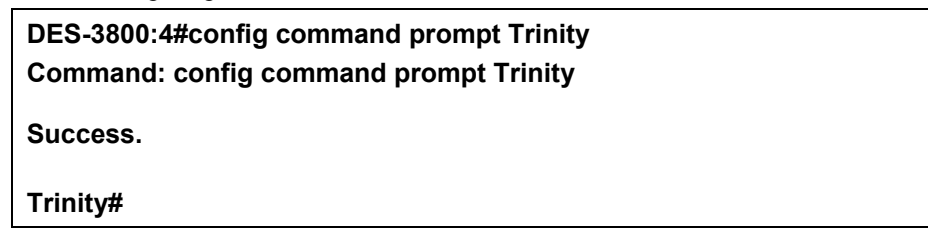

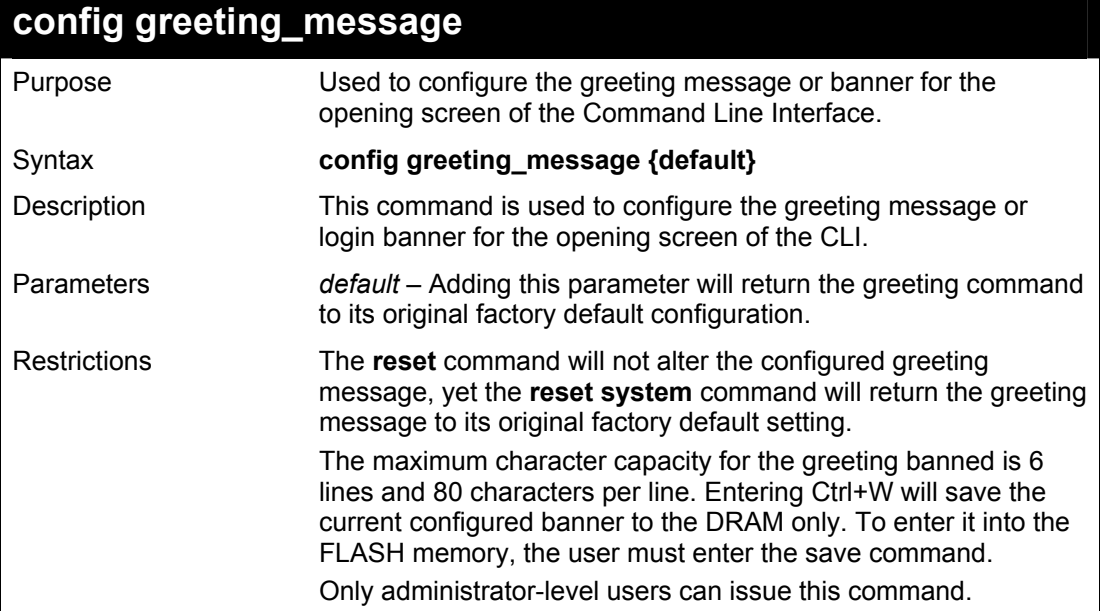

Example usage:

To configure the greeting message:

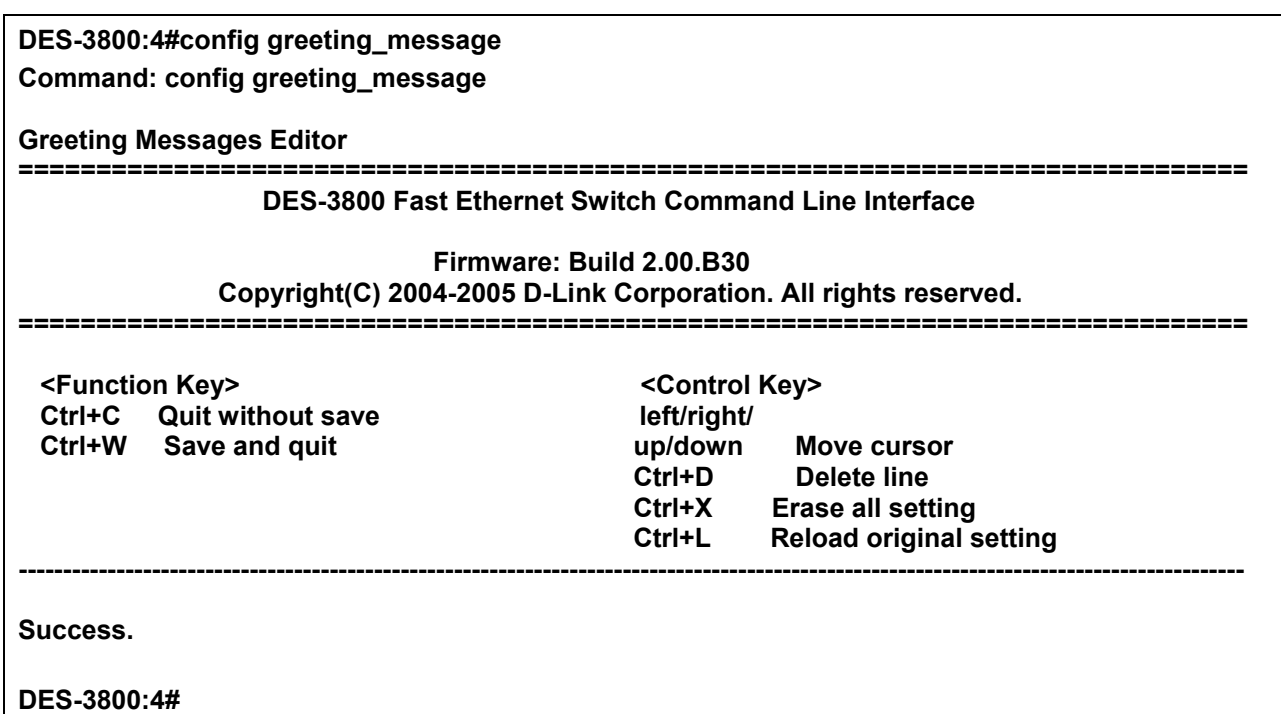

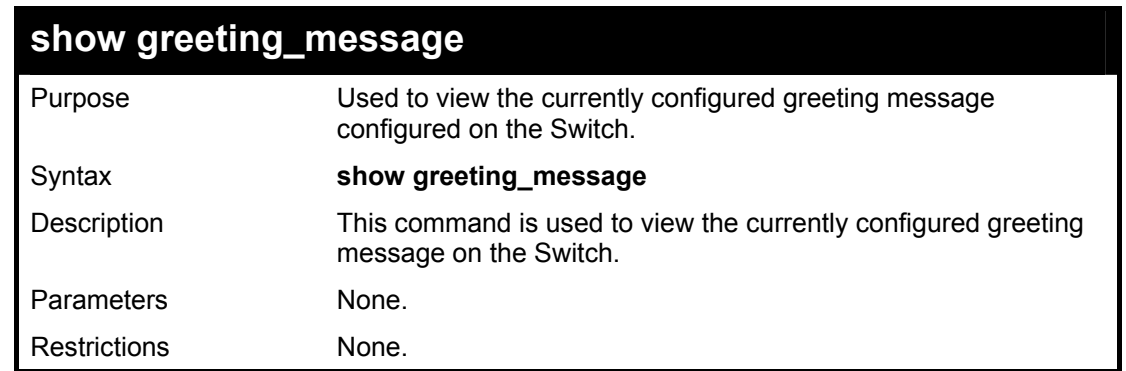

To view the currently configured greeting message:

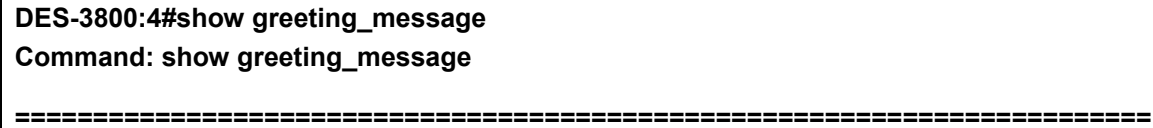

 **DES-3852 Fast Ethernet Switch Command Line Interface** 

 **Firmware: Build 2.00.B30** 

 **Copyright(C) 2004-2005 D-Link Corporation. All rights reserved.** 

**=========================================================================** 

**Success.** 

**DES-3800:4#** 

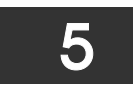

## <span id="page-24-0"></span>*SWITCH PORT COMMANDS*

The switch port commands in the Command Line Interface (CLI) are listed (along with the appropriate parameters) in the following table.

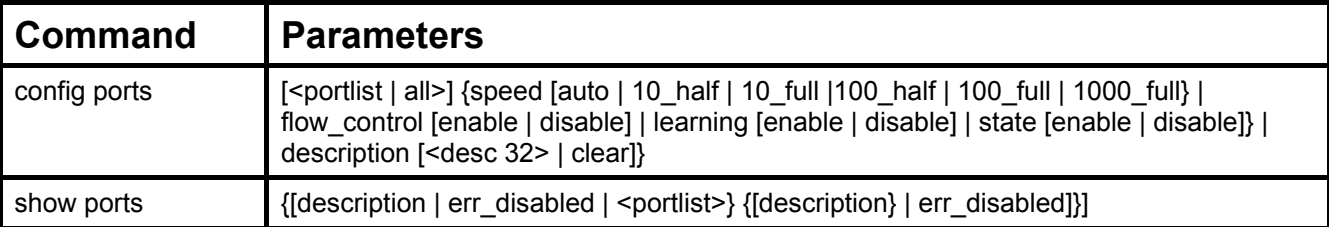

Each command is listed, in detail, in the following sections.

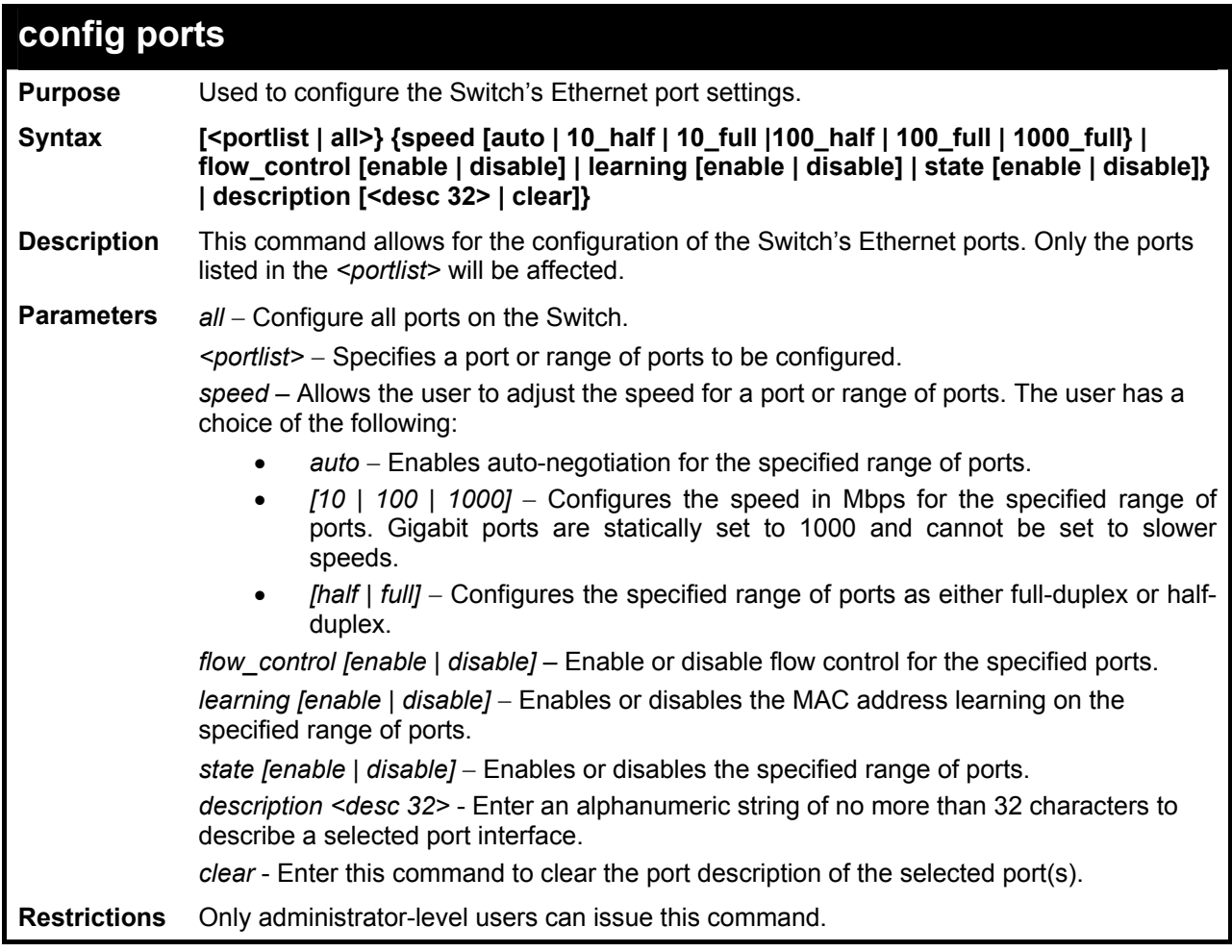

Example usage:

To configure the speed of port 3 to be 10 Mbps, full duplex, with learning and state enabled:

**DES-3800:4#config ports 1-3 speed 10\_full learning enable state enable Command: config ports 1-3 speed 10\_full learning enable state enable Success. DES-3800:4#** 

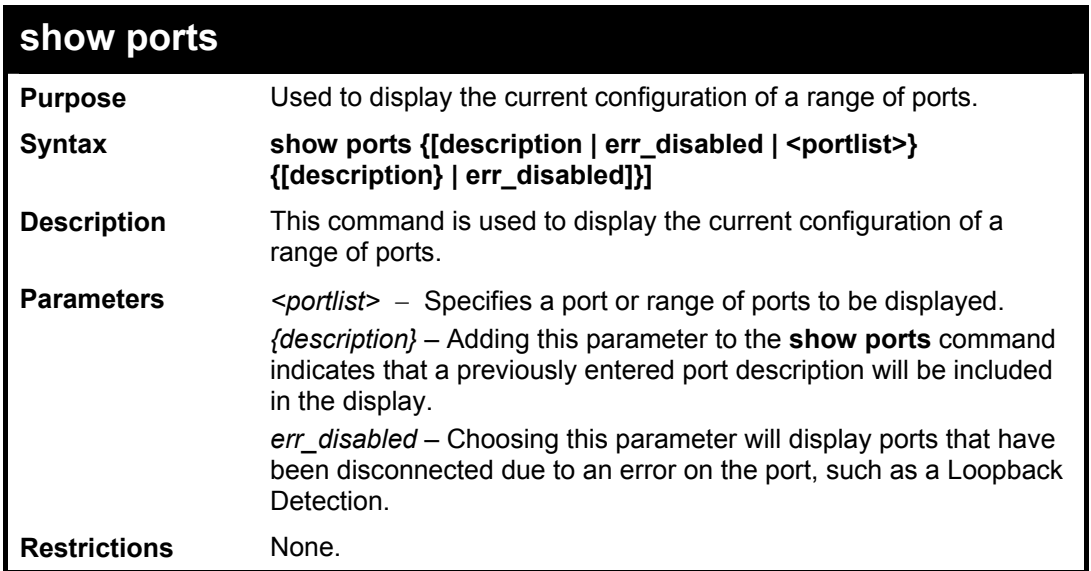

To display the configuration of all ports on a standalone switch:

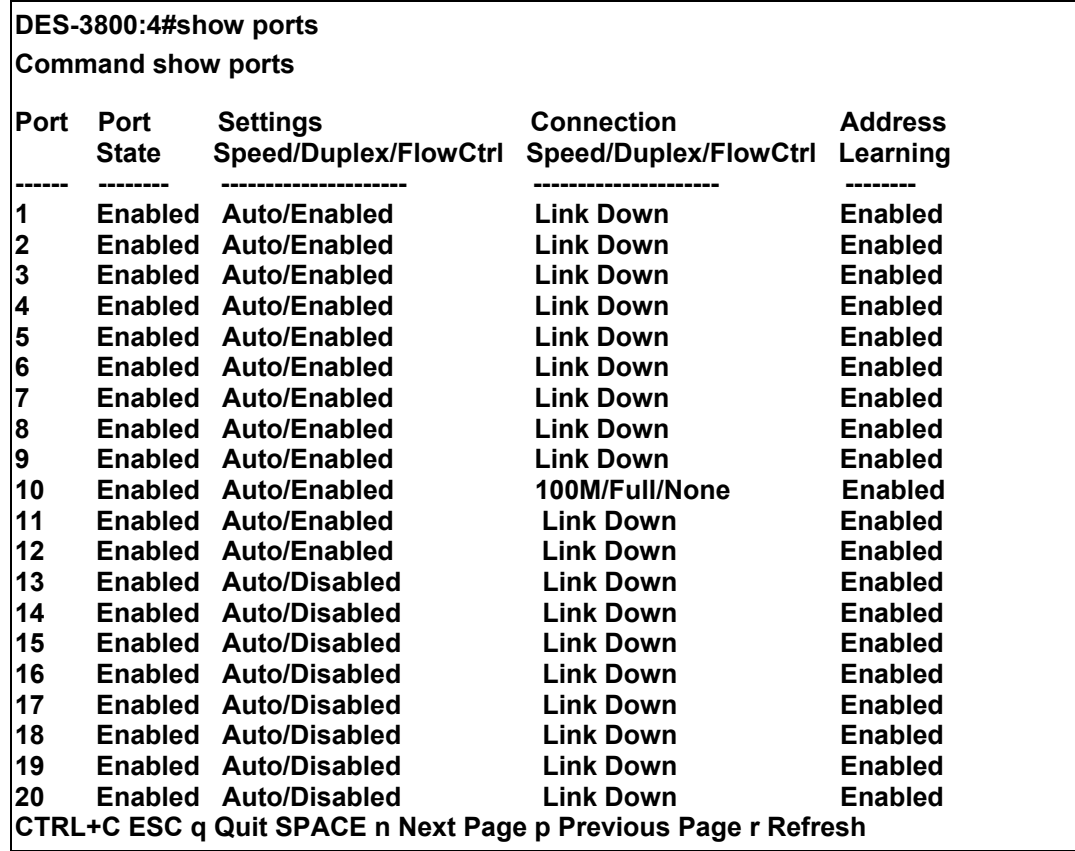

To display the configuration of all ports on the switch, with description:

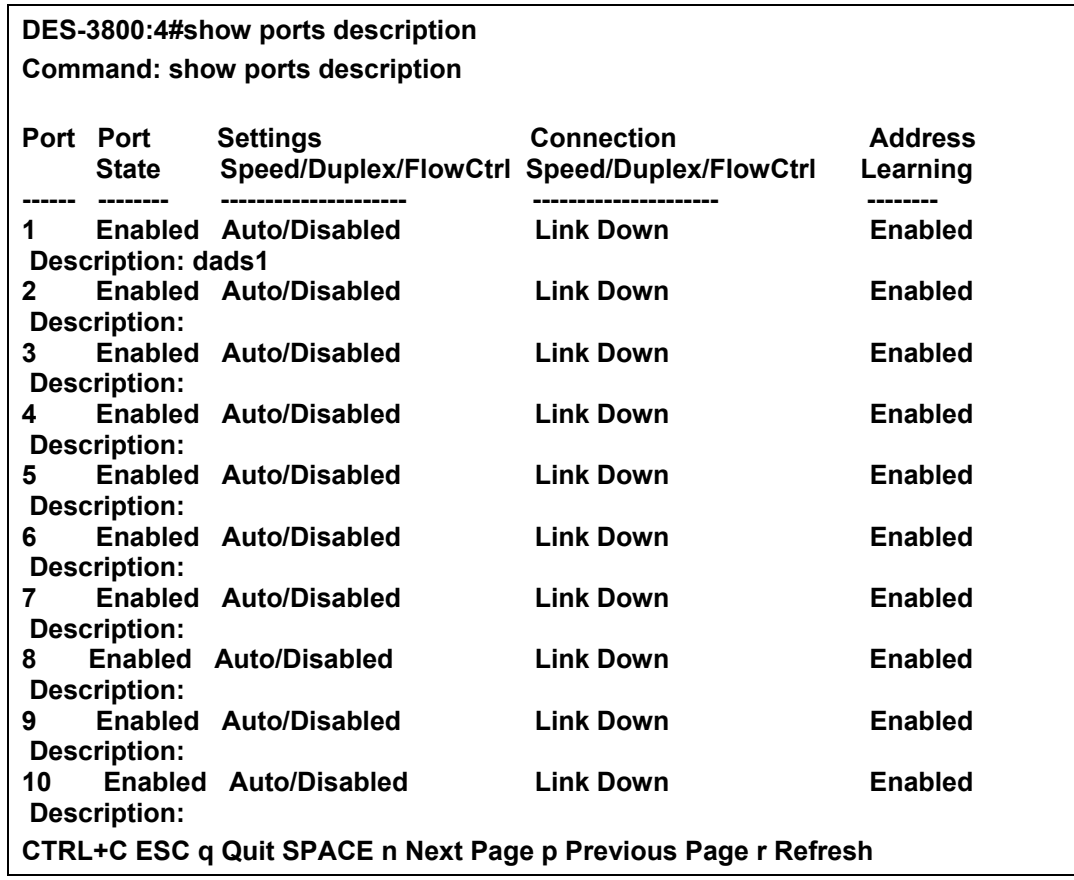

To display the Error Disabled ports:

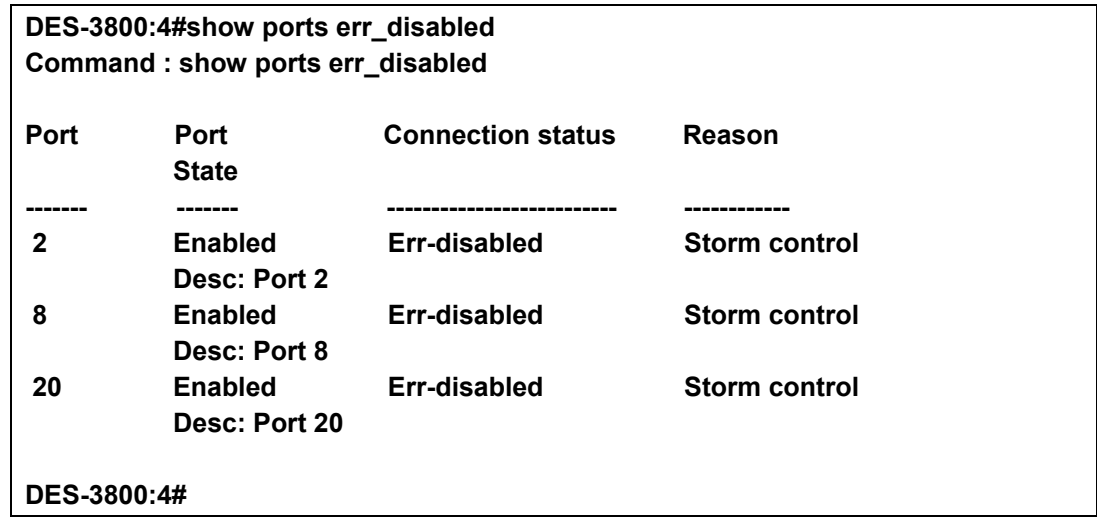

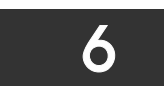

## <span id="page-27-0"></span>*PORT SECURITY COMMANDS*

The Switch's port security commands in the Command Line Interface (CLI) are listed (along with the appropriate parameters) in the following table.

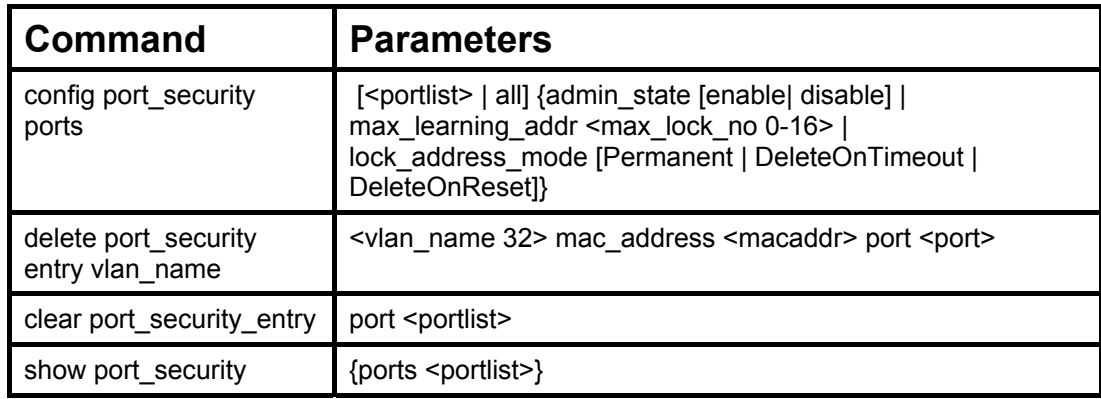

Each command is listed, in detail, in the following sections.

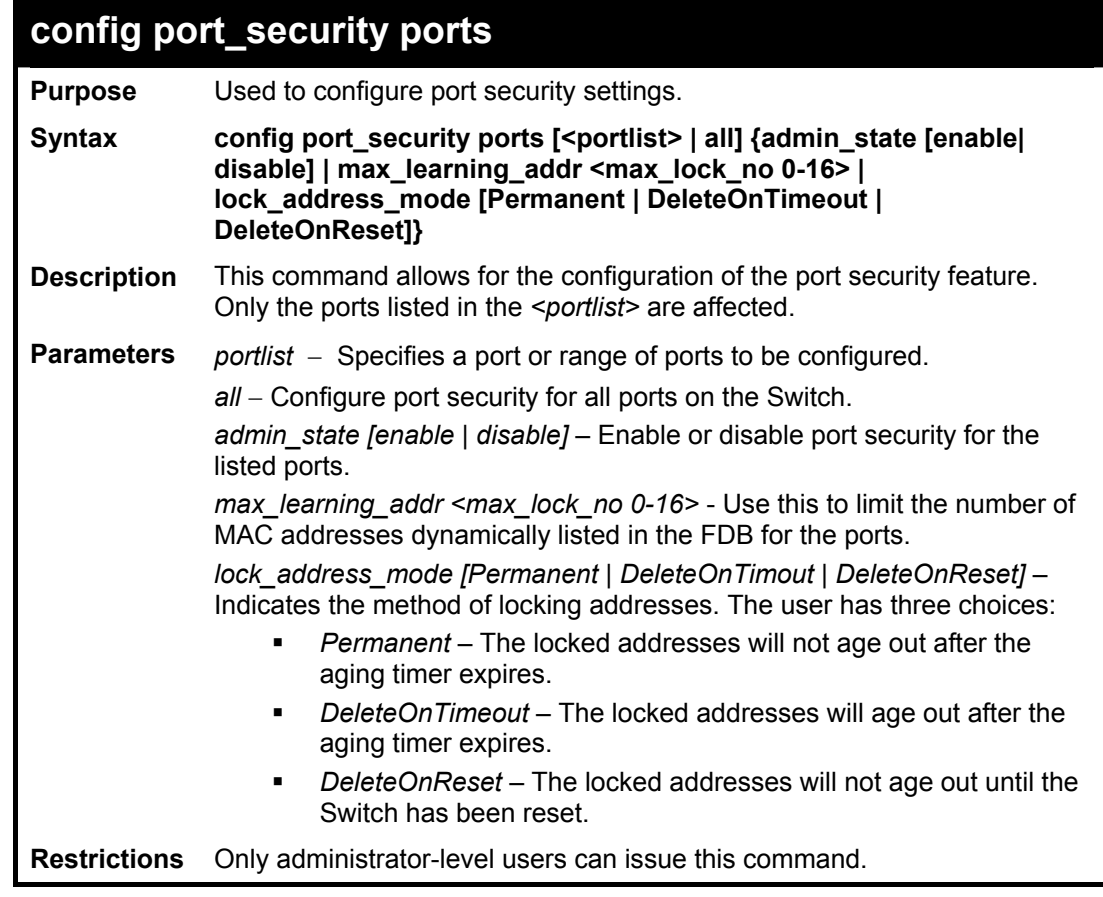

Example usage:

To configure the port security:

**DES-3800:4#config port\_security ports 1-5 admin\_state enable max\_learning\_addr 5 lock\_address\_mode DeleteOnReset Command: config port\_security ports 1-5 admin\_state enable max\_learning\_addr 5 lock\_address\_mode DeleteOnReset** 

**Success.** 

**DES-3800:4#**

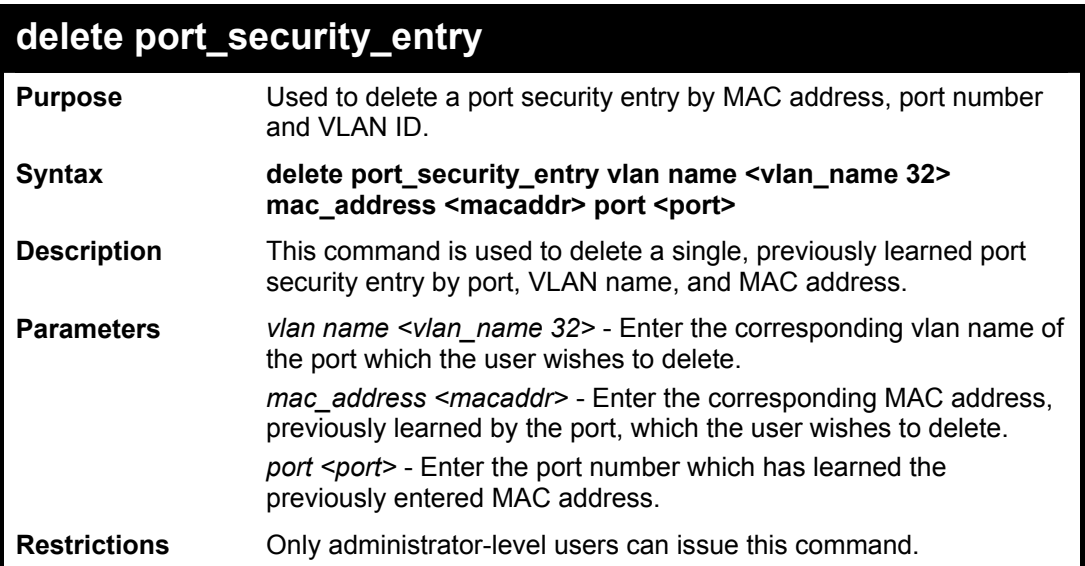

Example usage:

To delete a port security entry:

**DES-3800:4#delete port\_security\_entry vlan\_name default mac\_address 00-01-30-10-2C-C7 port 6 Command: delete port\_security\_entry vlan\_name default mac\_address 00-01-30-10-2C-C7 port 6** 

**Success.** 

**DES-3800:4#** 

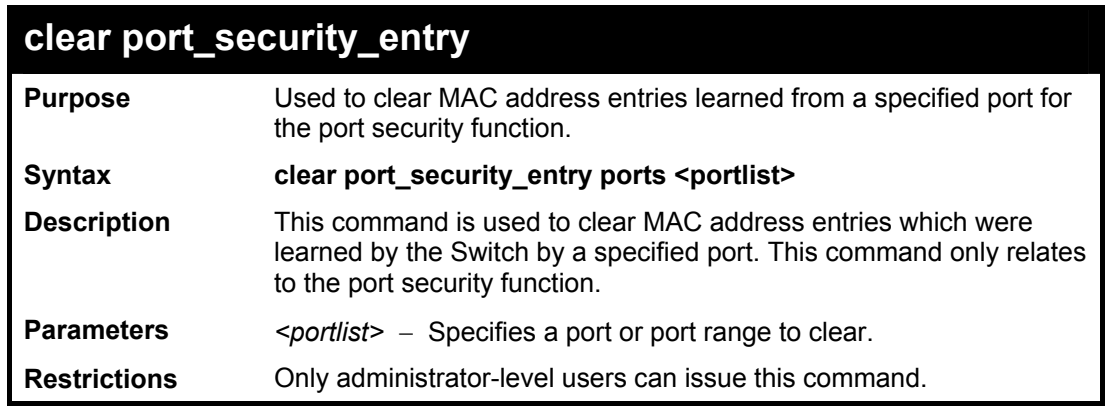

Example usage:

To clear a port security entry by port:

**DES-3800:4# clear port\_security\_entry port 6 Command: clear port\_security\_entry port 6** 

**Success.** 

**DES-3800:4#** 

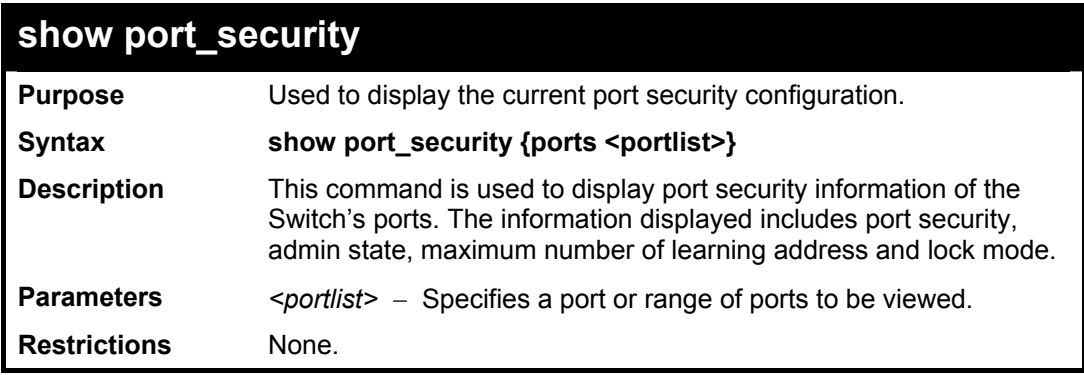

Example usage:

To display the port security configuration:

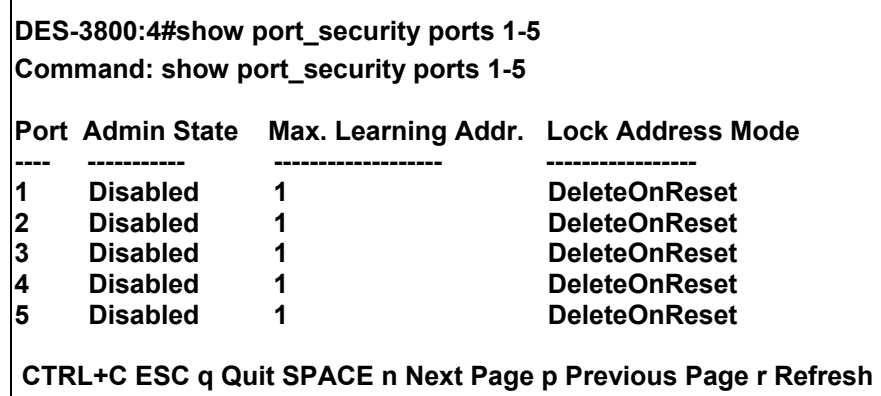

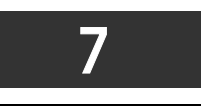

## <span id="page-30-0"></span>*NETWORK MANAGEMENT (SNMP) COMMANDS*

The network management commands in the Command Line Interface (CLI) are listed (along with the appropriate parameters) in the following table.

The xStack DES-3800 Switch Series supports the Simple Network Management Protocol (SNMP) versions 1, 2c, and 3. After enabling SNMP, you can specify which version of SNMP you want to use to monitor and control the Switch. three versions of SNMP vary in the level of security provided between the management station and the network device. The following table lists the security features of the three SNMP versions:

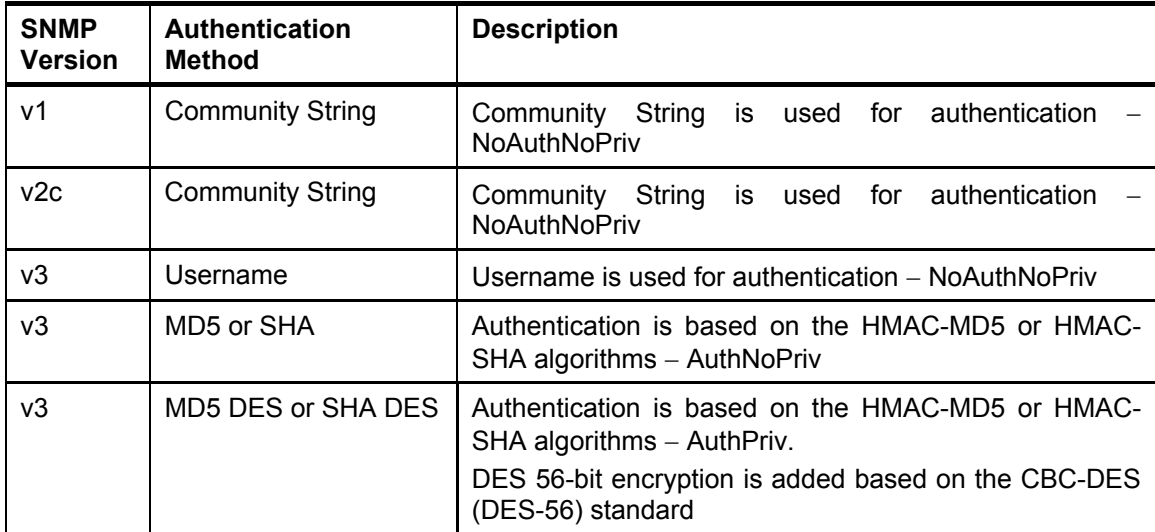

The SNMP commands in the Command Line Interface (CLI) are listed (along with the appropriate parameters) in the following table.

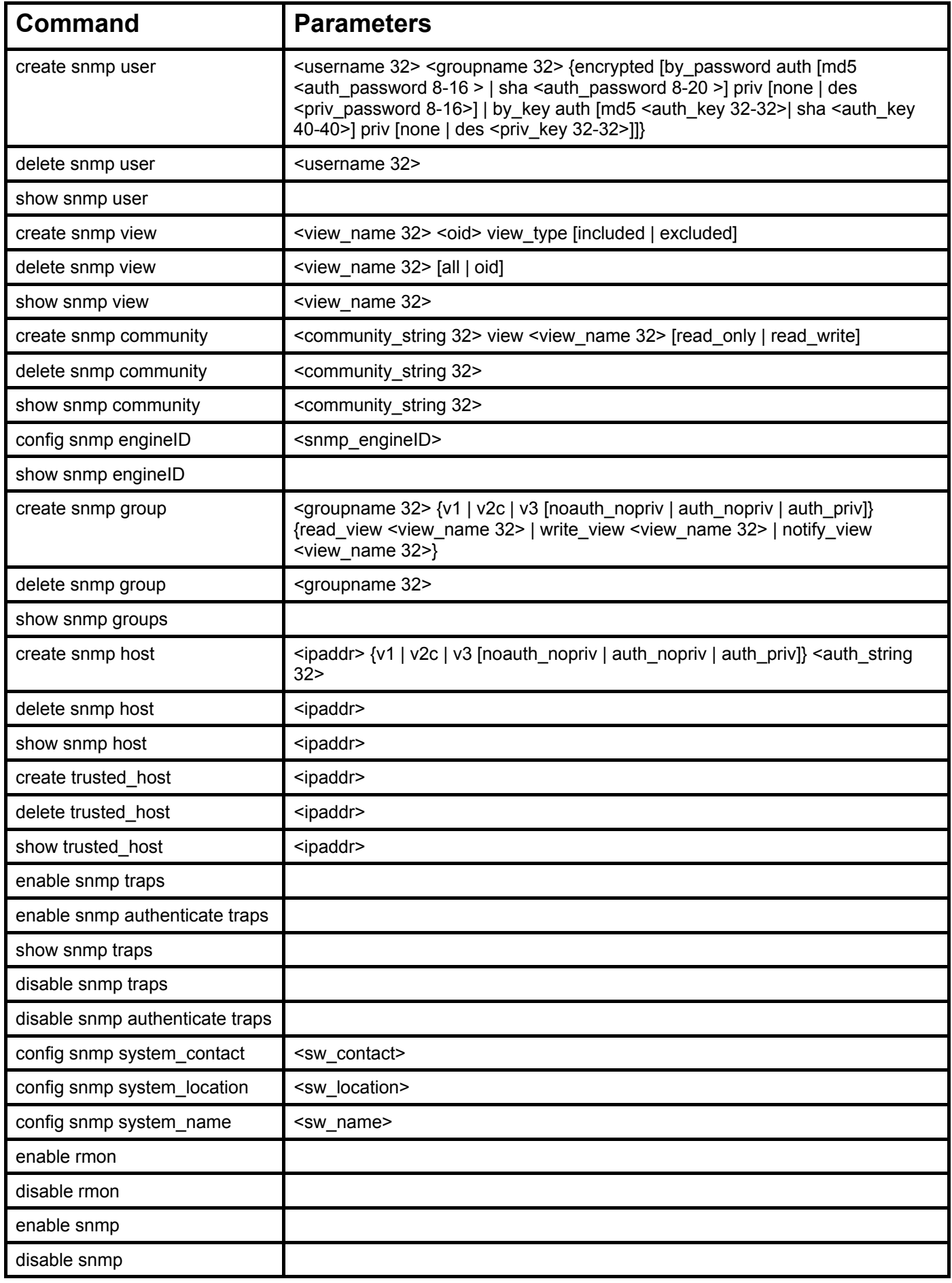

Each command is listed, in detail, in the following sections.

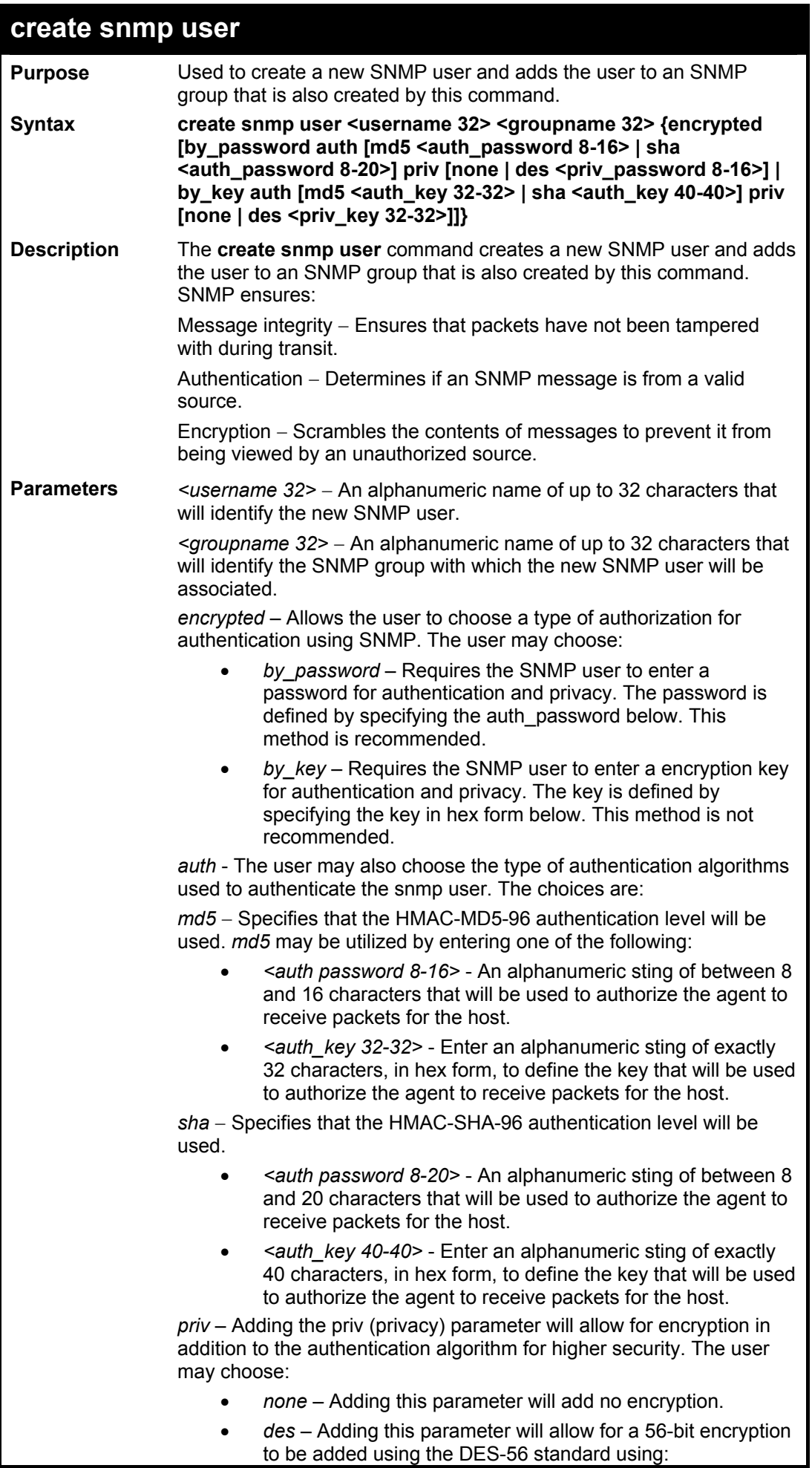

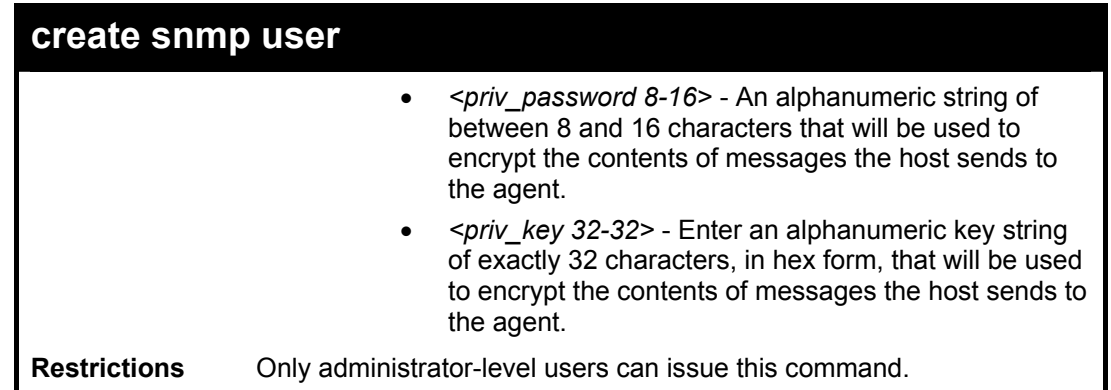

To create an SNMP user on the Switch:

**DES-3800:4#create snmp user dlink default encrypted by\_password auth md5 canadian priv none Command: create snmp user dlink default encrypted by\_password auth md5 canadian priv none Success.** 

**DES-3800:4#** 

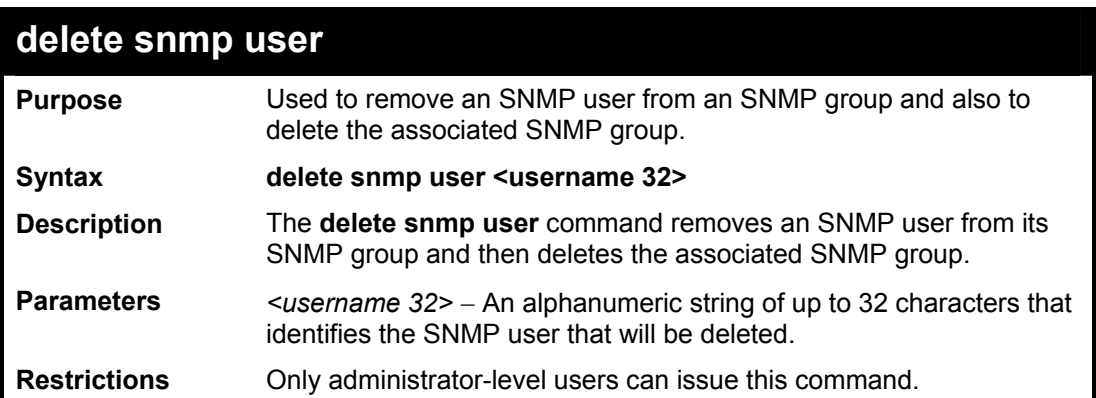

Example usage:

To delete a previously entered SNMP user on the Switch:

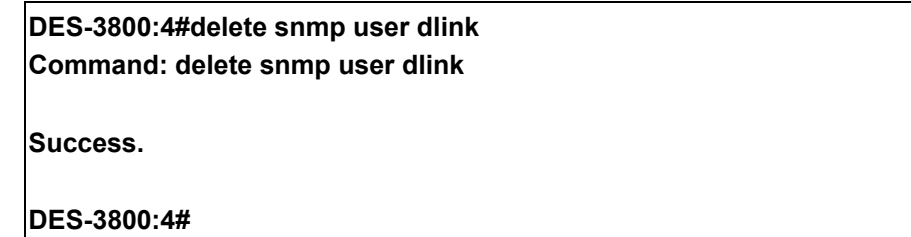

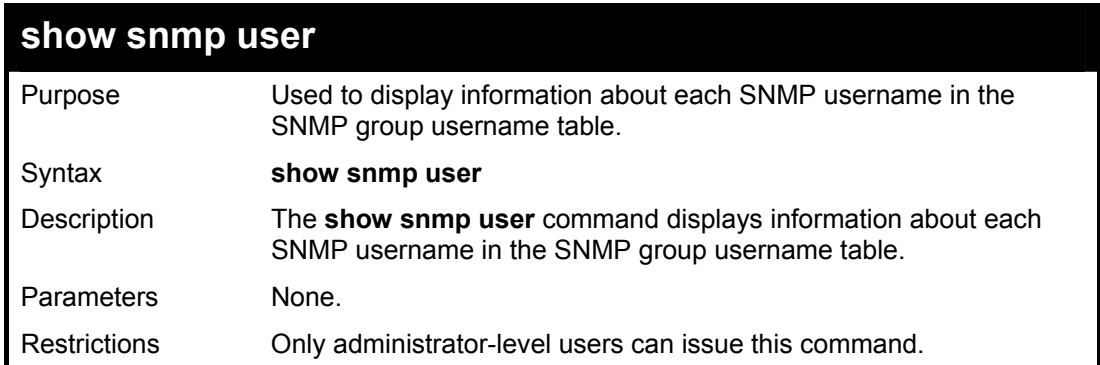

To display the SNMP users currently configured on the Switch:

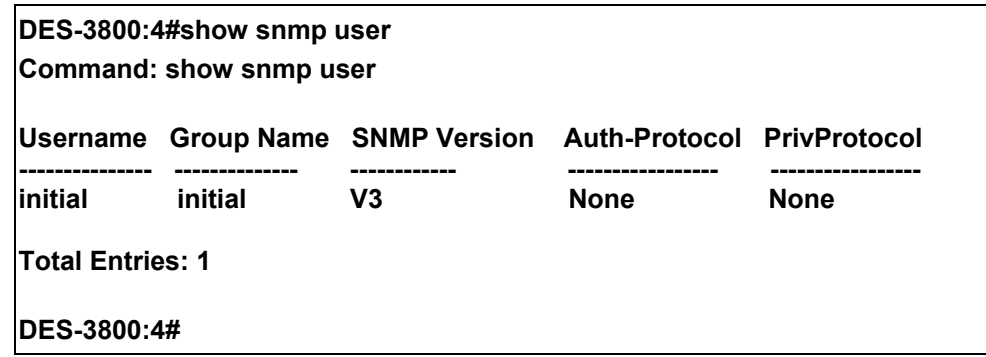

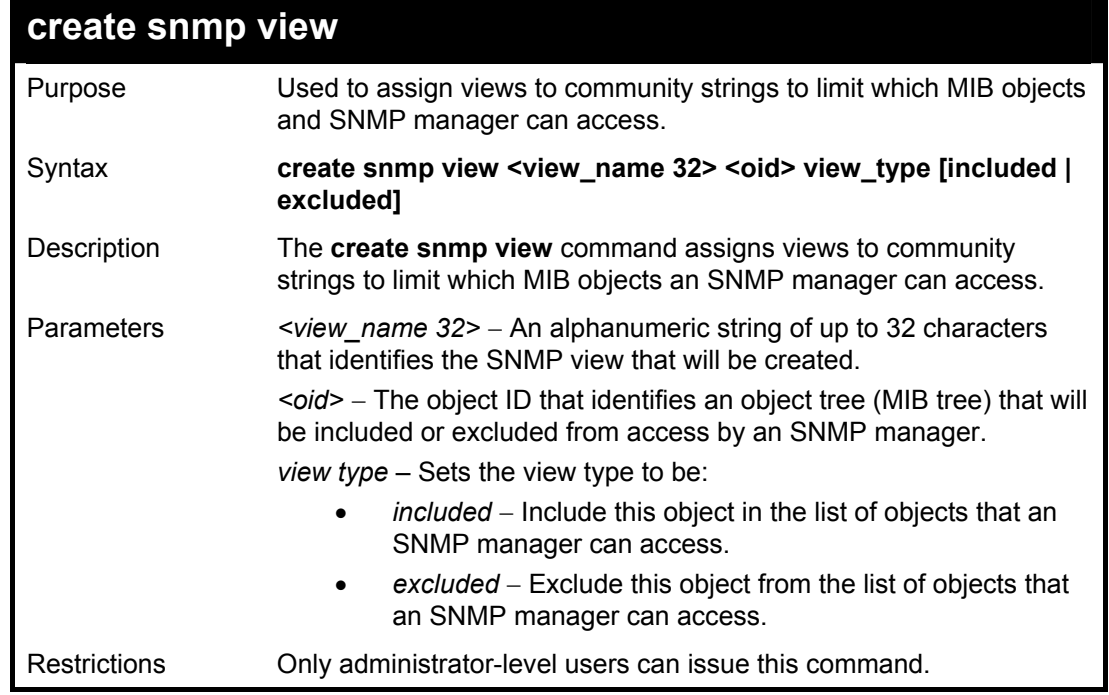

### Example usage:

To create an SNMP view:

**DES-3800:4#create snmp view dlinkview 1.3.6 view\_type included Command: create snmp view dlinkview 1.3.6 view\_type included** 

**Success.** 

**DES-3800:4#** 

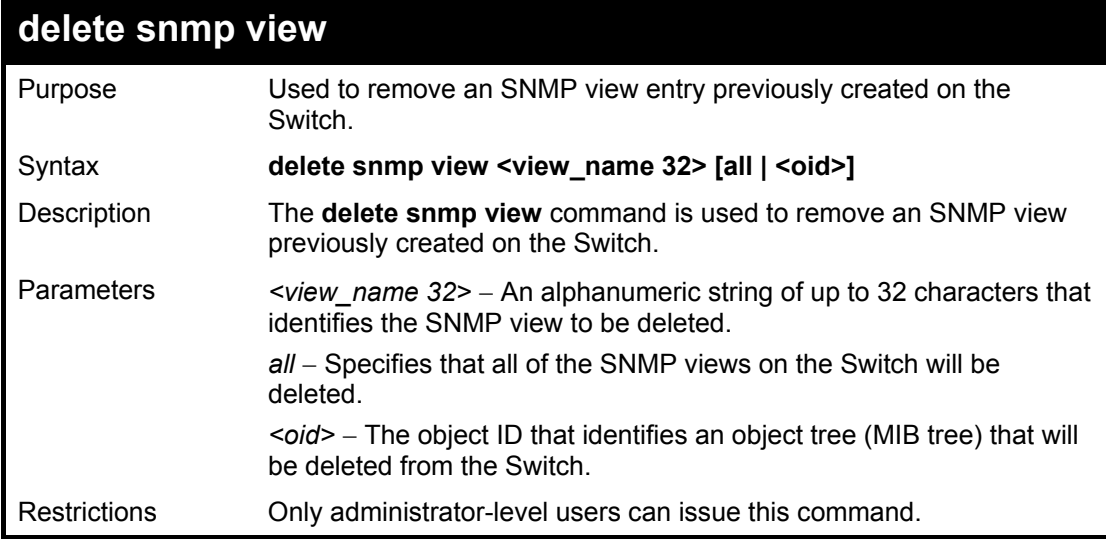

Example usage:

To delete a previously configured SNMP view from the Switch:

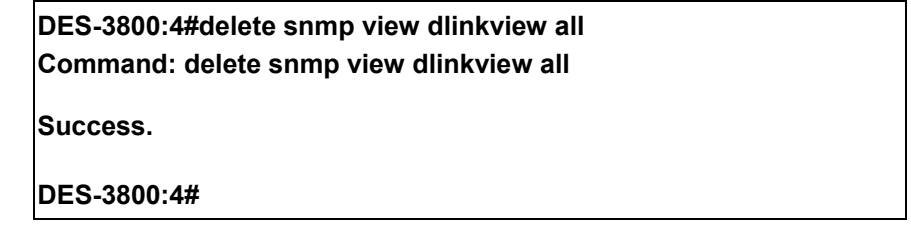

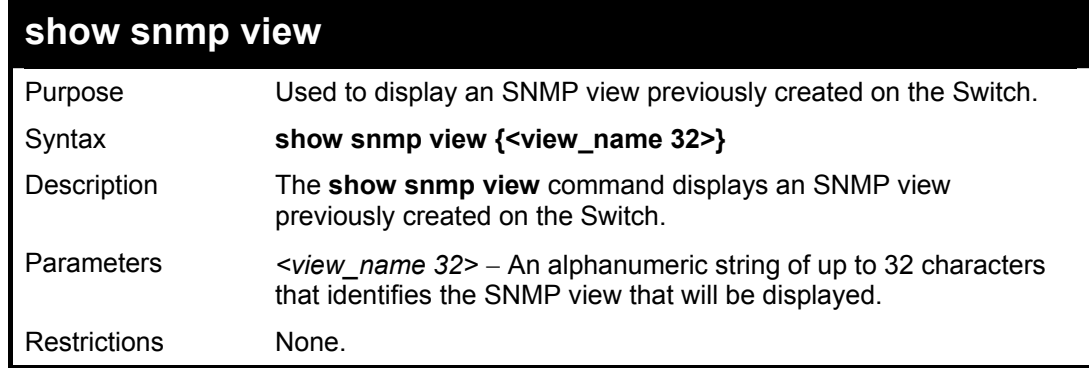

Example usage:

To display SNMP view configuration:
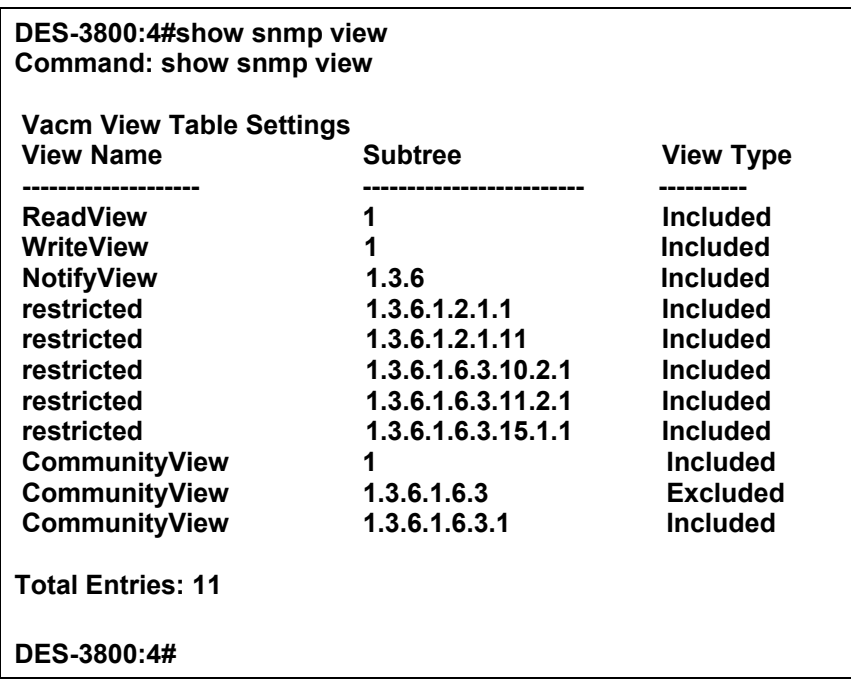

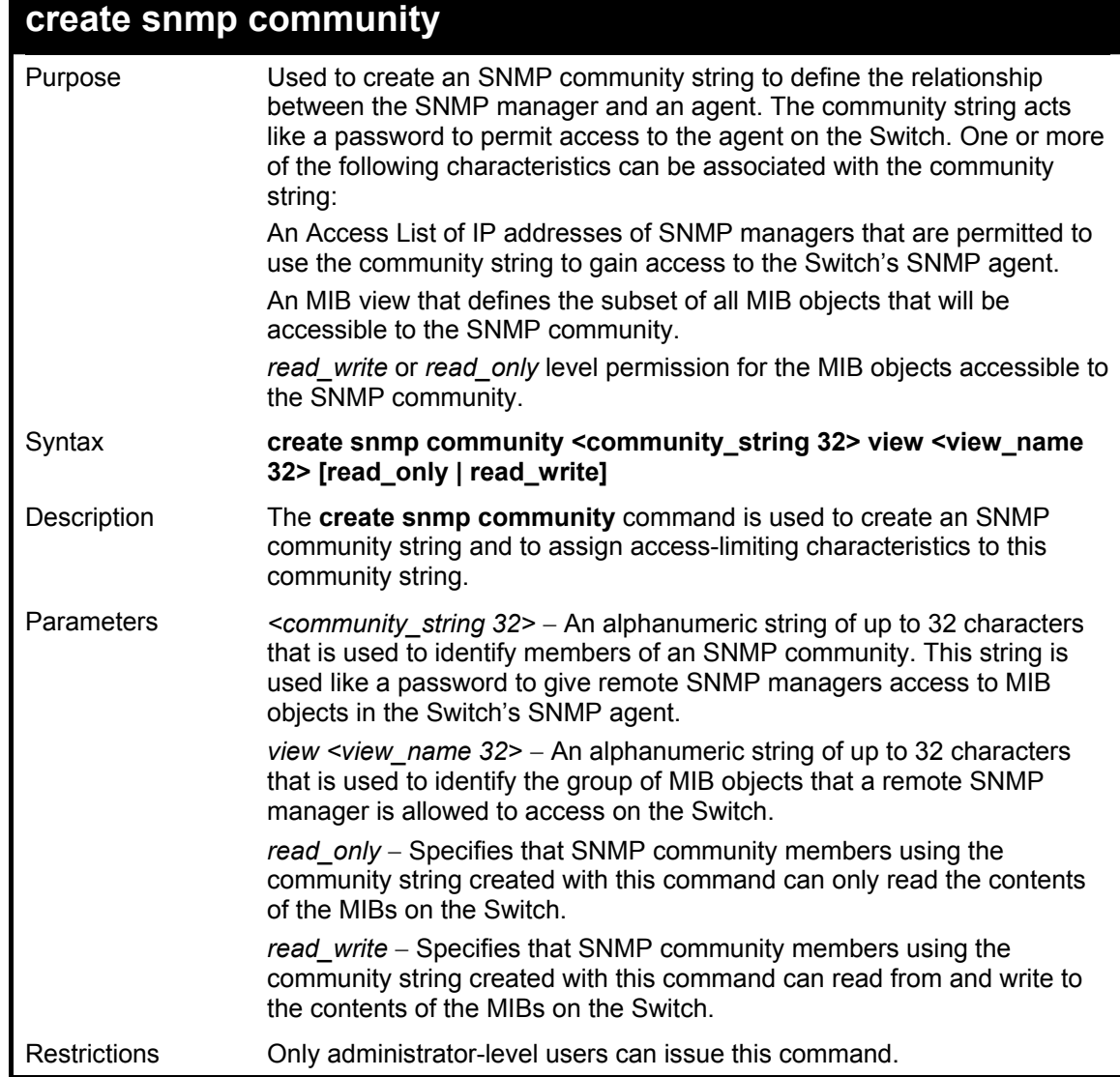

To create the SNMP community string "dlink:"

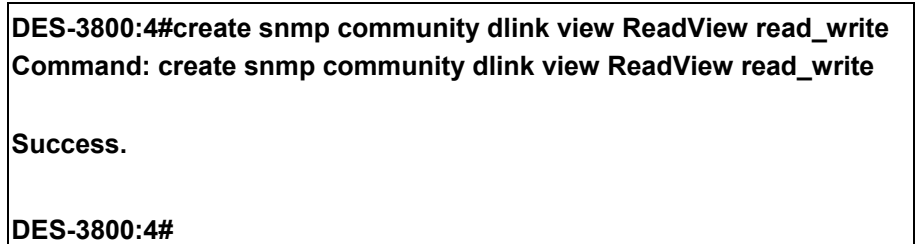

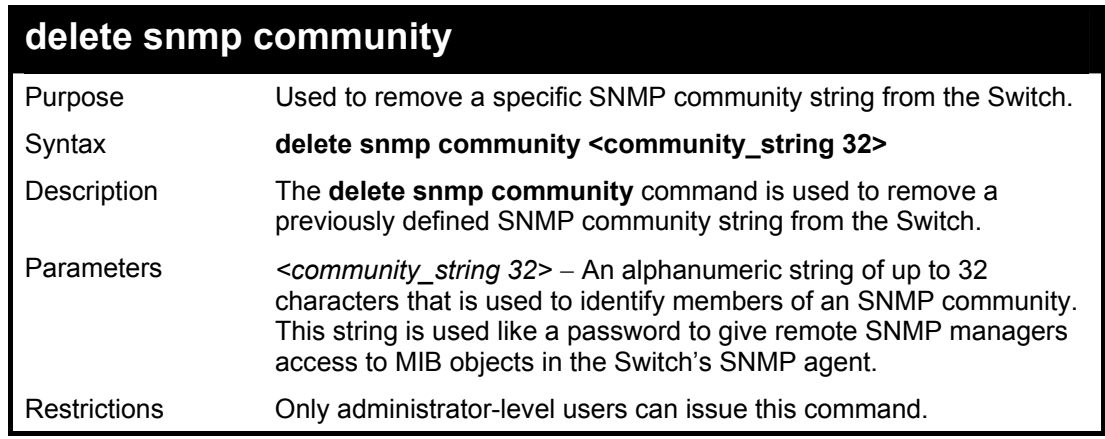

To delete the SNMP community string "dlink:"

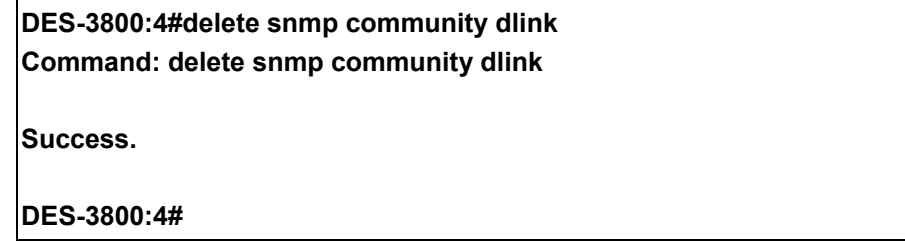

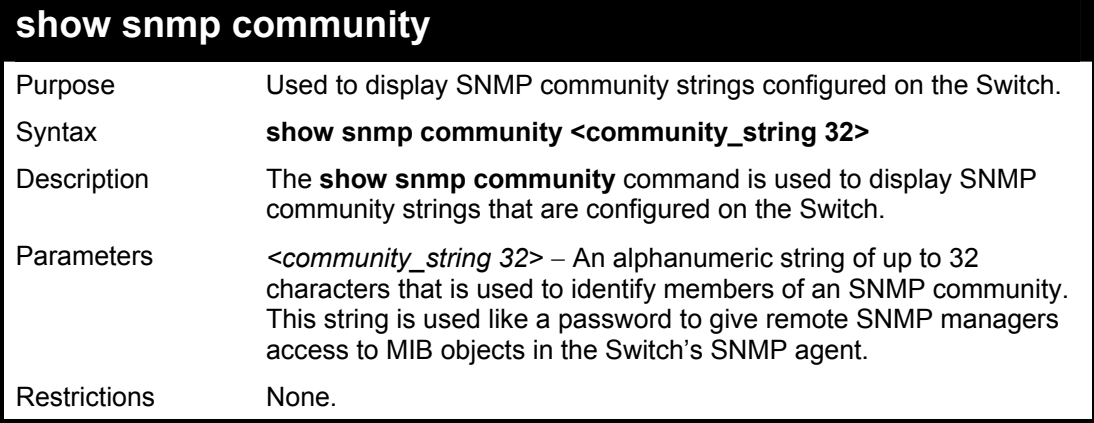

Example usage:

To display the currently entered SNMP community strings:

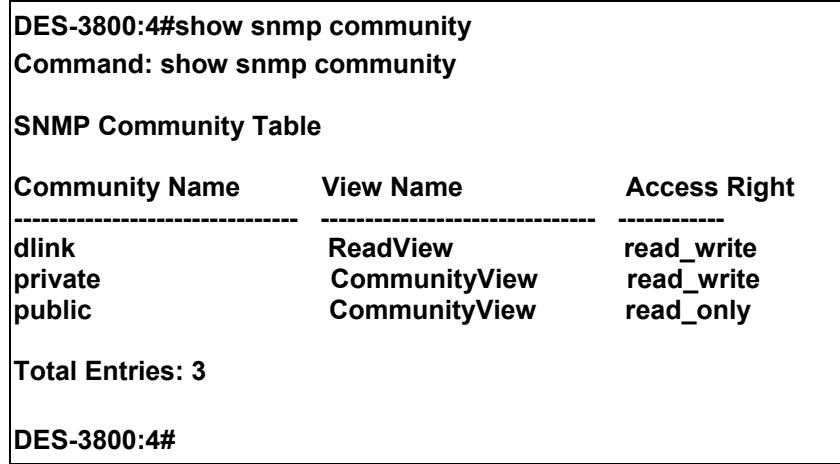

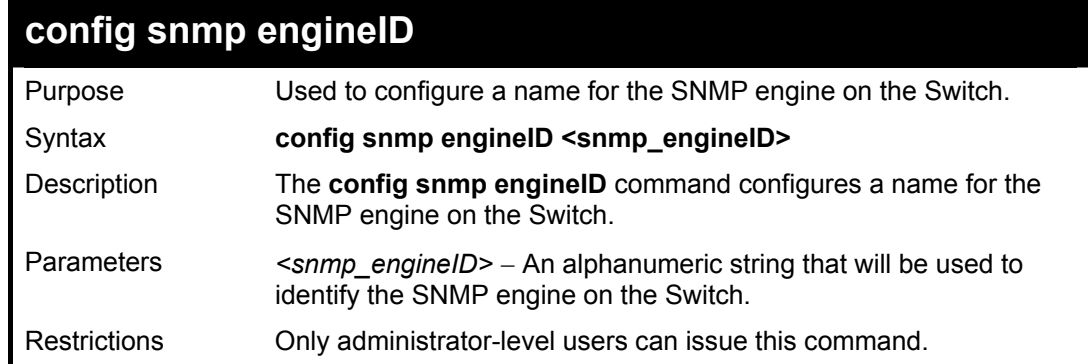

To give the SNMP agent on the Switch the name "0035636666"

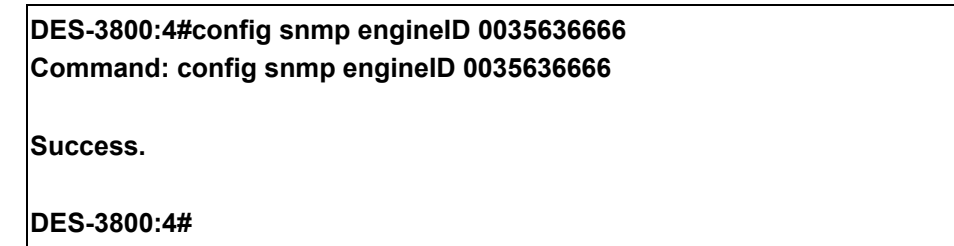

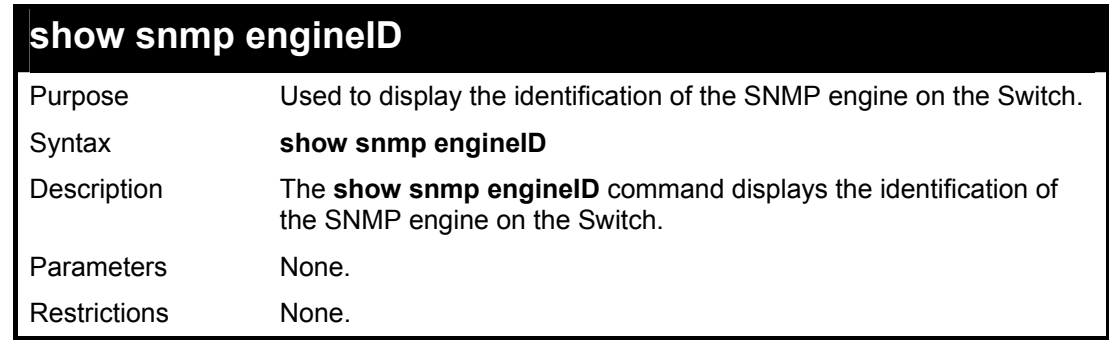

Example usage:

To display the current name of the SNMP engine on the Switch:

**DES-3800:4#show snmp engineID Command: show snmp engineID** 

**SNMP Engine ID : 0035636666** 

**DES-3800:4#** 

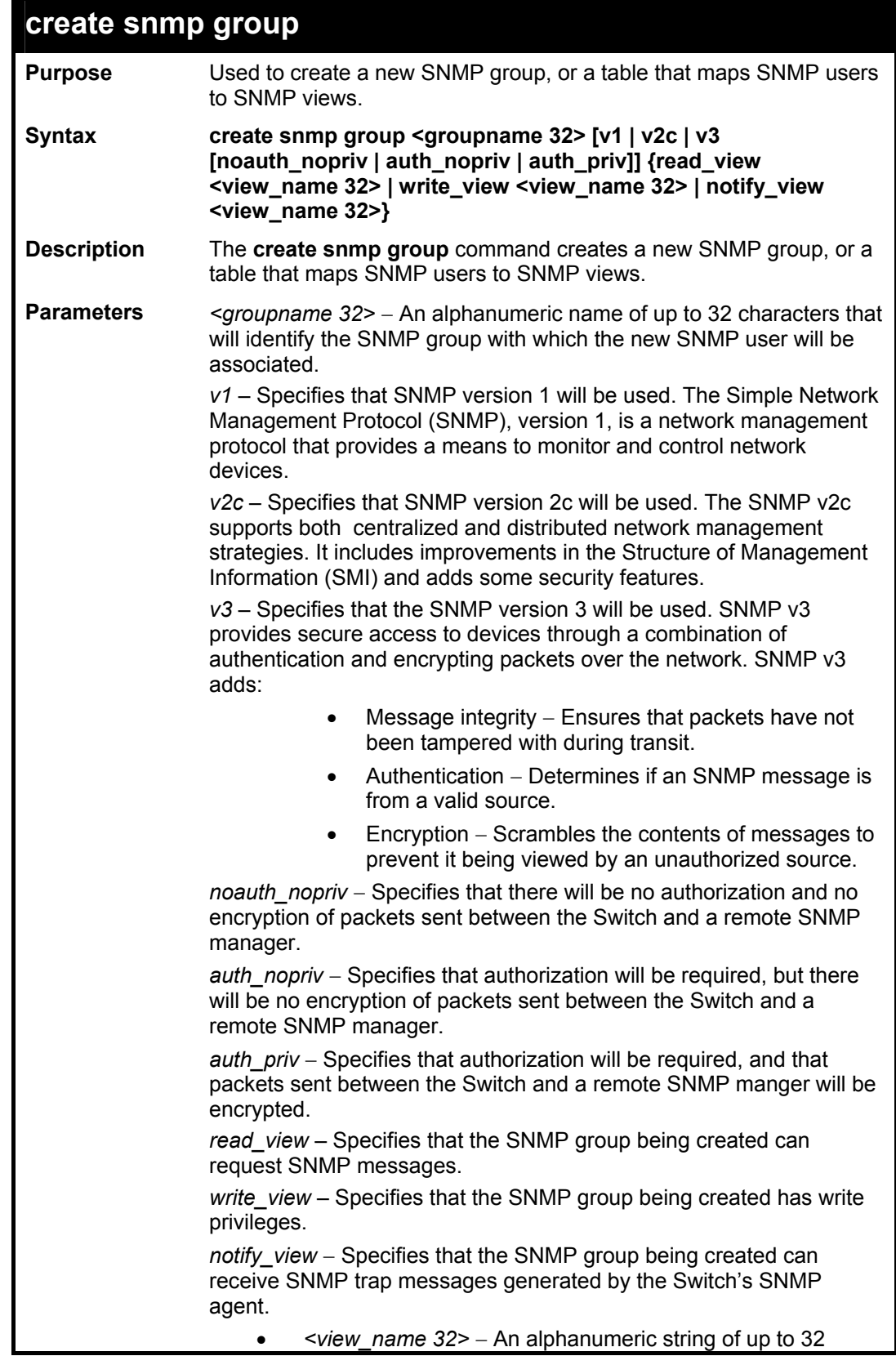

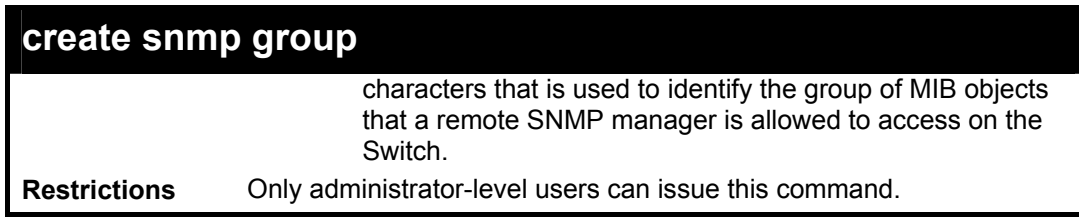

To create an SNMP group named "sg1:"

**DES-3800:4#create snmp group sg1 v3 noauth\_nopriv read\_view v1 write\_view v1 notify\_view v1 Command: create snmp group sg1 v3 noauth\_nopriv read\_view v1 write\_view v1 notify\_view v1 Success.** 

**DES-3800:4#** 

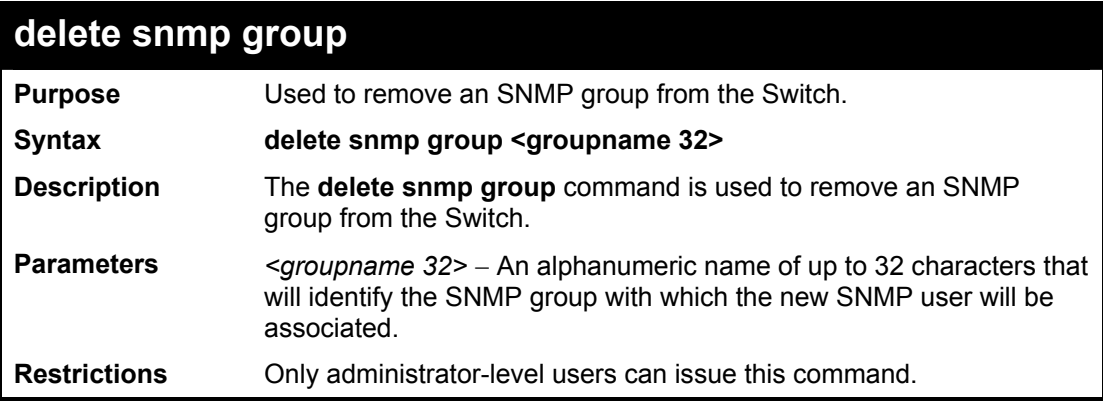

Example usage:

To delete the SNMP group named "sg1".

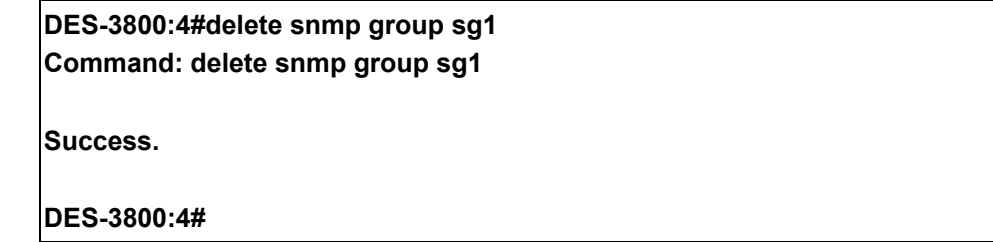

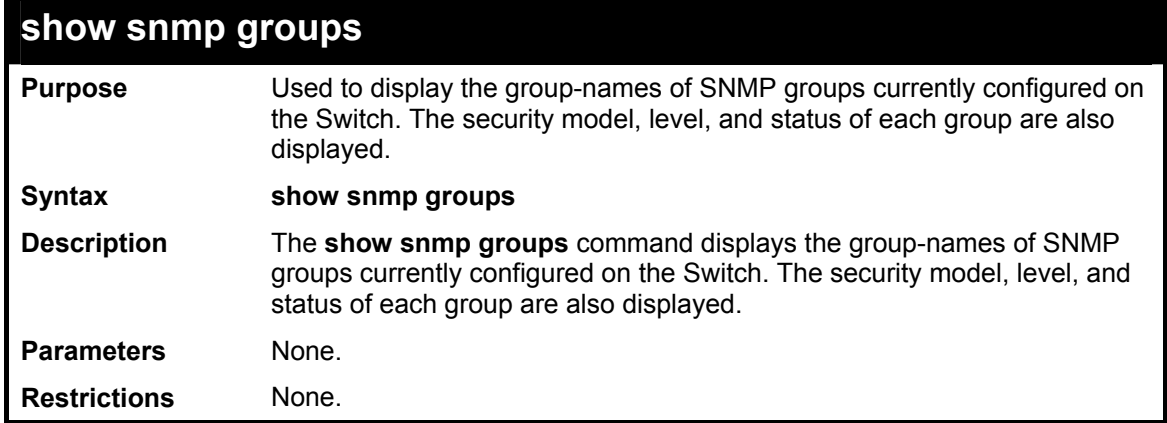

To display the currently configured SNMP groups on the Switch:

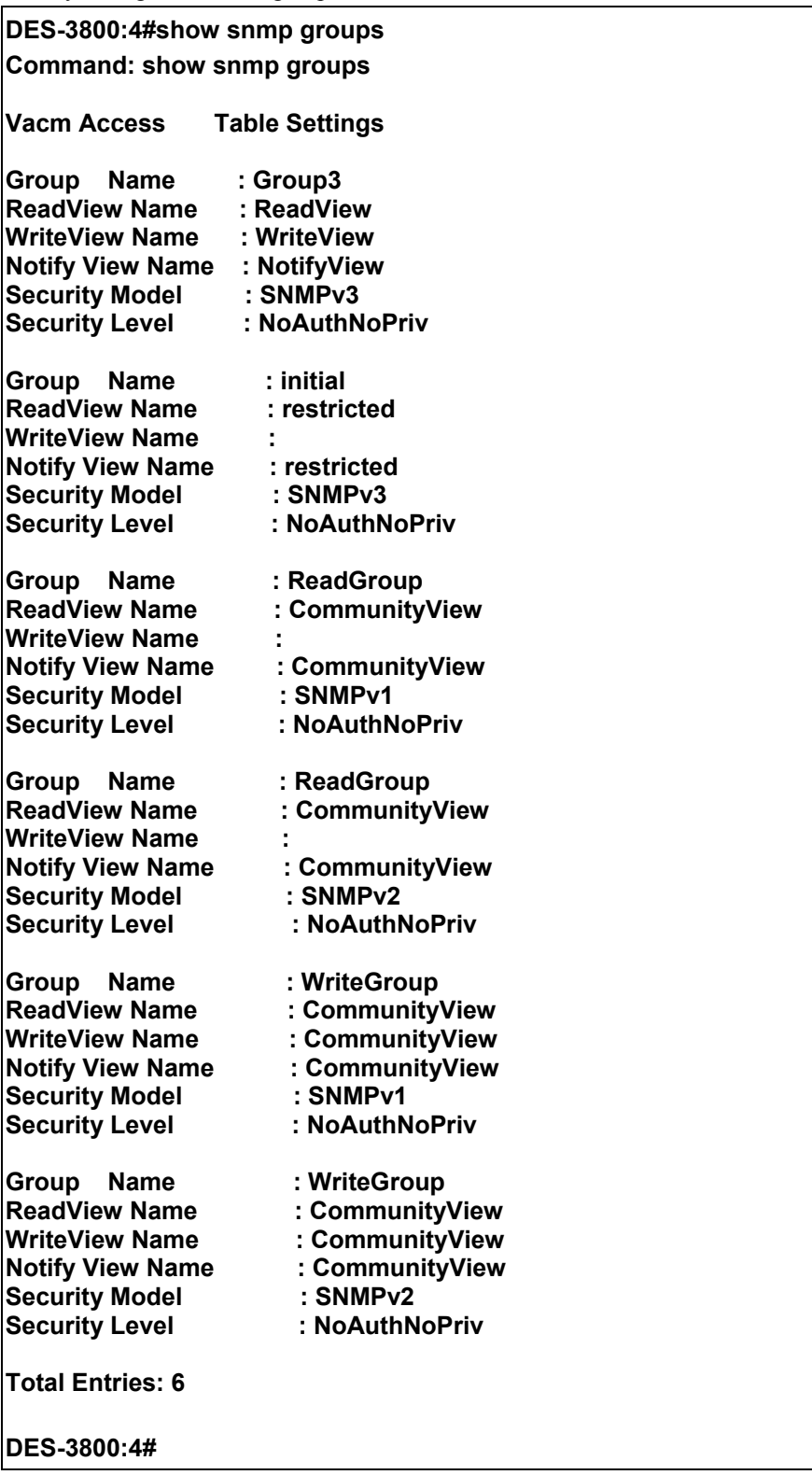

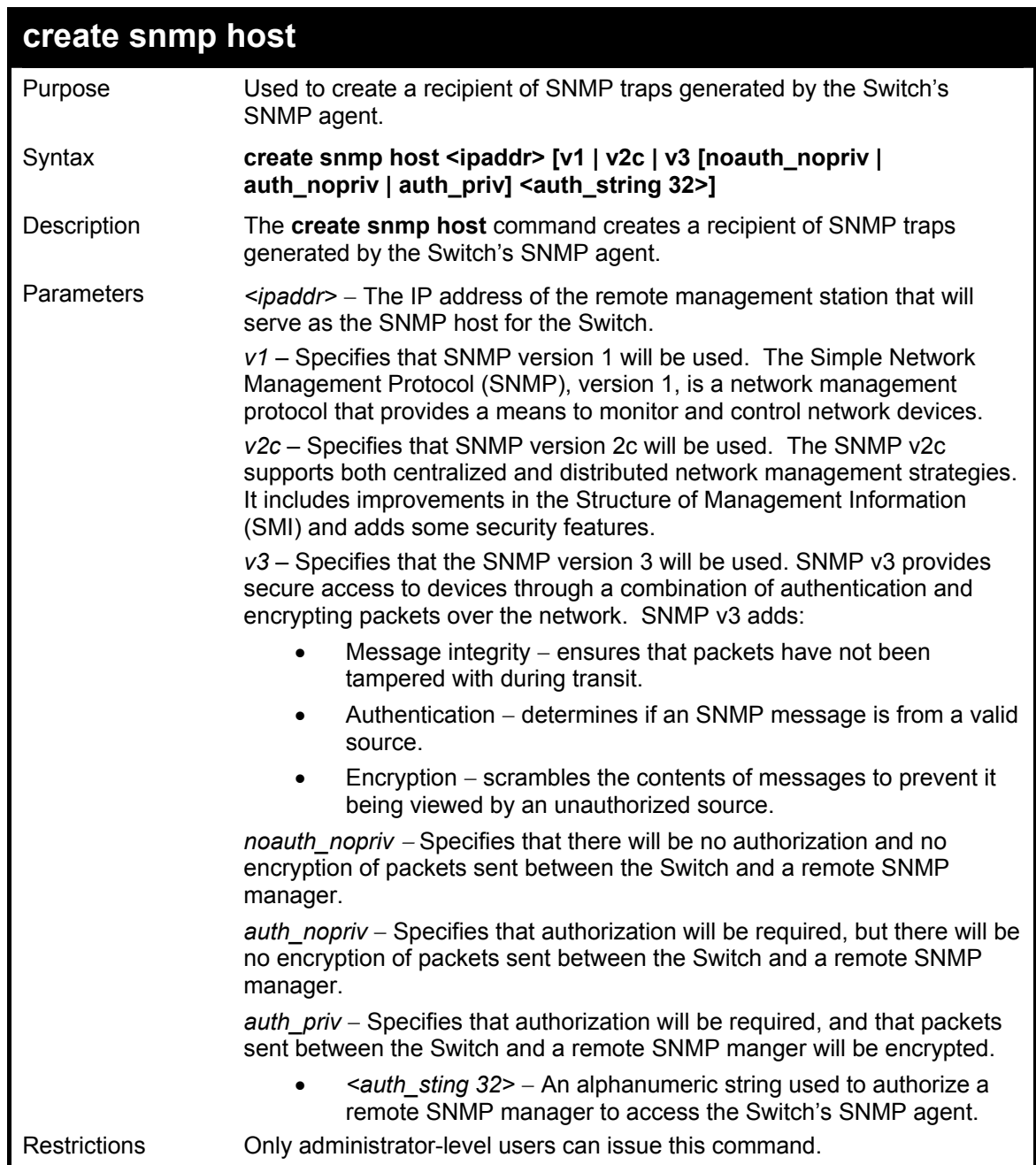

To create an SNMP host to receive SNMP messages:

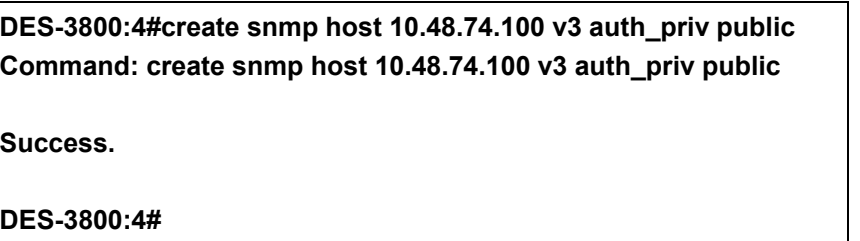

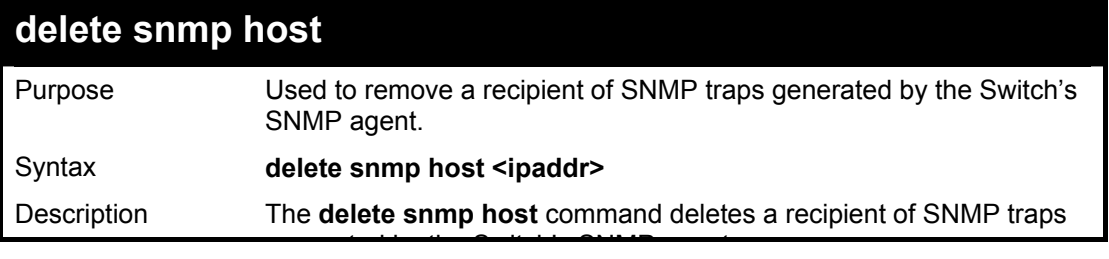

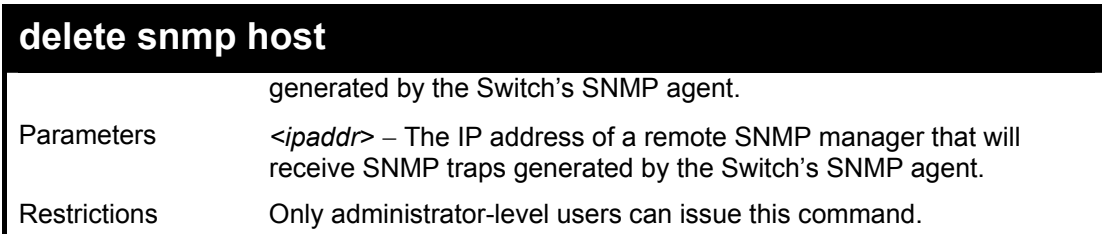

To delete an SNMP host entry:

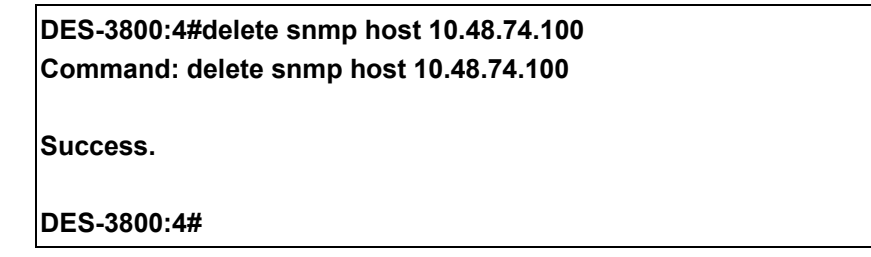

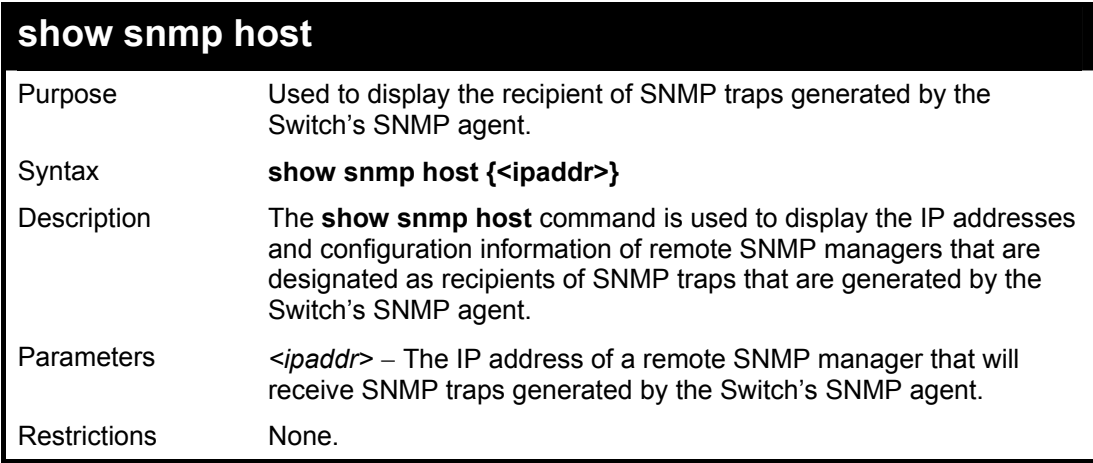

Example usage:

To display the currently configured SNMP hosts on the Switch:

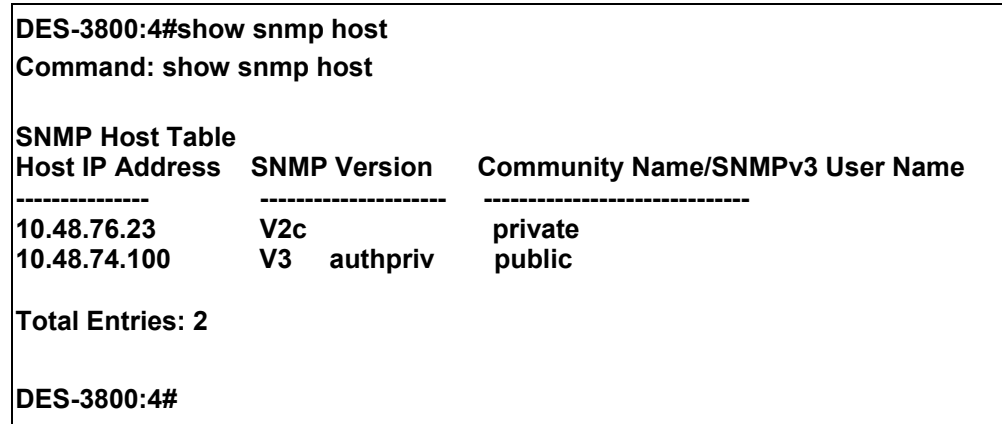

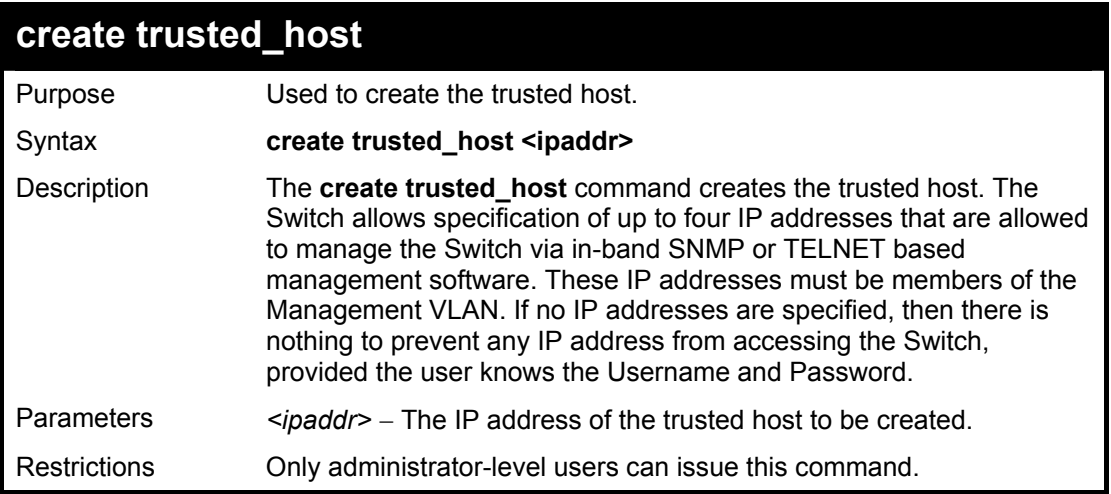

To create the trusted host:

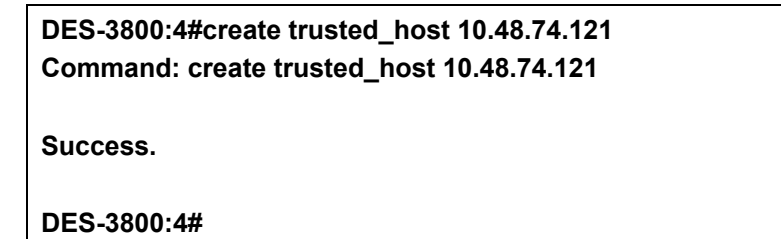

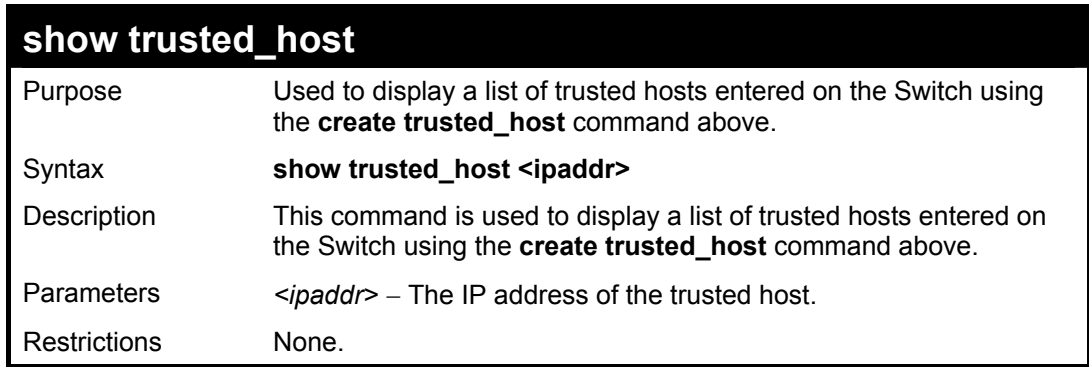

Example Usage:

To display the list of trust hosts:

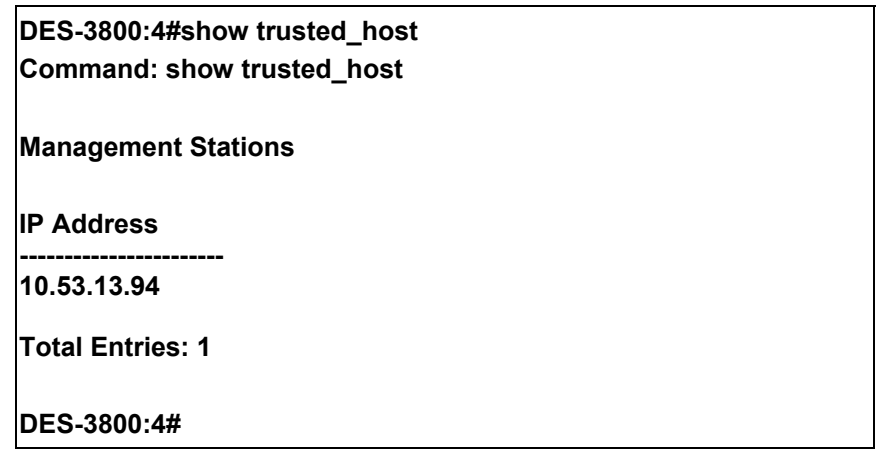

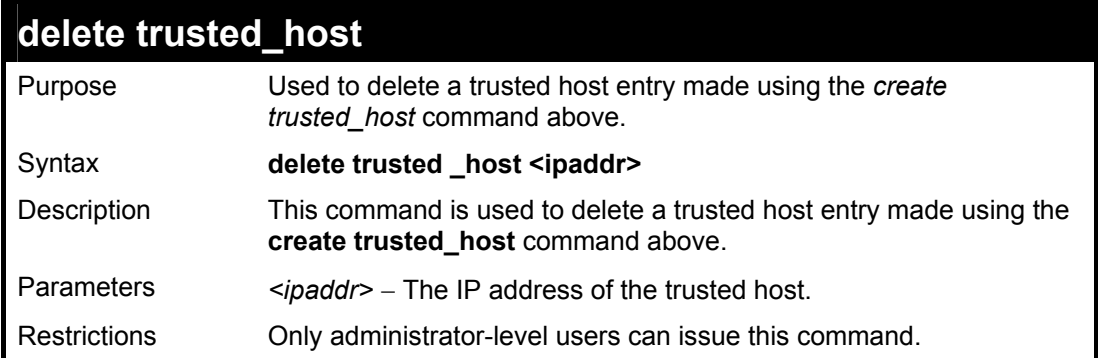

To delete a trusted host with an IP address 10.48.74.121:

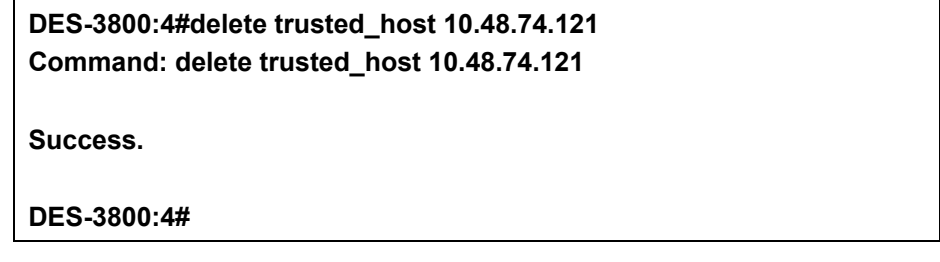

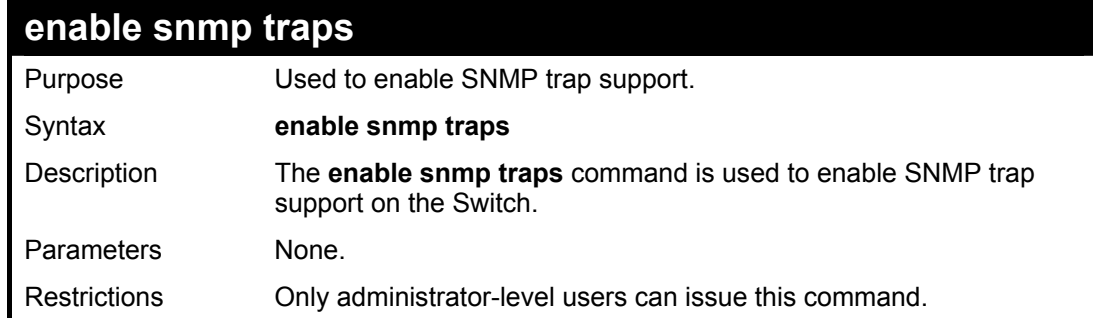

#### Example usage:

To enable SNMP trap support on the Switch:

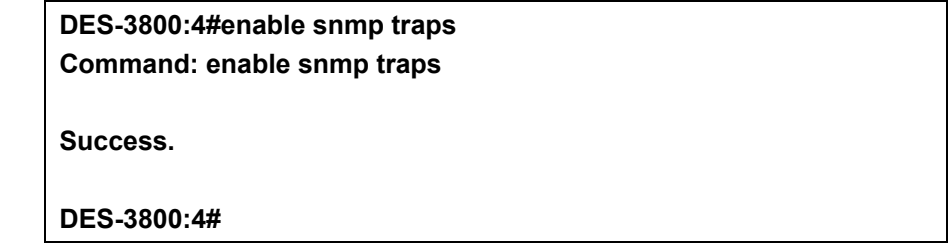

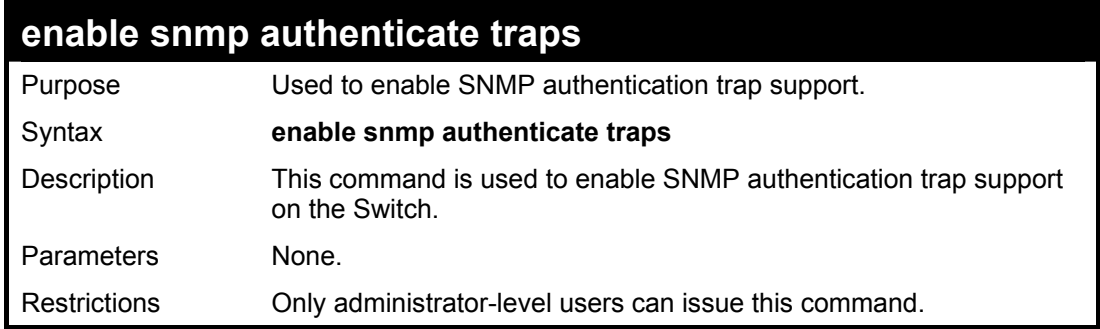

Example Usage:

To turn on SNMP authentication trap support:

**DES-3800:4#enable snmp authenticate traps** 

**Command: enable snmp authenticate traps** 

**Success.** 

**DES-3800:4#** 

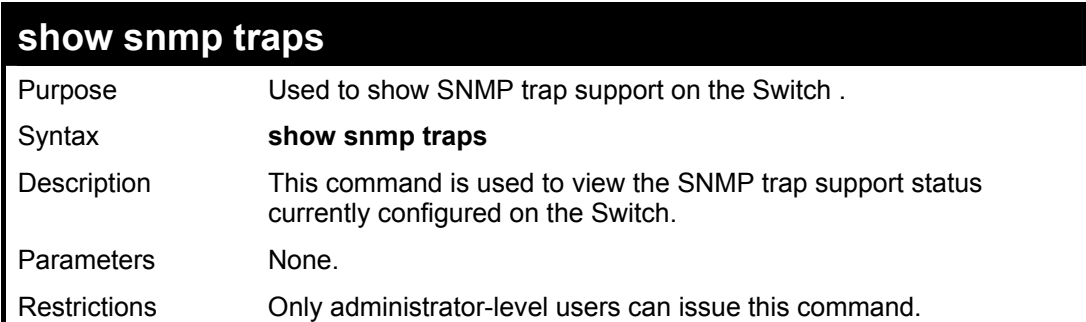

Example usage:

To view the current SNMP trap support:

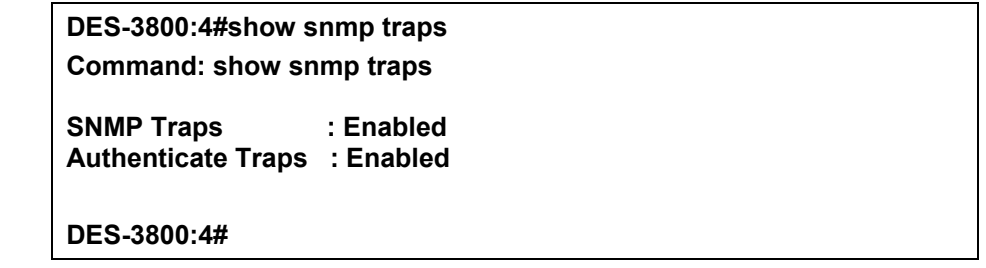

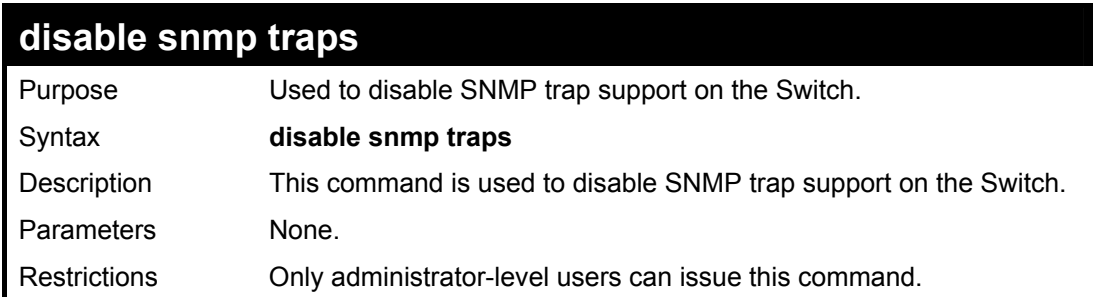

Example Usage:

To prevent SNMP traps from being sent from the Switch:

**DES-3800:4#disable snmp traps Command: disable snmp traps Success. DES-3800:4#** 

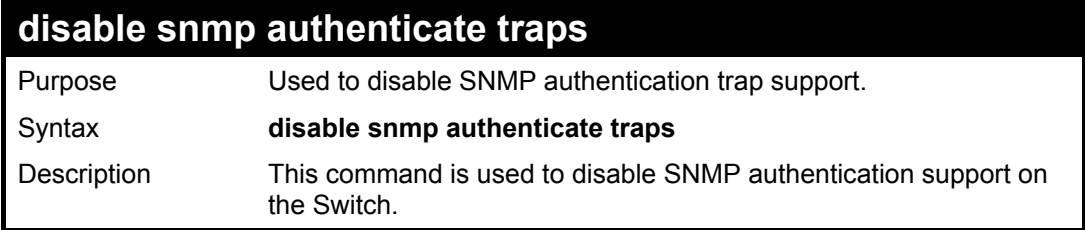

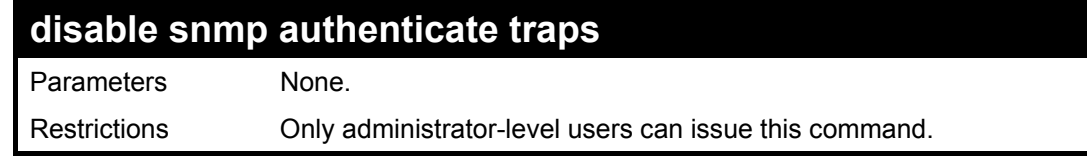

To disable the SNMP authentication trap support:

**DES-3800:4#disable snmp authenticate traps Command: disable snmp authenticate traps** 

**Success.** 

**DES-3800:4#** 

### **config snmp system\_contact**

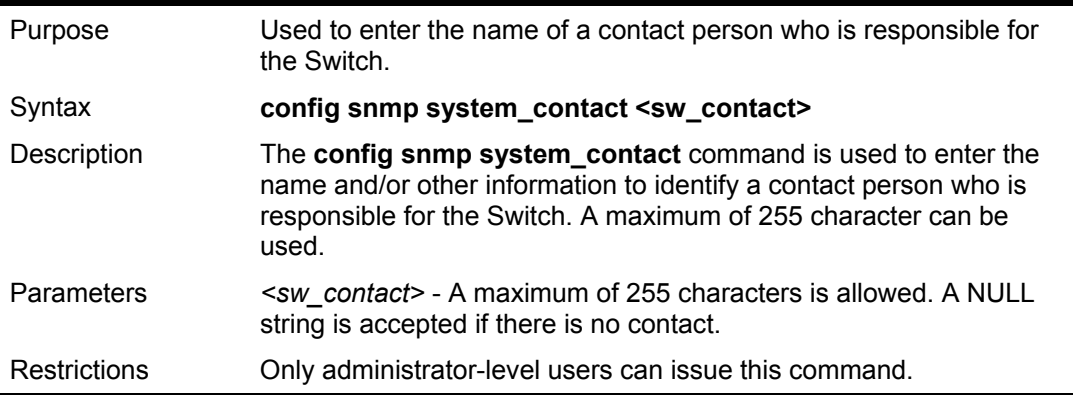

Example usage:

To configure the Switch contact to "MIS Department II":

**DES-3800:4#config snmp system\_contact MIS Department II Command: config snmp system\_contact MIS Department II Success.** 

**DES-3800:4#** 

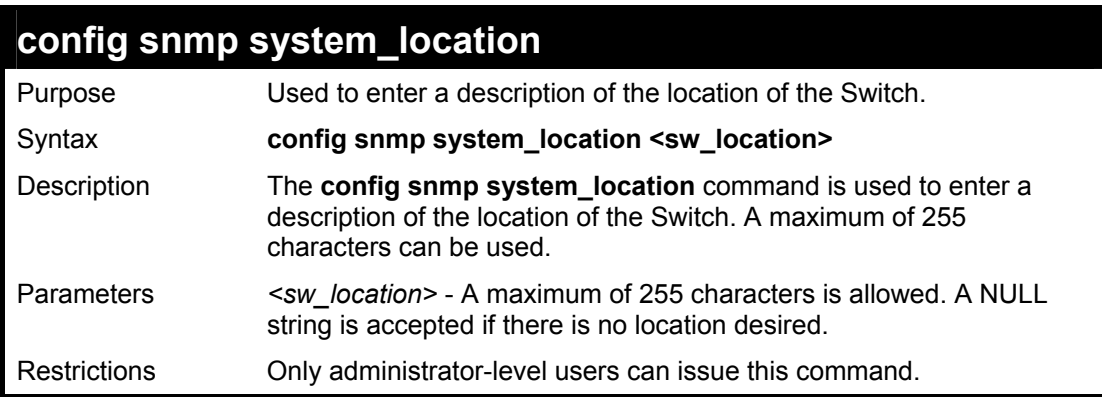

Example usage:

To configure the Switch location for "HQ 5F":

**DES-3800:4#config snmp system\_location HQ 5F Command: config snmp system\_location HQ 5F** 

**Success.** 

**DES-3800:4#** 

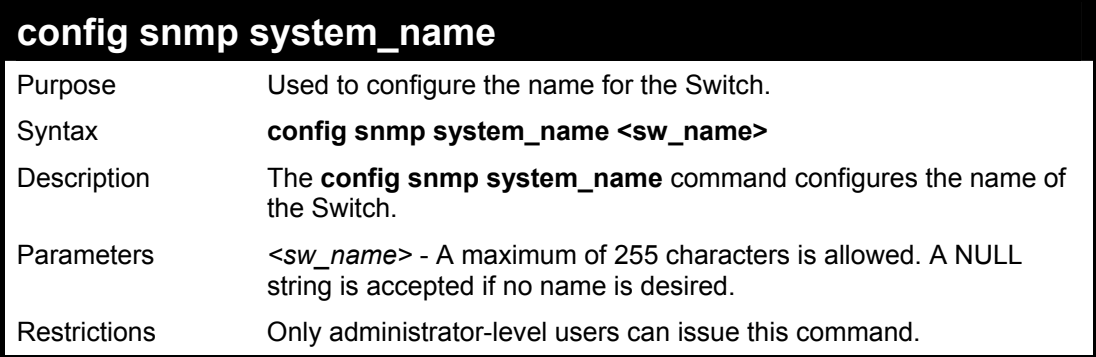

#### Example usage:

To configure the Switch name for "DES-3828 Switch**":**

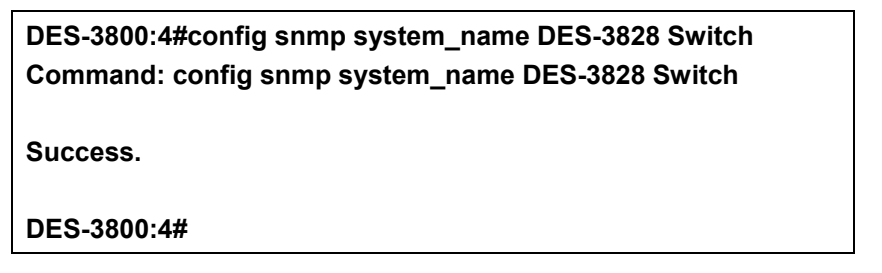

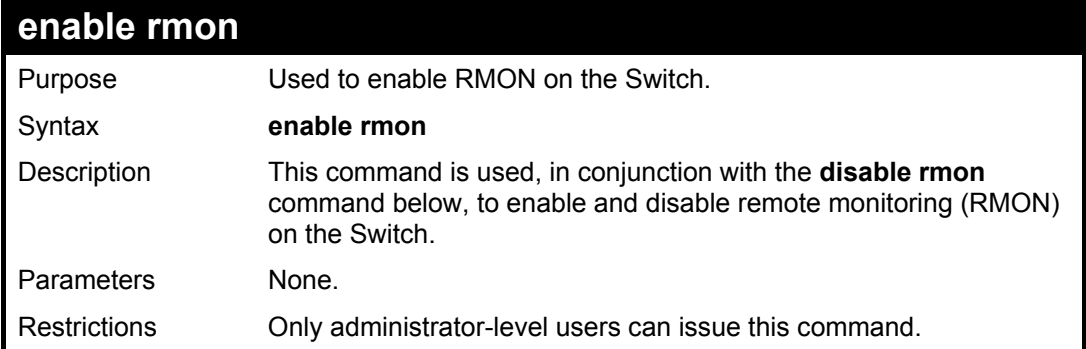

#### Example Usage:

To enable RMON:

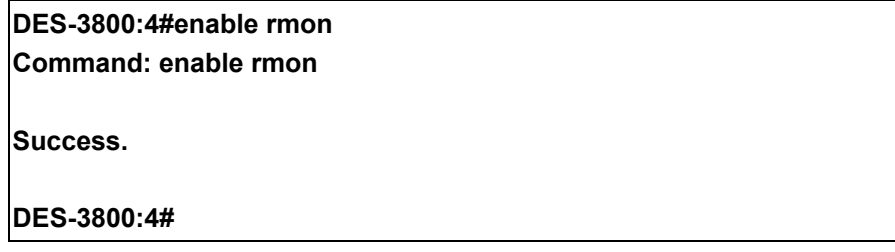

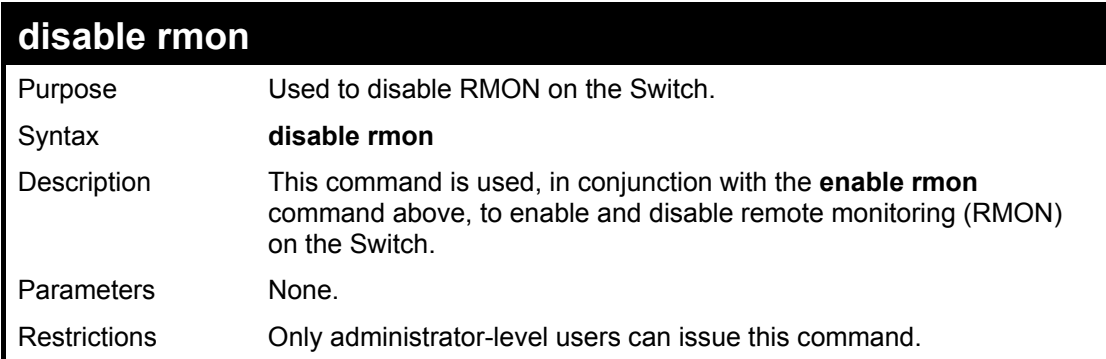

To disable RMON:

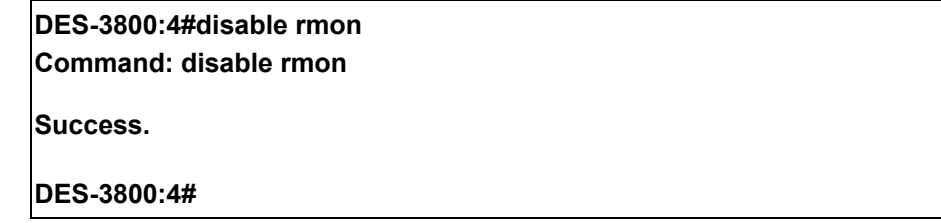

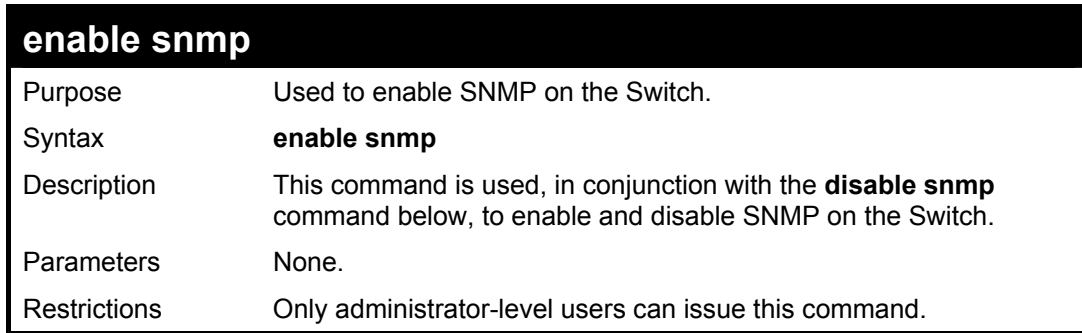

Example Usage:

To enable SNMP:

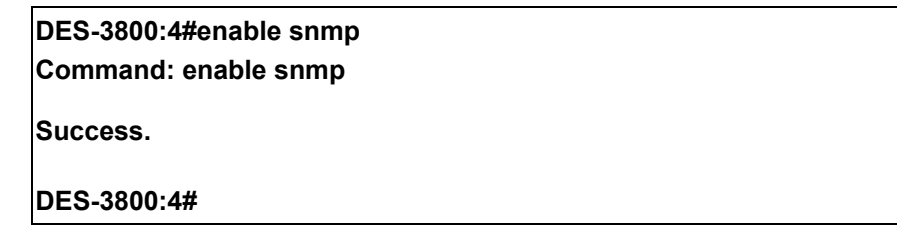

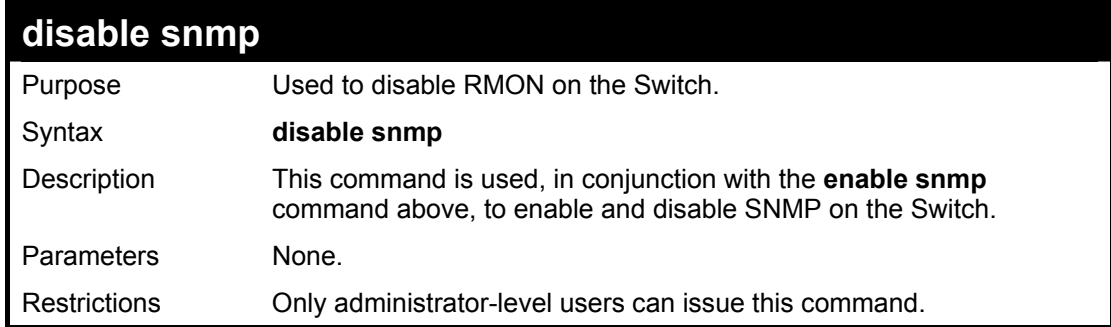

Example Usage:

To disable SNMP:

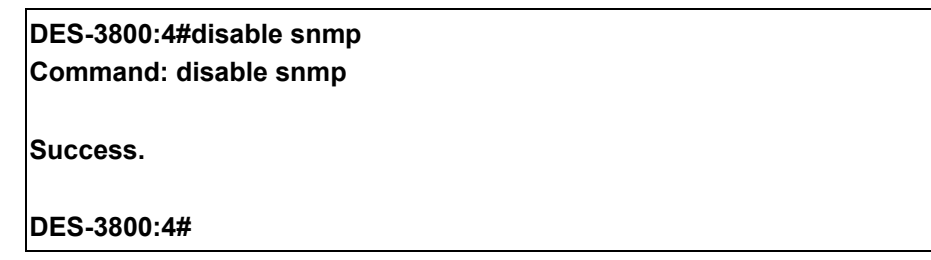

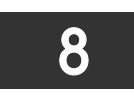

## *SWITCH UTILITY COMMANDS*

The download/upload commands in the Command Line Interface (CLI) are listed (along with the appropriate parameters) in the following table.

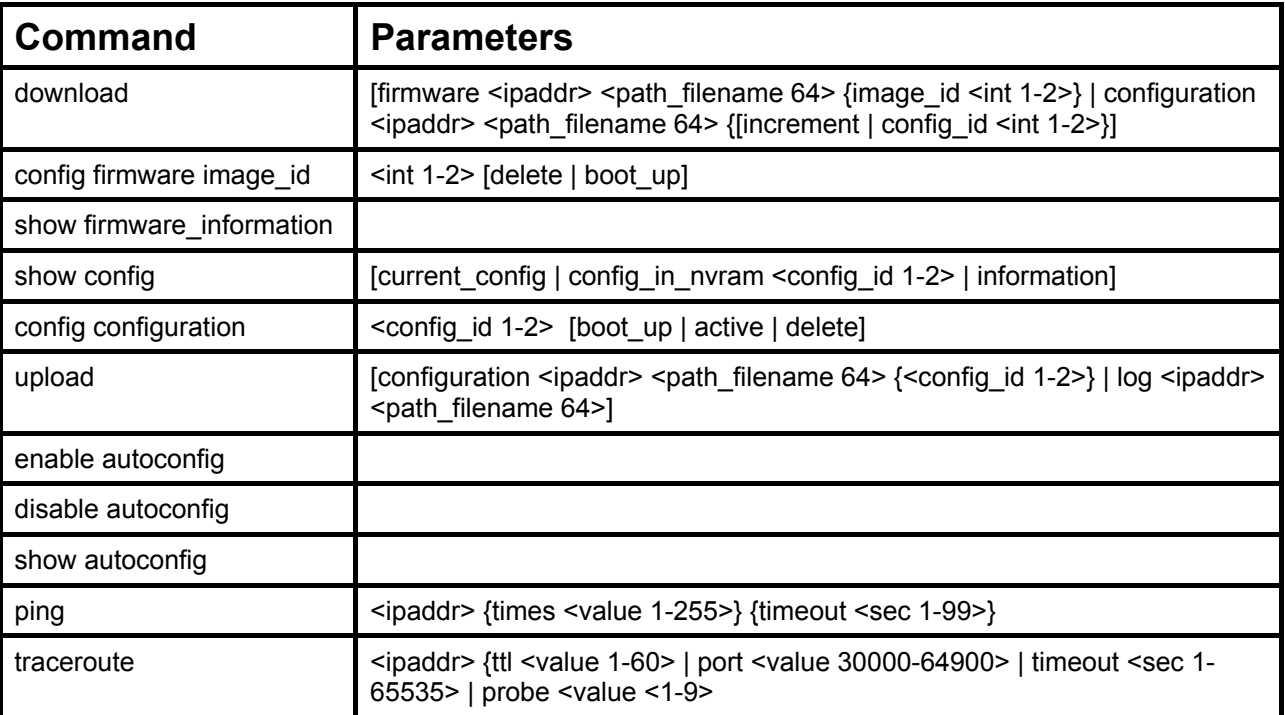

Each command is listed, in detail, in the following sections.

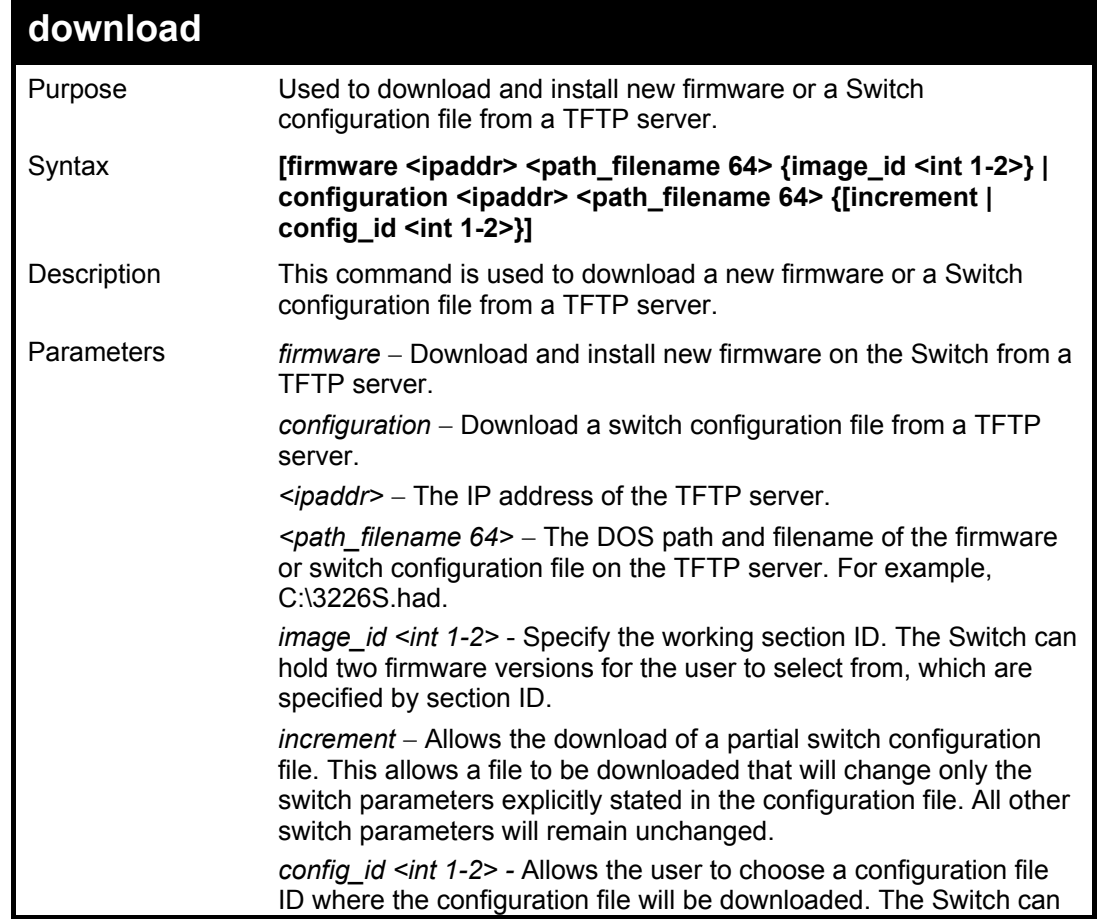

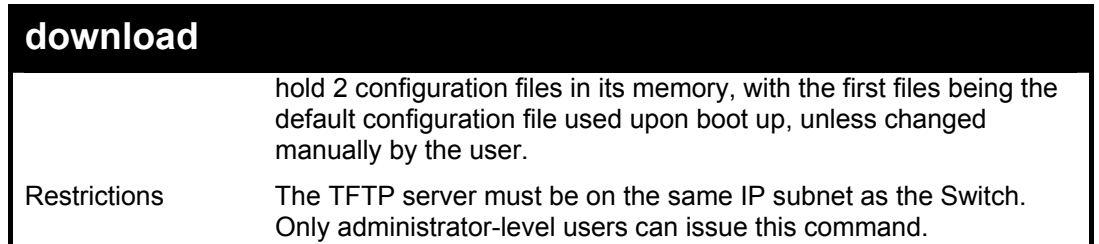

Ŷ.

To download a configuration file:

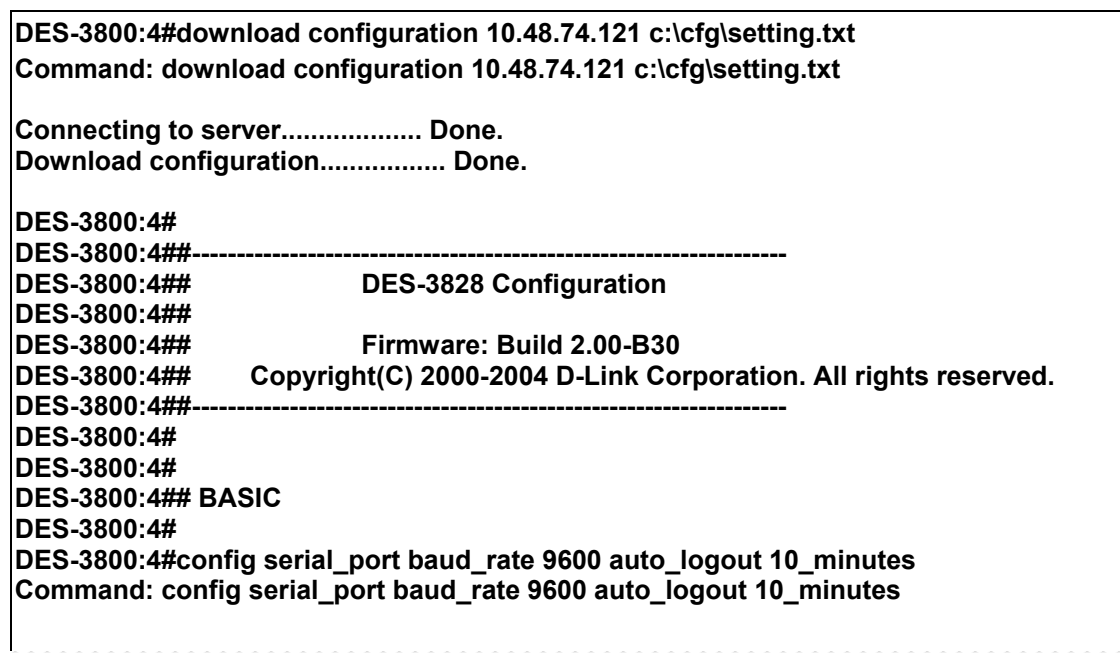

The download configuration command will initiate the loading of the various settings in the order listed in the configuration file. When the file has been successfully loaded the message "End of configuration file for DES-3828" appears followed by the command prompt.

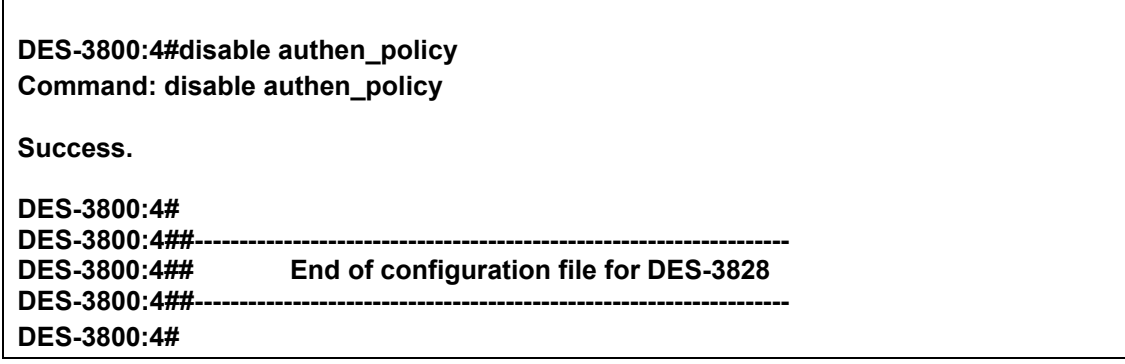

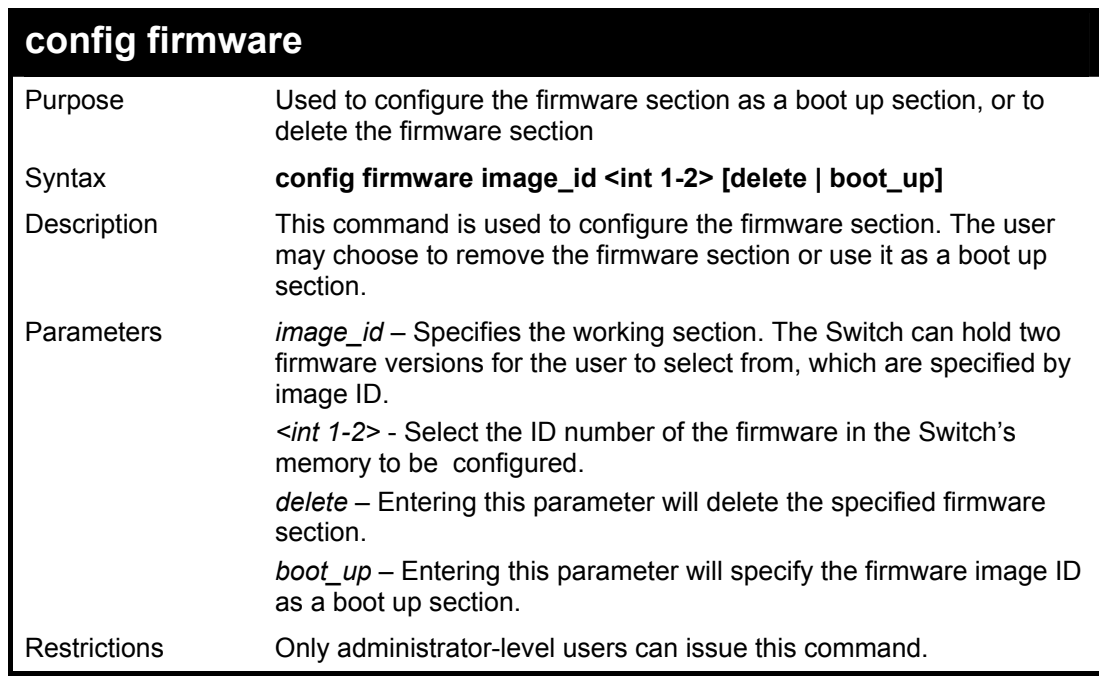

To configure firmware section 1 as a boot up section:

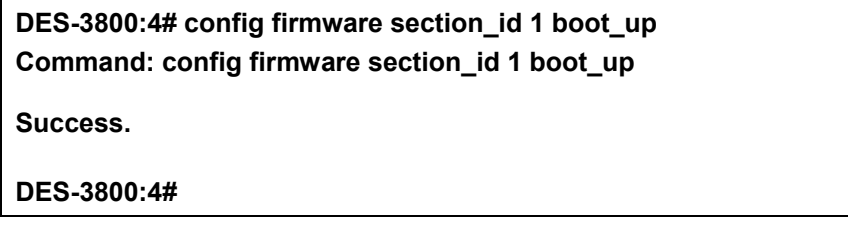

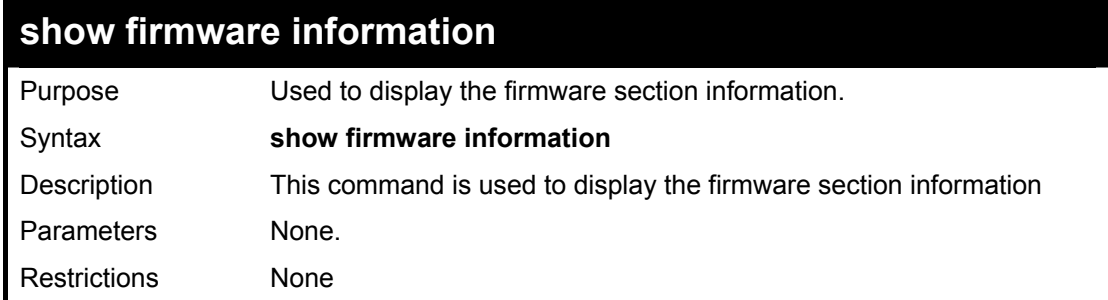

#### Example usage:

To display the current firmware information on the Switch:

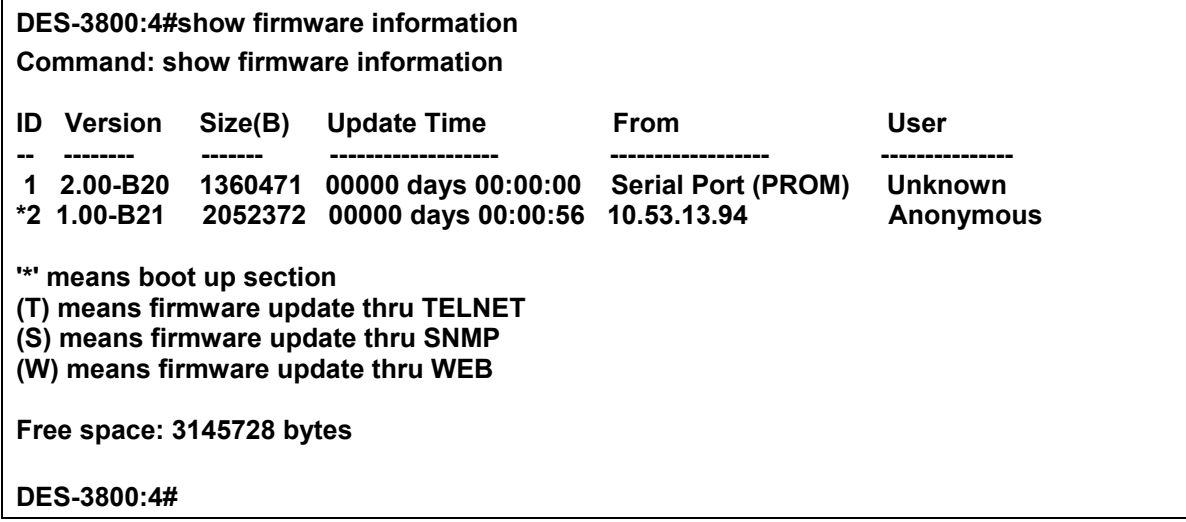

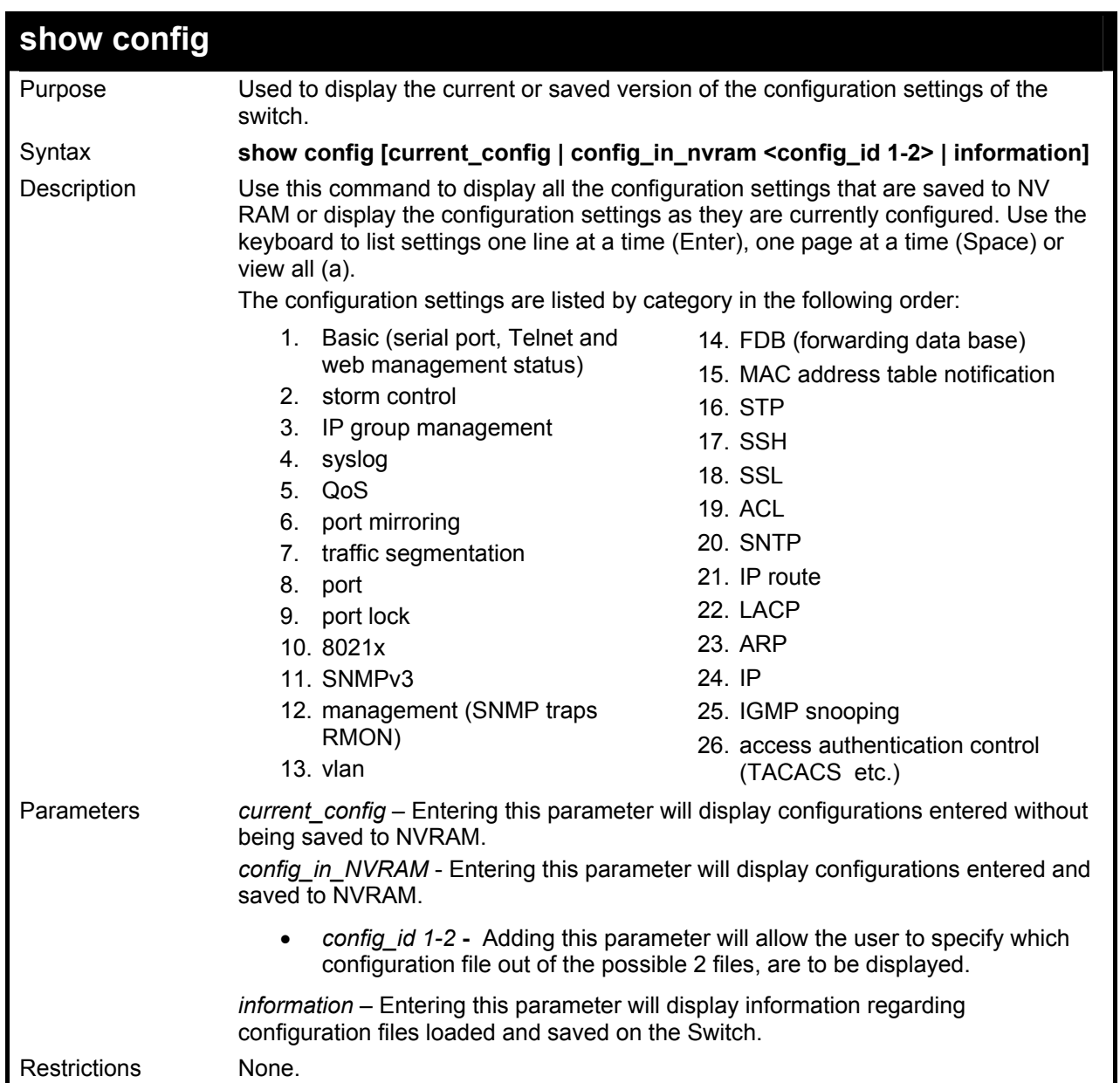

To view the current configuration settings:

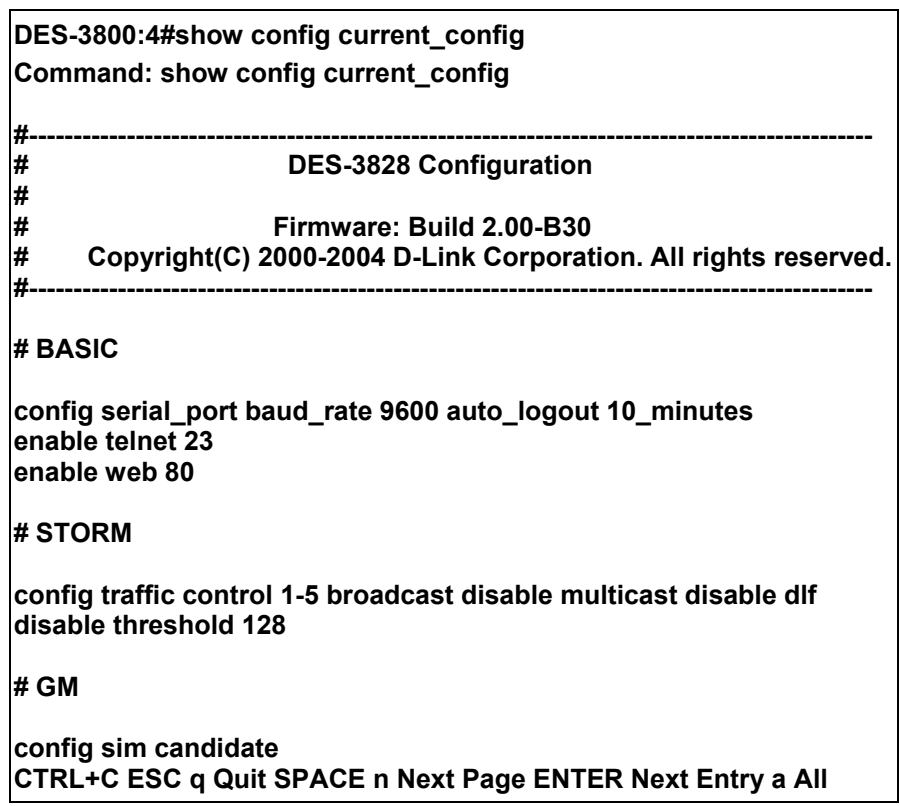

To view saved configuration file information saved on the Switch:

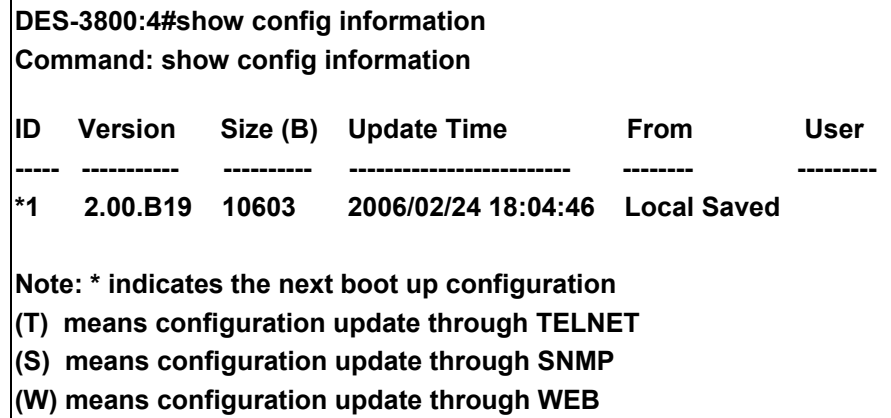

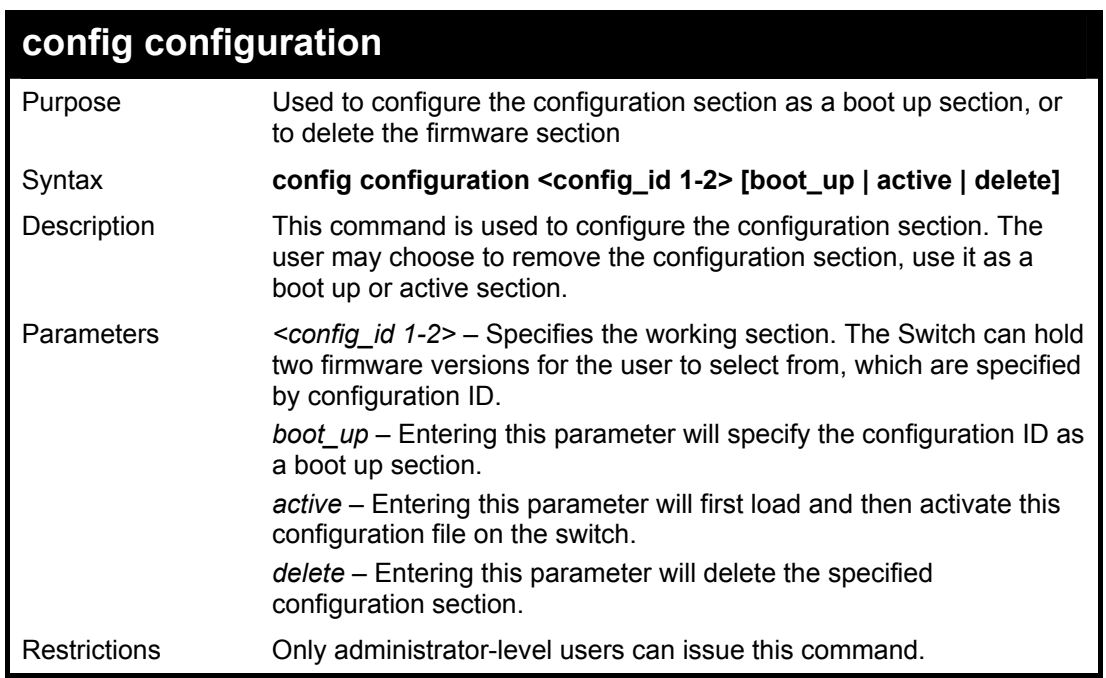

To configure firmware section 1 as a boot up configuration section:

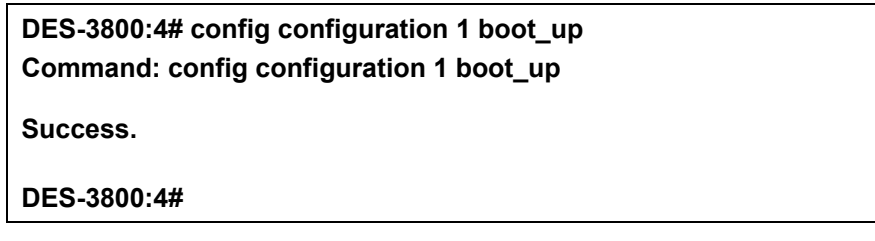

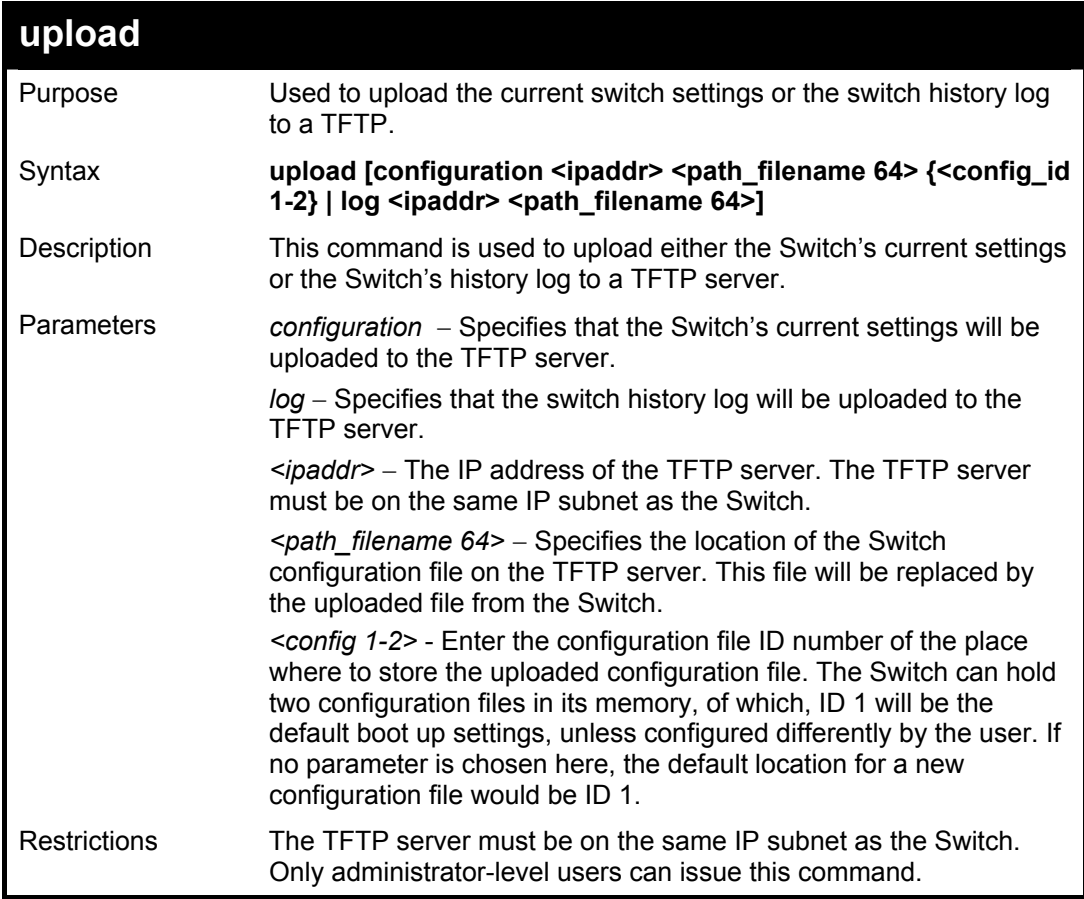

To upload a configuration file:

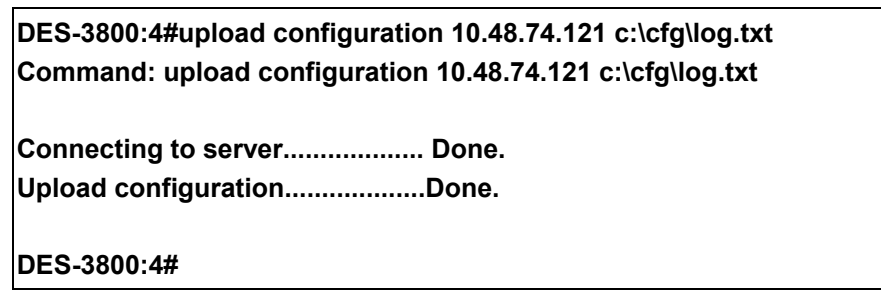

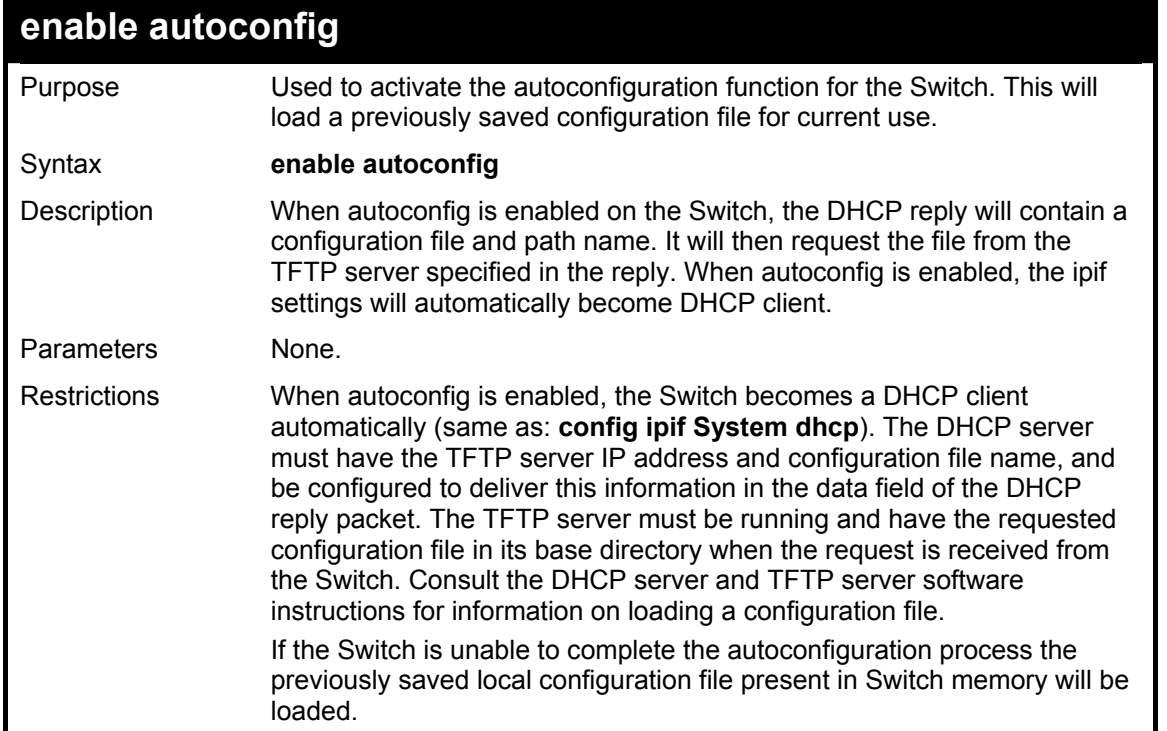

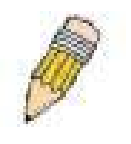

**NOTE:** Dual-purpose (DHCP/TFTP) server utility software may require entry of the configuration file name and path within the user interface. Alternatively, the DHCP software may require creating a separate ext file with the configuration file name and path in a specific directory on the server. Consult the documentation for the DCHP server software if you are unsure.

Example usage:

To enable autoconfiguration on the Switch:

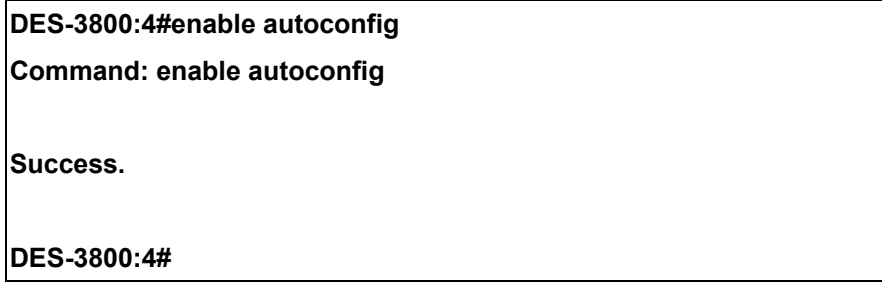

When autoconfig is enabled and the Switch is rebooted, the normal login screen will appear for a few moments while the autoconfig request (i.e. download configuration) is initiated. The console will then display the configuration parameters as they are loaded from the configuration file specified in the DHCP or TFTP server. This is exactly the same as using a **download configuration** command. After the entire Switch configuration is loaded, the Switch will automatically "logout" the server. The configuration settings will be saved automatically and become the active configuration.

Upon booting up the autoconfig process is initiated, the console screen will appear similar to the example below. The configuration settings will be loaded in normal order.

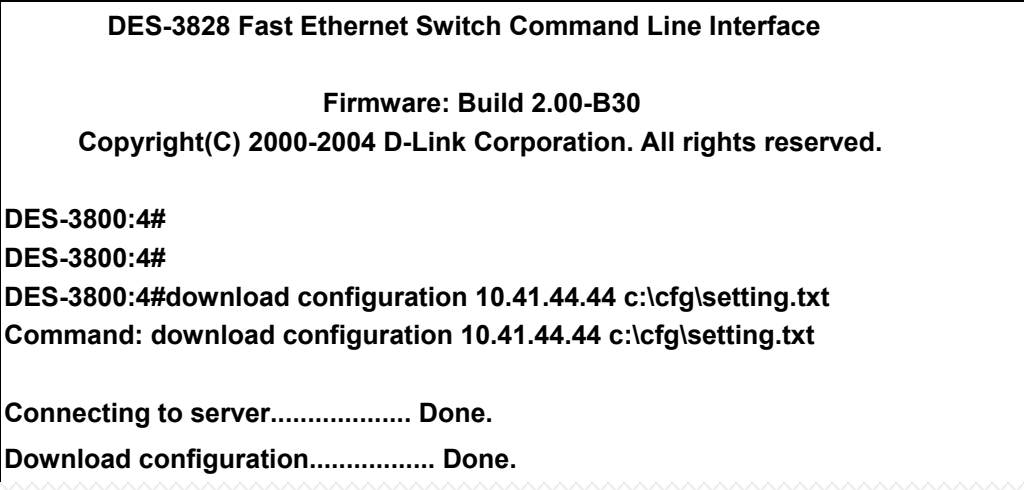

The very end of the autoconfig process including the logout appears like this:

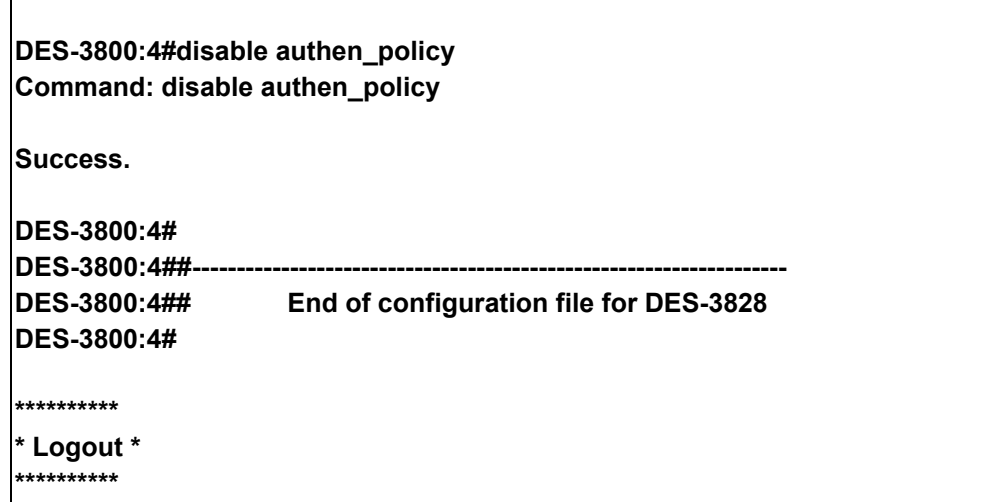

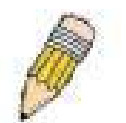

 $\searrow$ 

**NOTE:** With autoconfig enabled, the Switch ipif settings now define the Switch as a DHCP client. Use the show switch command to display the new IP settings status.

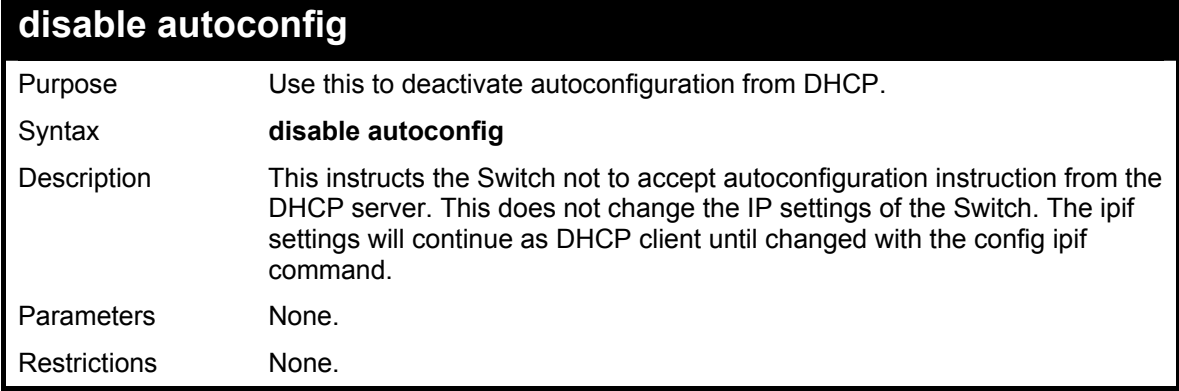

Example usage:

To stop the autoconfiguration function:

**DES-3800:4#disable autoconfig Command: disable autoconfig** 

**Success.** 

**DES-3800:4#** 

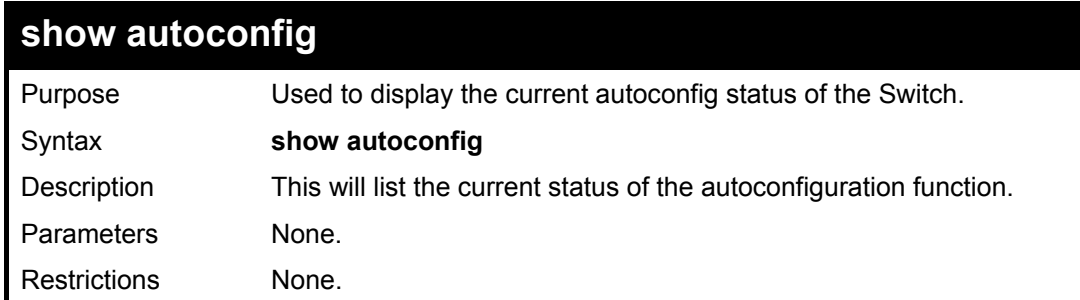

#### Example usage:

To upload an autoconfiguration-:

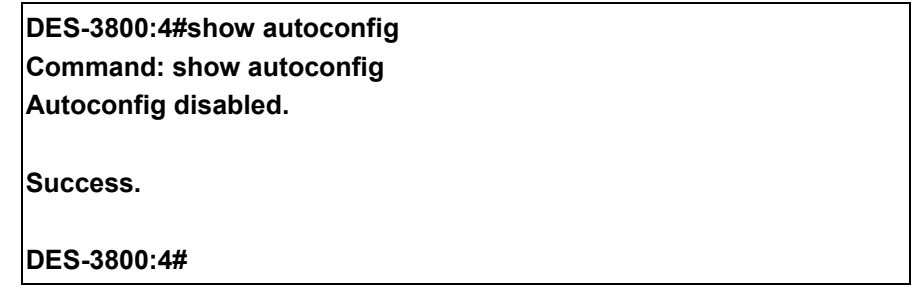

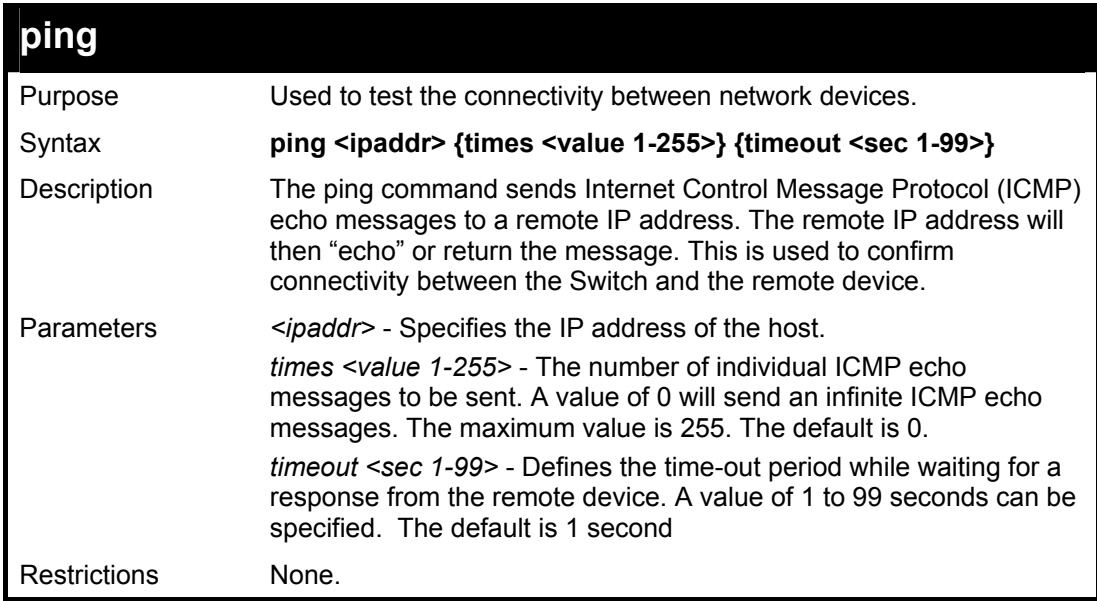

Example usage:

To ping the IP address 10.48.74.121 four times:

**DES-3800:4#ping 10.48.74.121 times 4 Command: ping 10.48.74.121** 

**Reply from 10.48.74.121, time<10ms Reply from 10.48.74.121, time<10ms Reply from 10.48.74.121, time<10ms Reply from 10.48.74.121, time<10ms** 

**Ping statistics for 10.48.74.121 Packets: Sent =4, Received =4, Lost =0** 

**DES-3800:4#** 

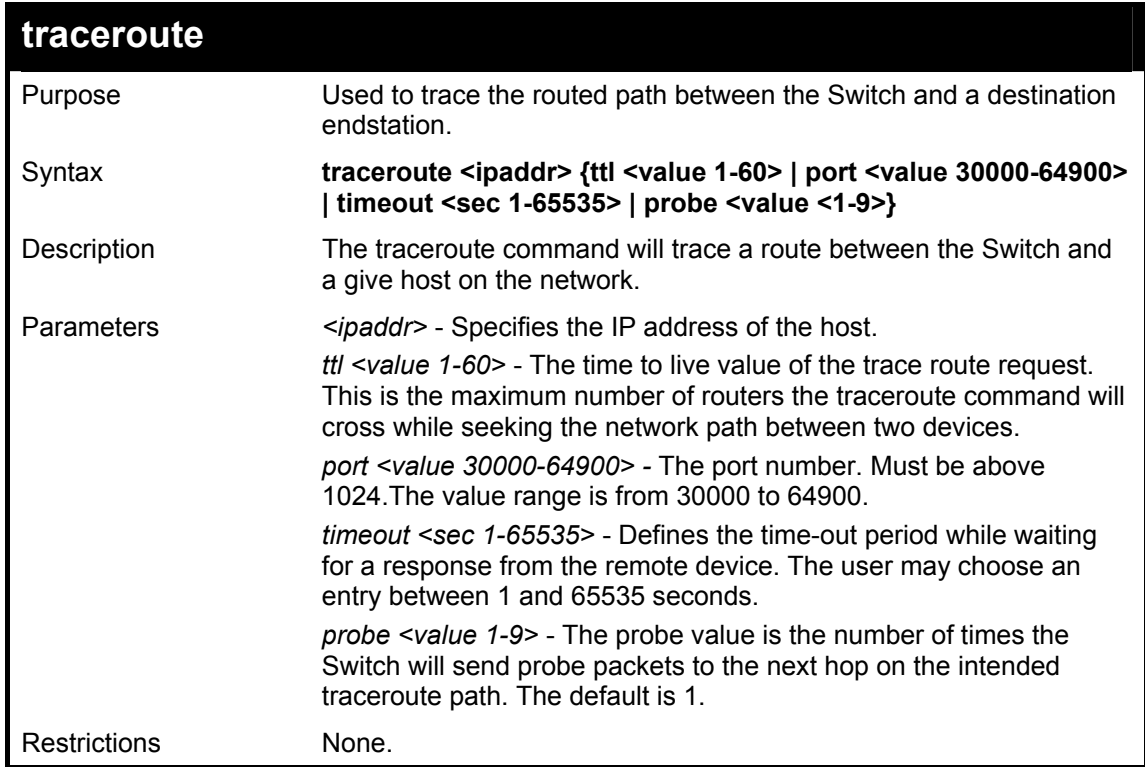

Example usage:

To trace the routed path between the Switch and 10.48.74.121.

**DES-3800:4#traceroute 10.48.74.121 probe 3 Command: traceroute 10.48.74.121 probe 3 1 <10ms 10.254.254.251 2 <10ms 10.55.25.35 3 <10ms 10.22.35.1 DES-3800:4#** 

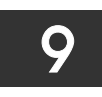

# *NETWORK MONITORING COMMANDS*

The network monitoring commands in the Command Line Interface (CLI) are listed (along with the appropriate parameters) in the following table.

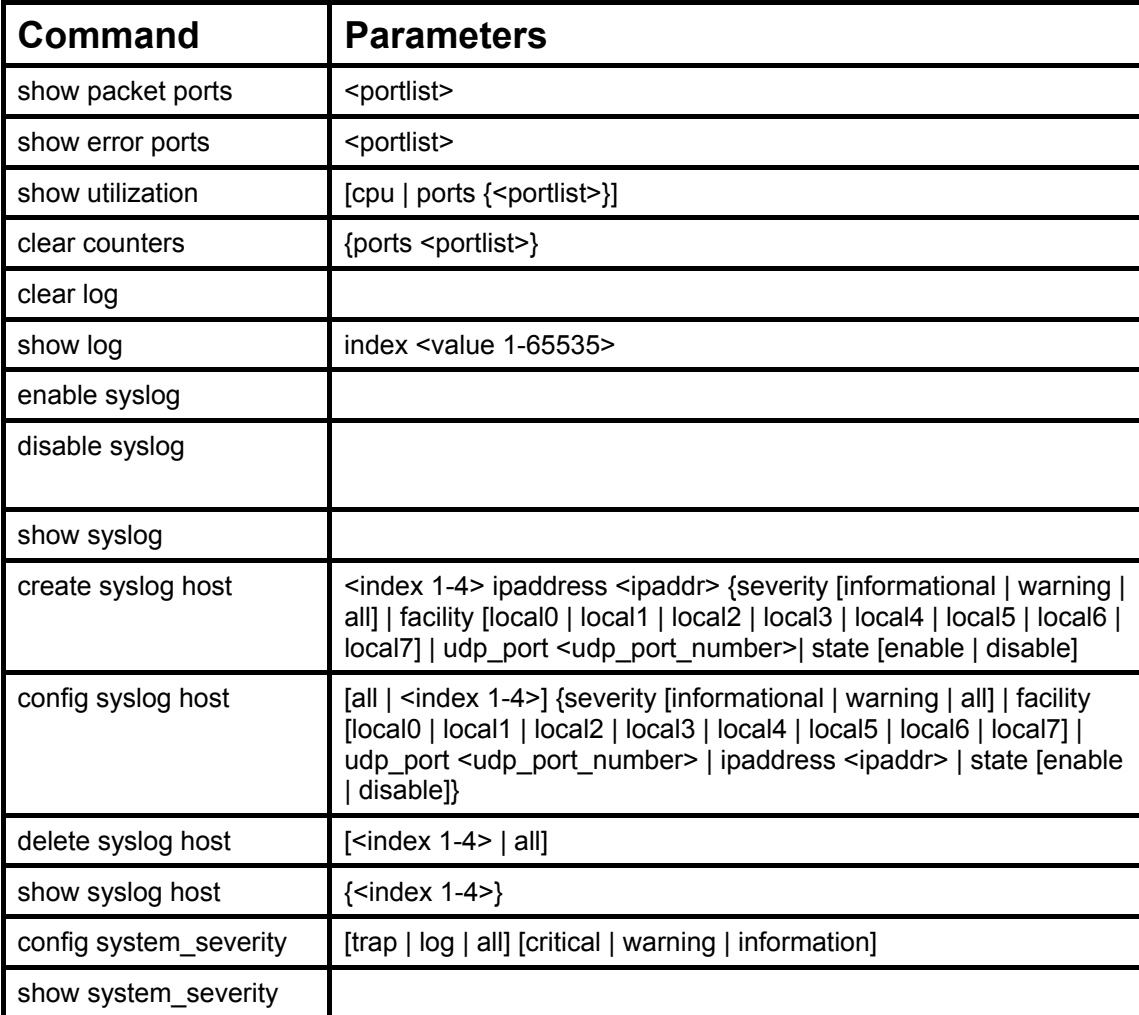

Each command is listed, in detail, in the following sections.

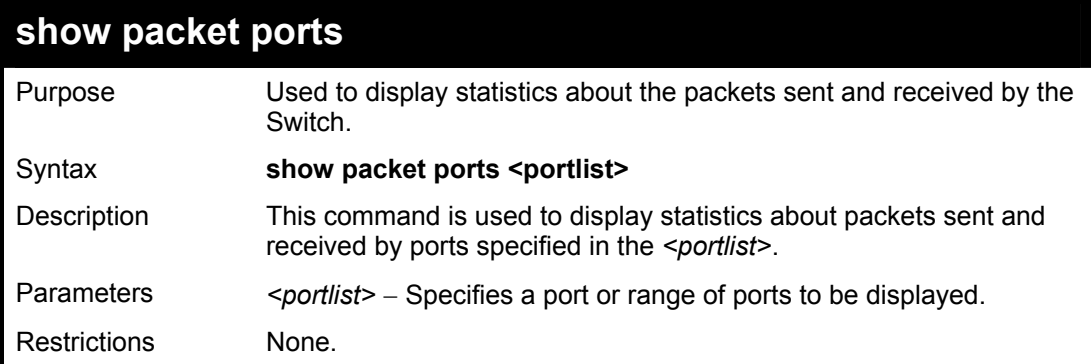

Example usage:

To display the packets analysis for port 2:

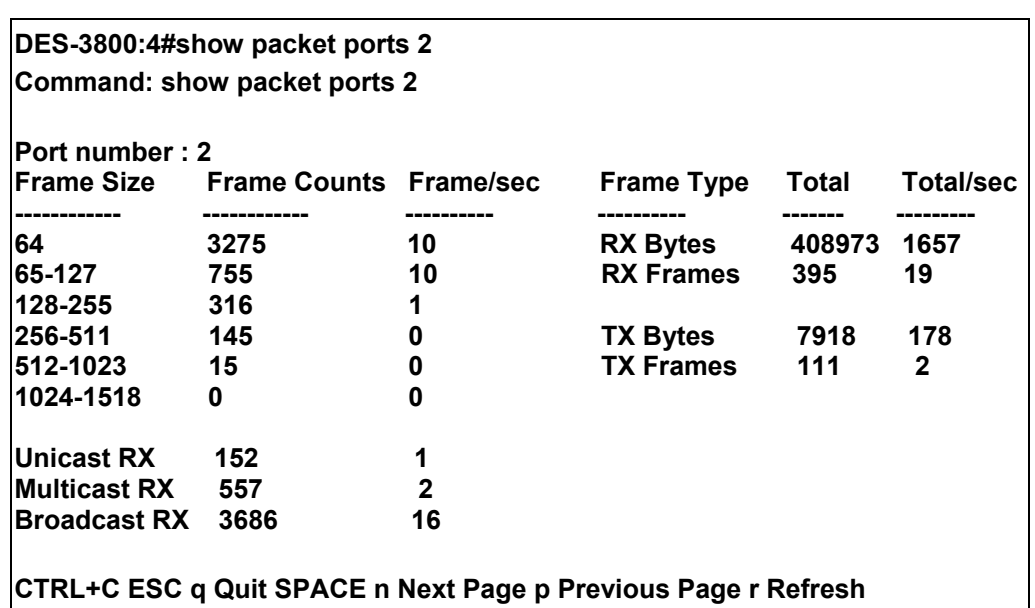

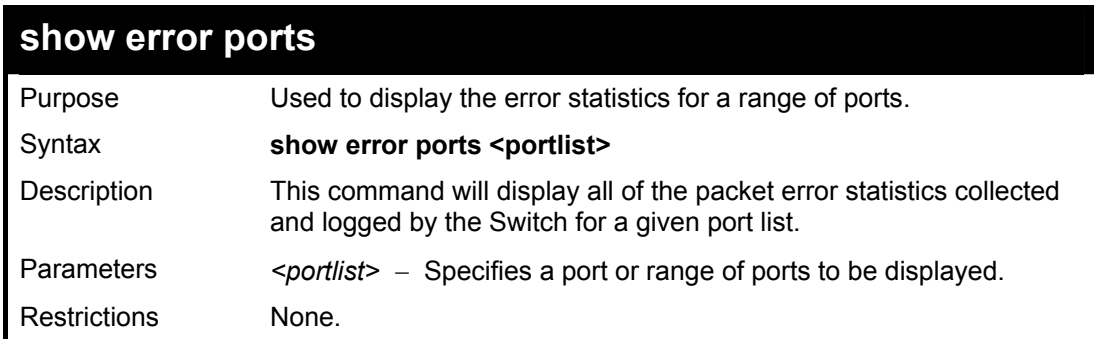

To display the errors of the port 3 of module 1:

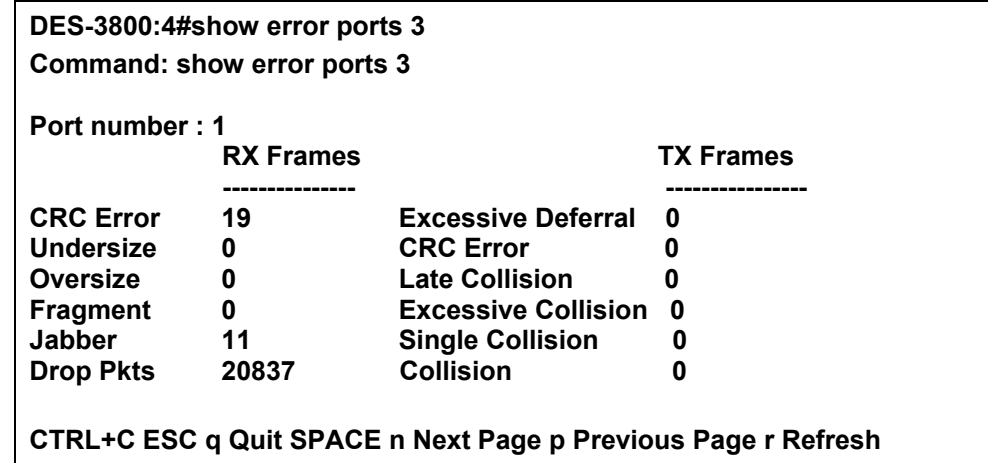

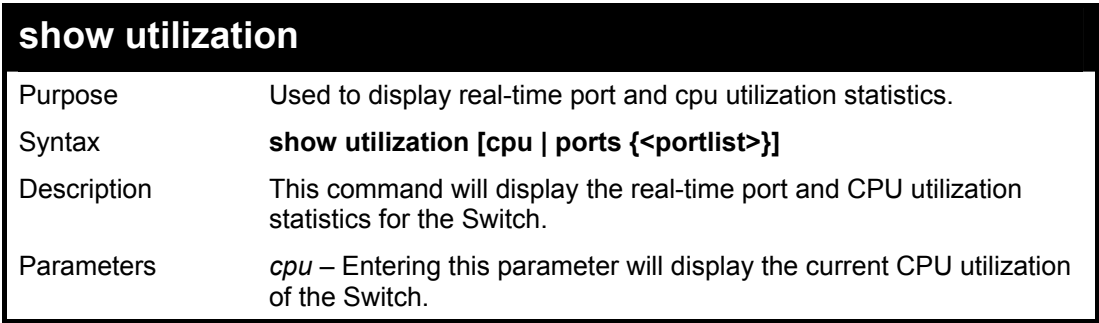

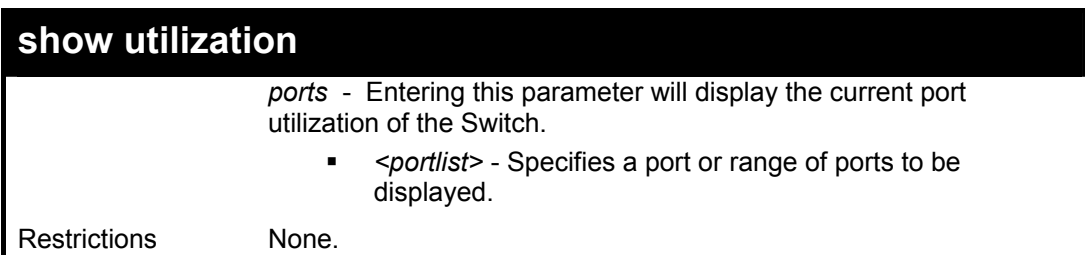

To display the port utilization statistics:

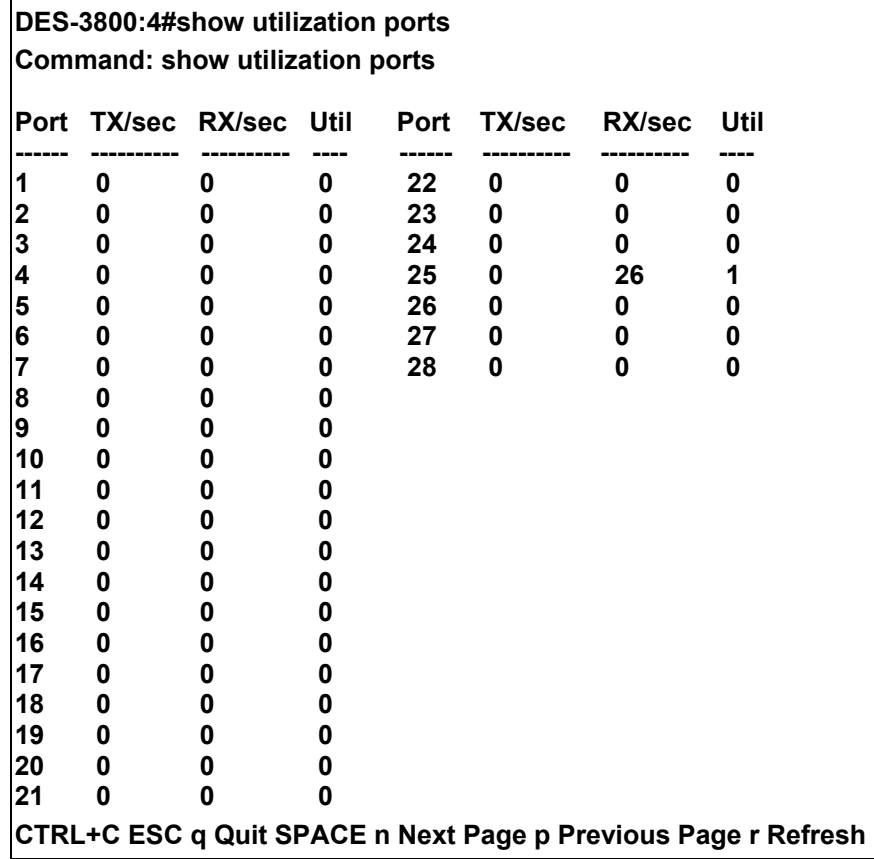

#### Example usage:

To display the current CPU utilization:

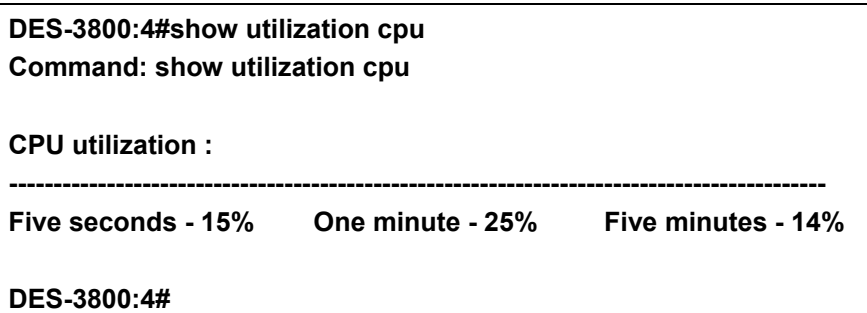

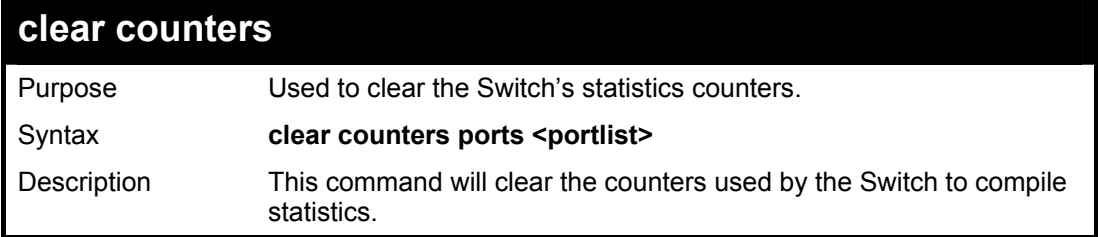

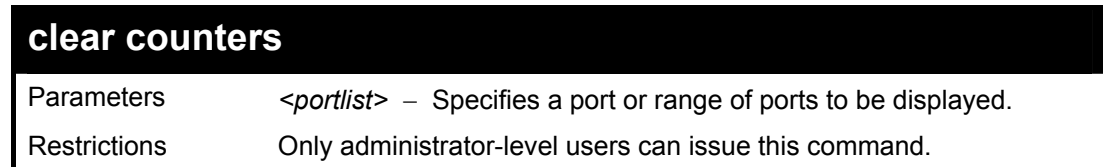

To clear the counters:

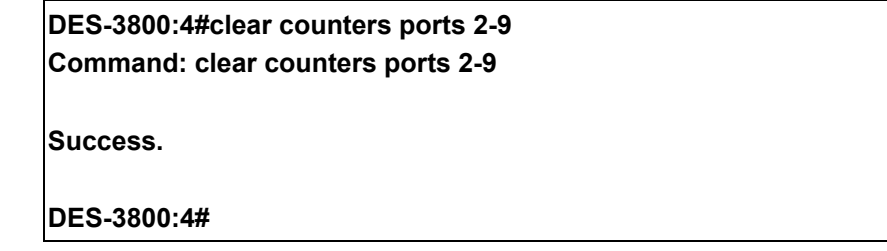

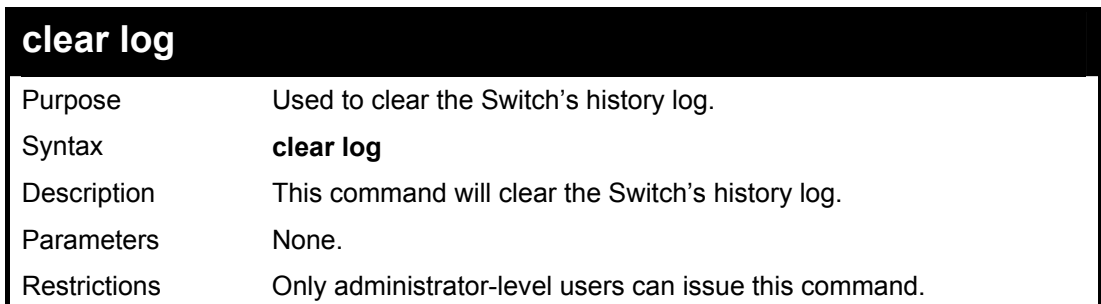

#### Example usage:

To clear the log information:

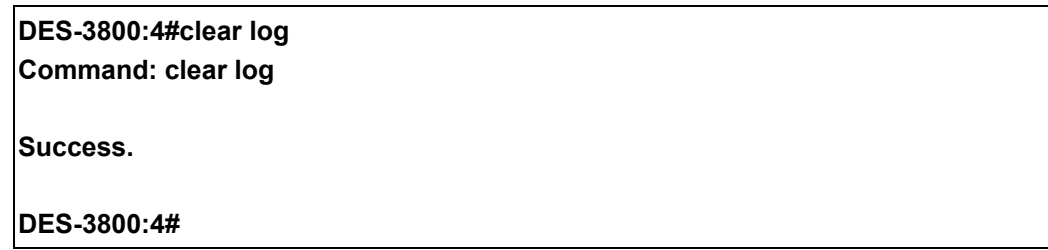

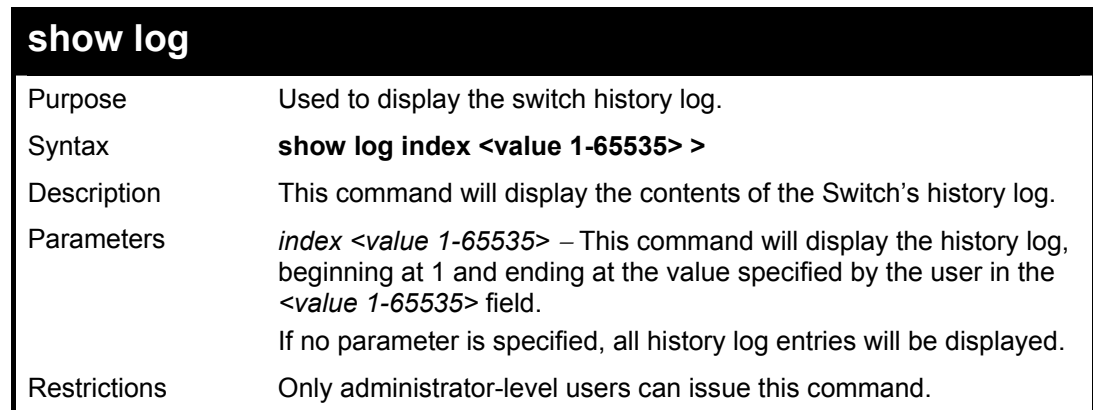

Example usage:

To display the switch history log**:** 

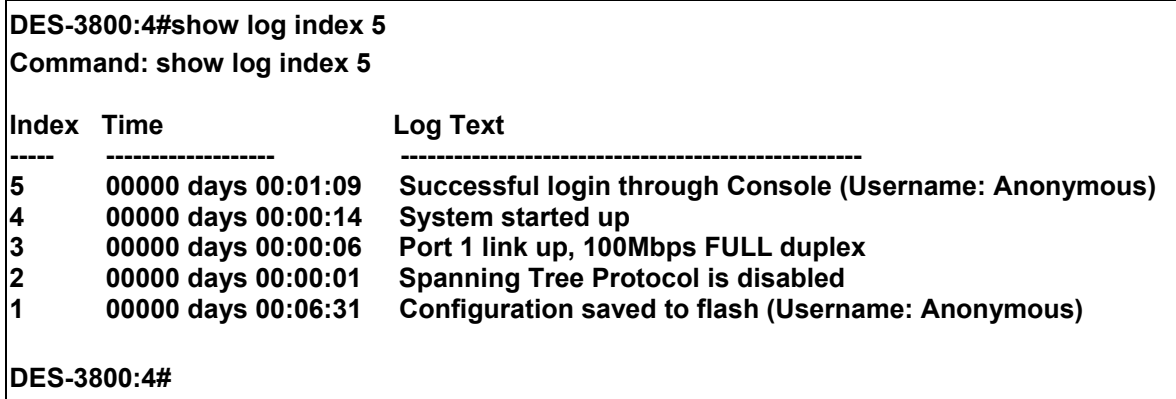

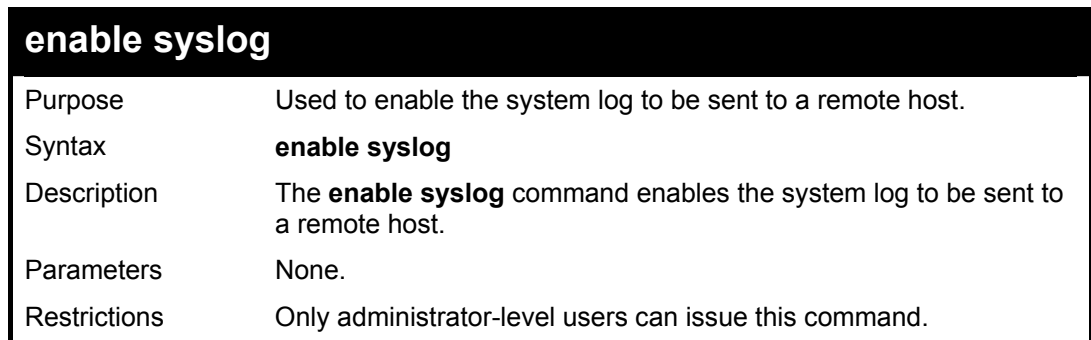

To the syslog function on the Switch:

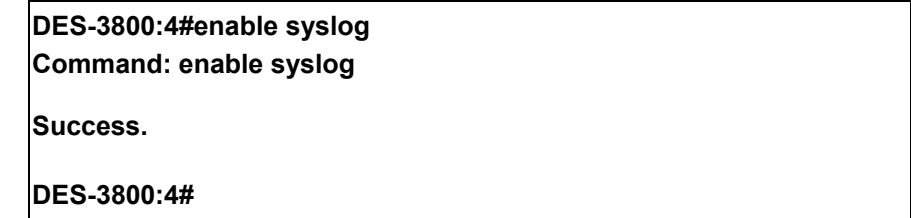

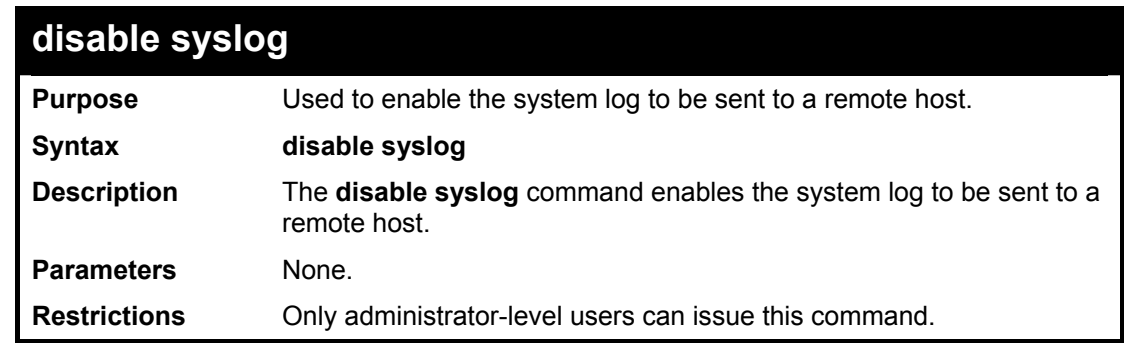

Example usage:

To disable the syslog function on the Switch:

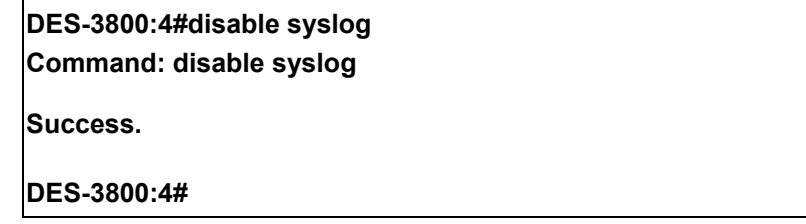

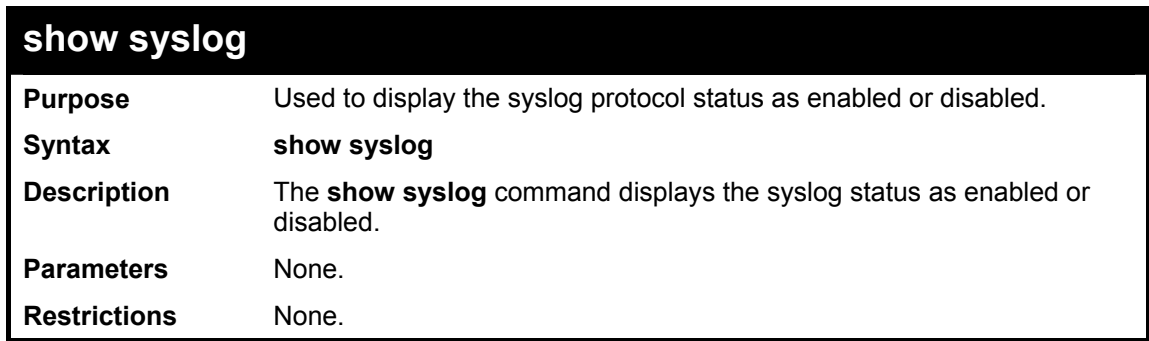

To display the current status of the syslog function:

**DES-3800:4#show syslog Command: show syslog Syslog Global State: Enabled DES-3800:4#** 

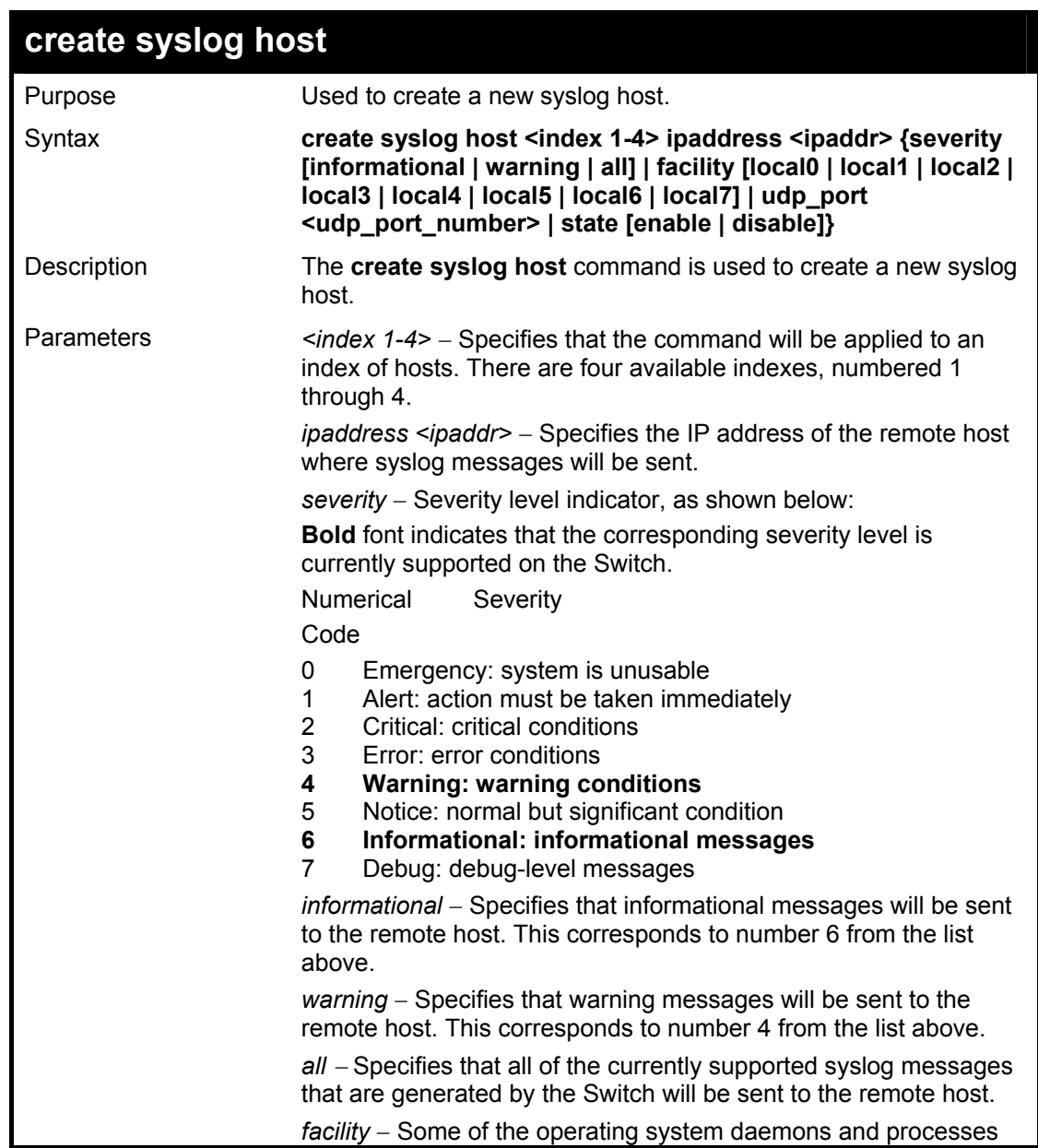

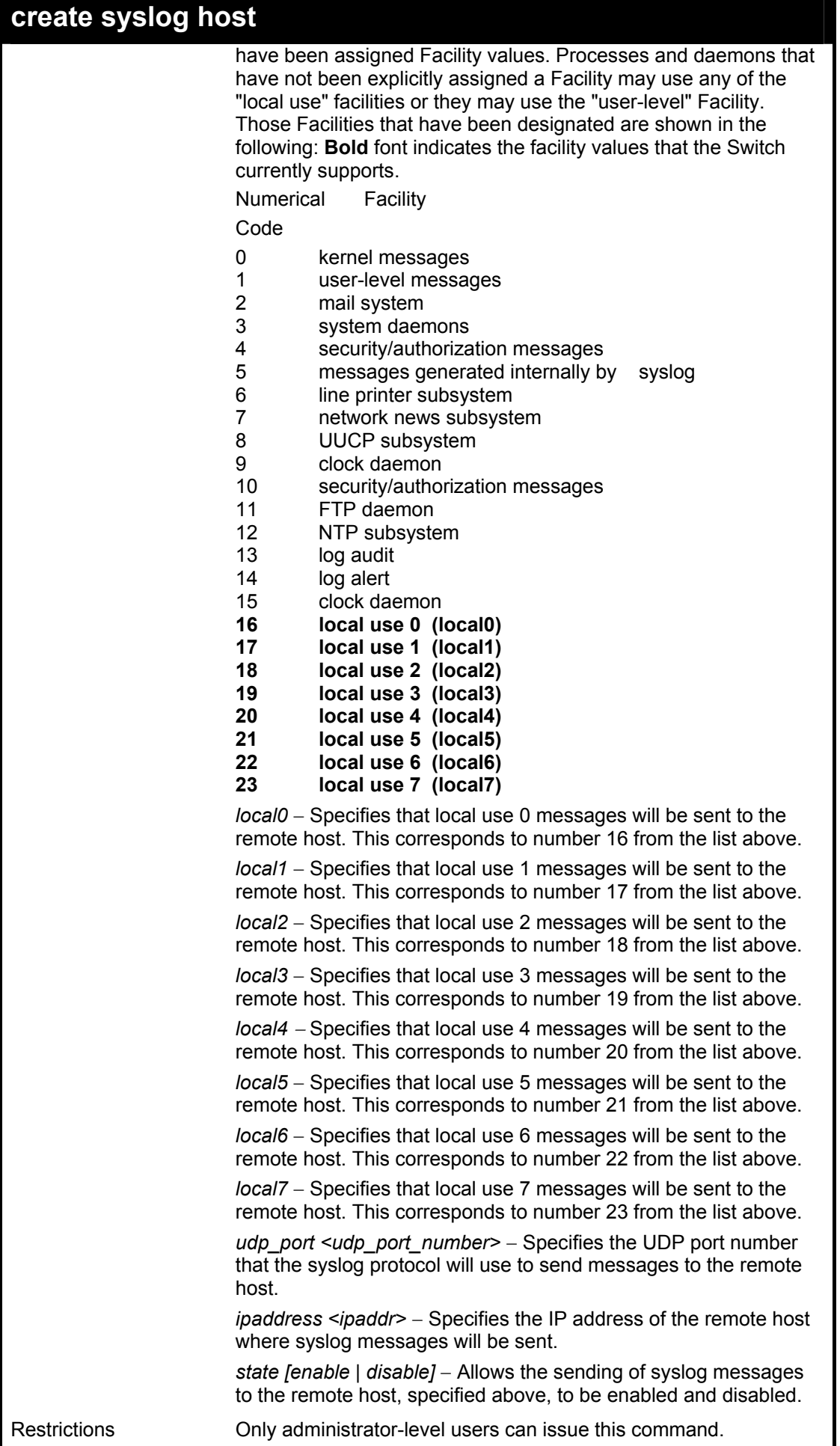

To create syslog host:

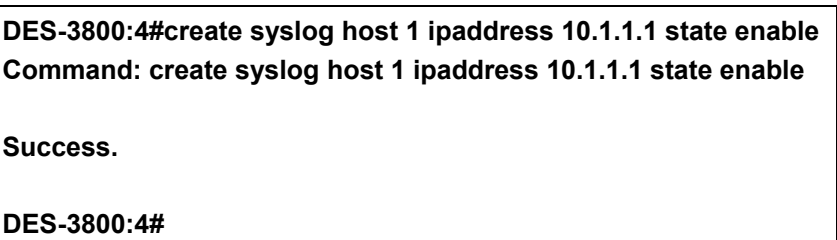

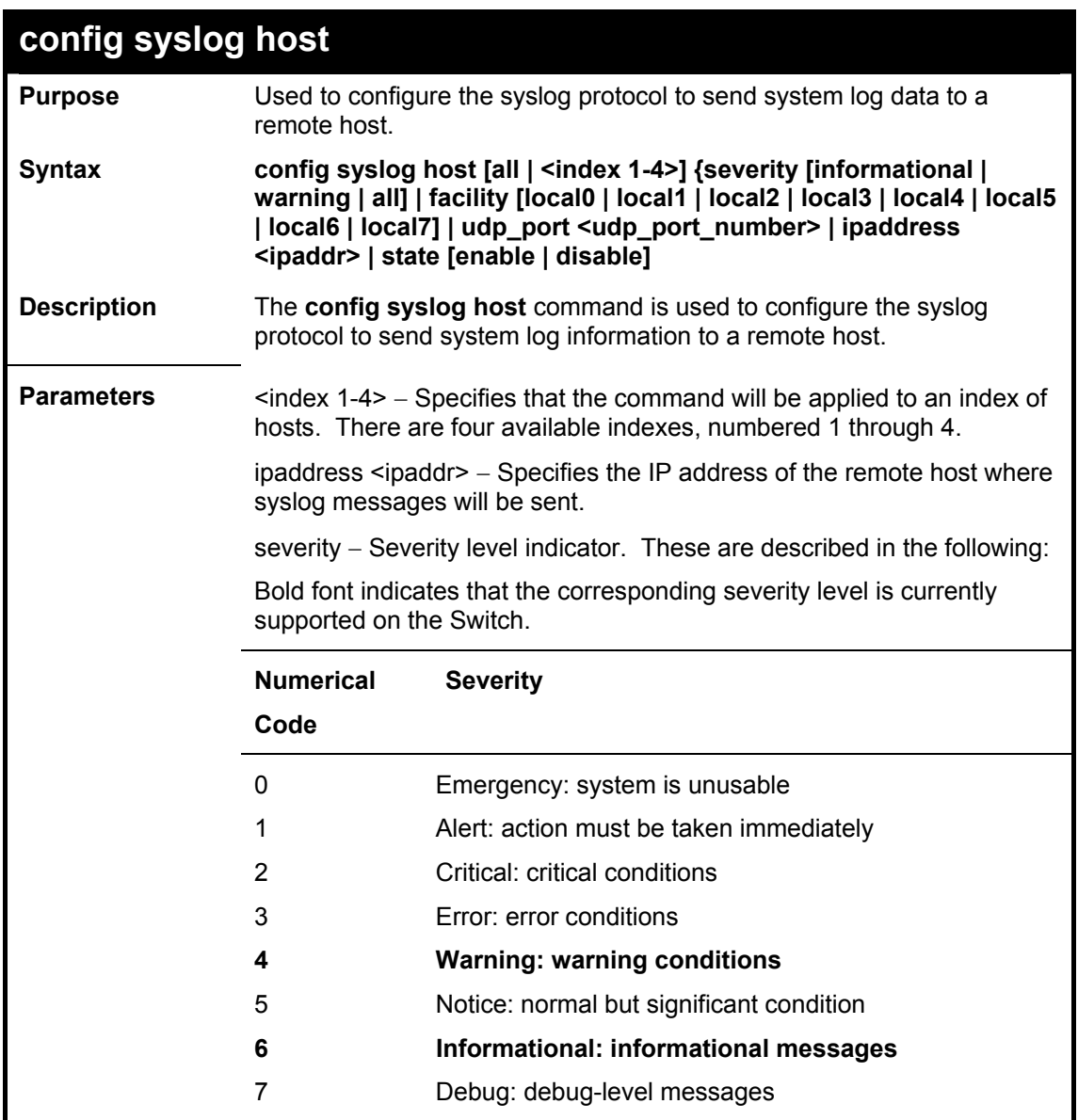

### **config syslog host**

*informational* − Specifies that informational messages will be sent to the remote host. This corresponds to number 6 from the list above.

*warning* − Specifies that warning messages will be sent to the remote host. This corresponds to number 4 from the list above.

*all* − Specifies that all of the currently supported syslog messages that are generated by the Switch will be sent to the remote host.

*facility* − Some of the operating system daemons and processes have been assigned Facility values. Processes and daemons that have not been explicitly assigned a Facility may use any of the "local use" facilities or they may use the "user-level" Facility. Those Facilities that have been designated are shown in the following: Bold font indicates the facility values the Switch currently supports.

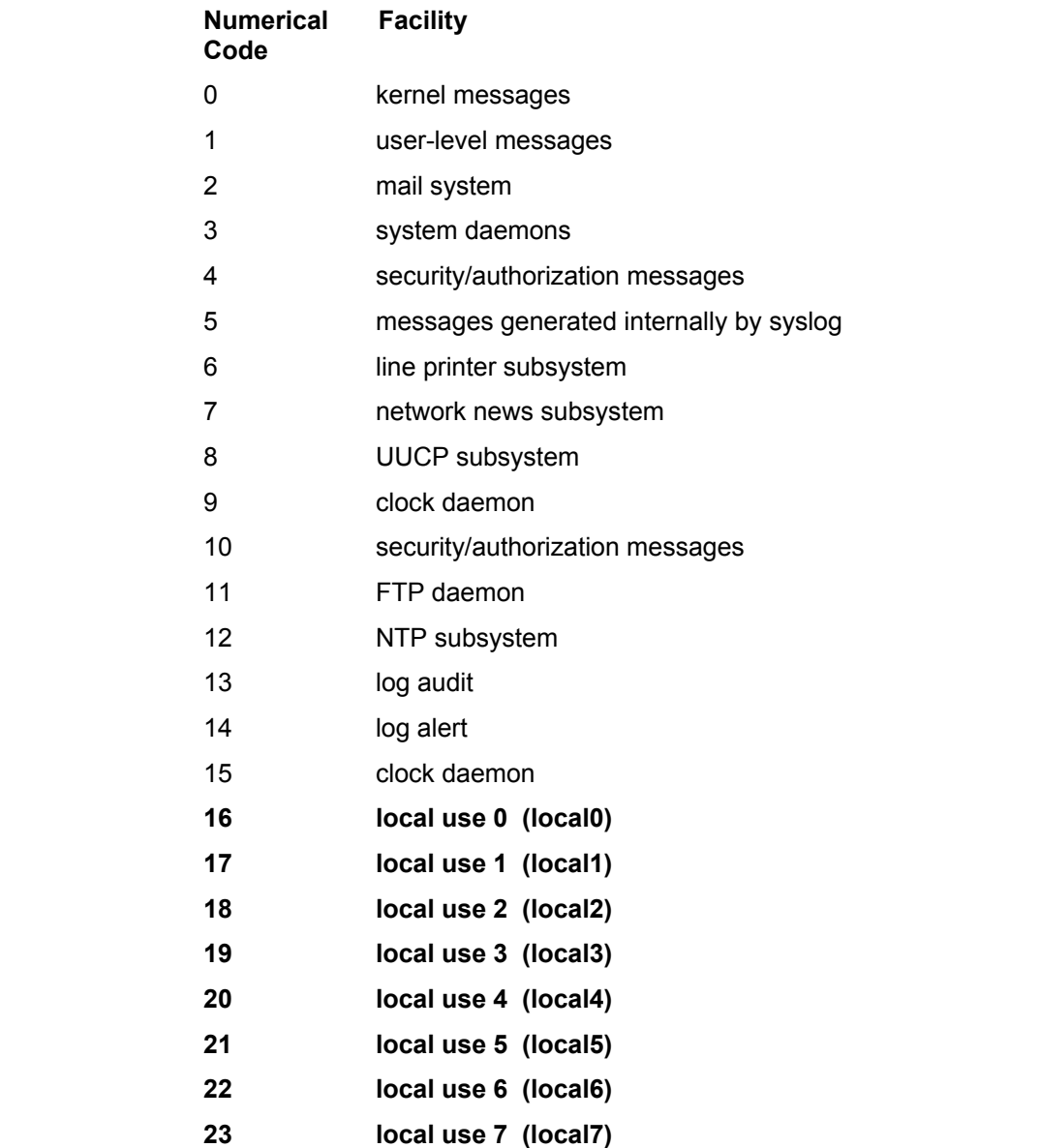

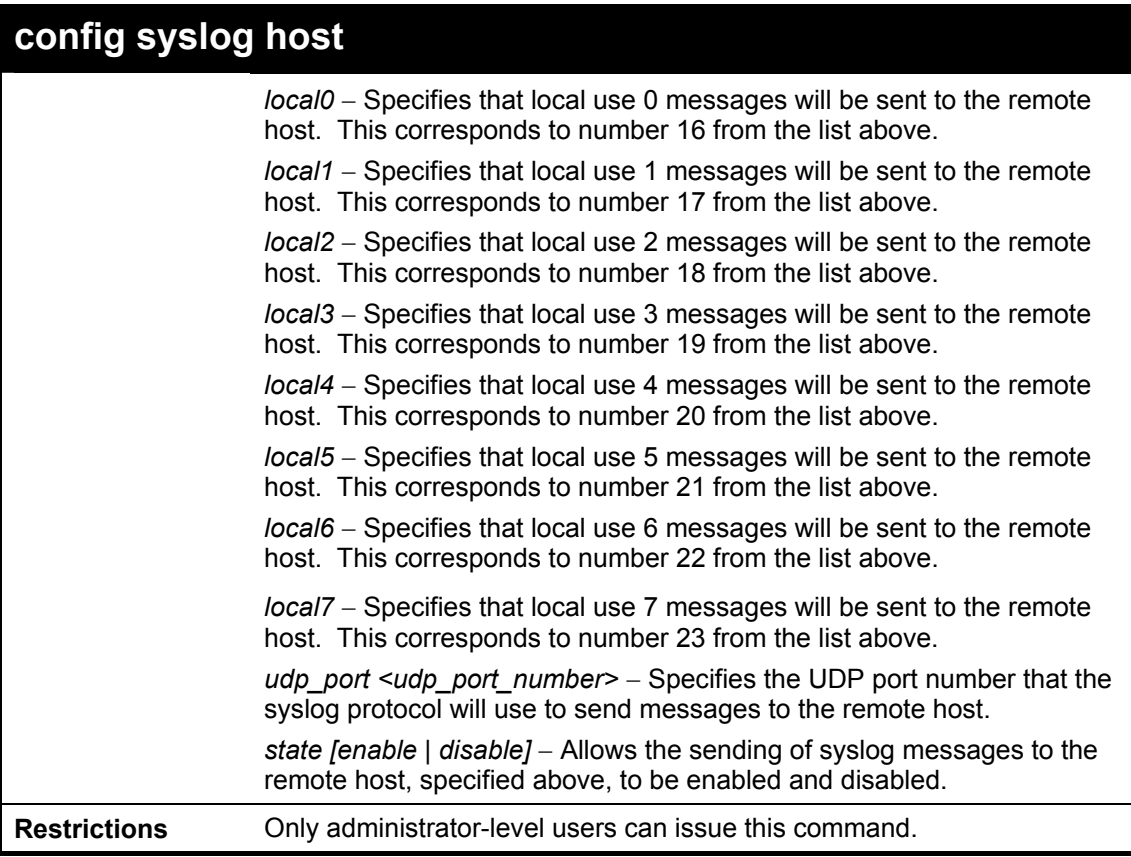

To configure a syslog host:

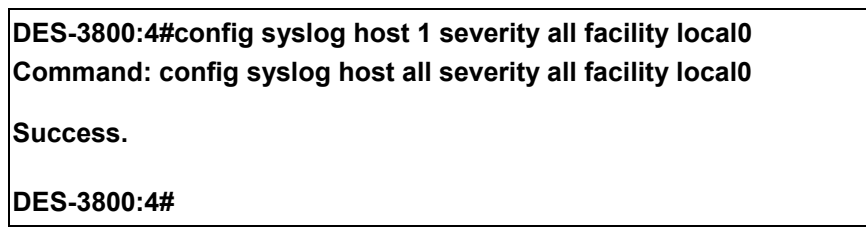

#### Example usage:

To configure a syslog host for all hosts:

**DES-3800:4#** 

**DES-3800:4#config syslog host all severity all facility local0 Command: config syslog host all severity all facility local0 Success.** 

**delete syslog host Purpose** Used to remove a syslog host, that has been previously configured, from the Switch. **Syntax delete syslog host [<index 1-4> | all] Description** The *delete syslog host* command is used to remove a syslog host that has been previously configured from the Switch. **Parameters** *<index 1-4> –* Specifies that the command will be applied to an index of hosts. There are four available indexes, numbered 1 through 4. all – Specifies that the command will be applied to all hosts. **Restrictions** Only administrator-level users can issue this command.

To delete a previously configured syslog host:

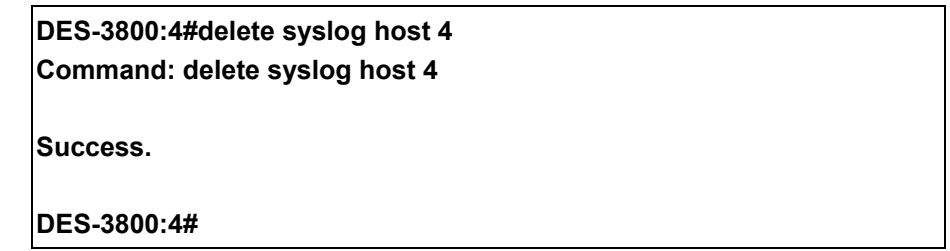

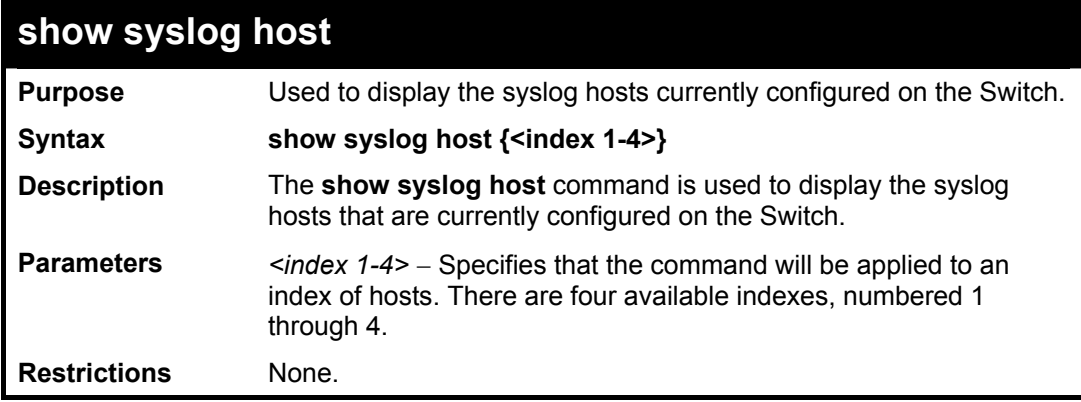

Example usage:

To show Syslog host information:

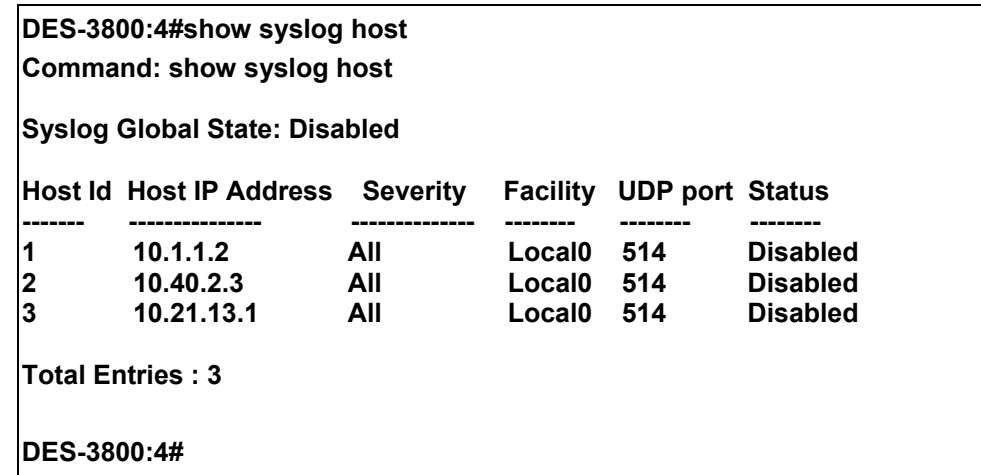

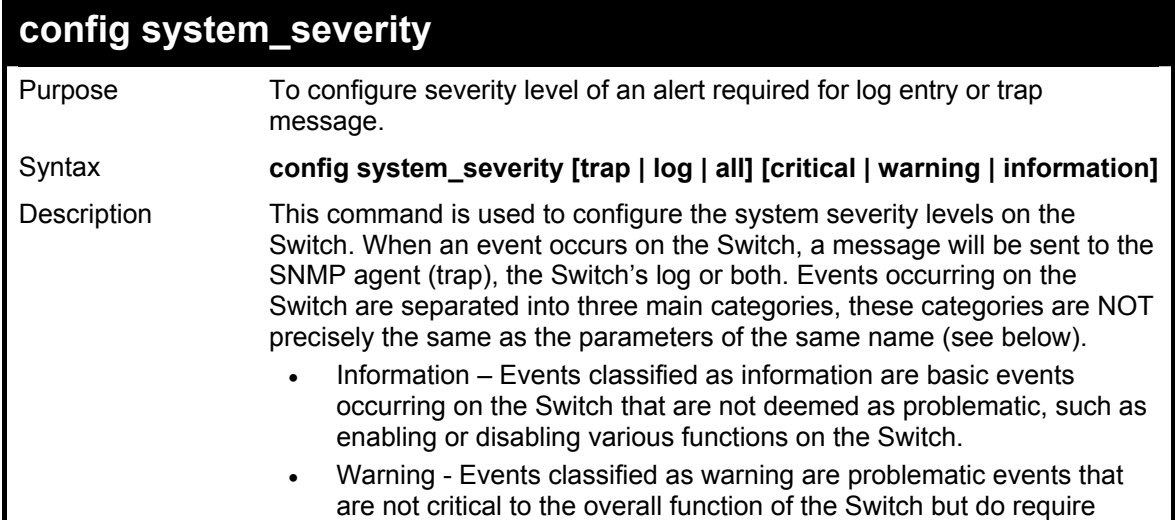
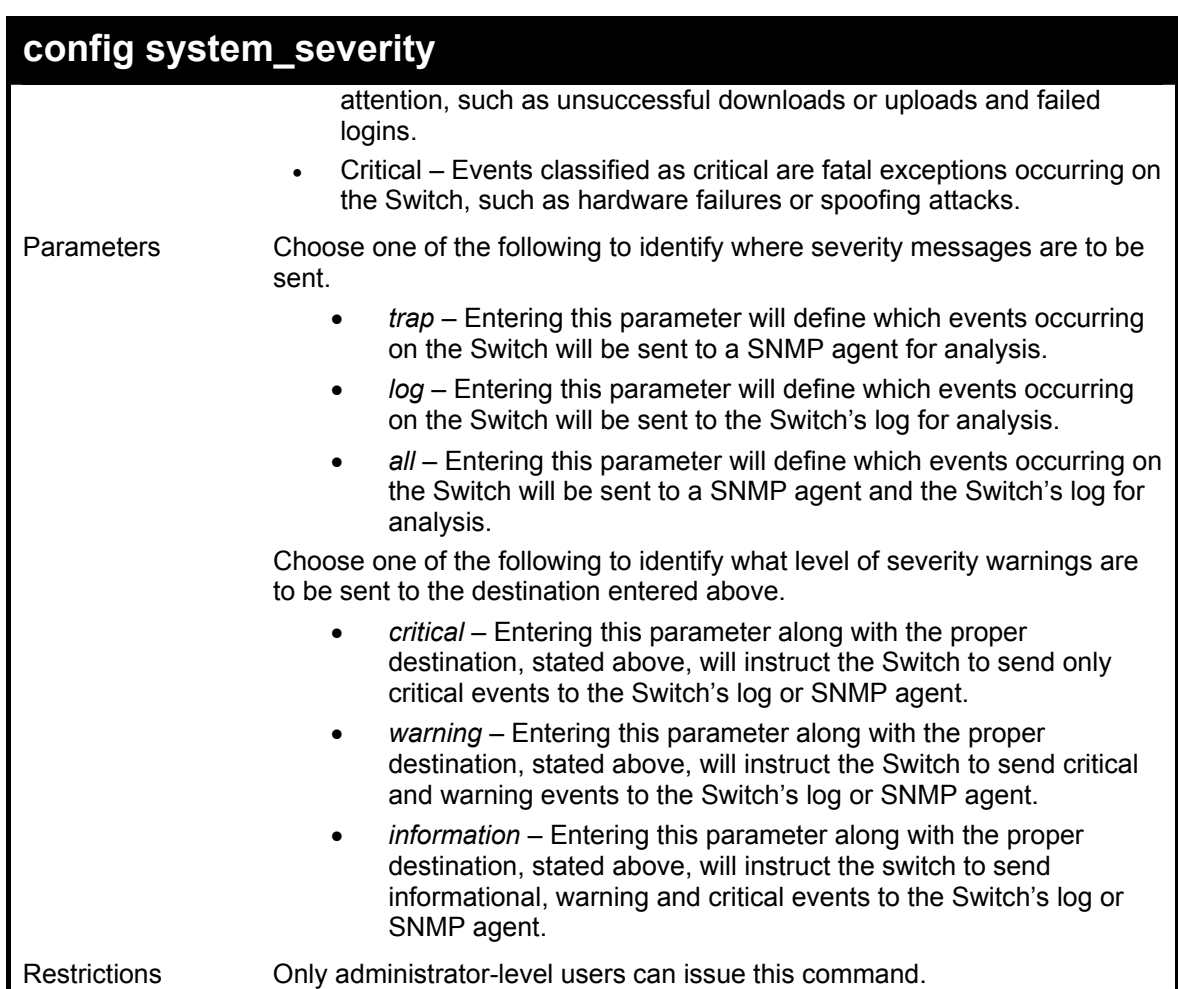

To configure the system severity settings for critical traps only:

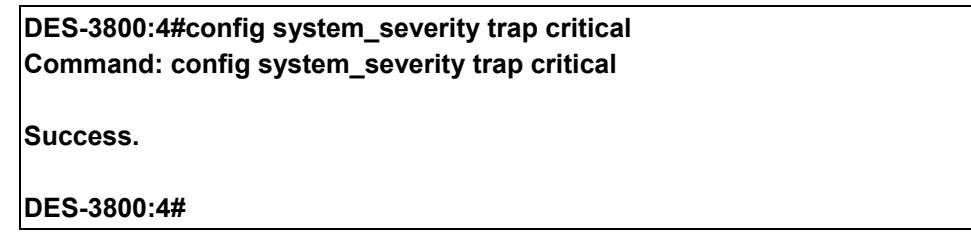

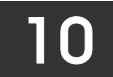

# *MULTIPLE SPANNING TREE PROTOCOL (MSTP) COMMANDS*

This Switch supports three versions of the Spanning Tree Protocol; 802.1d STP, 802.1w Rapid STP and 802.1s MSTP. Multiple Spanning Tree Protocol, or MSTP, is a standard defined by the IEEE community that allows multiple VLANs to be mapped to a single spanning tree instance, which will provide multiple pathways across the network. Therefore, these MSTP configurations will balance the traffic load, preventing wide scale disruptions when a single spanning tree instance fails. This will allow for faster convergences of new topologies for the failed instance. Frames designated for these VLANs will be processed quickly and completely throughout interconnected bridges utilizing either of the three spanning tree protocols (STP, RSTP or MSTP). This protocol will also tag BPDU packets so receiving devices can distinguish spanning tree instances, spanning tree regions and the VLANs associated with them. These instances will be classified by an *instance id*. MSTP will connect multiple spanning trees with a Common and Internal Spanning Tree (CIST). The CIST will automatically determine each MSTP region, its maximum possible extent and will appear as one virtual bridge that runs a single spanning tree. Consequentially, frames assigned to different VLANs will follow different data routes within administratively established regions on the network, continuing to allow simple and full processing of frames, regardless of administrative errors in defining VLANs and their respective spanning trees. Each switch utilizing the MSTP on a network will have a single MSTP configuration that will have the following three attributes:

- a) A configuration name defined by an alphanumeric string of up to 32 characters (defined in the *config stp mst config id* command as *name <string>*).
- b) A configuration revision number (named here as a *revision\_level*) and;
- c) A 4096 element table (defined here as a *vid\_range*) which will associate each of the possible 4096 VLANs supported by the Switch for a given instance.

To utilize the MSTP function on the Switch, three steps need to be taken:

- a) The Switch must be set to the MSTP setting (*config stp version*)
- b) The correct spanning tree priority for the MSTP instance must be entered (*config stp priority*).
- c) VLANs that will be shared must be added to the MSTP Instance ID (*config stp instance\_id*).

 The Multiple Spanning Tree Protocol commands in the Command Line Interface (CLI) are listed (along with the appropriate parameters) in the following table.

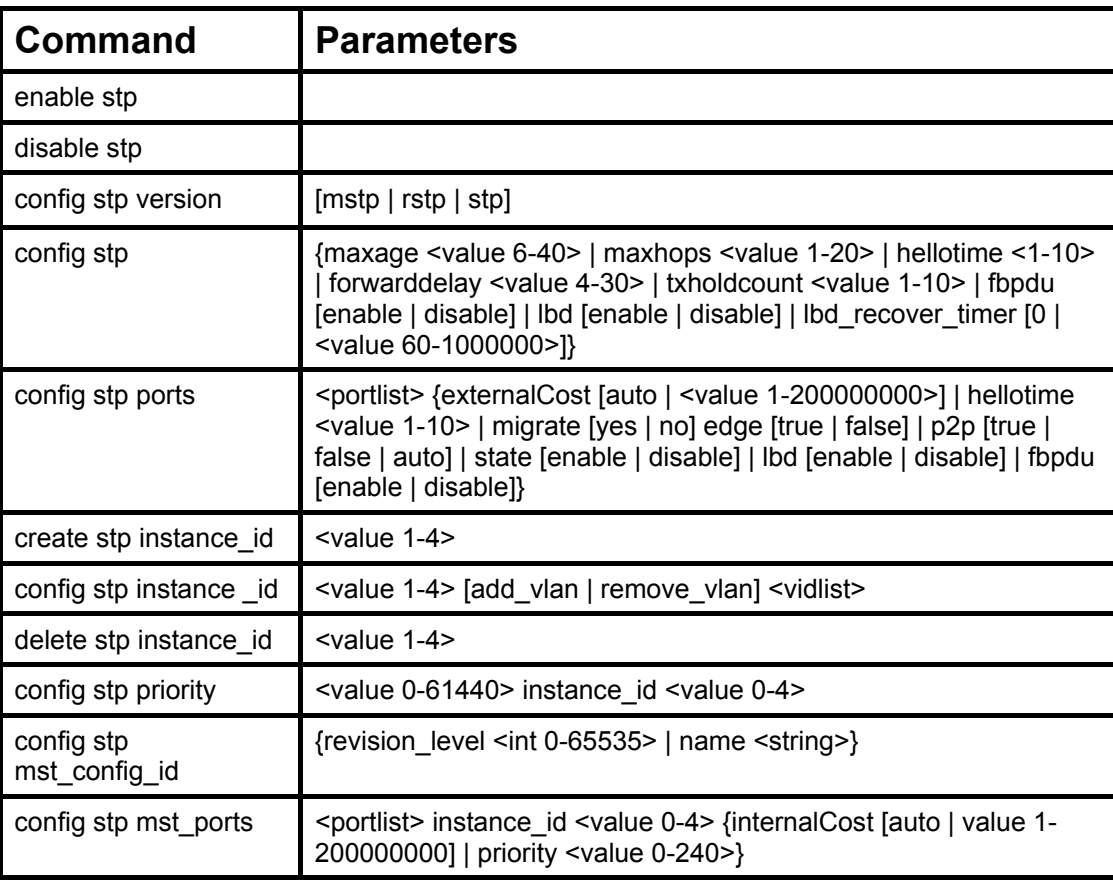

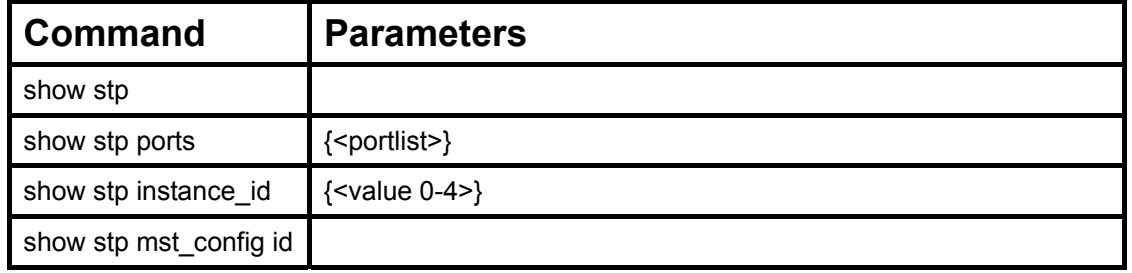

Each command is listed, in detail, in the following sections.

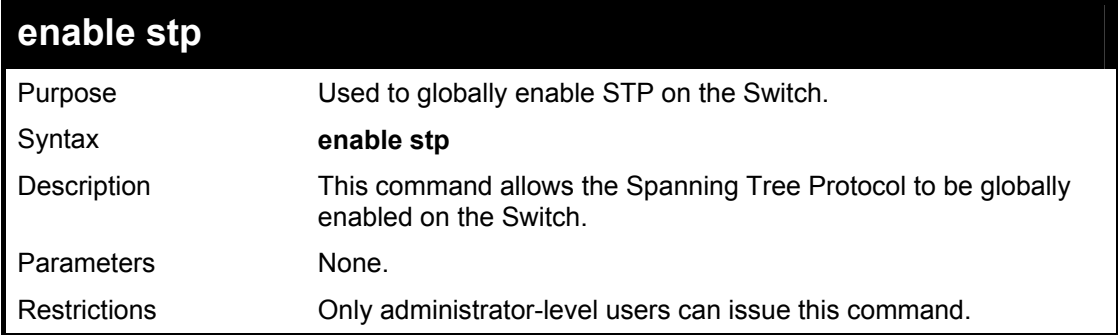

Example usage:

To enable STP, globally, on the Switch:

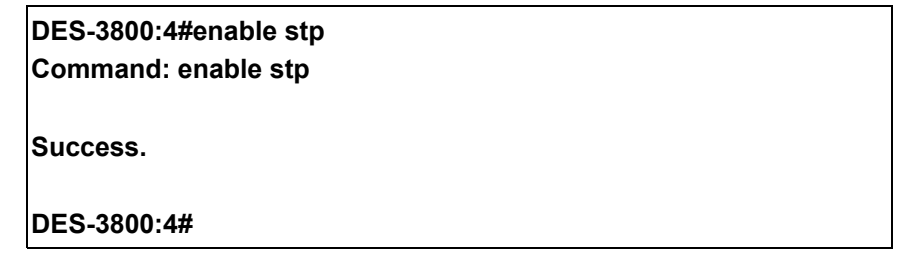

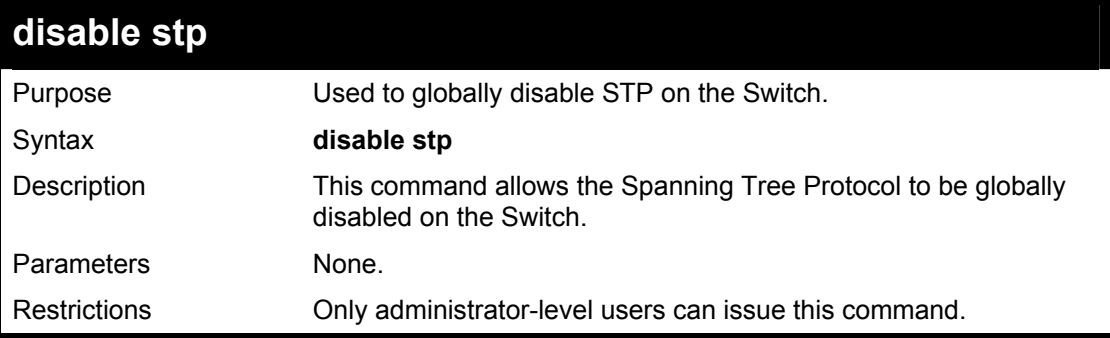

Example usage:

To disable STP on the Switch:

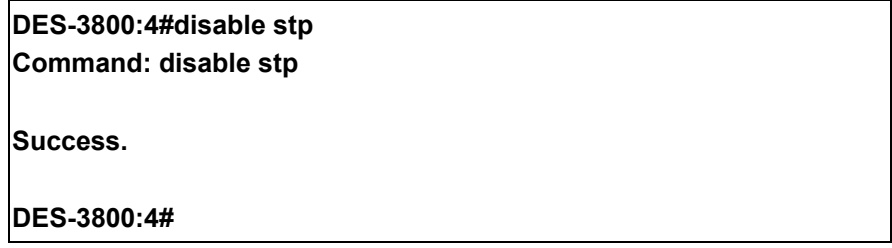

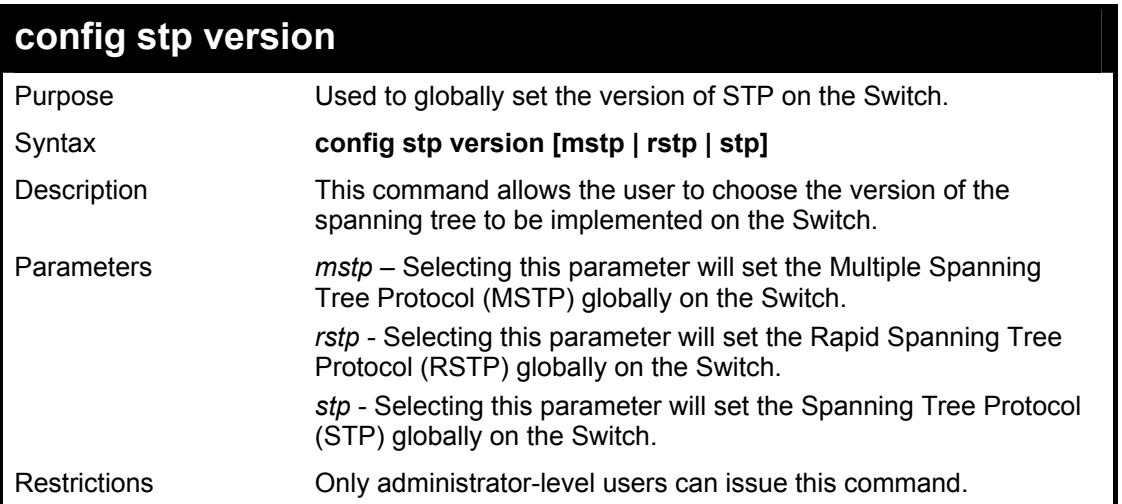

To set the Switch globally for the Multiple Spanning Tree Protocol (MSTP):

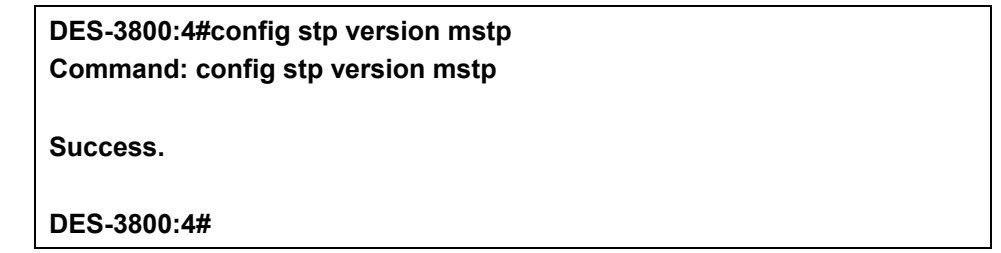

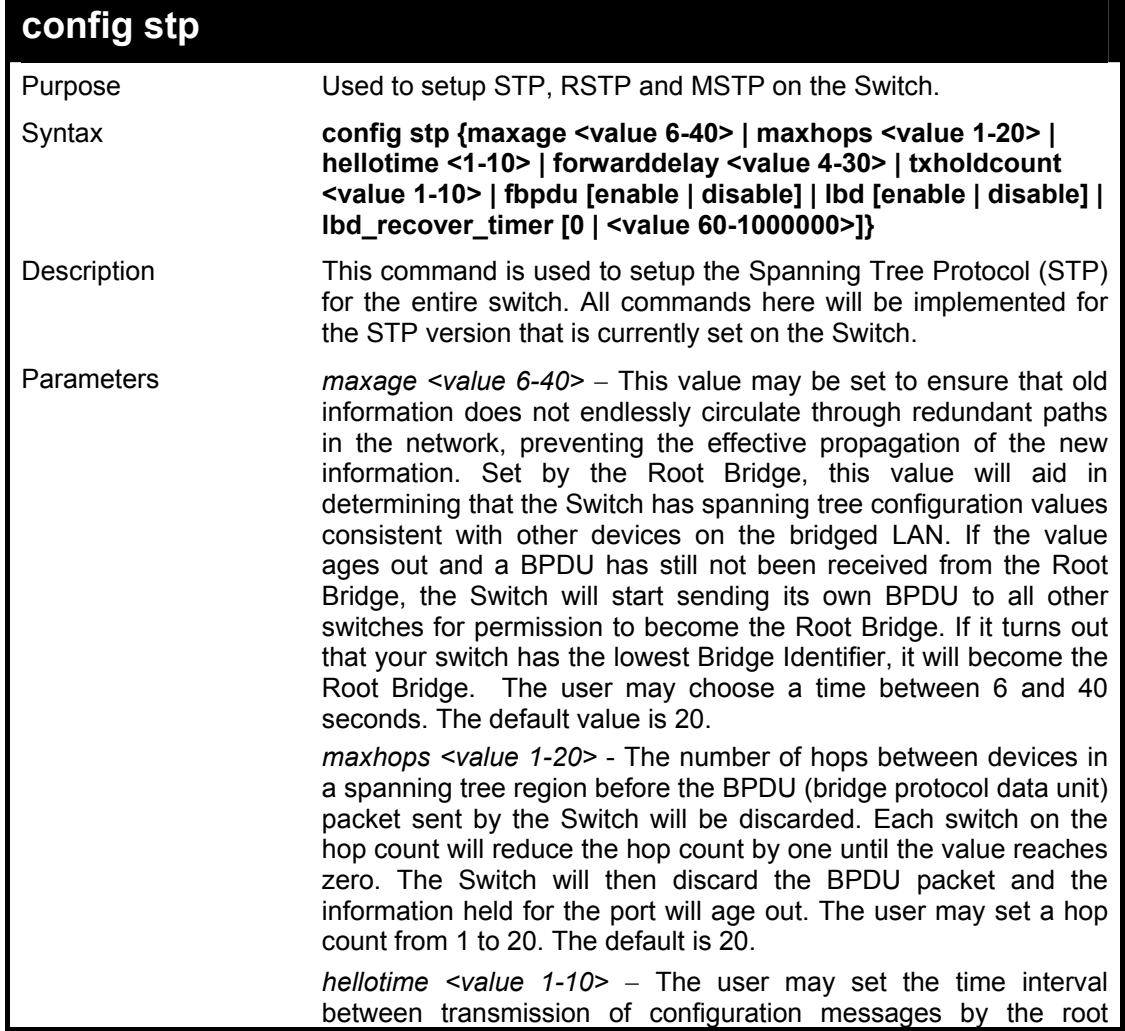

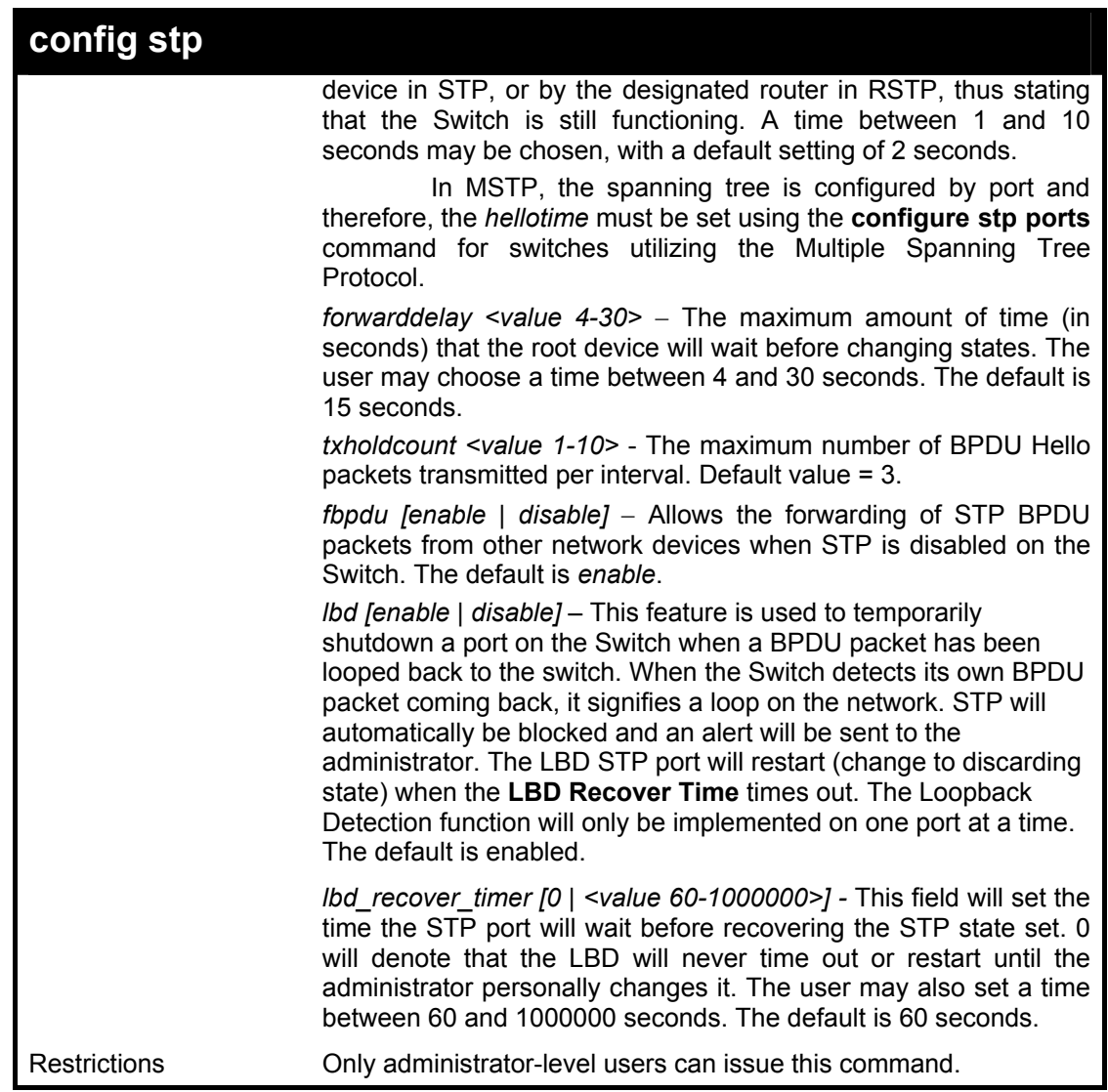

To configure STP with maxage 18 and maxhops of 15:

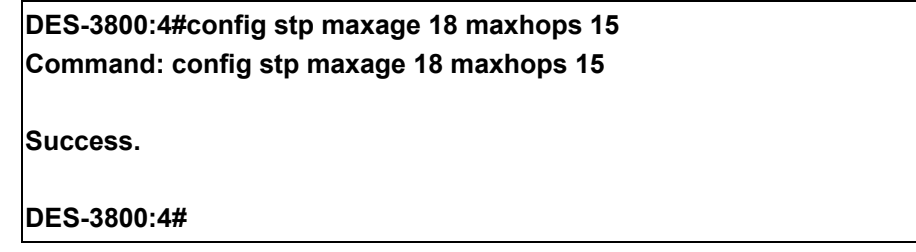

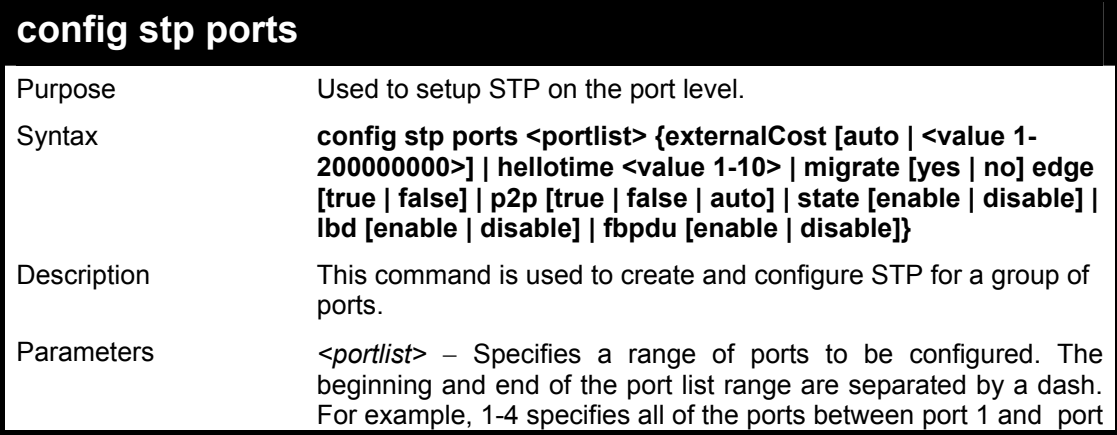

### **config stp ports**

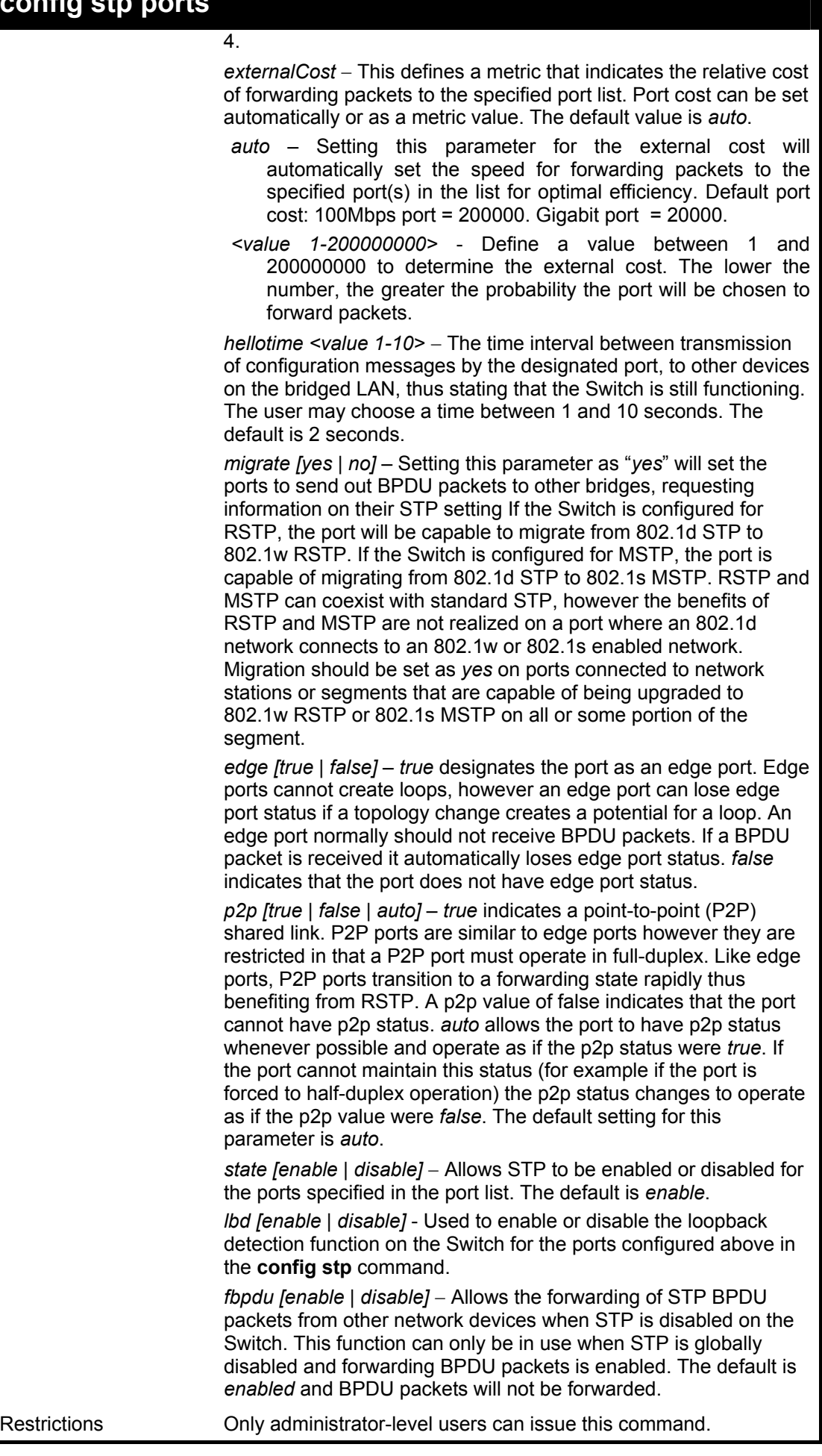

To configure STP with path cost 19, hellotime set to 5 seconds, migration enable, and state enable for ports 1-5 of module 1.

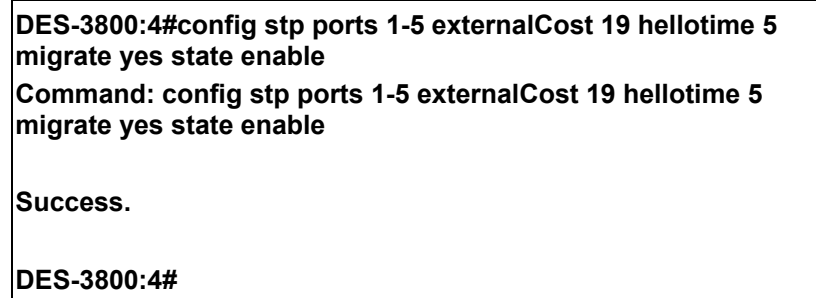

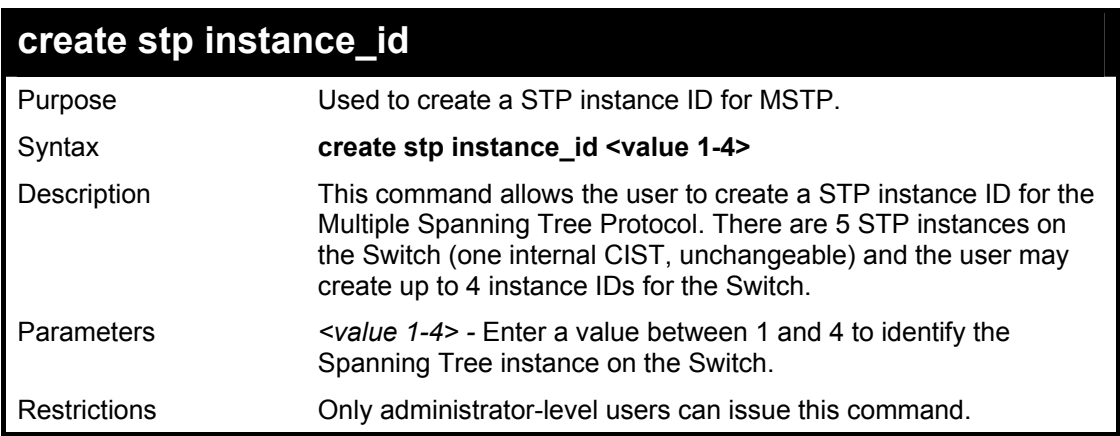

Example usage:

To create a spanning tree instance 2:

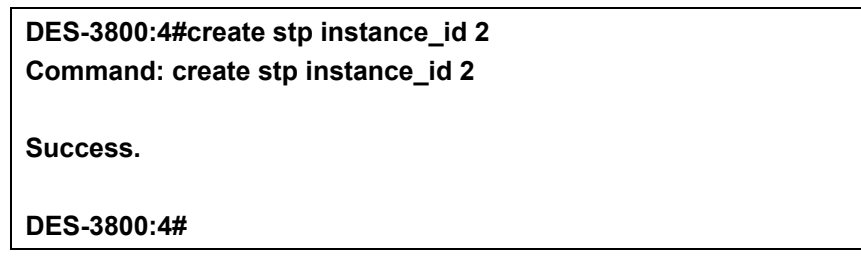

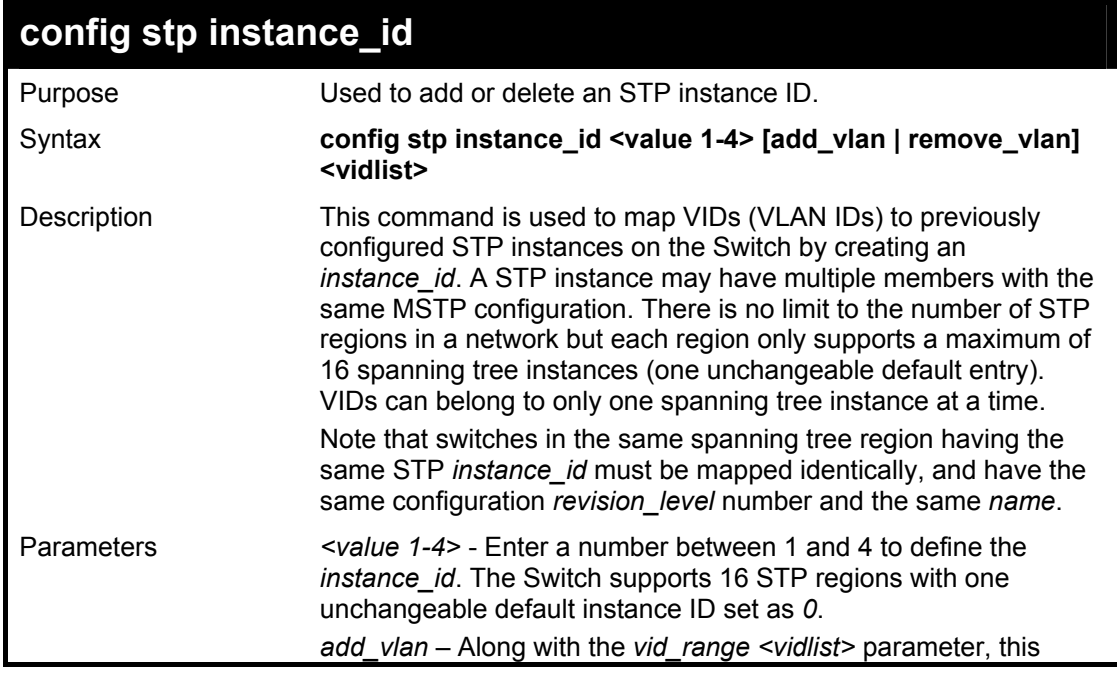

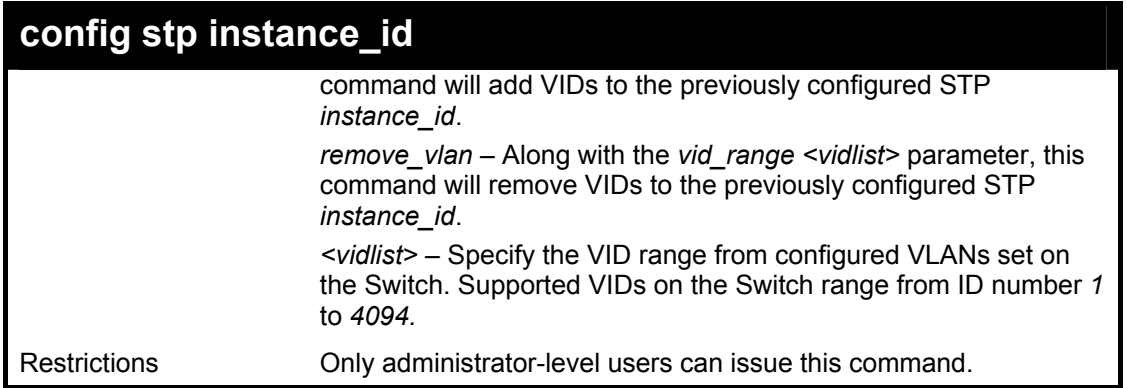

To configure instance ID 2 to add VID 10:

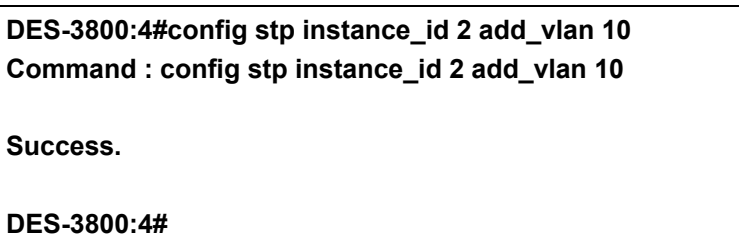

Example usage:

To remove VID 10 from instance ID 2:

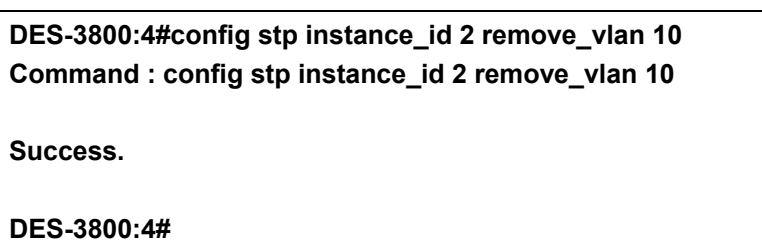

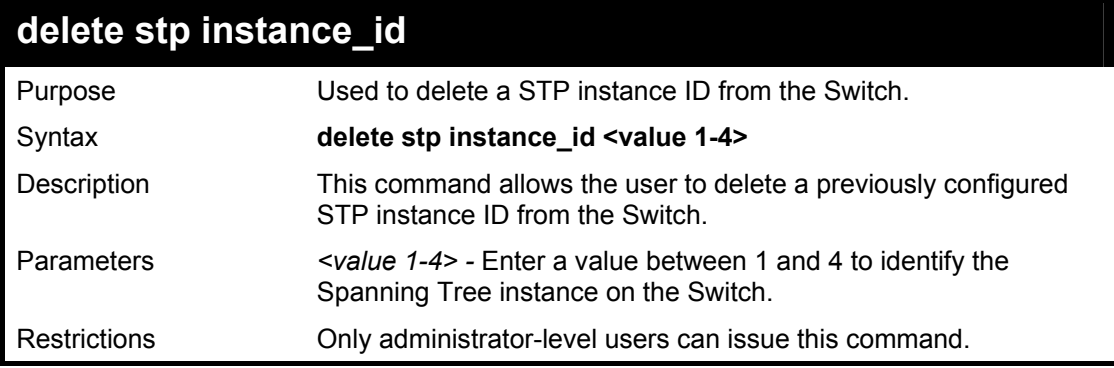

Example usage:

To delete stp instance ID 2 from the Switch.

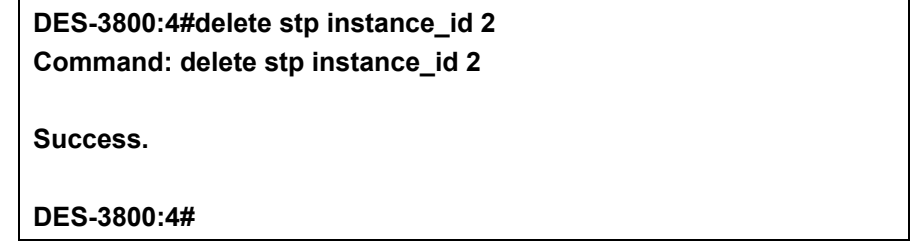

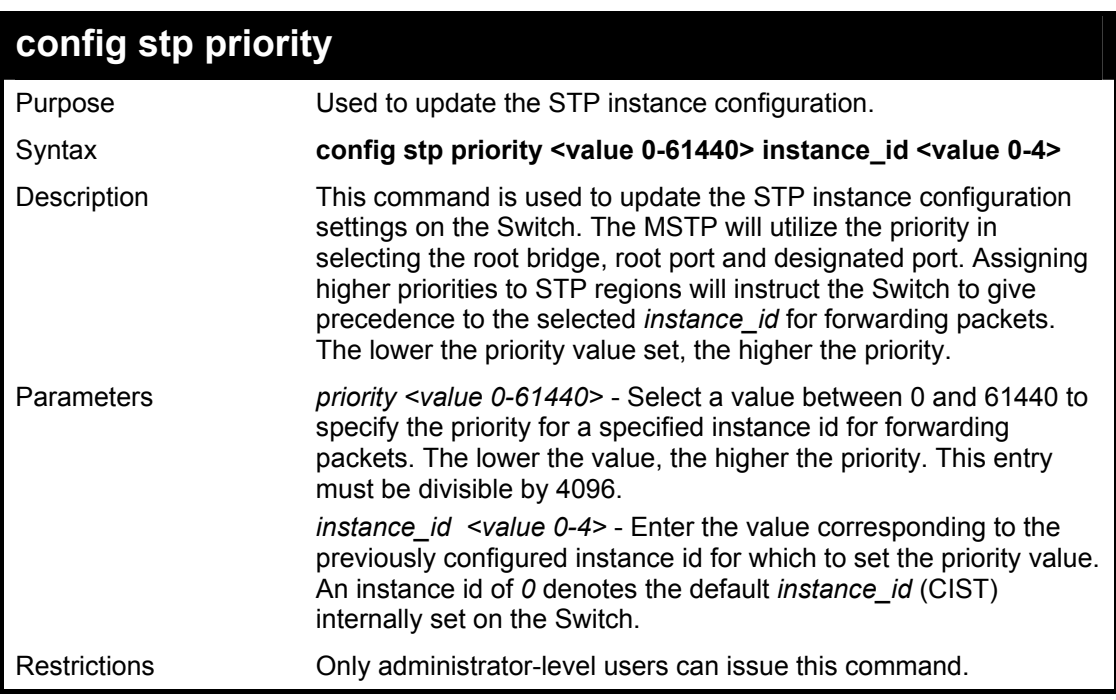

To set the priority value for *instance\_id* 2 as 4096:

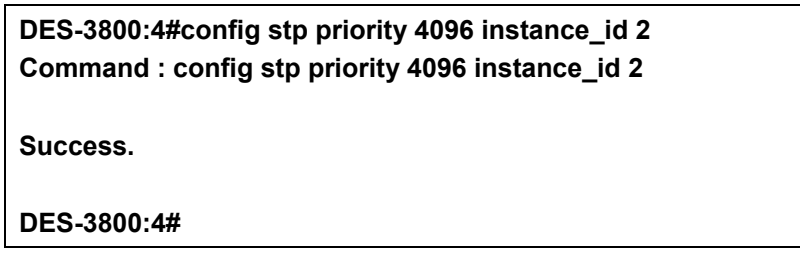

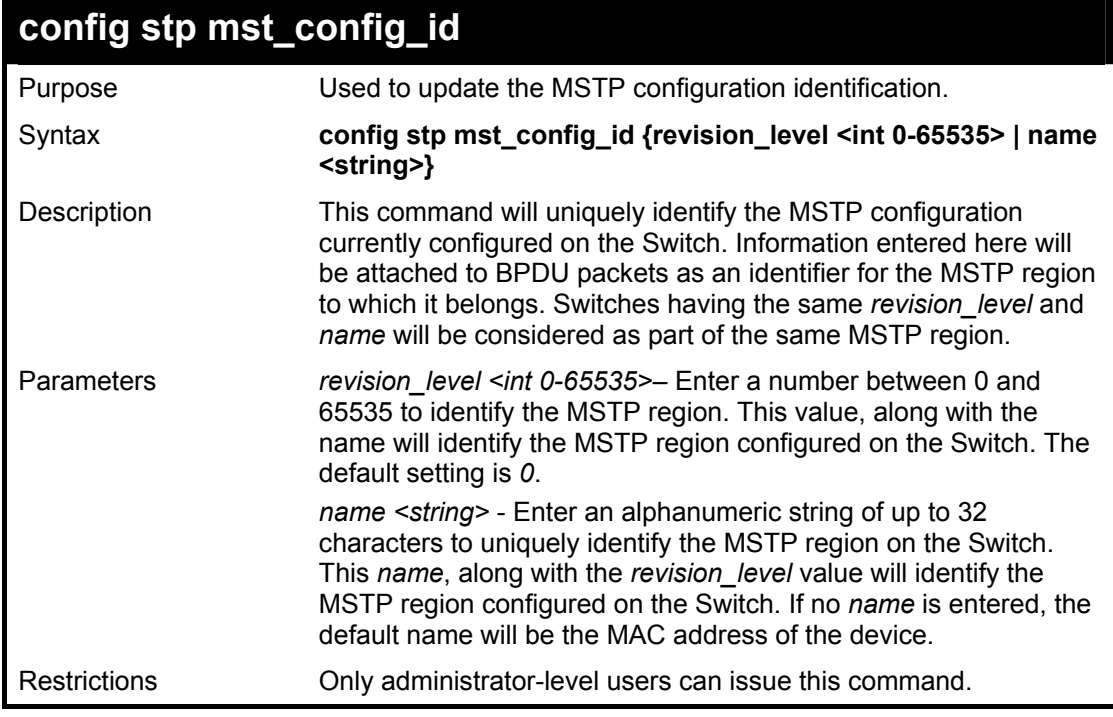

Example usage:

To configure the MSTP region of the Switch with *revision\_level* 10 and the *name* "Trinity":

**DES-3800:4#config stp mst\_config\_id revision\_level 10 name Trinity Command: config stp mst\_config\_id revision\_level 10 name Trinity** 

**Success.** 

**DES-3800:4#** 

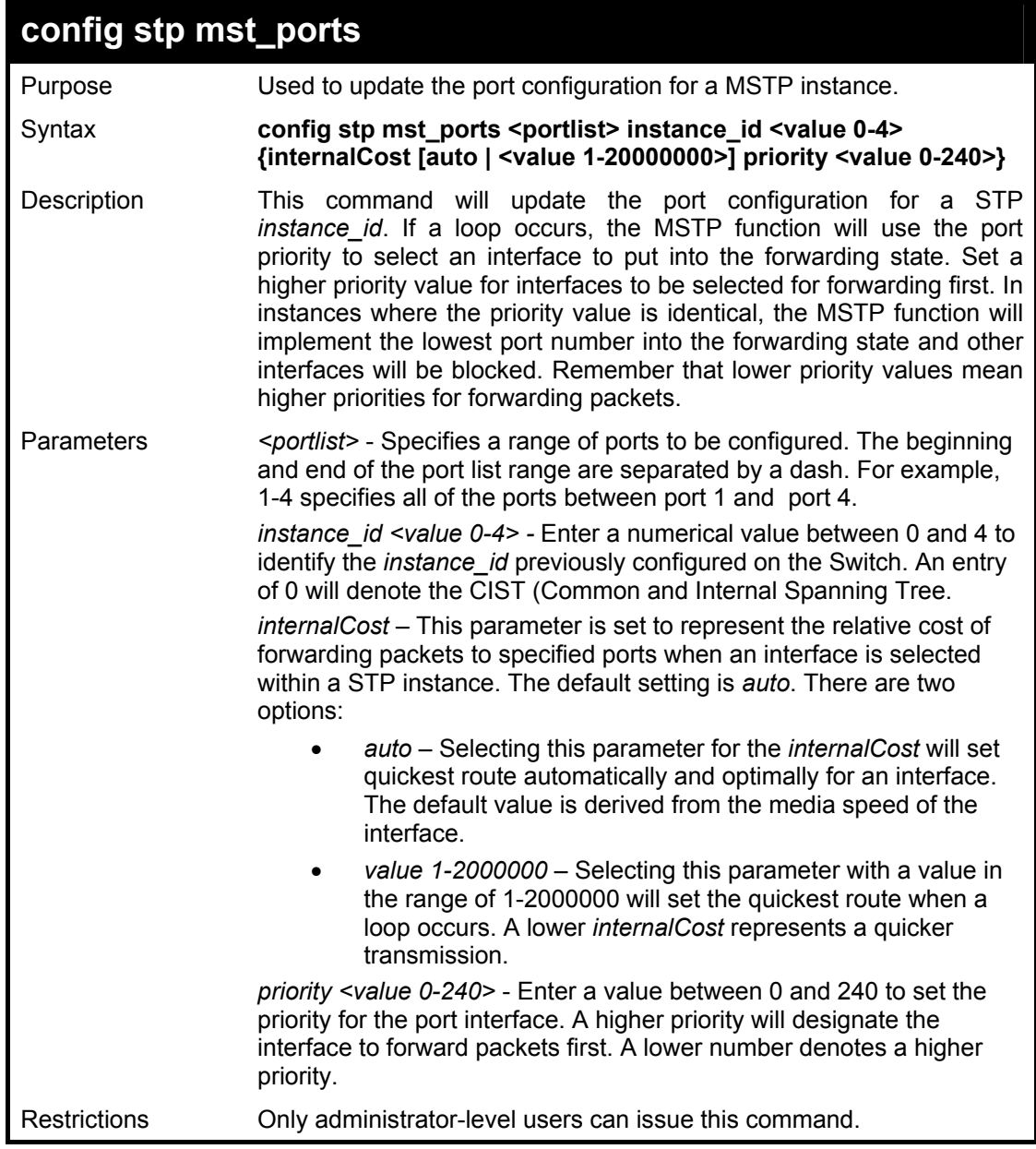

Example usage:

To designate ports 1 to 2 on, with instance ID 1, to have an auto internalCost and a priority of 0:

**DES-3800:4#config stp mst\_ports 1-2 instance\_id 1 internalCost auto priority 0 Command: config stp mst\_ports 1-2 instance\_id 1 internalCost auto priority 0 Success.** 

**DES-3800:4#** 

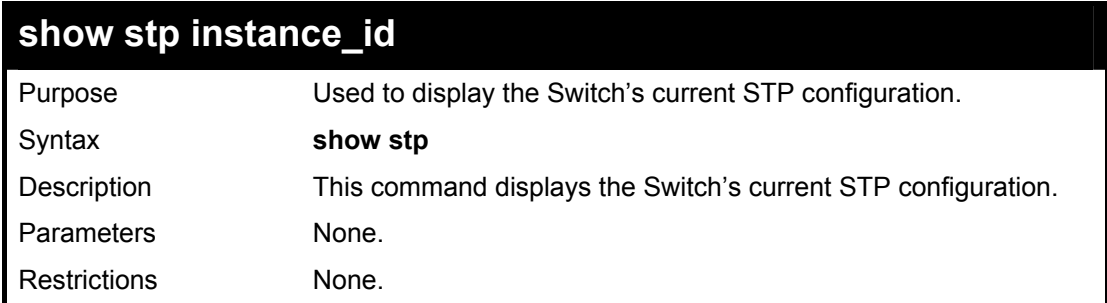

To display the status of STP on the Switch:

**Status 1: STP enabled with STP compatible version** 

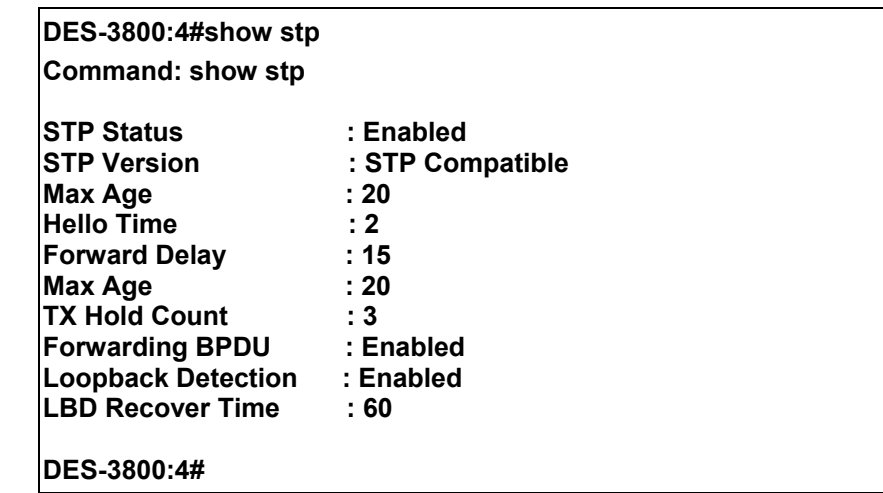

**Status 2 : STP enabled for RSTP** 

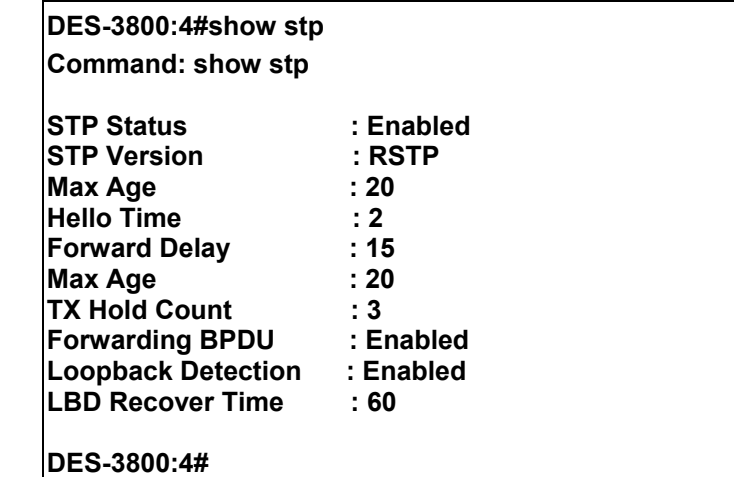

**Status 3 : STP enabled for MSTP** 

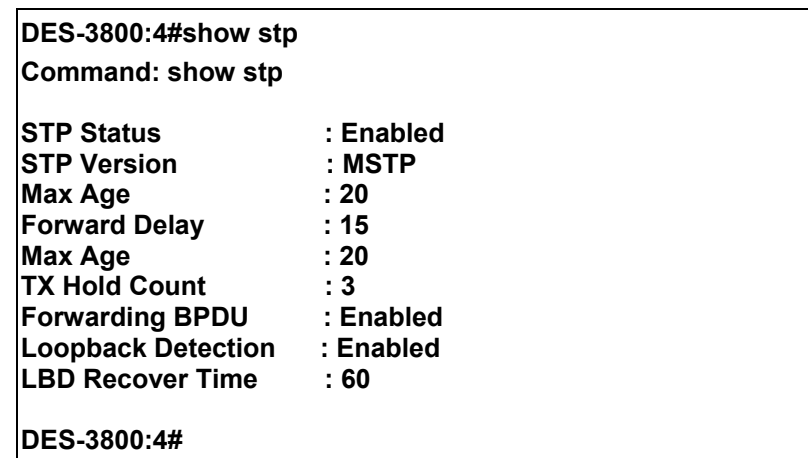

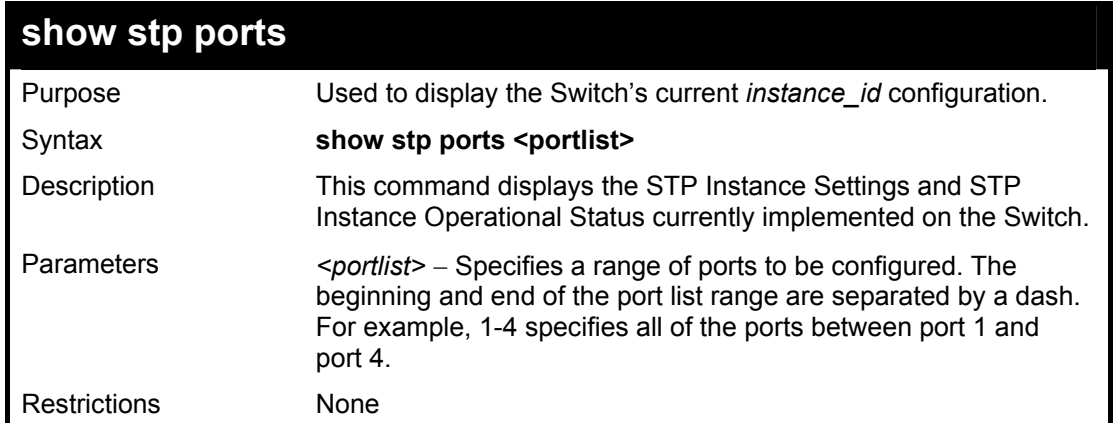

To show stp ports 1 through 9:

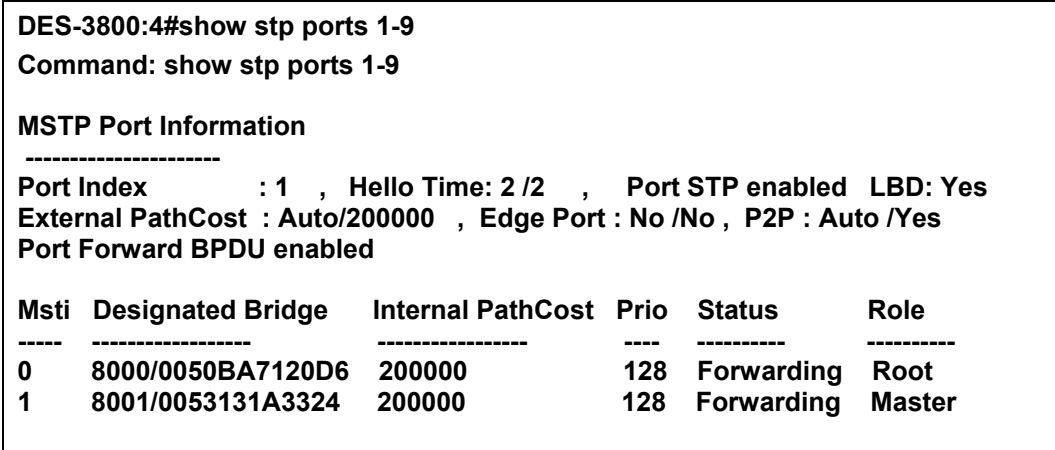

**CTRL+C ESC q Quit SPACE n Next Page p Previous Page r Refresh** 

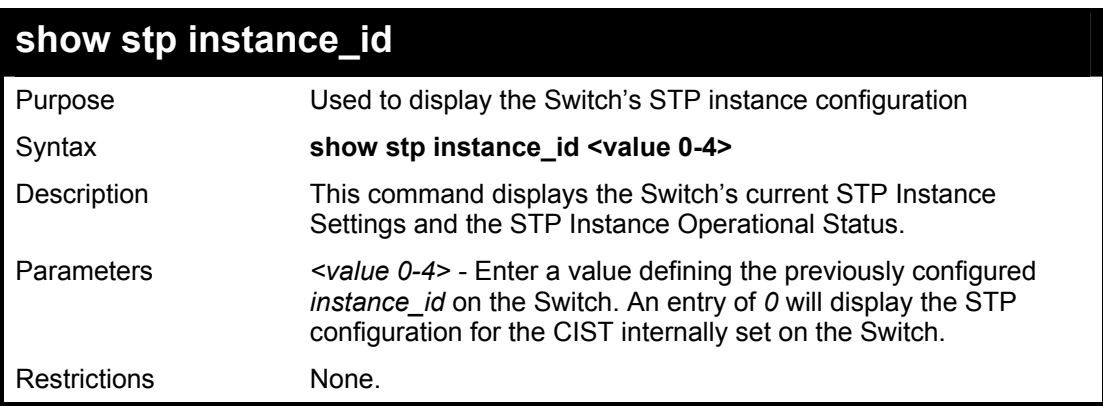

Example usage:

To display the STP instance configuration for instance 0 (the internal CIST) on the Switch:

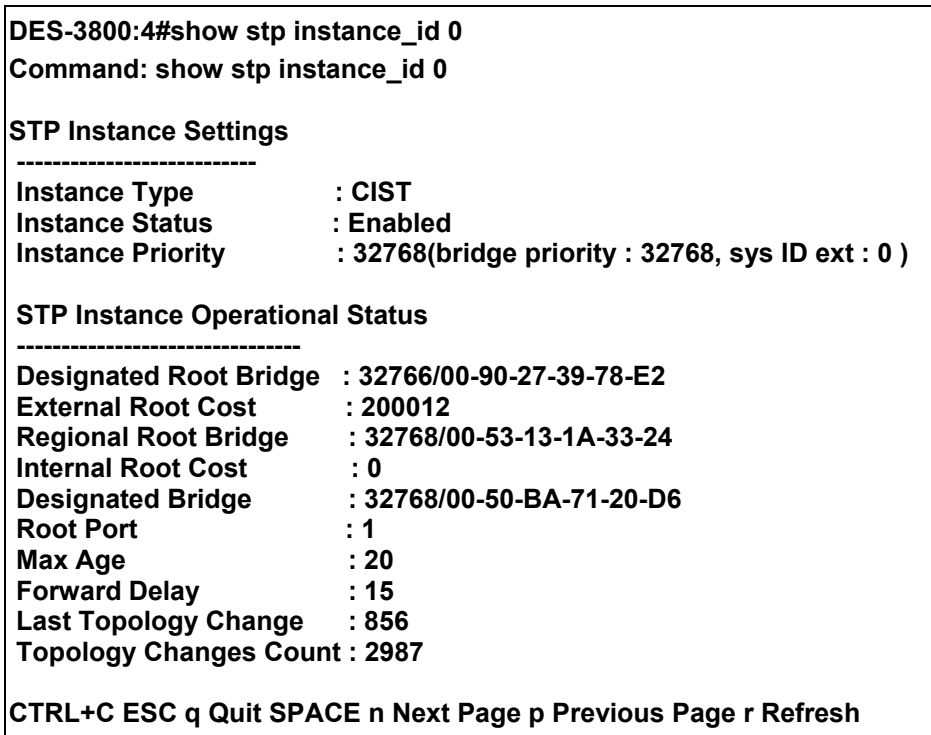

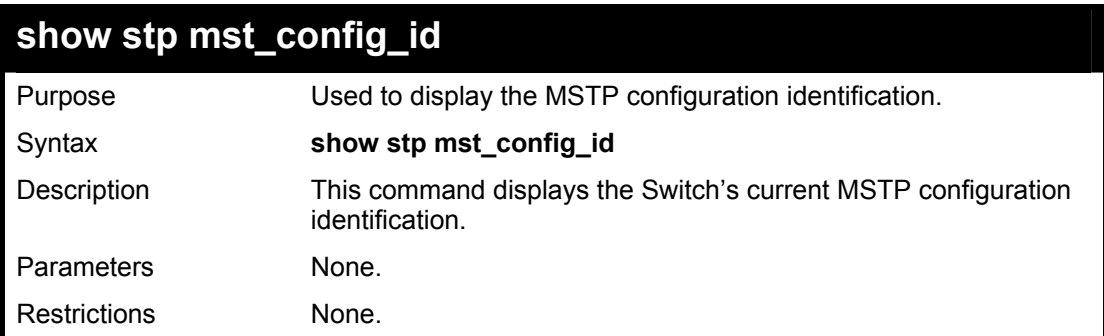

To show the MSTP configuration identification currently set on the Switch:

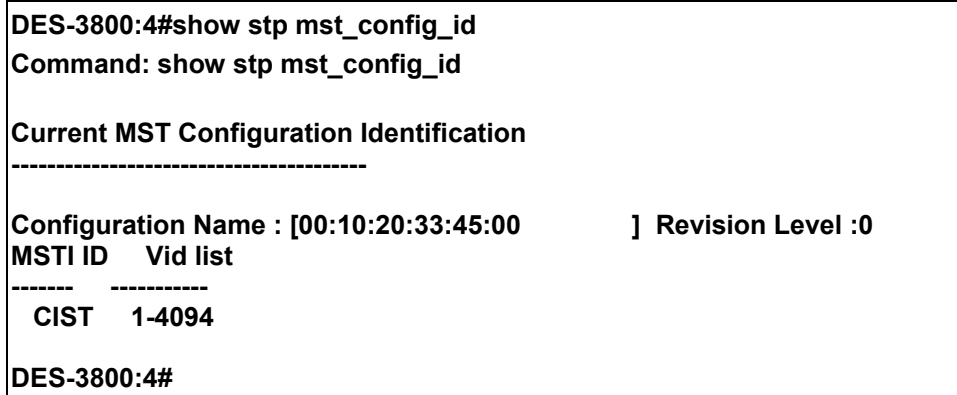

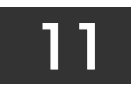

# *FORWARDING DATABASE COMMANDS*

The layer 2 forwarding database commands in the Command Line Interface (CLI) are listed (along with the appropriate parameters) in the following table.

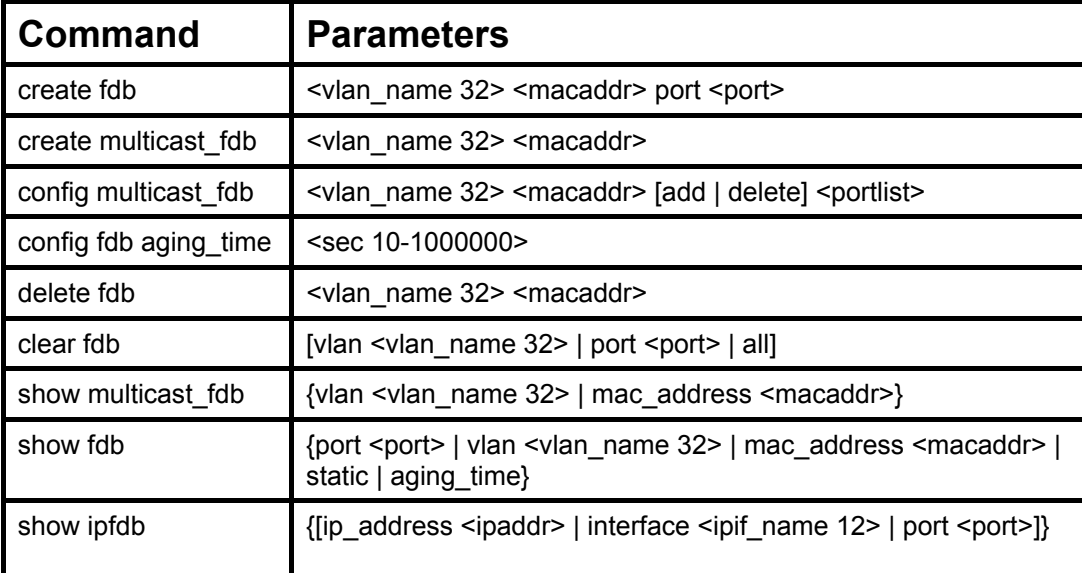

Each command is listed, in detail, in the following sections.

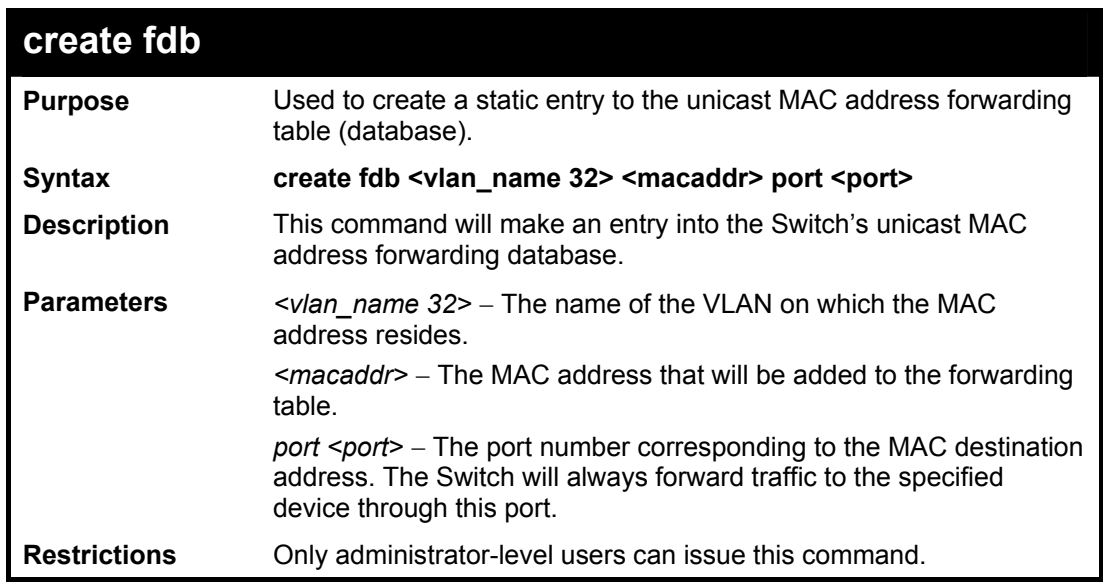

Example usage:

To create a unicast MAC FDB entry**:** 

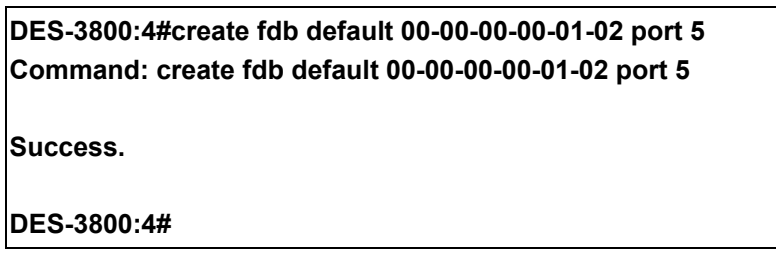

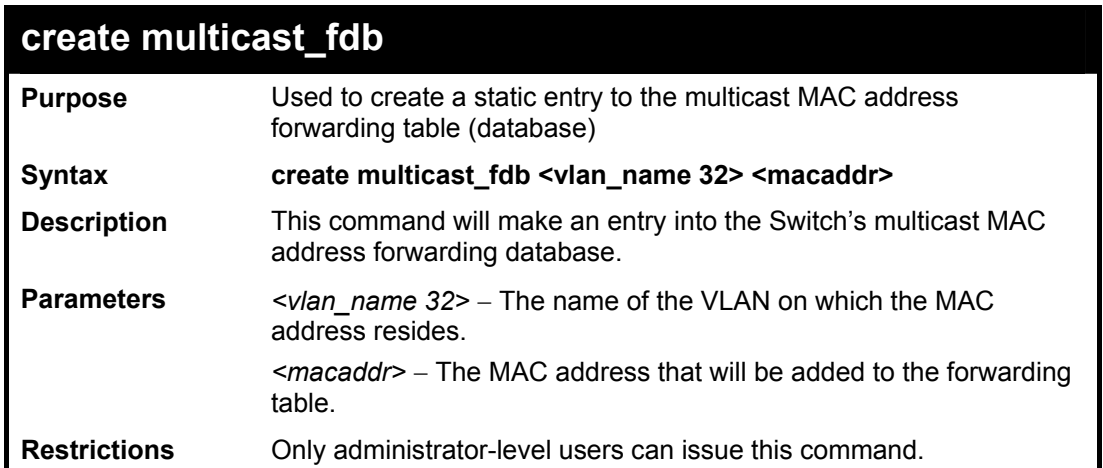

To create multicast MAC forwarding**:** 

**DES-3800:4#create multicast\_fdb default 01-00-00-00-00-01 Command: create multicast\_fdb default 01-00-00-00-00-01 Success. DES-3800:4#** 

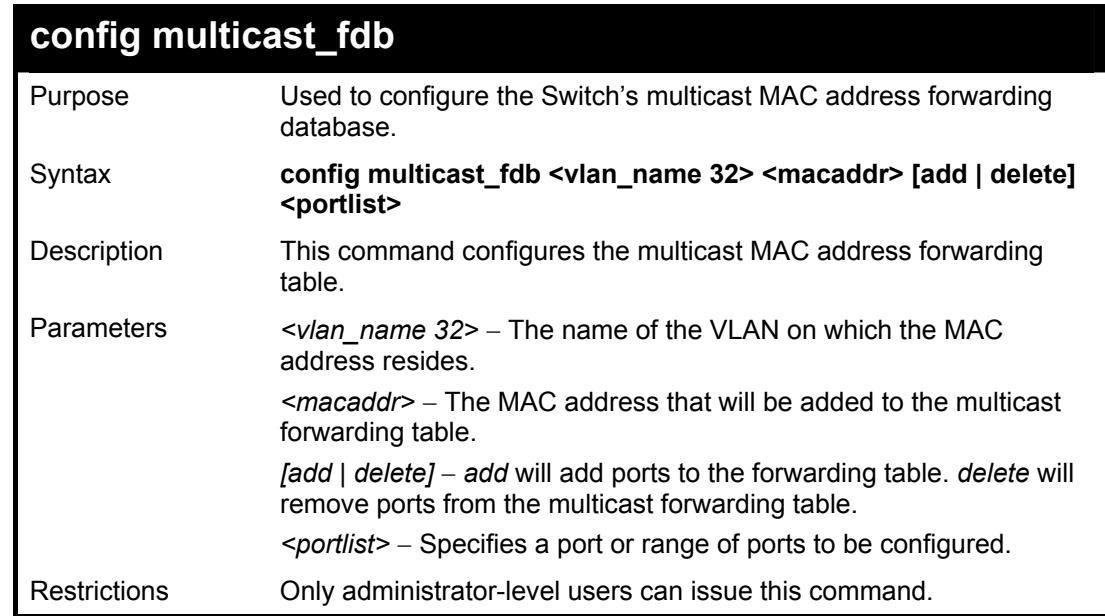

Example usage:

To add multicast MAC forwarding:

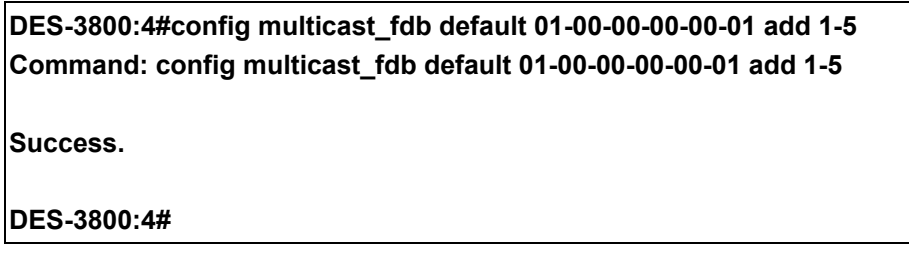

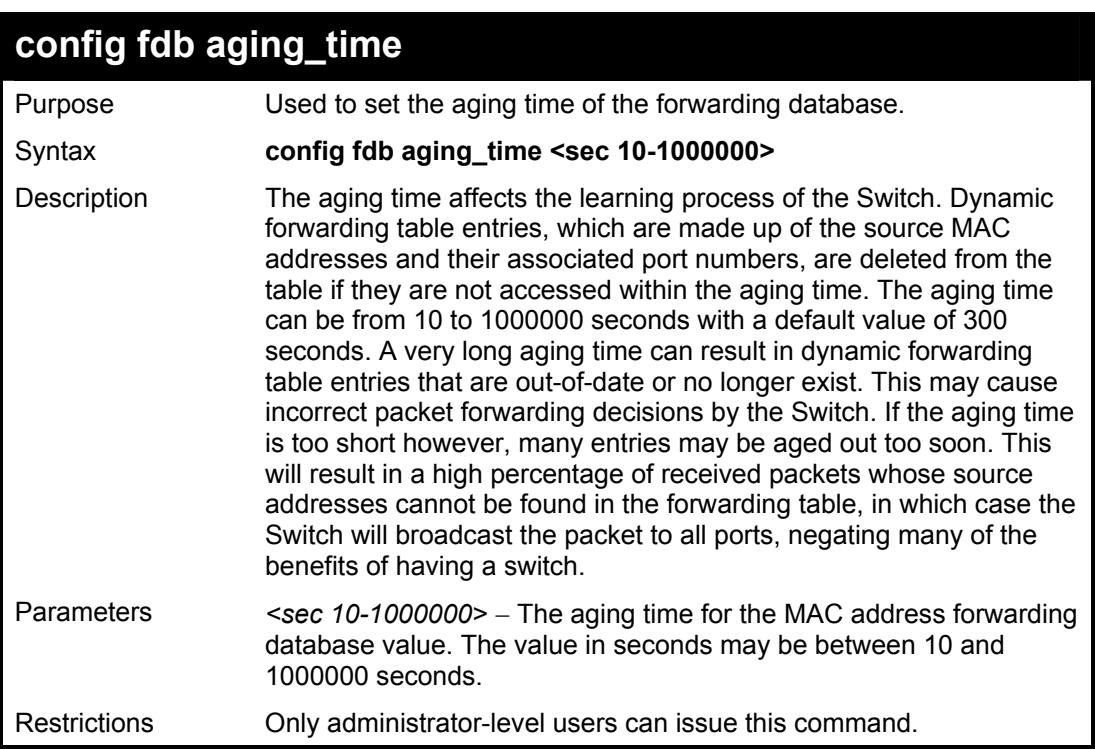

To set the fdb aging time:

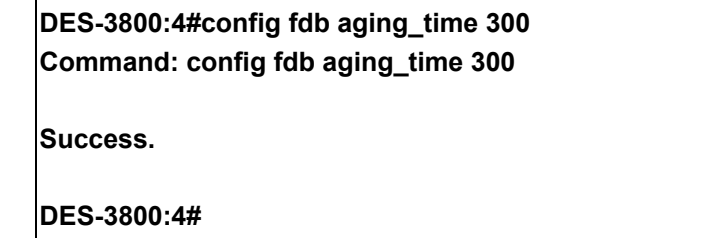

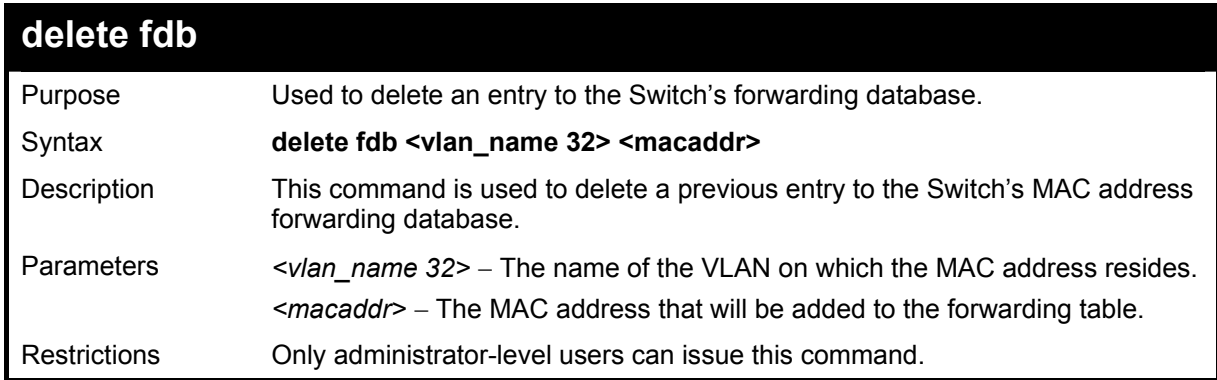

### Example usage:

To delete a permanent FDB entry:

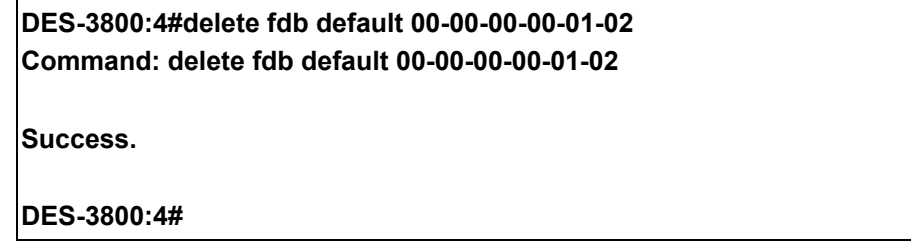

Example usage:

To delete a multicast FDB entry:

### **DES-3800:4#delete fdb default 01-00-00-00-01-02 Command: delete fdb default 01-00-00-00-01-02**

**Success.** 

**DES-3800:4#**

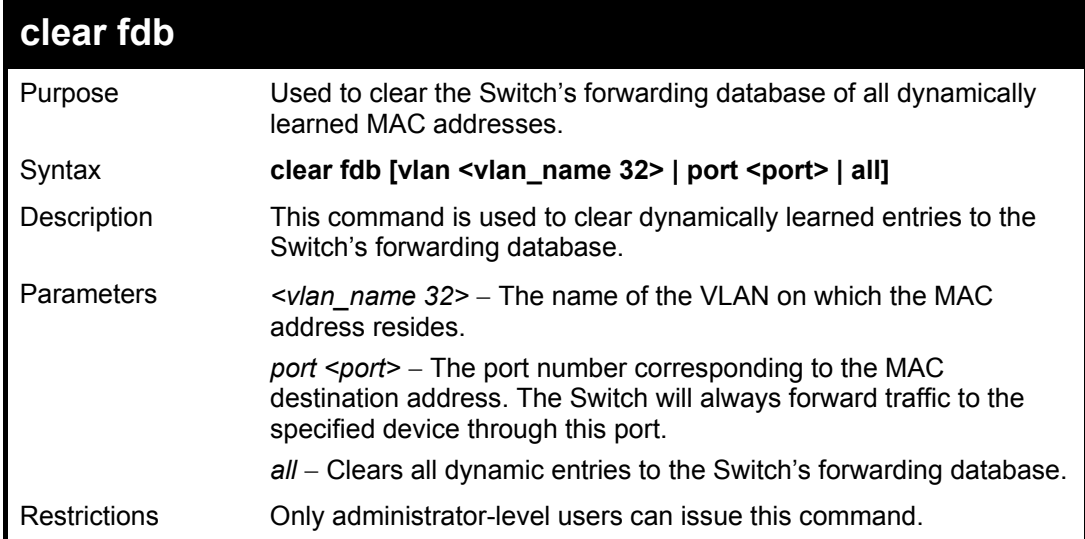

Example usage:

To clear all FDB dynamic entries**:** 

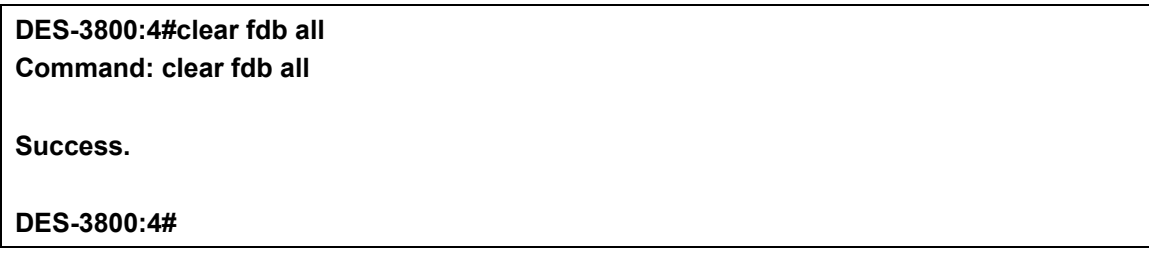

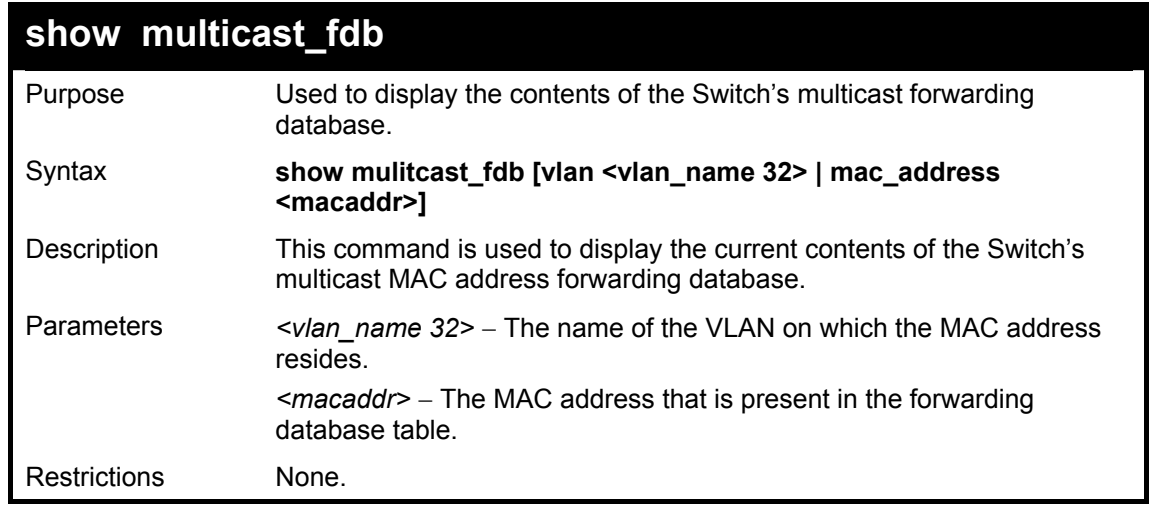

Example usage:

To display multicast MAC address table:

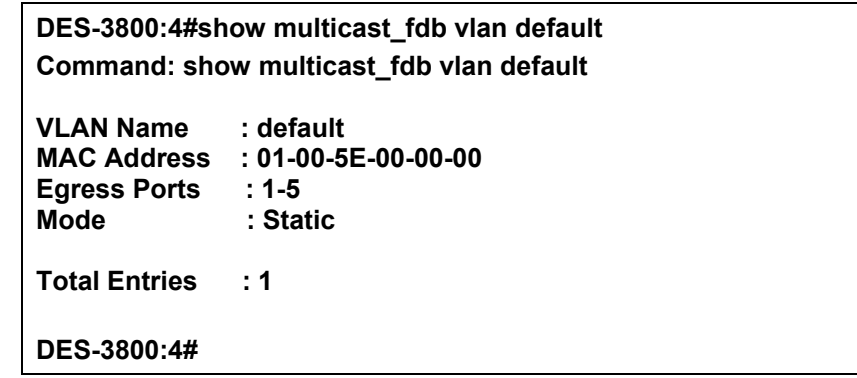

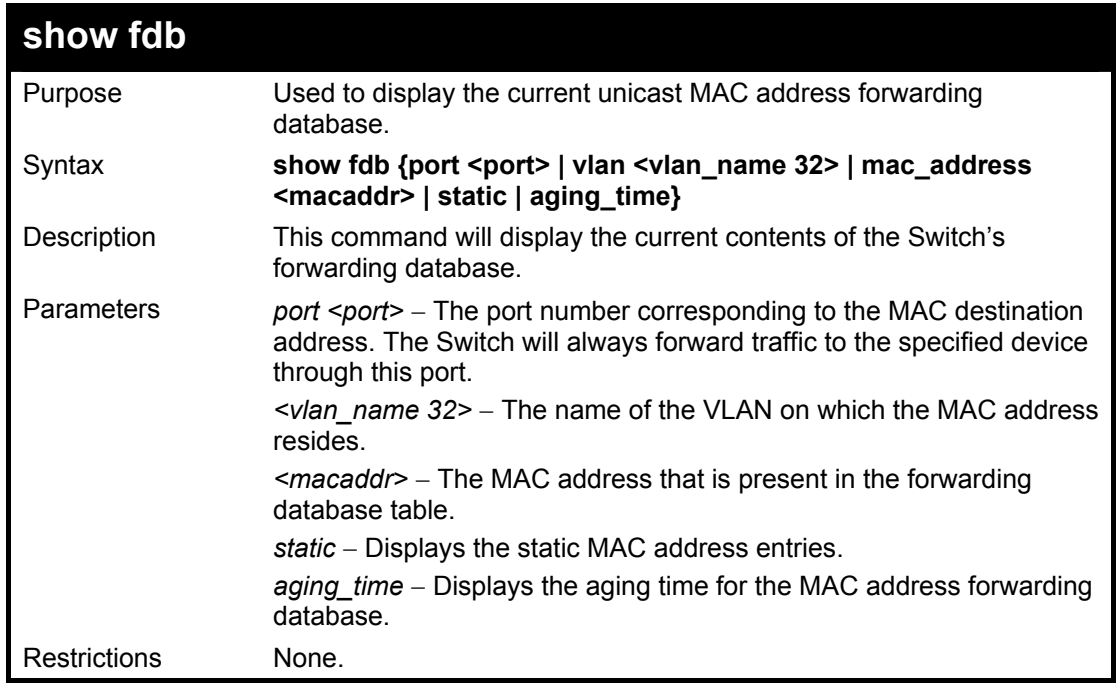

To display unicast MAC address table:

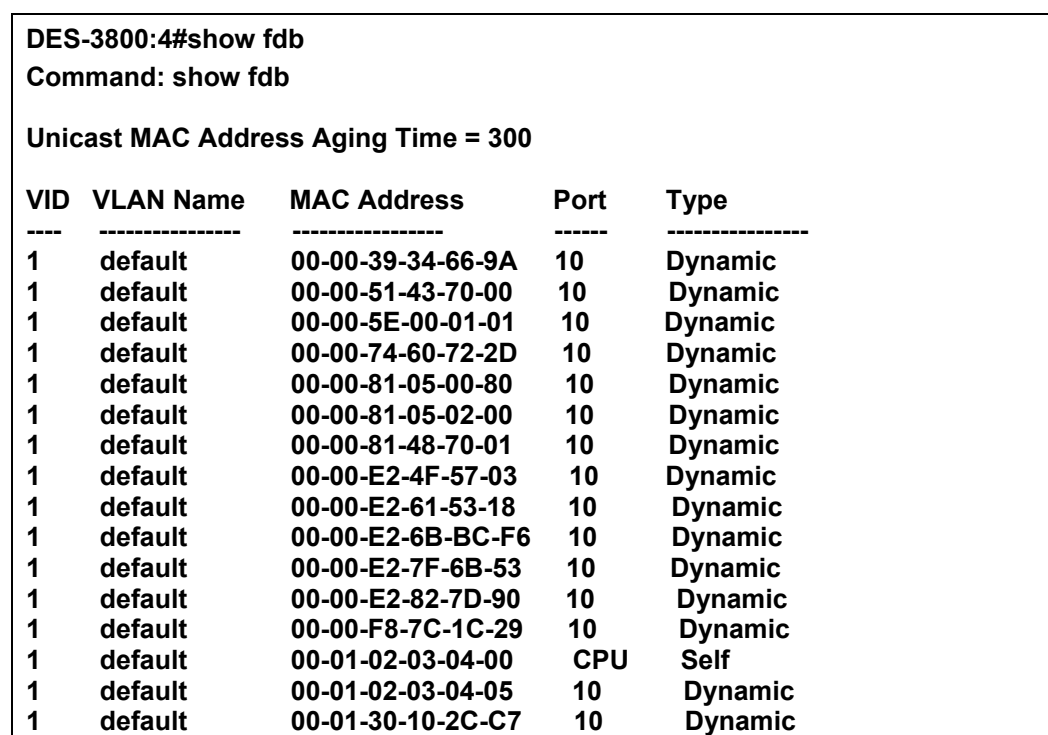

**1 default 00-01-30-FA-5F-00 10 Dynamic 1 default 00-02-3F-63-DD-68 10 Dynamic CTRL+C ESC q Quit SPACE n Next Page ENTER Next Entry a All** 

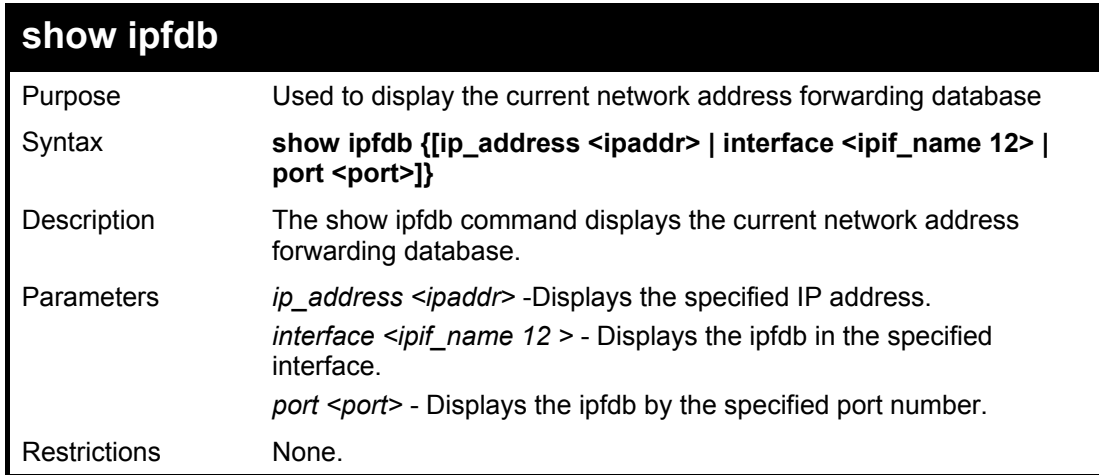

Example usage:

To display unicast MAC address table:

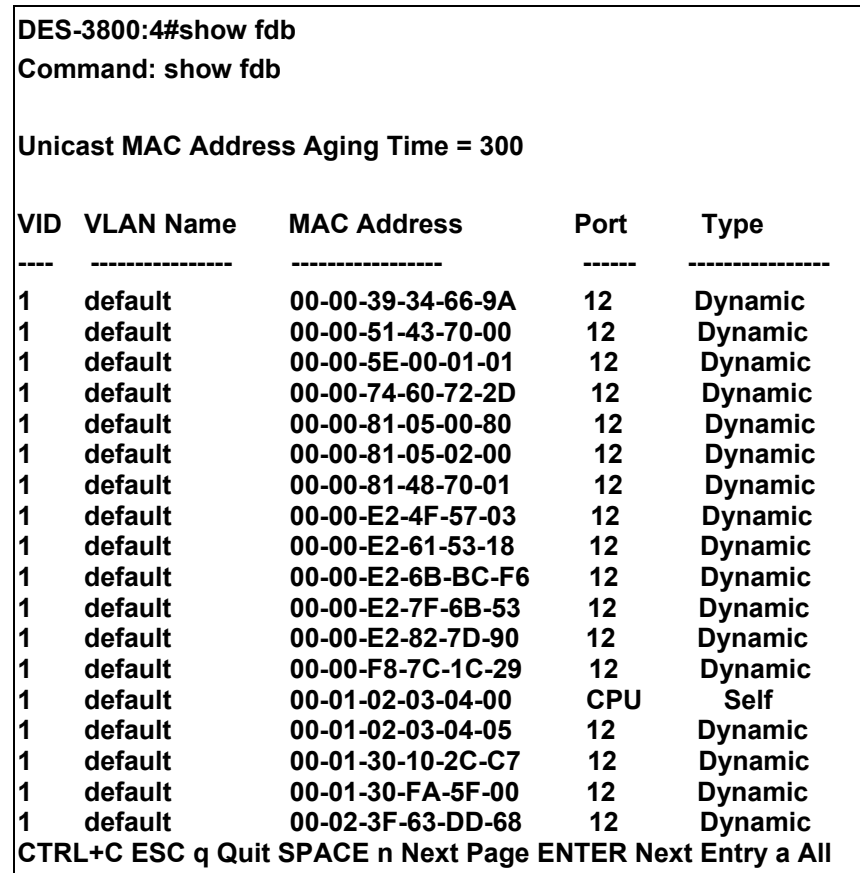

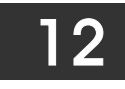

### *BROADCAST STORM CONTROL COMMANDS*

On a computer network, packets such as Multicast packets and Broadcast packets continually flood the network as normal procedure. At times, this traffic may increase do to a malicious endstation on the network or a malfunctioning device, such as a faulty network card. Thus, switch throughput problems will arise and consequently affect the overall performance of the switch network. To help rectify this packet storm, the Switch will monitor and control the situation.

The packet storm is monitored to determine if too many packets are flooding the network, based on the threshold level provided by the user. Once a packet storm has been detected, the Switch will drop packets coming into the Switch until the storm has subsided. This method can be utilized by selecting the **Drop** option of the **Action** field in the window below. The Switch will also scan and monitor packets coming into the Switch by monitoring the Switch's chip counter. This method is only viable for Broadcast and Multicast storms because the chip only has counters for these two types of packets. Once a storm has been detected (that is, once the packet threshold set below has been exceeded), the Switch will shutdown the port to all incoming traffic with the exception of STP BPDU packets, for a time period specified using the CountDown field. If this field times out and the packet storm continues, the port will be placed in a Shutdown Forever mode which will produce a warning message to be sent to the Trap Receiver. Once in Shutdown Forever mode, the only method of recovering this port is to manually recoup it using the **Port Configuration** window in the **Administration** folder and selecting the disabled port and returning it to an Enabled status. To utilize this method of Storm Control, choose the **Shutdown** option of the **Action** field in the window below.

The broadcast storm control commands in the Command Line Interface (CLI) are listed (along with the appropriate parameters) in the following table.

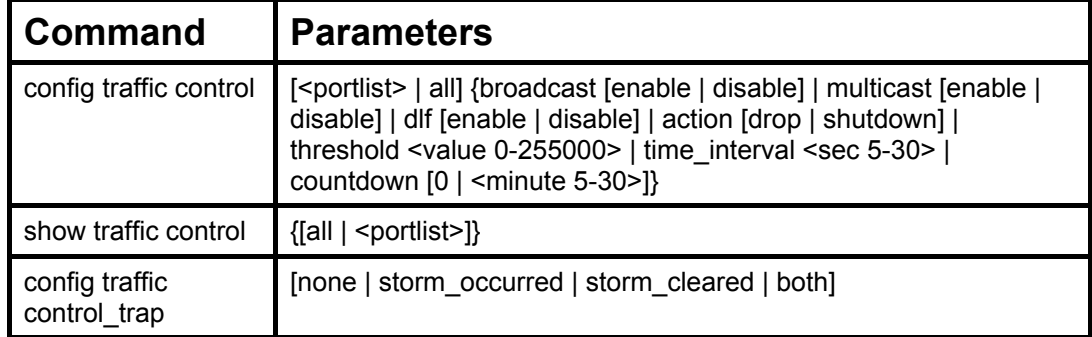

Each command is listed, in detail, in the following sections.

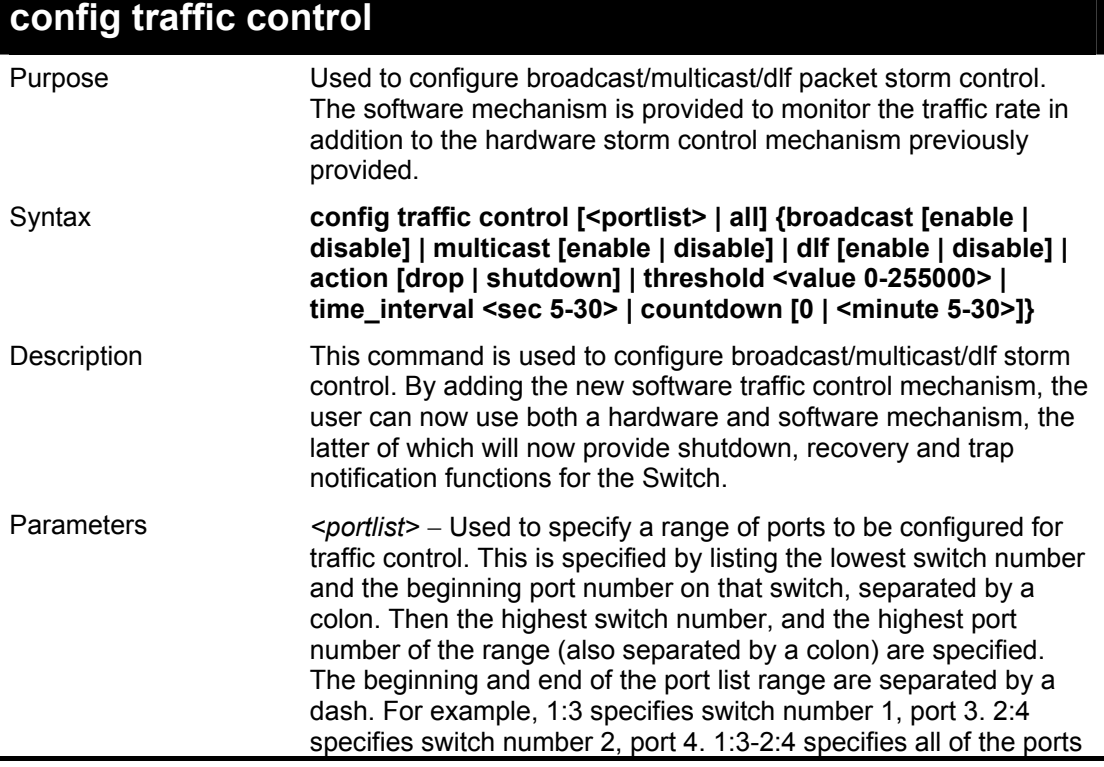

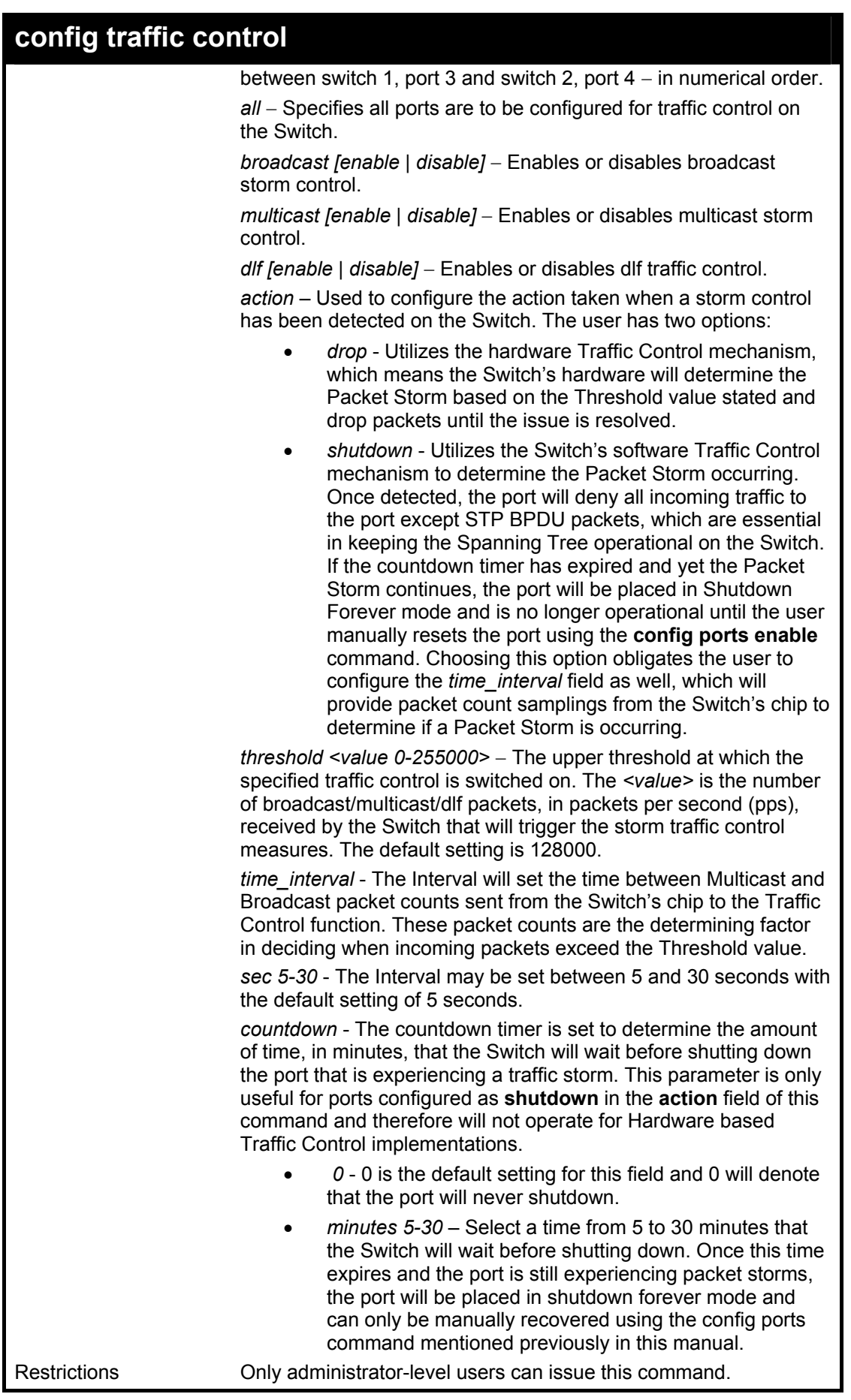

To configure traffic control and enable broadcast storm control for ports 1-12:

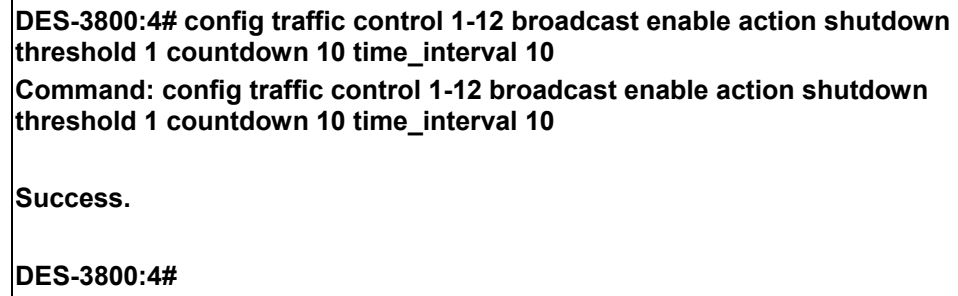

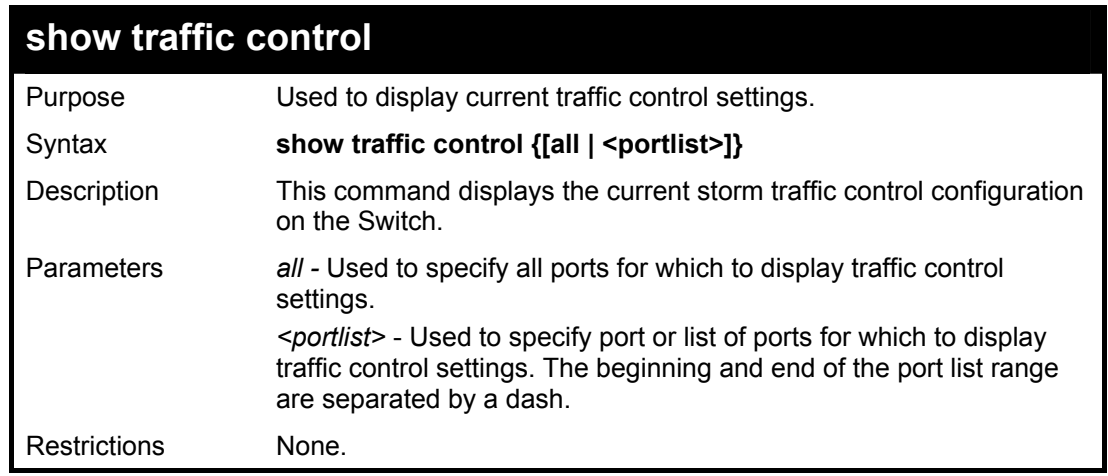

Example usage:

To display traffic control setting for ports 1-4:

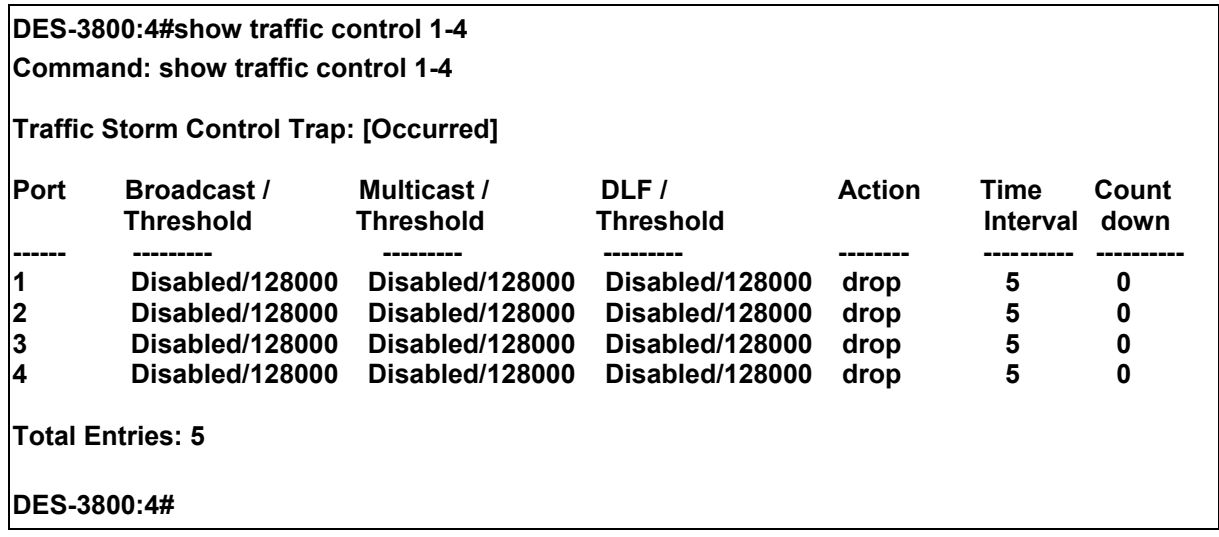

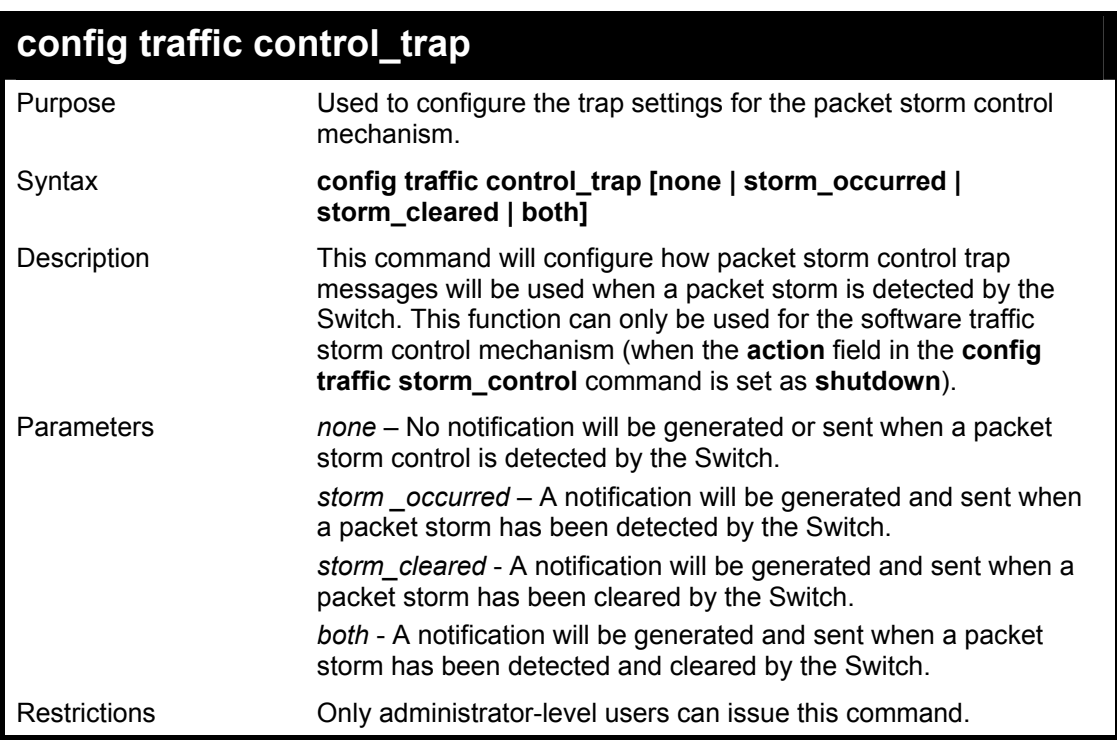

To configure notifications to be sent when a packet storm control has been detected and cleared by the Switch.

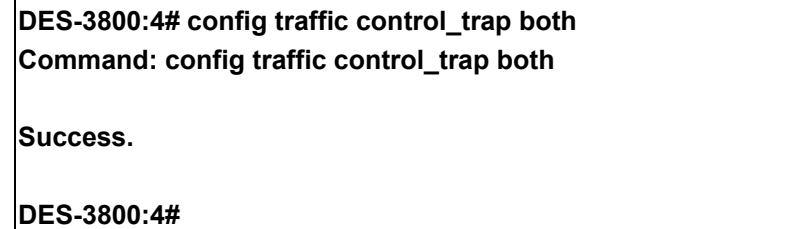

# *QOS COMMANDS*

13

The xStack DES-3800 Series supports 802.1p priority queuing. The Switch has 8 priority queues. These priority queues are numbered from 7 (Class 7) — the highest priority queue — to 0 (Class 0) — the lowest priority queue. The eight priority tags specified in IEEE 802.1p (p0 to p7) are mapped to the Switch's priority queues as follows:

- Priority 0 is assigned to the Switch's Q2 queue.
- Priority 1 is assigned to the Switch's Q0 queue.
- Priority 2 is assigned to the Switch's O1 queue.
- Priority 3 is assigned to the Switch's Q3 queue.
- Priority 4 is assigned to the Switch's Q4 queue.
- Priority 5 is assigned to the Switch's Q5 queue.
- Priority 6 is assigned to the Switch's Q6 queue.
- Priority 7 is assigned to the Switch's Q7 queue.

Priority scheduling is implemented by the priority queues stated above. The Switch will empty the eight hardware priority queues in order, beginning with the highest priority queue, 7, to the lowest priority queue, 0. Each hardware queue will transmit all of the packets in its buffer before permitting the next lower priority to transmit its packets. When the lowest hardware priority queue has finished transmitting all of its packets, the highest hardware priority queue will begin transmitting any packets it may have received.

#### **WRED Settings**

WRED or Weighted Random Early Discard is another implementation for QoS that will help the overall throughput for your QoS queues. Based on the egress queue of the QoS function set on the Switch, this method will analyze these packets and their QoS queue to determine if there will be an overflow of packets entering the QoS queues and consequentially, minimize the packet flow into these queues by dropping random packets. WRED employs two methods of avoiding congestion within the QoS queue.

- 1. Every QoS queue has a minimum and a maximum level for acceptance of packets. Once the maximum threshold has been reached for this queue, the Switch will begin discarding all ingress packets, this minimizing the allotted bandwidth for QoS. When below the minimum threshold, the switch will accept all ingress packets.
- 2. When the ingress packets are somewhere between the maximum and minimum queue, the Switch will use a slope probability function to determine a random method of dropping packets based on the fill percentage of the QoS queue. If queues are closer to being full, the Switch will increase the discarding of random packets to even out the flow to the queues and avoid overflows to higher priority queues.

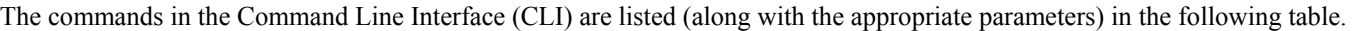

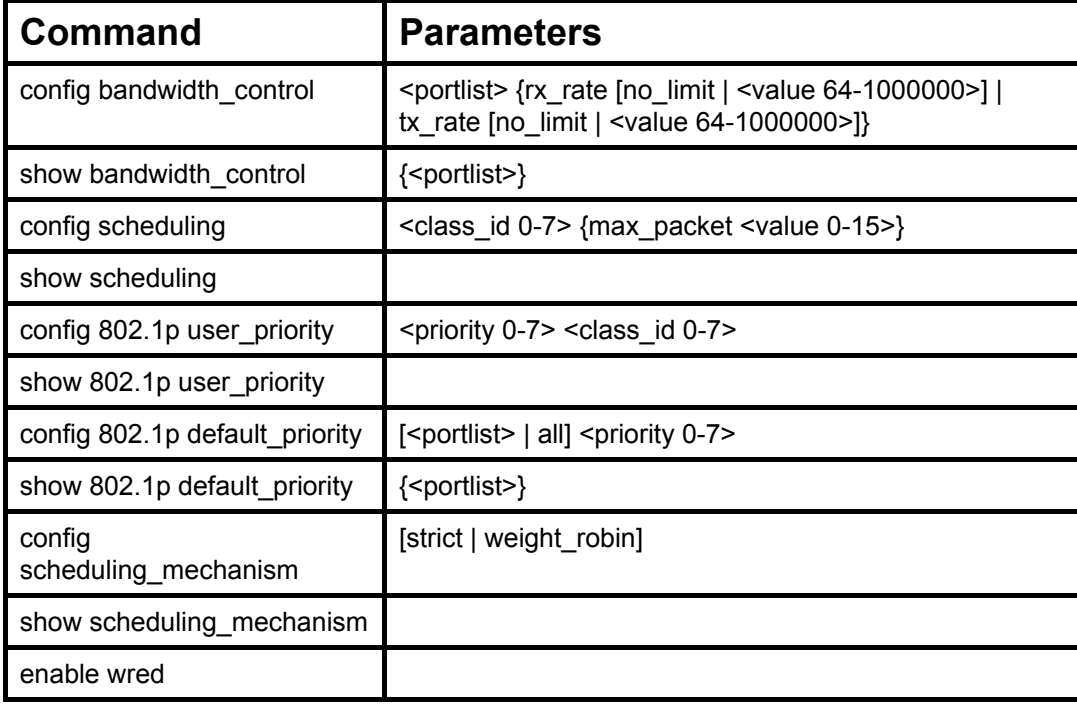

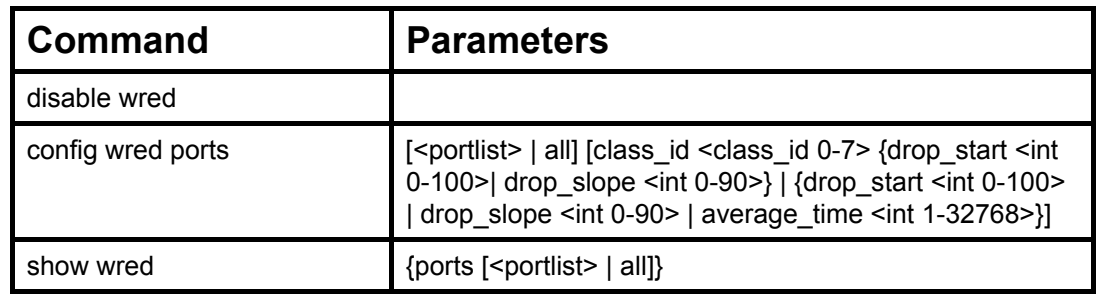

Each command is listed, in detail, in the following sections.

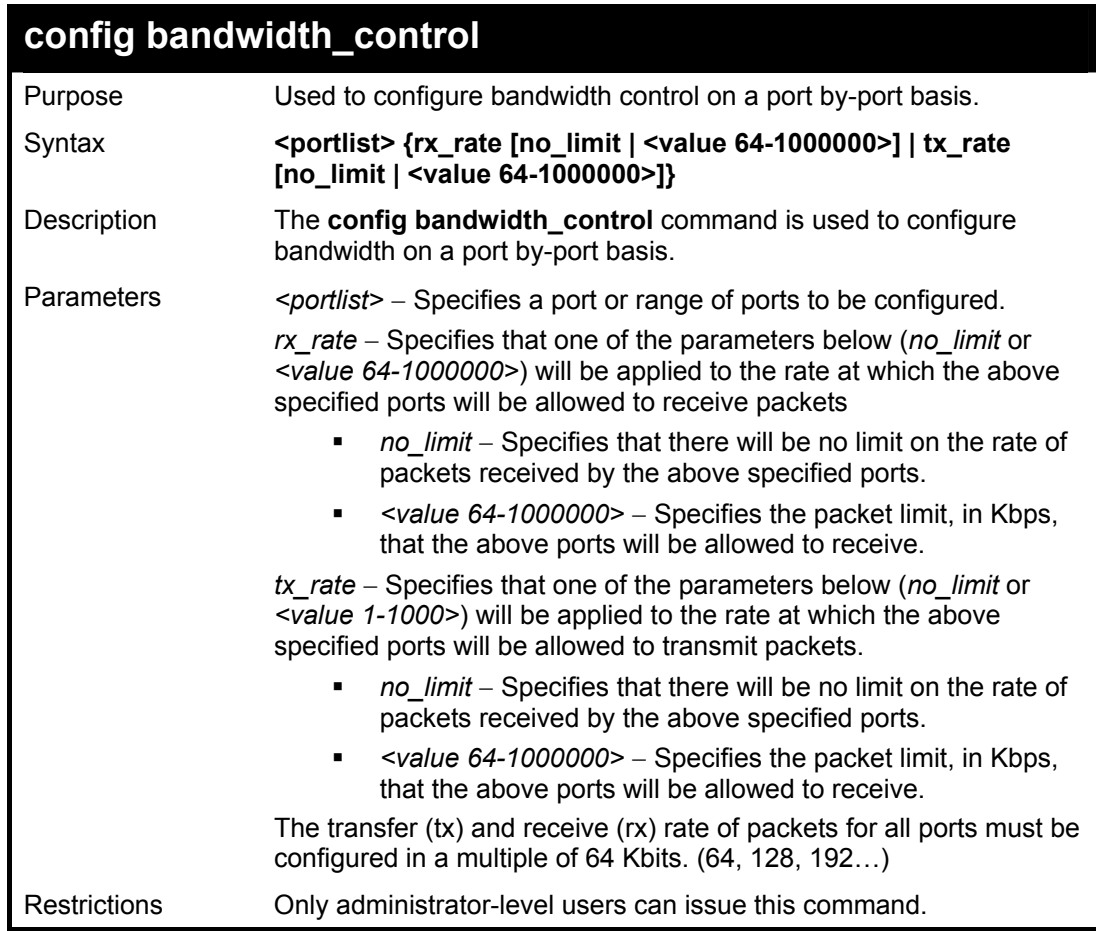

Example usage:

To configure bandwidth control:

**DES-3800:4#config bandwidth\_control 1-8 rx\_rate 64 tx\_rate 64 Command: config bandwidth\_control 1-8 rx\_rate 64 tx\_rate 64** 

**Success.** 

**DES-3800:4#** 

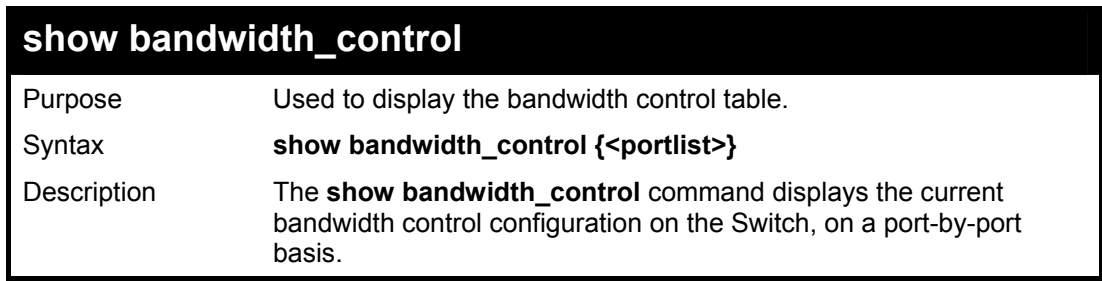

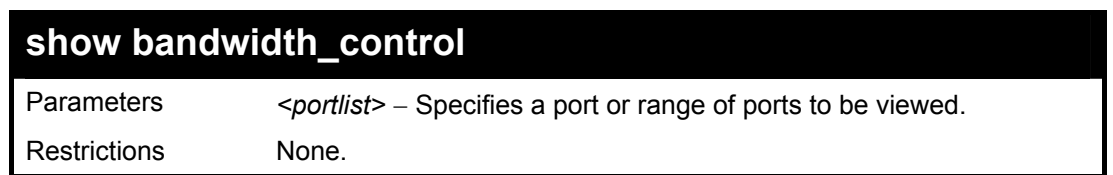

To display bandwidth control settings:

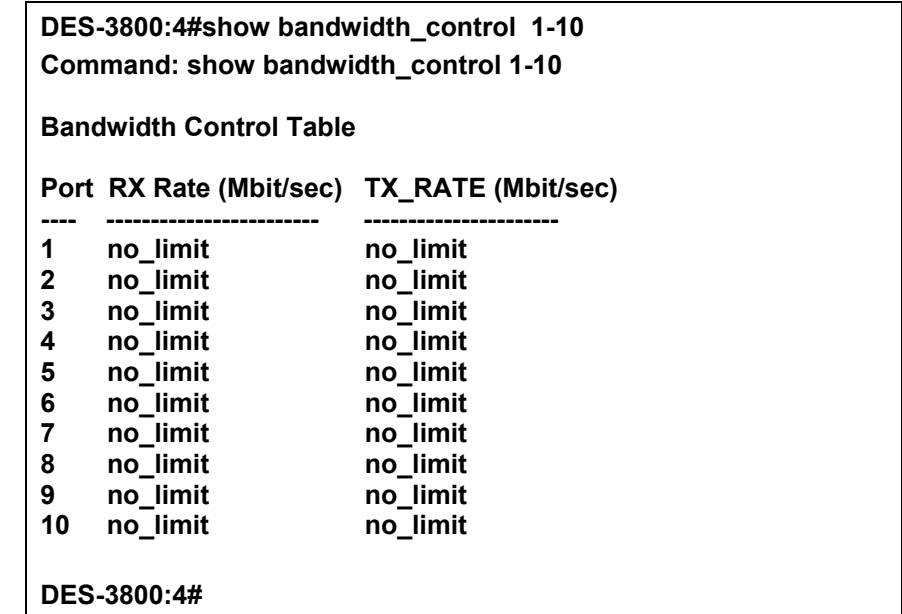

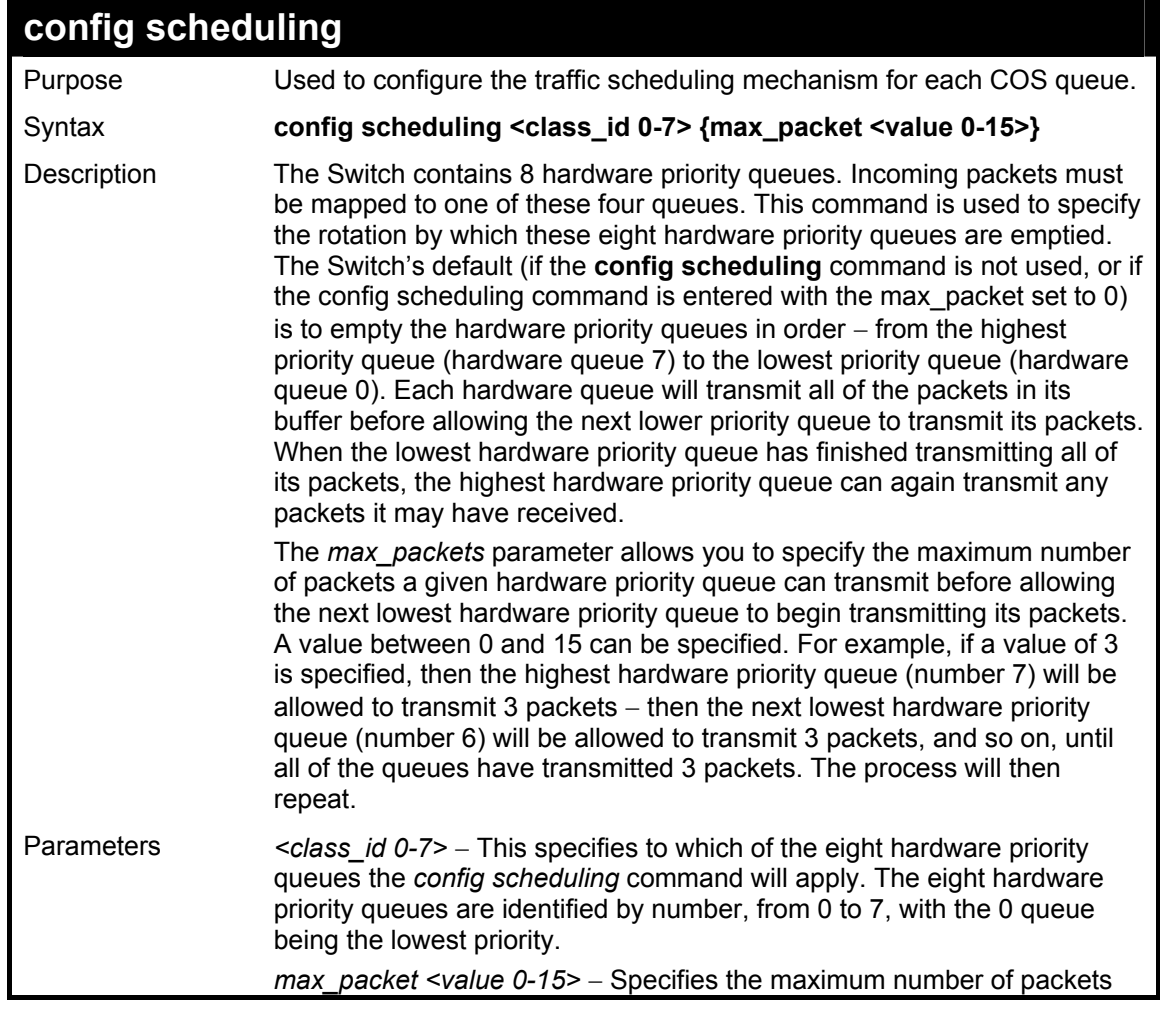

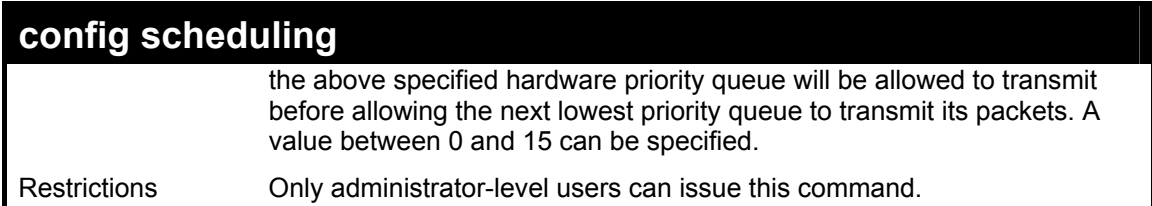

To configure the traffic scheduling mechanism for each queue:

**DES-3800:4# config scheduling 0 max\_packet 12 Command: config scheduling 0 max\_packet 12** 

**Success.** 

**DES-3800:4#** 

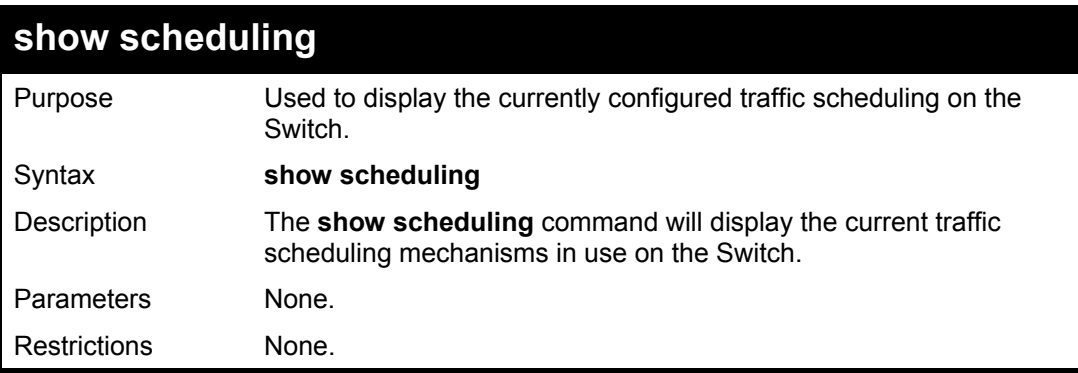

Example usage:

To display the current scheduling configuration:

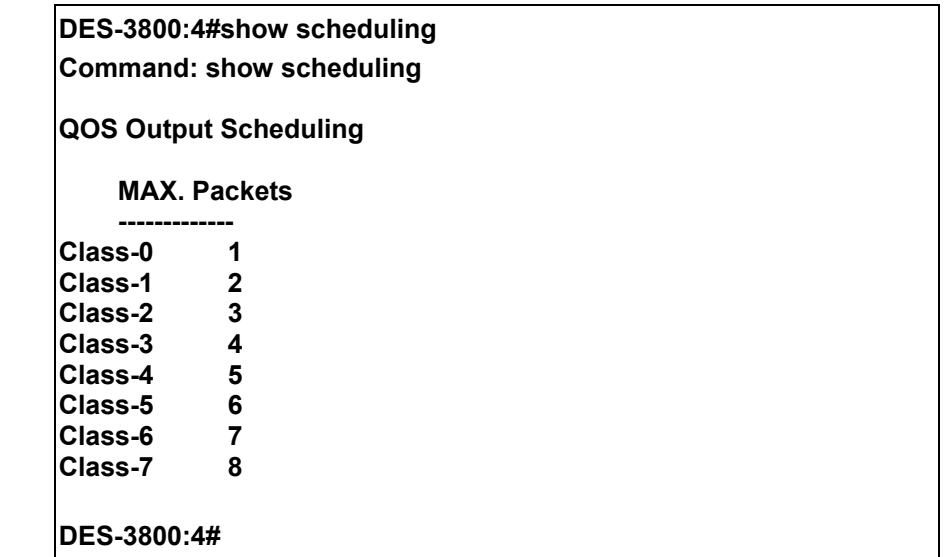

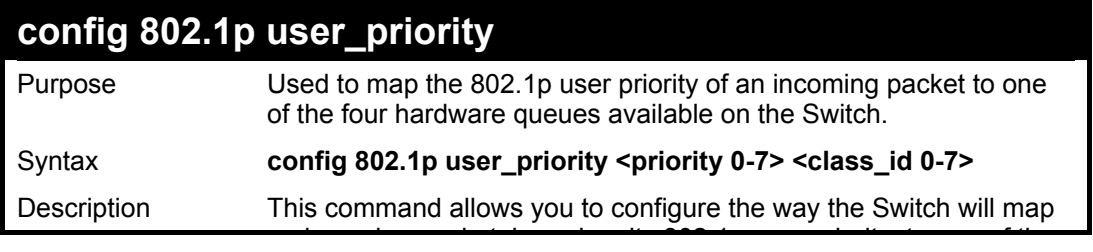

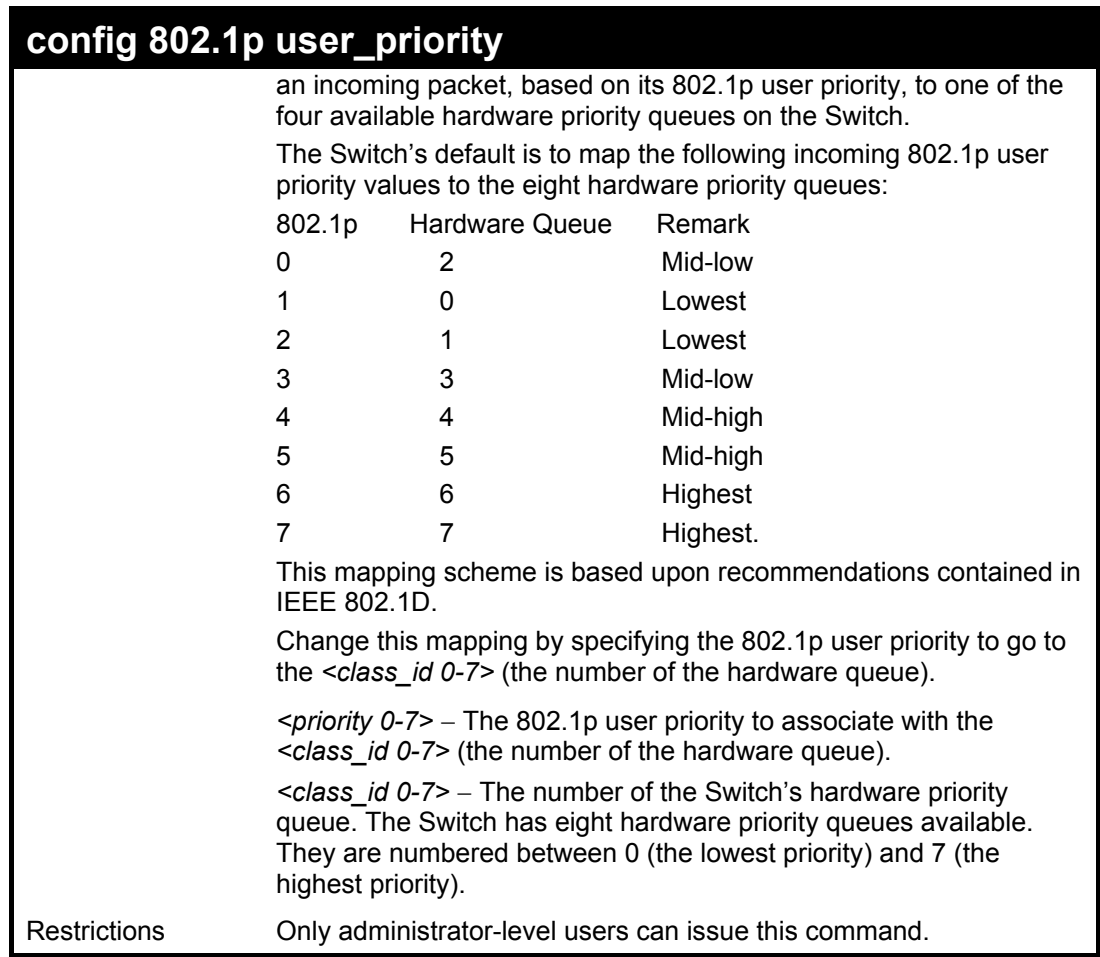

To configure 802.1 user priority on the Switch:

**DES-3800:4# config 802.1p user\_priority 1 7 Command: config 802.1p user\_priority 1 7** 

**Success.** 

**DES-3800:4#** 

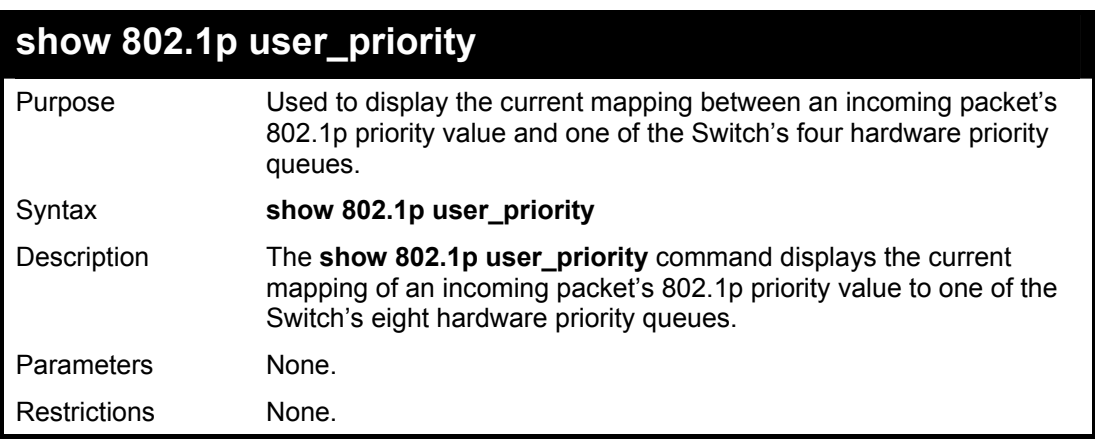

Example usage:

To show 802.1p user priority:

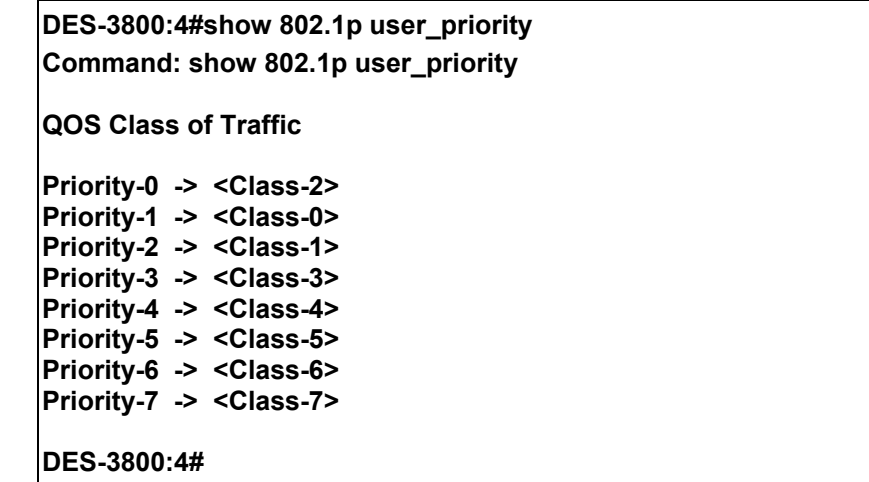

## **config 802.1p default\_priority**

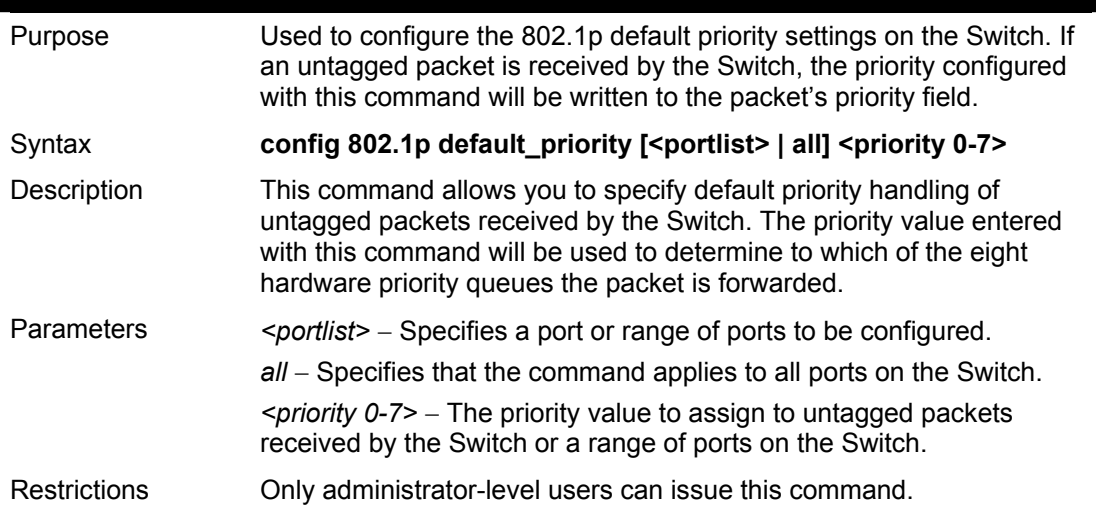

Example usage:

To configure 802.1p default priority on the Switch:

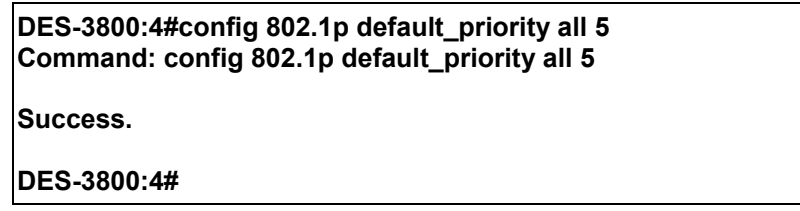

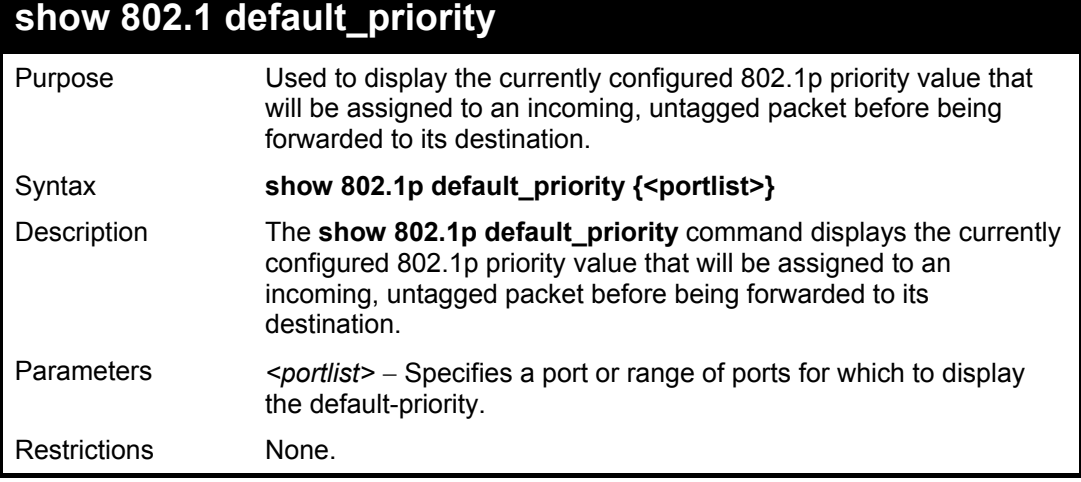

To display the current 802.1p default priority configuration on the Switch:

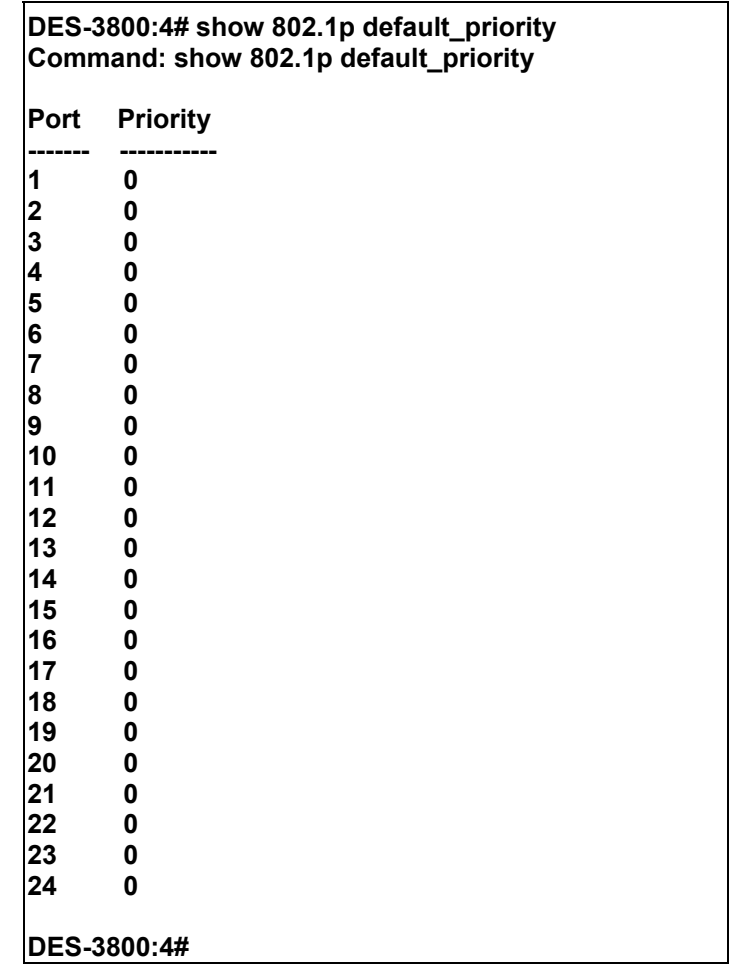

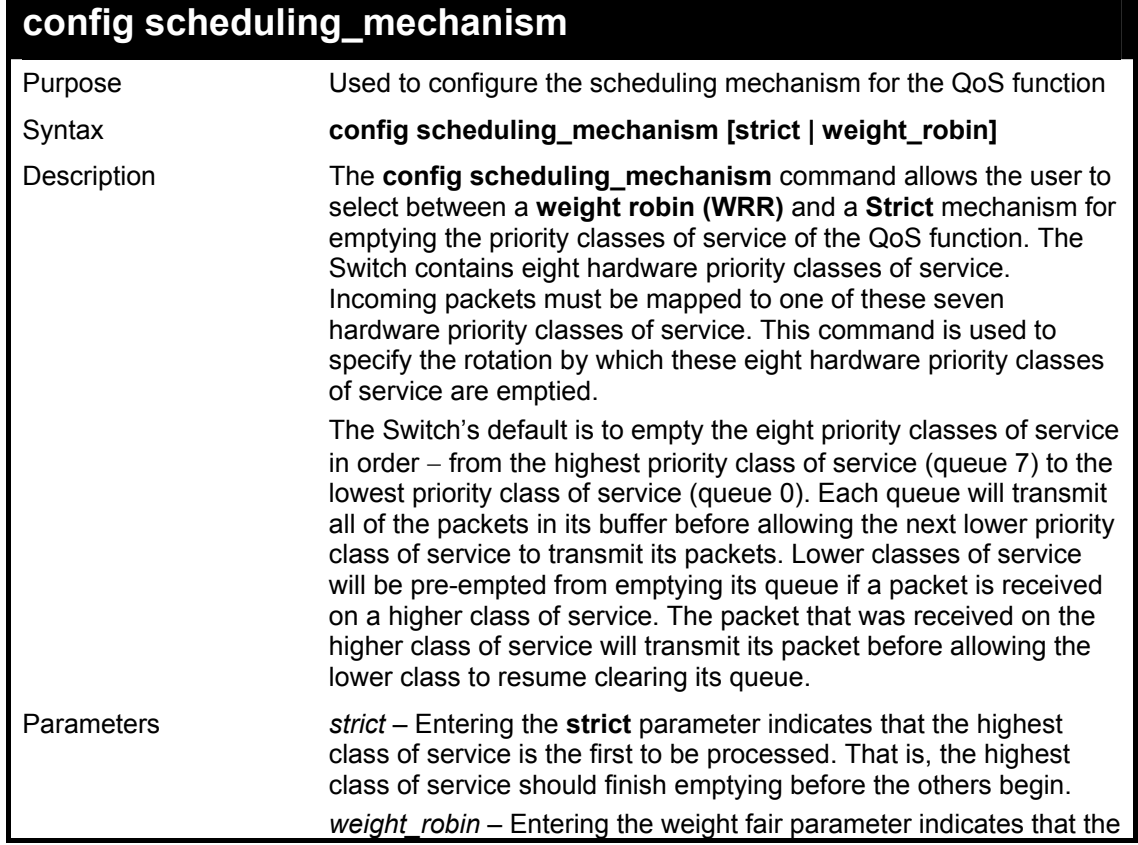

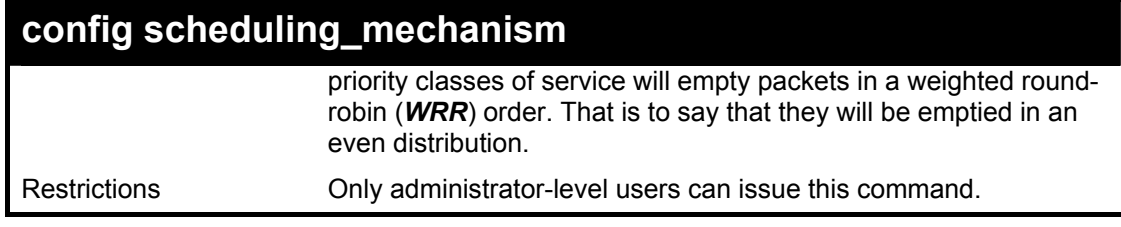

To configure the traffic scheduling mechanism for each COS queue:

**DES-3800:4#config scheduling\_mechanism strict Command: config scheduling\_mechanism strict** 

**Success.** 

**DES-3800:4#** 

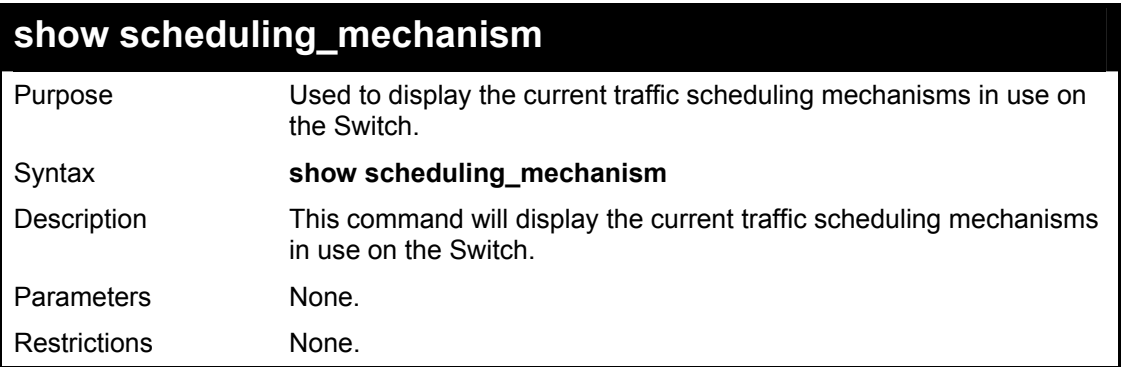

Example Usage:

To show the scheduling mechanism:

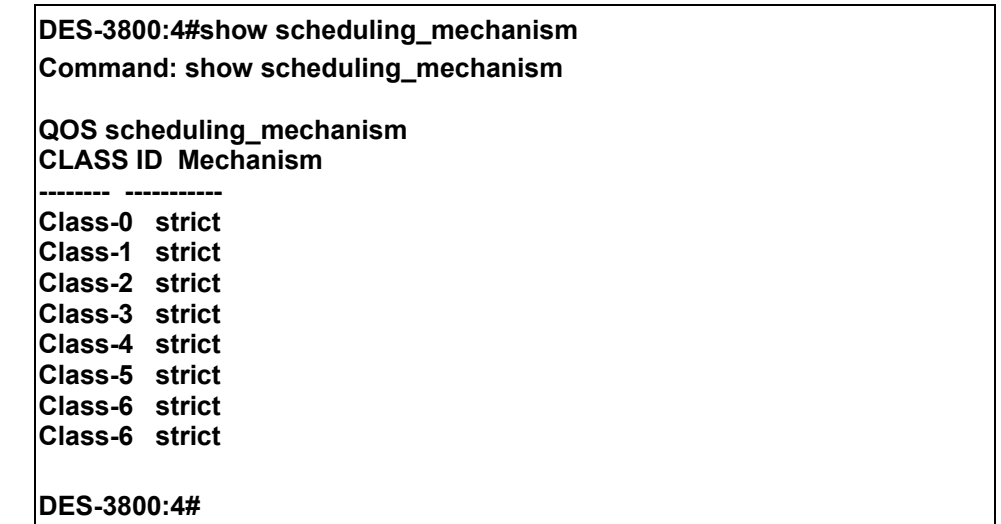

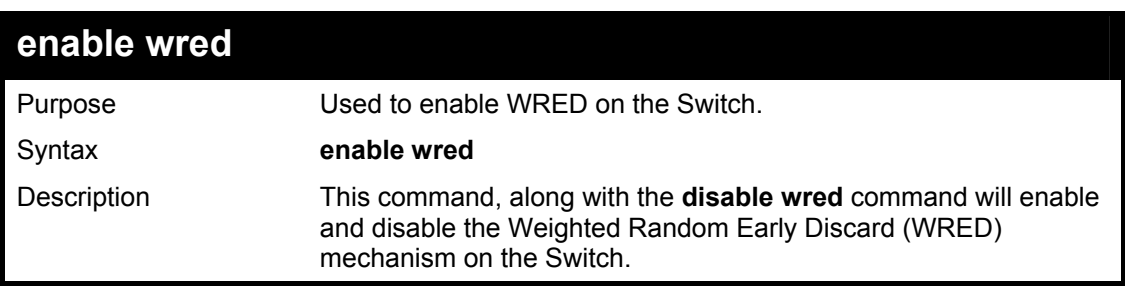

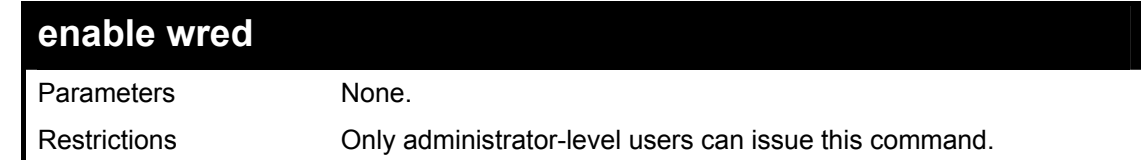

To enable WRED switch wide.

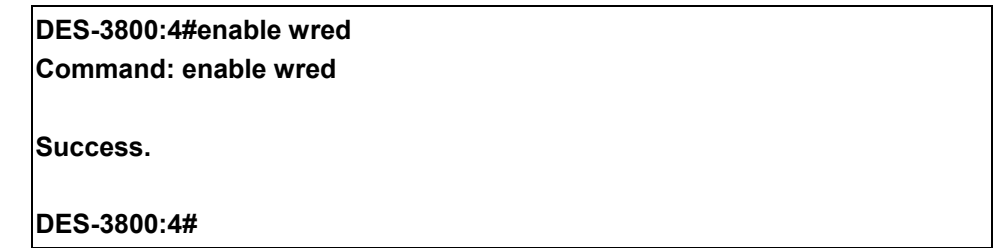

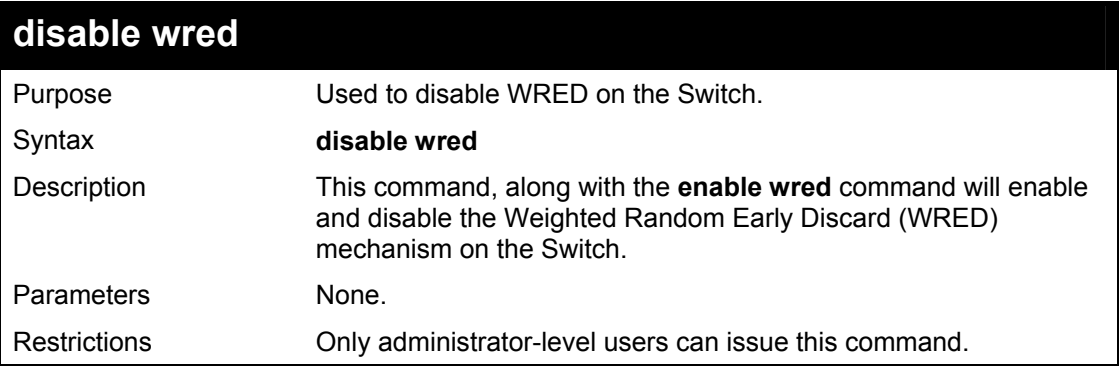

### Example usage:

To enable WRED switch wide.

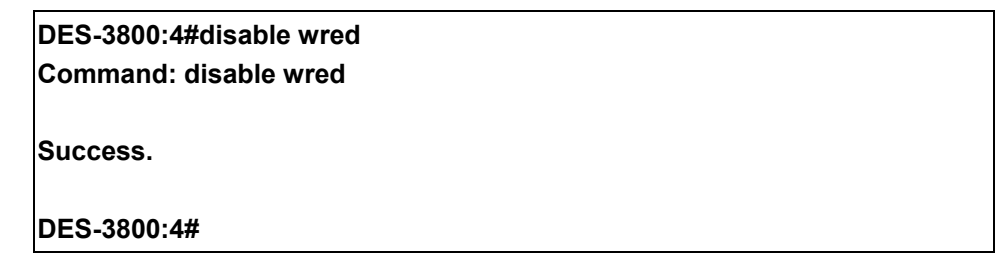

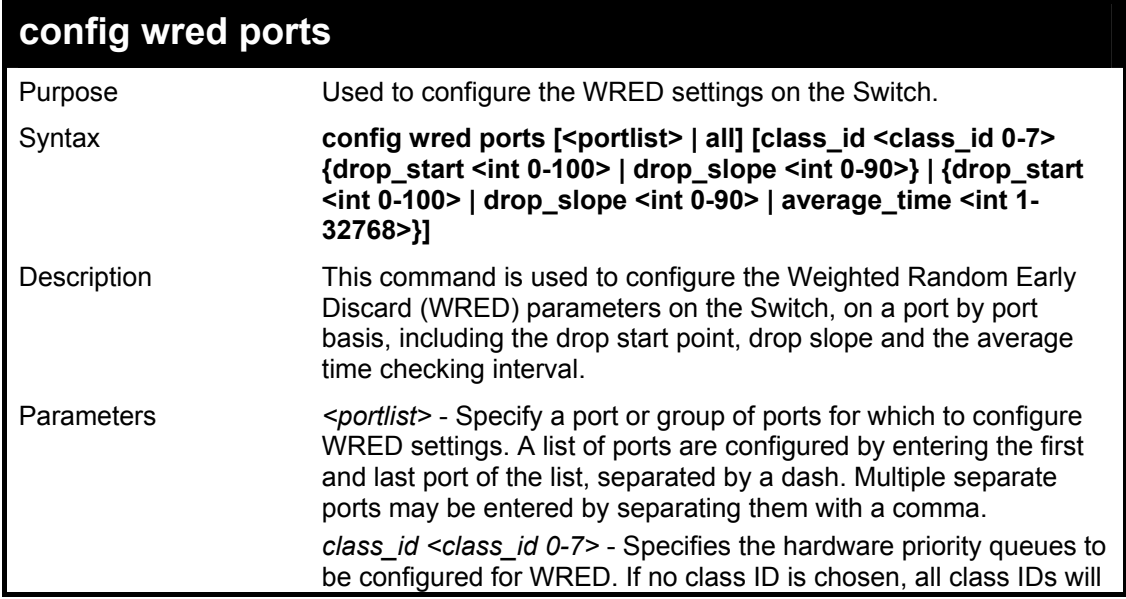

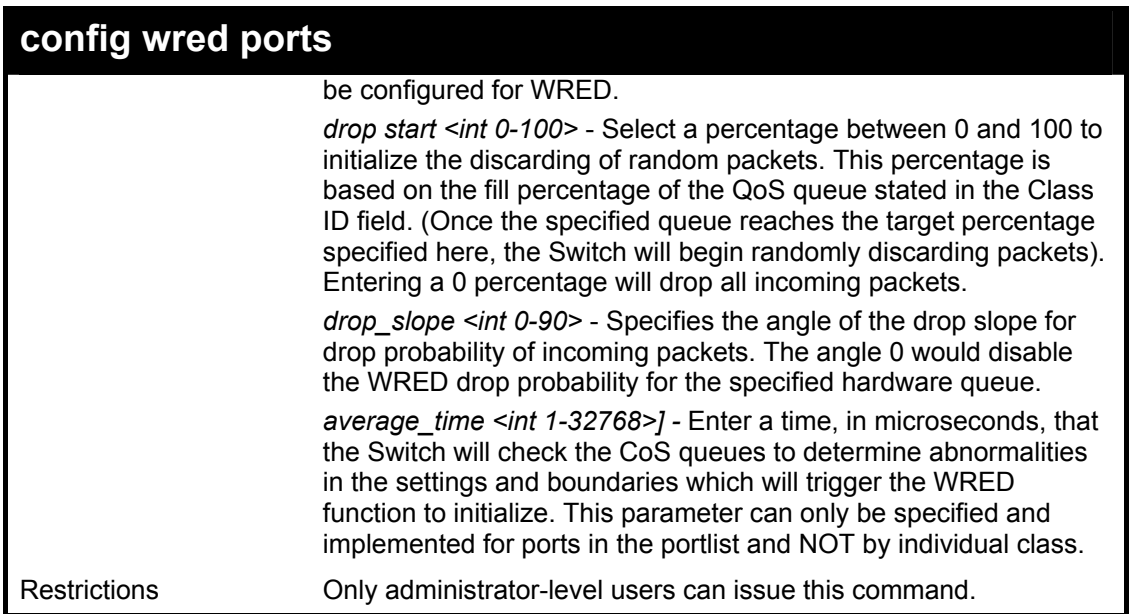

To config the WRED function parameters for port 2 and class ID 2, with a drop start of 50% and a drop slope of 45º:

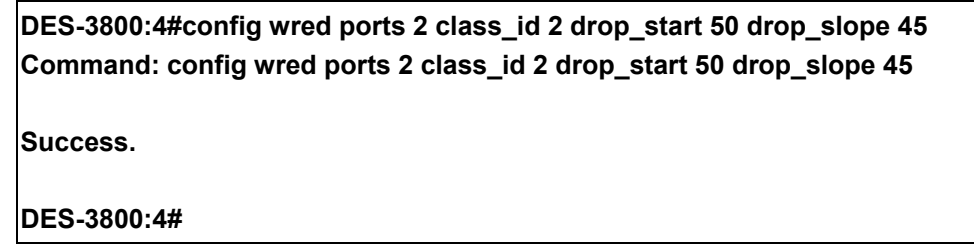

### Example usage:

To config the WRED function parameters for port 2 and all class IDs, with a drop start of 50% and a drop slope of 45º and average time of 100 microseconds:

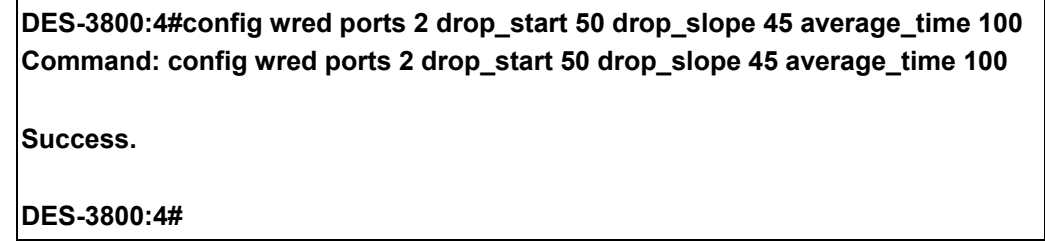

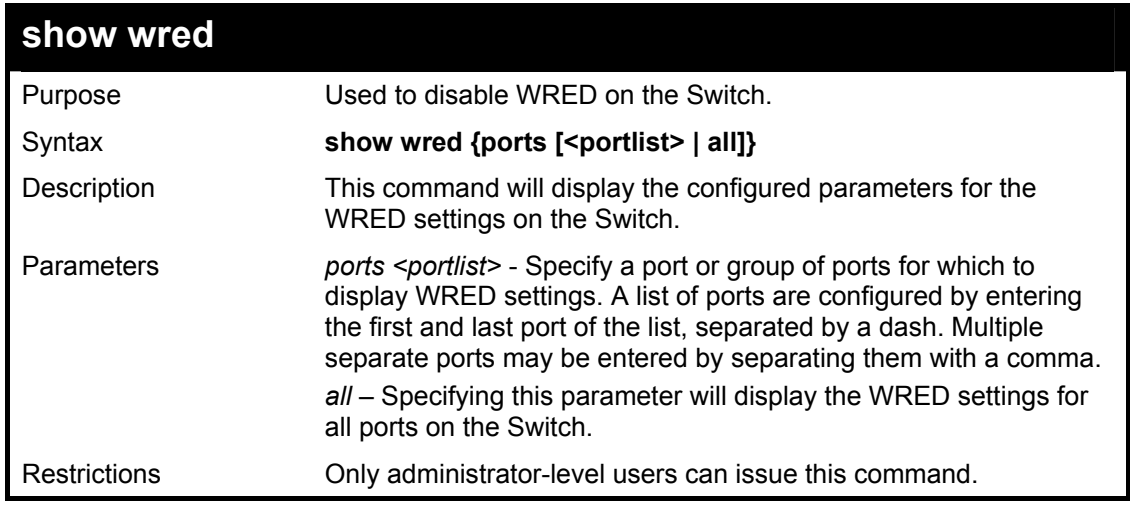

To display the WRED parameters set on the Switch.

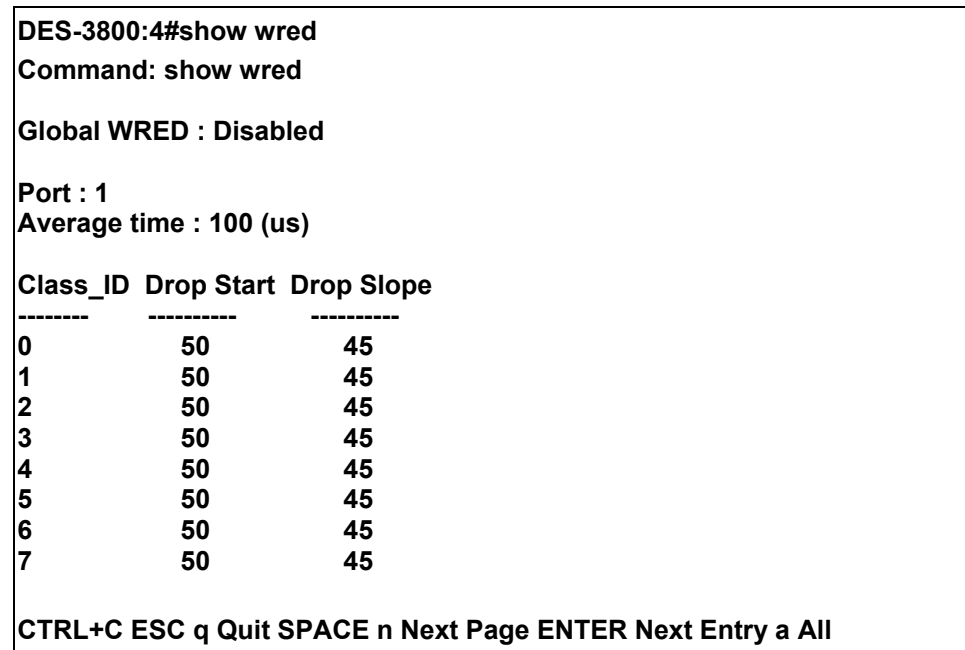

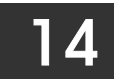

## *PORT MIRRORING COMMANDS*

The port mirroring commands in the Command Line Interface (CLI) are listed (along with the appropriate parameters) in the following table.

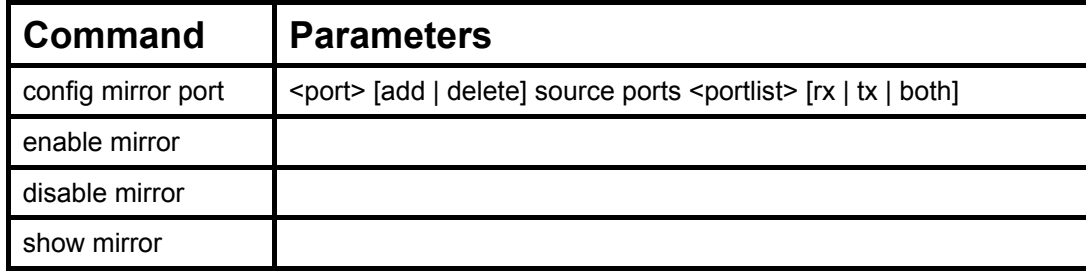

Each command is listed, in detail, in the following sections.

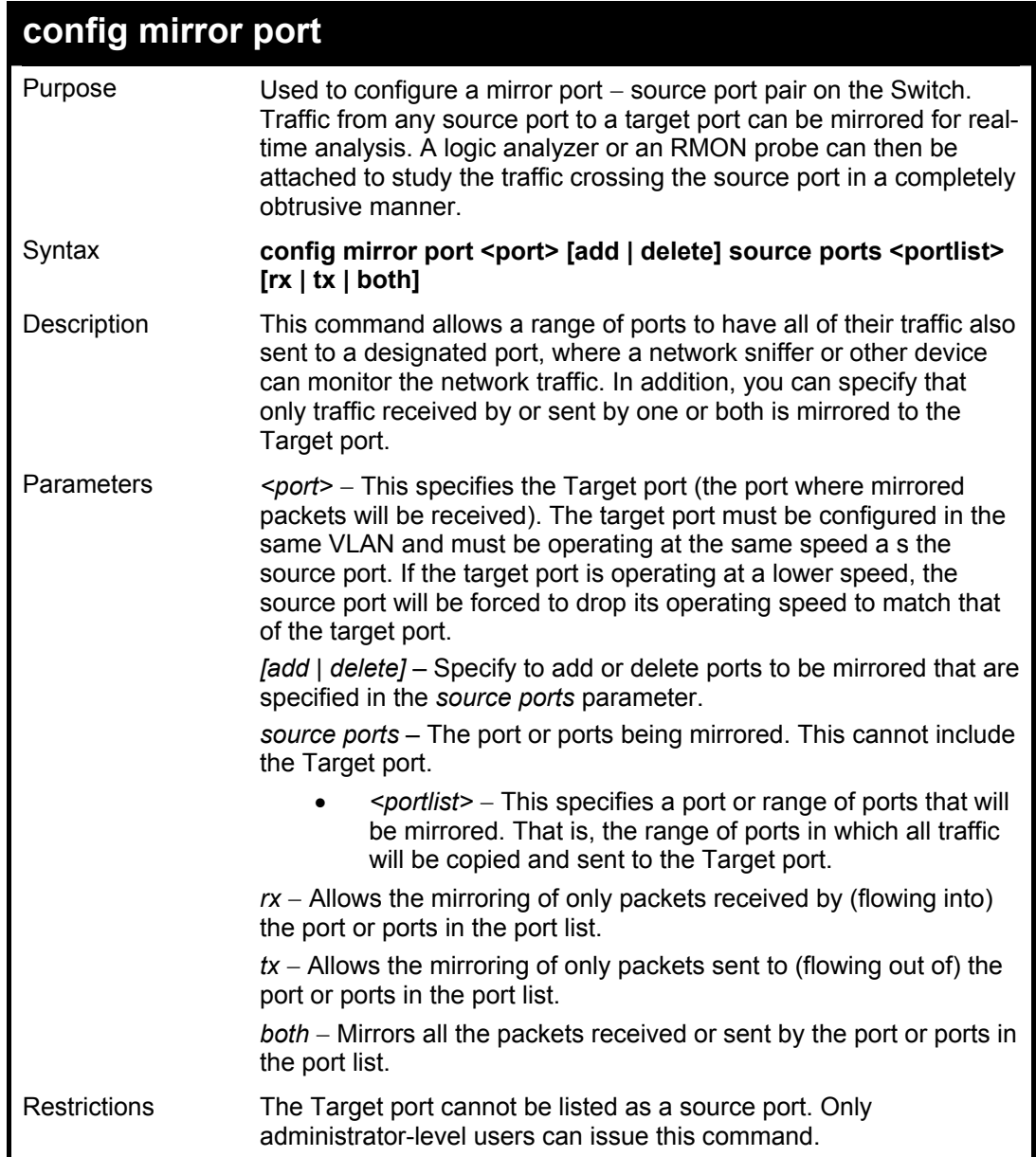

Example usage:

To add the mirroring ports:

**DES-3800:4# config mirror port 1 add source ports 2-7 both Command: config mirror port 1 add source ports 2-7 both** 

**Success.** 

**DES-3800:4#** 

#### Example usage:

To delete the mirroring ports:

**DES-3800:4#config mirror port 1 delete source port 2-4 Command: config mirror 1 delete source 2-4 Success.** 

**DES-3800:4#** 

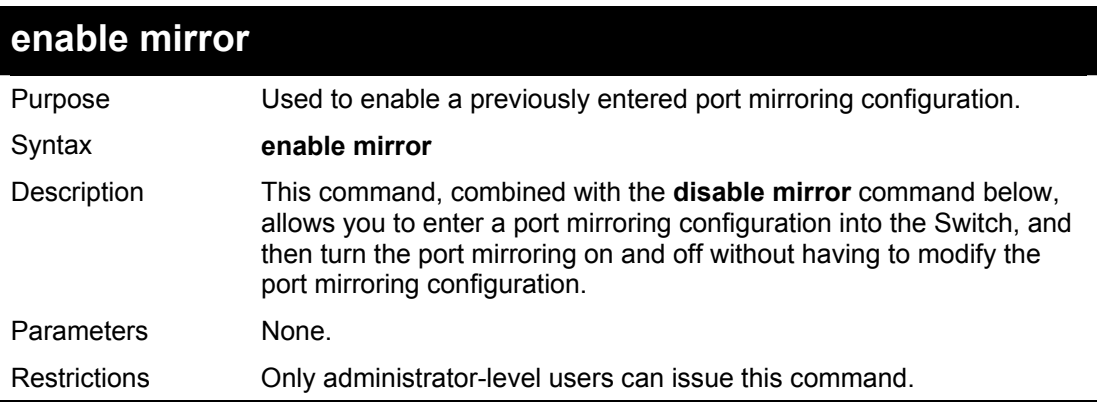

Example usage:

To enable mirroring configurations:

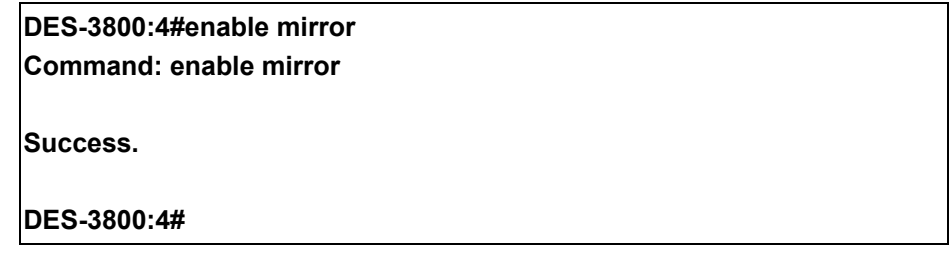

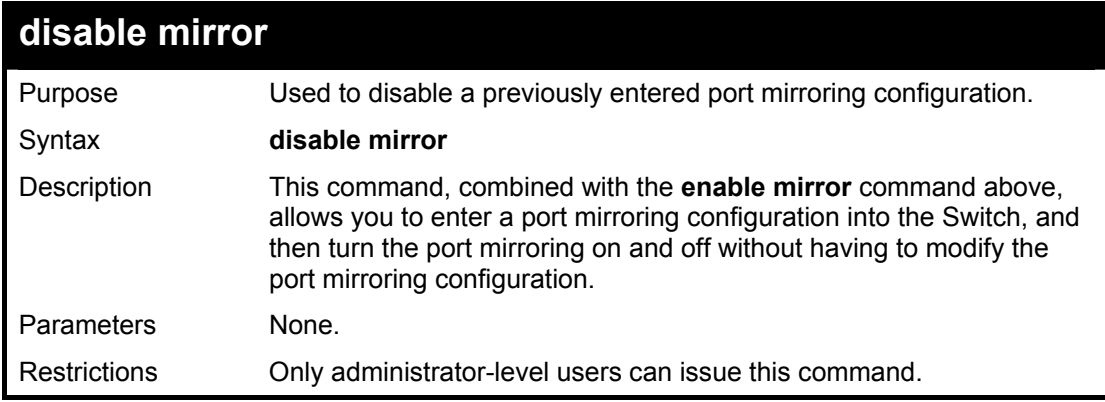

Example usage:

To disable mirroring configurations:
**DES-3800:4#disable mirror Command: disable mirror** 

**Success.** 

**DES-3800:4#** 

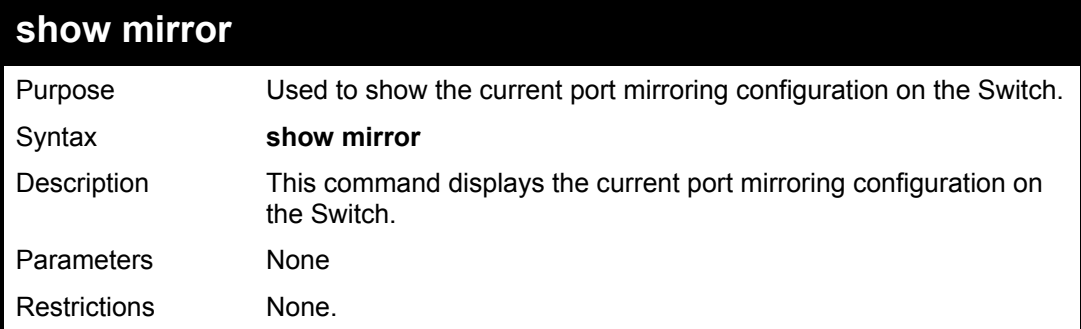

Example usage:

To display mirroring configuration:

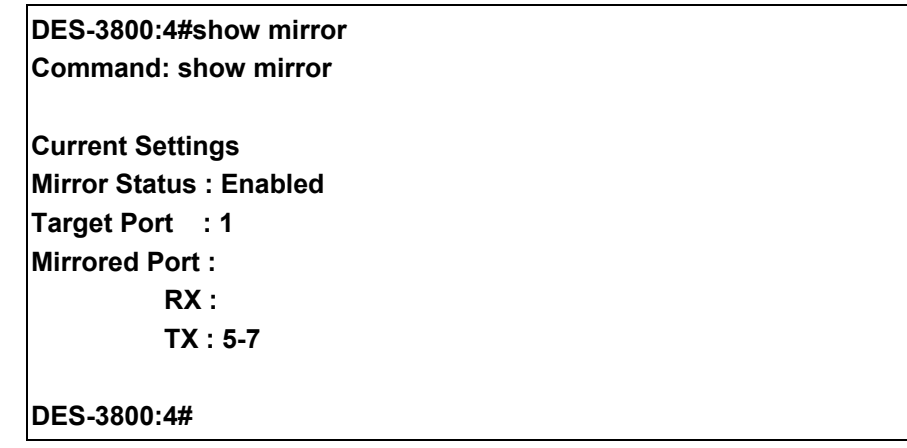

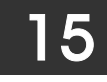

*VLAN COMMANDS (INCLUDING DOUBLE VLANS)* 

Along with normal VLAN configurations, this Switch now incorporate Double VLANs. Better known as Q-IN-Q VLANs, Double VLANs allow network providers to expand their VLAN configurations to place VLANs within a larger inclusive VLAN, which adds a new layer to the VLAN configuration. This basically lets large ISP's create L2 Virtual Private Networks and also create transparent LANs for their customers, which will connect two or more customer LAN points without over complicating configurations on the client's side. Not only will over-complication be avoided, but now the administrator has over 4000 VLANs in which over 4000 VLANs can be placed, therefore greatly expanding the VLAN network.

Implementation of this feature adds a VLAN frame to an existing VLAN frame for the ISP VLAN recognition and classification. To ensure devices notice this added VLAN frame, an Ethernet encapsulation, here known as a tpid, is also added to the frame. The device recognizes this tpid and therefore checks the VLAN tagged packet to see if a provider VLAN tag has been added. If so, the packet is then routed through this provider VLAN, which contains smaller VLANs with similar configurations to ensure speedy and guaranteed routing destination of the packet.

The VLAN commands in the Command Line Interface (CLI) are listed (along with the appropriate parameters) in the following table.

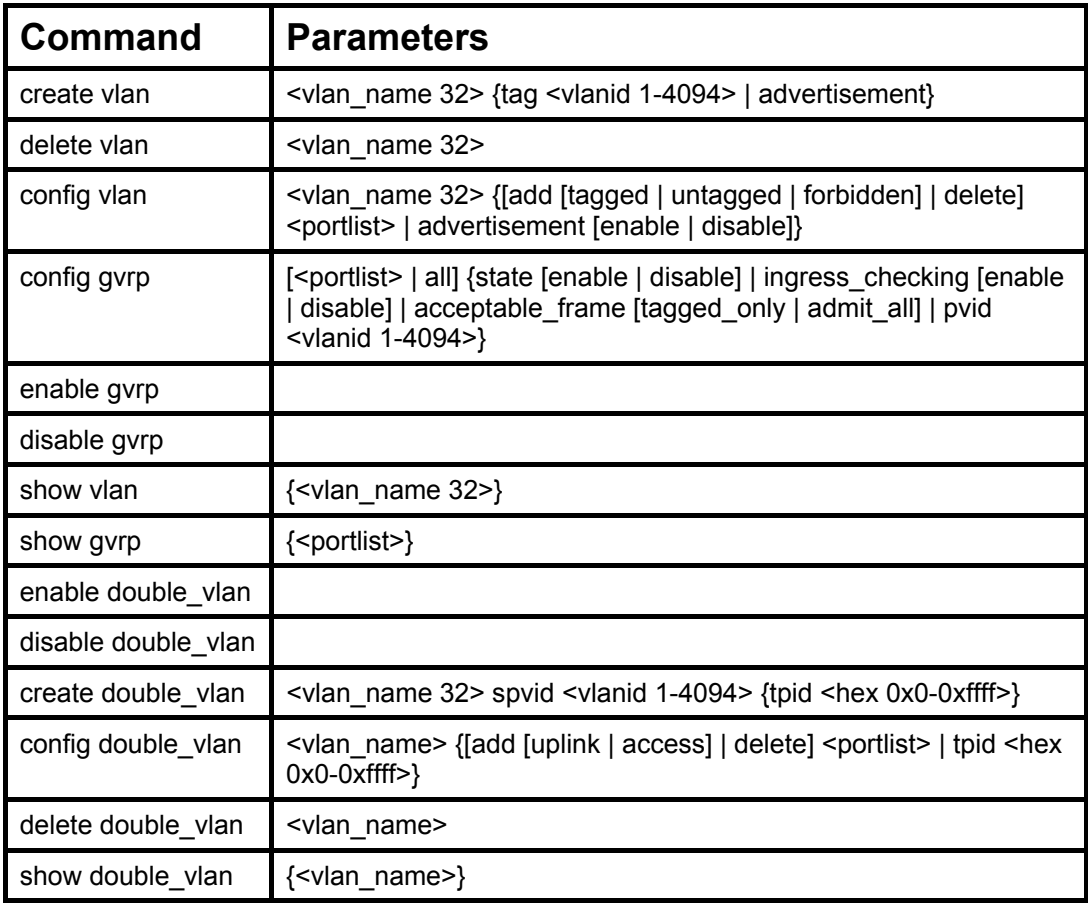

Each command is listed, in detail, in the following sections.

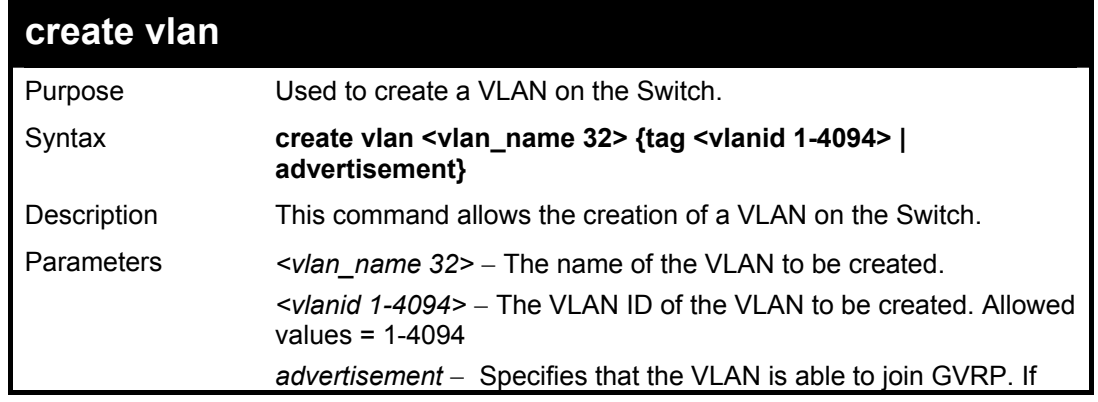

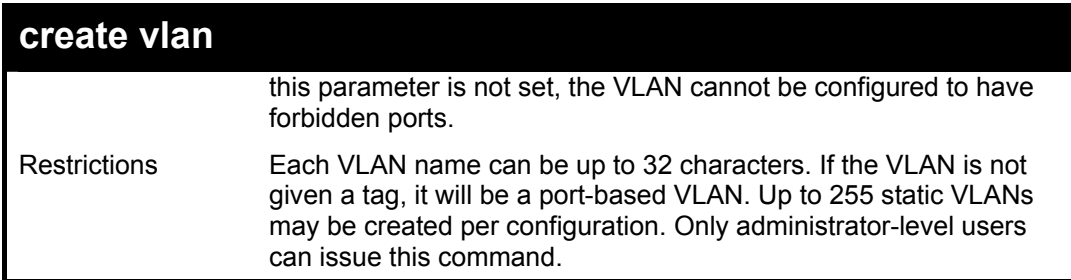

To create a VLAN v1, tag 2:

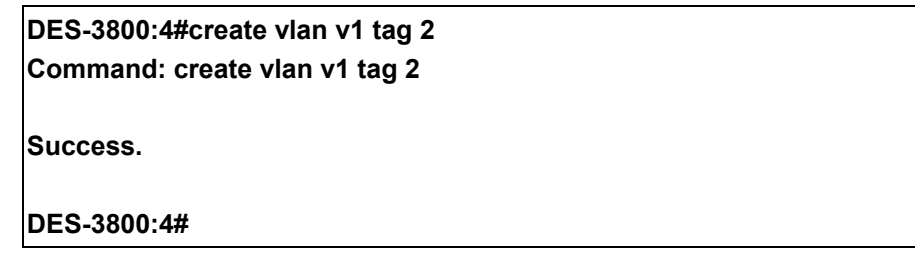

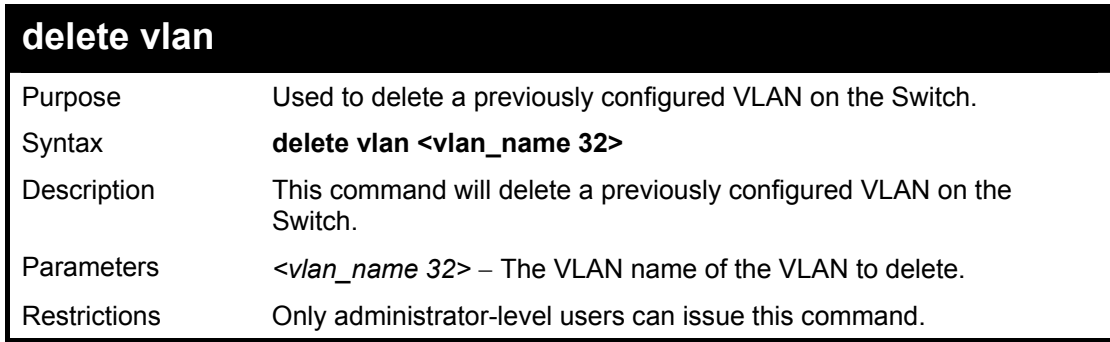

Example usage:

To remove the VLAN "v1":

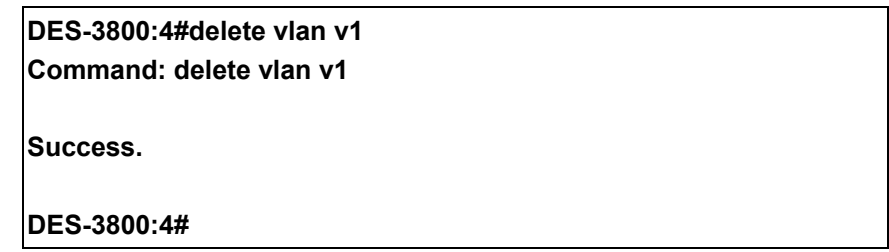

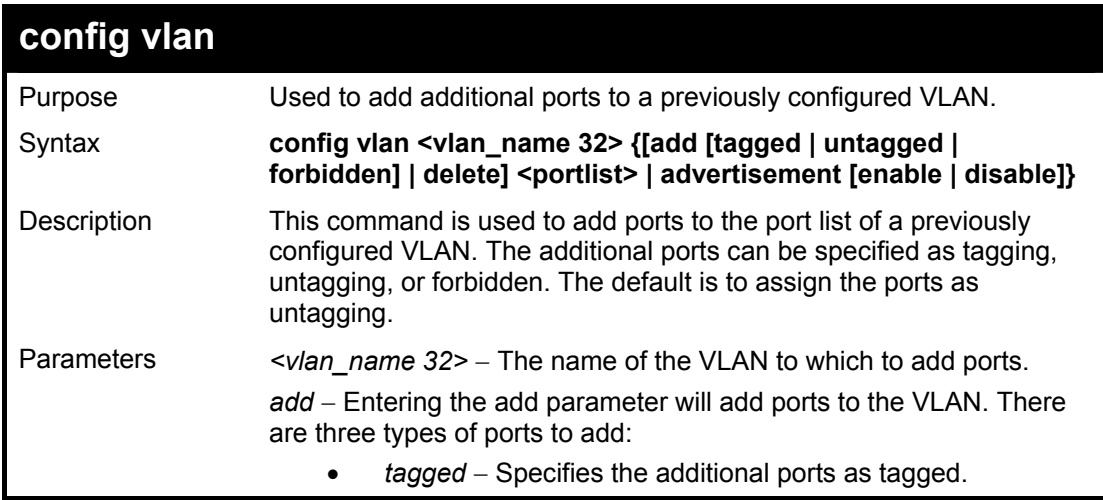

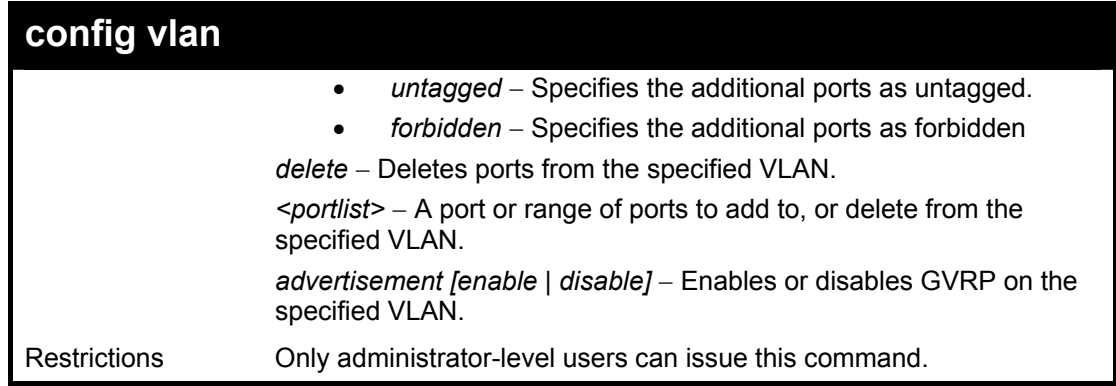

To add 4 through 8 as tagged ports to the VLAN v1:

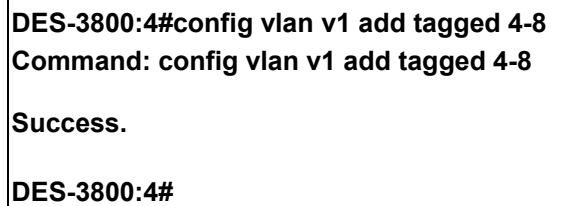

To delete ports from a VLAN:

**DES-3800:4#config vlan v1 delete 6-8 Command: config vlan v1 delete 6-8** 

**Success.** 

**DES-3800:4#** 

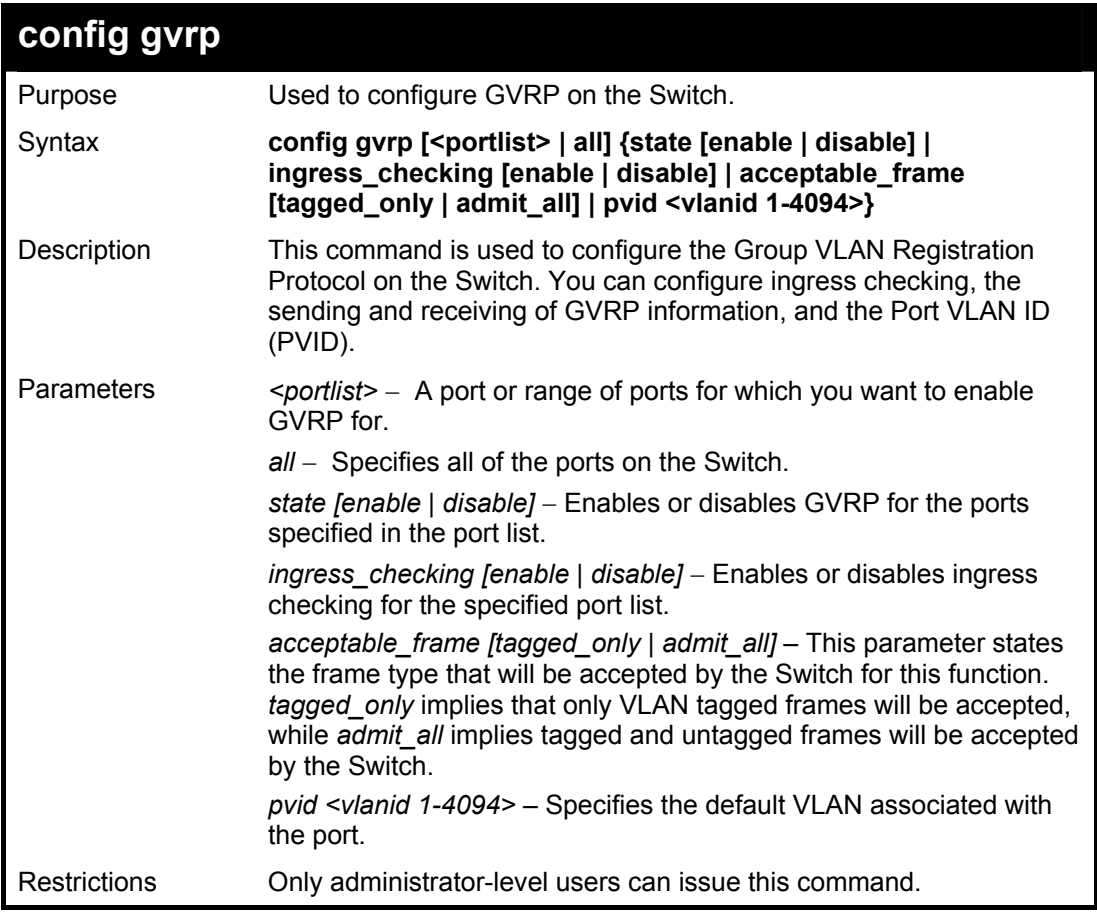

To set the ingress checking status, the sending and receiving GVRP information :

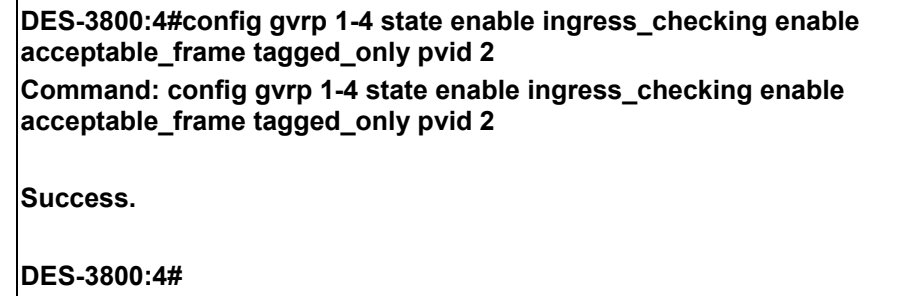

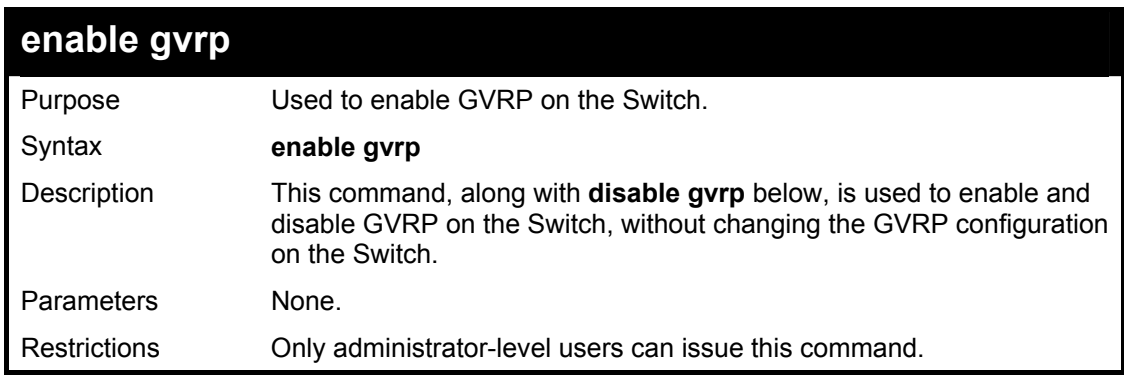

Example usage:

To enable the generic VLAN Registration Protocol (GVRP):

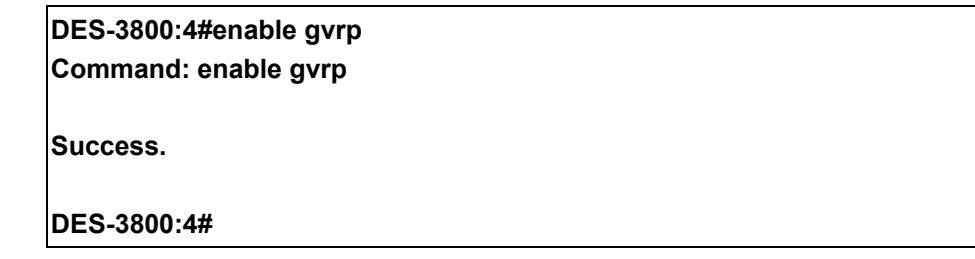

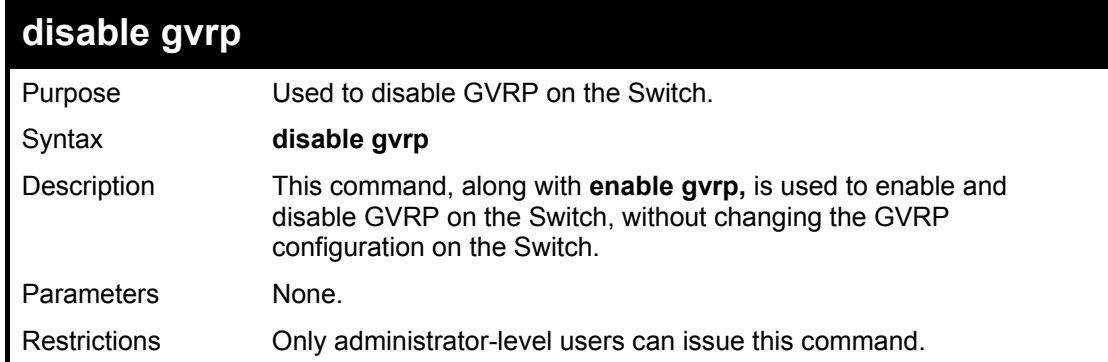

Example usage:

To disable the Generic VLAN Registration Protocol (GVRP):

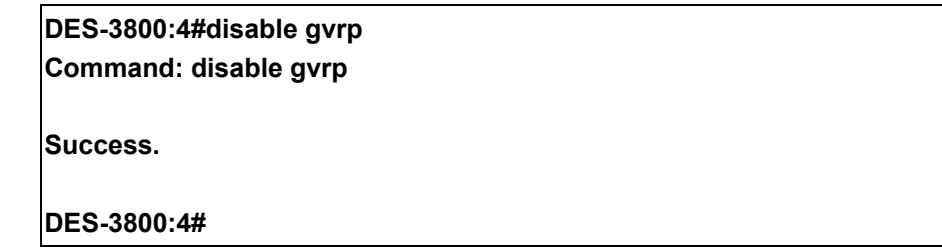

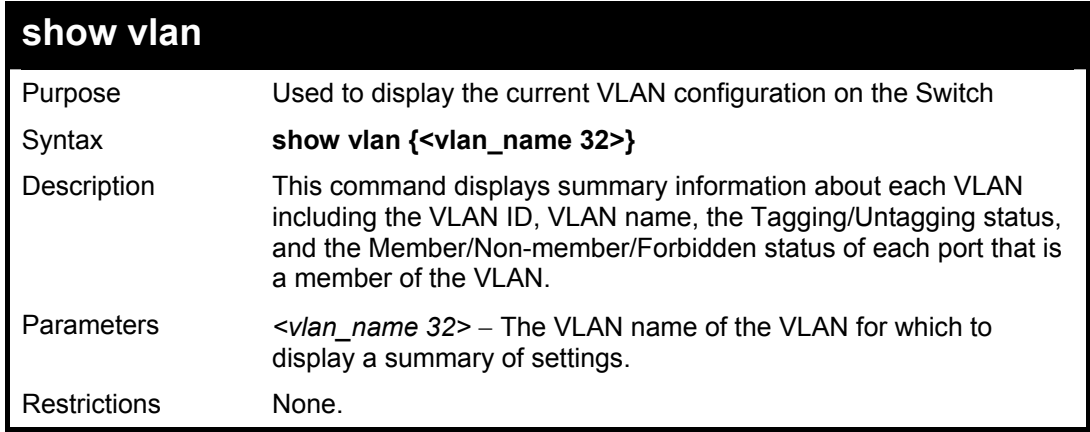

To display the Switch's current VLAN settings:

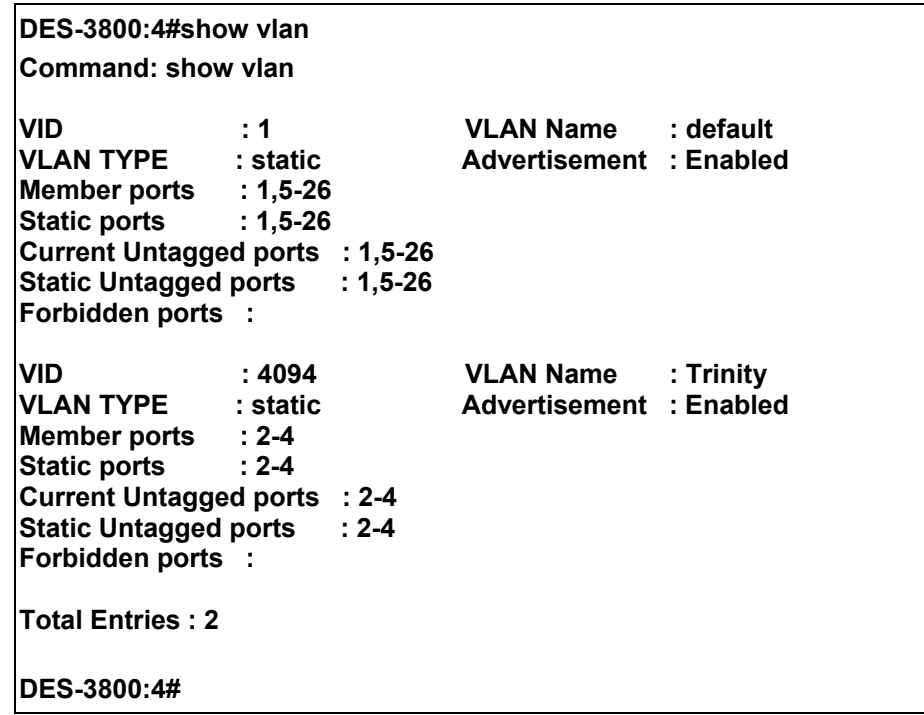

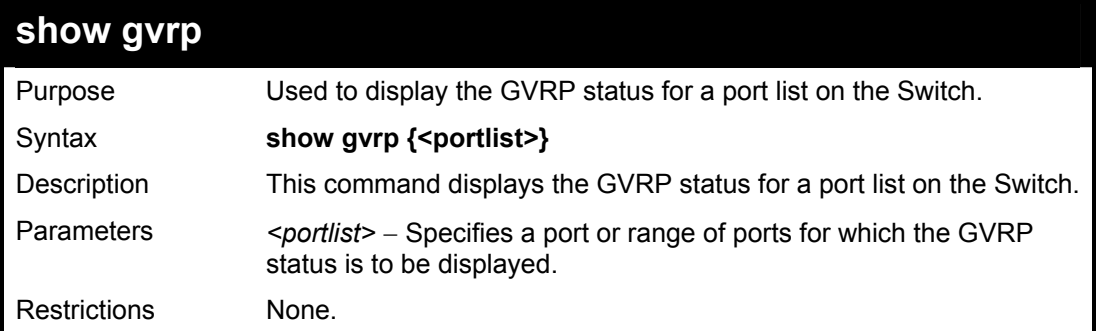

Example usage:

To display GVRP port status:

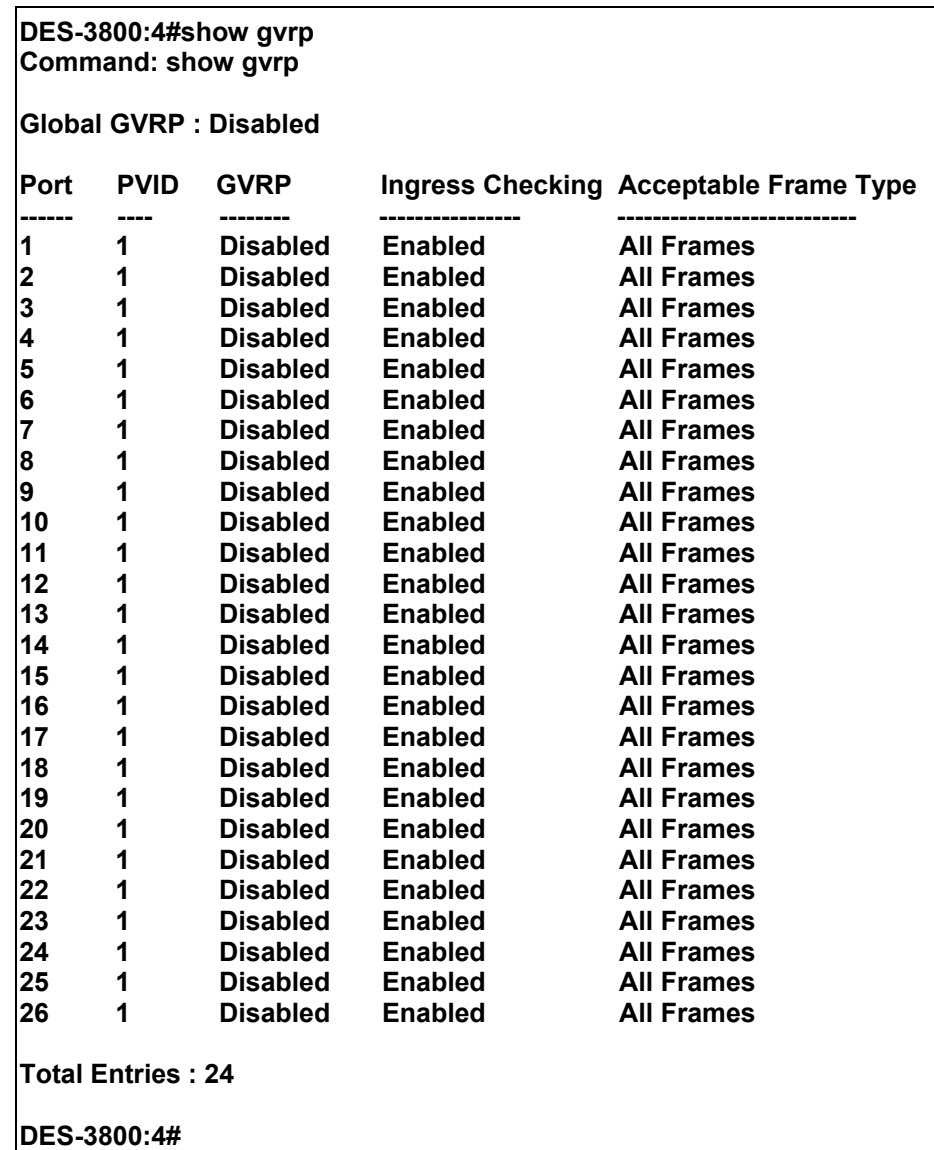

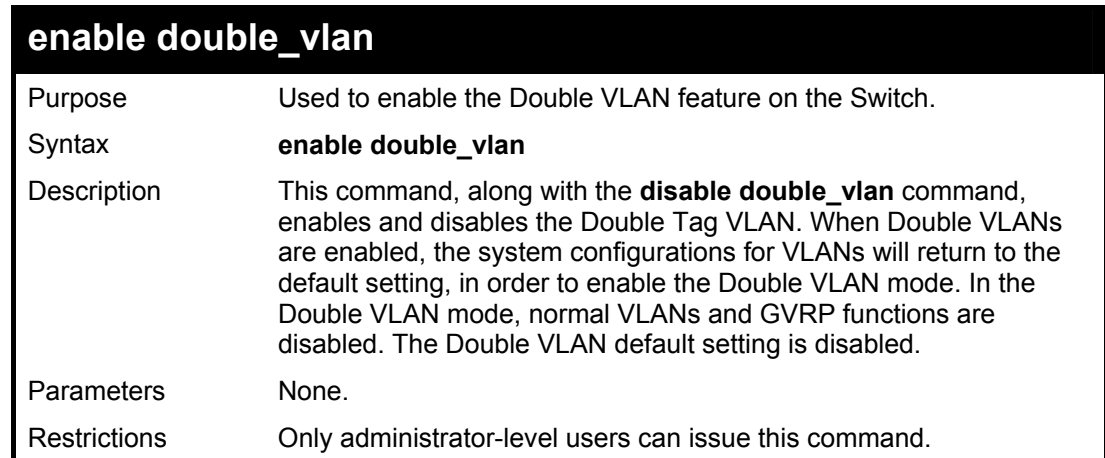

To enable the Double VLAN feature on the Switch, thus disabling normal VLANs and GVRP.

**DES-3800:4#enable double\_vlan Command: enable double\_vlan** 

**Success.** 

**DES-3800:4#** 

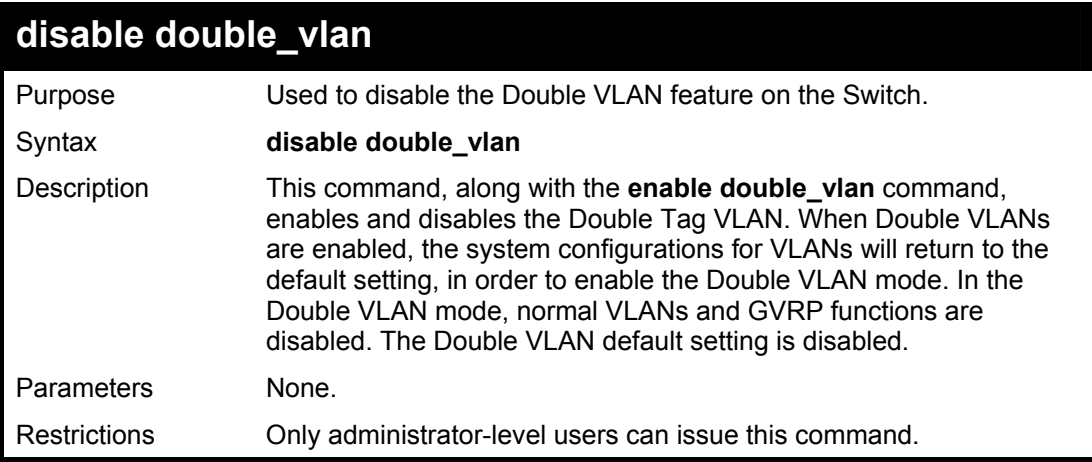

Example usage:

To disable the Double VLAN feature on the Switch

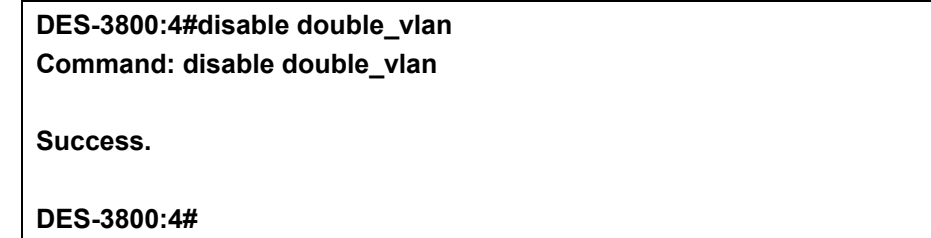

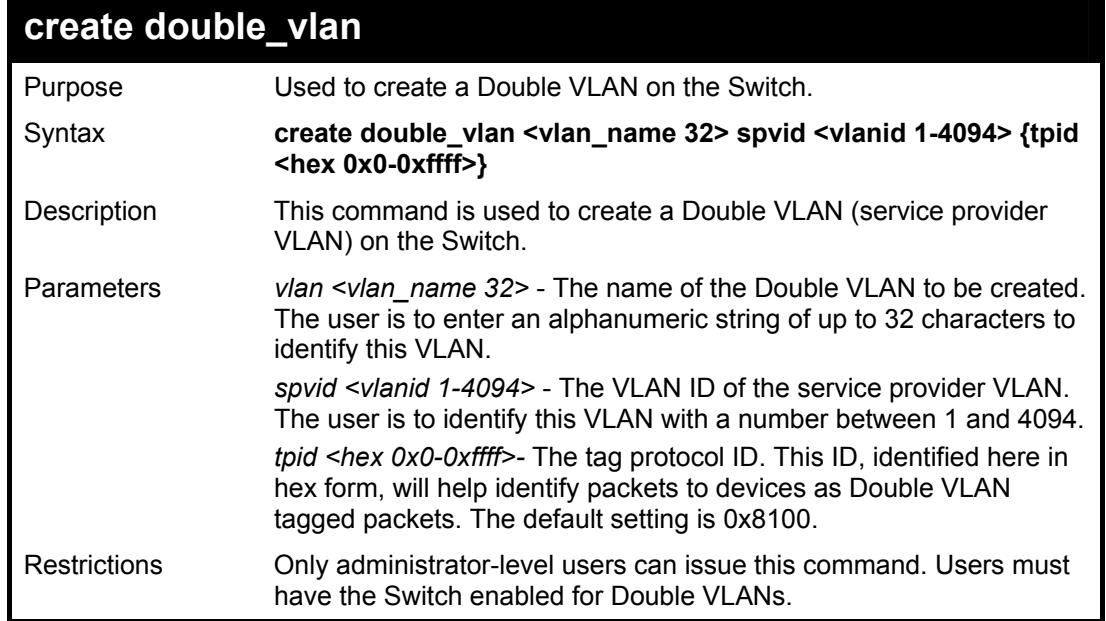

### **DES-3800:4#create double\_vlan Trinity spvid 6 tpid 0x9100 Command: create double\_vlan Trinity spvid 6 tpid 0x9100**

**Success.** 

**DES-3800:4#** 

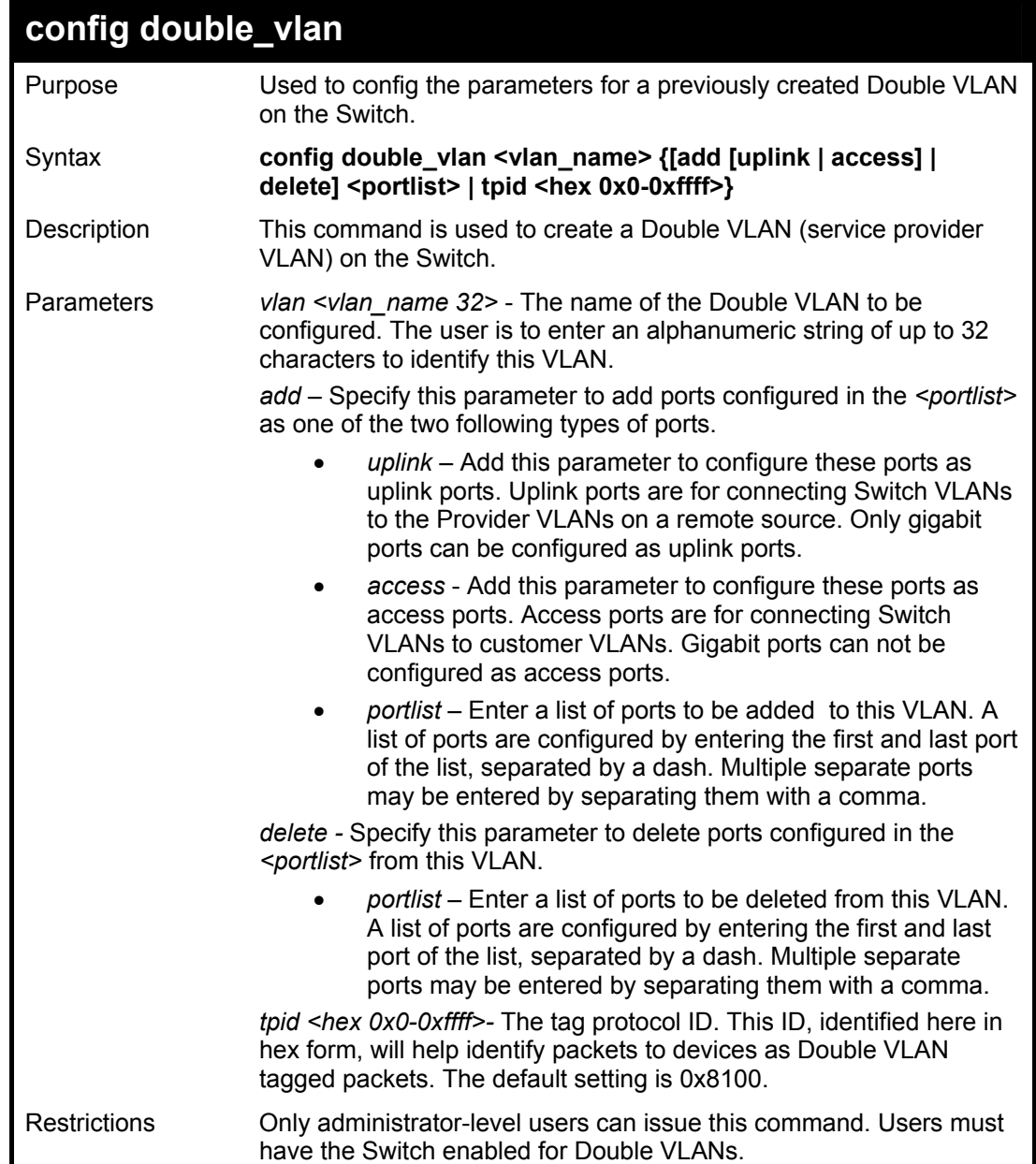

Example usage:

To add ports 4 through 8 as access ports to the Double VLAN Trinity:

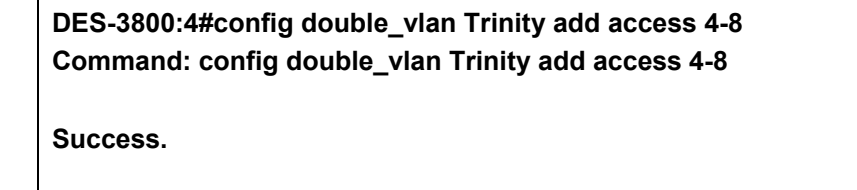

**DES-3800:4#** 

To delete ports 4 through 8 on the Double VLAN Trinity:

**DES-3800:4#config double\_vlan Trinity delete 4-8 Command: config double\_vlan Trinity delete 4-8** 

**Success.** 

**DES-3800:4#** 

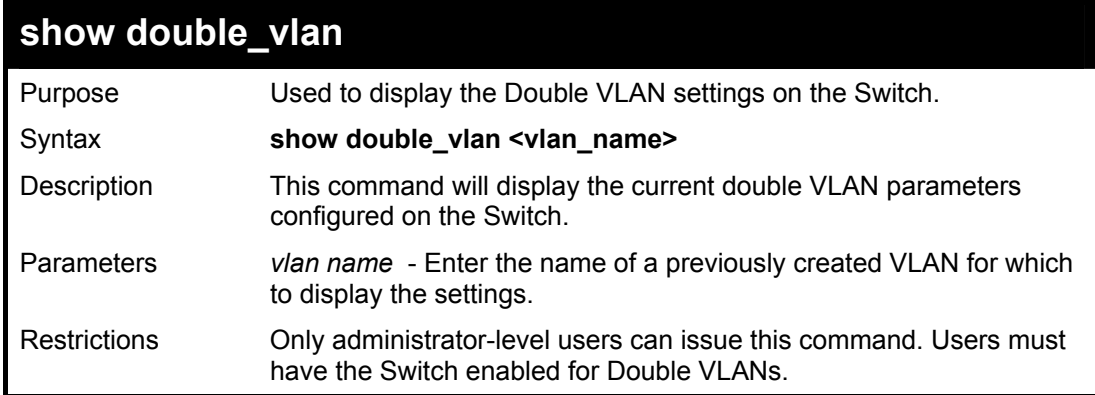

Example usage:

To display parameters for the Double VLAN Trinity:

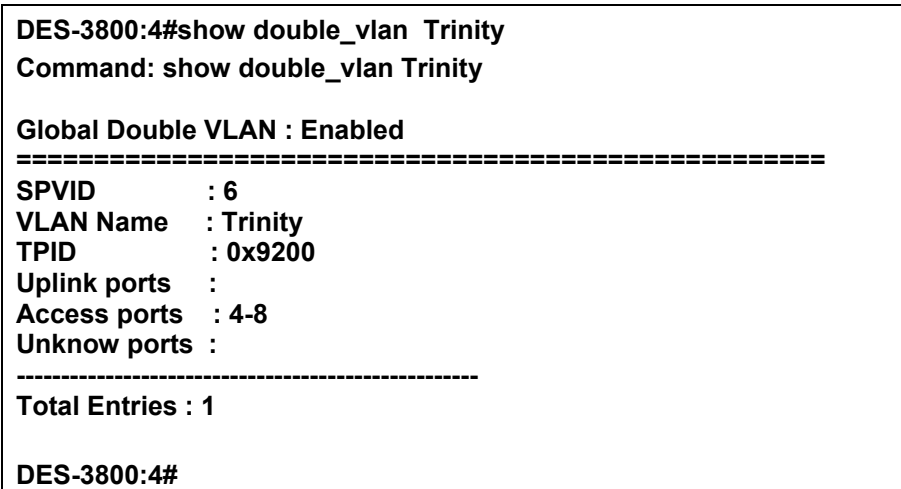

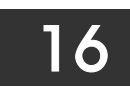

# *LINK AGGREGATION COMMANDS*

The link aggregation commands in the Command Line Interface (CLI) are listed (along with the appropriate parameters) in the following table.

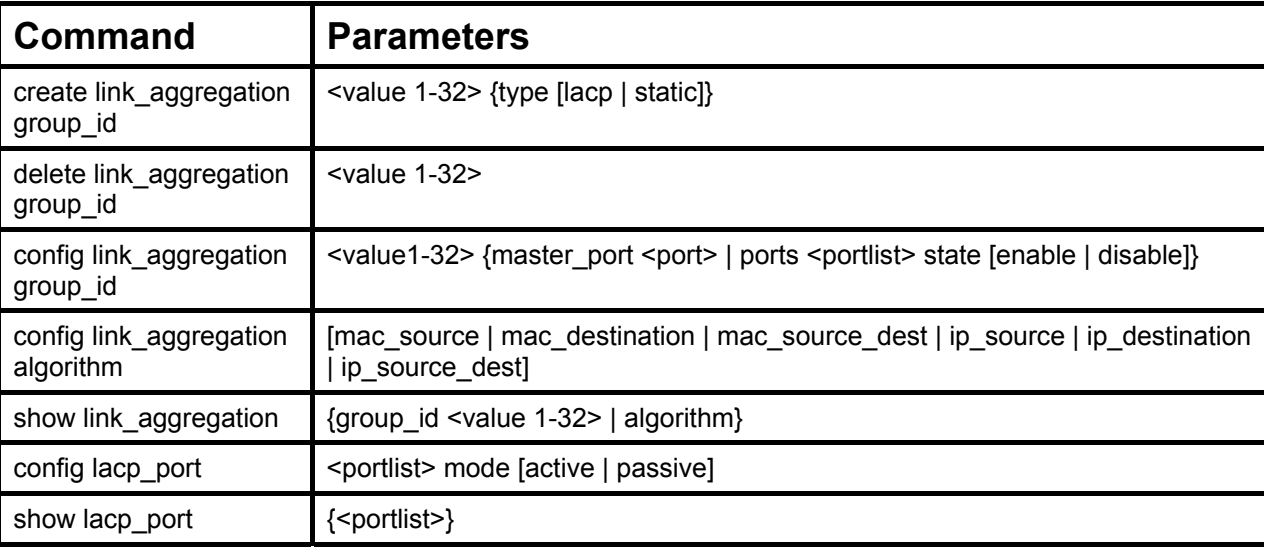

Each command is listed, in detail, in the following sections.

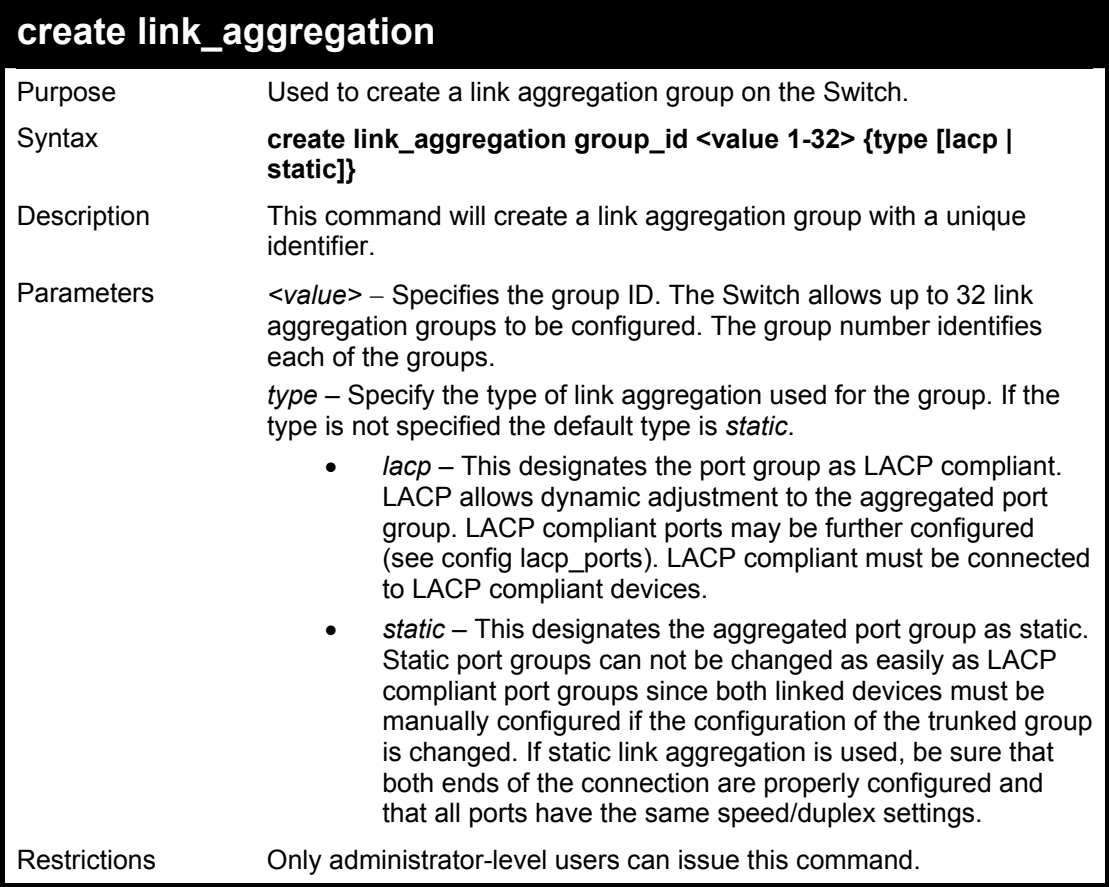

Example usage:

To create a link aggregation group:

**DES-3800:4#create link\_aggregation group\_id 1 Command: create link\_aggregation group\_id 1** 

**Success.** 

**DES-3800:4#** 

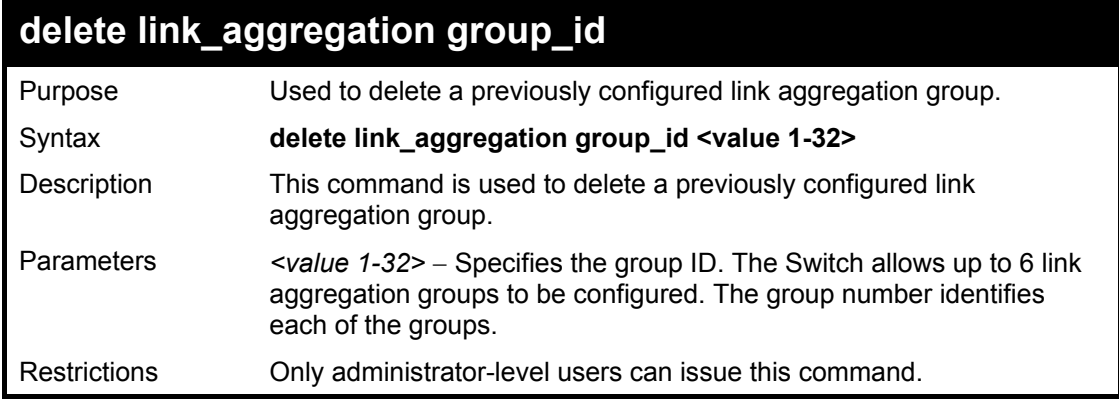

Example usage:

To delete link aggregation group:

### **DES-3800:4#delete link\_aggregation group\_id 6 Command: delete link\_aggregation group\_id 6**

**Success.** 

**DES-3800:4#** 

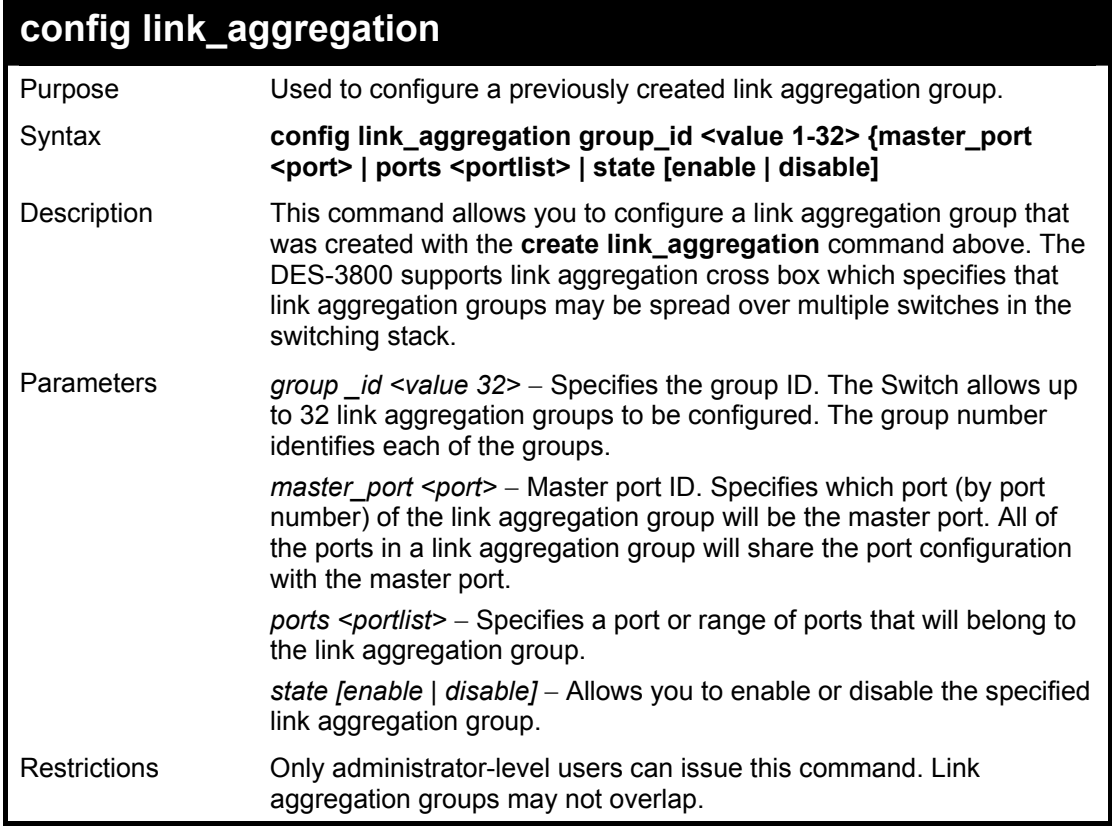

To define a load-sharing group of ports, group-id 1,master port 5 with group members ports 5-7 plus port 9:

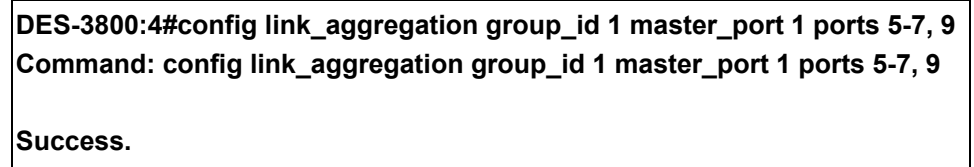

**DES-3800:4#** 

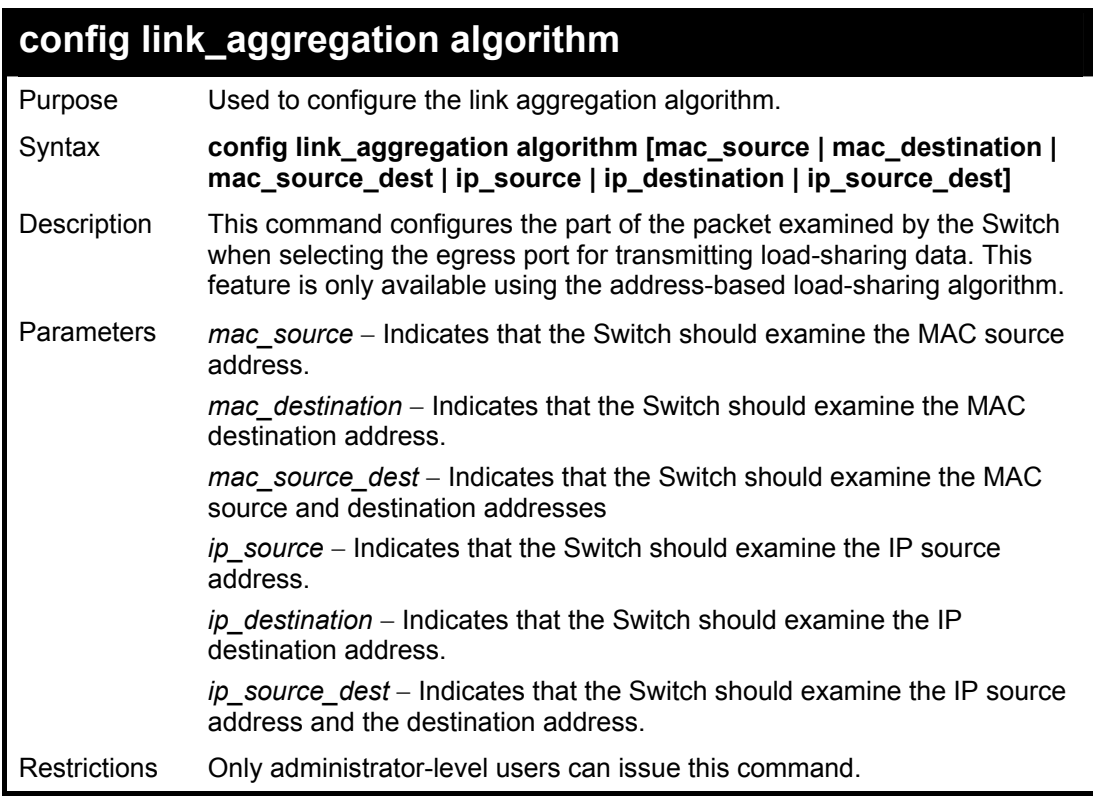

Example usage:

To configure link aggregation algorithm for mac-source-dest:

**DES-3800:4#config link\_aggregation algorithm mac\_source\_dest Command: config link\_aggregation algorithm mac\_source\_dest** 

**Success.** 

**DES-3800:4#** 

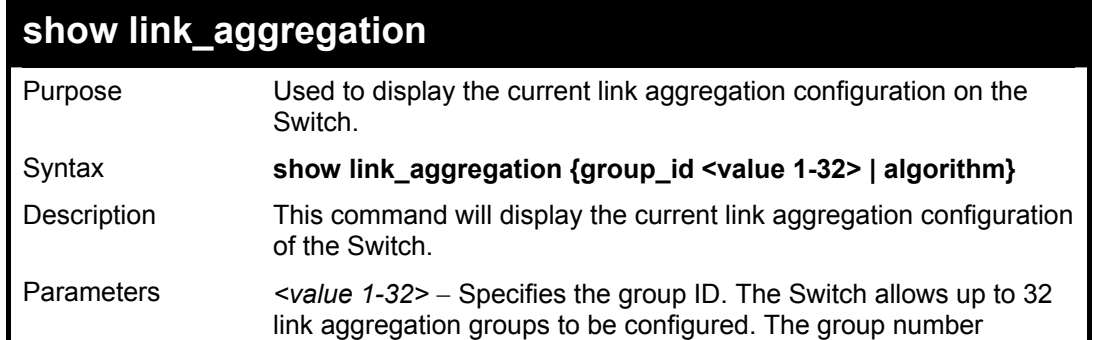

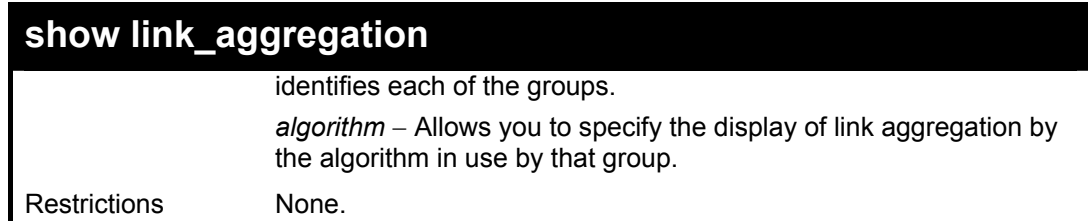

To display Link Aggregation configuration:

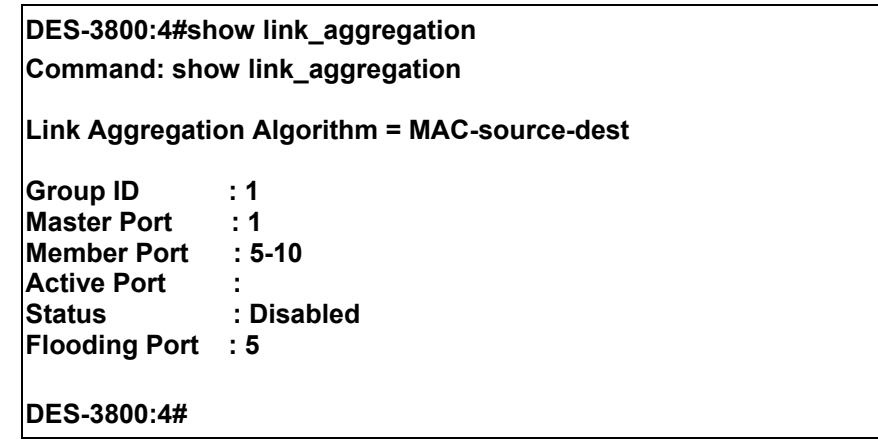

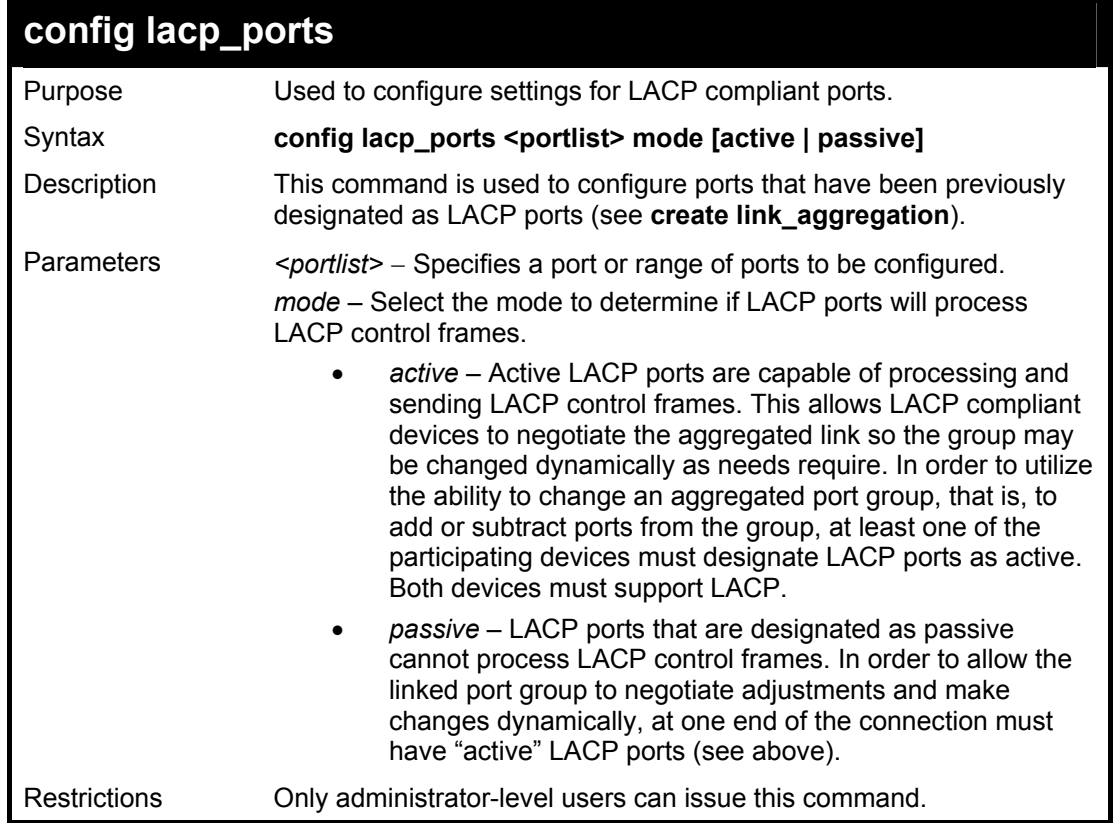

Example usage:

To configure LACP port mode settings:

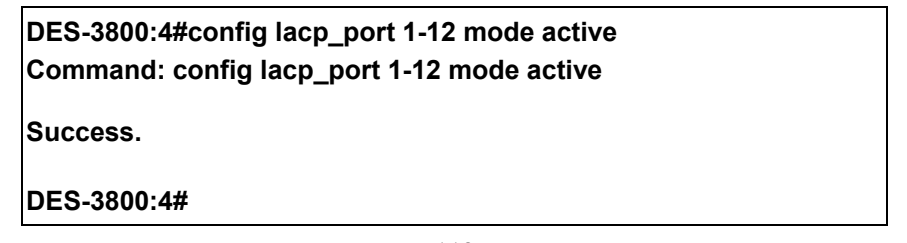

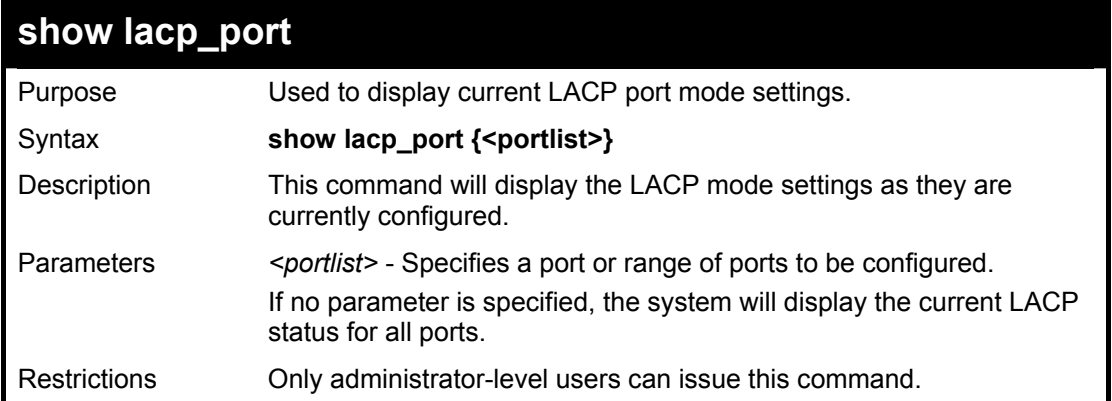

To display LACP port mode settings:

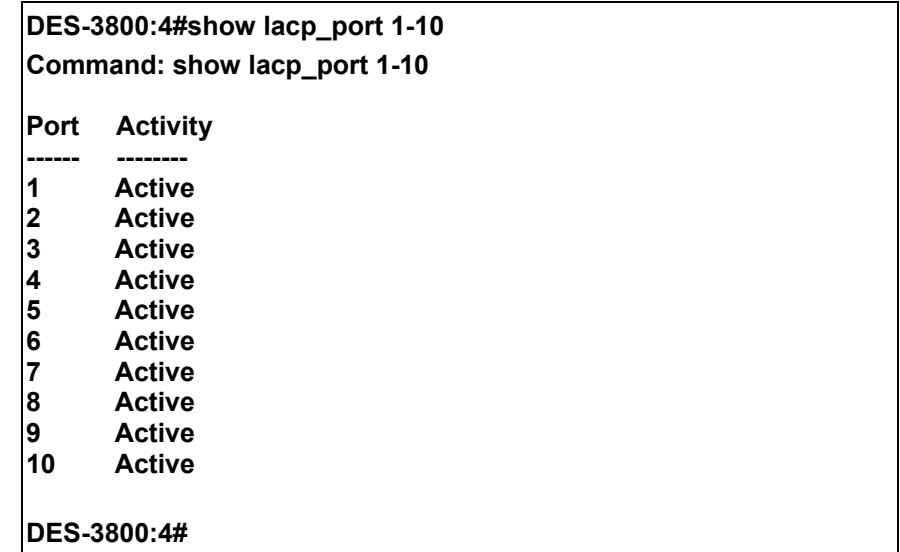

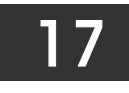

## *IP-MAC BINDING COMMANDS*

The IP-MAC Binding commands in the Command Line Interface (CLI) are listed (along with the appropriate parameters) in the following table.

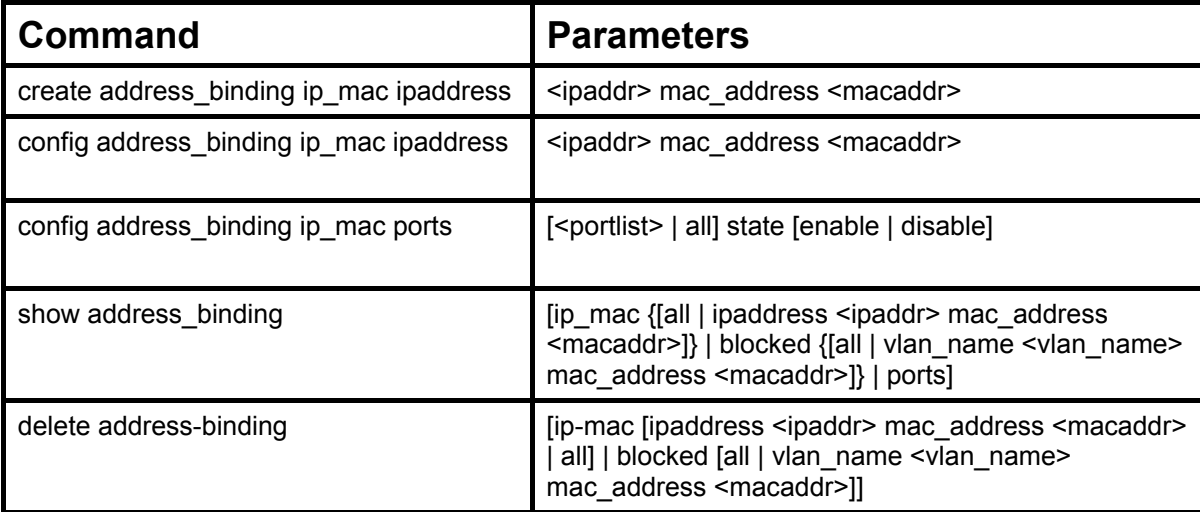

Each command is listed, in detail, in the following sections.

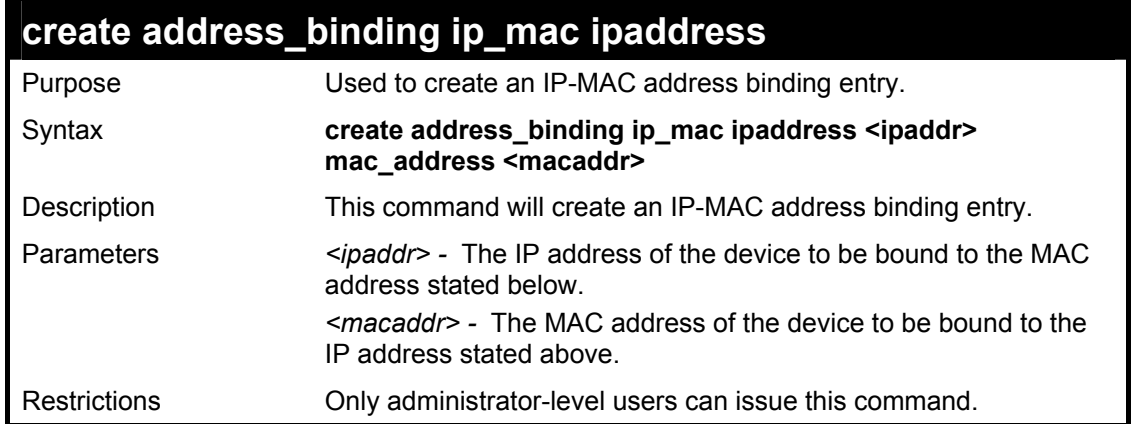

Example usage:

To create an IP-Mac address binding entry on the Switch:

**DES-3800:4#create address\_binding ip\_mac ipaddress 10.1.1.3 mac\_address 00-00-00-00-00-04 Command: create address\_binding ip\_mac ipaddress 10.1.1.3 mac\_address 00-00-00-00-00-04 Success. DES-3800:4#** 

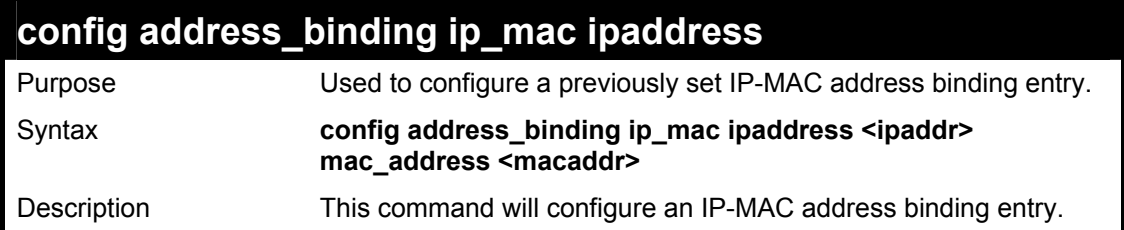

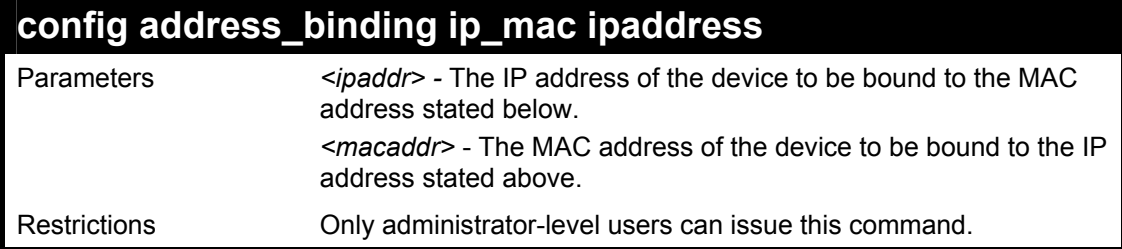

To configure a IP to MAC address binding entry on the Switch:

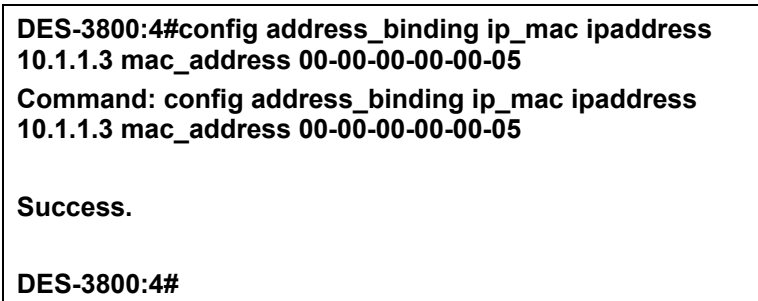

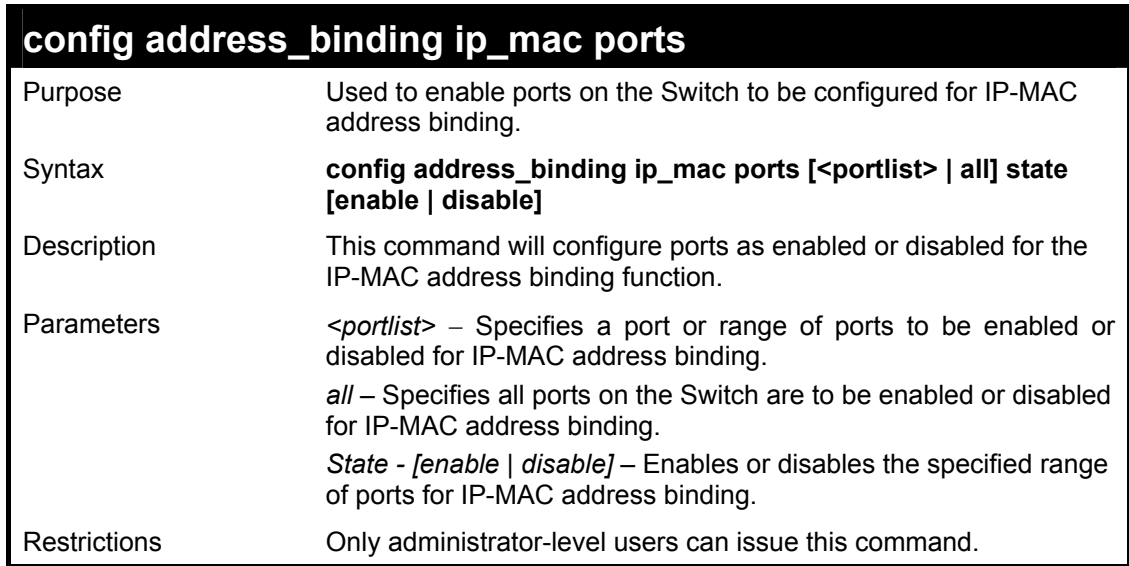

Example usage:

To configure port 2 to be enabled for IP-MAC address bindings:

**DES-3800:4#config address\_binding ip\_mac ports 2 state enable Command: config address\_binding ip\_mac ports 2 state enable** 

**Success.** 

**DES-3800:4#** 

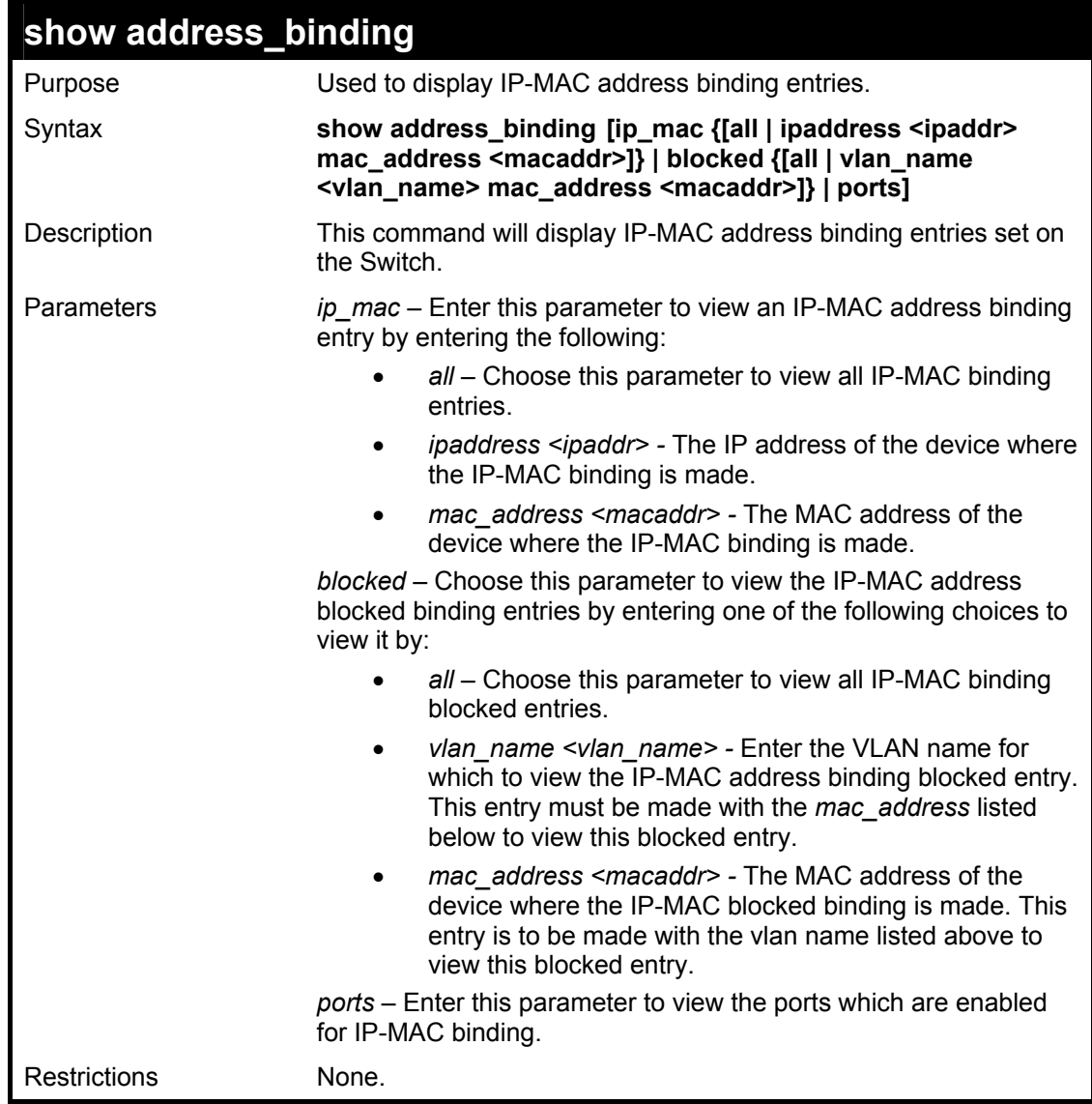

To show IP-MAC binding entries on the switch:

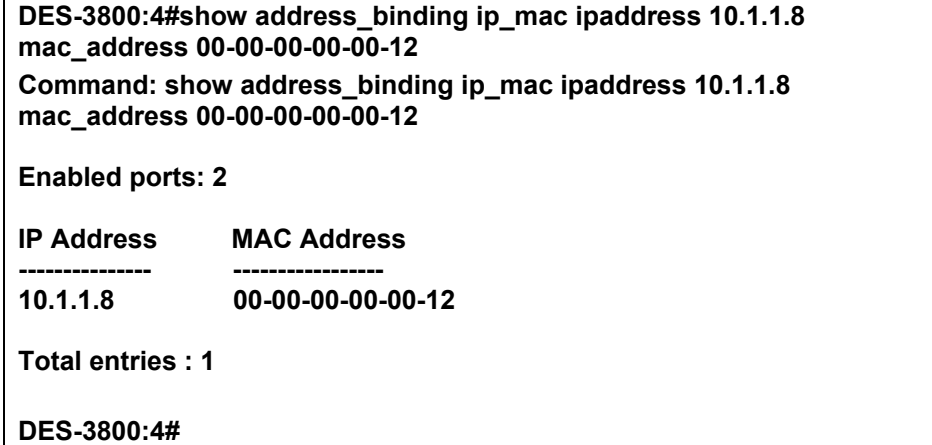

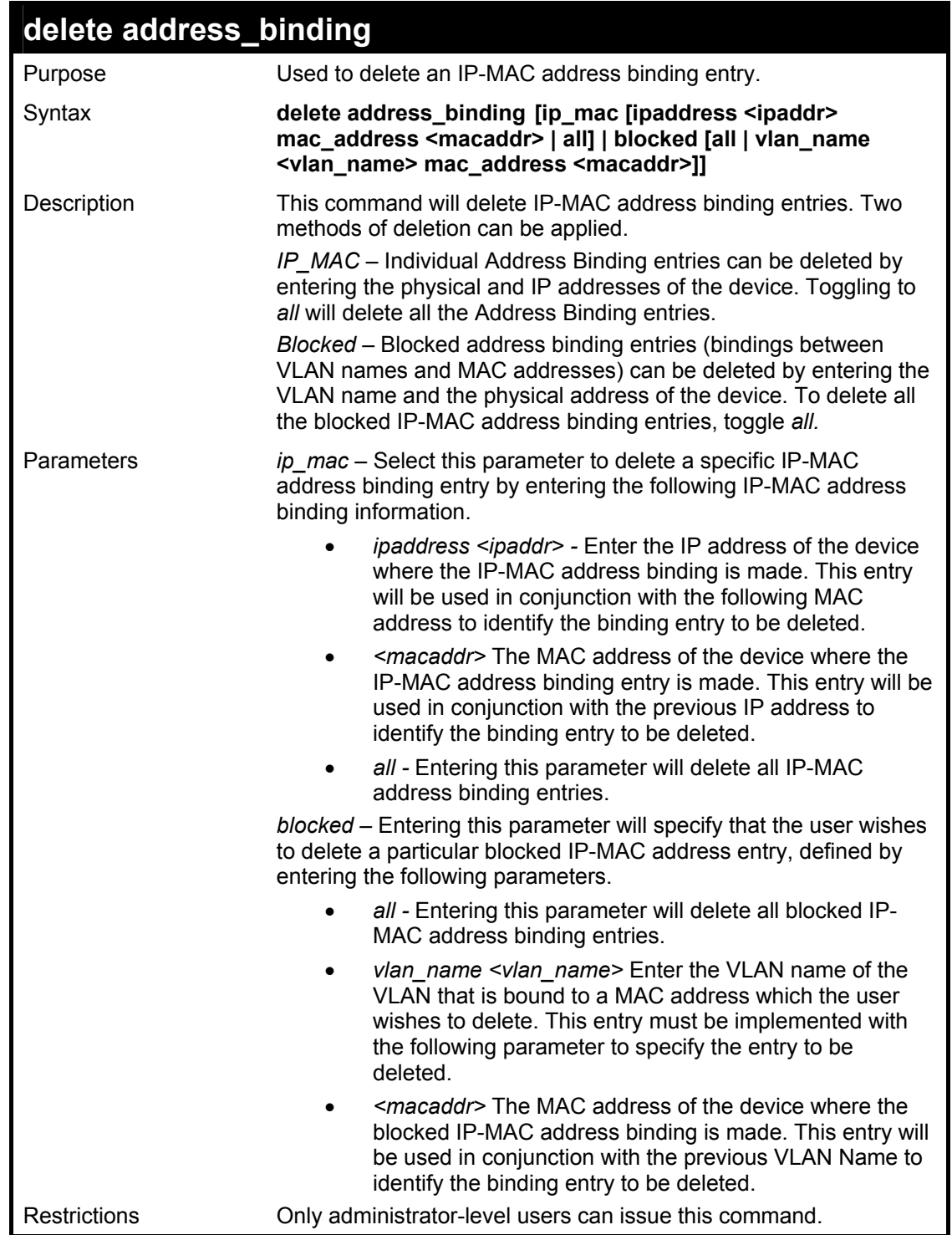

To delete an IP-MAC Binding on the switch:

**DES-3800:4#delete address-binding ip-mac ipaddress 10.1.1.1 mac\_address 00-00-00-00-00-06 Command: delete address-binding ip-mac ipaddress 10.1.1.1 mac\_address 00-00-00-00-00-06 Success. DES-3800:4#** 

18

## *IP COMMANDS (INCLUDING IP MULTINETTING)*

IP Multinetting is a function that allows multiple IP interfaces to be assigned to the same VLAN. This is beneficial to the administrator when the number of IPs on the original interface is insufficient and the network administrator wishes not to resize the interface. IP Multinetting is capable of assigning another IP interface on the same VLAN without affecting the original stations or settings of the original interface.

Two types of interfaces are configured for IP multinetting, *primary* and *secondary*, and every IP interface must be classified as one of these. A *primary* interface refers to the first interface created on a VLAN, with no exceptions. All other interfaces created will be regarded as *secondary* only, and can only be created once a *primary* interface has been configured. There may be five interfaces per VLAN (one primary, and up to four secondary) and they are, in most cases, independent of each other. *Primary* interfaces cannot be deleted if the VLAN contains a *secondary* interface. Once the user creates multiple interfaces for a specified VLAN (*primary* and *secondary*), that set IP interface cannot be changed to another VLAN.

 IP Multinetting is a valuable tool for network administrators requiring a multitude of IP addresses, but configuring the Switch for IP multinetting may cause troubleshooting and bandwidth problems, and should not be used as a long term solution. Problems may include:

The Switch may use extra resources to process packets for multiple IP interfaces.

The amount of broadcast data, such as RIP update packets and PIM hello packets, will be increased

The IP interface commands in the Command Line Interface (CLI) are listed (along with the appropriate parameters) in the following table.

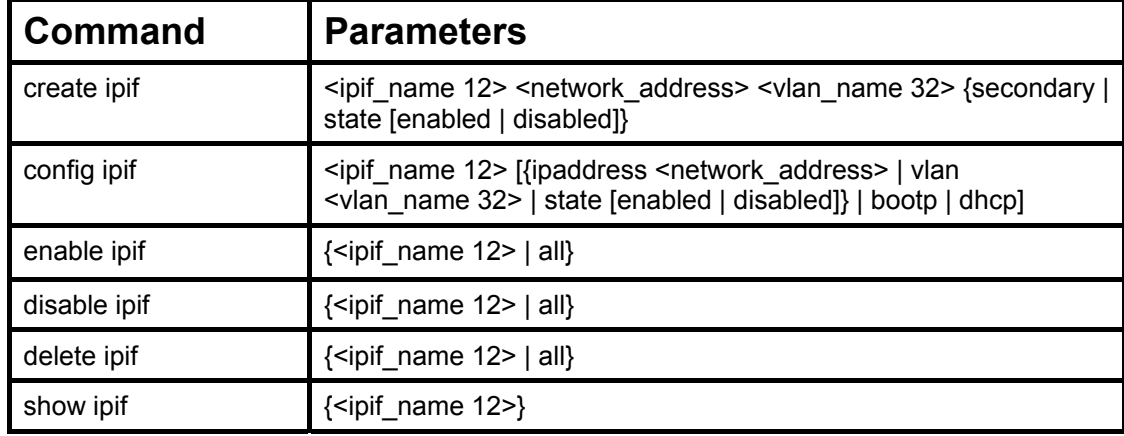

Each command is listed, in detail, in the following sections.

Each command is listed, in detail, in the following sections.

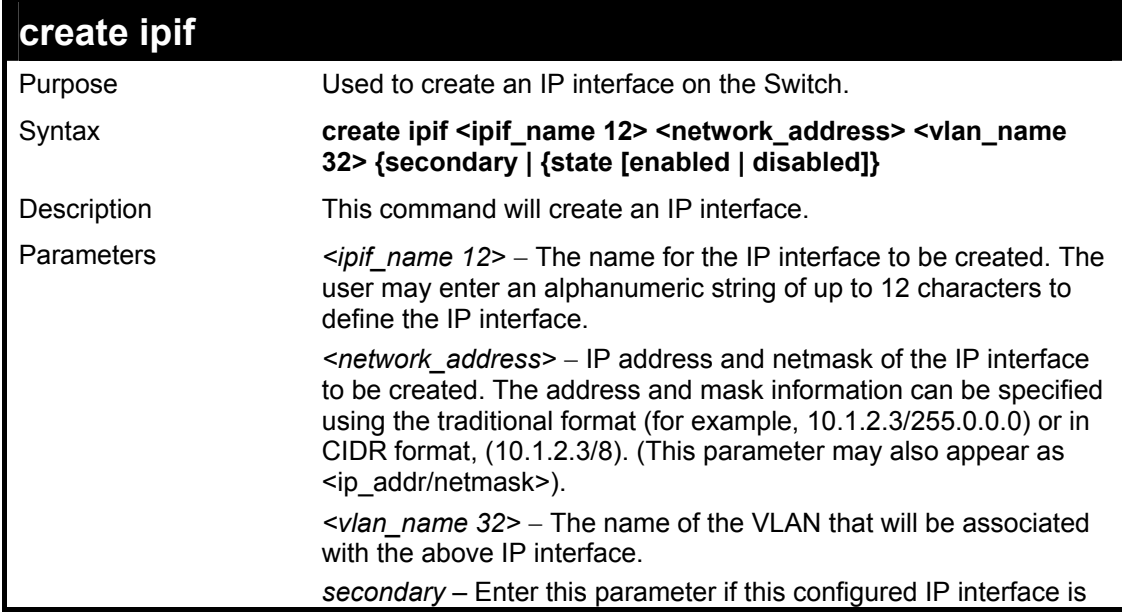

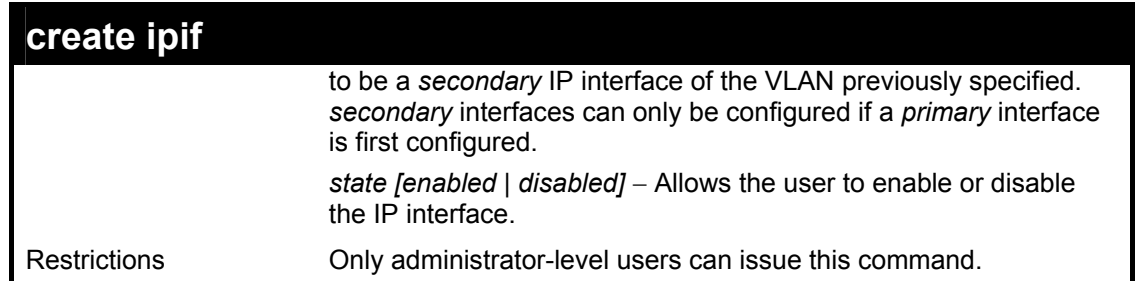

To create the primary IP interface, p1 on VLAN Trinity:

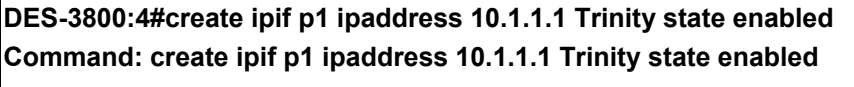

**Success.** 

**DES-3800:4#** 

To create the secondary IP interface, s1 on VLAN Trinity:

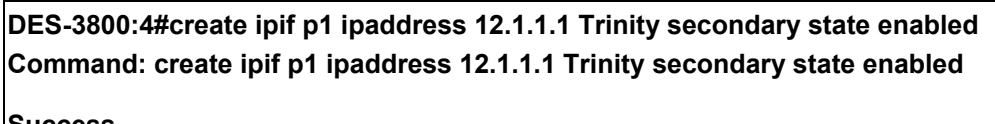

**Success.** 

**DES-3800:4#** 

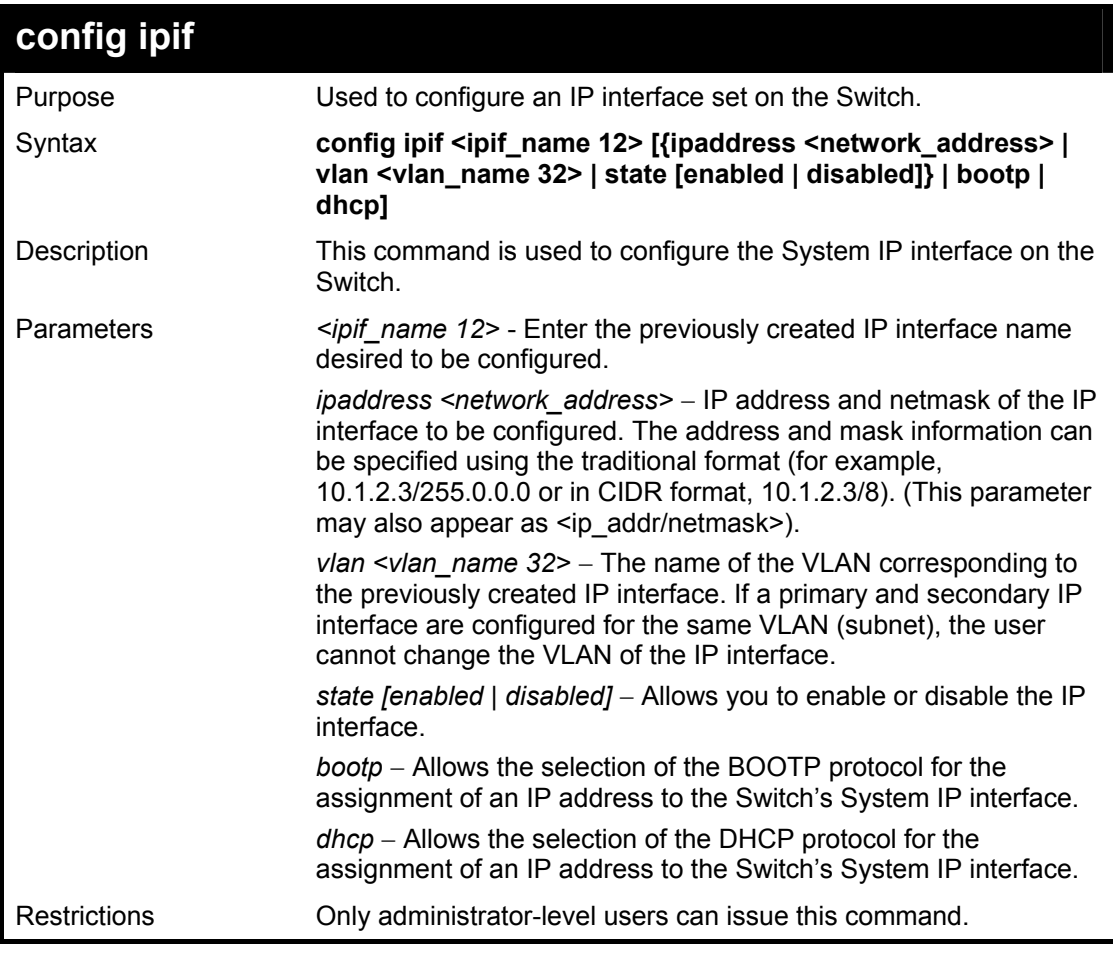

Example usage:

To configure the IP interface System:

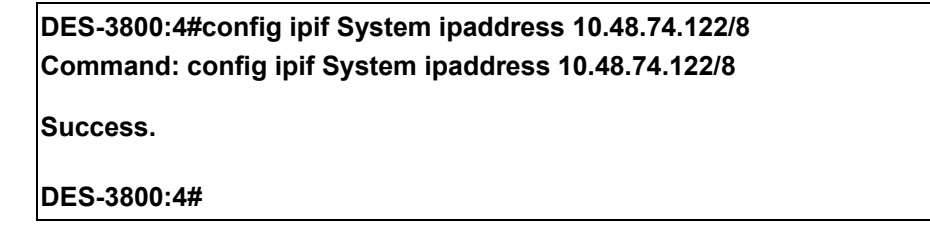

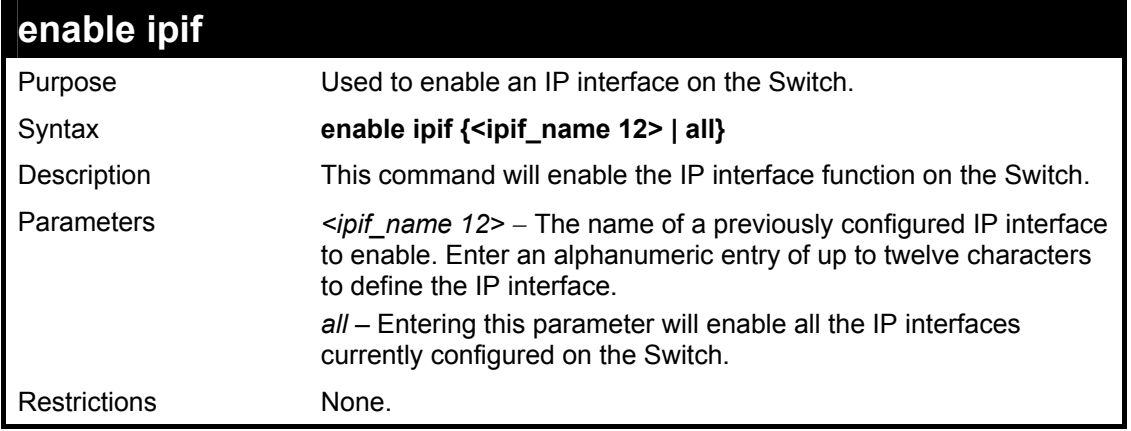

### Example usage:

To enable the ipif function on the Switch:

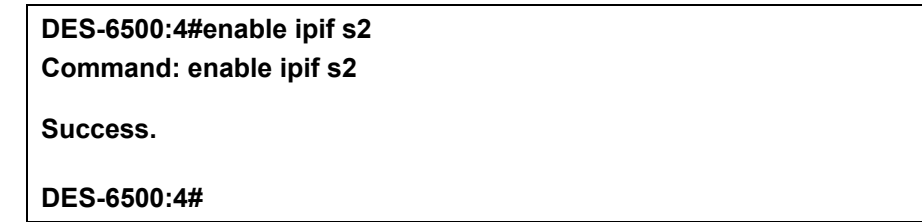

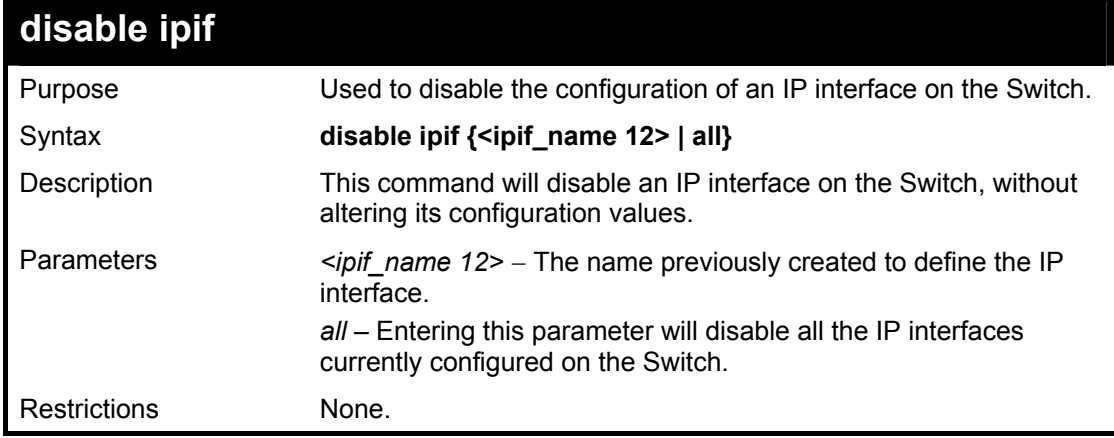

### Example usage:

To disable the IP interface named "s2":

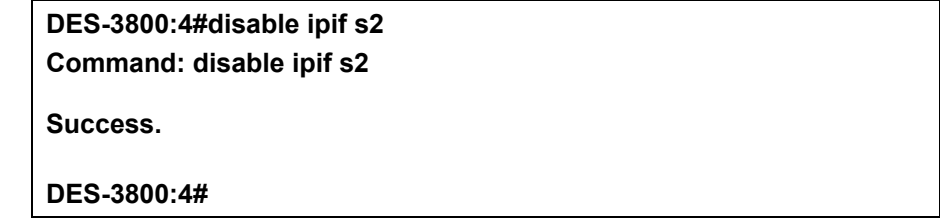

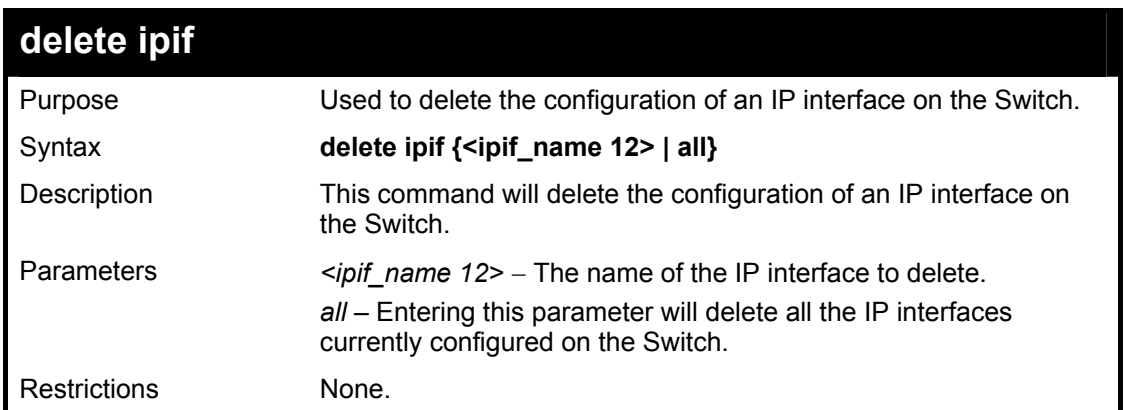

To delete the IP interface named s2:

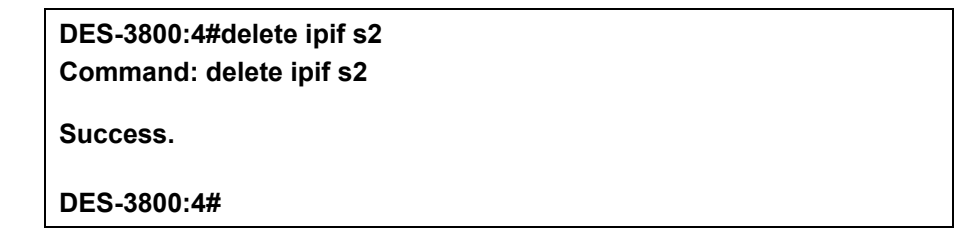

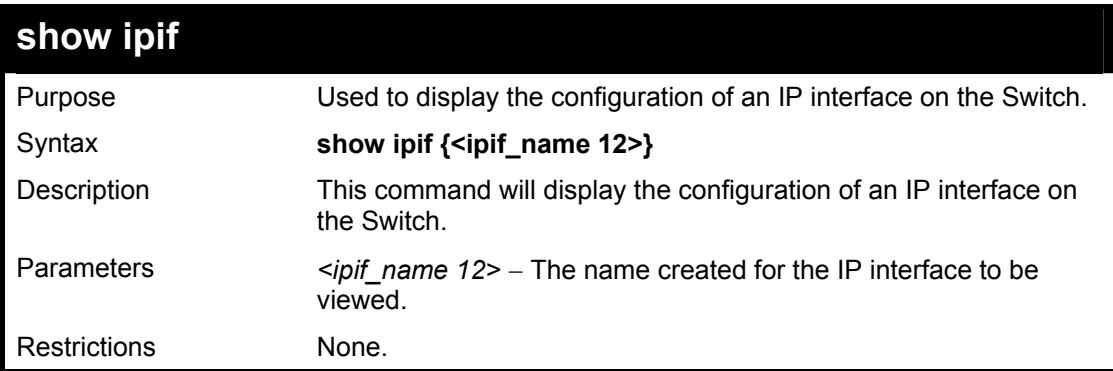

Example usage:

To display IP interface settings.

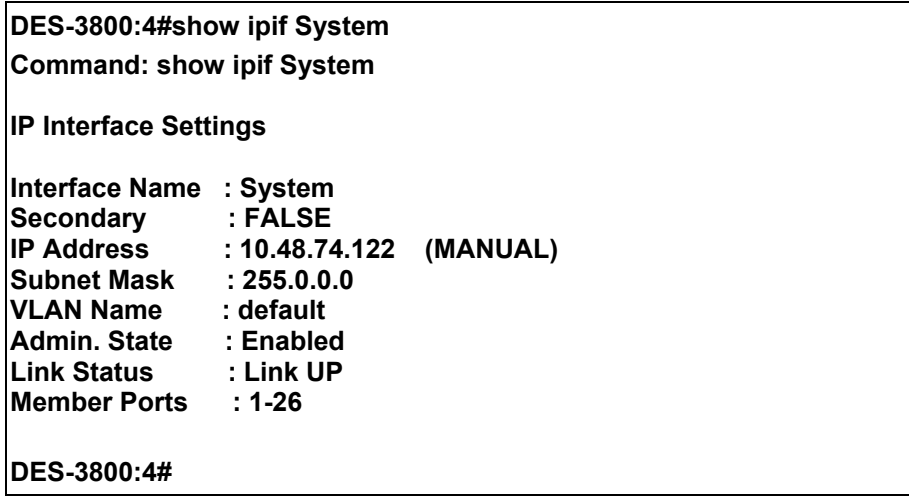

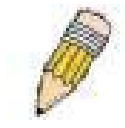

**NOTE:** In the IP Interface Settings table shown above, the Secondary field will have two displays. *FALSE* denotes that the IP interface is a primary IP interface while *TRUE* denotes a secondary IP interface.

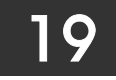

### *IGMP COMMANDS (INCLUDING IGMP V3)*

IGMP or Internet Group Management Protocol is a protocol implemented by systems utilizing IPv4 to collect the membership information needed by the multicast routing protocol through various query messages sent out from the router or switch. Computers and network devices that want to receive multicast transmissions need to inform nearby routers that they will become members of a multicast group. The **Internet Group Management Protocol (IGMP**) is used to communicate this information. IGMP is also used to periodically check the multicast group for members that are no longer active.

In the case where there is more than one multicast router on a subnetwork, one router is elected as the 'querier'. This router then keeps track of the membership of the multicast groups that have active members. The information received from IGMP is then used to determine if multicast packets should be forwarded to a given subnetwork or not. The router can check, using IGMP, to see if there is at least one member of a multicast group on a given subnetwork. If there are no members on a subnetwork, packets will not be forwarded to that subnetwork.

The current release of the xStack DES-3800 series now implements IGMPv3. Improvements of IGMPv3 over version 2 include:

- The introduction of the *SSM* or *Source Specific Multicast*. In previous versions of IGMP, the host would receive all packets sent to the multicast group. Now, a host will receive packets only from a specific source or sources. This is done through the implementation of *include* and *exclude* filters used to accept or deny traffic from these specific sources.
- In IGMPv2, Membership reports could contain only one multicast group whereas in v3, these reports can contain multiple multicast groups.
- Leaving a multicast group could only be accomplished using a specific leave message in  $v^2$ . In  $v^3$ , leaving a multicast group is done through a Membership report which includes a block message in the group report packet.
- For version 2, the host could respond to either a group query but in version 3, the host is now capable to answer queries specific to the group and the source.

IGMPv3 is backwards compatible with other versions of IGMP and all IGMP protocols must be used in conjunction with PIM-DM or DVMRP for optimal use.

The IGMP commands in the Command Line Interface (CLI) are listed (along with the appropriate parameters) in the following table.

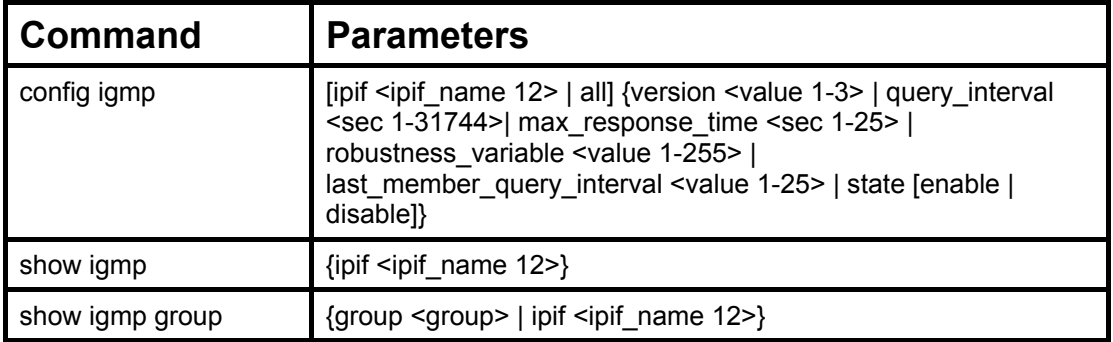

Each command is listed, in detail, in the following sections.

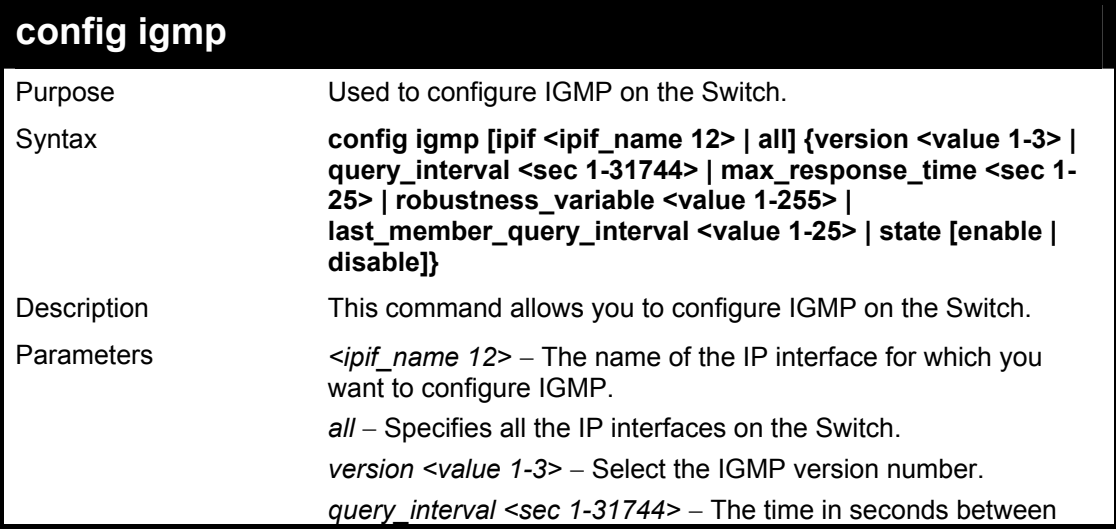

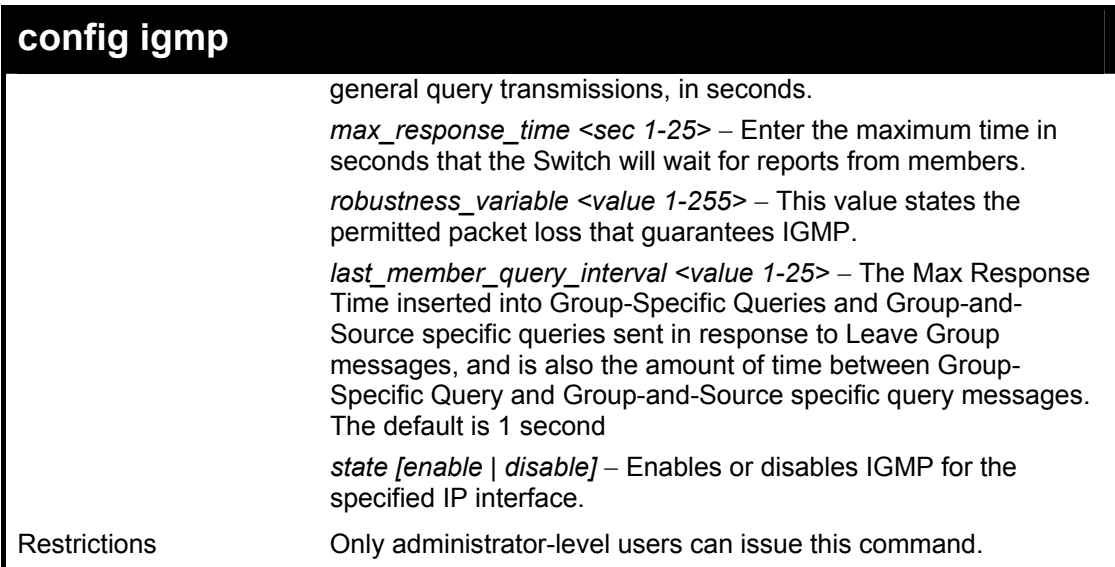

To configure the IGMPv2 for all IP interfaces.

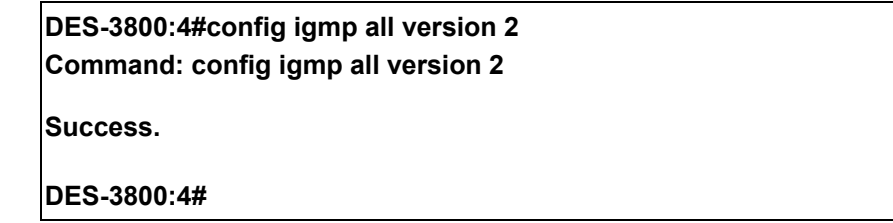

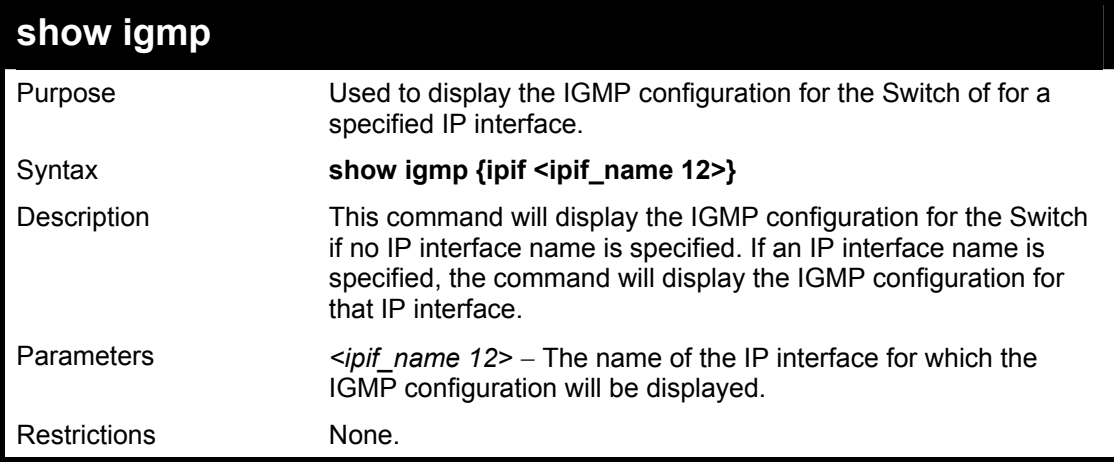

Example Usage:

To display IGMP configurations:

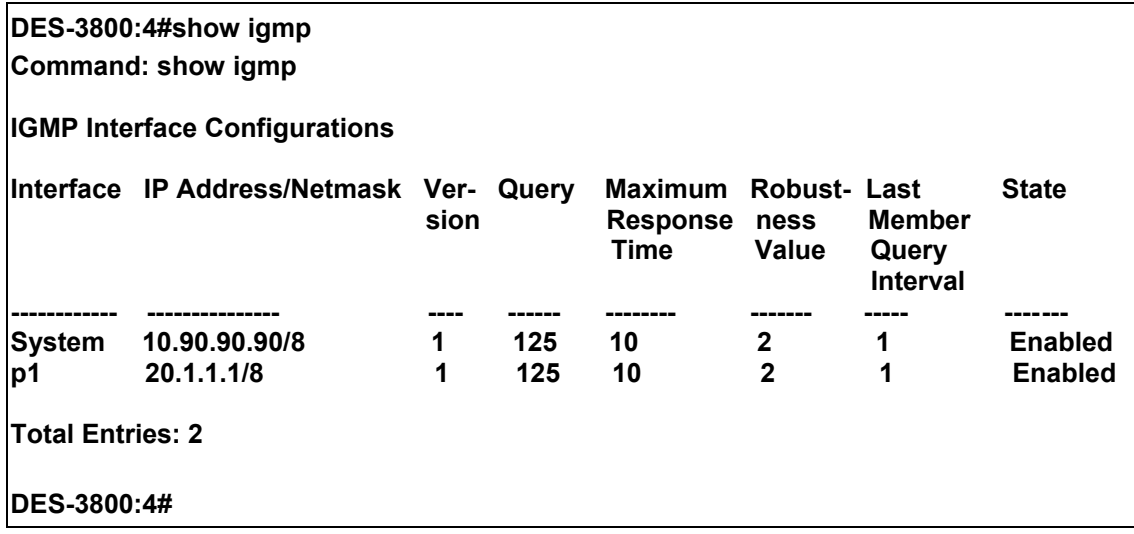

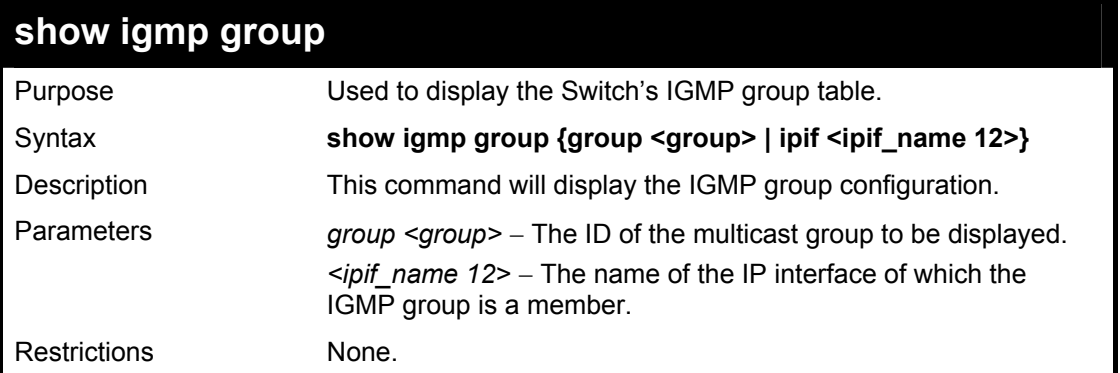

To display IGMP group table:

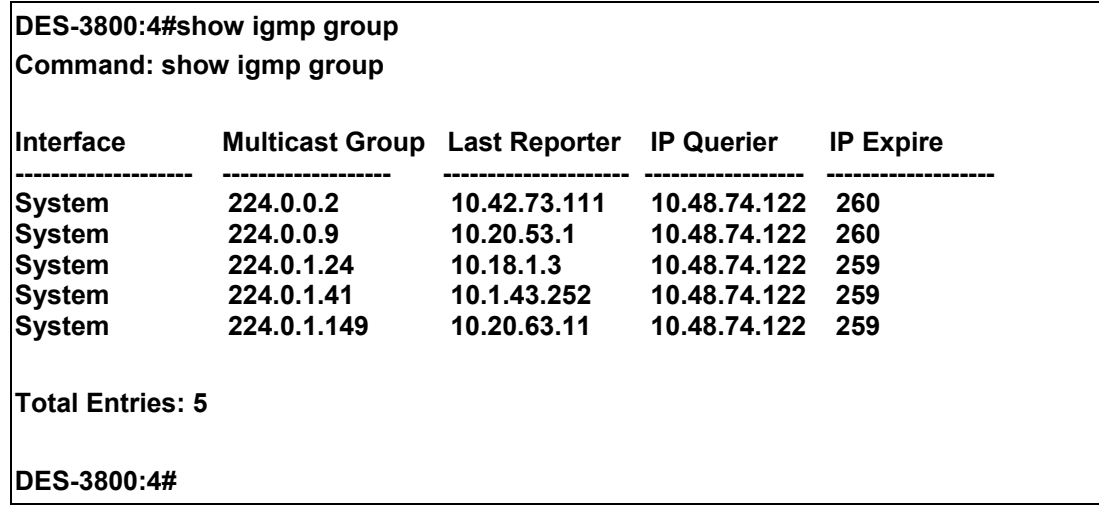

20

# *IGMP SNOOPING COMMANDS*

The IGMP Snooping commands in the Command Line Interface (CLI) are listed (along with the appropriate parameters) in the following table.

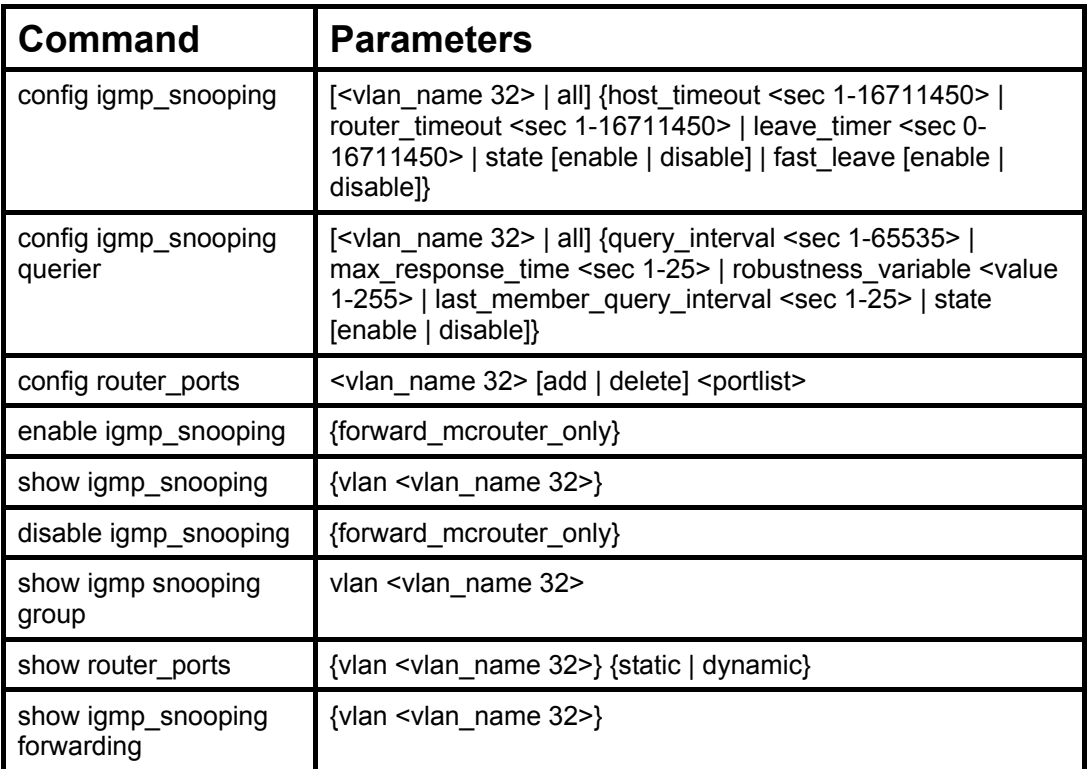

Each command is listed, in detail, in the following sections.

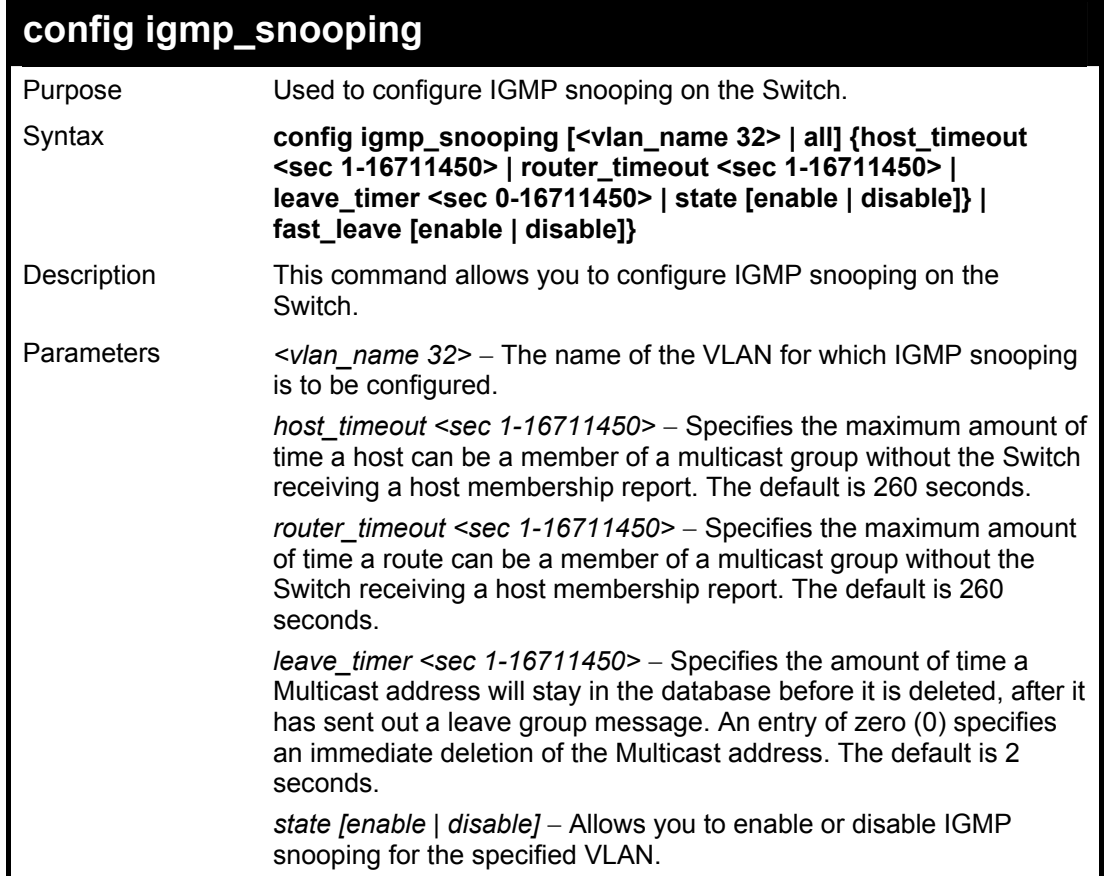

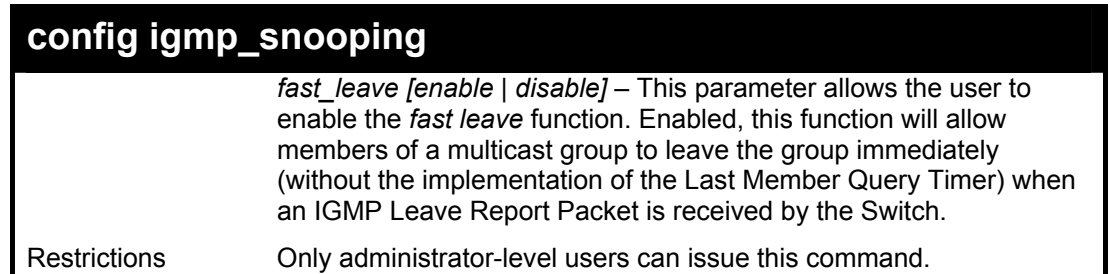

To configure IGMP snooping:

**DES-3800:4#config igmp\_snooping default host\_timeout 250 state enable Command: config igmp\_snooping default host\_timeout 250 state enable** 

**Success.** 

**DES-3800:4#** 

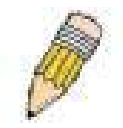

**NOTE:** The *Fast Leave* function in the **config igmp\_snooping** command can only be implemented if IGMP is disabled for all IP interfaces on the Switch. Configuring this function when IGMP is enabled will produce the error message "*Cannot set Fast leave when IGMP is running*" and consequently will not be implemented.

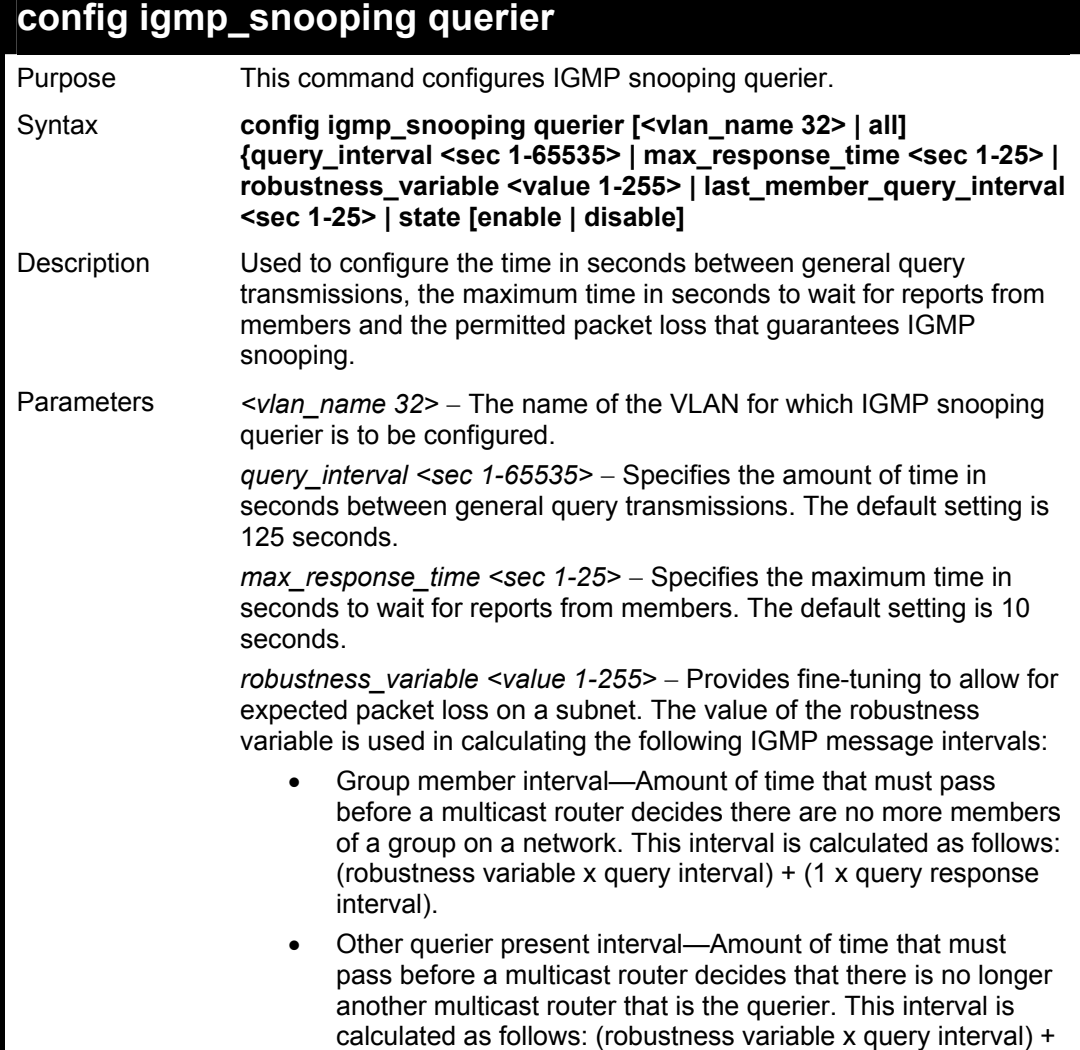

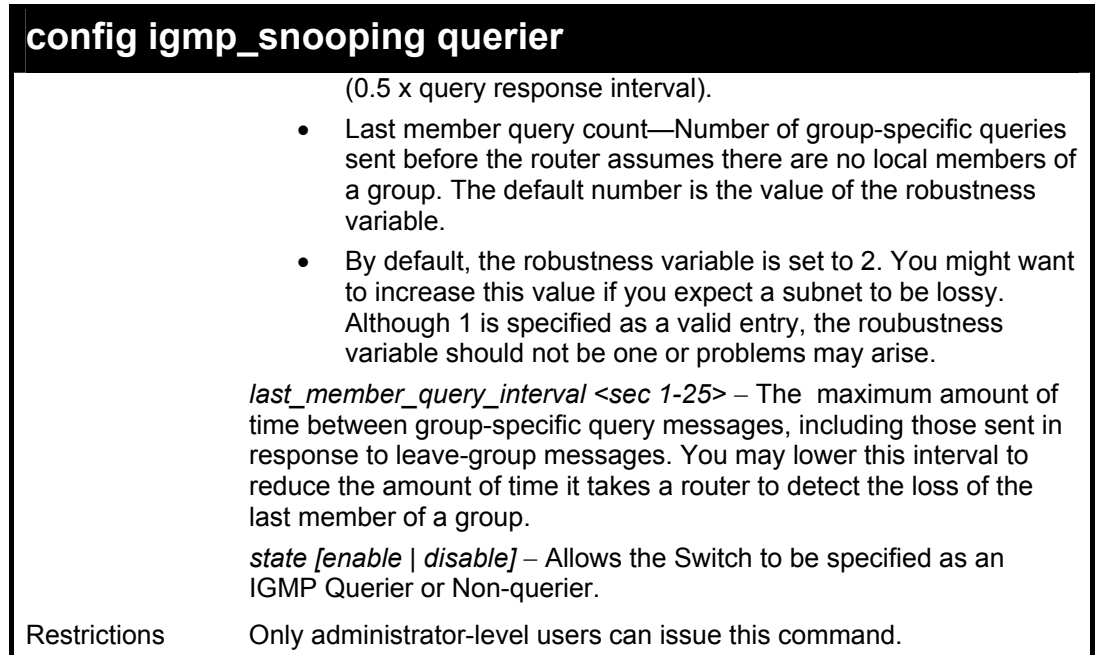

To configure IGMP snooping:

**DES-3800:4#config igmp\_snooping querier default query\_interval 125 state enable Command: config igmp\_snooping querier default query\_interval 125 state enable** 

**Success.** 

**DES-3800:4#** 

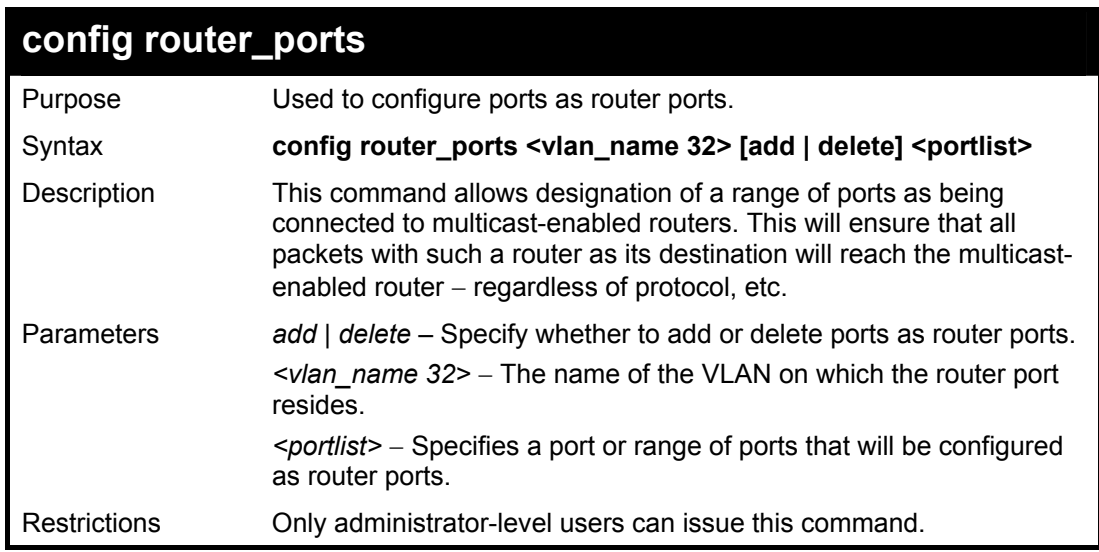

#### Example usage:

To set up static router ports:

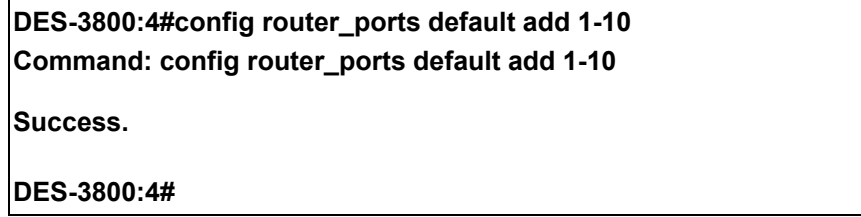

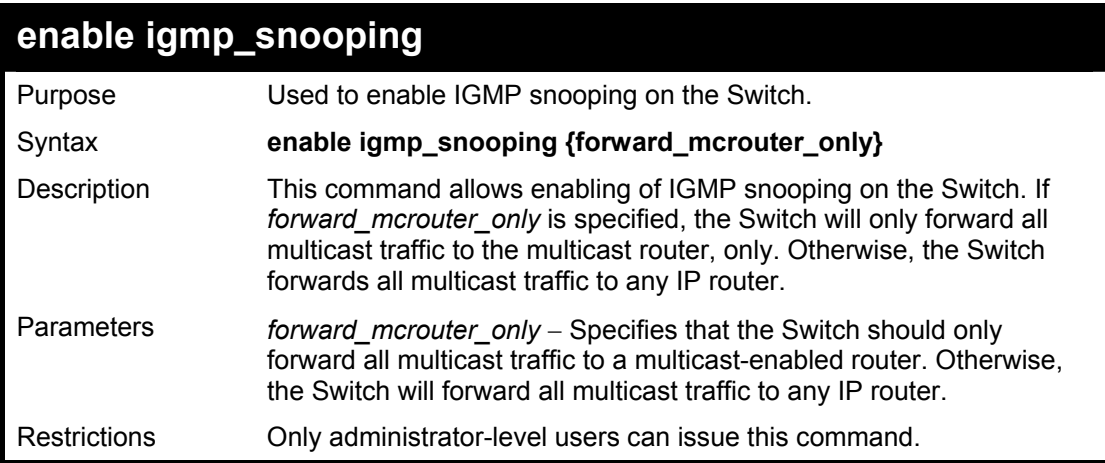

To enable IGMP snooping on the Switch:

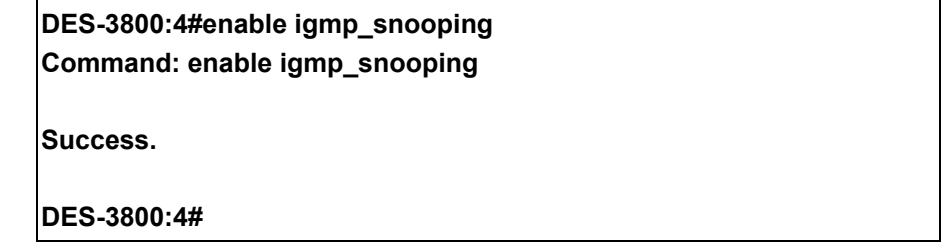

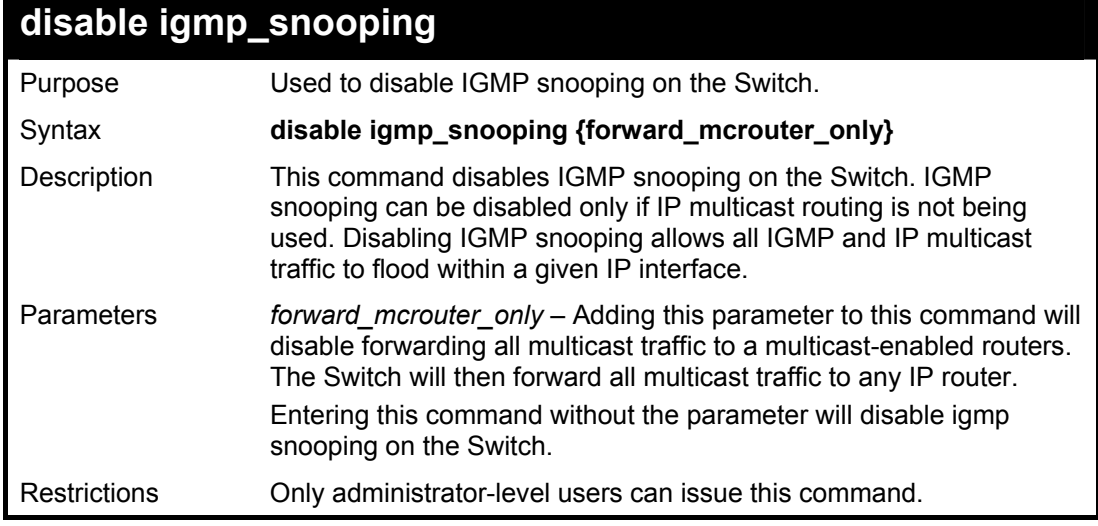

Example usage:

To disable IGMP snooping on the Switch:

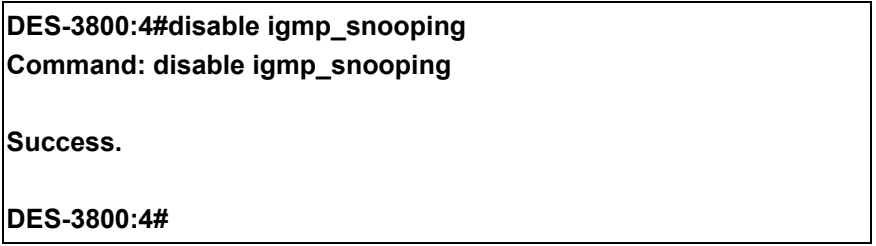

Example usage:

To disable forwarding all multicast traffic to a multicast-enabled router:

**DES-3800:4#disable igmp\_snooping forward\_mcrouter\_only** 

**Command: disable igmp\_snooping forward\_mcrouter\_only** 

**Success.** 

**DES-3800:4#** 

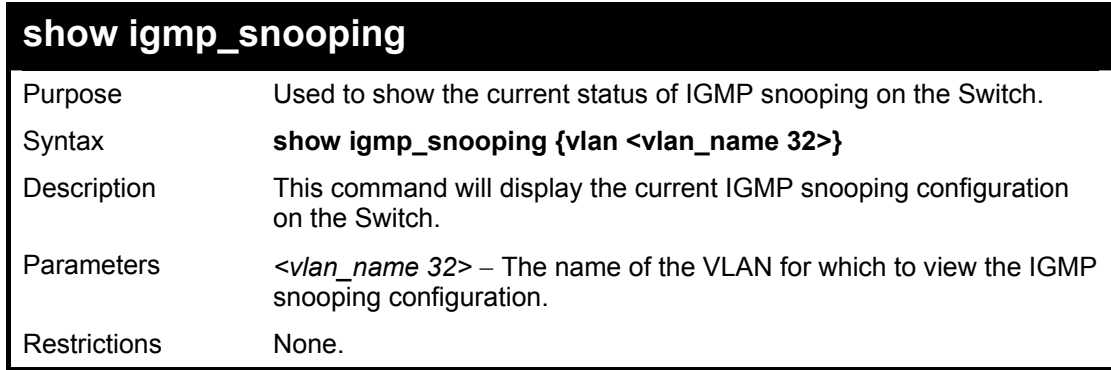

Example usage:

To show IGMP snooping:

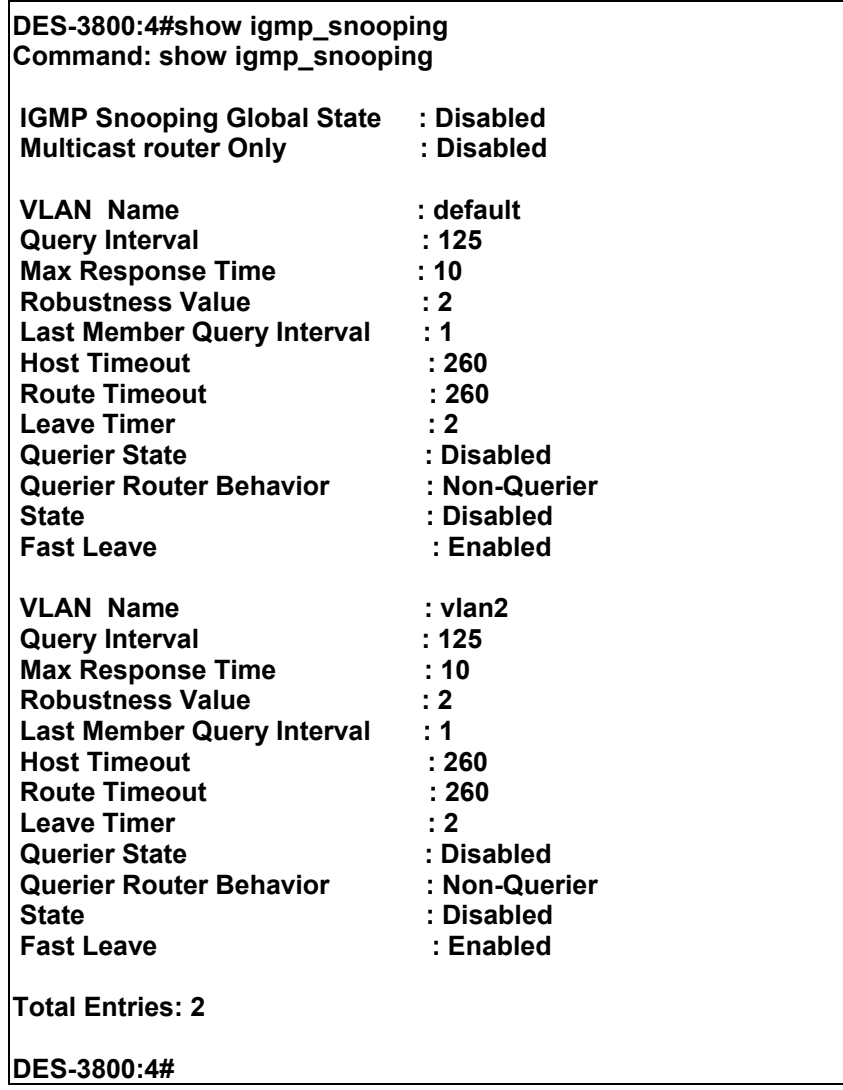

### **show igmp\_snooping group**

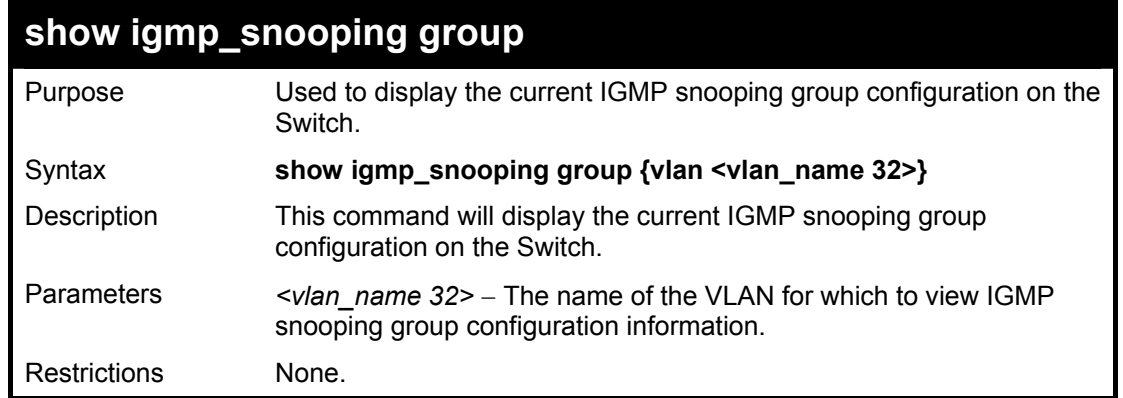

To show IGMP snooping group:

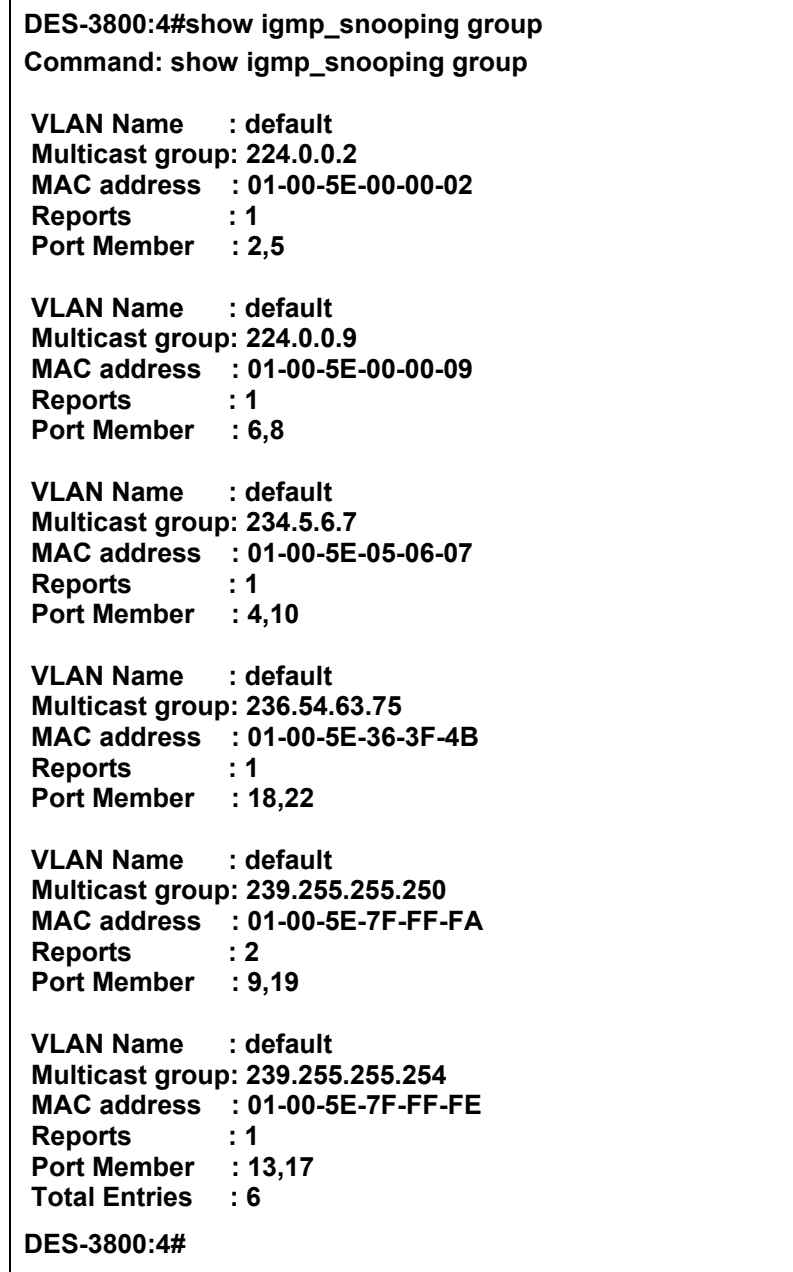

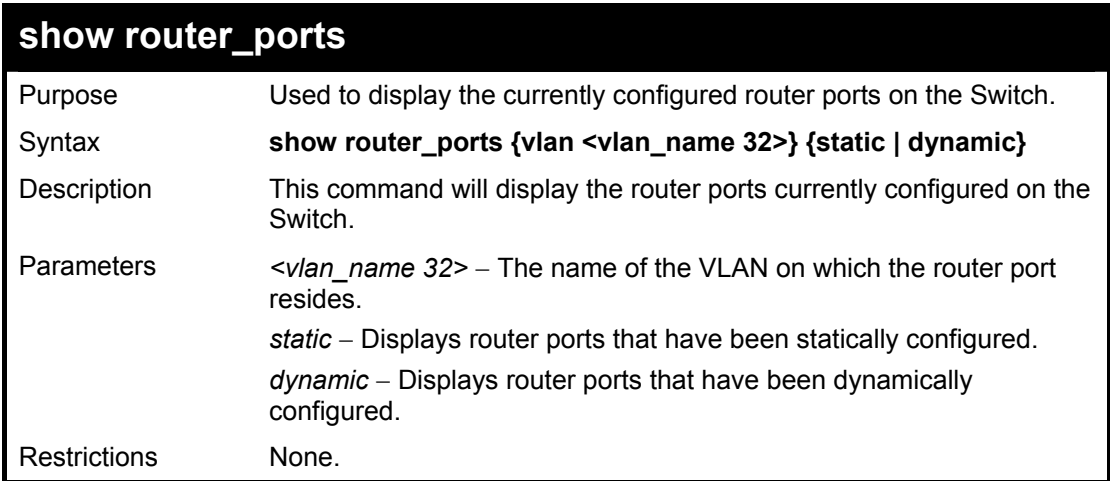

To display the router ports.

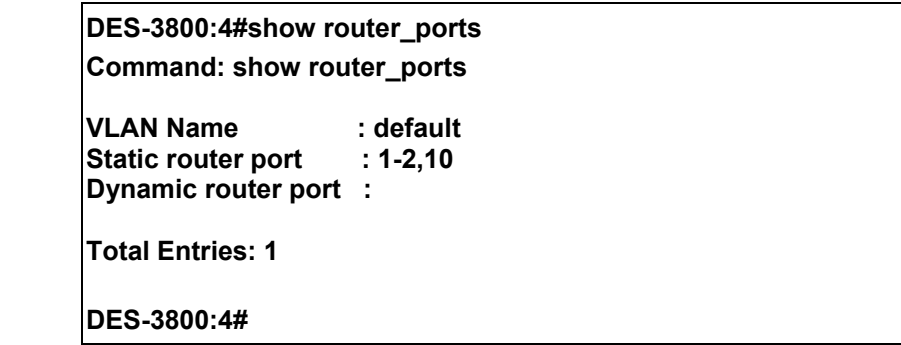

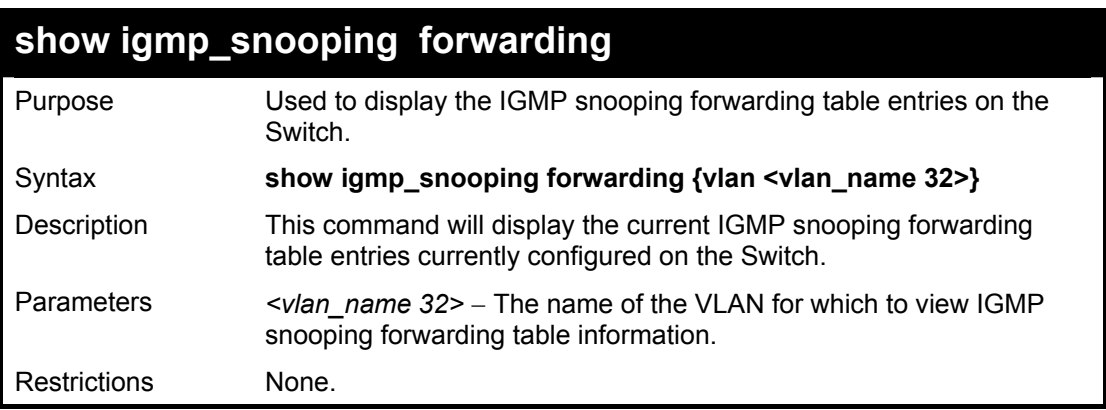

Example usage:

To view the IGMP snooping forwarding table for VLAN "Trinity":

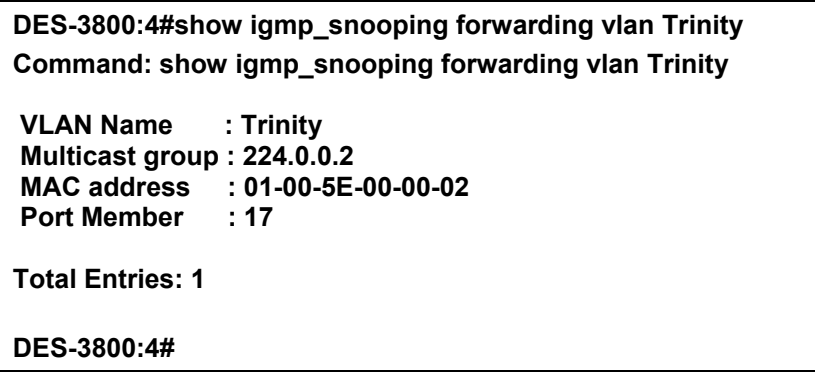

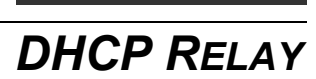

21

The DHCP relay commands in the Command Line Interface (CLI) are listed (along with the appropriate parameters) in the following table.

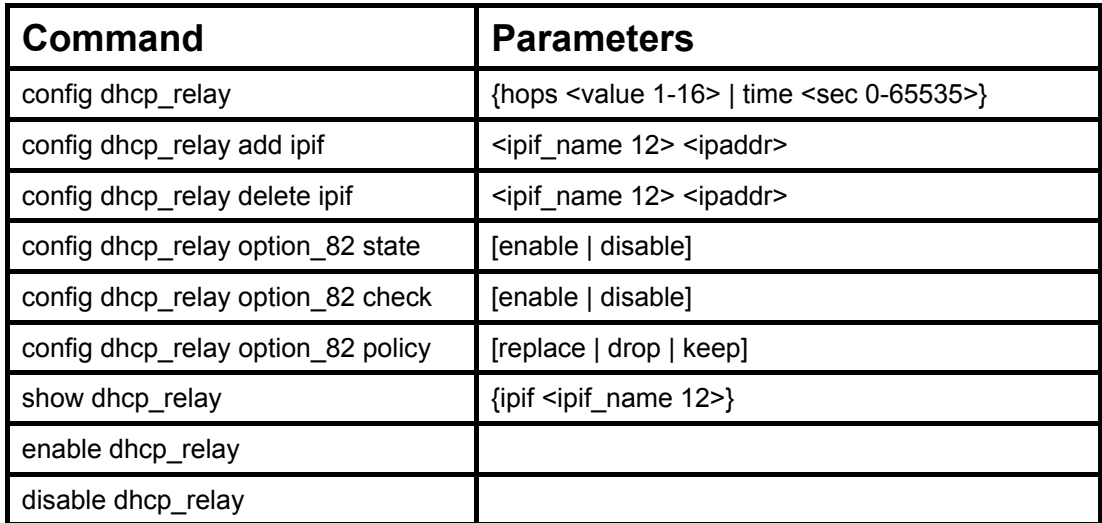

Each command is listed in detail in the following sections.

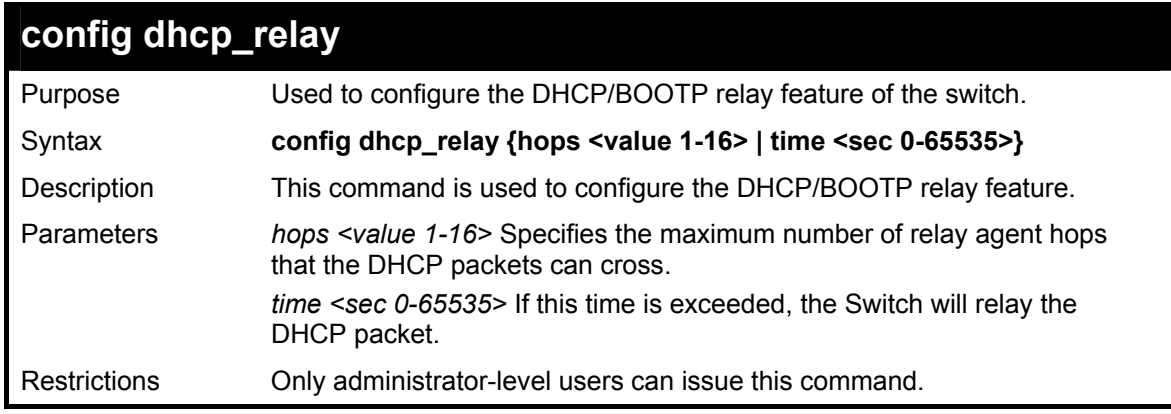

### Example usage:

To config DHCP relay:

**DES-3800:4#config dhcp\_relay hops 2 time 23 Command: config dhcp\_relay hops 2 time 23** 

**Success.** 

**DES-3800:4#** 

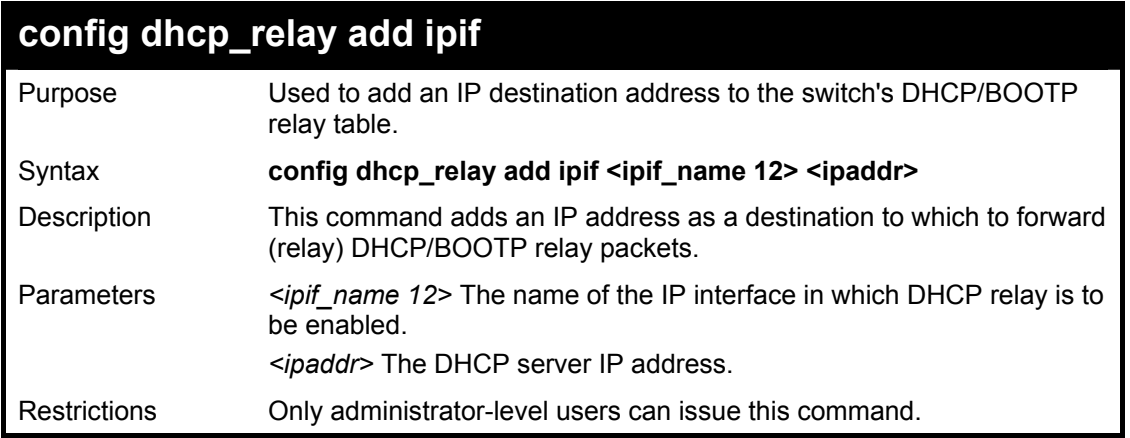

To add an IP destination to the DHCP relay table:

**DES-3800:4#config dhcp\_relay add ipif System 10.58.44.6 Command: config dhcp\_relay add ipif System 10.58.44.6** 

**Success.** 

**DES-3800:4#** 

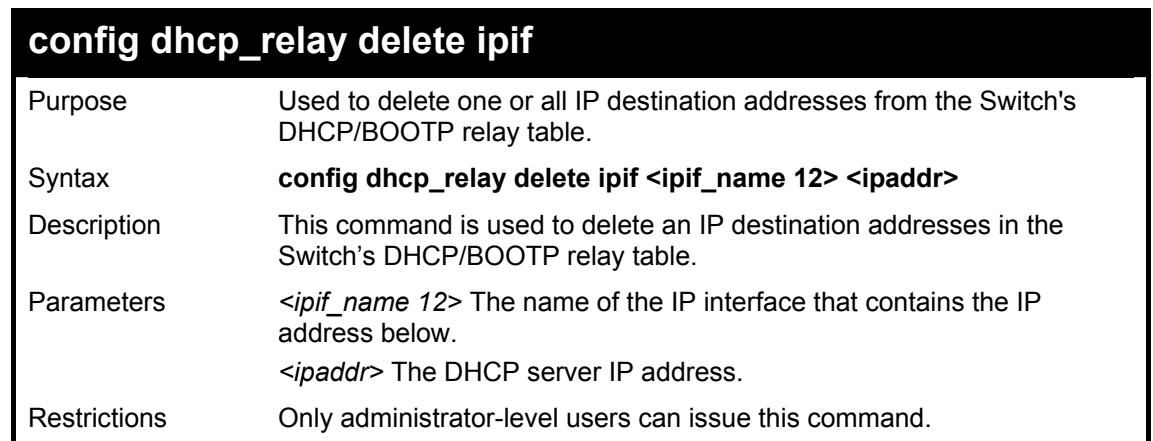

Example usage:

To delete an IP destination from the DHCP relay table:

**DES-3800:4#config dhcp\_relay delete ipif System 10.58.44.6 Command: config dhcp\_relay delete ipif System 10.58.44.6** 

**Success.** 

**DES-3800:4#** 

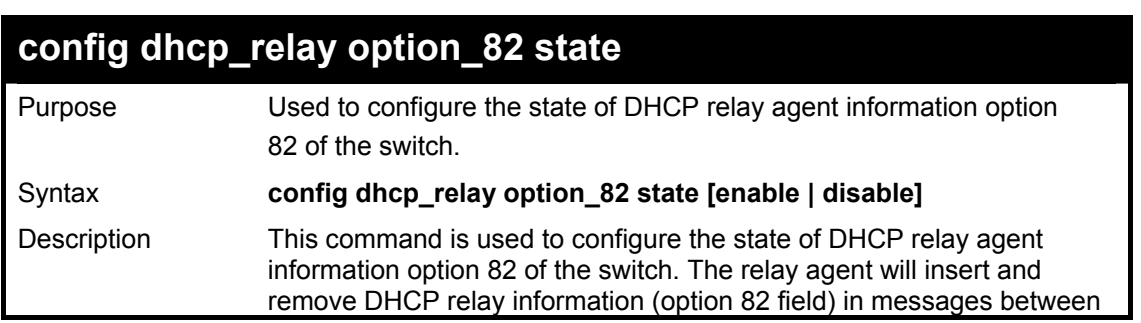

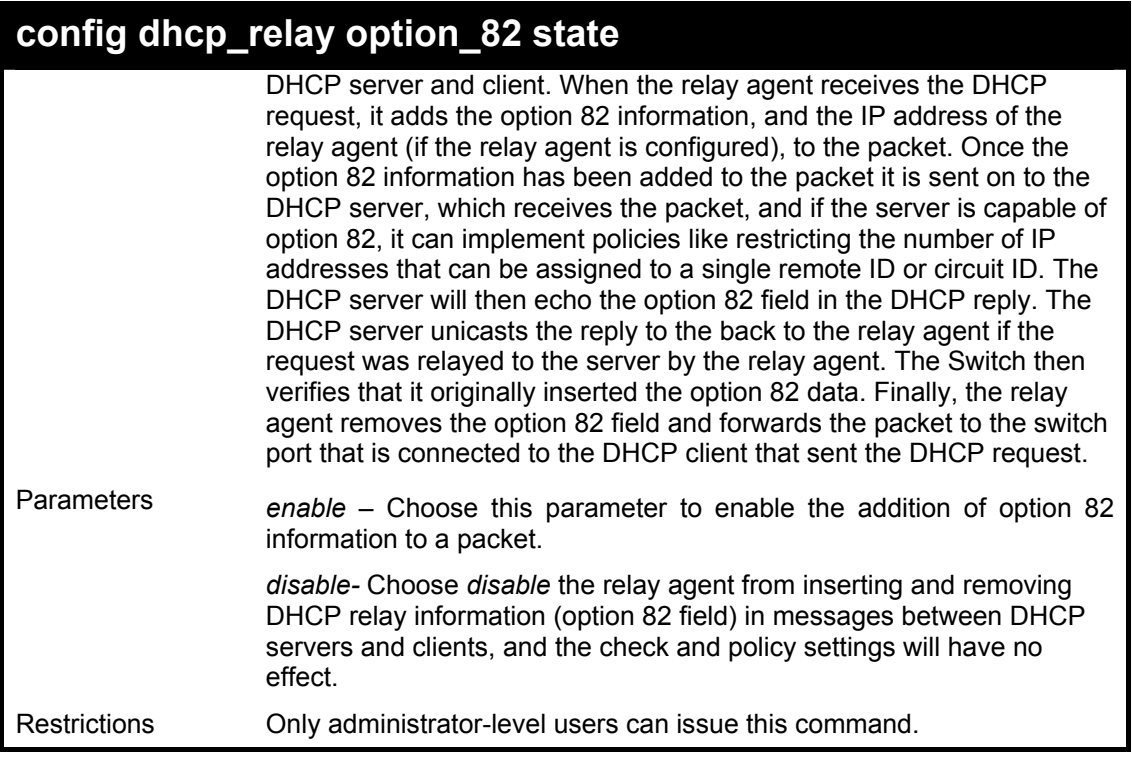

To configure DHCP relay option 82 state:

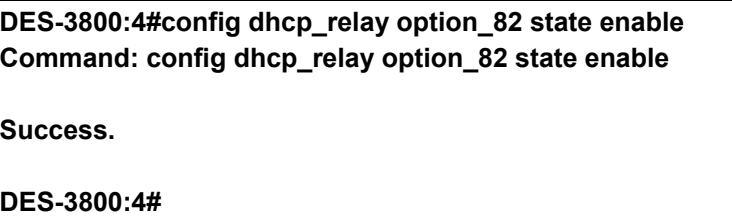

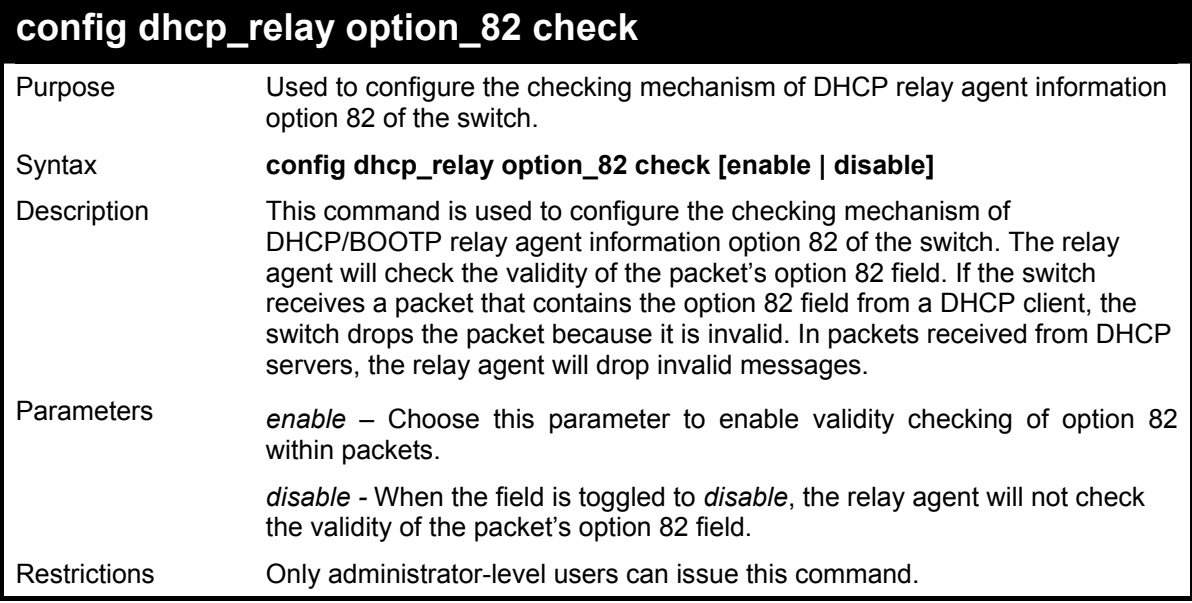

Example usage:

To configure DHCP relay option 82 check:
**DES-3800:4#config dhcp\_relay option\_82 check enable Command: config dhcp\_relay option\_82 check enable** 

**Success.** 

**DES-3800:4#** 

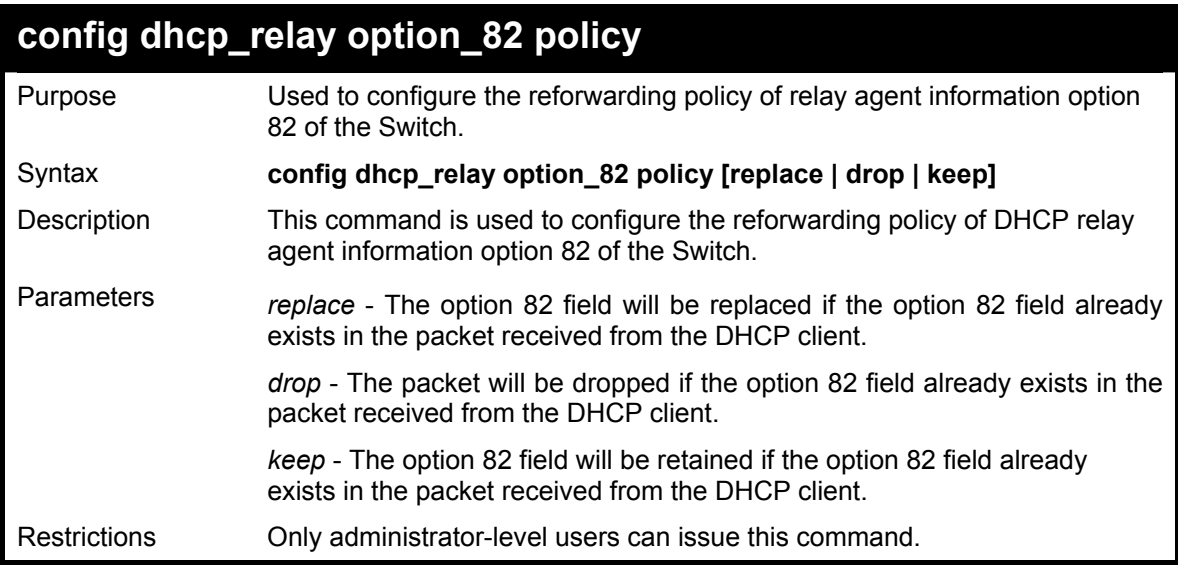

Example usage:

To configure DHCP relay option 82 policy:

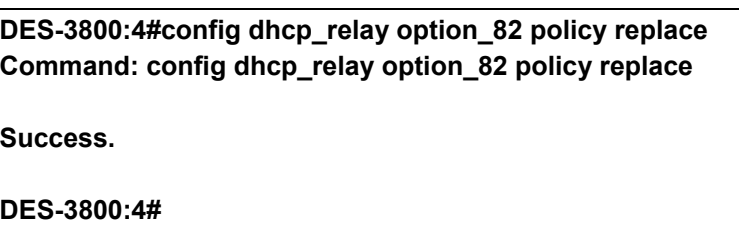

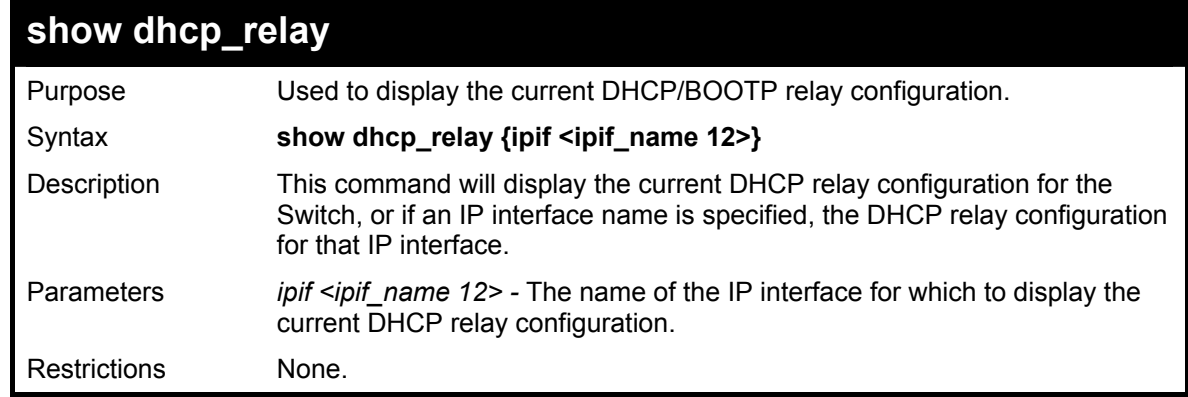

Example usage:

To show the DHCP relay configuration:

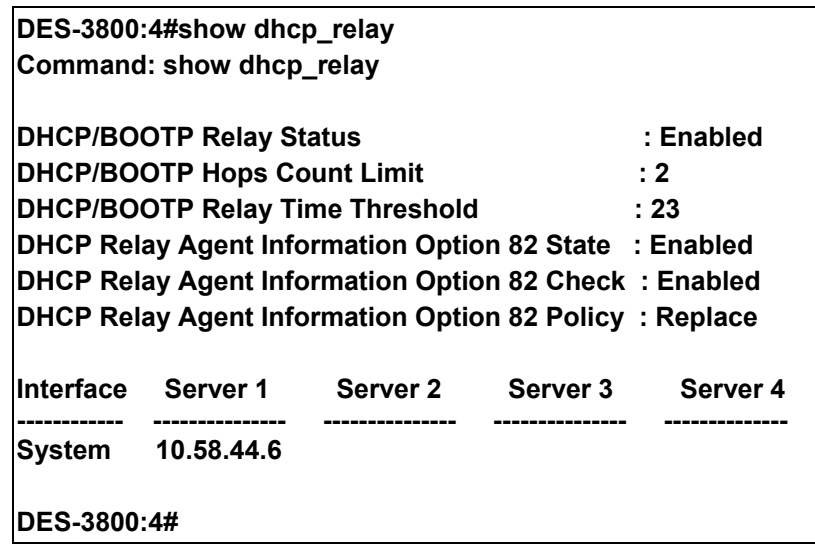

To show a single IP destination of the DHCP relay configuration:

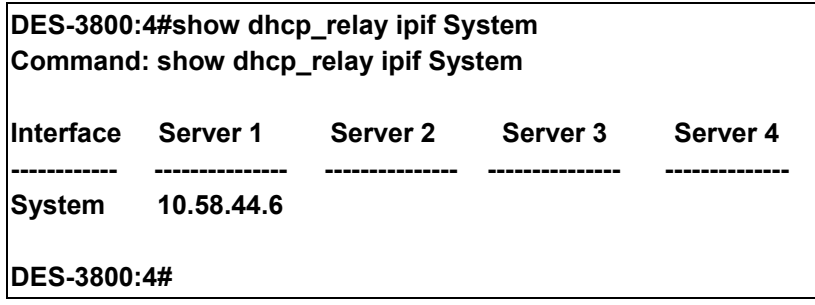

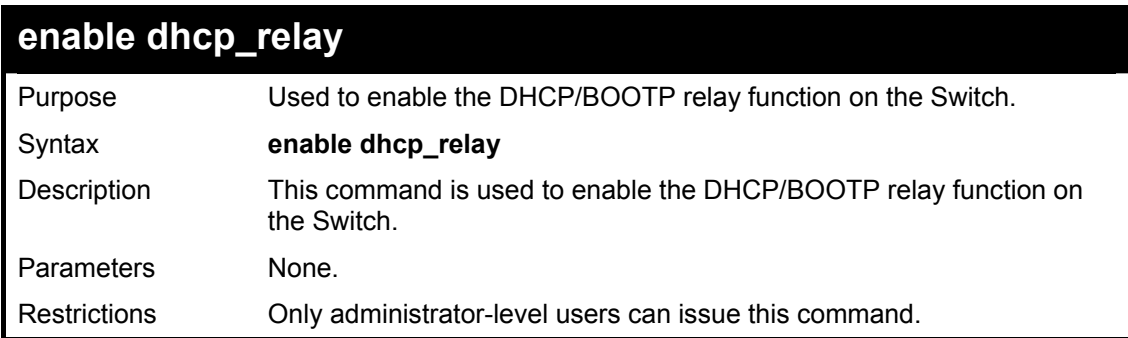

Example usage:

To enable DHCP relay:

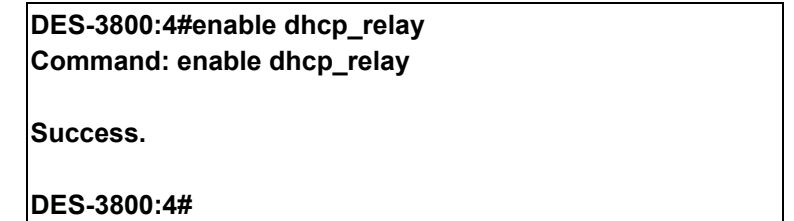

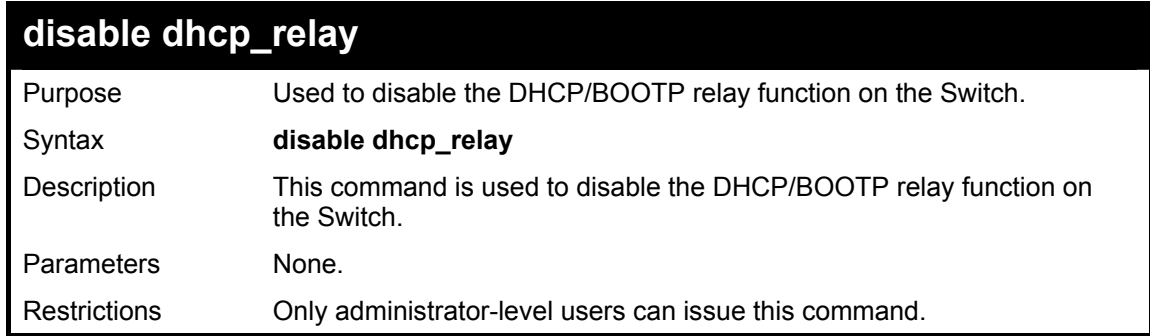

To disable DHCP relay:

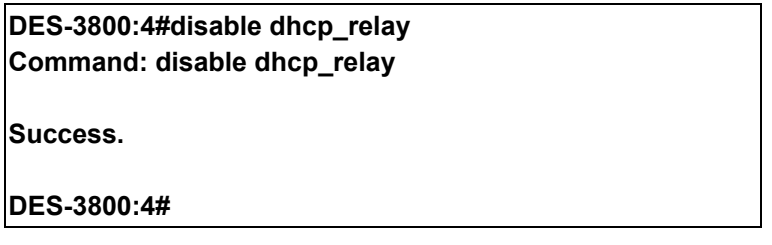

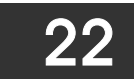

## *LIMITED IP MULTICAST ADDRESS*

The Limited IP Multicast command allows the administrator to permit or deny access to a port or range of ports by specifying a range of multicast addresses. The Limited IP Multicast Commands in the Command Line Interface (CLI) are listed (along with the appropriate parameters) in the following table.

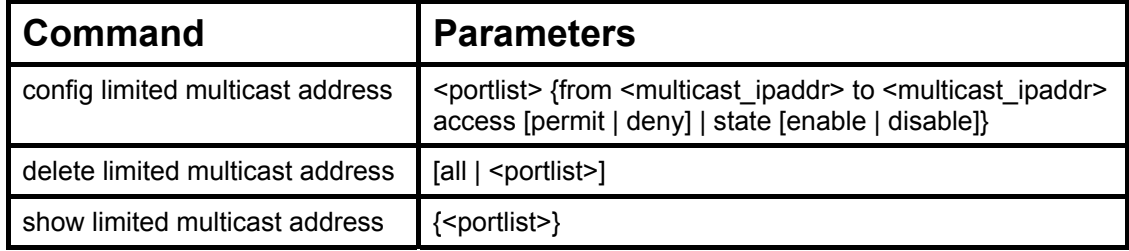

Each command is listed in detail in the following sections.

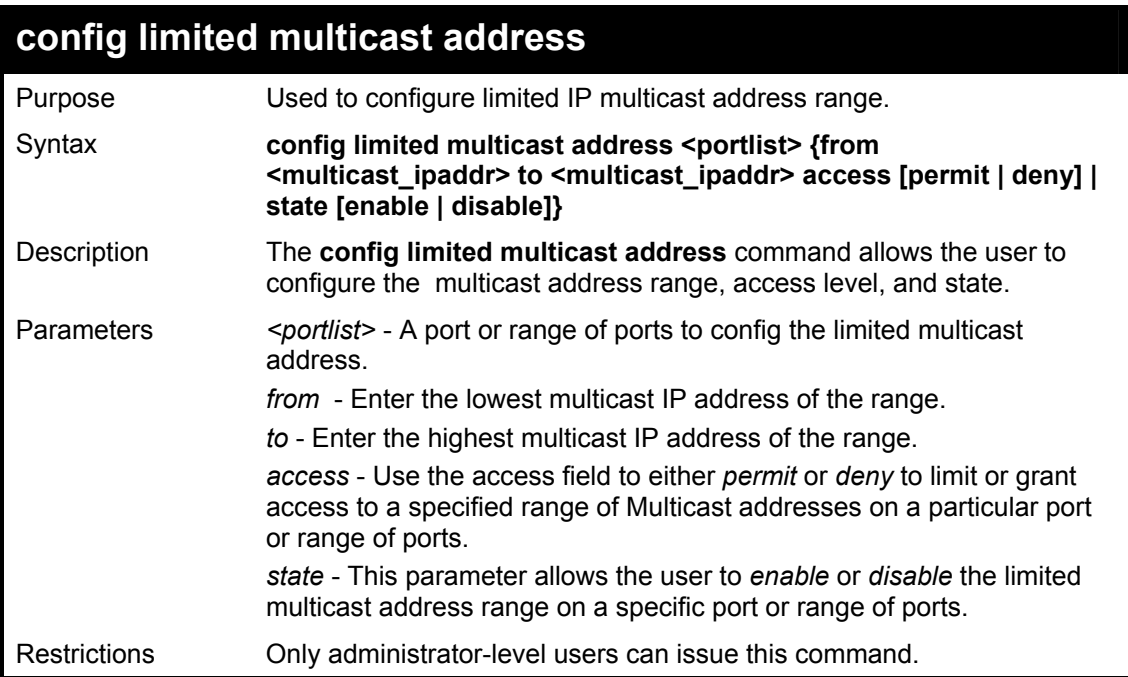

Example usage:

To configure the limited multicast address on ports 1-3:

**DES-3800:4#config limited multicast address 1-3 from 224.1.1.1 to 224.1.1.2 access permit state enable Command: config limited multicast address 1-3 from 224.1.1.1 to 224.1.1.2 access permit state enable Success.** 

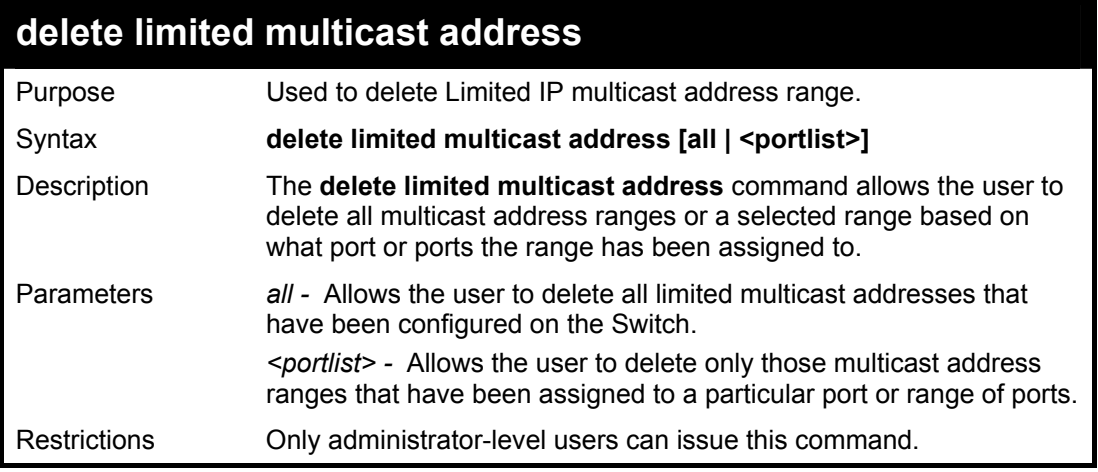

To delete the limited multicast address on ports 1-3:

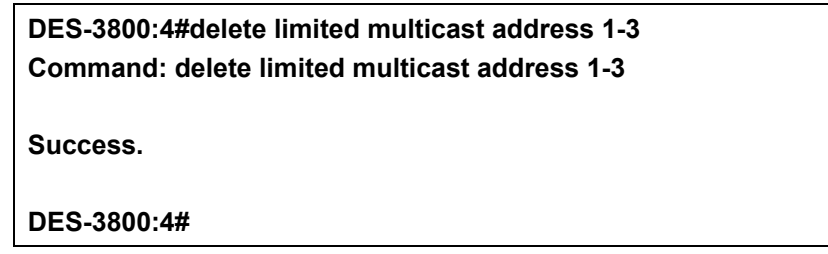

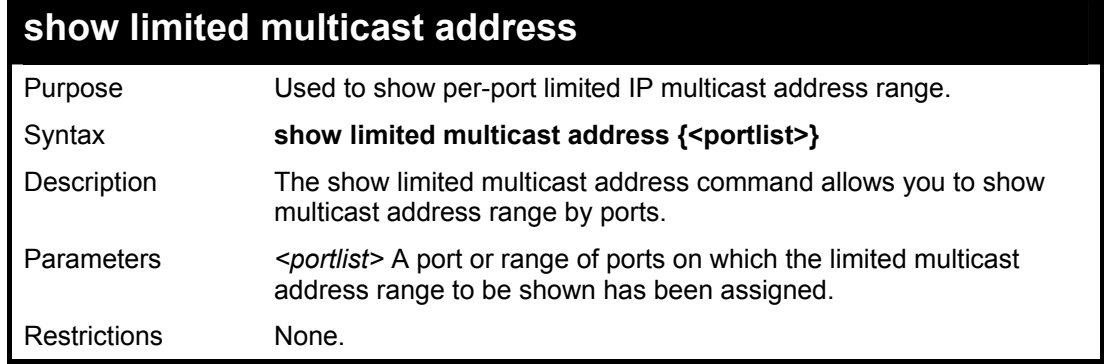

Example usage:

To show the limited multicast address on ports 1-3:

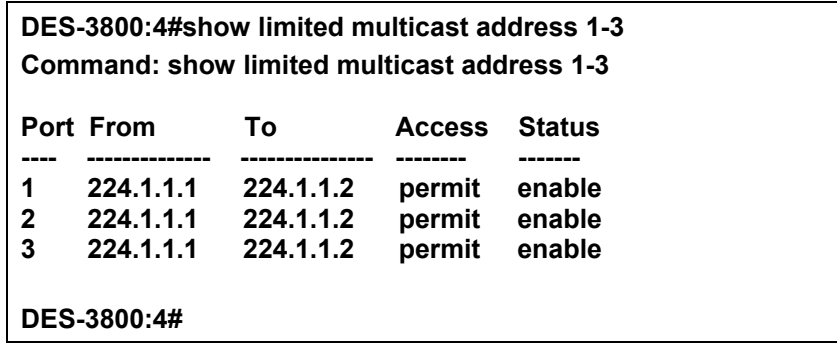

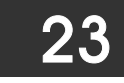

# *802.1X COMMANDS (INCLUDING GUEST VLANS)*

The DES-3800 implements the server-side of the IEEE 802.1x Port-based and MAC-based Network Access Control. This mechanism is intended to allow only authorized users, or other network devices, access to network resources by establishing criteria for each port on the Switch that a user or network device must meet before allowing that port to forward or receive frames.

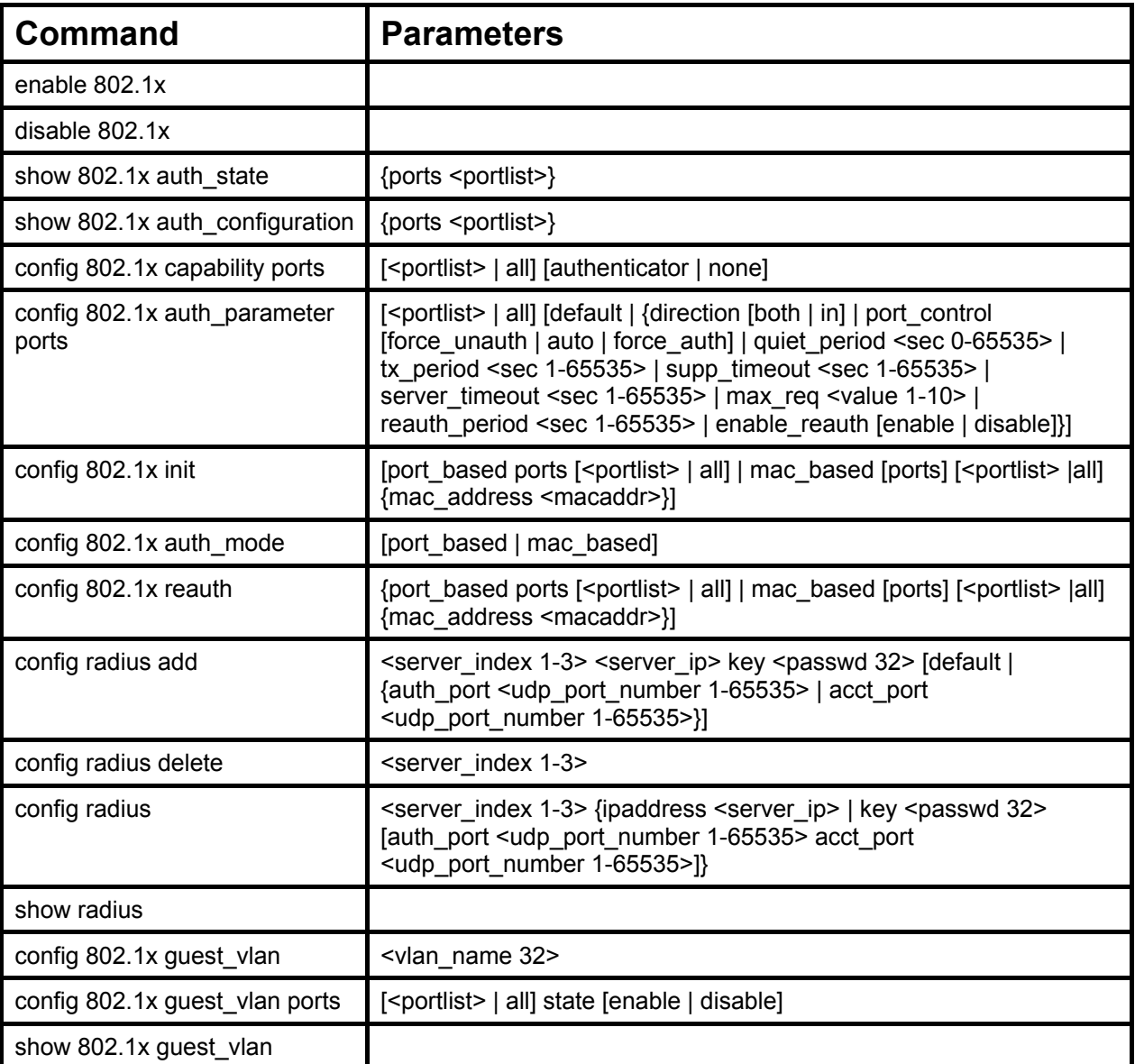

Each command is listed, in detail, in the following sections

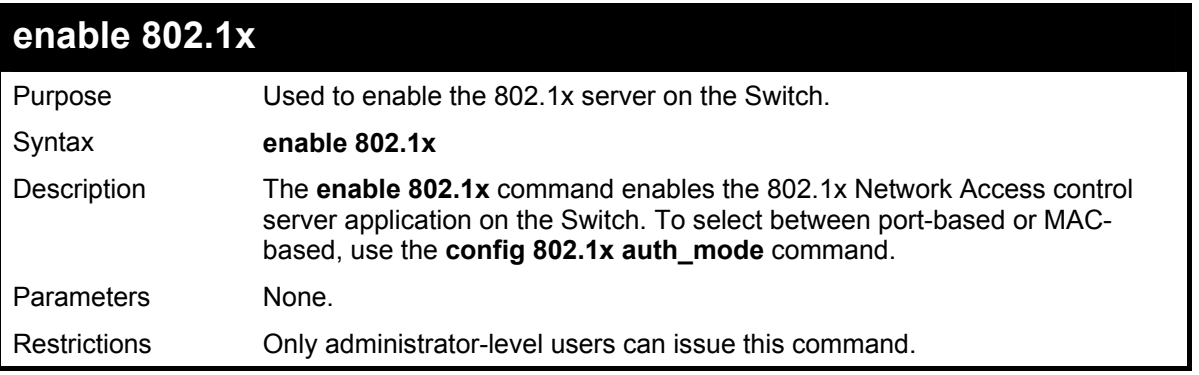

Example usage:

To enable 802.1x switch wide:

**DES-3800:4#enable 802.1x Command: enable 802.1x** 

**Success.** 

**DES-3800:4#** 

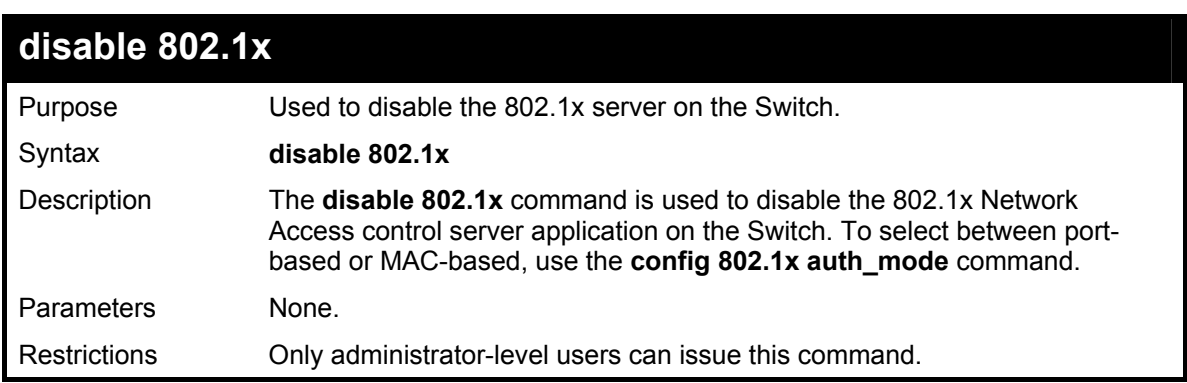

Example usage:

To disable 802.1x on the Switch:

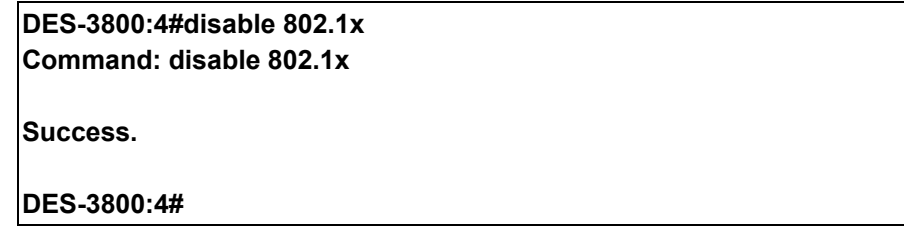

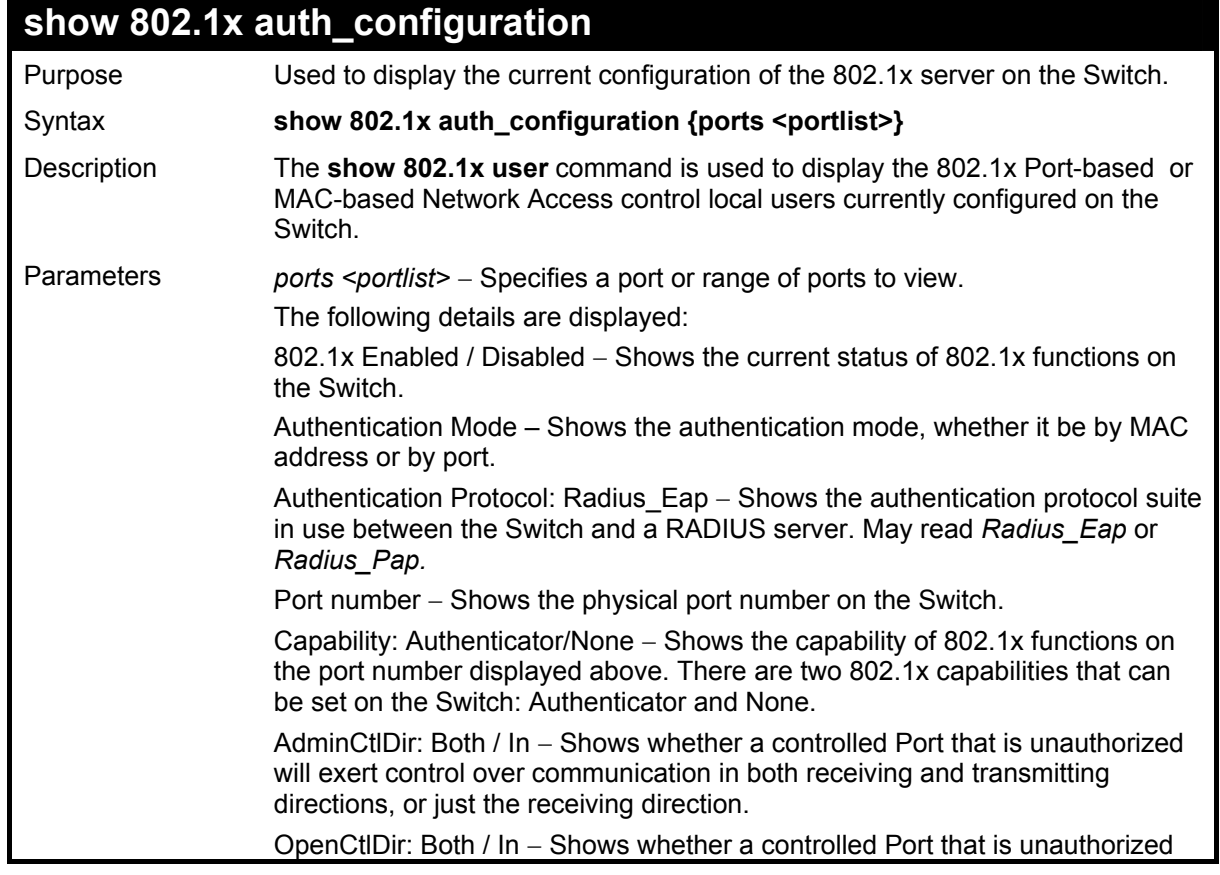

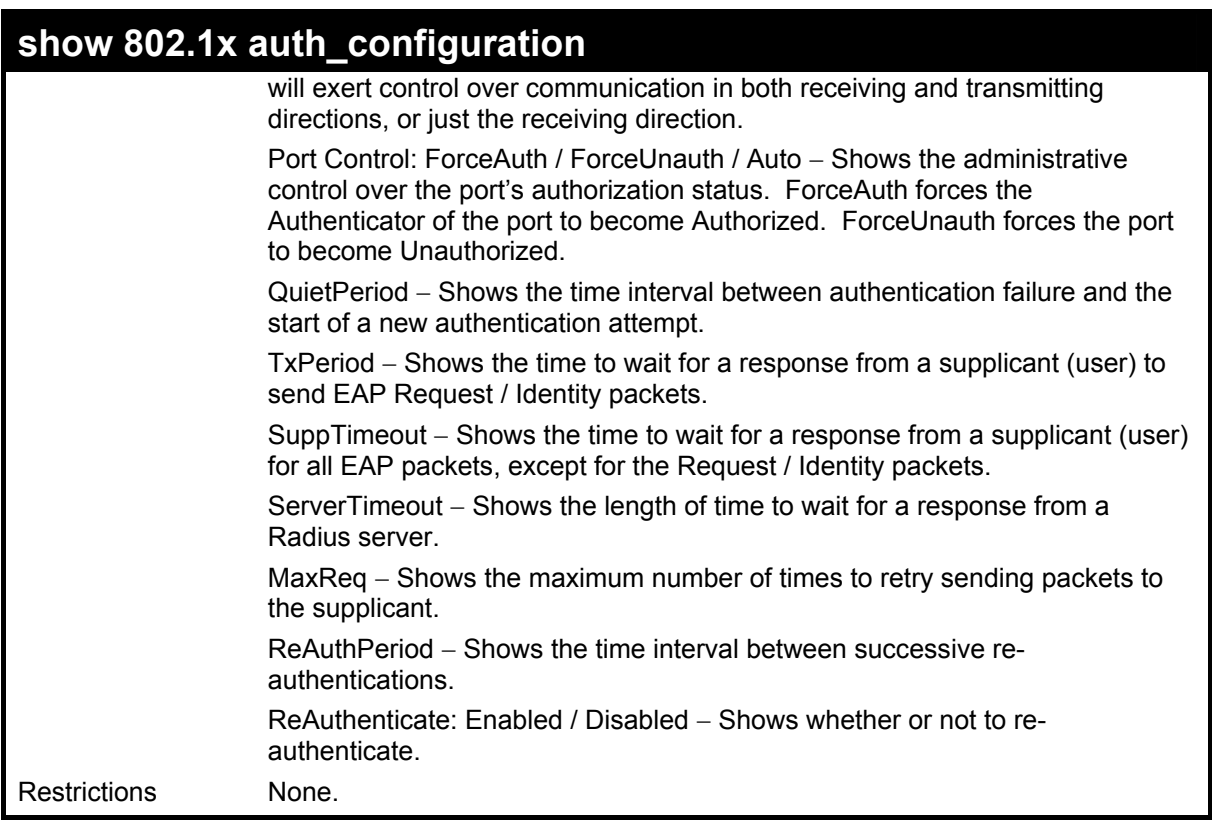

To display the 802.1x authentication states:

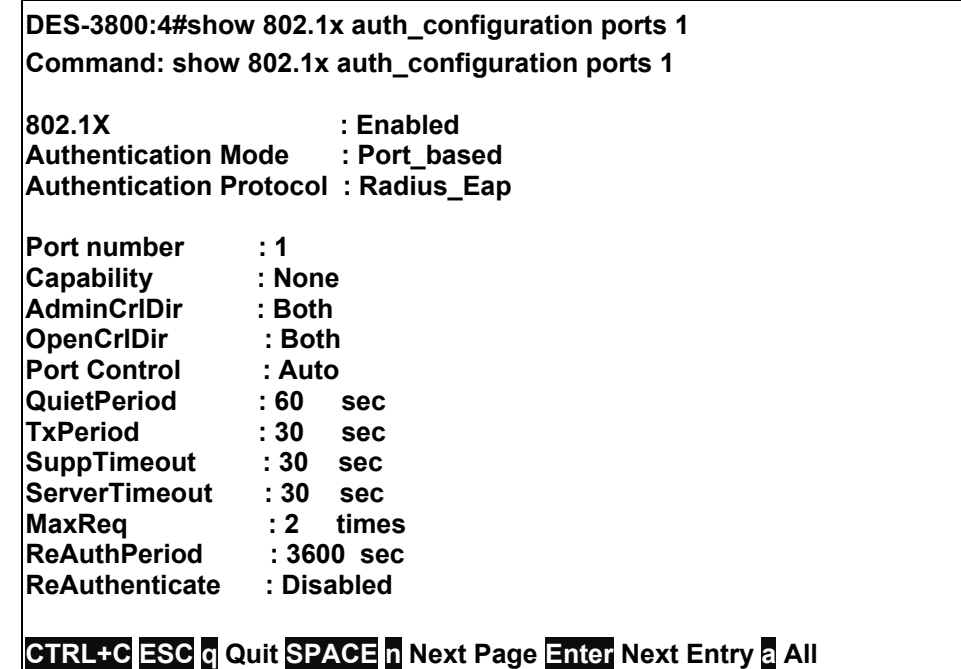

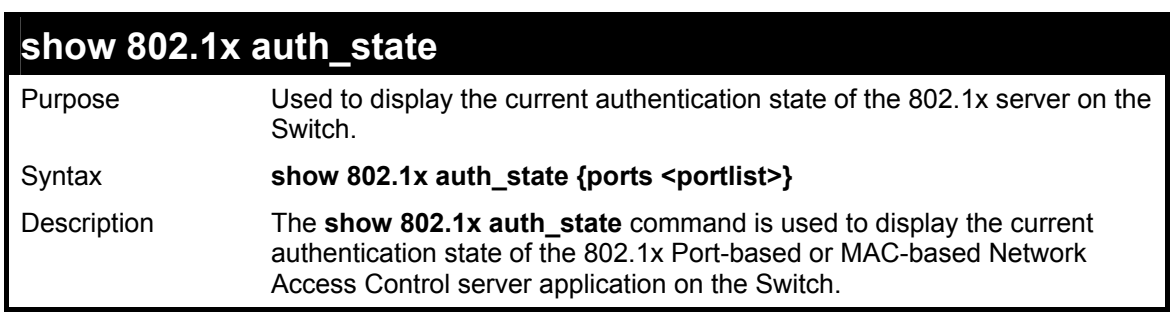

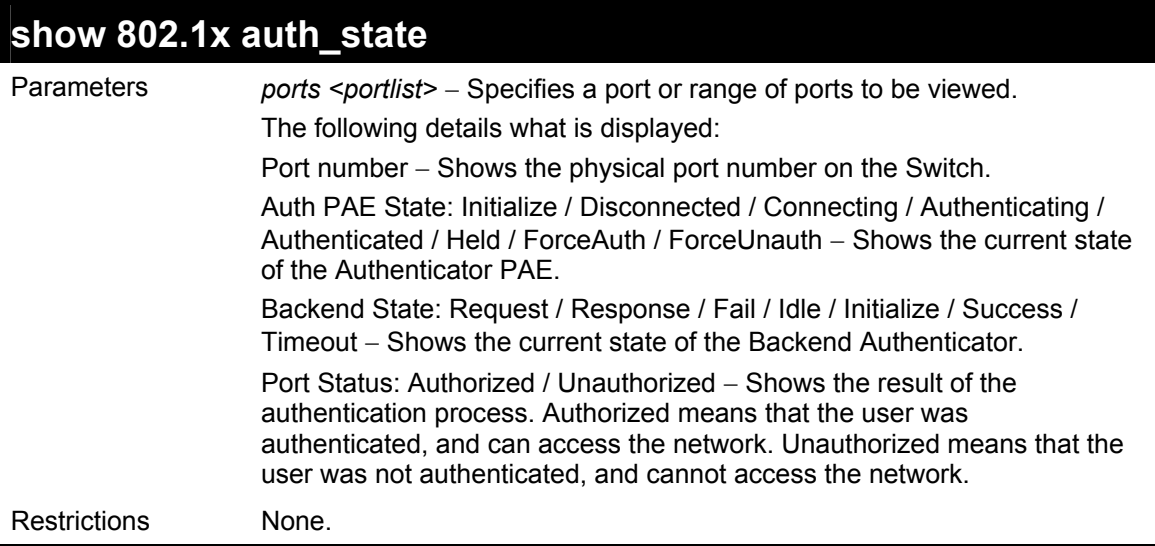

To display the 802.1x auth state for Port-based 802.1x:

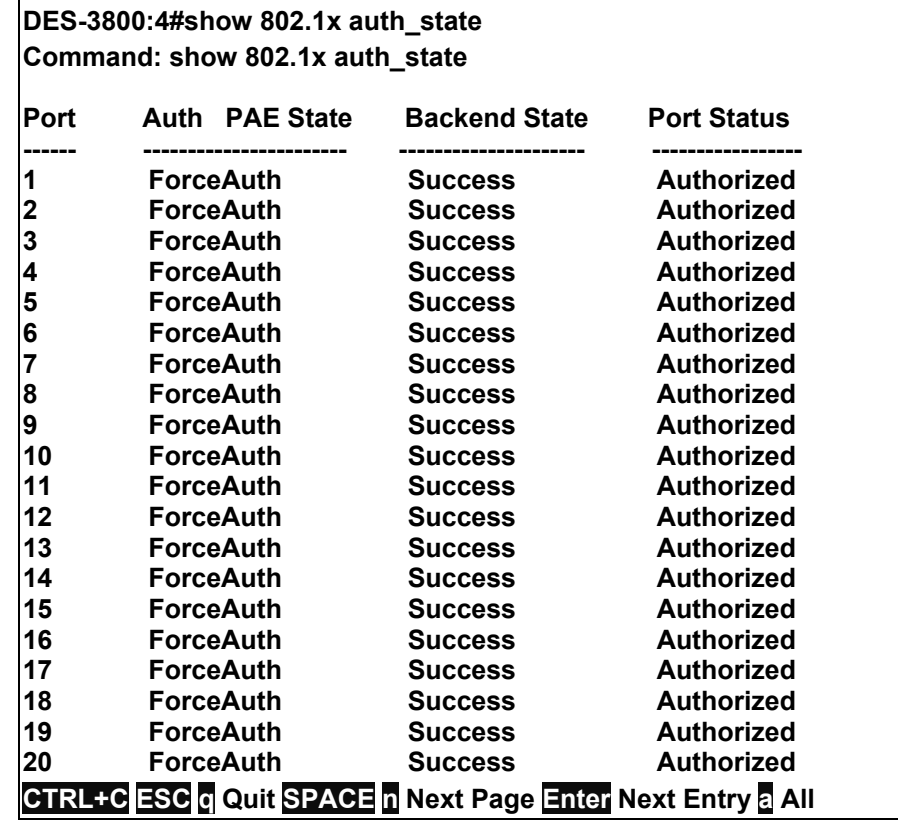

Example usage:

To display the 802.1x auth state for MAC-based 802.1x:

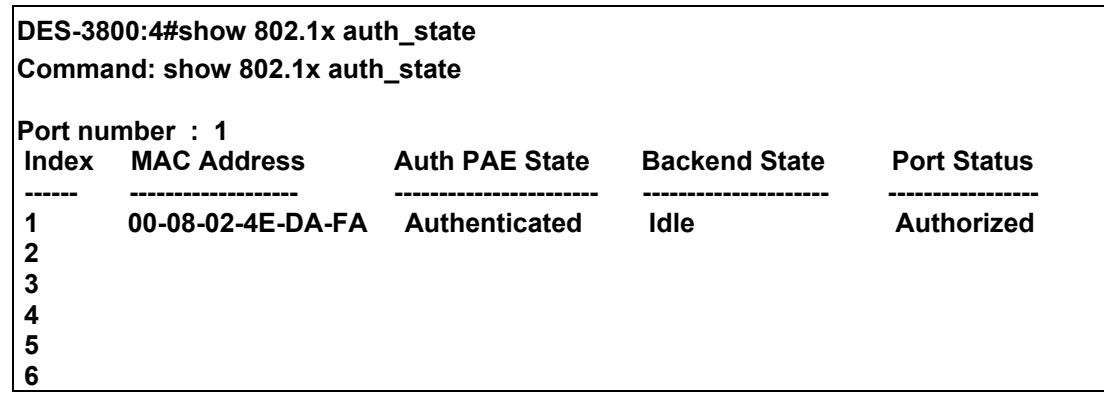

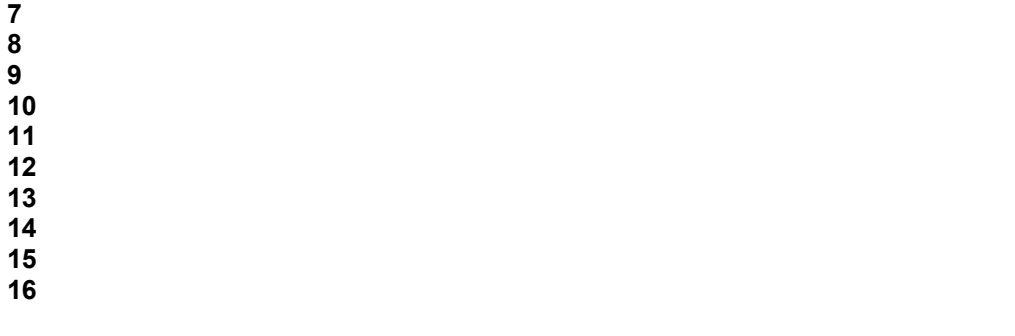

**CTRL+C ESC q Quit SPACE n Next Page Enter Next Entry a All** 

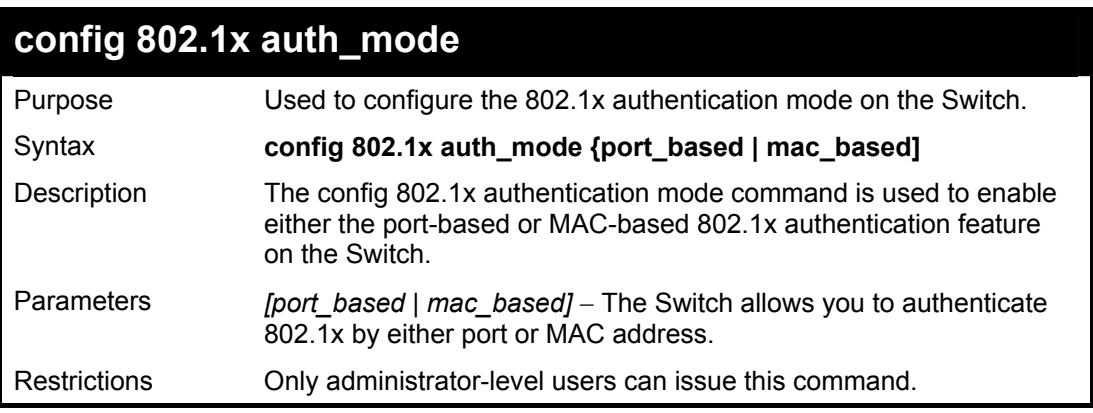

Example usage:

To configure 802.1x authentication by MAC address:

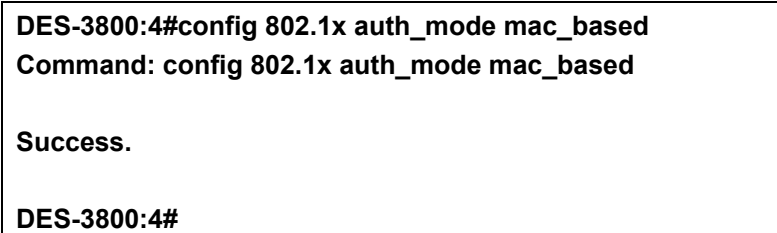

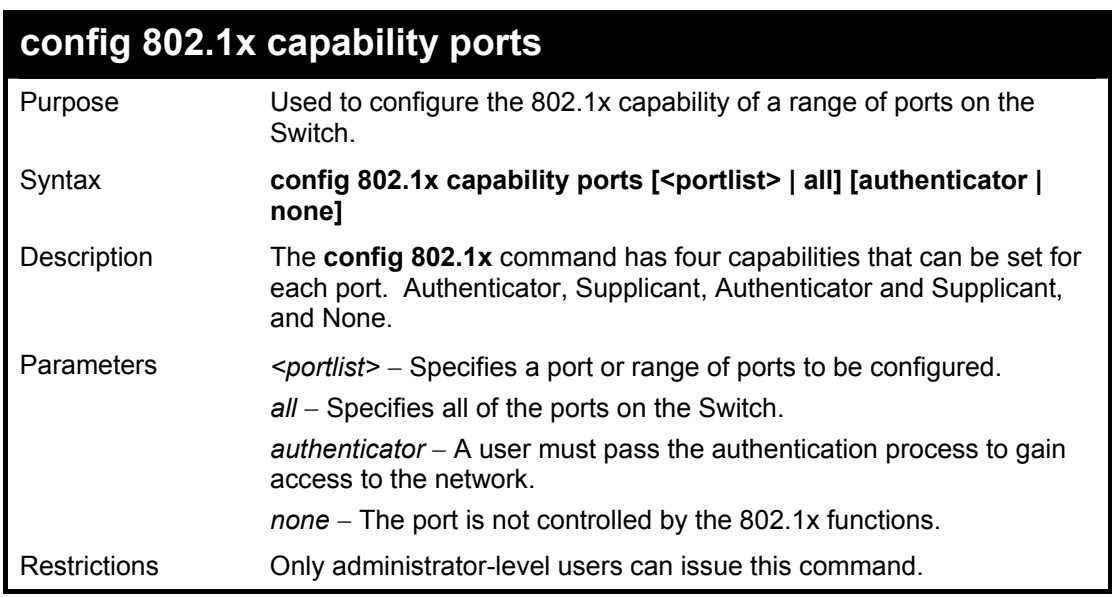

Example usage:

To configure 802.1x capability on ports 1-10:

#### **DES-3800:4#config 802.1x capability ports 1 – 10 authenticator Command: config 802.1x capability ports 1 – 10 authenticator**

**Success.** 

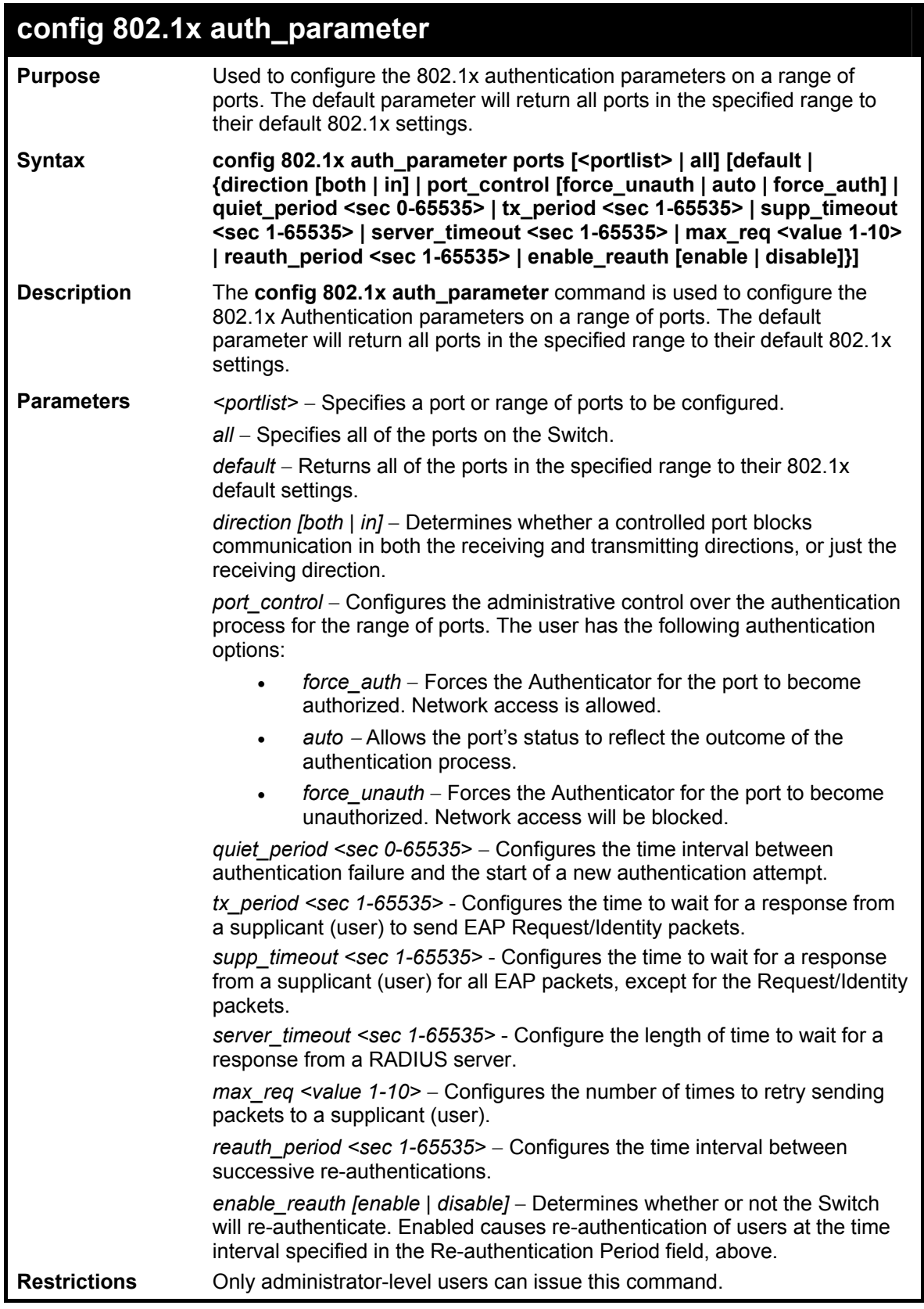

To configure 802.1x authentication parameters for ports  $1 - 20$ :

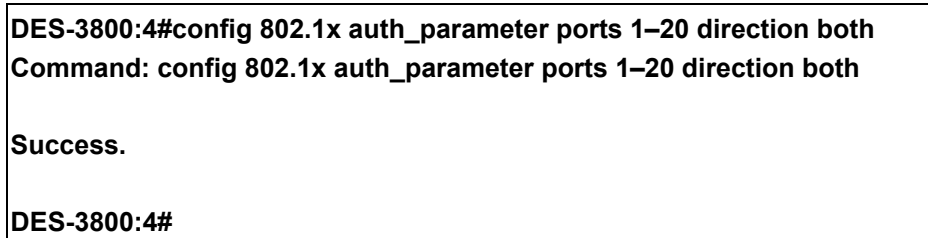

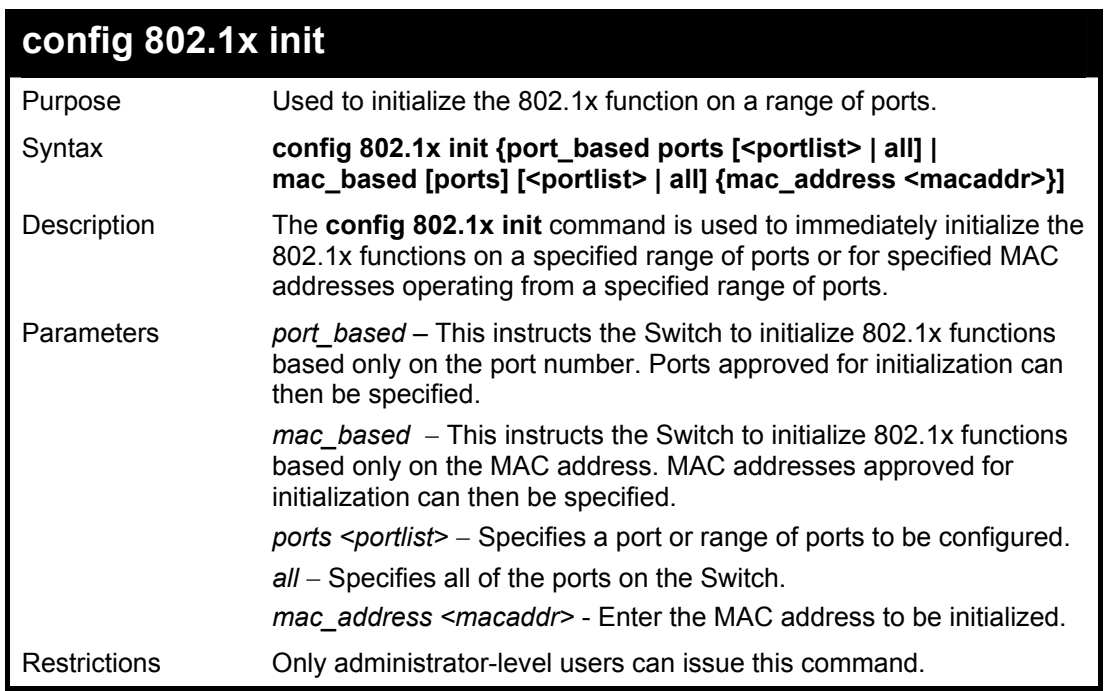

Example usage:

To initialize the authentication state machine of all ports:

**DES-3800:4# config 802.1x init port\_based ports all Command: config 802.1x init port\_based ports all Success. DES-3800:4#**

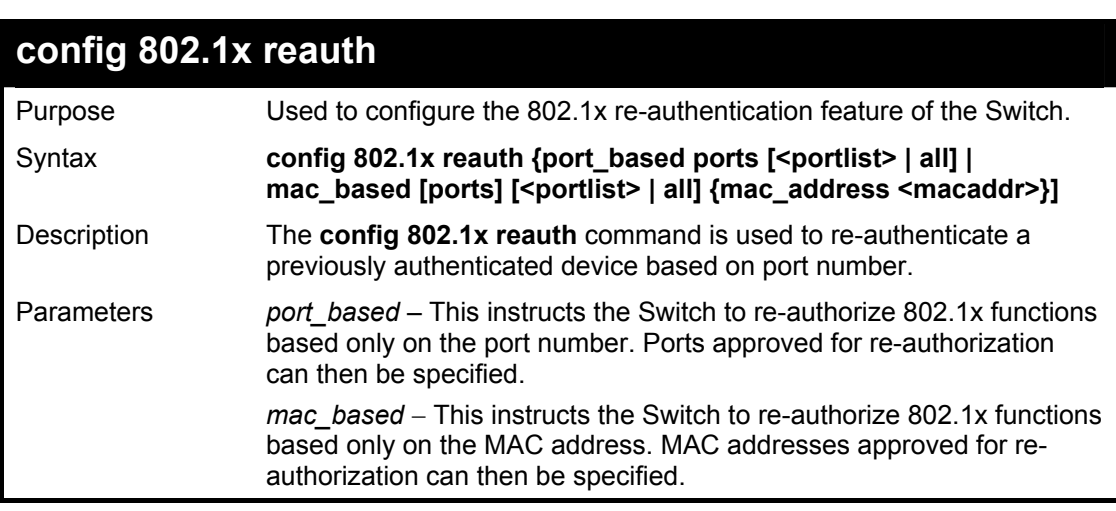

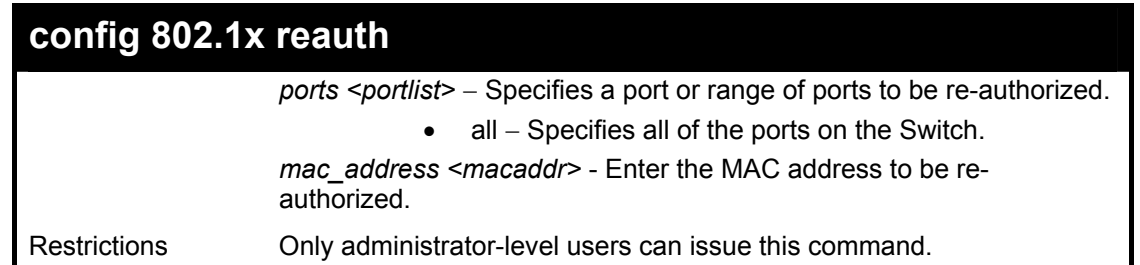

To configure 802.1x reauthentication for ports 1-18:

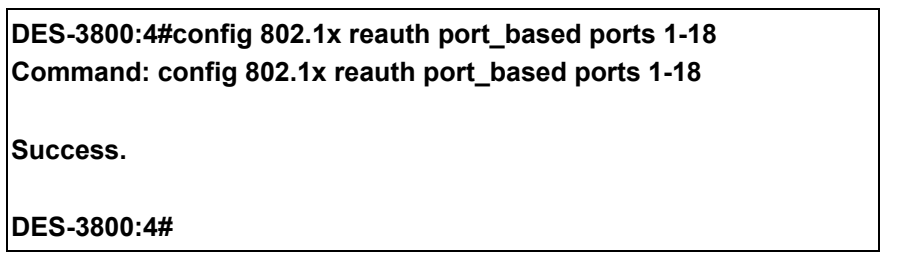

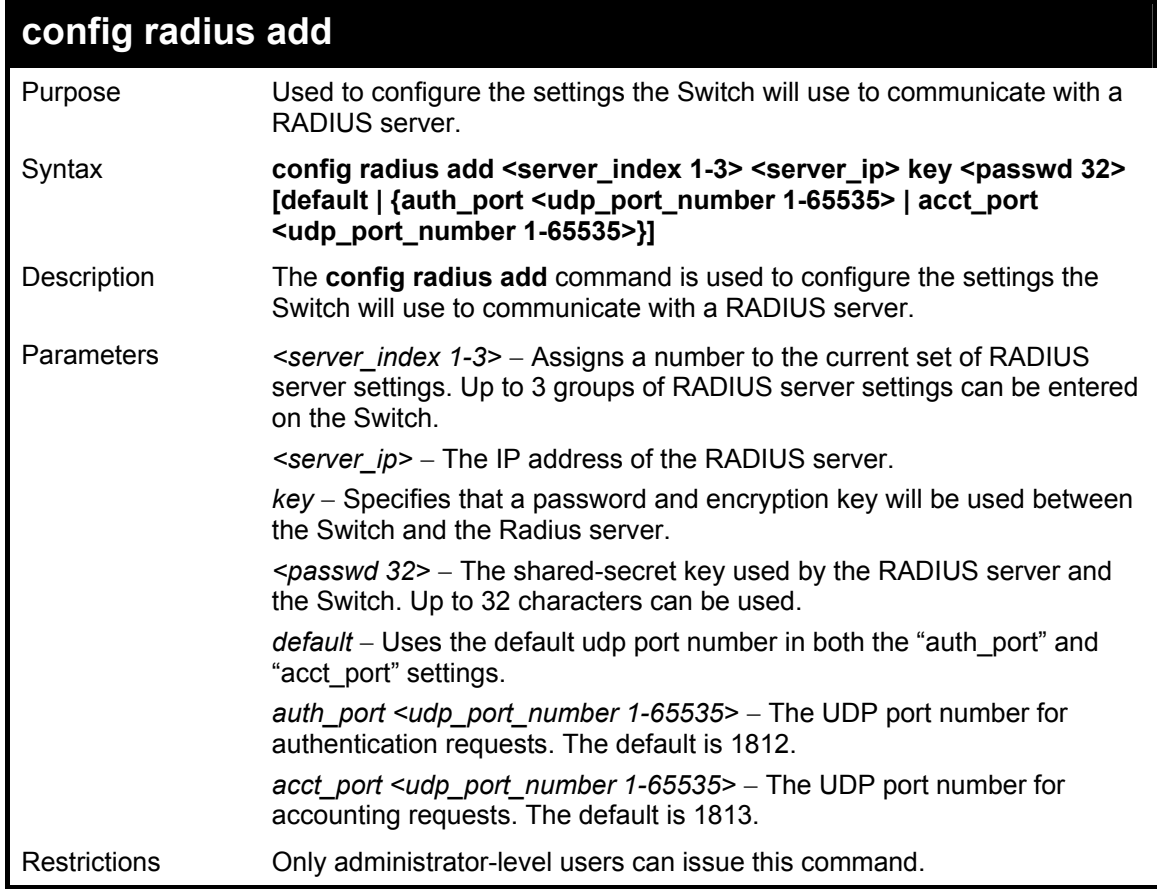

Example usage:

To configure the RADIUS server communication settings:

 $\mathsf{r}$ 

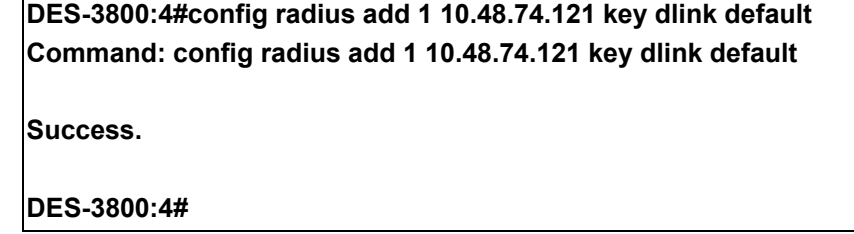

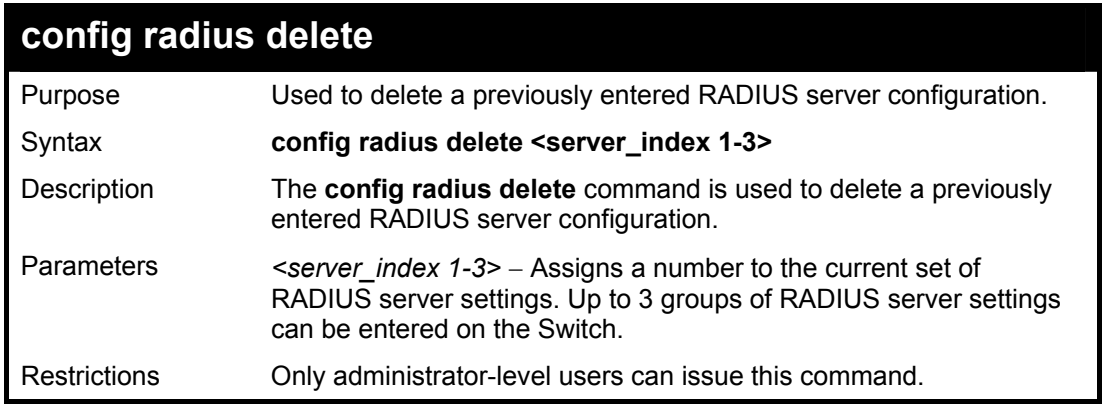

To delete previously configured RADIUS server communication settings:

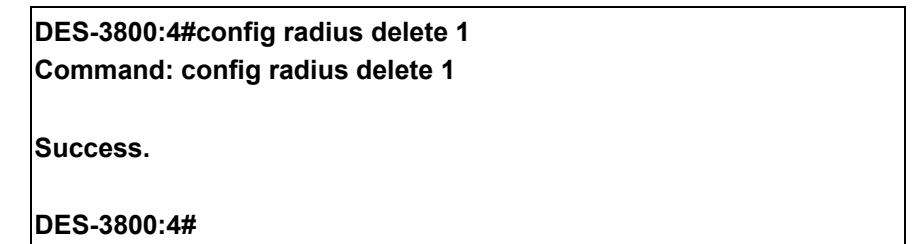

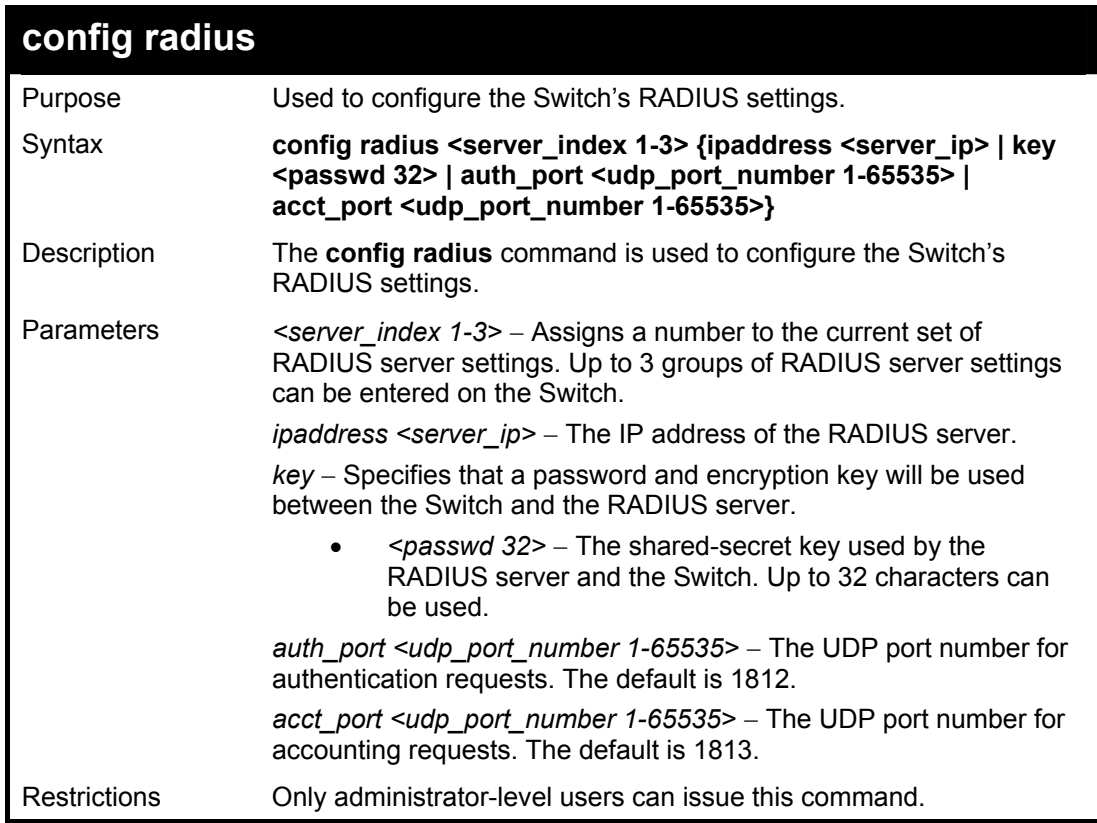

#### Example usage:

To configure the RADIUS settings:

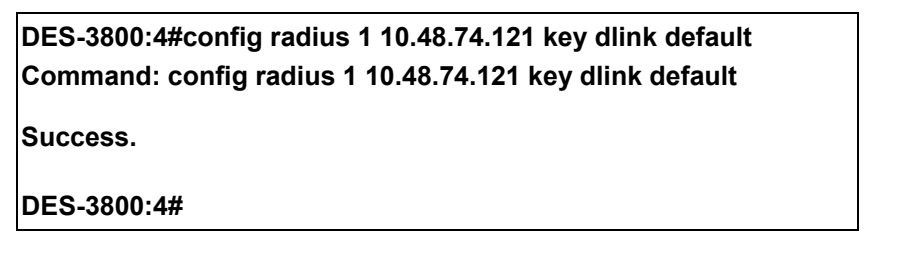

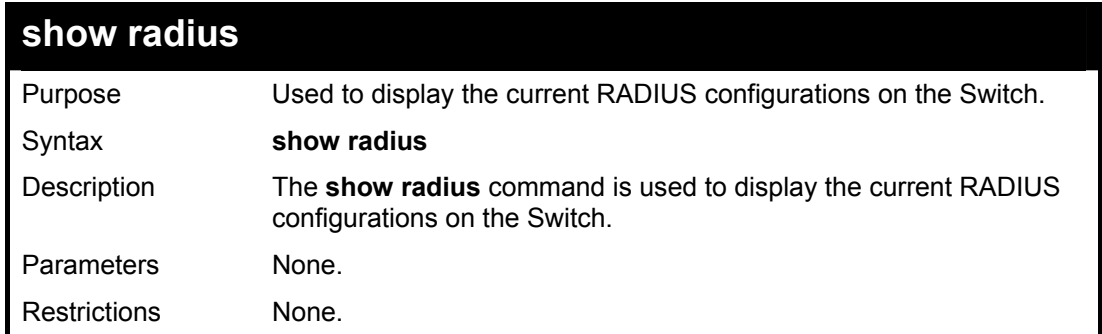

To display RADIUS settings on the Switch:

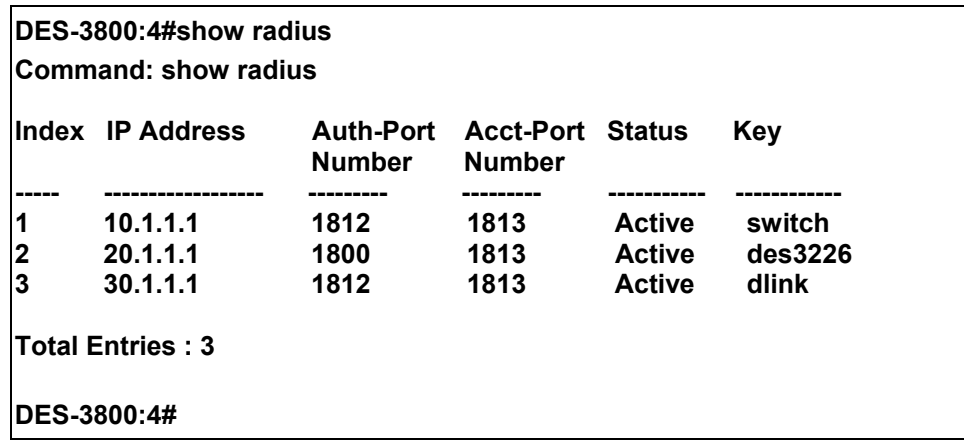

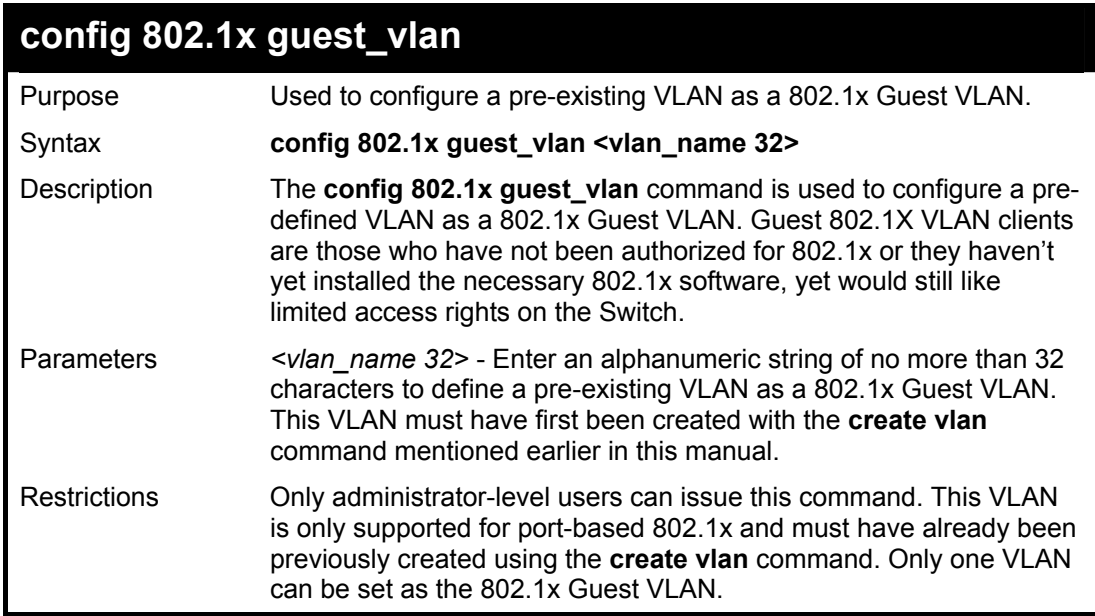

#### Example usage:

To configure a previously created VLAN as a 802.1x Guest VLAN for the Switch.

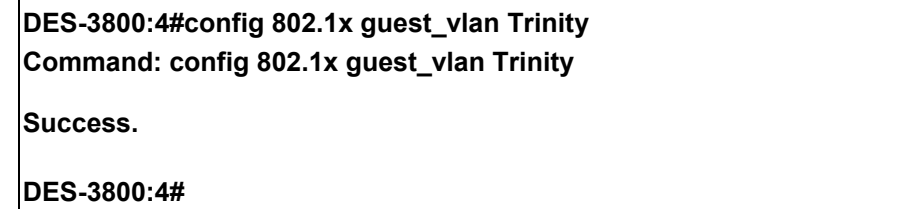

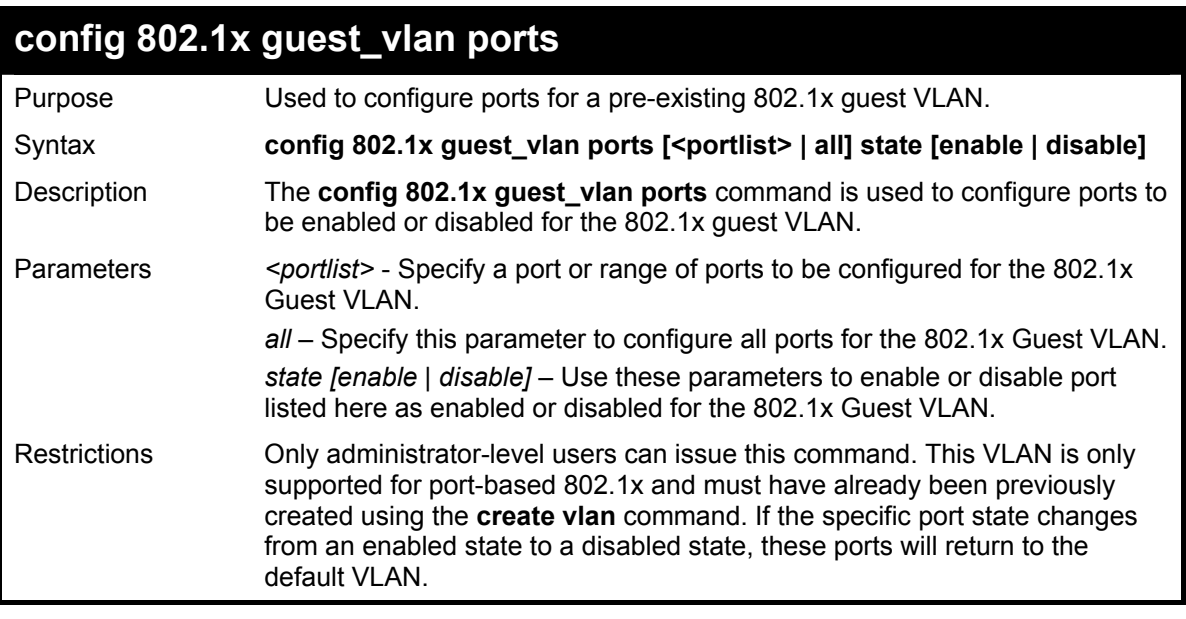

To configure the ports for a previously created 802.1x Guest VLAN as enabled.

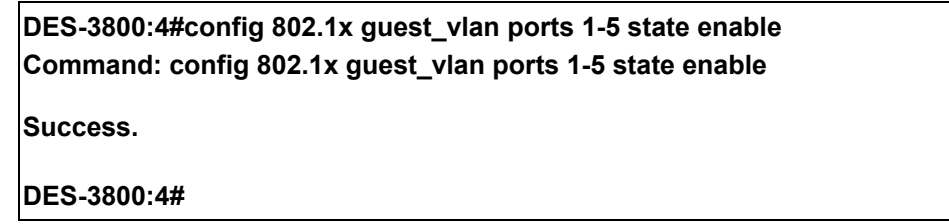

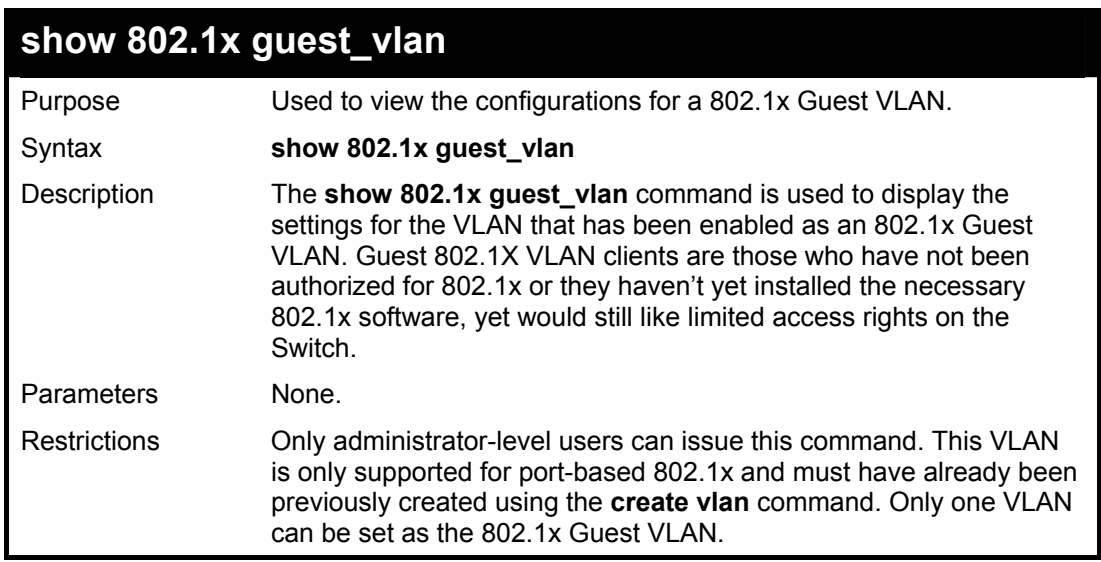

#### Example usage:

To configure the configurations for a previously created 802.1x Guest VLAN.

#### **DES-3800:4#show 802.1x guest\_vlan Command: show 802.1x guest\_vlan**

**Guest VLAN Setting** 

**----------------------------------------------------------- Guest VLAN : Trinity Enable guest VLAN ports: 5-8** 

**Success.** 

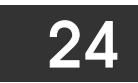

## *WEB-BASED ACCESS CONTROL (WAC) COMMANDS*

Web-based Access Control is another port based access control method implemented similarly to the 802.1x port based access control method previously stated. This function will allow user authentication through a RADIUS server or through the local username and password set on the Switch when a user is trying to access the network via the Switch, if the port connected to the user is enabled for this feature.

The user attempting to gain web access will be prompted for a username and password before being allowed to accept HTTP packets from the Switch. Once accepted, the user will be placed in the configured VLAN that has been set for Web-based Access Control. If denied access, no packets will pass through to the user and thus, will be prompted for a username and password again.

The Web-based Access Control (WAC) commands in the Command Line Interface (CLI) are listed (along with the appropriate parameters) in the following table.

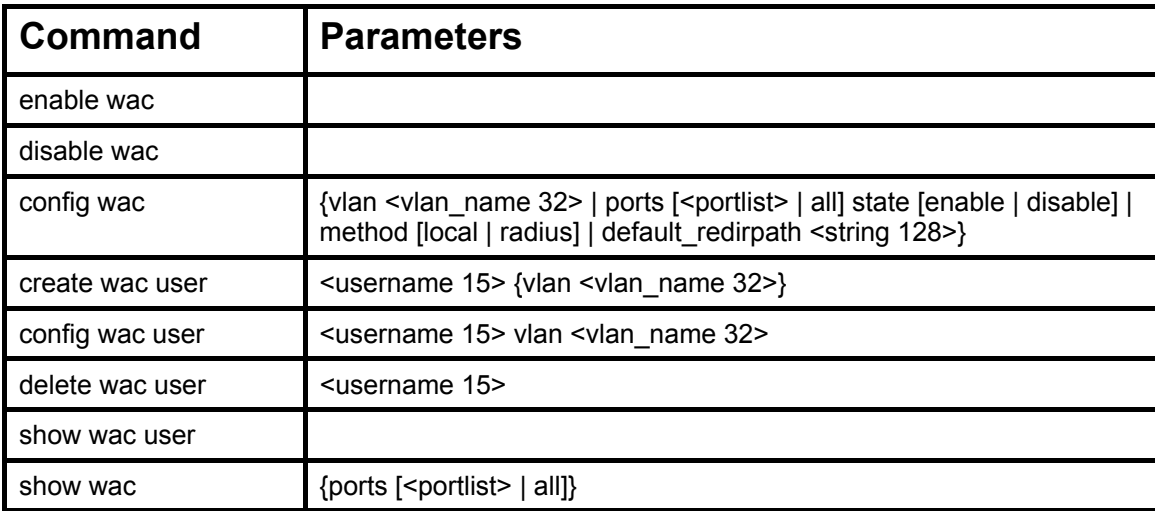

Each command is listed, in detail, in the following sections.

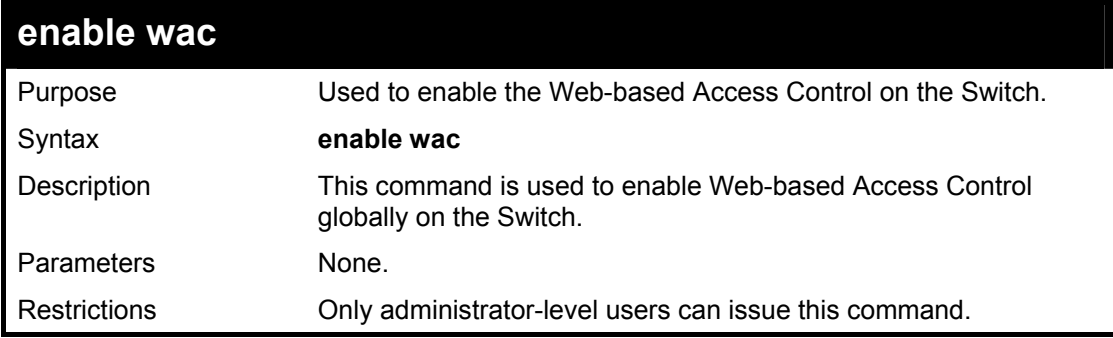

Example usage:

To enable Web-based Access Control globally on the Switch.

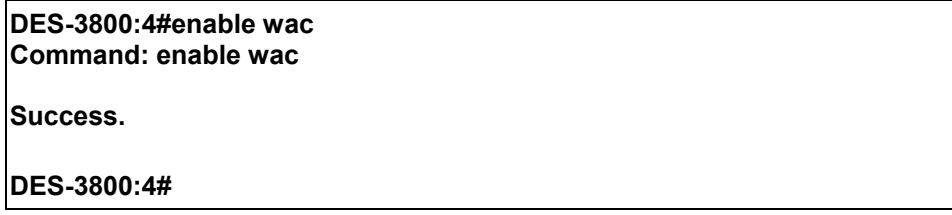

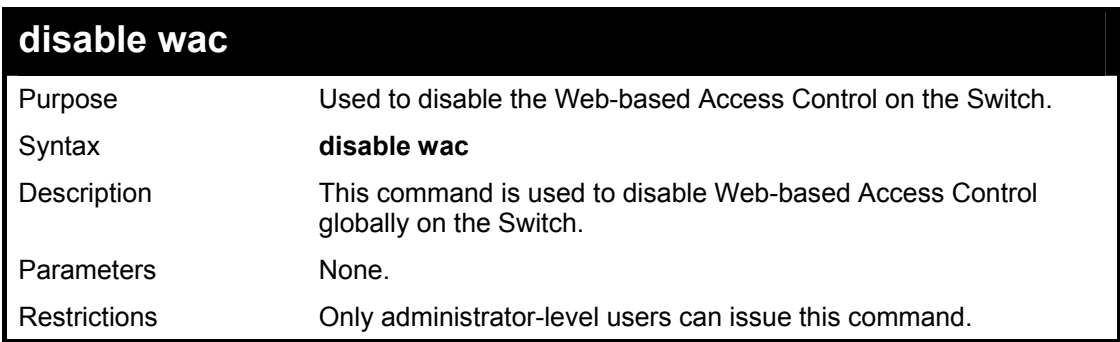

To enable Web-based Access Control globally on the Switch.

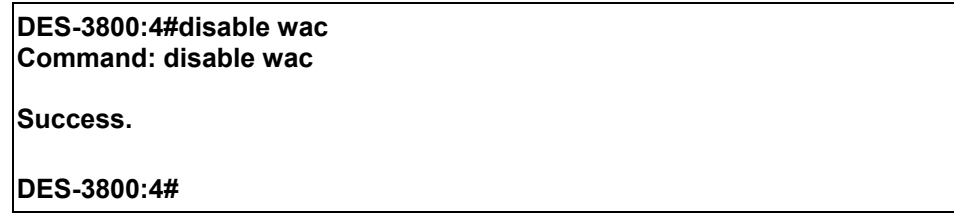

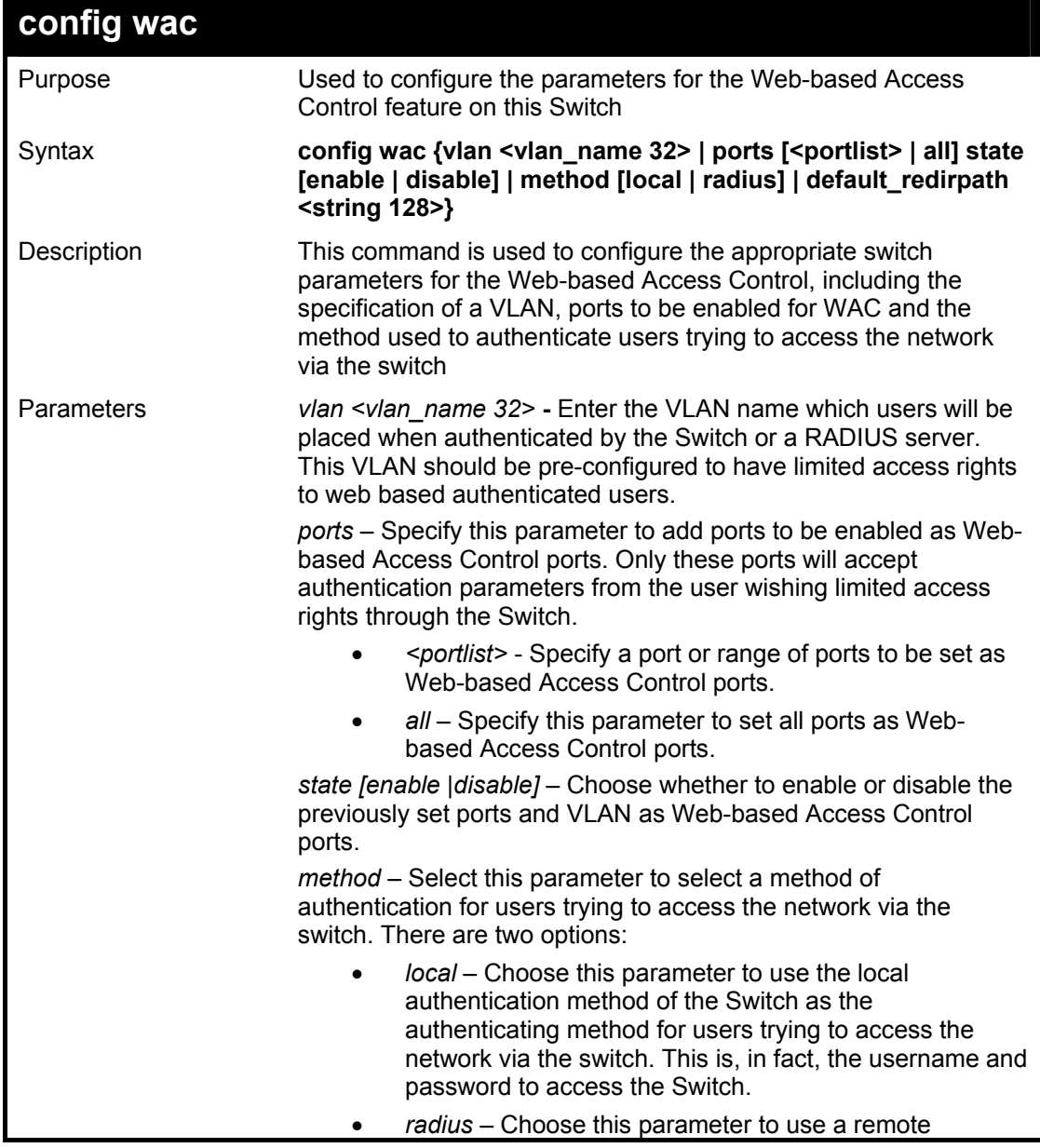

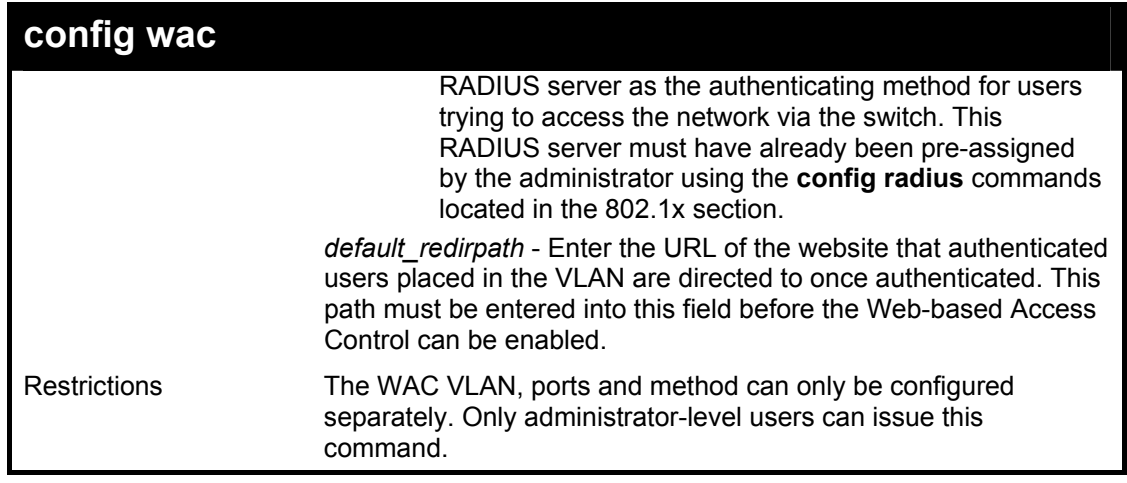

To configure the WAC VLAN:

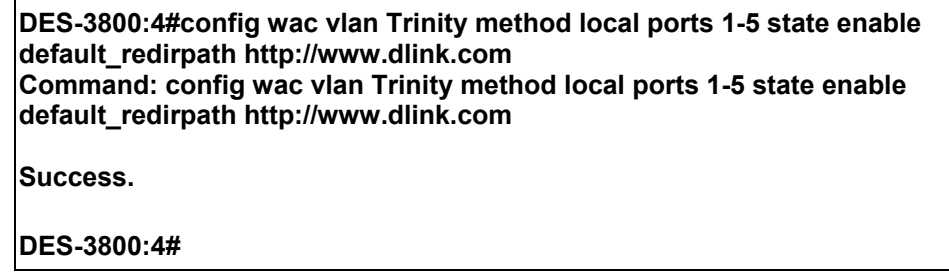

Example usage:

To configure the WAC ports:

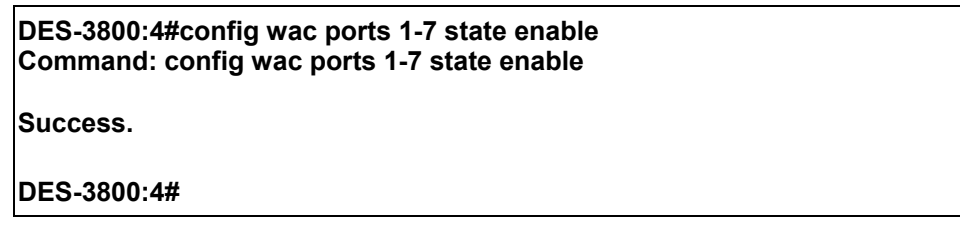

Example usage:

To configure the Web-based Access Control method:

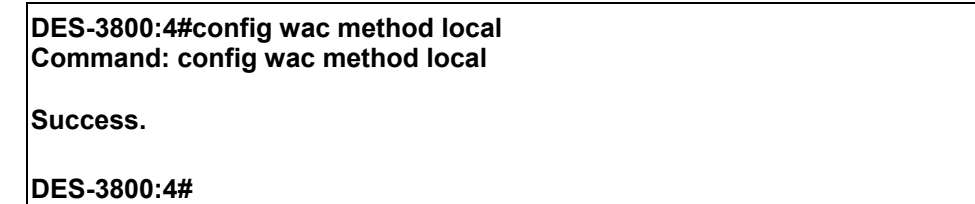

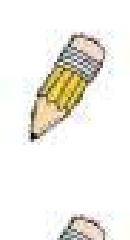

**NOTE:** To enable the Web-based Access Control function, the redirection path field must have the URL of the website that users will be directed to once they enter the limited resource, pre-configured VLAN. Users which attempt Apply settings without the Redirection Page field set will be prompted with an error message and Web-based Access Control will not be enabled. The URL should follow the form http(s)://www.dlink.com

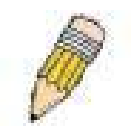

**NOTE:** The subnet of the IP address of the authentication VLAN must be the same as that of the client, or the client will always be denied authentication.

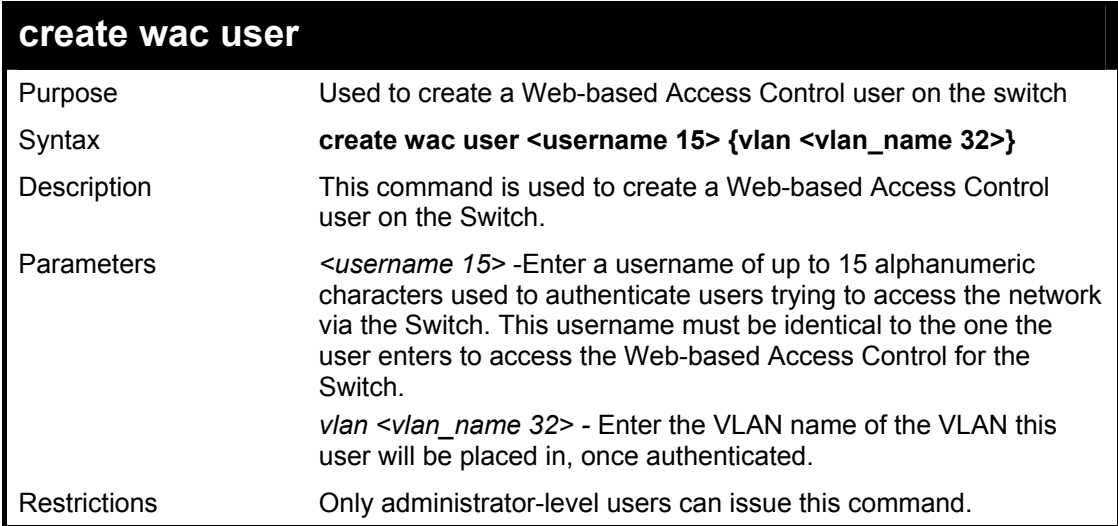

To create a WAC user on the Switch.

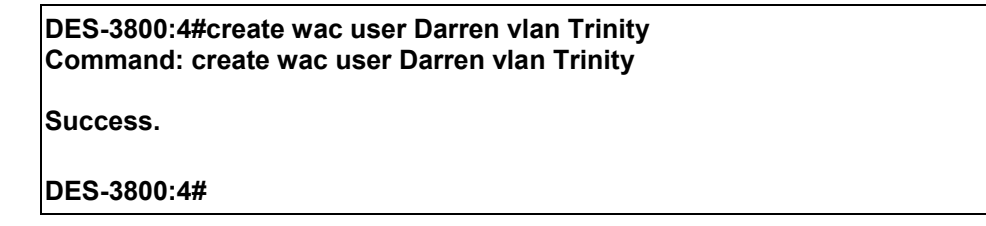

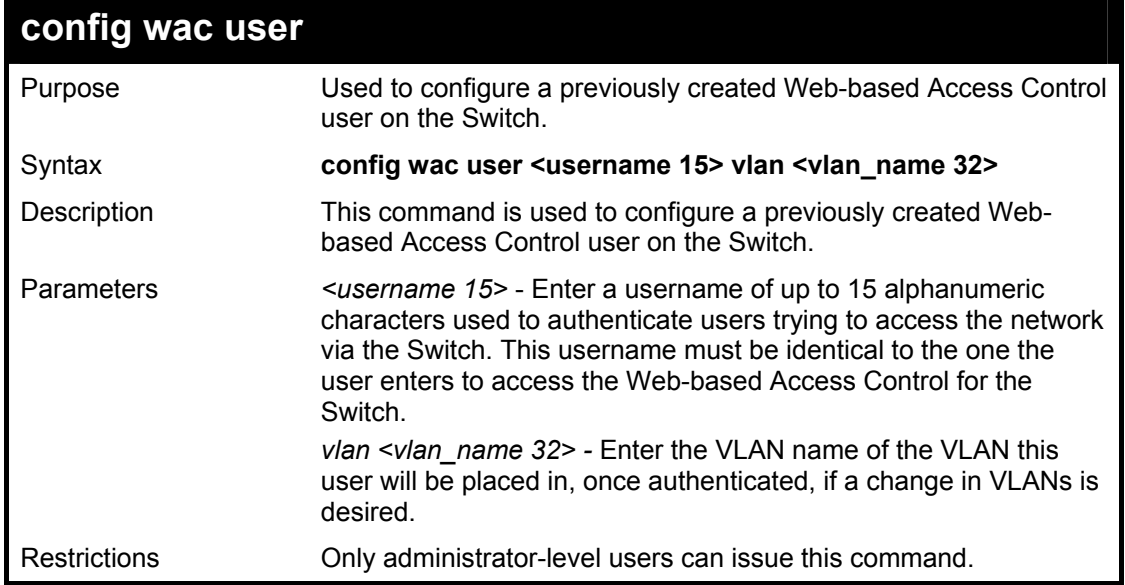

Example usage:

To configure a WAC user on the Switch.

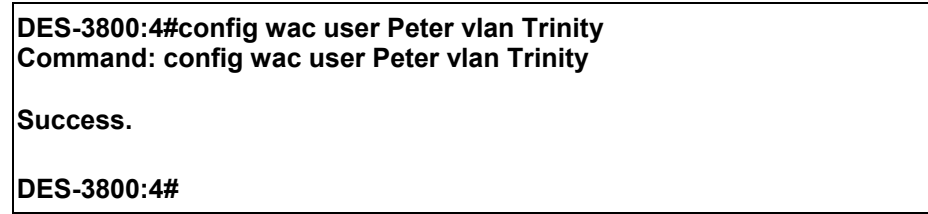

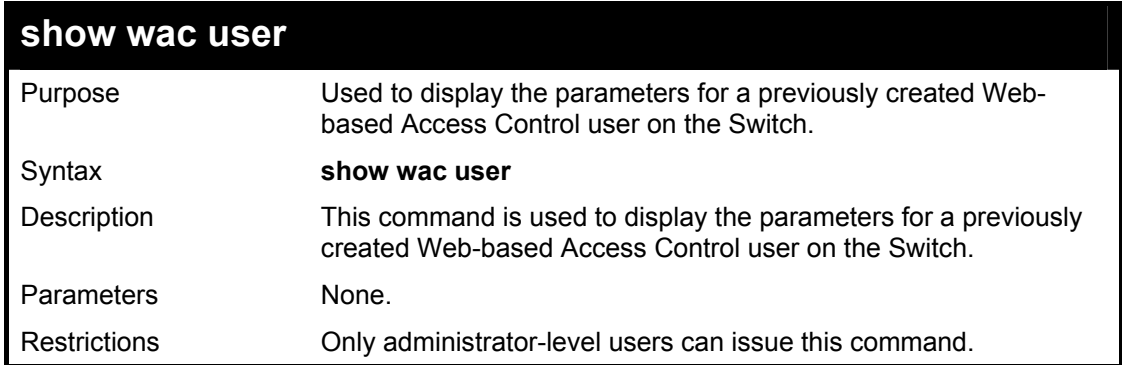

To display the parameters for the WAC user:

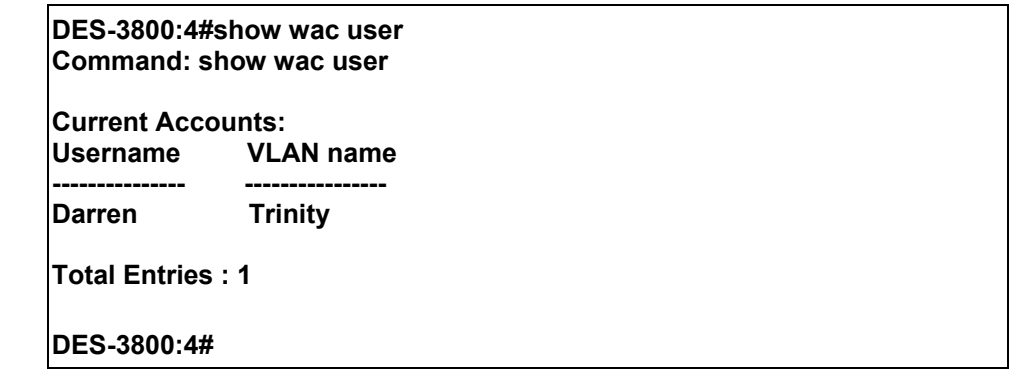

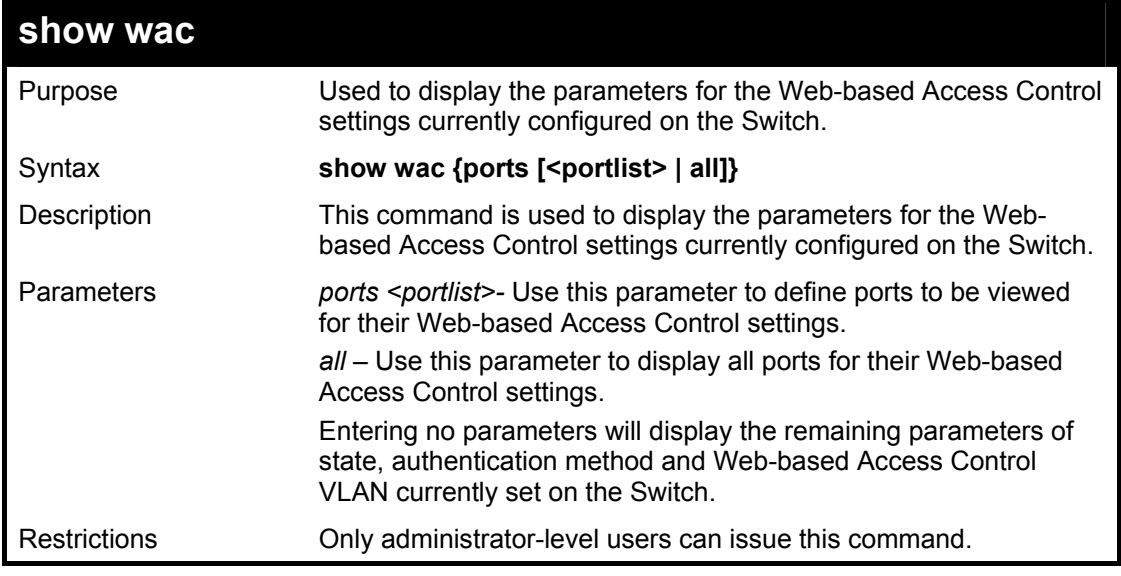

Example usage:

To display the WAC parameters

**DES-3800:4#show wac Command: show wac Web Access Control ------------------------ State : Enable Method : RADIUS VLAN : Trinity Redir Path : DES-3800:4#** 

Example usage:

To display the WAC enabled ports:

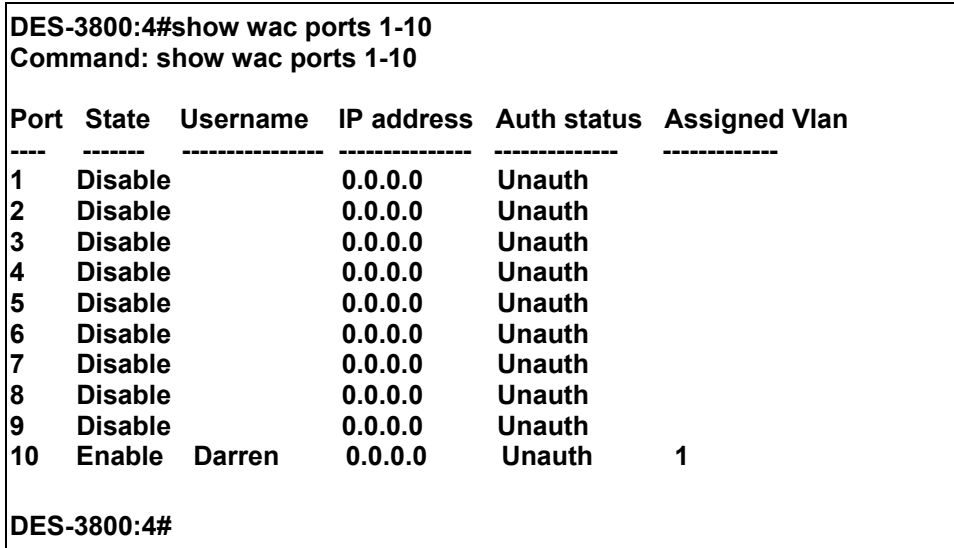

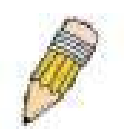

**NOTE:** A successful authentication should direct the client to the stated web page. If the client does not reach this web page, yet does not receive a **Fail!** message, the client will already be authenticated and therefore should refresh the current browser window or attempt to open a different web page.

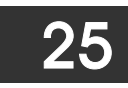

# *ACCESS CONTROL LIST (ACL) COMMANDS*

The xStack DES-3800 switch series implements Access Control Lists that enable the Switch to deny network access to specific devices or device groups based on IP settings, MAC address, and packet content.

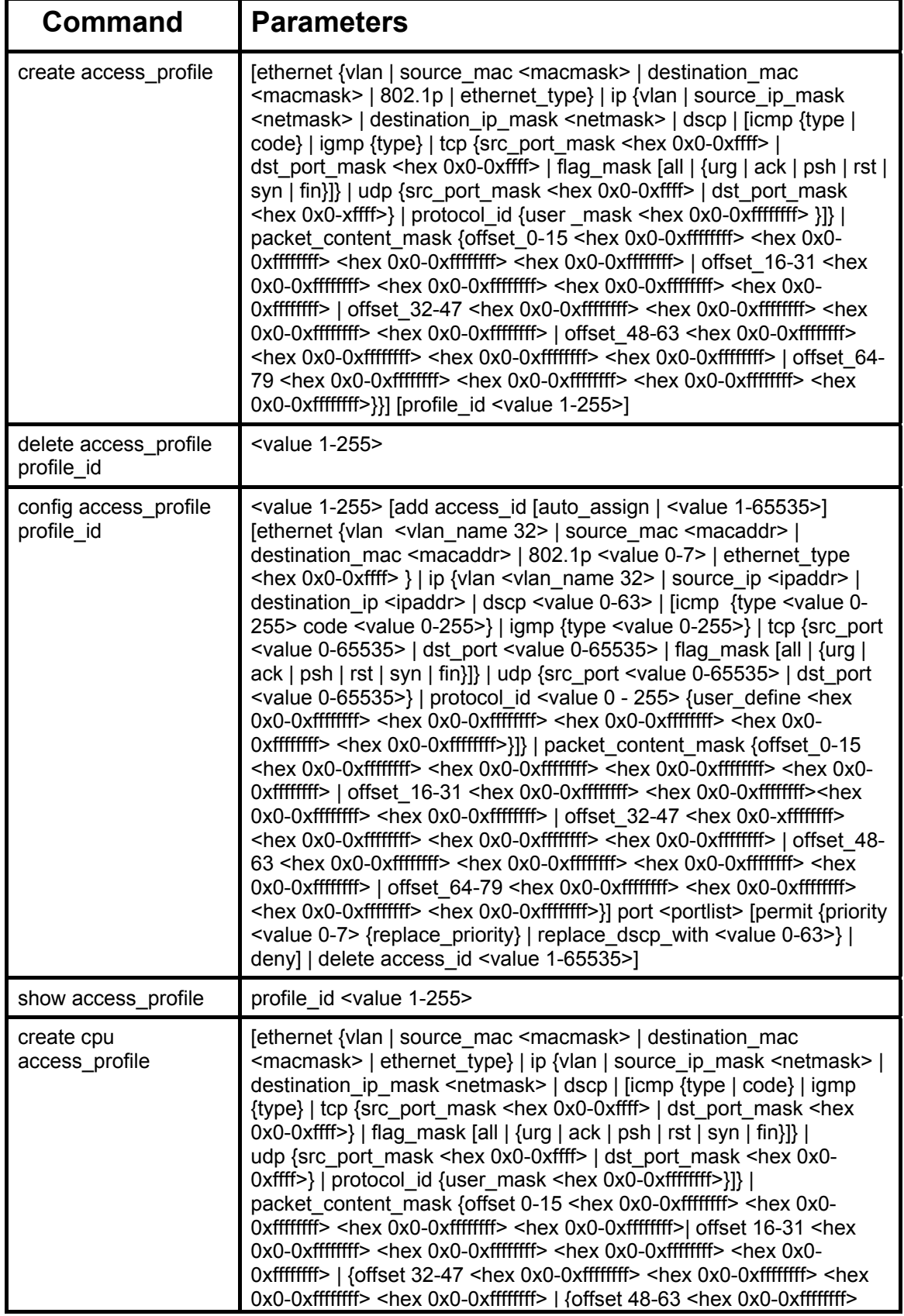

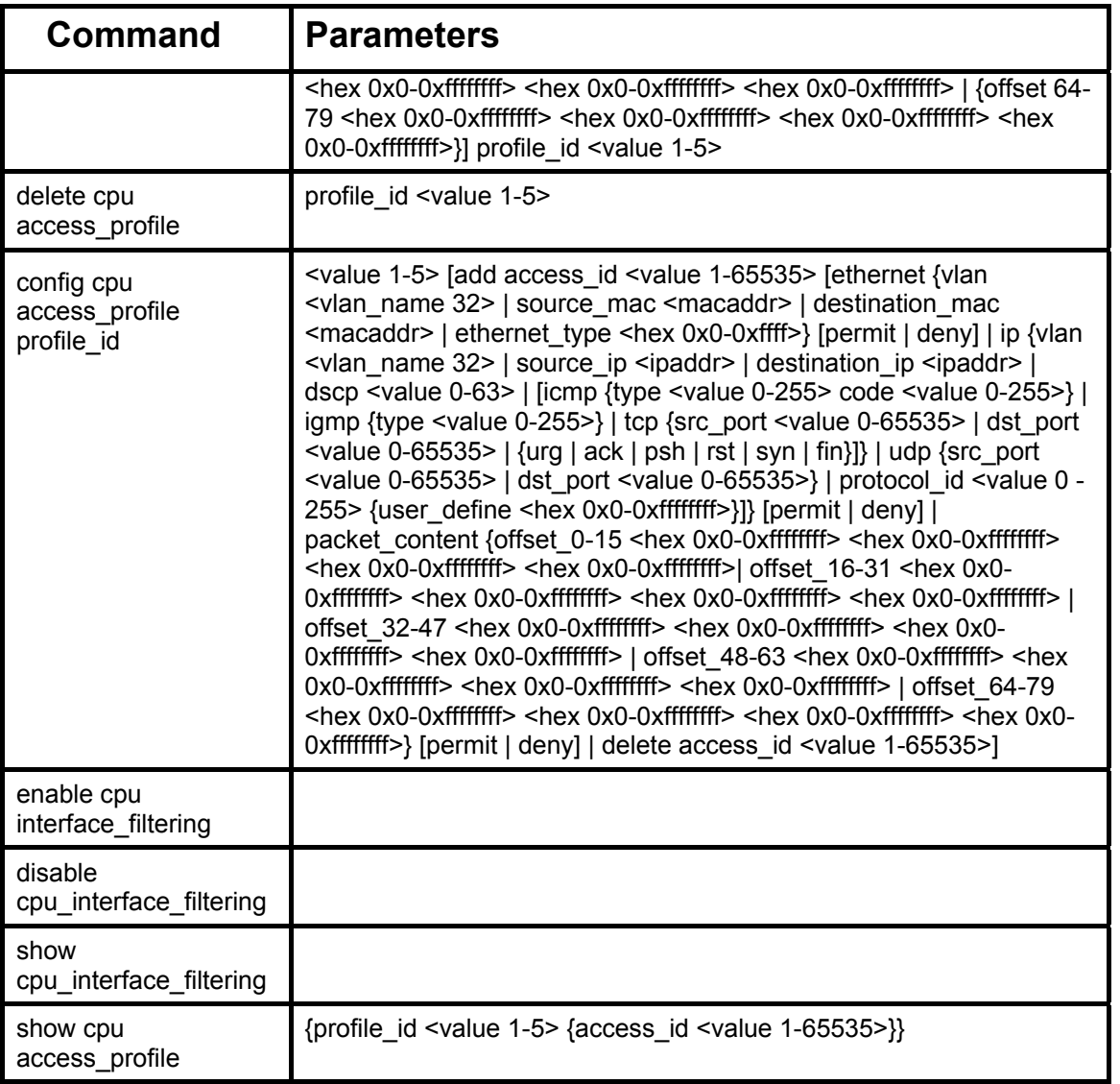

Access profiles allow you to establish criteria to determine whether or not the Switch will forward packets based on the information contained in each packet's header. These criteria can be specified on a VLAN-by-VLAN basis.

Creating an access profile is divided into two basic parts. First, an access profile must be created using the **create access\_profile**  command. For example, if you want to deny all traffic to the subnet 10.42.73.0 to 10.42.73.255, you must first **create** an access profile that instructs the Switch to examine all of the relevant fields of each frame:

#### **create access\_profile ip source\_ip\_mask 255.255.255.0 profile\_id 1**

Here we have created an access profile that will examine the IP field of each frame received by the Switch. Each source IP address the Switch finds will be combined with the **source ip mask** with a logical AND operation. The **profile id** parameter is used to give the access profile an identifying number − in this case, **1**. The **deny** parameter instructs the Switch to filter any frames that meet the criteria − in this case, when a logical AND operation between an IP address specified in the next step and the **ip\_source\_mask** match.

The default for an access profile on the Switch is to **permit** traffic flow. If you want to restrict traffic, you must use the **deny** parameter.

Now that an access profile has been created, you must add the criteria the Switch will use to decide if a given frame should be forwarded or filtered. Here, we want to filter any packets that have an IP source address between 10.42.73.0 and 10.42.73.255:

#### config access profile profile id 1 add access id 1 ip source ip 10.42.73.1 port 1:1 deny

Here we use the **profile** id 1 which was specified when the access profile was created. The **add** parameter instructs the Switch to add the criteria that follows to the list of rules that are associated with access profile 1. For each rule entered into the access profile, you can assign an **access** id that both identifies the rule and establishes a priority within the list of rules. A lower **access** id gives the rule a higher priority. In case of a conflict in the rules entered for an access profile, the rule with the highest priority (lowest **access id**) will take precedence.

The **ip** parameter instructs the Switch that this new rule will be applied to the IP addresses contained within each frame's header. **source ip** tells the Switch that this rule will apply to the source IP addresses in each frame's header. Finally, the IP address

**10.42.73.1** will be combined with the **source ip mask 255.255.255.0** to give the IP address 10.42.73.0 for any source IP address between 10.42.73.0 to 10.42.73.255.

In the example used above - config access profile profile id 1 add access id 1 ip source ip  $10.42.73.1$  port 7 deny – a single access rule was created. This rule will subtract one rule available for the port group  $1 - 8$ , as well as one rule from the total available rules.

In order to address this functional limitation of the chip set, an additional function, **CPU Interface Filtering**, has been added. CPU Filtering may be universally enabled or disabled. Setting up CPU Interface Filtering follows the same syntax as ACL configuration and requires some of the same input parameters. To configure CPU Interface Filtering, see the descriptions below for **create cpu access\_profile** and **config cpu access\_profile**. To enable CPU Interface Filtering, see **config cpu\_interface\_filtering**. The xStack DES-3800 switch series has three ways of creating access profile entries on the Switch which include **Ethernet** (MAC Address), **IP**, and **Packet Content**. Due to the present complexity of the access profile commands, it has been decided to split this command into three pieces to be better understood by the user and therefore simpler for the user to configure. The beginning of this section displays the **create access** profile and **config access** profile commands in their entirety. The following table divides these commands up into the defining features necessary to properly configure the access profile. Remember these are not the total commands but the easiest way to implement Access Control Lists for the Switch.

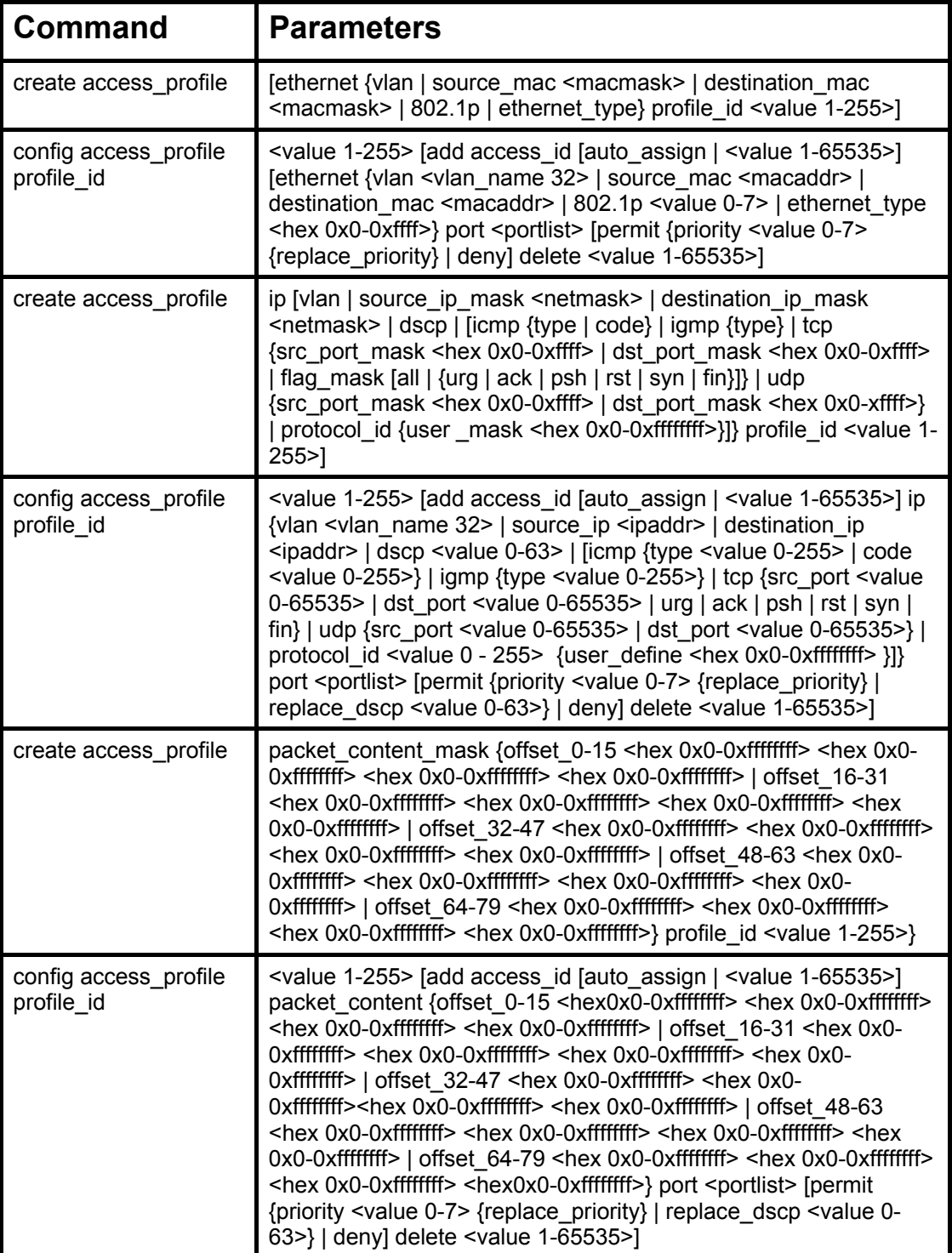

Each command is listed, in detail, in the following sections.

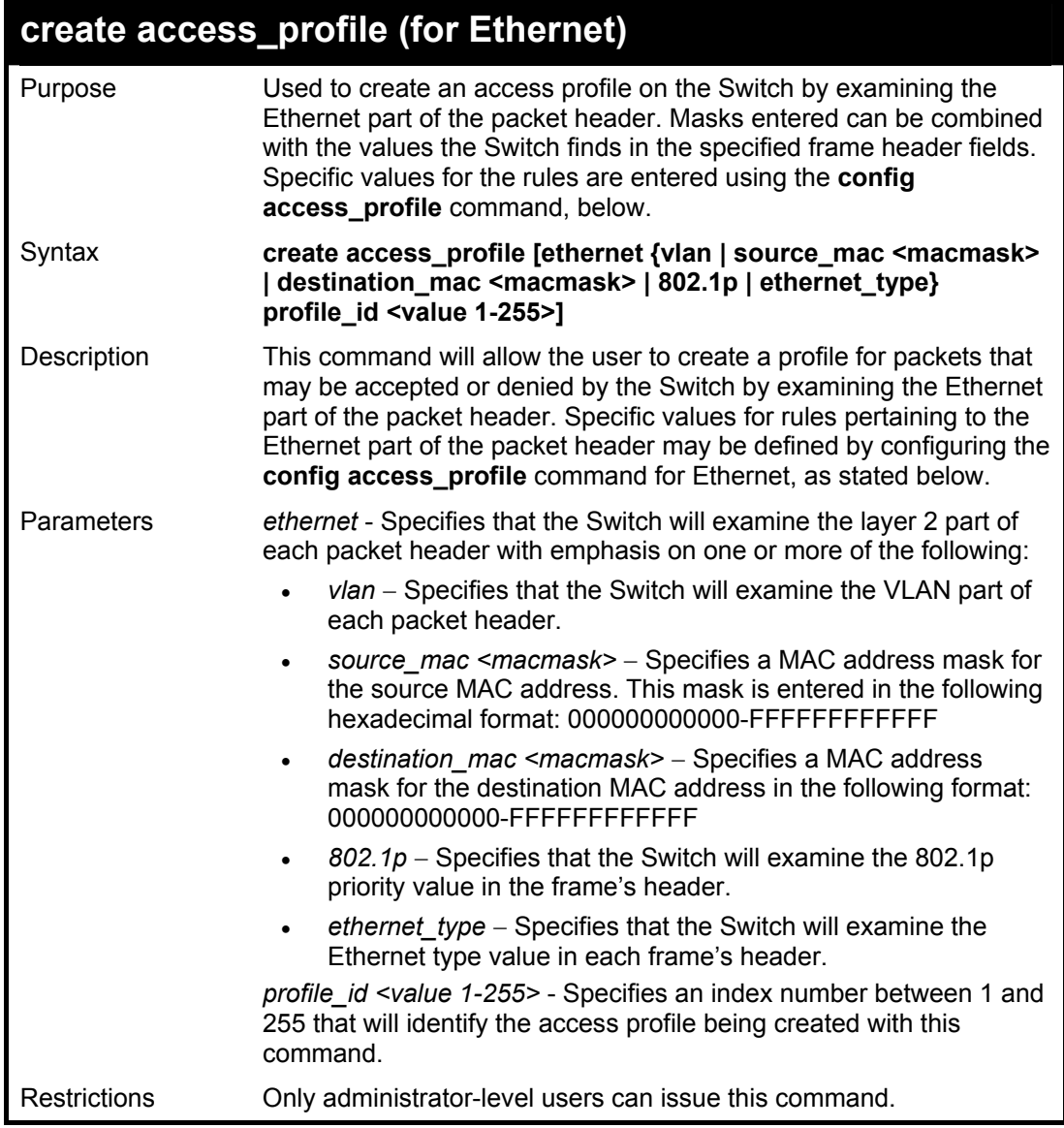

Example usage:

To create a Ethernet access profile:

**DES-3800:4#create access\_profile ethernet vlan 802.1p profile\_id 1 Command: create access\_profile ethernet vlan 802.1p profile\_id 1 Success.** 

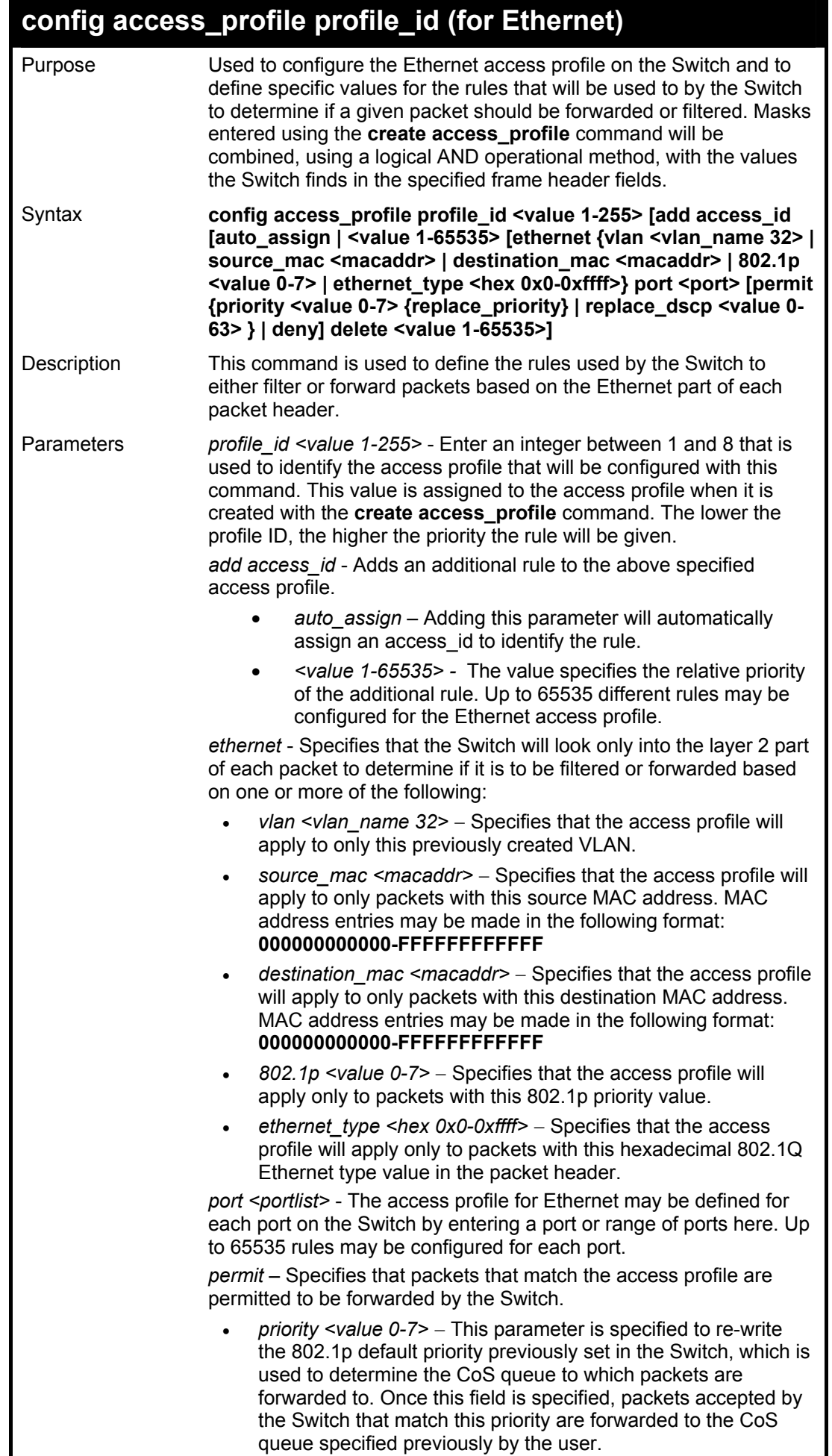

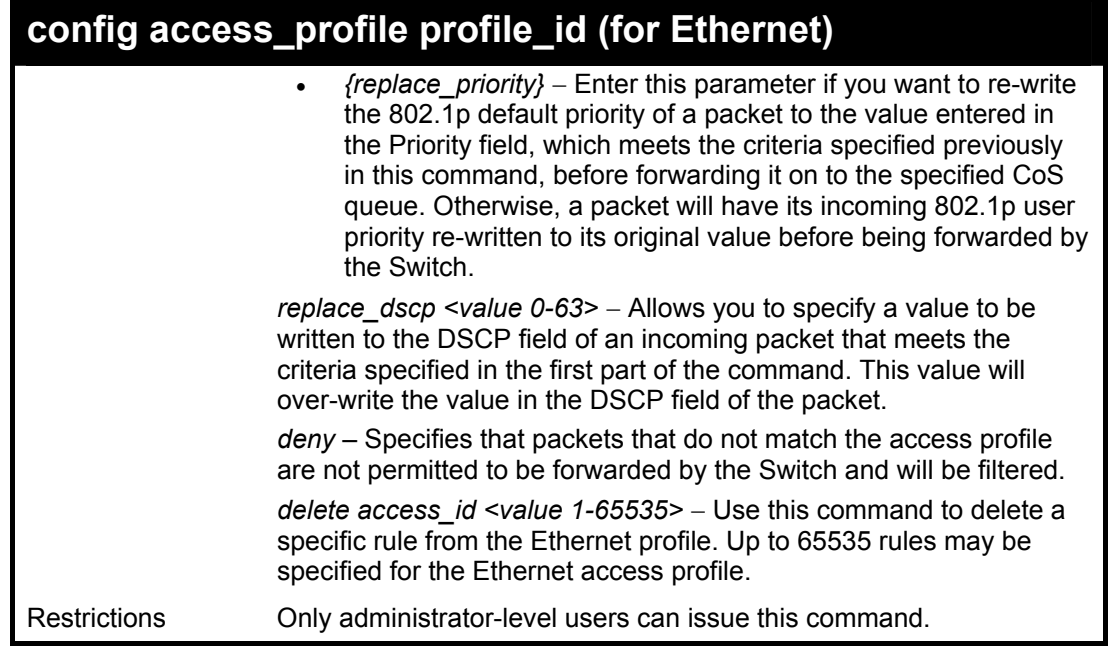

To configure a rule for the Ethernet access profile:

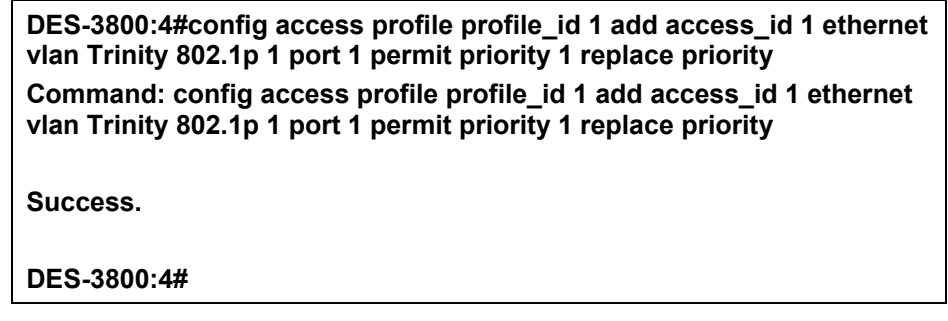

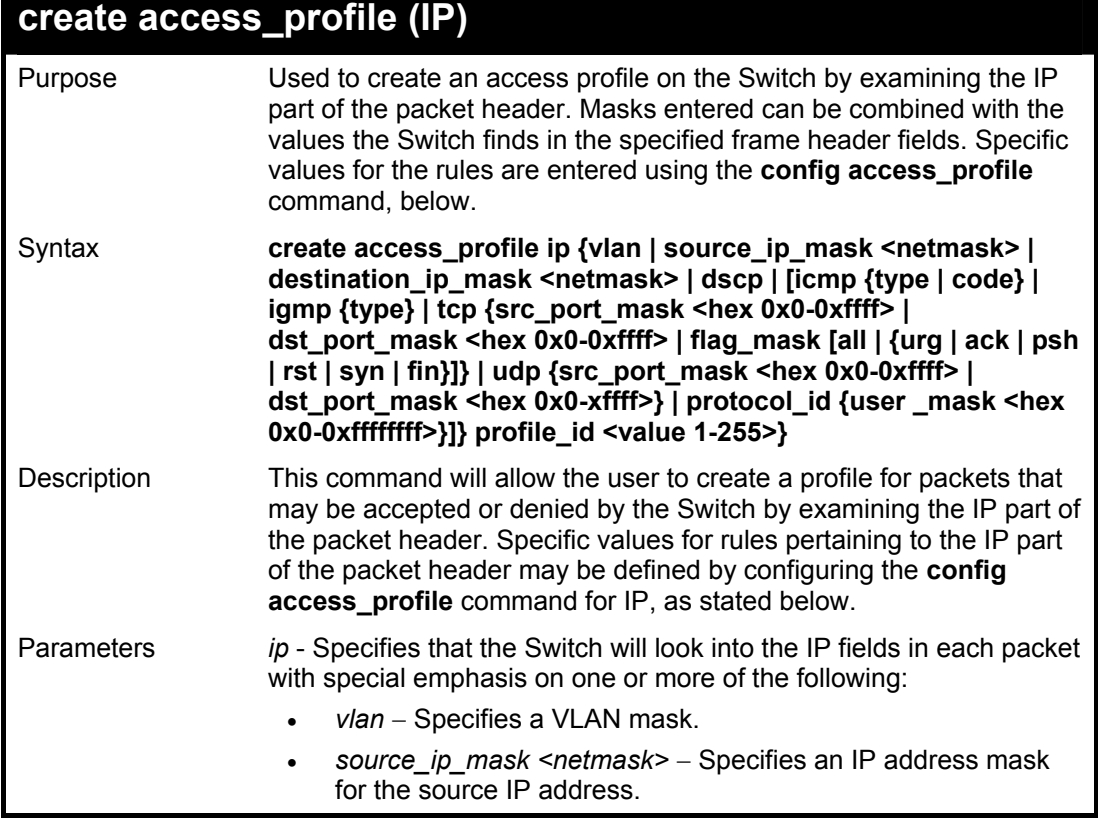

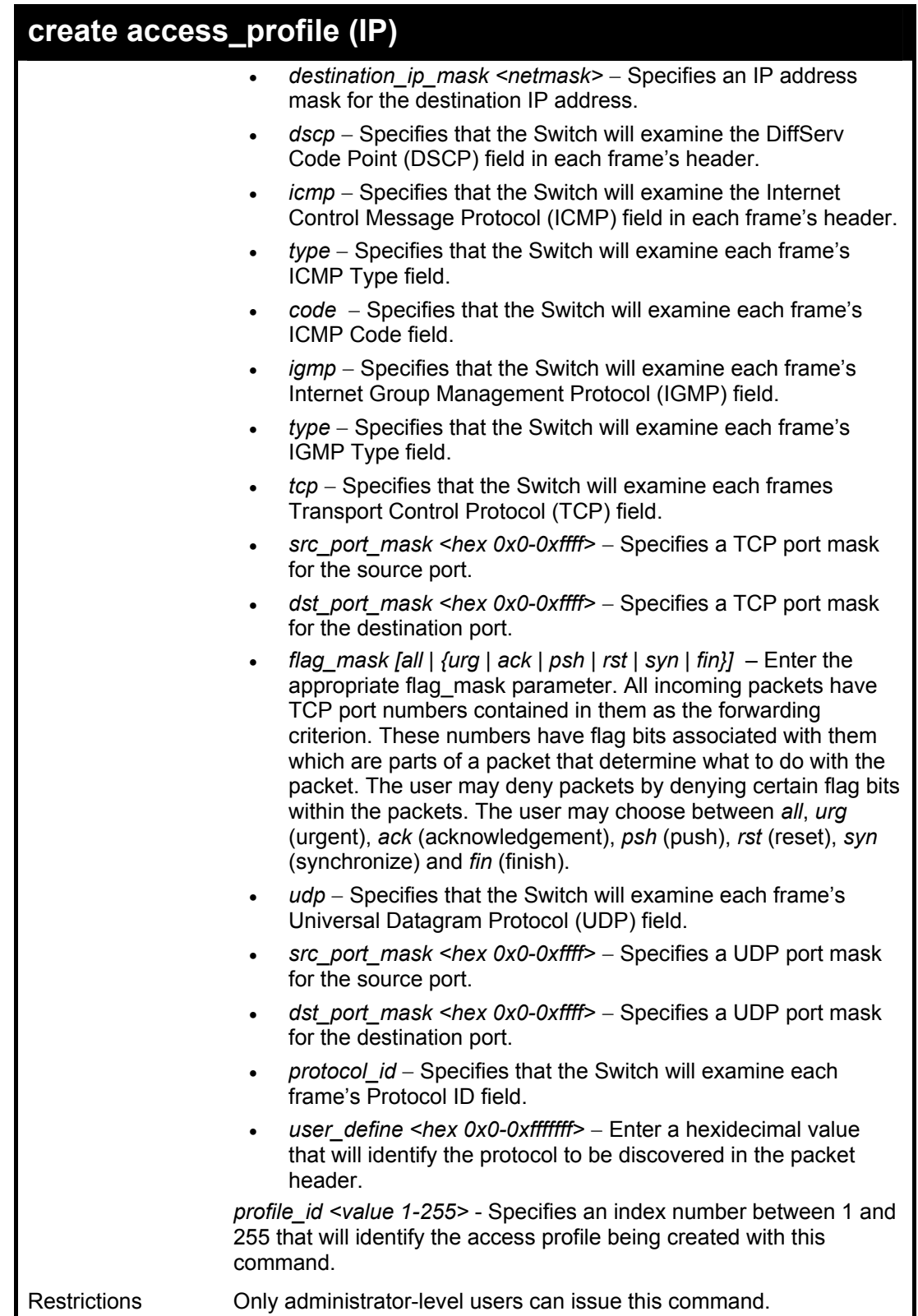

To configure a rule for the IP access profile:

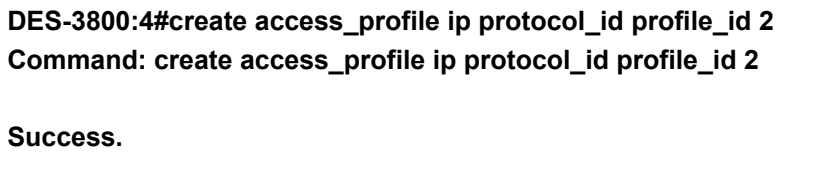

## **config access\_profile profile\_id (IP)**

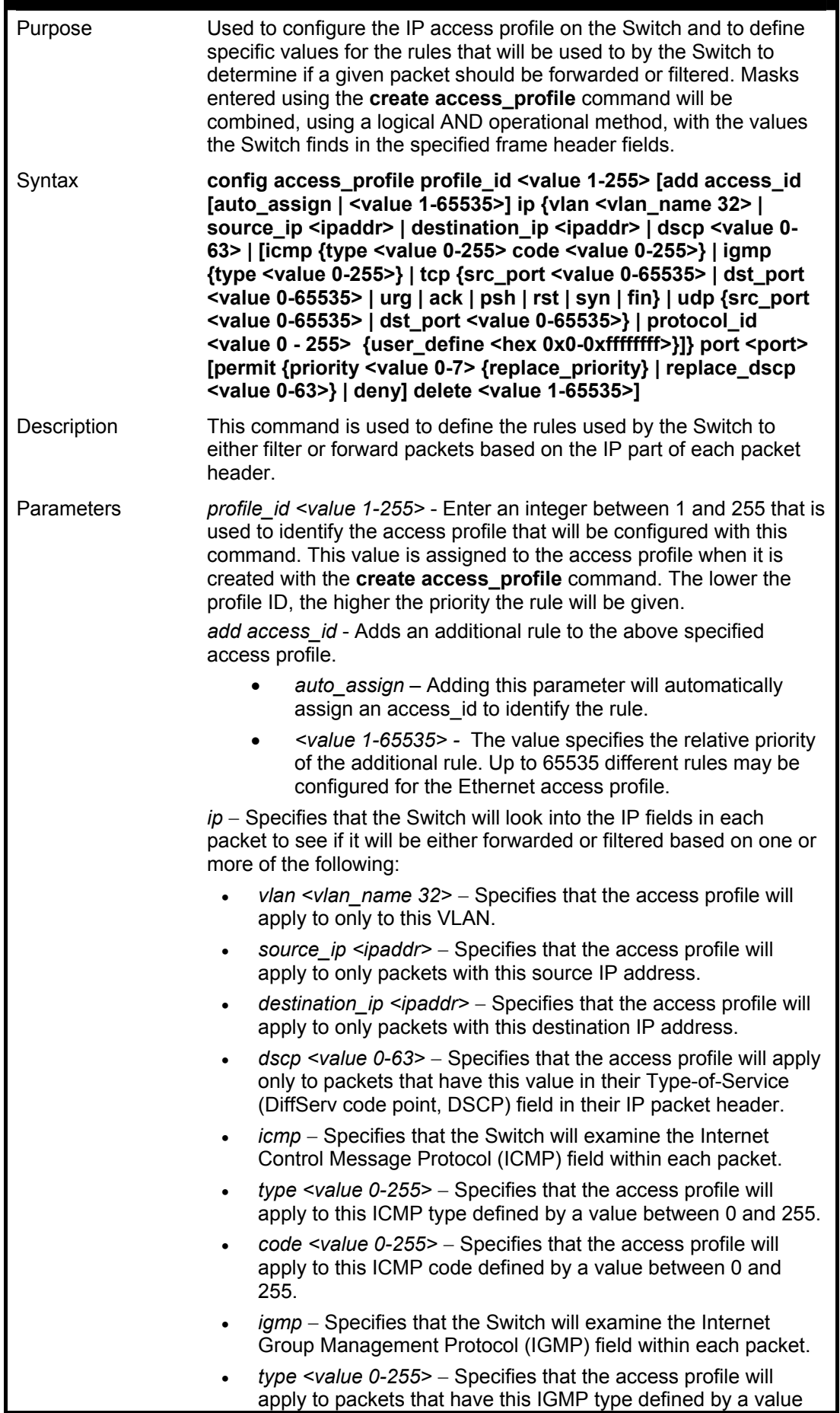

### **config access\_profile profile\_id (IP)**

between 0 and 255..

- *tcp* − Specifies that the Switch will examine the Transmission Control Protocol (TCP) field within each packet.
- *src\_port <value 0-65535>* − Specifies that the access profile will apply only to packets that have this TCP source port in their TCP header.
- *dst\_port <value 0-65535> –* Specifies that the access profile will apply only to packets that have this TCP destination port in their TCP header.
- *flag\_mask* Enter the type of TCP flag to be masked. The choices are:
- *urg*: TCP control flag (urgent)
- *ack*: TCP control flag (acknowledgement)
- *psh*: TCP control flag (push)
- *rst*: TCP control flag (reset)
- *syn*: TCP control flag (synchronize)
- *fin*: TCP control flag (finish)
- udp Specifies that the Switch will examine the Universal Datagram Protocol (UDP) field in each packet.
- *src\_port <value 0-65535>* − Specifies that the access profile will apply only to packets that have this UDP source port in their header.
- *dst\_port <value 0-65535> –* Specifies that the access profile will apply only to packets that have this UDP destination port in their header.
- *protocol\_id <value 0-255>* − Specifies that the Switch will examine the Protocol field in each packet and if this field contains the value entered here, apply the appropriate rules.
- *user\_define <hex 0x0-0xfffffff>* − Enter a hexidecimal value that will identify the protocol to be discovered in the packet header.

*port <portlist>* - The access profile for IP may be defined for each port on the Switch. Up to 65535 rules may be configured for each port.

*permit* – Specifies that packets that match the access profile are permitted to be forwarded by the Switch.

- *priority <value 0-7>* − This parameter is specified to re-write the 802.1p default priority previously set in the Switch, which is used to determine to which CoS queue packets are forwarded. Once this field is specified, packets accepted by the Switch that match this priority are forwarded to the CoS queue specified previously by the user.
- *{replace\_priority}* − Enter this parameter to re-write the 802.1p default priority of a packet to the value entered in the Priority field, which meets the criteria specified previously in this command, before forwarding it on to the specified CoS queue. Otherwise, a packet will have its incoming 802.1p user priority re-written to its original value before being forwarded by the Switch.

*replace\_dscp <value 0-63> − Allows you to specify a value to be* written to the DSCP field of an incoming packet that meets the criteria specified in the first part of the command. This value will over-write the value in the DSCP field of the packet.

*deny* – Specifies that packets that do not match the access profile are not permitted to be forwarded by the Switch and will be filtered.

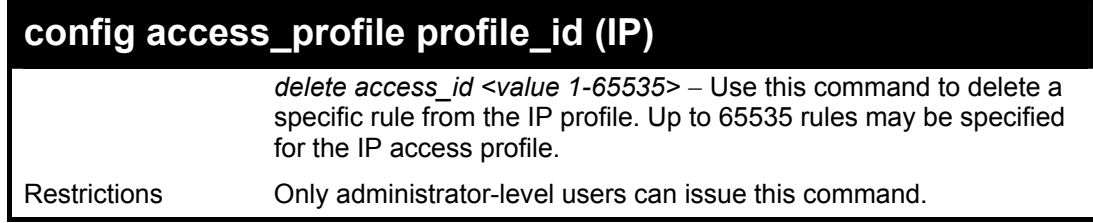

To configure a rule for the IP access profile:

**DES-3800:4#config access\_profile profile\_id 2 add access\_id 2 ip protocol\_id 2 port 1 deny Command: config access\_profile profile\_id 2 add access\_id 2 ip protocol\_id 2 port 1 deny** 

**Success.** 

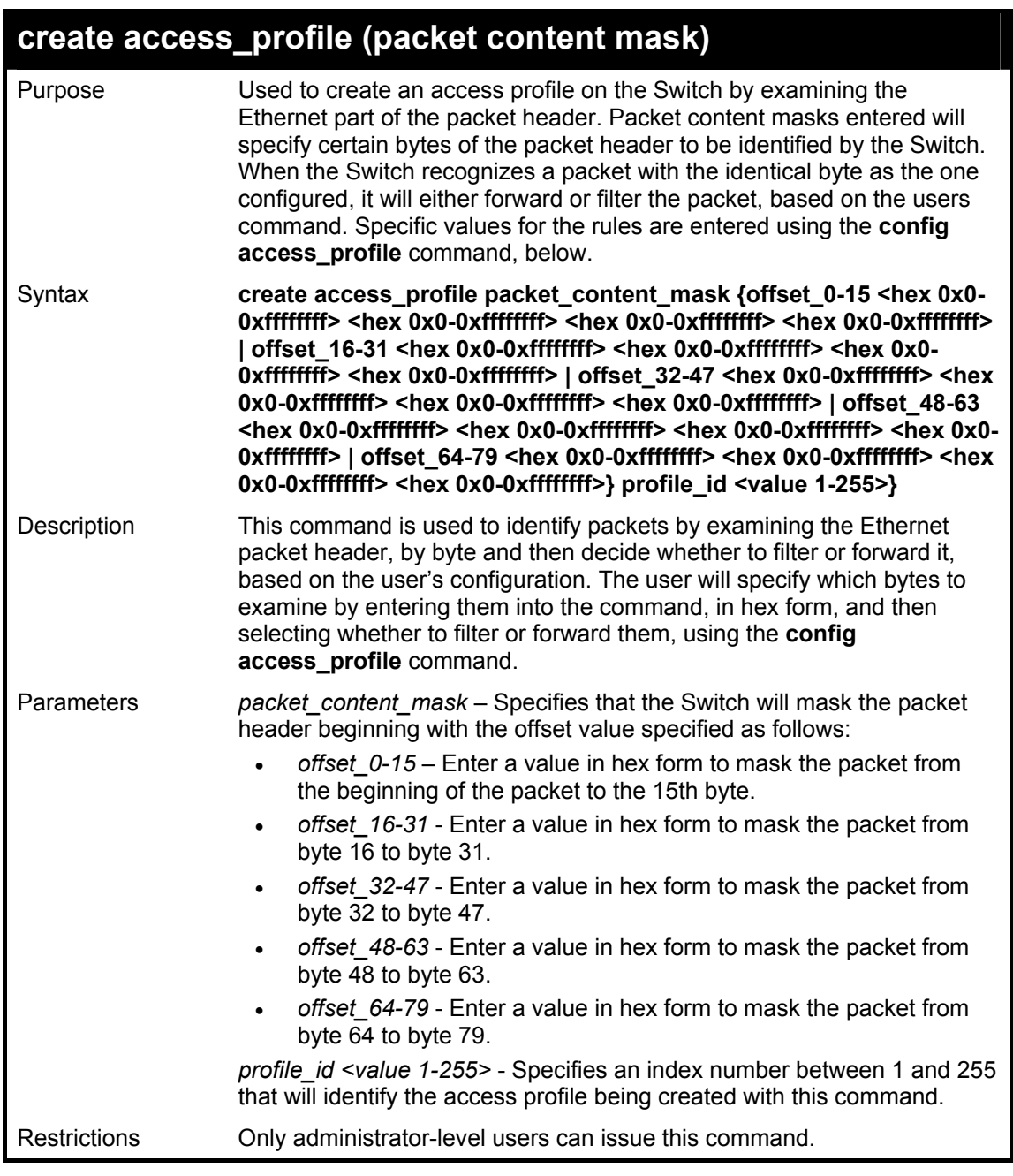

To create an Access profile by packet content mask:

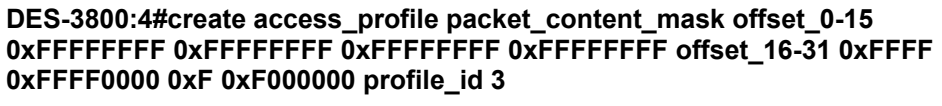

**Command: create access\_profile packet\_content\_mask offset\_0-15 0xFFFFFFFF 0xFFFFFFFF 0xFFFFFFFF 0xFFFFFFFF offset\_16-31 0xFFFF 0xFFFF0000 0xF 0xF000000 profile\_id 3** 

**Success.** 

**DES-3800:4#** 

### **config access\_profile profile\_id (packet content mask)**

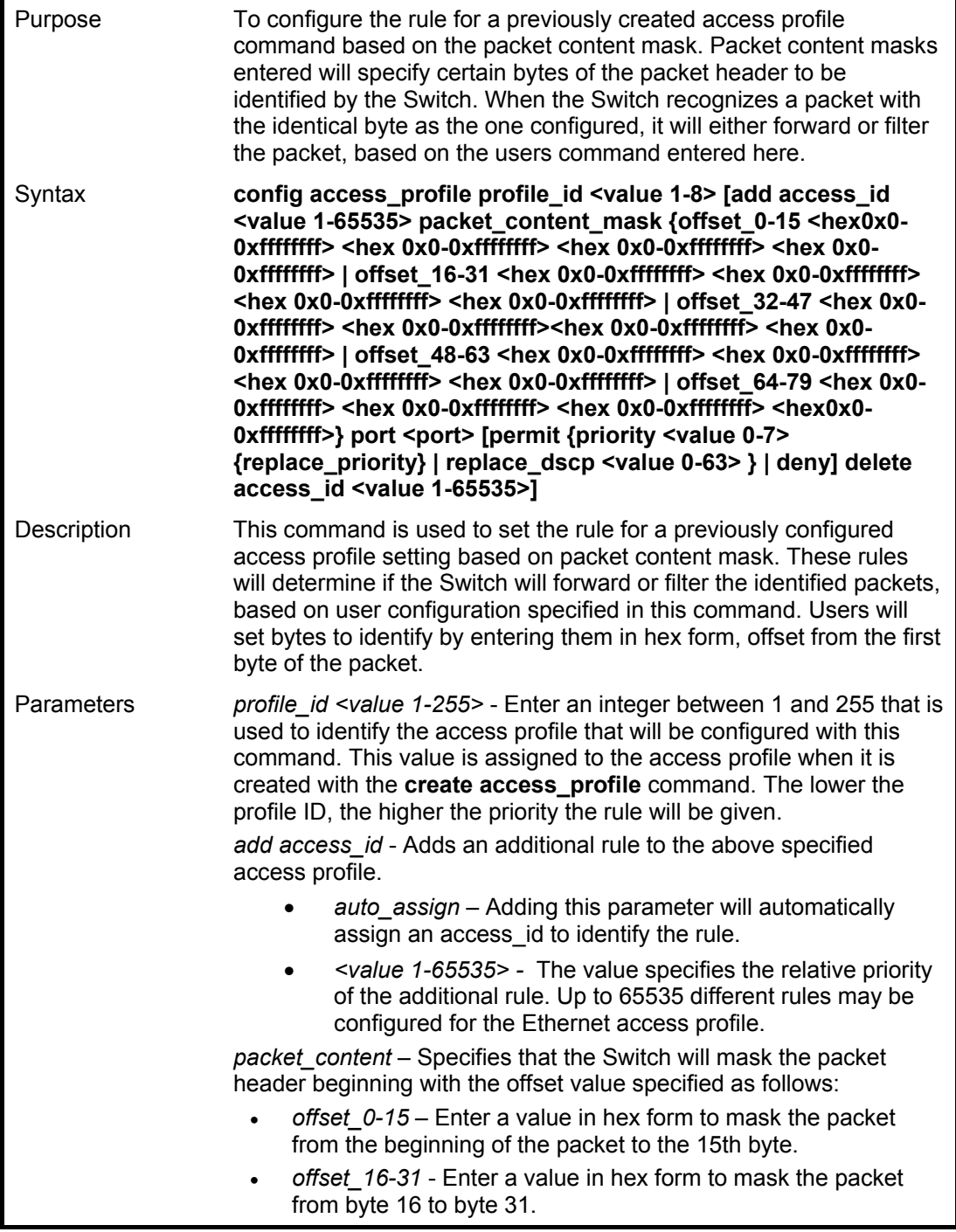

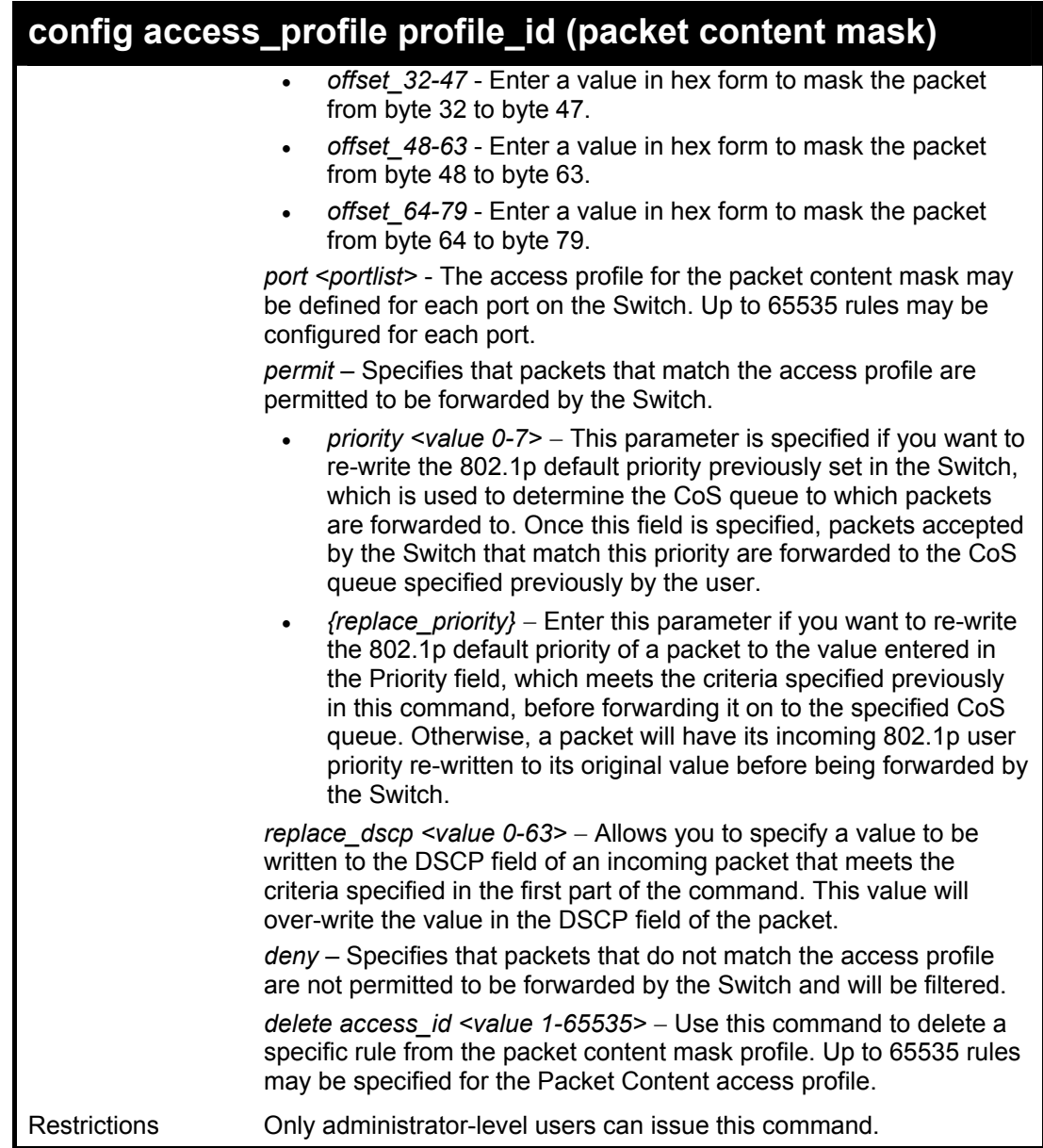

To create an access profile by packet content mask:

```
DES-3800:4# config access_profile profile_id 3 add access_id 1 
packet_content offset_0-15 0x11111111 0x11111111 0x11111111 
0x11111111 offset_16-31 0x11111111 0x11111111 0x11111111 
0x11111111 port 1 deny 
Command: config access_profile profile_id 3 add access_id 1 
packet_content offset_0-15 0x11111111 0x11111111 0x11111111 
0x11111111 offset_16-31 0x11111111 0x11111111 0x11111111 
0x11111111 port 1 deny 
Success.
```
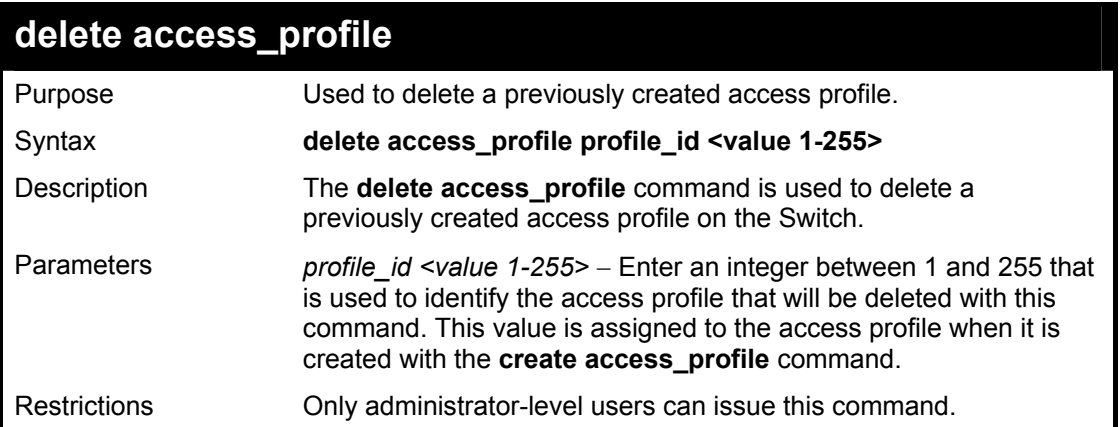

To delete the access profile with a profile ID of 1:

**DES-3800:4# delete access\_profile profile\_id 1 Command: delete access\_profile profile\_id 1 Success.** 

**DES-3800:4#** 

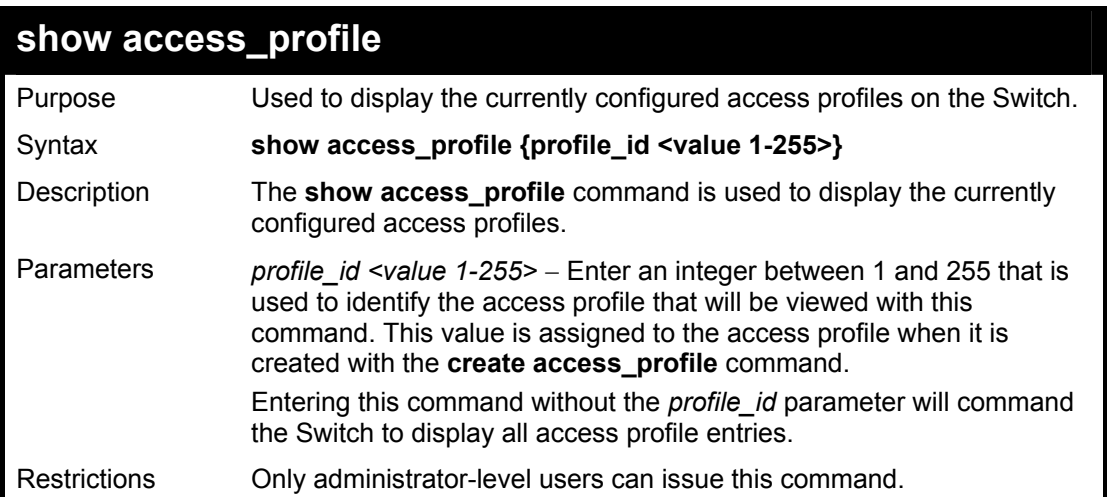

Example usage:

To display all of the currently configured access profiles on the Switch:

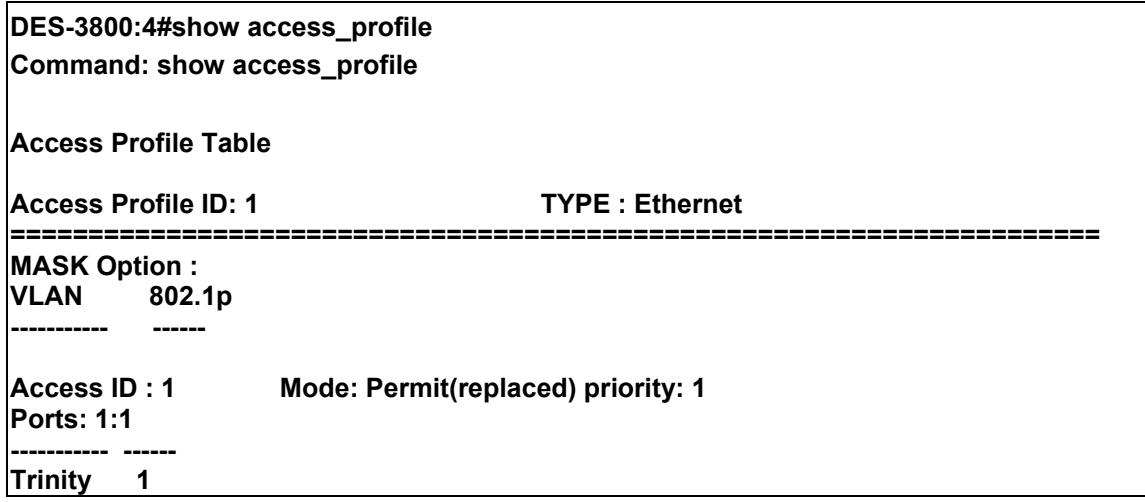
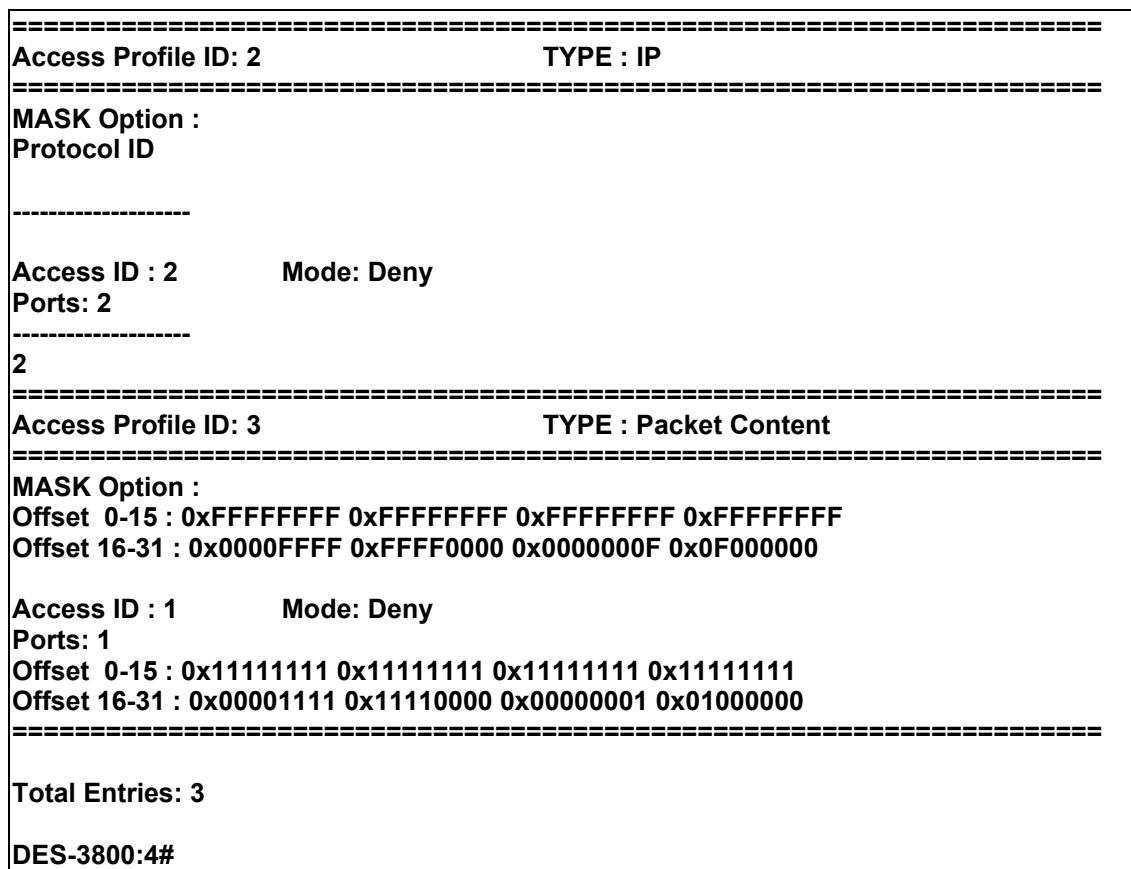

# **create cpu access\_profile**

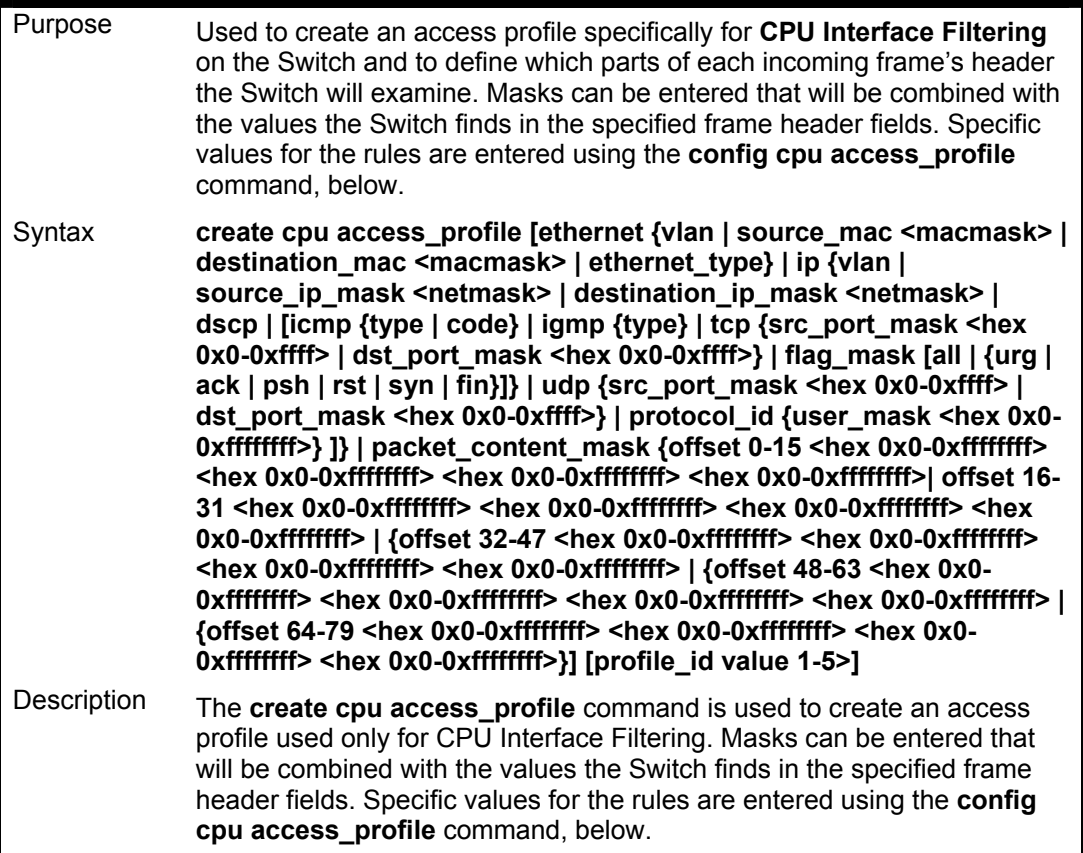

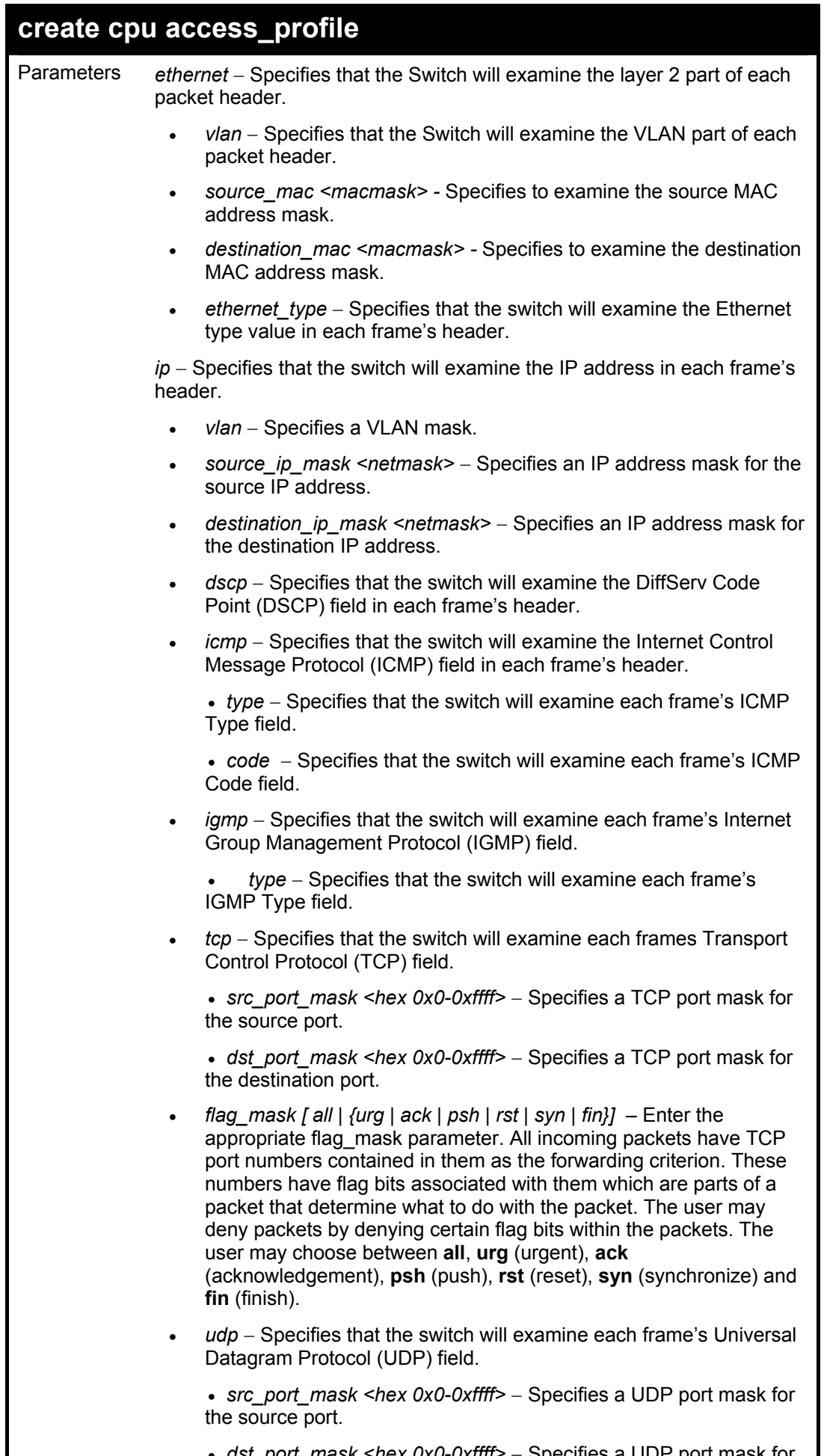

• *dst\_port\_mask <hex 0x0-0xffff>* − Specifies a UDP port mask for

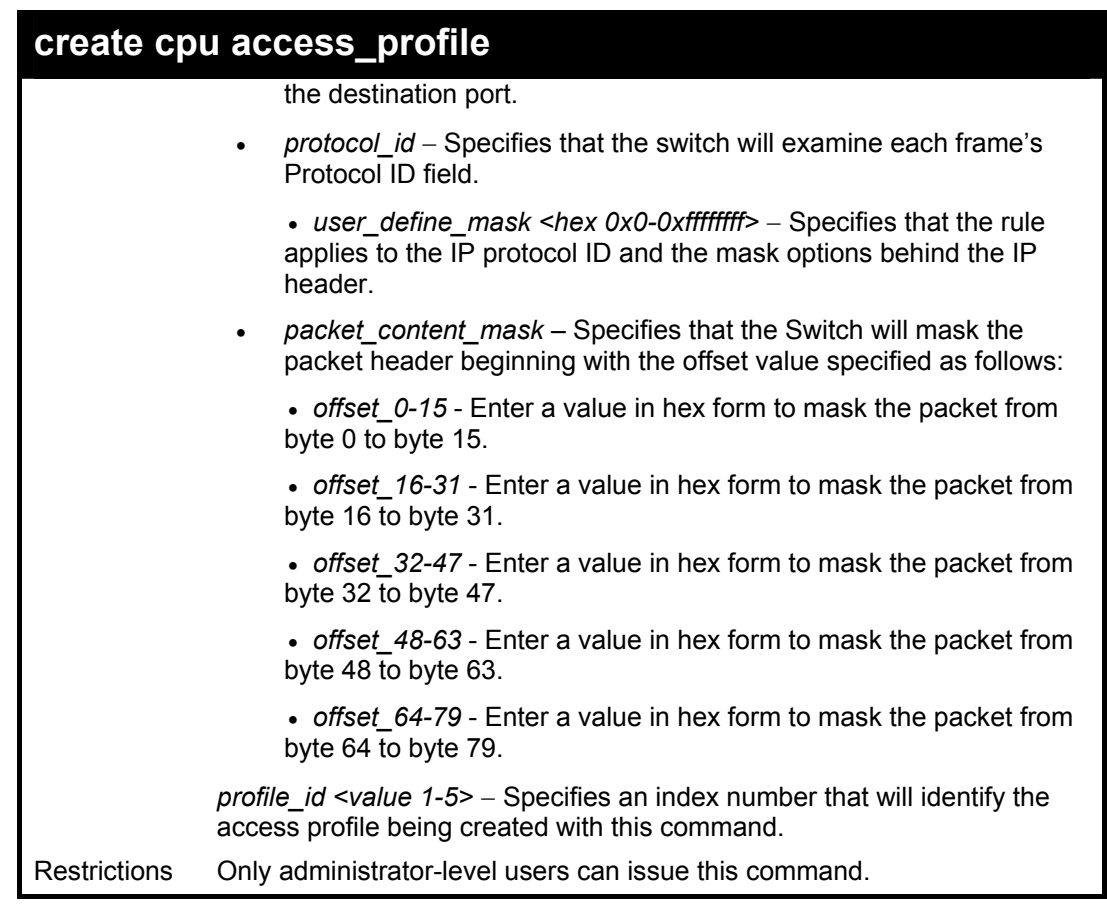

To create a cpu access profile:

**DES-3800:4#create access\_profile ip vlan source\_ip\_mask 20.0.0.0 destination\_ip\_mask 10.0.0.0 dscp icmp type code permit profile\_id 1 Command: create access\_profile ip vlan source\_ip\_mask 20.0.0.0 destination\_ip\_mask 10.0.0.0 dscp icmp type code permit profile\_id 1** 

**Success.** 

**DES-3800:4#** 

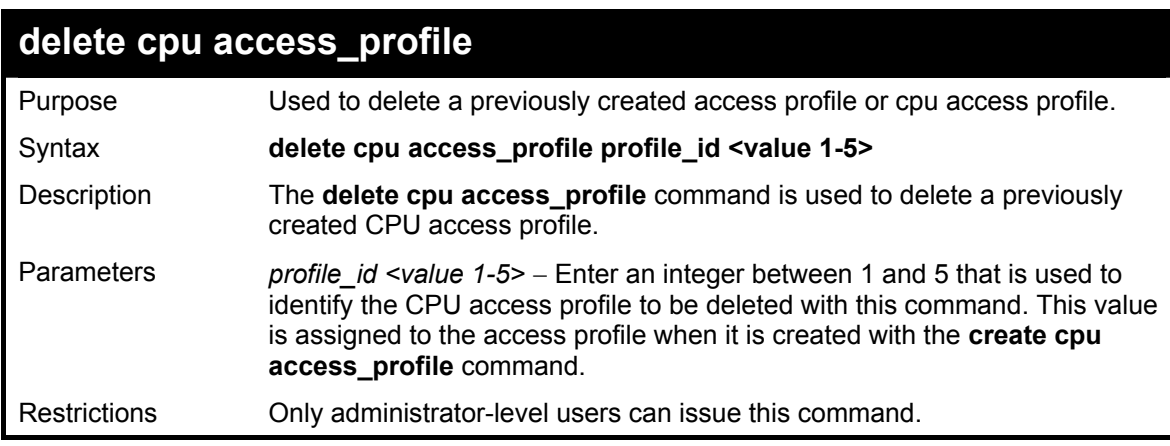

Example usage:

To delete the CPU access profile with a profile ID of 1:

**DES-3800:4#delete cpu access\_profile profile\_id 1 Command: delete cpu access\_profile profile\_id 1** 

**Success.** 

**DES-3800:4#** 

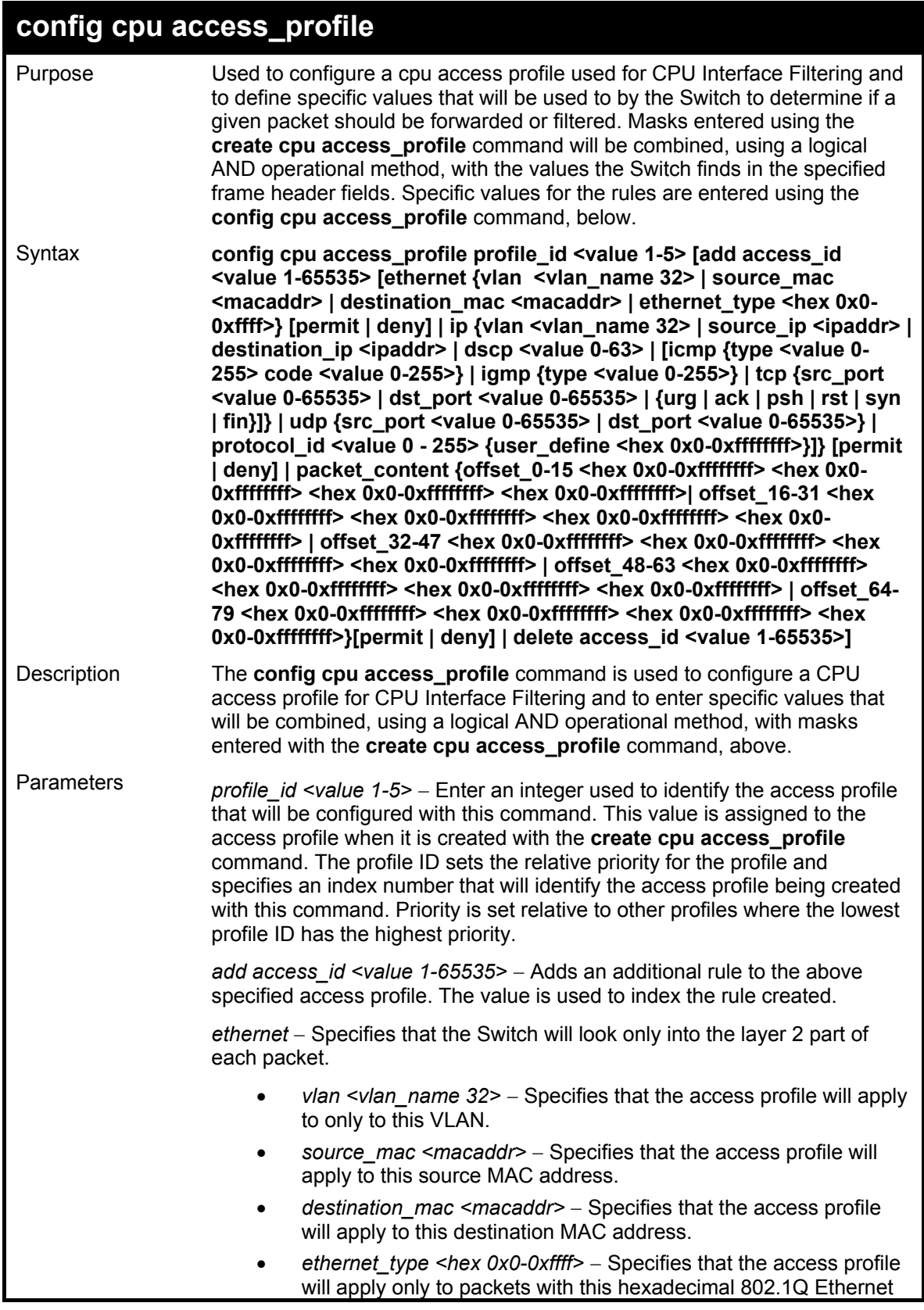

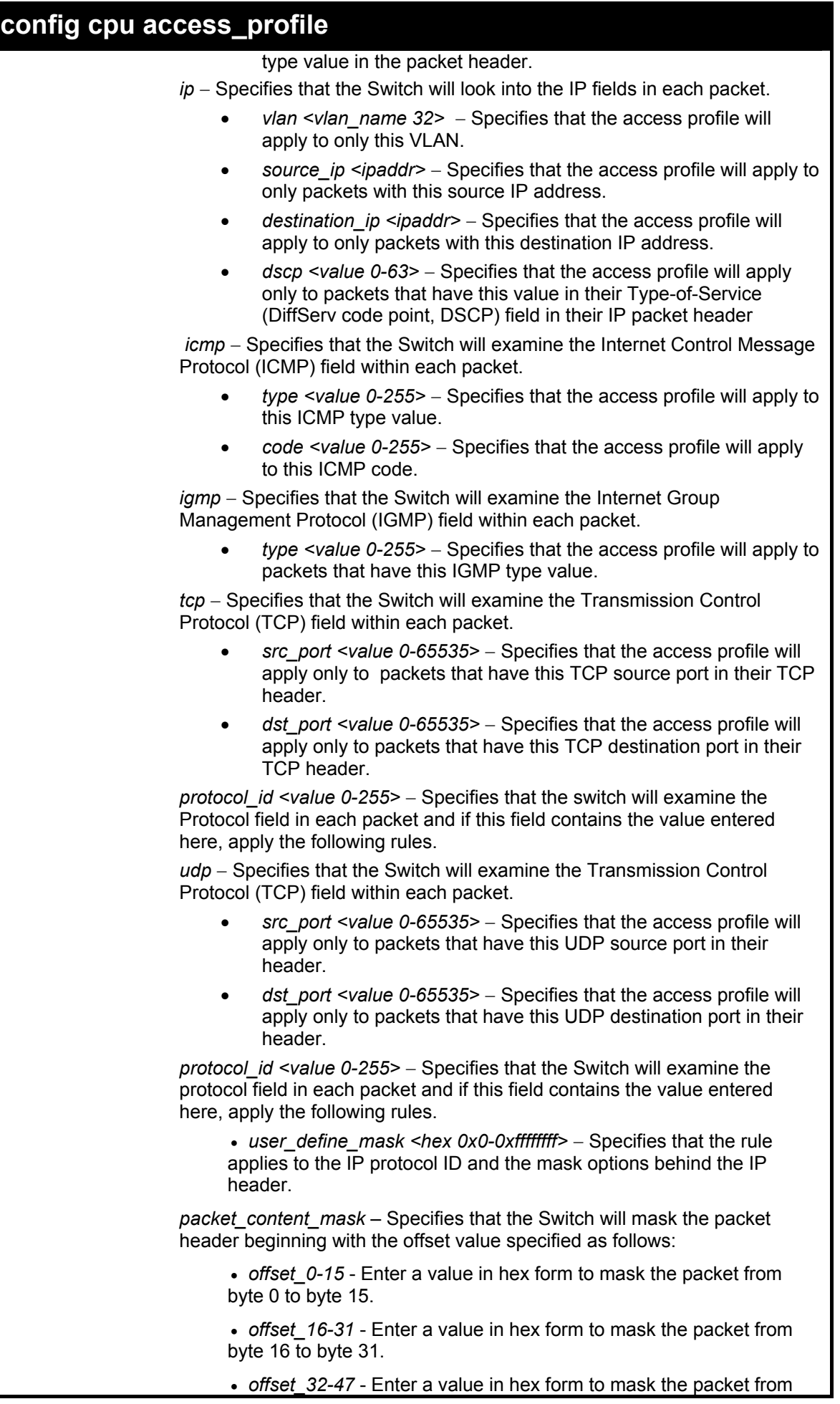

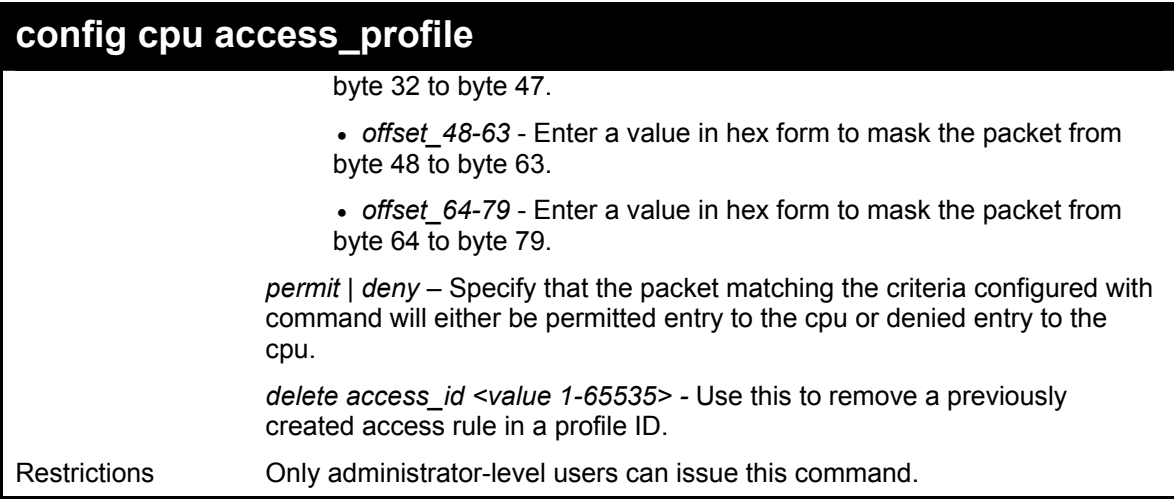

To configure CPU access list entry:

**DES-3800:4#config cpu access\_profile profile\_id 5 add access\_id 1 ip vlan default source\_ip 20.2.2.3 destination\_ip 10.1.1.252 dscp 3 icmp type 11 code 32 port 1 deny Command: config cpu access\_profile profile\_id 10 add access\_id 1 ip vlan default source\_ip 20.2.2.3 destination\_ip 10.1.1.252 dscp 3 icmp type 11 code 32 port 1 deny Success.** 

**DES-3800:4#** 

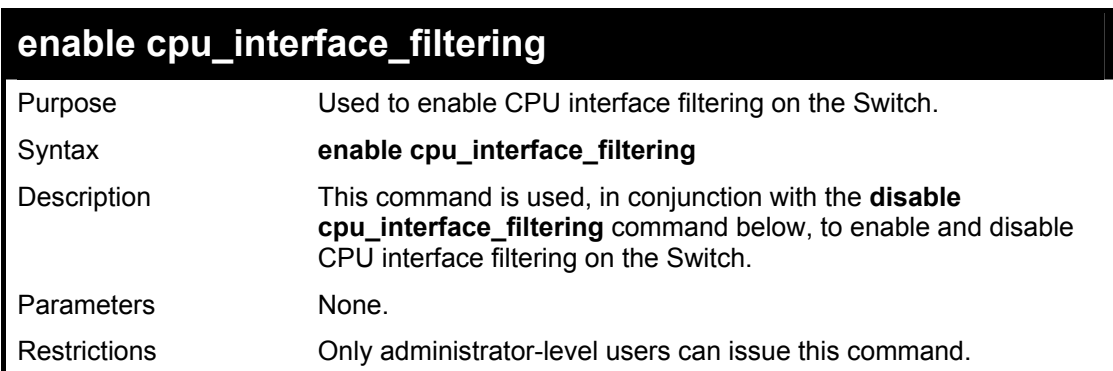

Example Usage:

To enable CPU interface filtering:

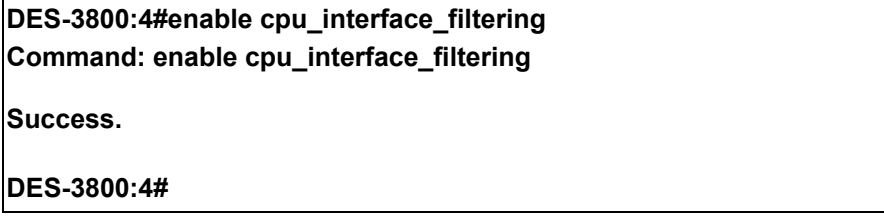

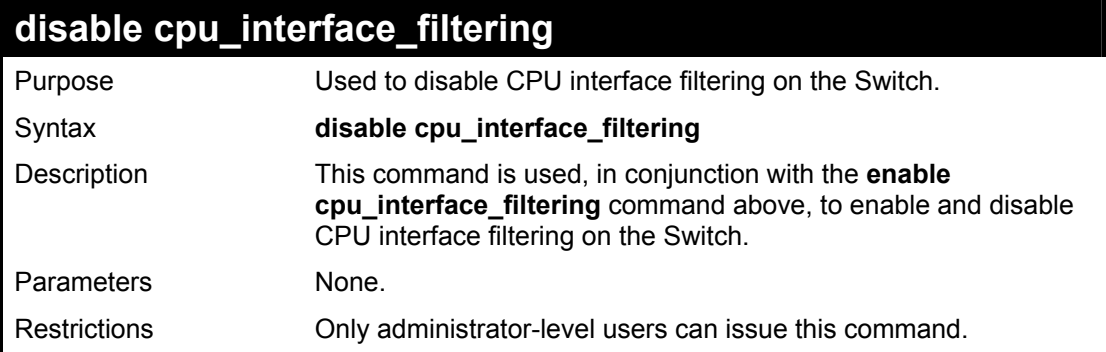

To disable CPU filtering:

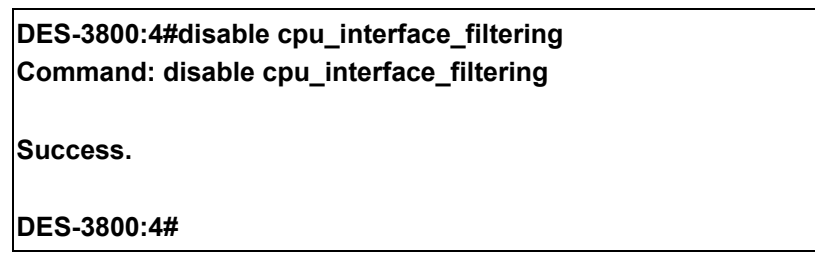

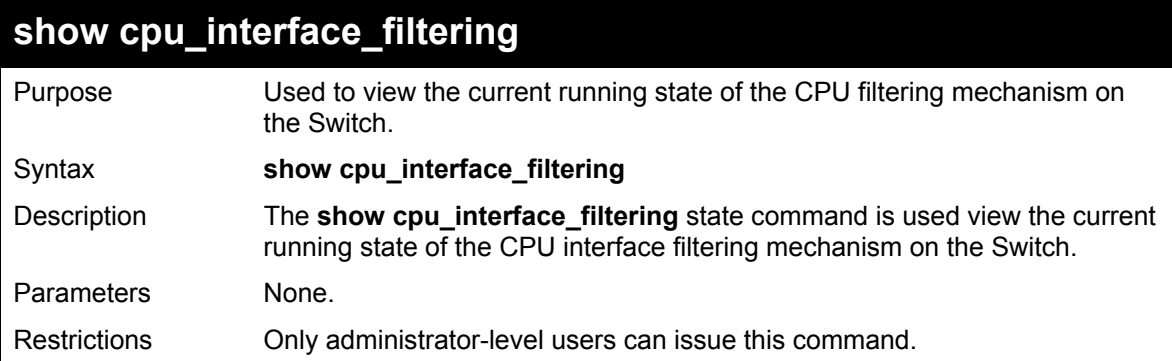

### Example usage:

To show the CPU filtering state on the Switch:

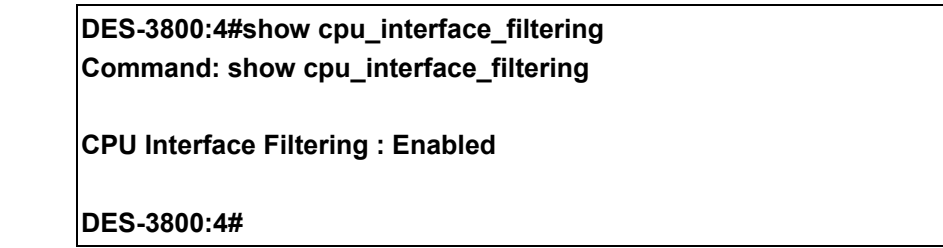

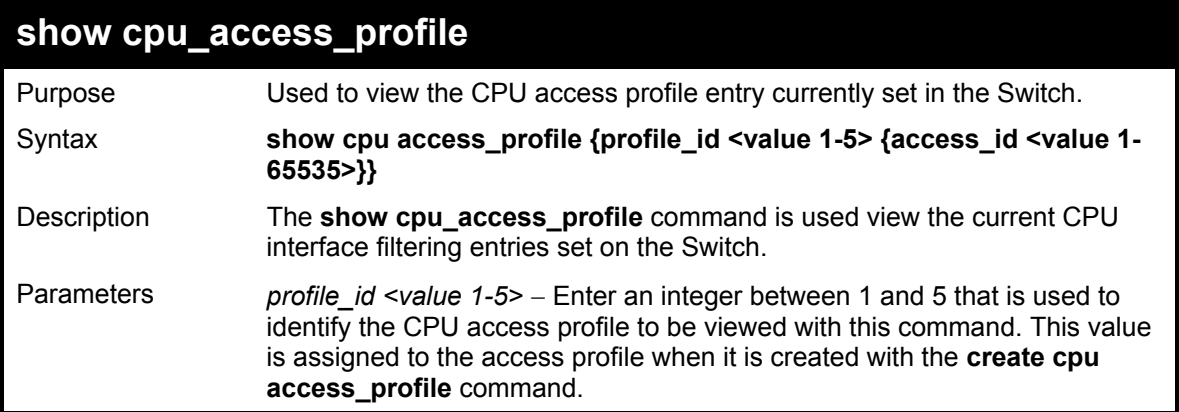

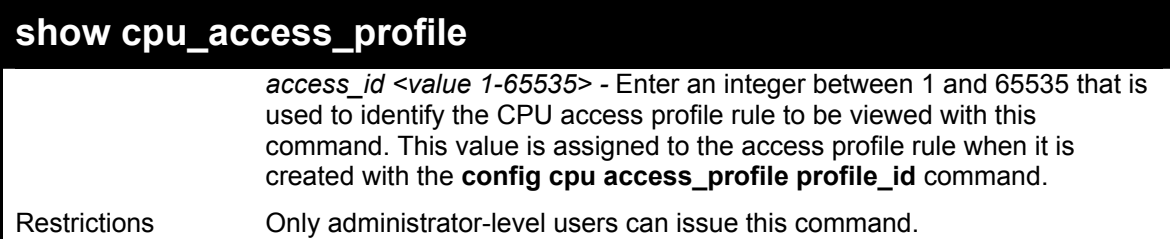

To show the CPU filtering state on the Switch:

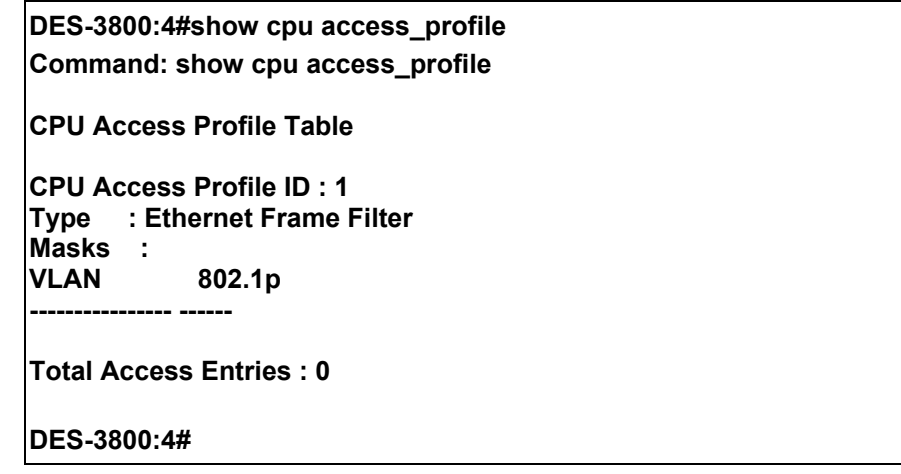

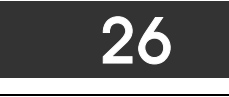

### *SAFEGUARD ENGINE*

Periodically, malicious hosts on the network will attack the Switch by utilizing packet flooding (ARP Storm) or other methods. These attacks may increase the CPU utilization beyond its capability. To alleviate this problem, the Safeguard Engine function was added to the Switch's software.

The Safeguard Engine can help the overall operability of the Switch by minimizing the workload of the Switch while the attack is ongoing, thus making it capable to forward essential packets over its network in a limited bandwidth. When the Switch either (a) receives too many packets to process or (b) exerts too much memory, it will enter an **Exhausted** mode. When in this mode, the Switch will drop all ARP and IP broadcast packets for a calculated time interval. Every five seconds, the Switch will check to see if there are too many packets flooding the Switch. If the threshold has been crossed, the Switch will initially stop all ingress ARP and IP broadcast packets for five seconds. After another five-second checking interval arrives, the Switch will again check the ingress flow of packets. If the flooding has stopped, the Switch will again begin accepting all packets. Yet, if the checking shows that there continues to be too many packets flooding the Switch, it will stop accepting all ARP and IP broadcast packets for double the time of the previous stop period. This doubling of time for stopping ingress ARP and IP broadcast packets will continue until the maximum time has been reached, which is 320 seconds and every stop from this point until a return to normal ingress flow would be 320 seconds

Once in Exhausted mode, the packet flow will decrease by half of the level that caused the Switch to enter Exhausted mode. After the packet flow has stabilized, the rate will initially increase by 25% and then return to a normal packet flow.

The Safeguard Engine commands in the Command Line Interface (CLI) are listed (along with the appropriate parameters) in the following table.

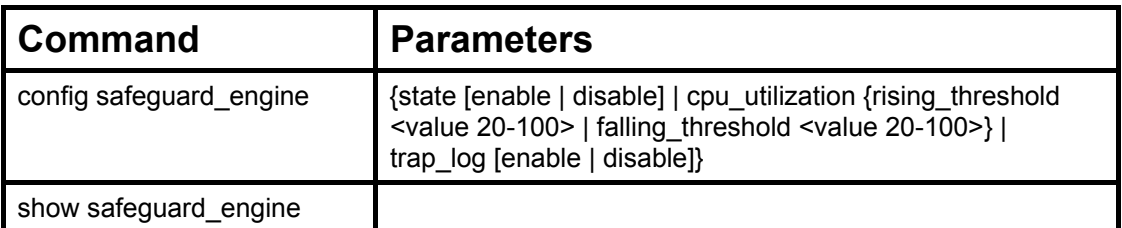

Each command is listed, in detail, in the following sections.

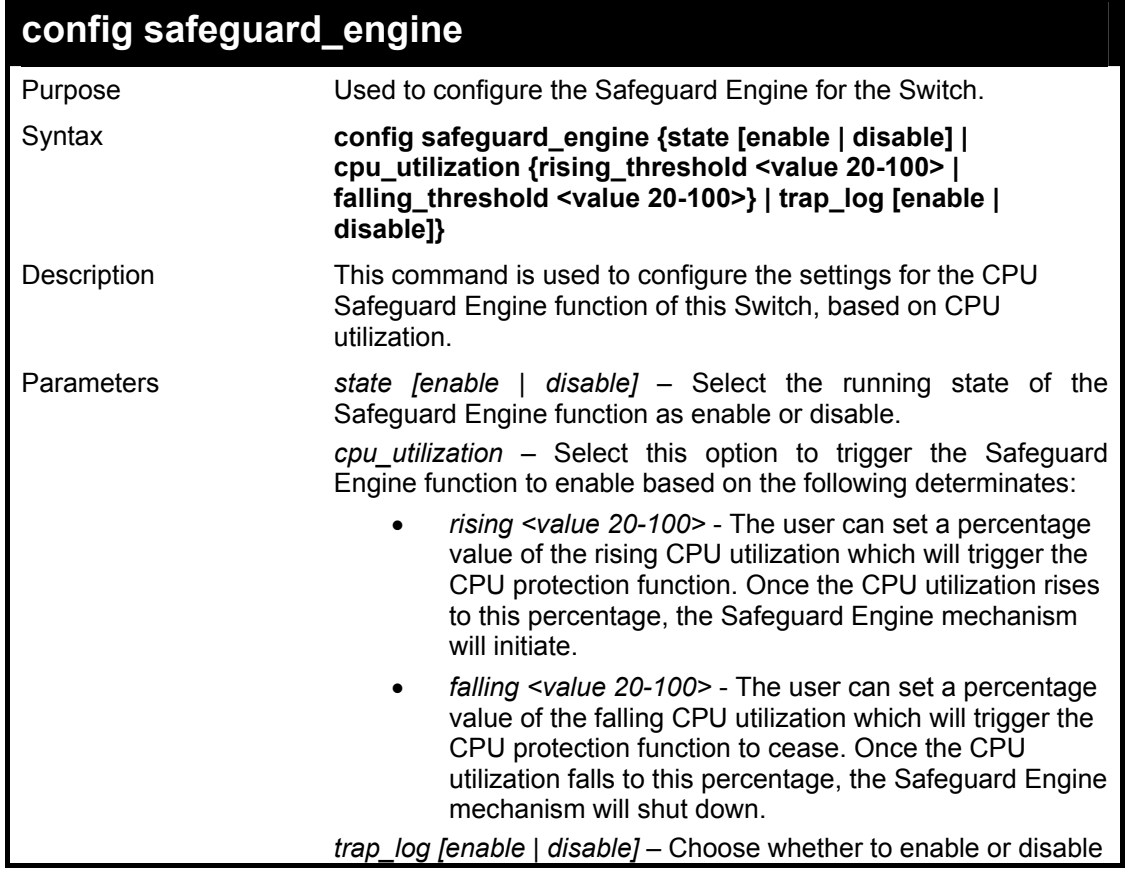

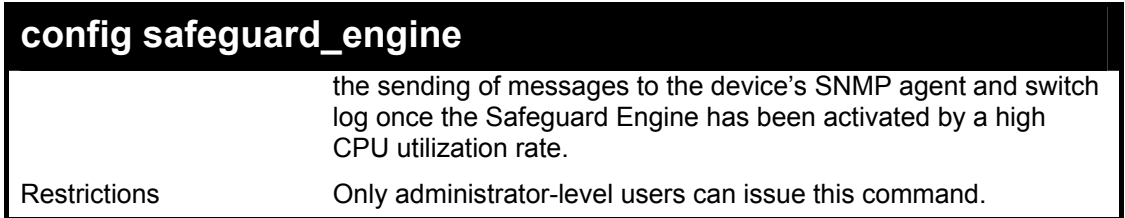

To configure the Switch for CPU protection.

**DES-3800:4#config safeguard\_engine state enable cpu\_utilization rising 50 falling 30 trap log enable Command: config safeguard\_engine state enable cpu\_utilization rising 50 falling 30 trap log enable** 

**Success.** 

**DES-3800:4#** 

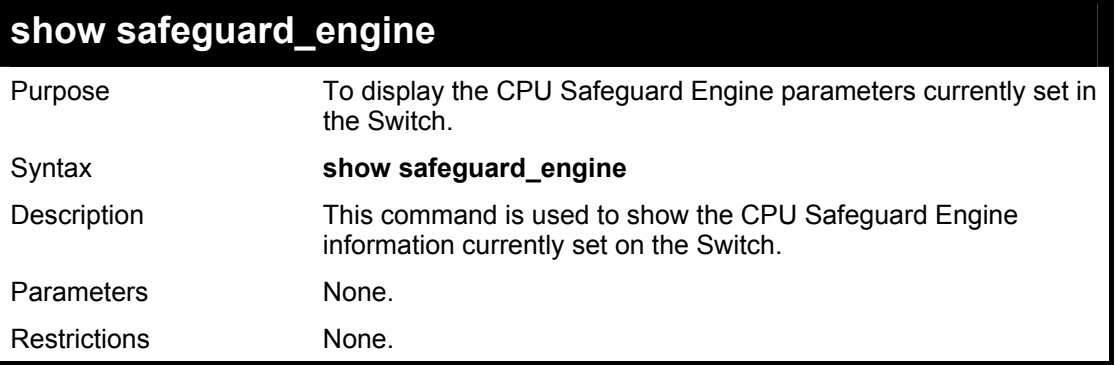

Example usage:

To display current CPU protection parameters:

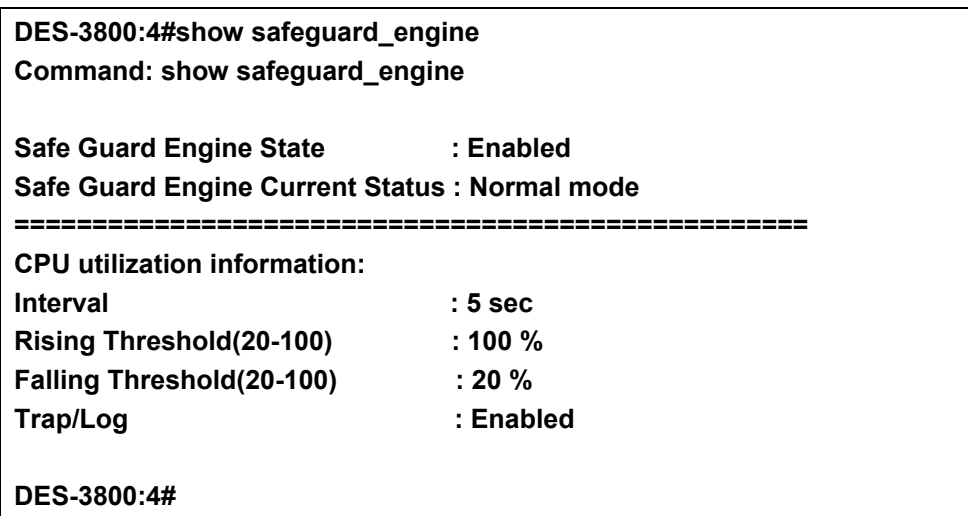

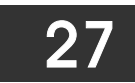

# *TRAFFIC SEGMENTATION COMMANDS*

Traffic segmentation allows you to further sub-divide VLANs into smaller groups of ports that will help to reduce traffic on the VLAN. The VLAN rules take precedence, and then the traffic segmentation rules are applied.

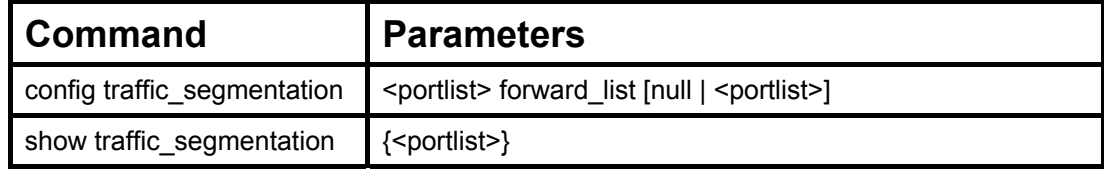

Each command is listed, in detail, in the following sections.

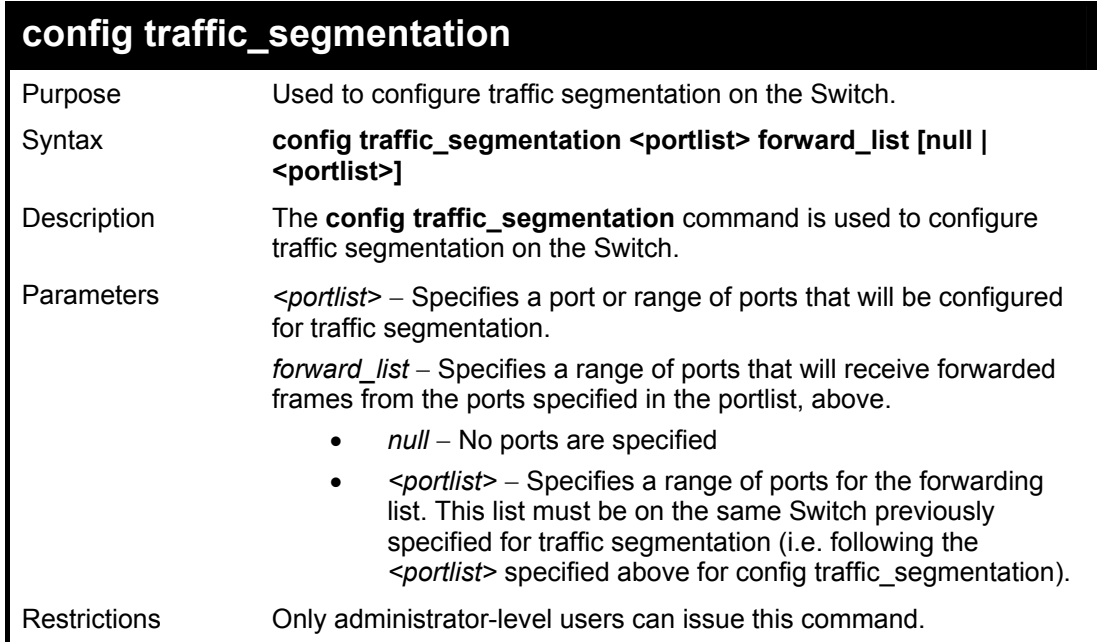

#### Example usage:

To configure ports 1 through 10 to be able to forward frames to port 11 through 15:

### **DES-3800:4# config traffic\_segmentation 1-10 forward\_list 11-15 Command: config traffic\_segmentation 1-10 forward\_list 11-15 Success.**

**DES-3800:4#** 

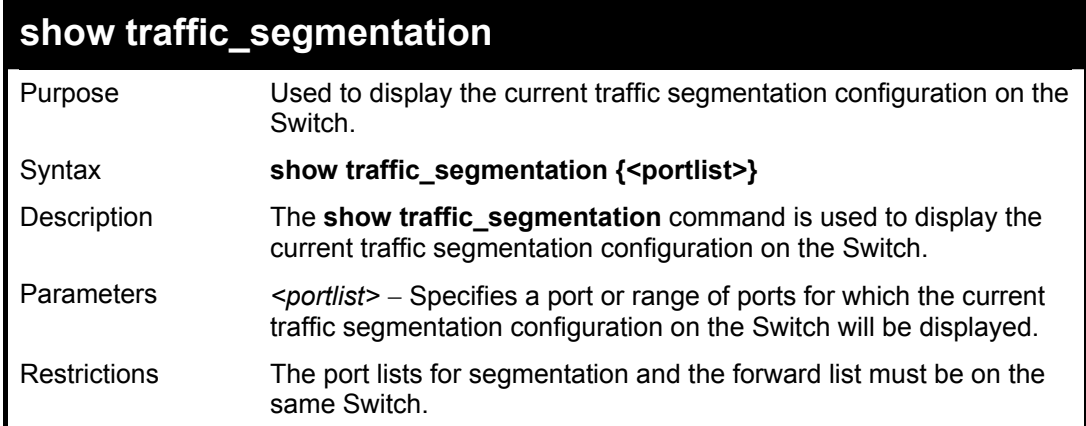

To display the current traffic segmentation configuration on the Switch.

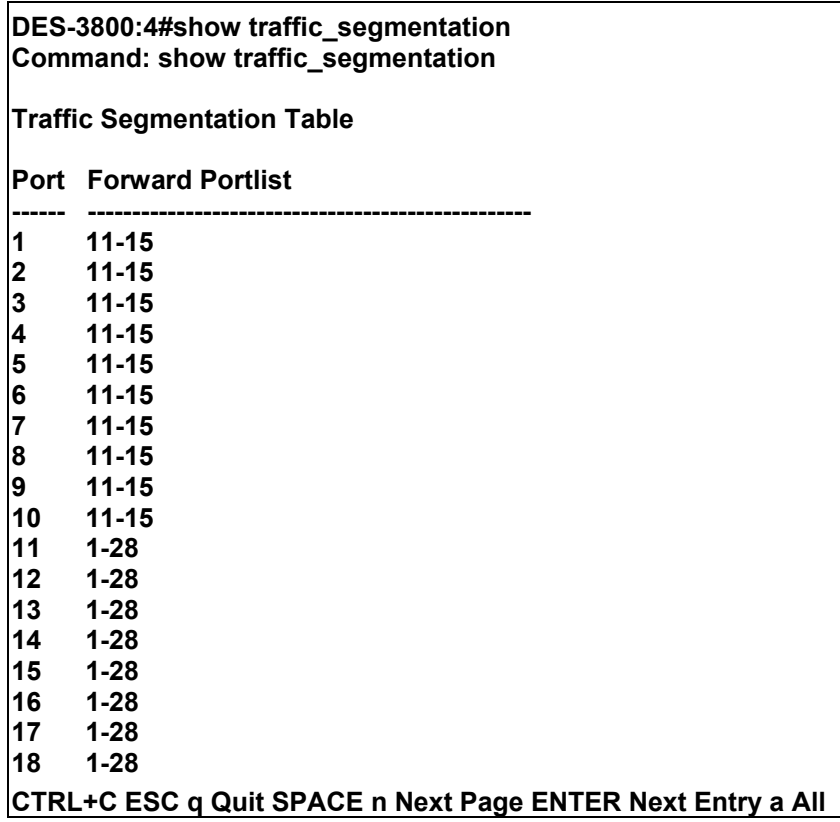

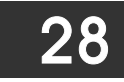

# *TIME AND SNTP COMMANDS*

The Simple Network Time Protocol (SNTP) (an adaptation of the Network Time Protocol (NTP)) commands in the Command Line Interface (CLI) are listed (along with the appropriate parameters) in the following table.

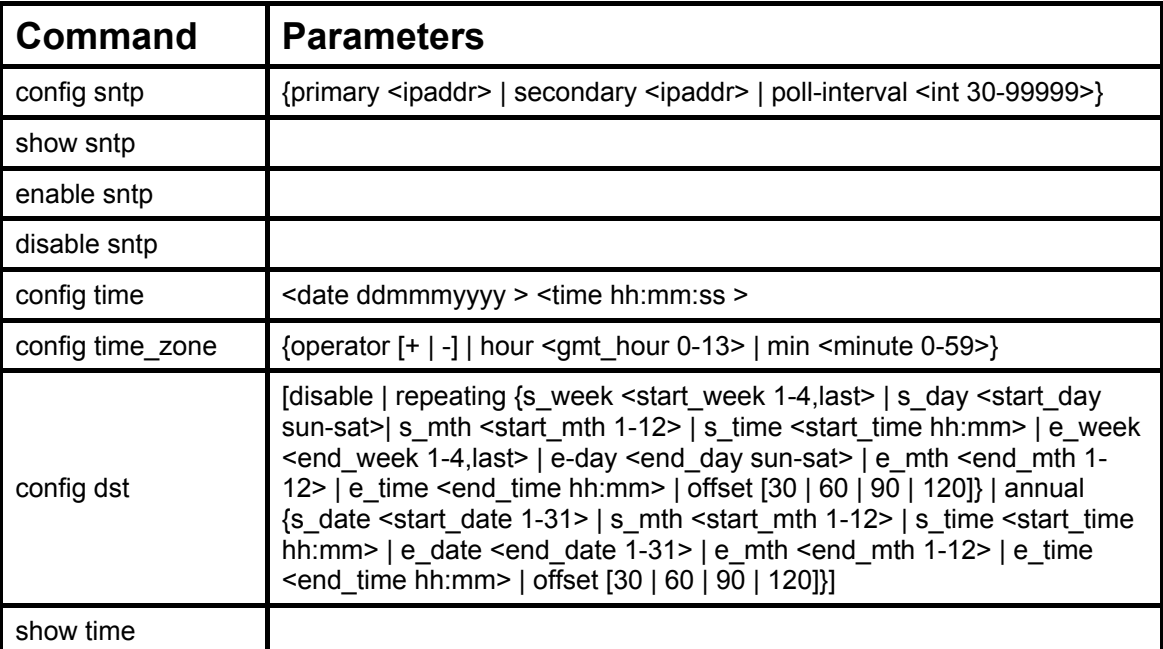

Each command is listed, in detail, in the following sections.

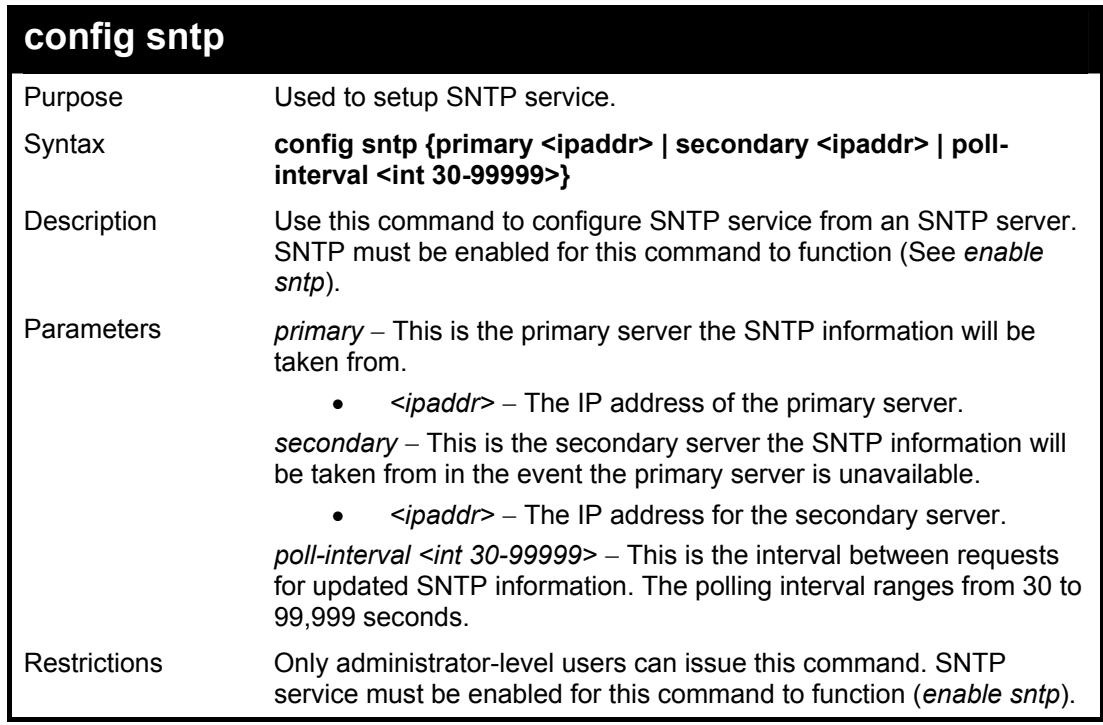

Example usage:

To configure SNTP settings:

**DES-3800:4#config sntp primary 10.1.1.1 secondary 10.1.1.2 poll-interval 30 Command: config sntp primary 10.1.1.1 secondary 10.1.1.2 poll-interval 30** 

**Success.** 

**DES-3800:4#**

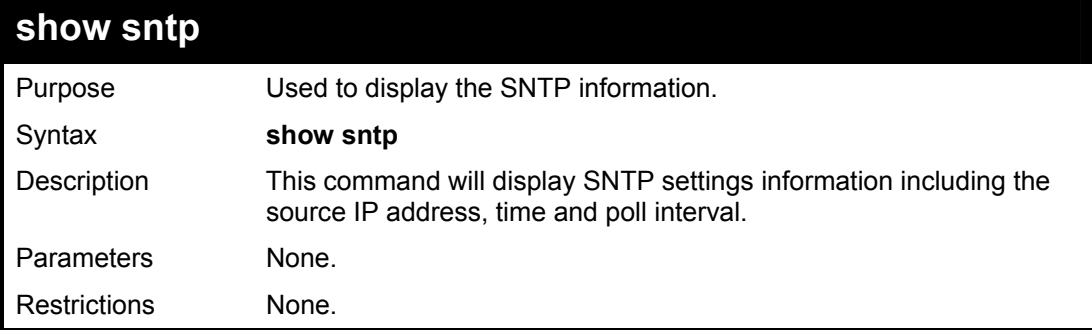

Example usage:

To display SNTP configuration information:

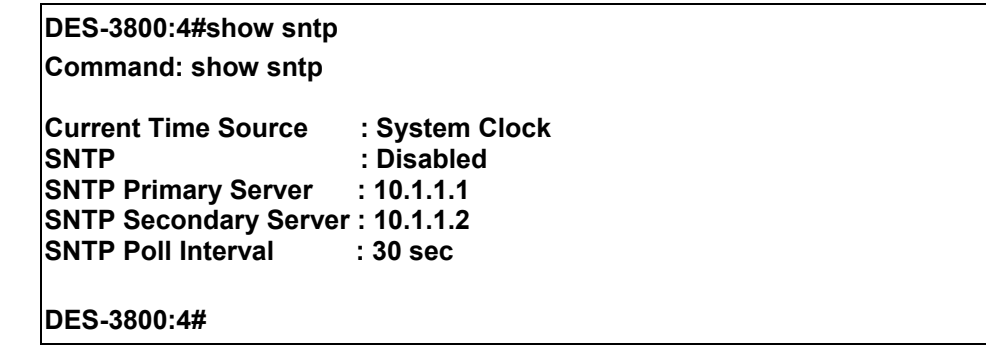

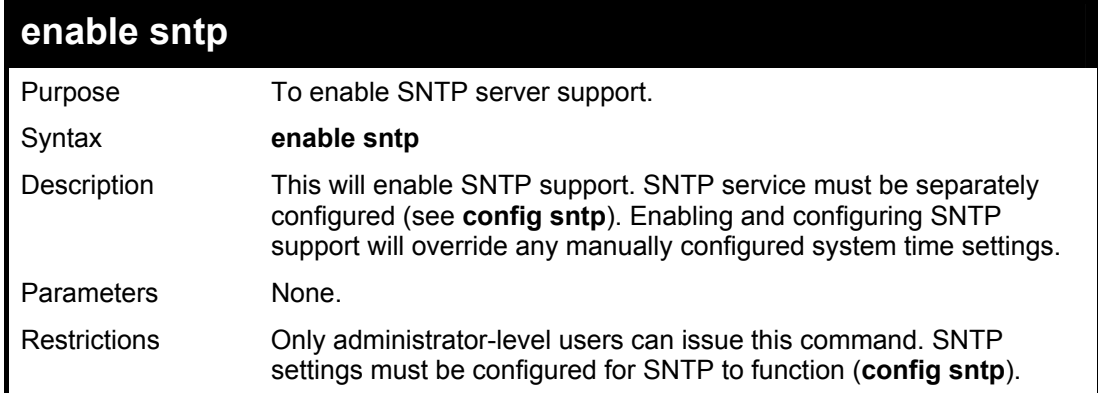

Example usage:

To enable the SNTP function:

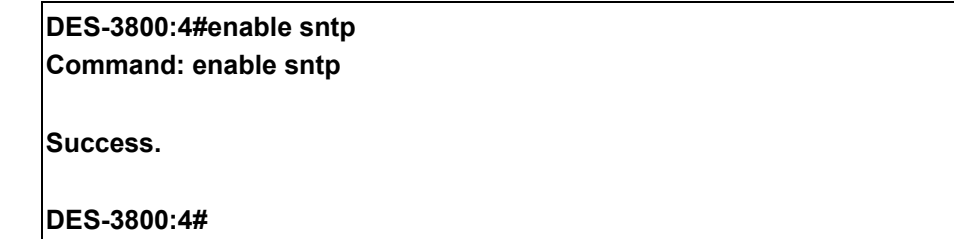

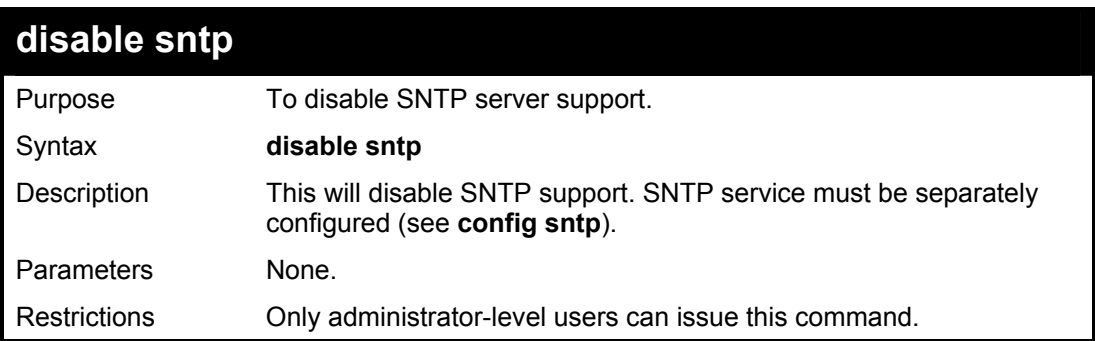

### Example:

To disable SNTP support:

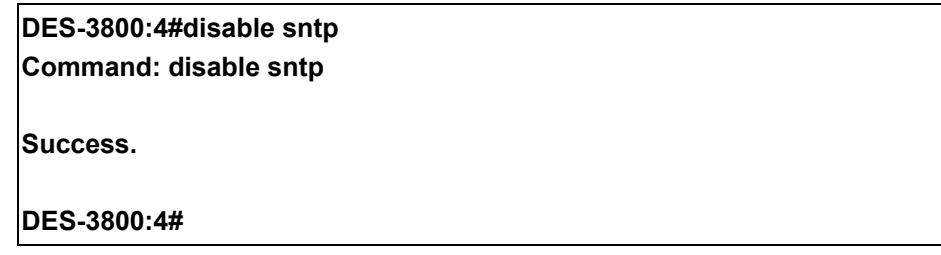

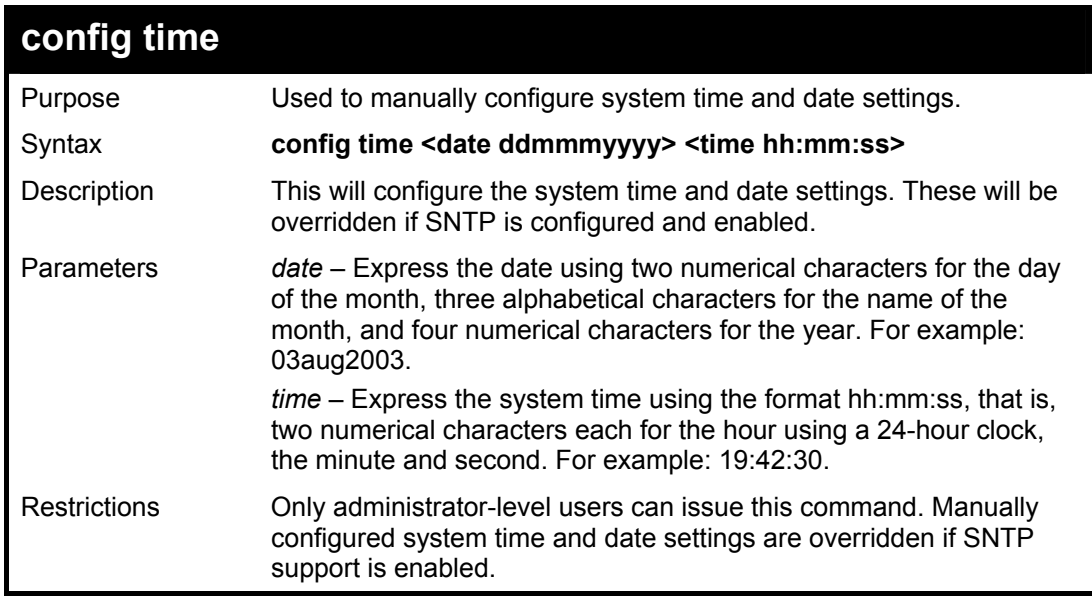

Example usage:

To manually set system time and date settings:

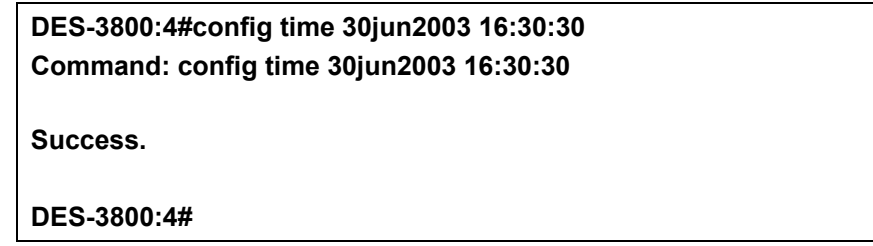

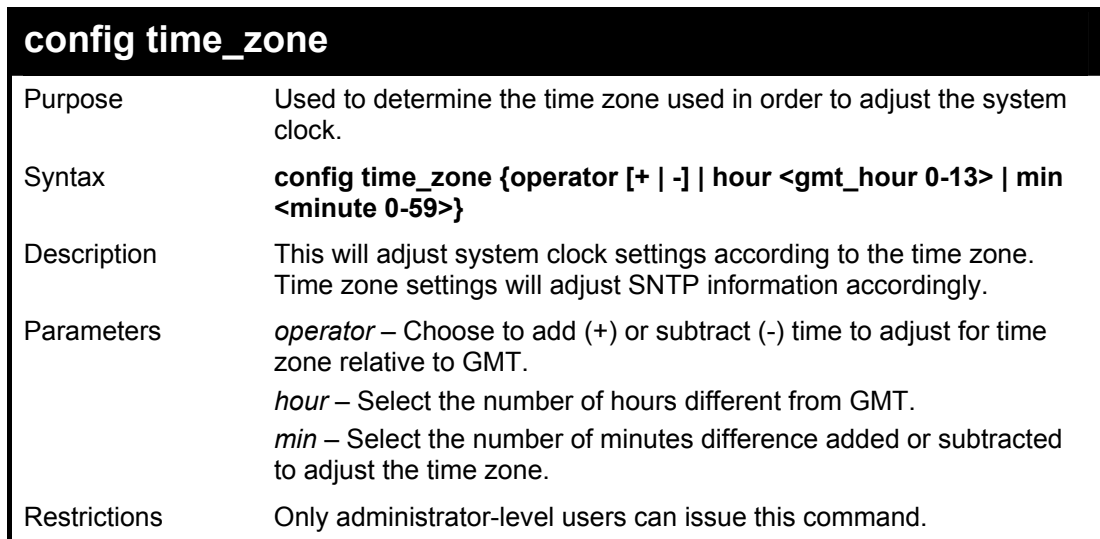

To configure time zone settings:

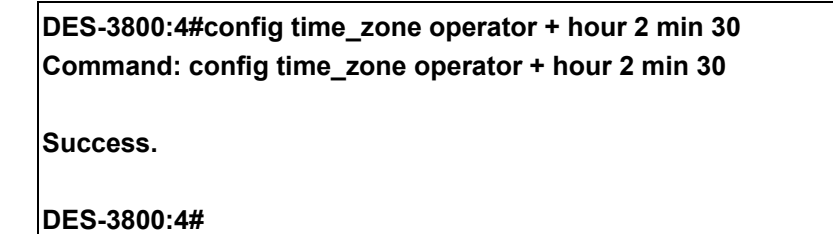

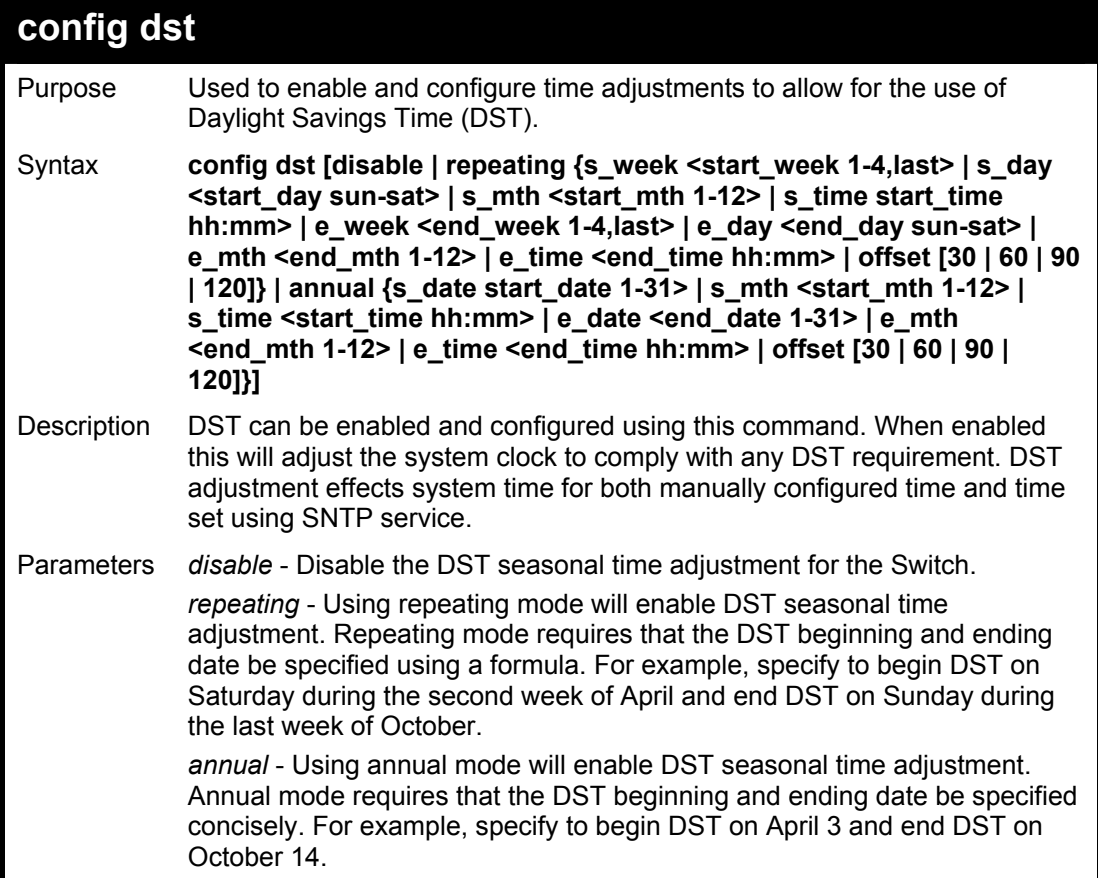

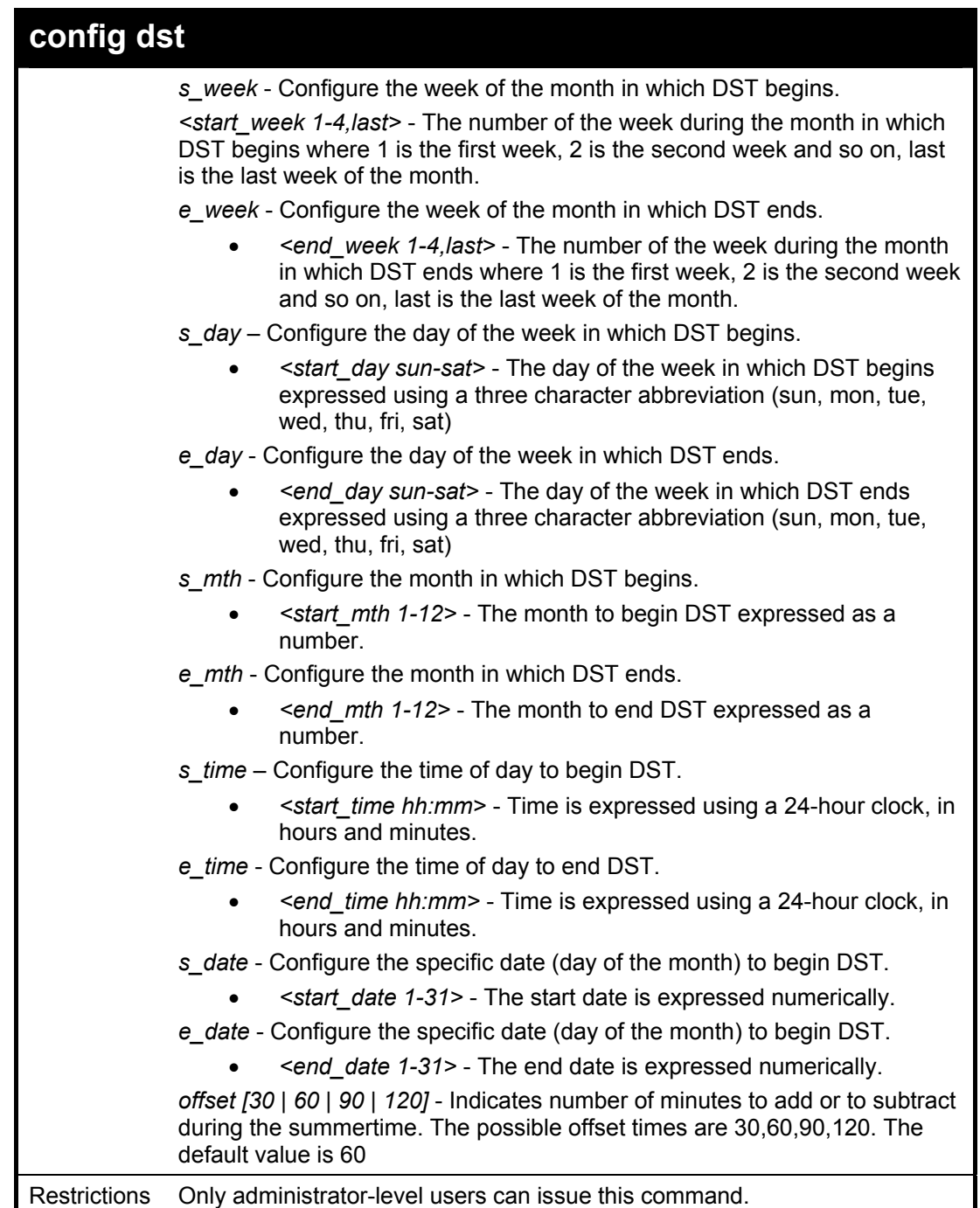

To configure daylight savings time on the Switch:

 **DES-3800:4#config dst repeating s\_week 2 s\_day tue s\_mth 4 s\_time 15:00 e\_week 2 e\_day wed e\_mth 10 e\_time 15:30 offset 30 Command: config dst repeating s\_week 2 s\_day tue s\_mth 4 s\_time 15:00 e\_week 2 e\_day wed e\_mth 10 e\_time 15:30 offset 30 Success. DES-3800:4#**

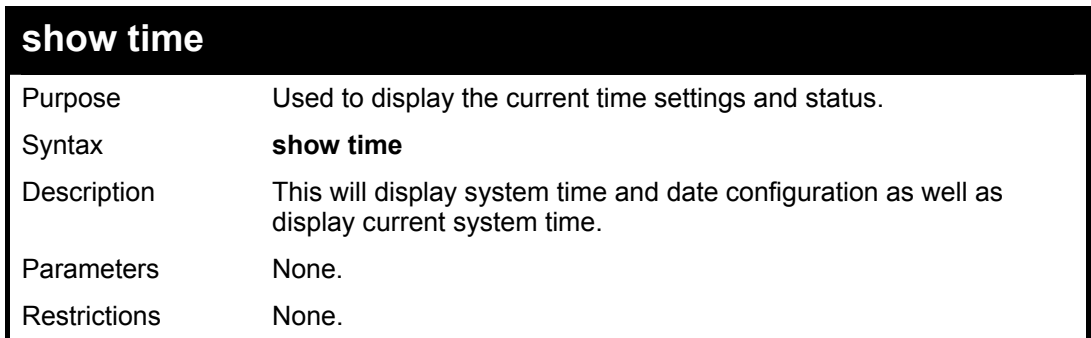

To show the time currently set on the Switch's System clock:

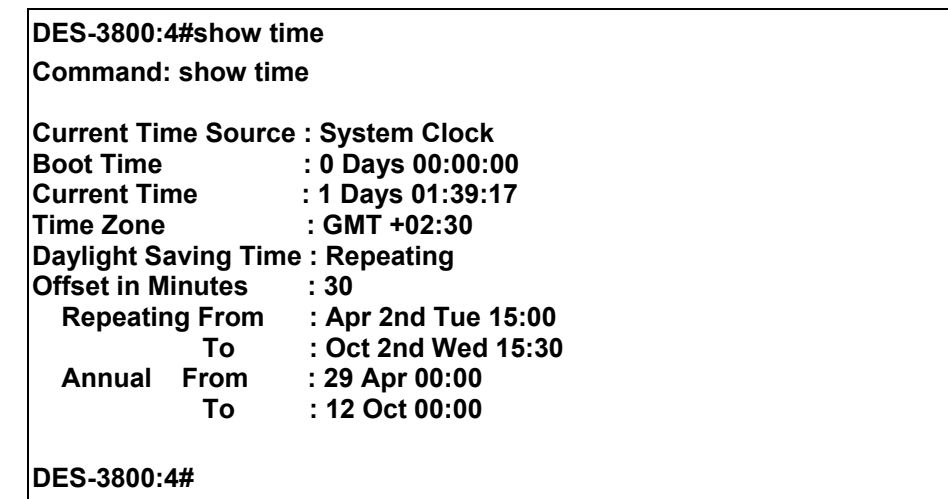

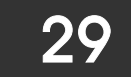

## *ARP COMMANDS*

The ARP commands in the Command Line Interface (CLI) are listed (along with the appropriate parameters) in the following table.

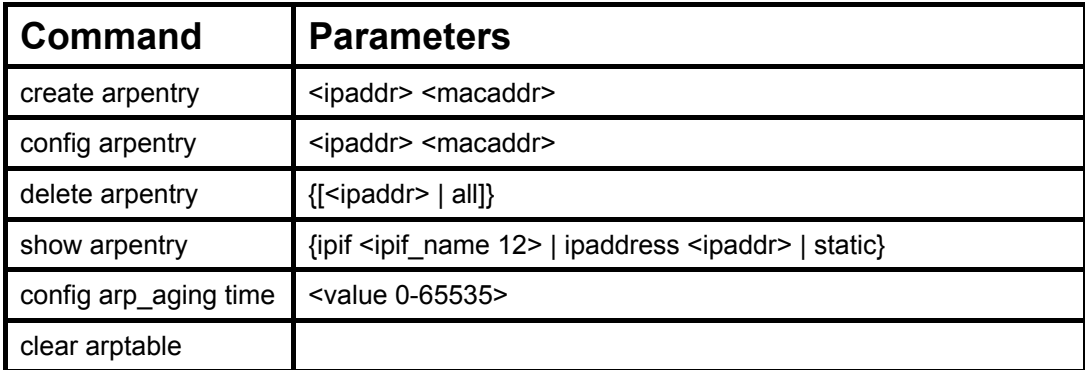

Each command is listed, in detail, in the following sections.

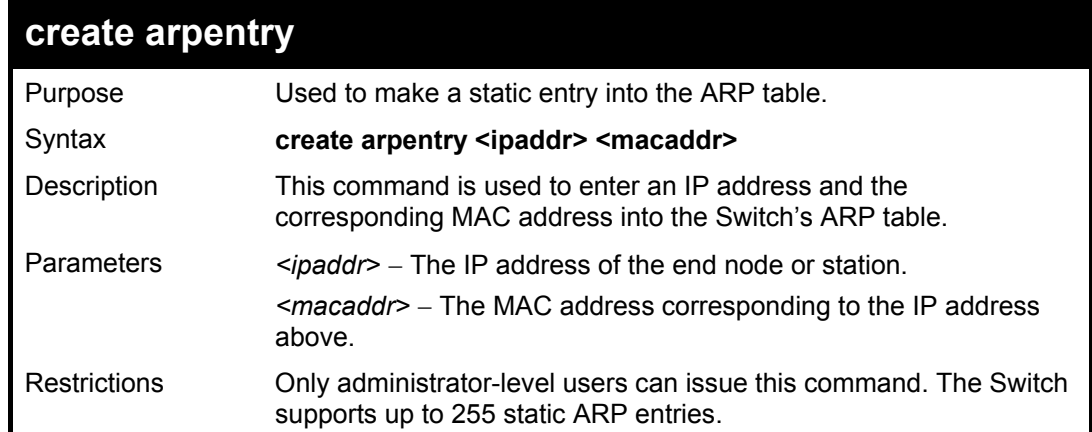

#### Example Usage:

To create a static ARP entry for the IP address 10.48.74.121 and MAC address 00:50:BA:00:07:36:

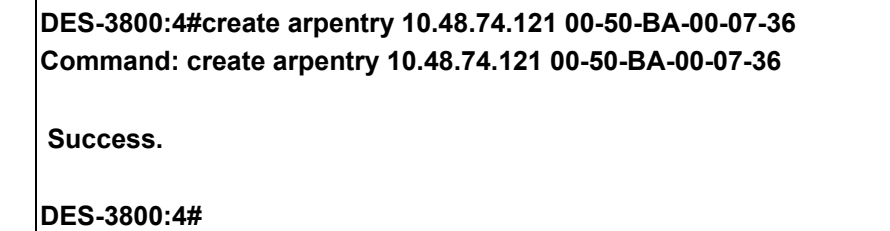

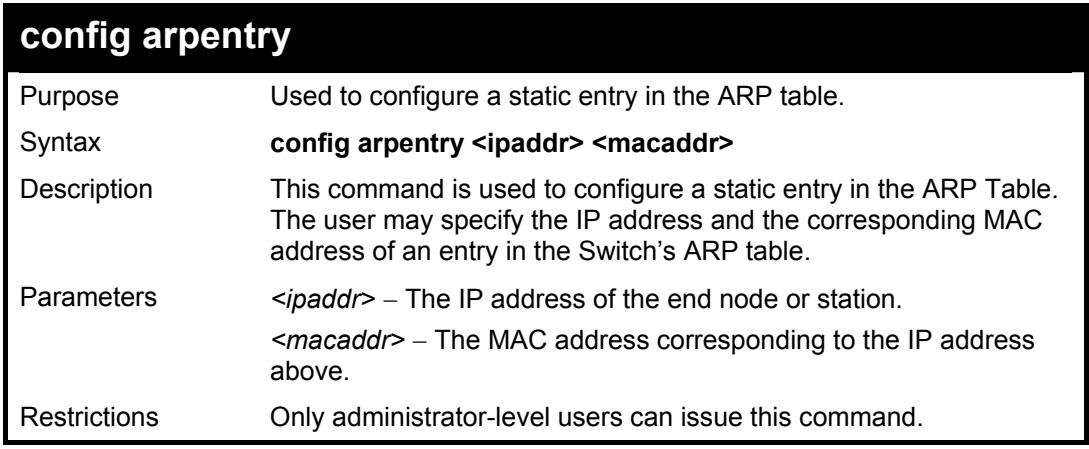

To configure a static ARP entry for the IP address 10.48.74.12 and MAC address 00:50:BA:00:07:36:

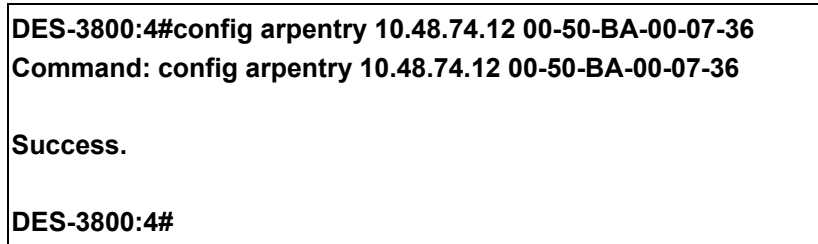

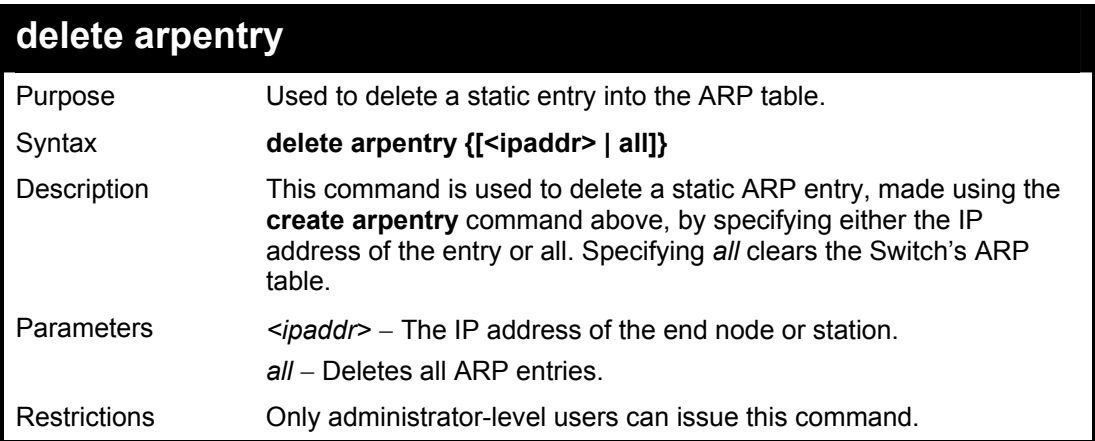

Example Usage:

To delete an entry of IP address 10.48.74.121 from the ARP table:

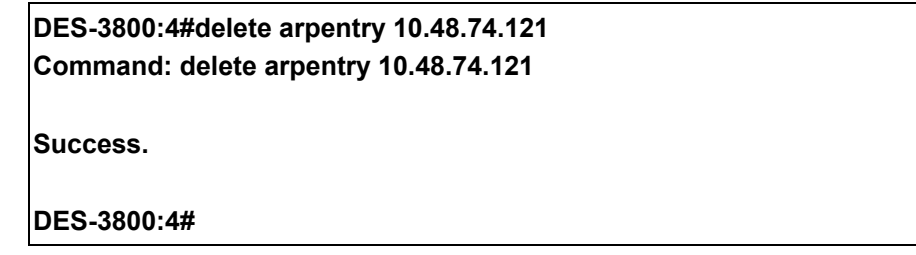

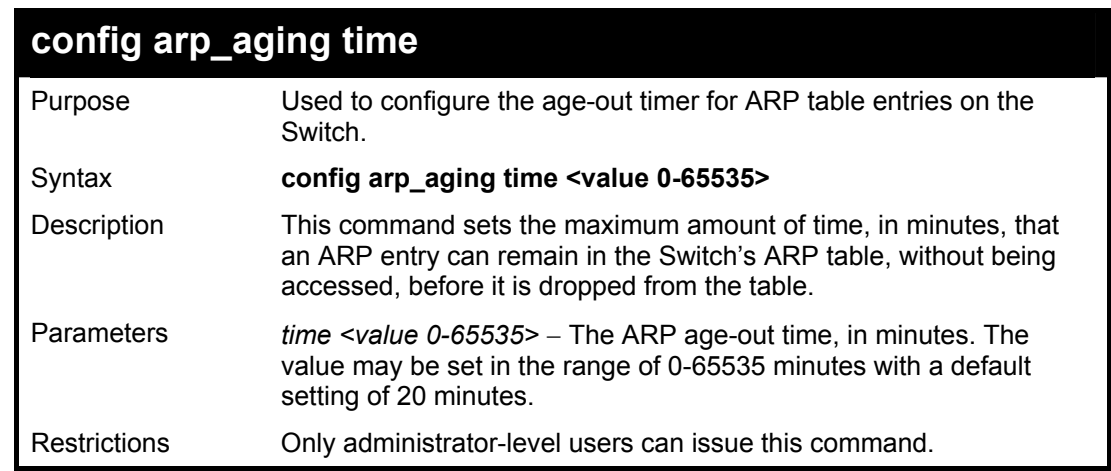

Example Usage:

To configure ARP aging time:

**DES-3800:4#config arp\_aging time 30 Command: config arp\_aging time 30** 

**Success.** 

**DES-3800:4#** 

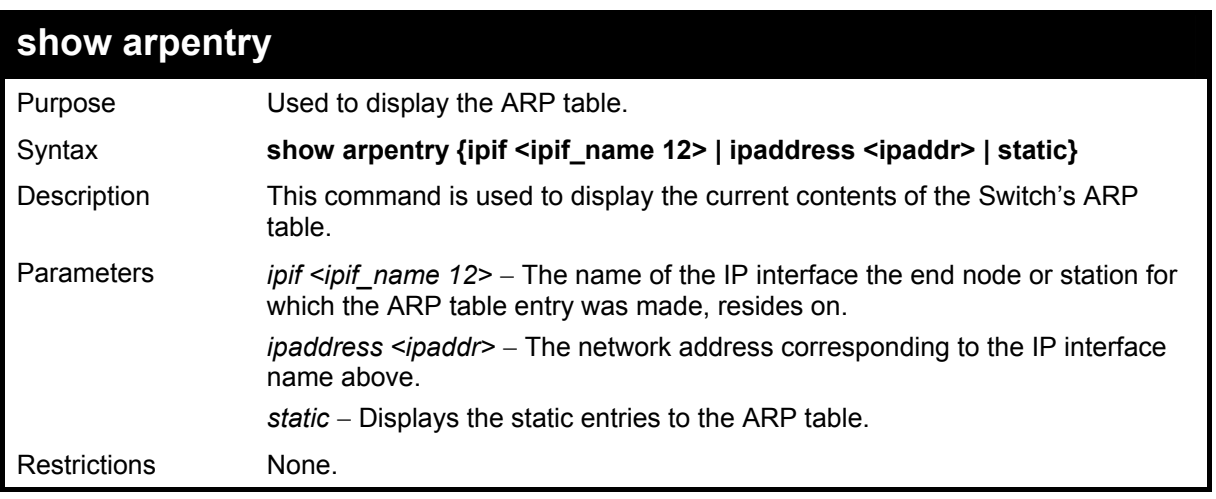

#### Example Usage:

To display the ARP table**:** 

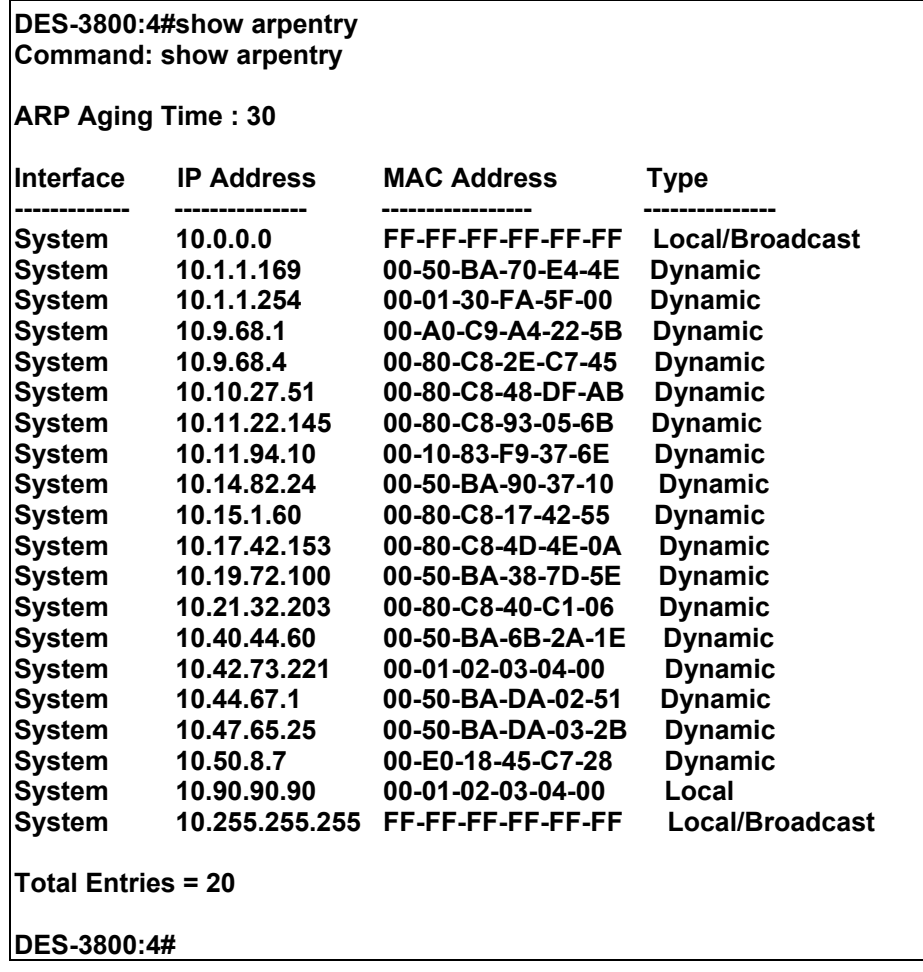

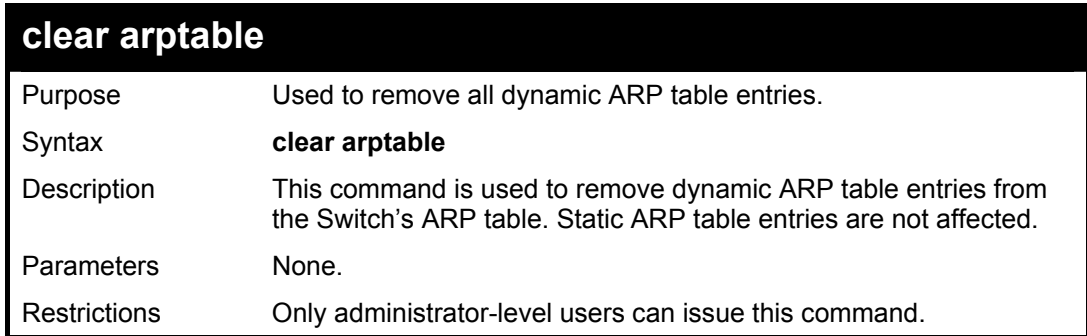

To remove dynamic entries in the ARP table:

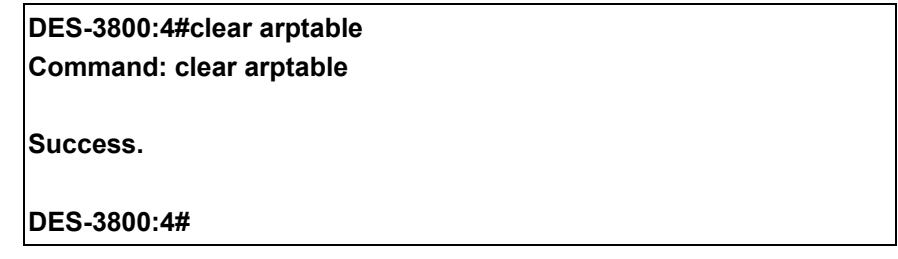

30

## *VRRP COMMANDS*

*VRRP* or *Virtual Routing Redundancy Protocol* is a function on the Switch that dynamically assigns responsibility for a virtual router to one of the VRRP routers on a LAN. The VRRP router that controls the IP address associated with a virtual router is called the Master, and will forward packets sent to this IP address. This will allow any Virtual Router IP address on the LAN to be used as the default first hop router by end hosts. Utilizing VRRP, the administrator can achieve a higher available default path cost without needing to configure every end host for dynamic routing or routing discovery protocols.

Statically configured default routes on the LAN are prone to a single point of failure. VRRP is designed to eliminate these failures by setting an election protocol that will assign a responsibility for a virtual router to one of the VRRP routers on the LAN. When a virtual router fails, the election protocol will select a virtual router with the highest priority to be the Master router on the LAN. This retains the link and the connection is kept alive, regardless of the point of failure.

To configure VRRP for virtual routers on the Switch, an IP interface must be present on the system and it must be a part of a VLAN. VRRP IP interfaces may be assigned to every VLAN, and therefore IP interface, on the Switch. VRRP routers within the same VRRP group must be consistent in configuration settings for this protocol to function optimally.

The VRRP commands in the Command Line Interface (CLI) are listed, along with the appropriate parameters, in the following table.

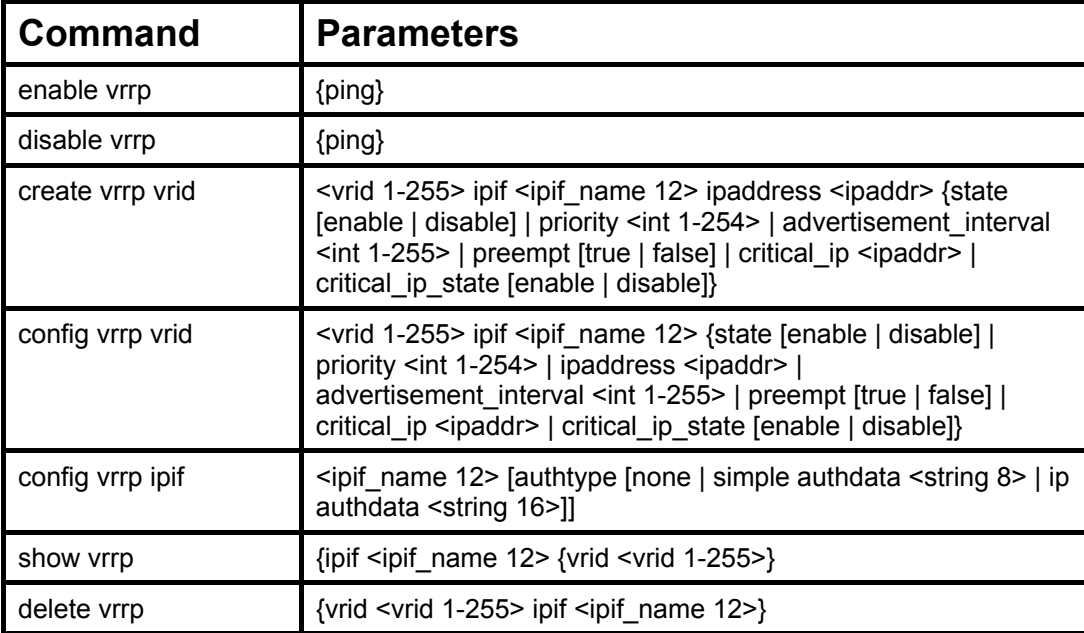

Each command is listed, in detail, in the following sections.

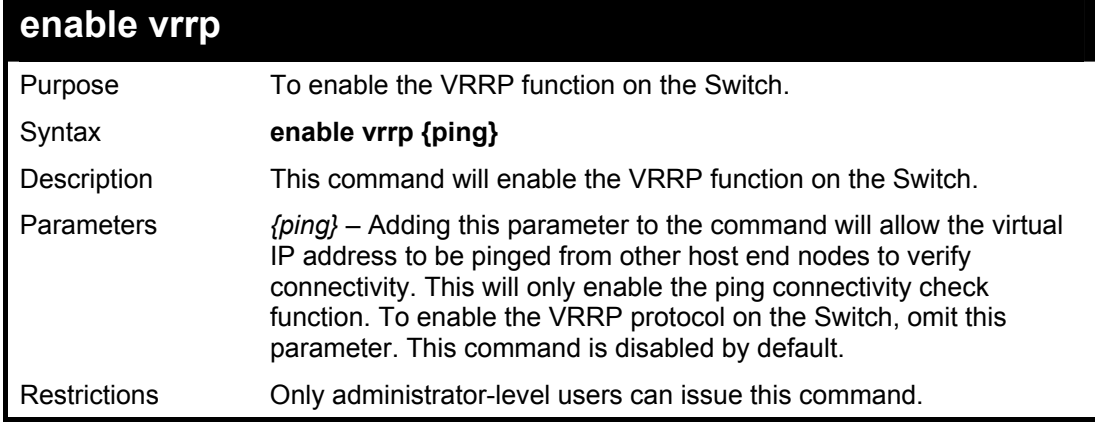

Example Usage:

To enable VRRP globally on the Switch:

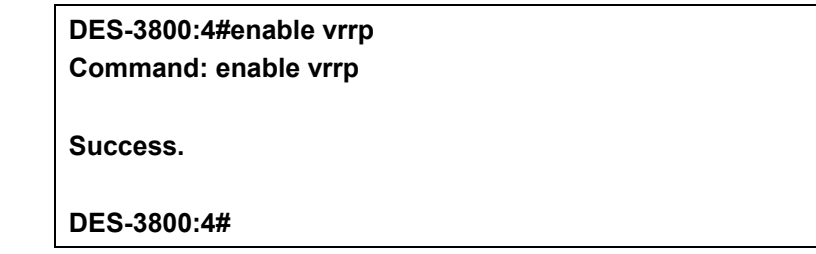

To enable the virtual IP address to be pinged:

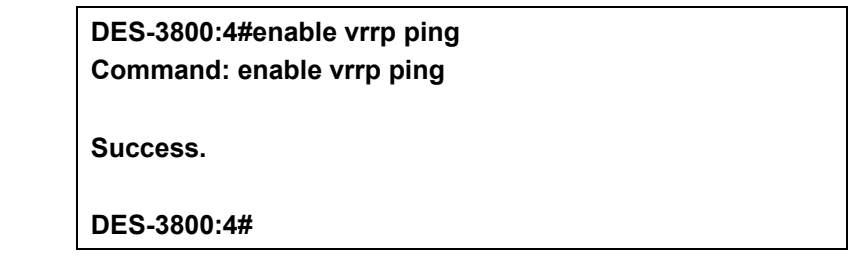

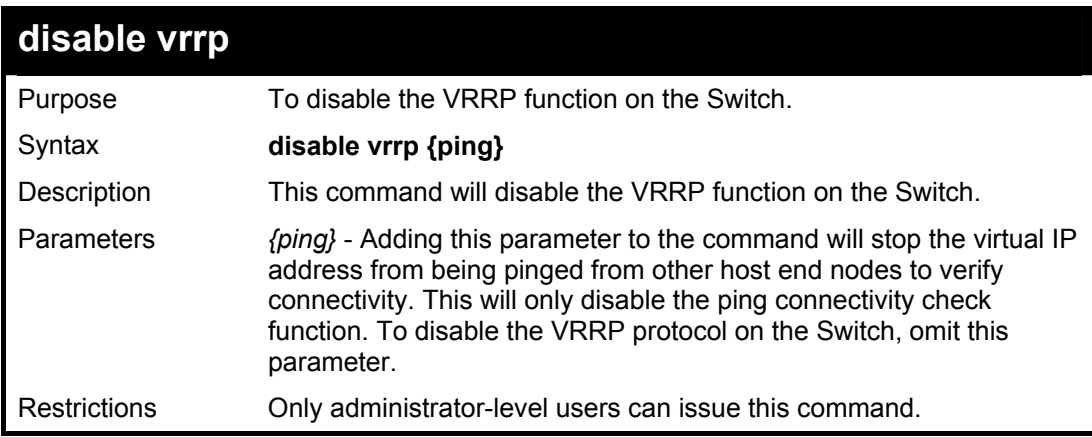

Example usage:

To disable the VRRP function globally on the Switch:

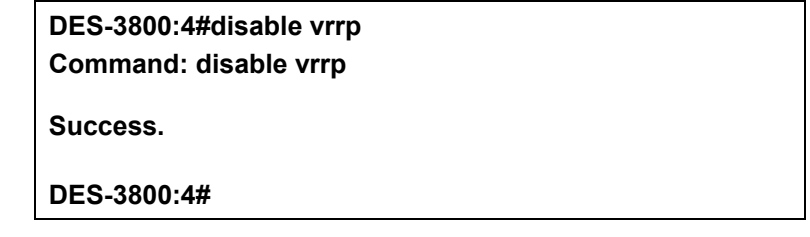

Example usage:

To disable the virtual IP address from being pinged:

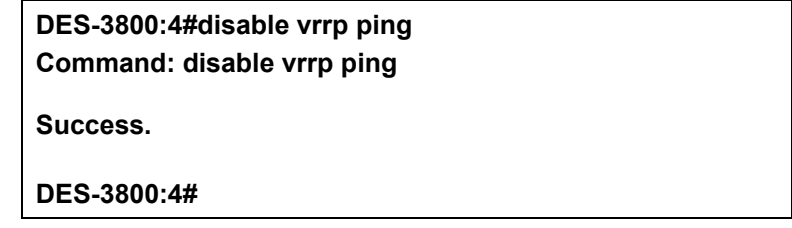

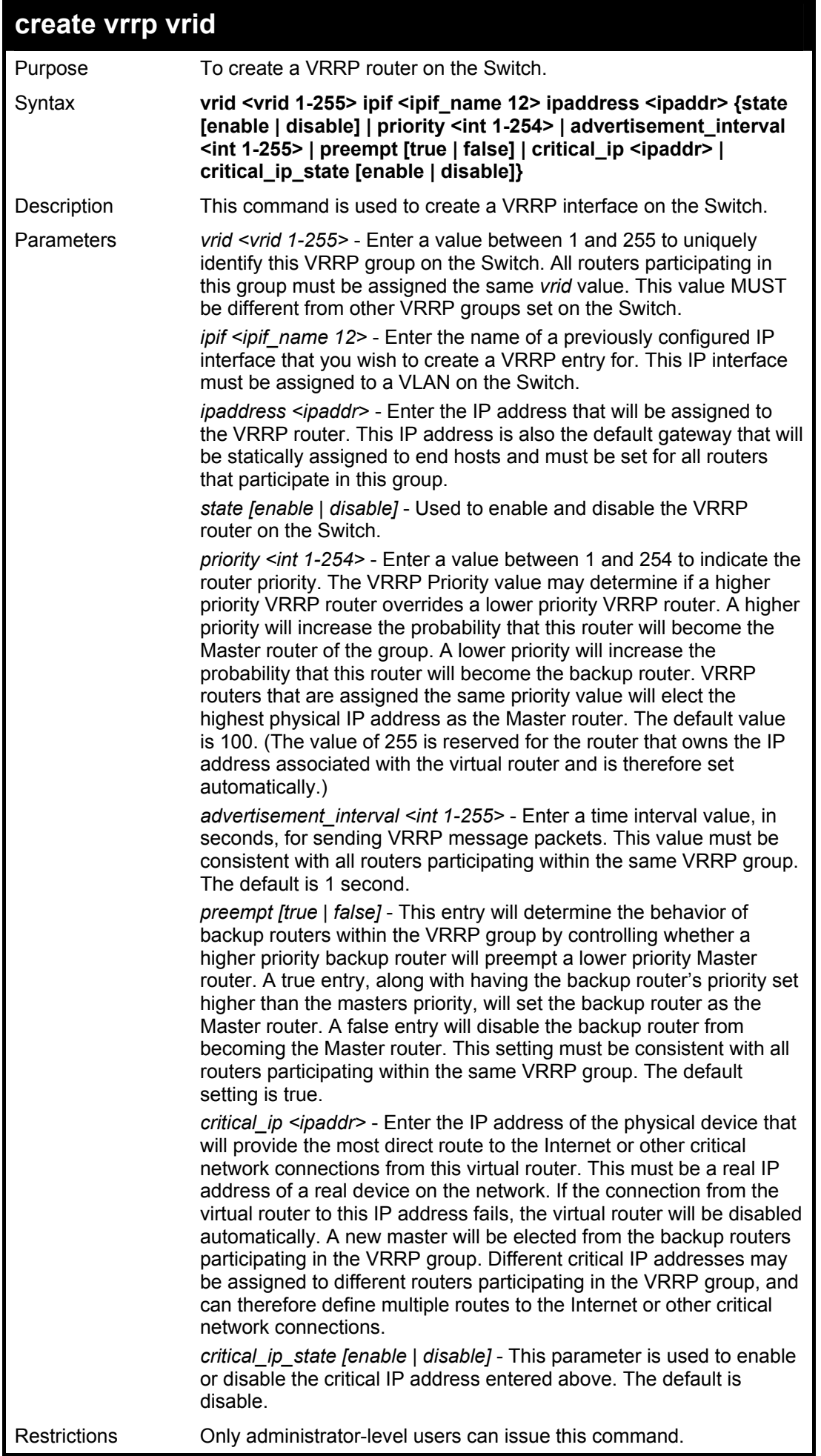

To create a VRRP entry:

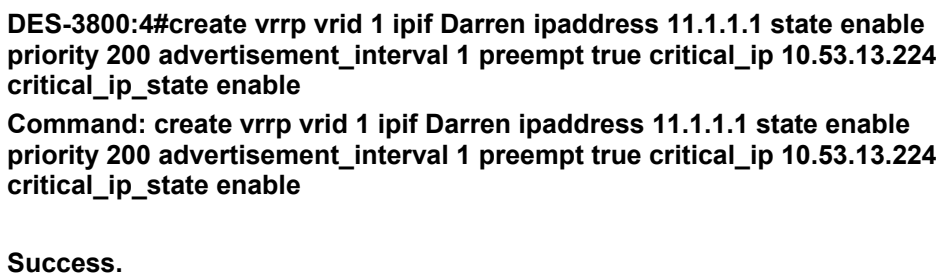

**DES-3800:4#** 

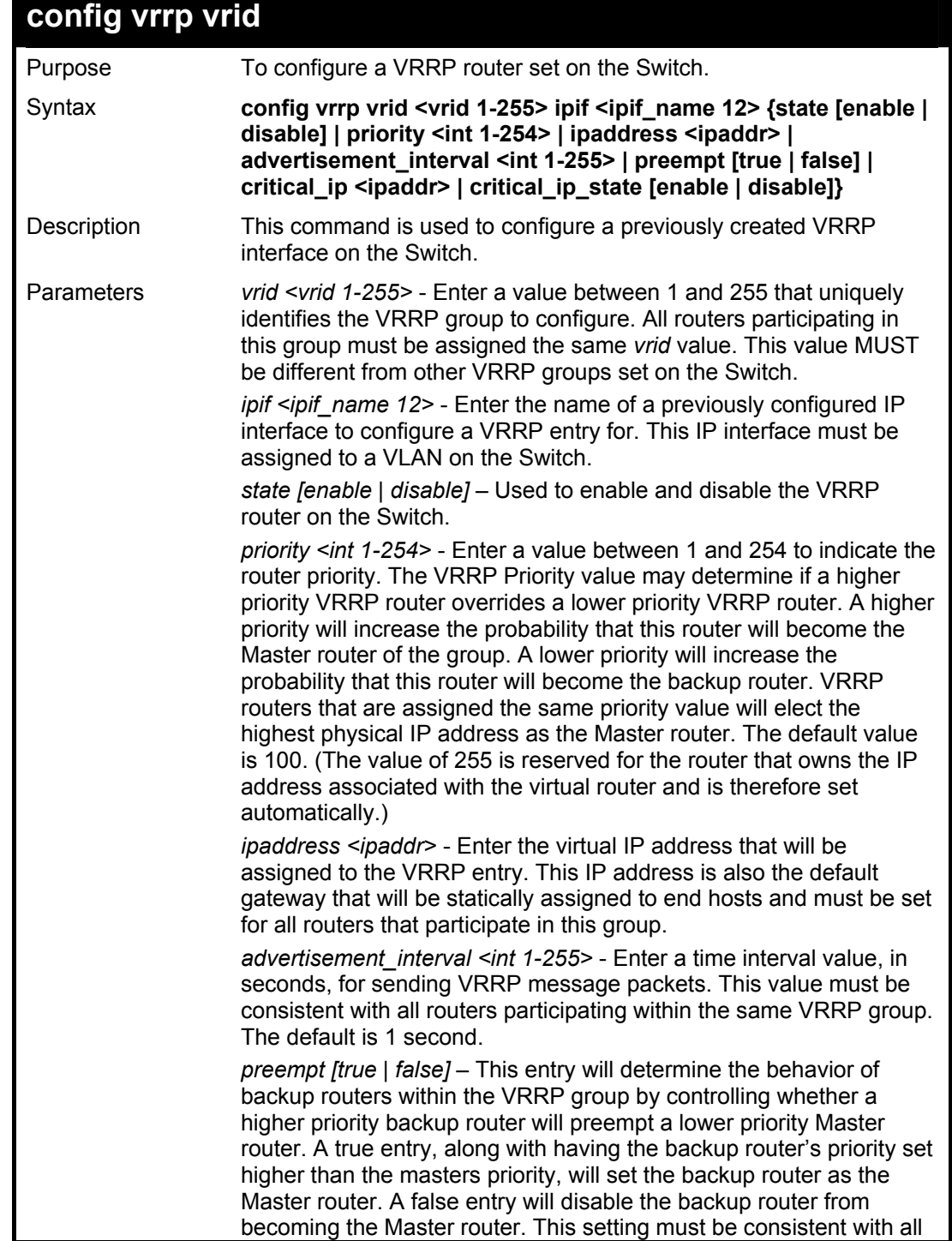

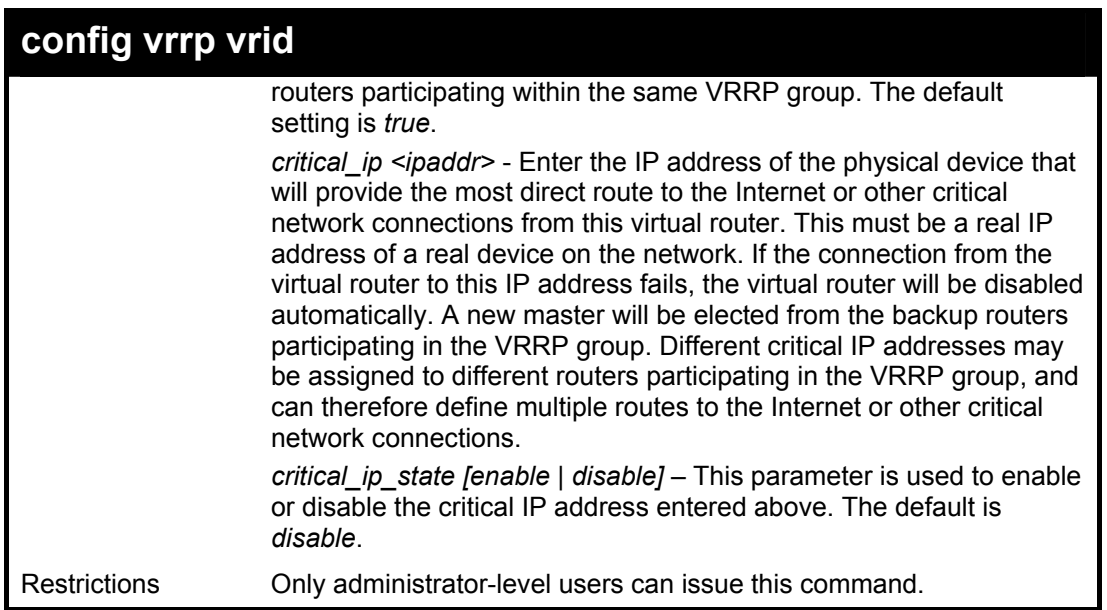

To configure a VRRP entry:

**DES-3800:4#config vrrp vrid 1 ipif Trinity state enable priority 100 advertisement\_interval 2 Command: config vrrp vrid 1 ipif Trinity state enable priority 100 advertisement\_interval 2** 

**Success.** 

**DES-3800:4#** 

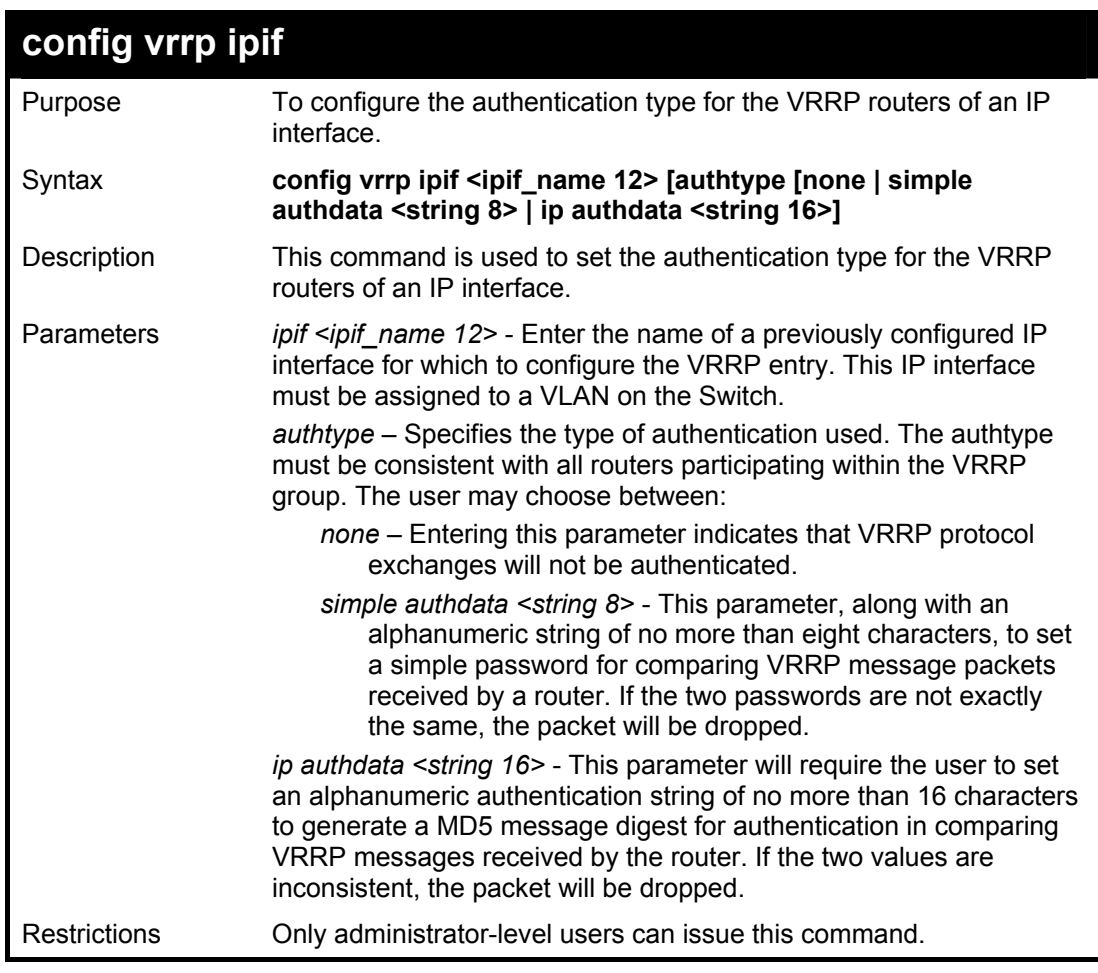

To set the authentication type for a VRRP entry:

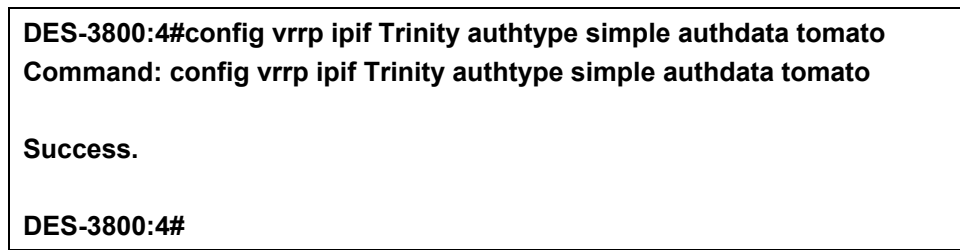

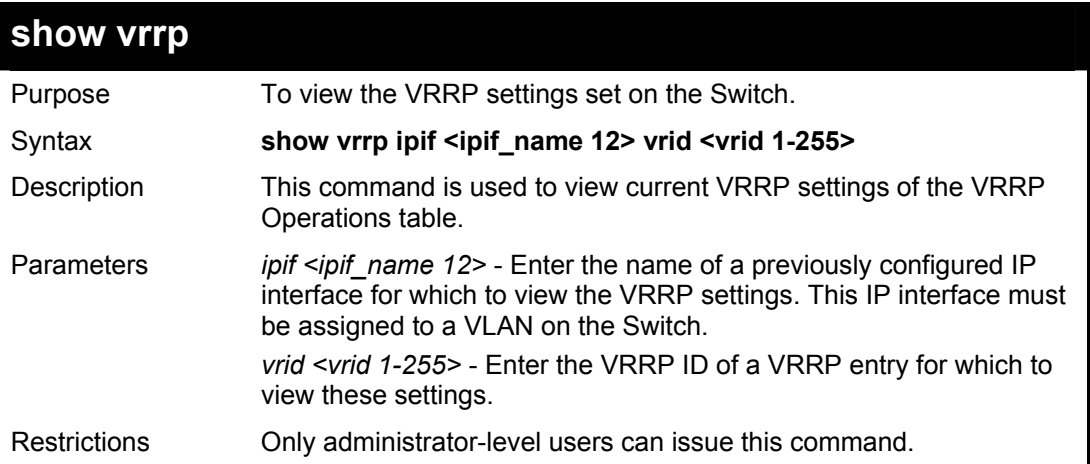

Example Usage:

To view the global VRRP settings currently implemented on the Switch (VRRP Enabled):

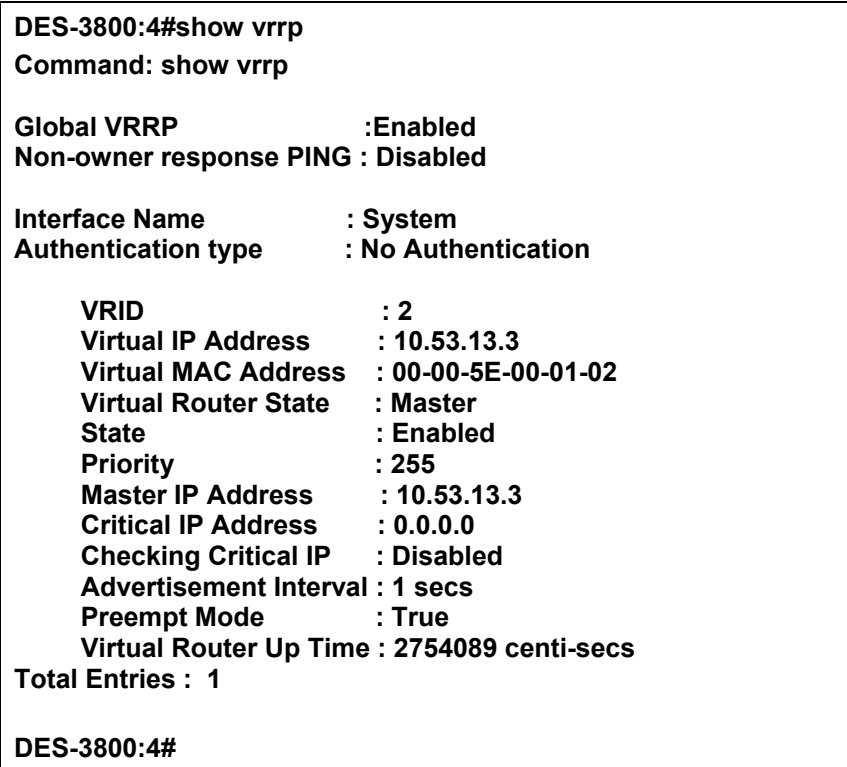

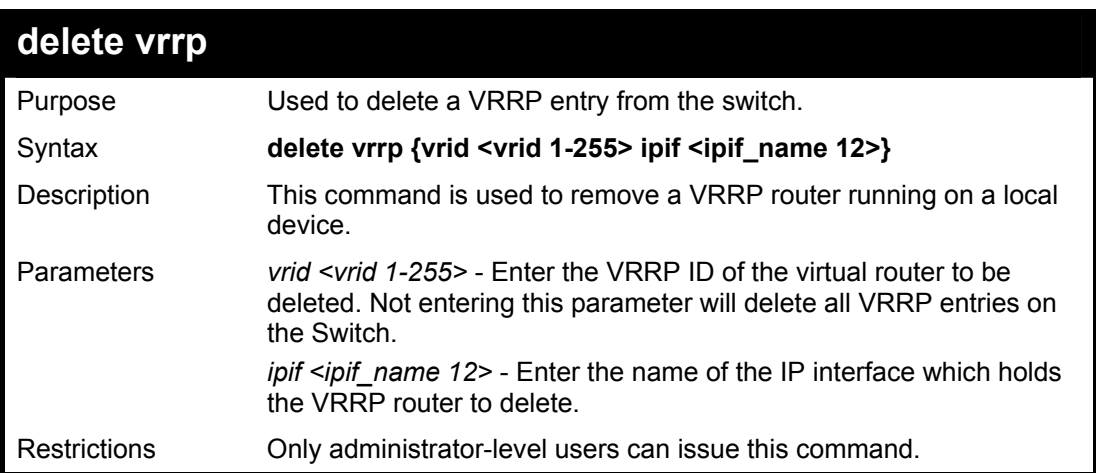

To delete a VRRP entry:

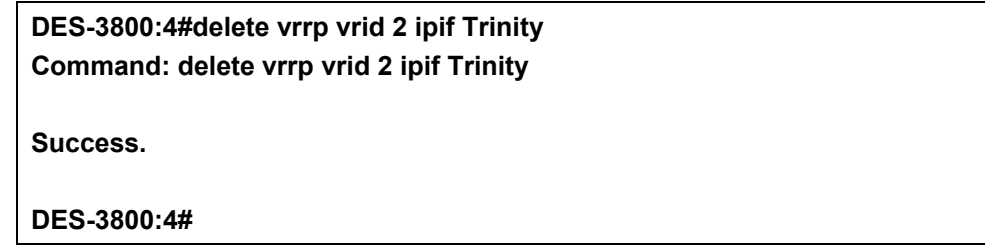

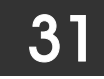

# *ROUTING TABLE COMMANDS*

The routing table commands in the Command Line Interface (CLI) are listed (along with the appropriate parameters) in the following table.

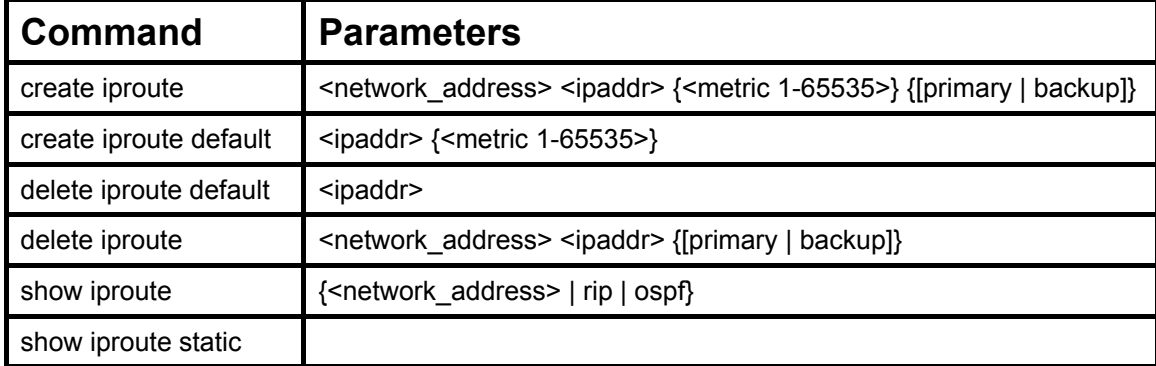

Each command is listed, in detail, in the following sections.

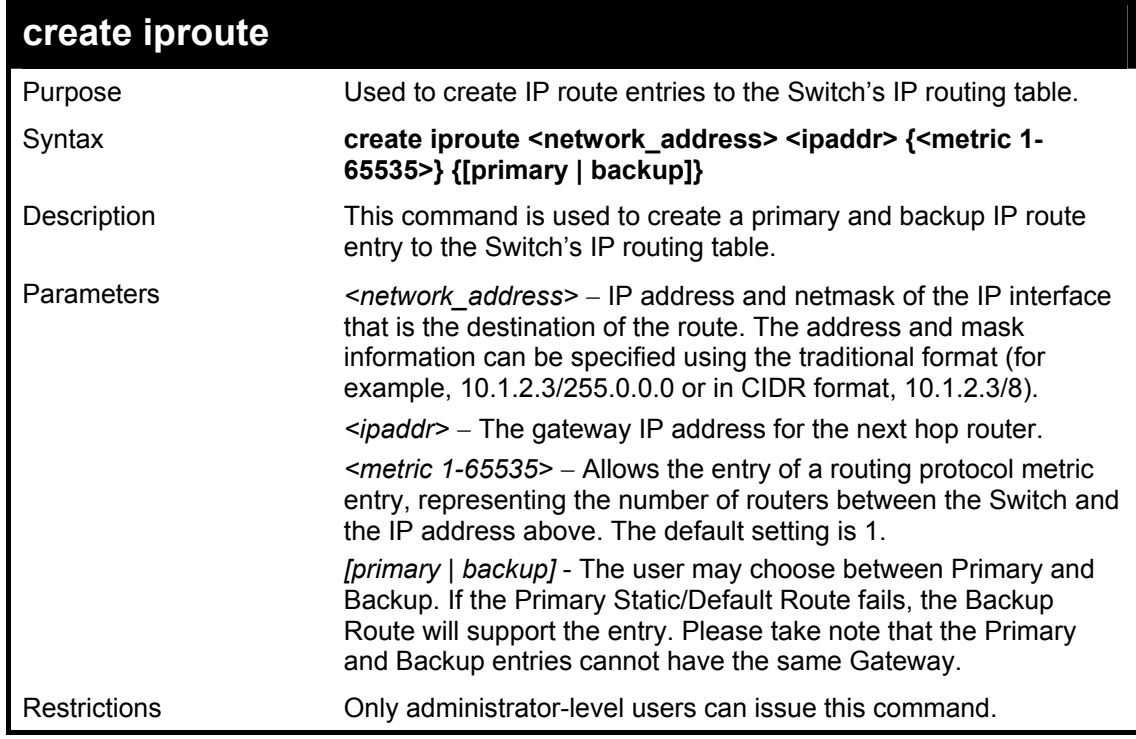

Example Usage:

To add a single static address 10.48.74.121, mask 255.0.0.0 and gateway 10.1.1.254 to the routing table:

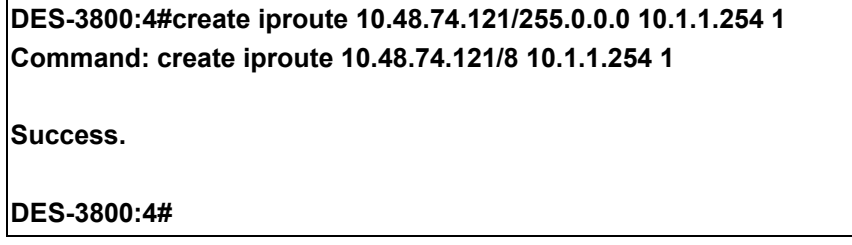

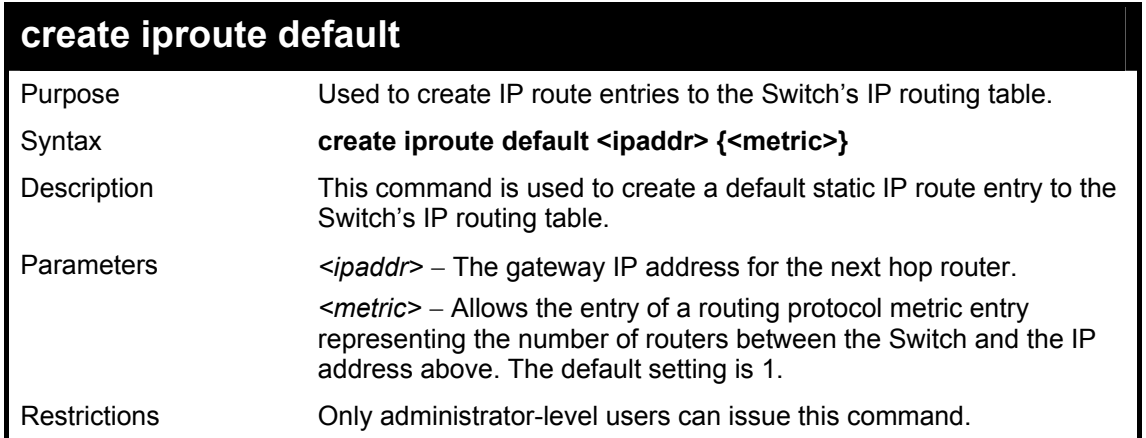

To add the default static address 10.48.74.121, with a metric setting of 1, to the routing table:

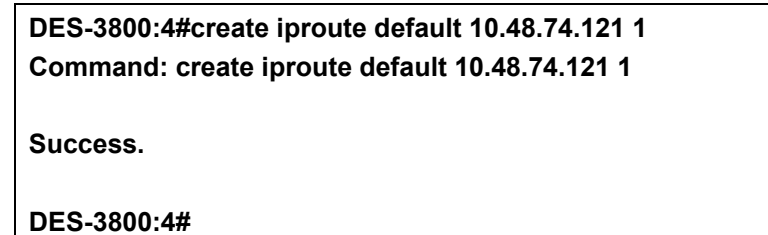

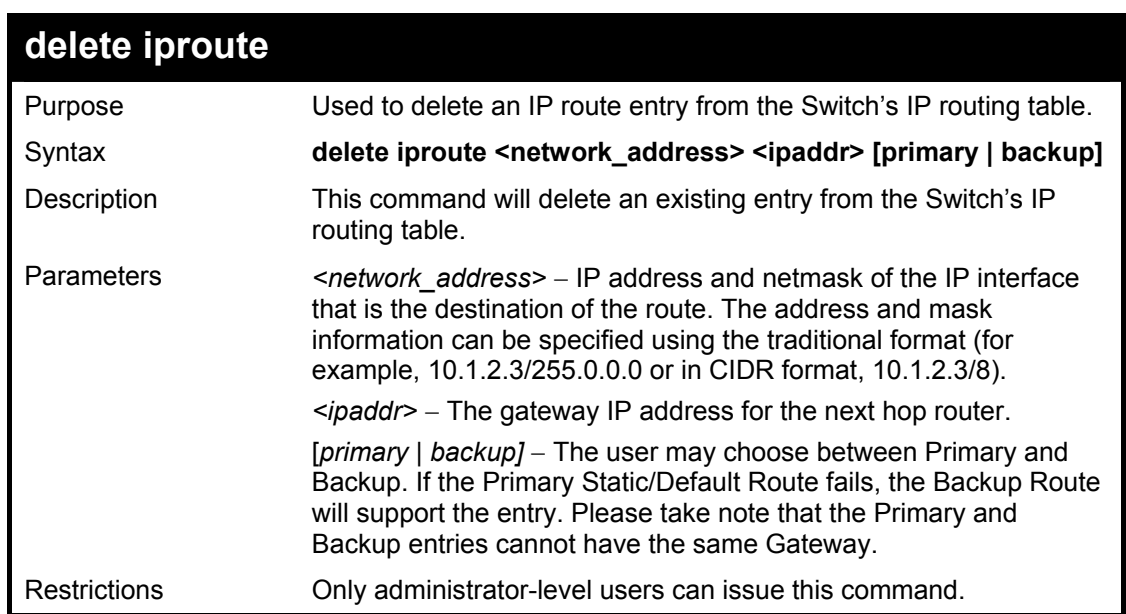

Example Usage:

To delete a backup static address 10.48.75.121, mask 255.0.0.0 and gateway (ipaddr) entry of 10.1.1.254 from the routing table:

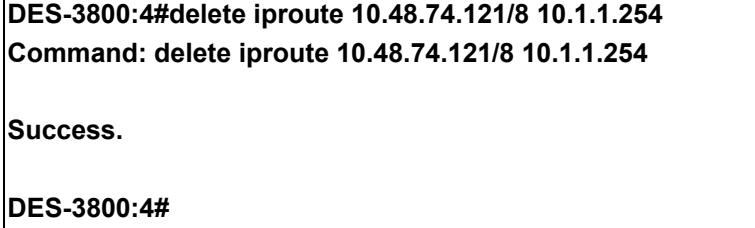

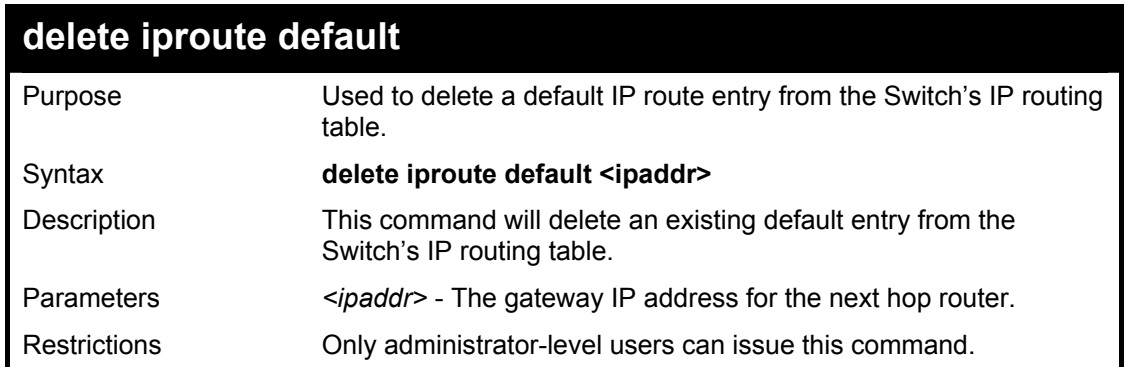

To delete the default IP route 10.53.13.254:

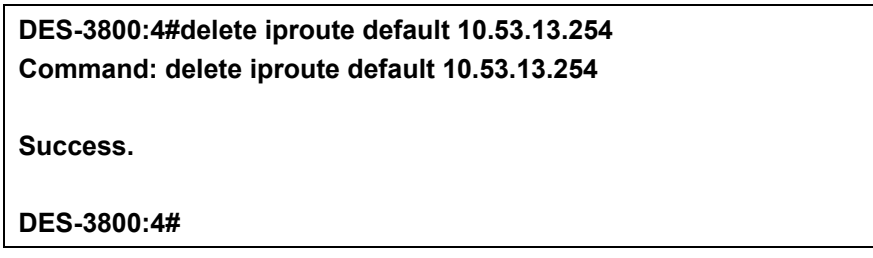

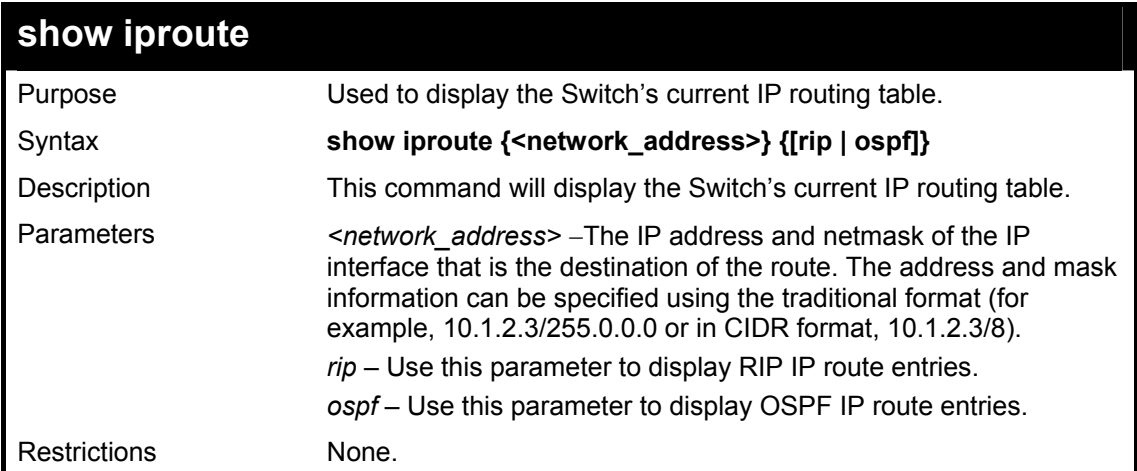

Example Usage:

To display the contents of the IP routing table:

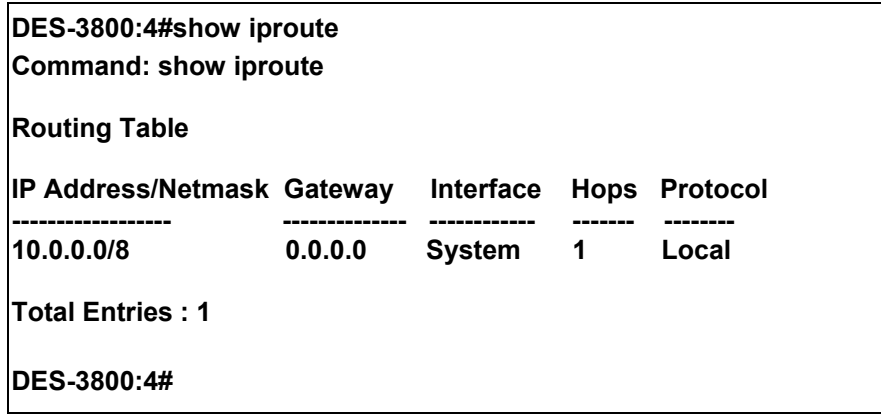

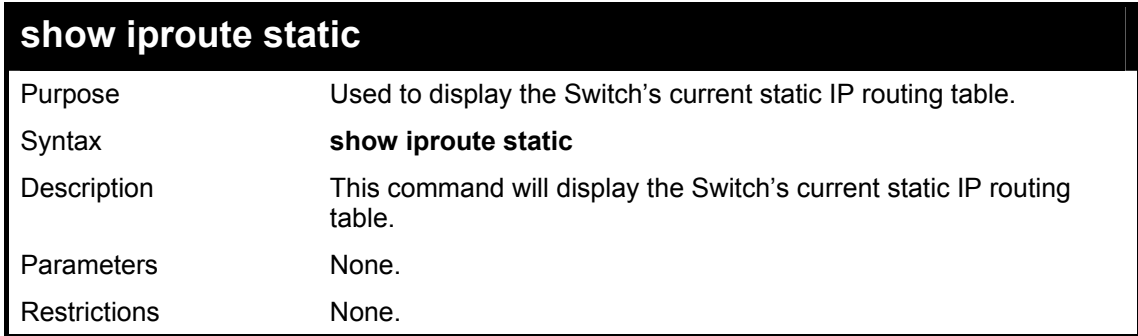

To display the contents of the static IP routing table:

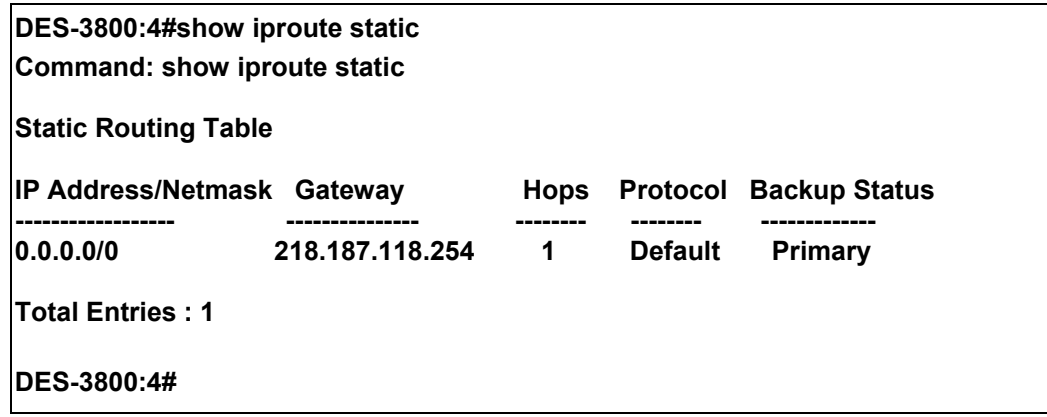

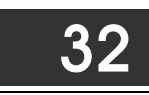

# *ROUTE REDISTRIBUTION COMMANDS*

The route redistribution commands in the Command Line Interface (CLI) are listed (along with the appropriate parameters) in the following table.

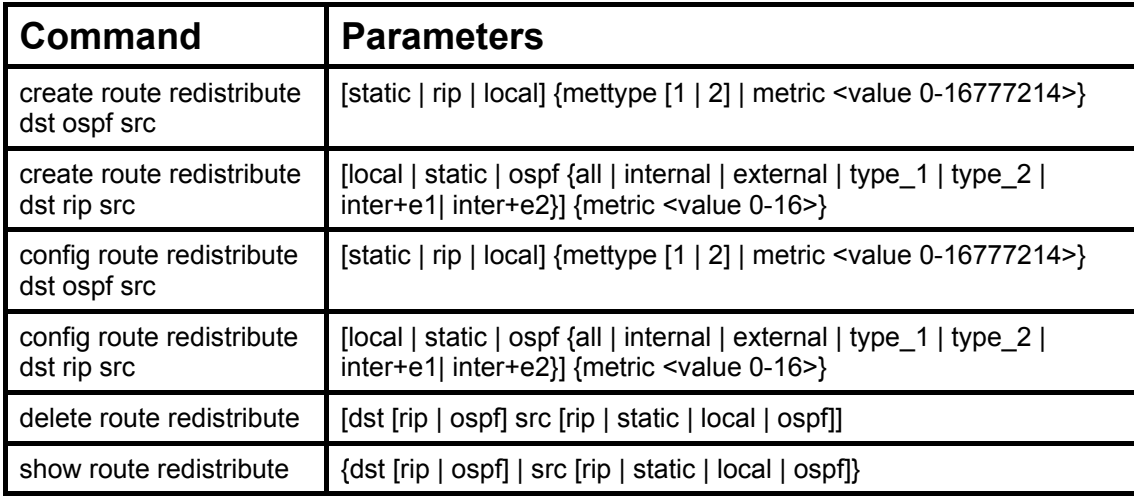

Each command is listed, in detail, in the following sections.

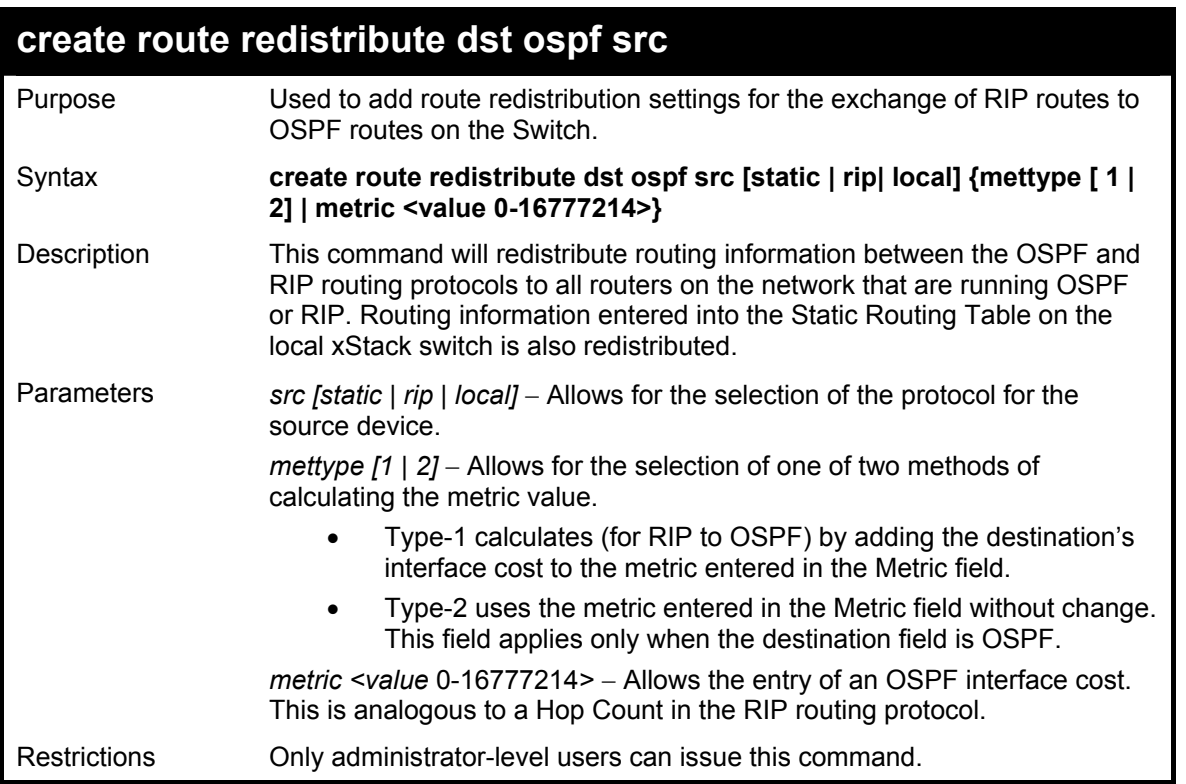

Routing information source − RIP. the Static Route table, and the Local interface routing information. Routing information will be redistributed to OSPF.

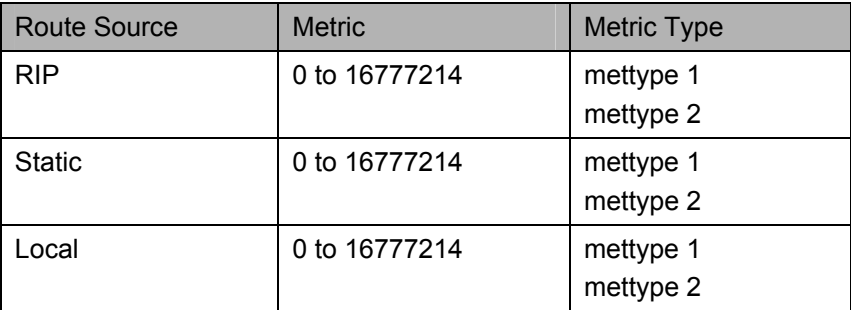

Allowed Metric Type combinations are **mettype 1** or **mettype 2**. The metric value **0** above will be redistributed in OSPF as the metric **20**.

Example Usage:

To add route redistribution settings:

**DES-3800:4#create route redistribute dst ospf src rip Command: create route redistribute dst ospf src rip** 

**Success.** 

**DES-3800:4#** 

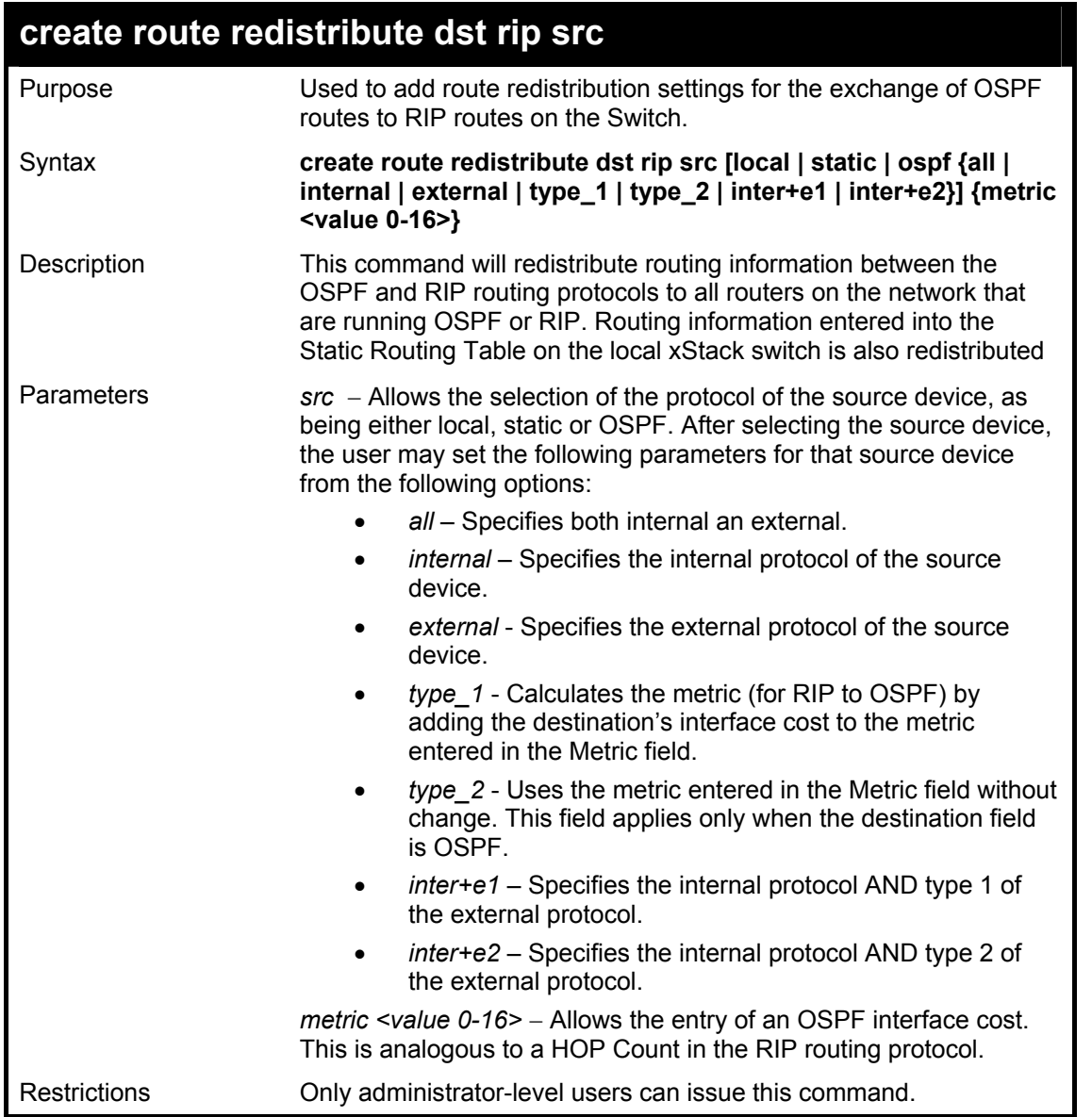

Routing information source − OSPF and the Static Route table. Routing information will be redistributed to RIP. The following table lists the allowed values for the routing metrics and the types (or forms) of the routing information that will be redistributed.

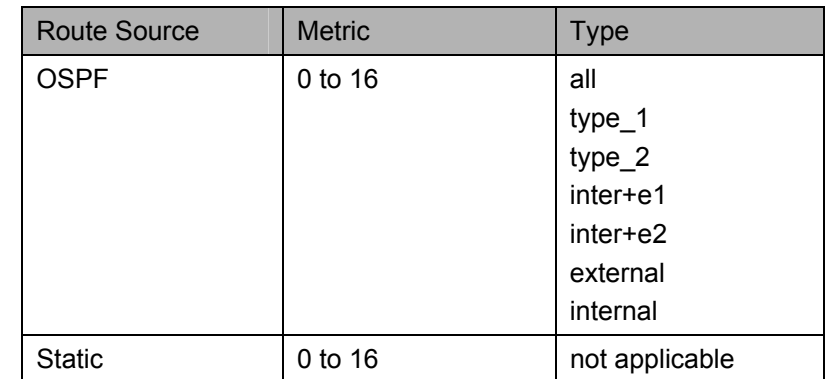

Entering the **Type** combination − **internal type\_1 type\_2** is functionally equivalent to **all**. Entering the combination **type\_1 type\_2** is functionally equivalent to **external**. Entering the combination **internal external** is functionally equivalent to **all**.

Entering the metric **0** specifies transparency.

Example Usage:

To add route redistribution settings

**DES-3800:4#create route redistribute dst rip src ospf all metric 2 Command: create route redistribute dst rip src ospf all metric 2** 

**Success.** 

**DES-3800:4#** 

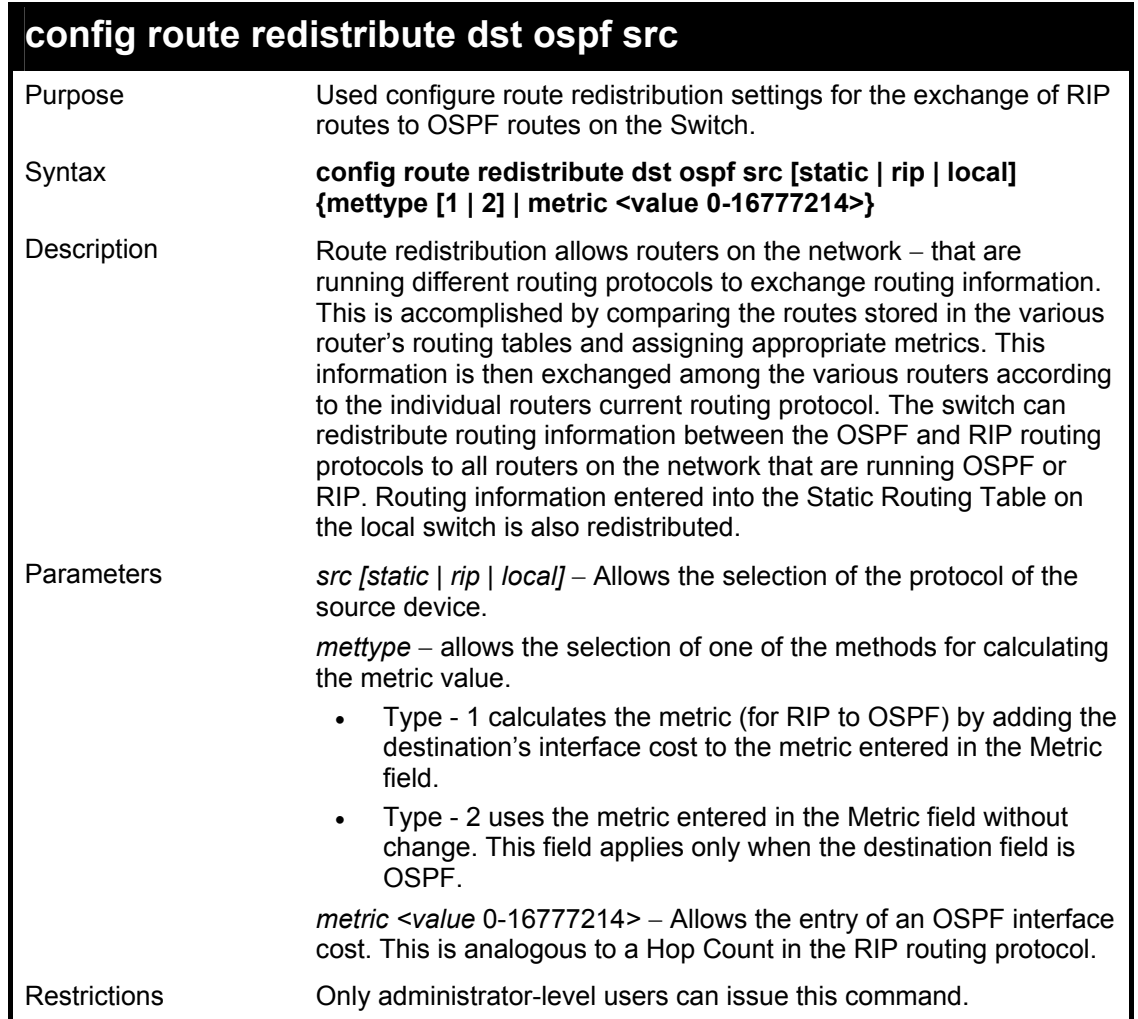
Routing information source − RIP: the Static Route table, and the Local interface routing information. Routing information will be redistributed to OSPF. The following table lists the allowed values for the routing metrics and the types (or forms) of the routing information that will be redistributed.

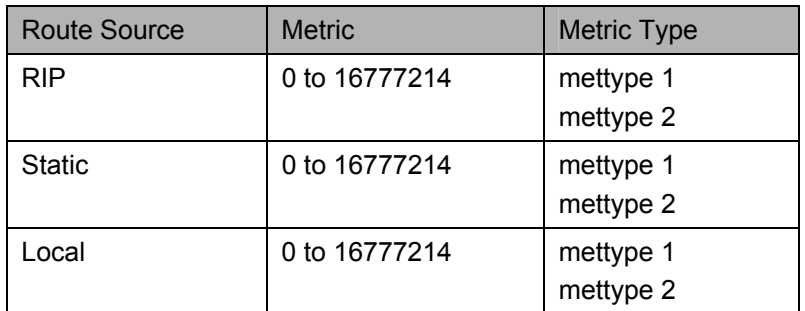

Allowed Metric Type combinations are **mettype 1** or **mettype 2**. The metric value **0** above will be redistributed in OSPF as the metric **20**.

Example Usage:

To configure route redistributions:

**DES-3800:4#config route redistribute dst ospf src all metric 2 Command: config route redistribute dst ospf src all metric 2** 

**Success.** 

**DES-3800:4#** 

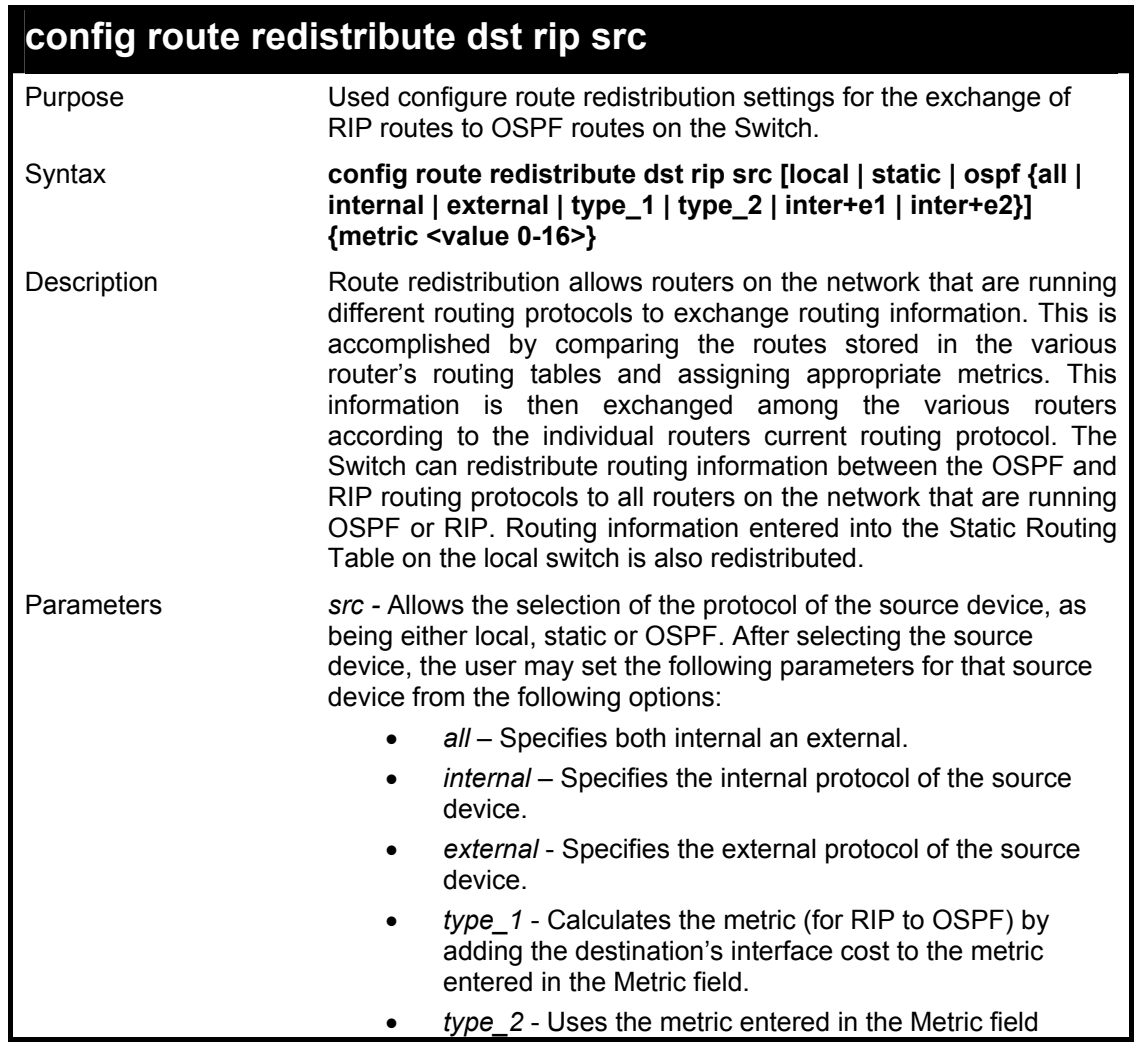

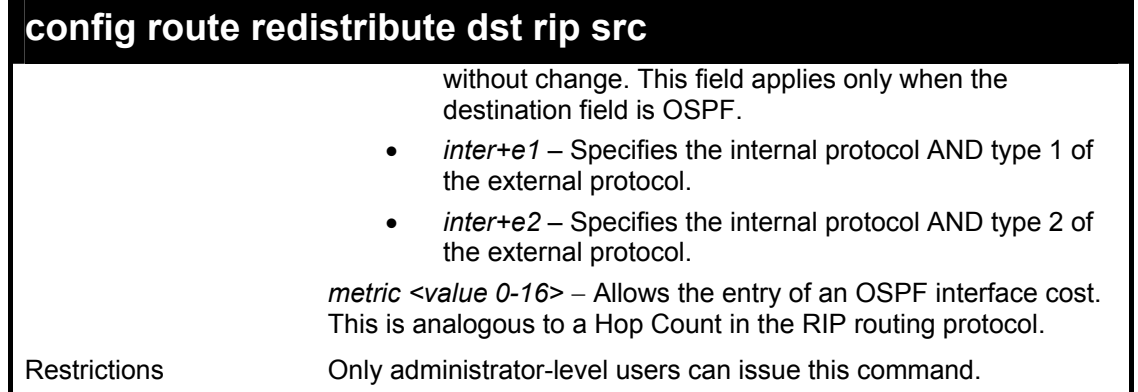

To configure route redistributions:

**DES-3800:4#config route redistribute dst ospf src rip mettype type\_1 metric 2 Command: config route redistribute dst ospf src rip mettype type\_1 metric 2 Success.** 

**DES-3800:4#** 

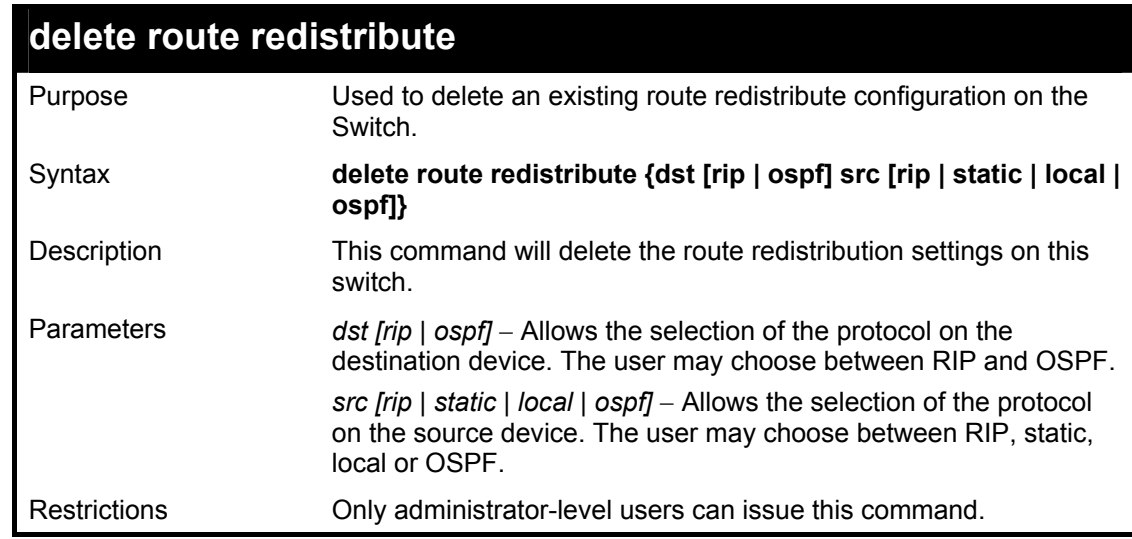

Example Usage:

To delete route redistribution settings:

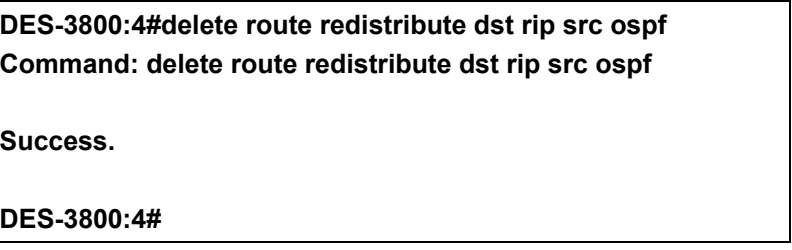

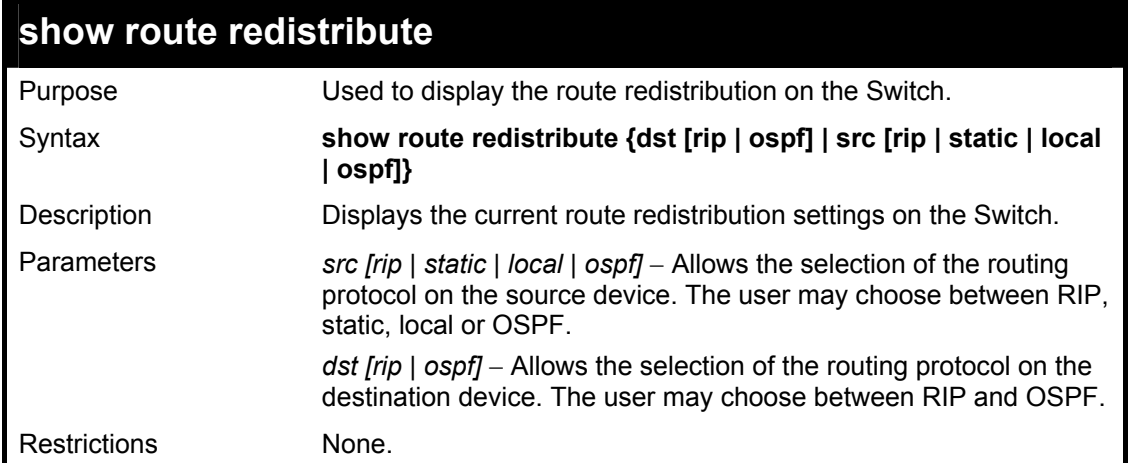

To display route redistributions:

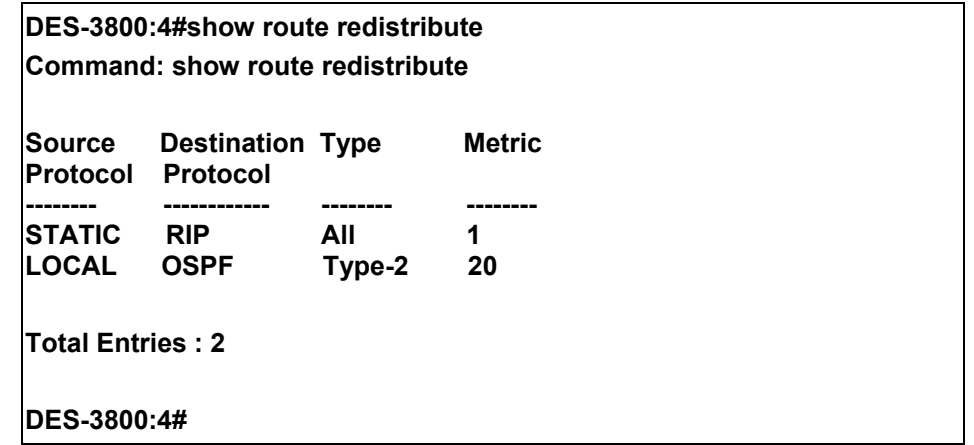

33

## *DNS COMMANDS*

The DNS relay commands in the Command Line Interface (CLI) are listed (along with the appropriate parameters) in the following table.

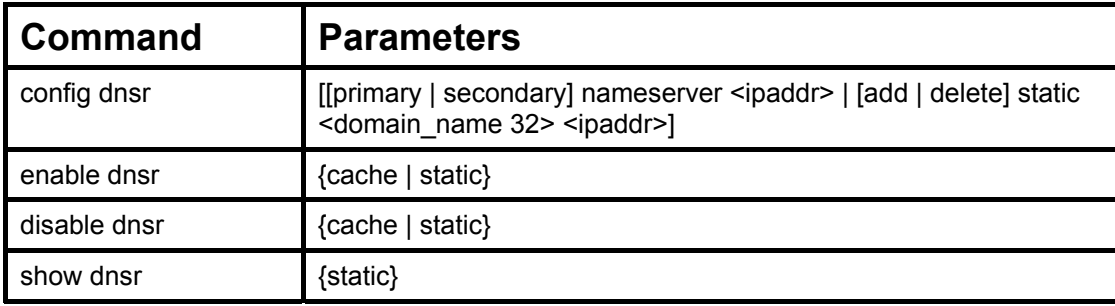

Each command is listed, in detail, in the following sections.

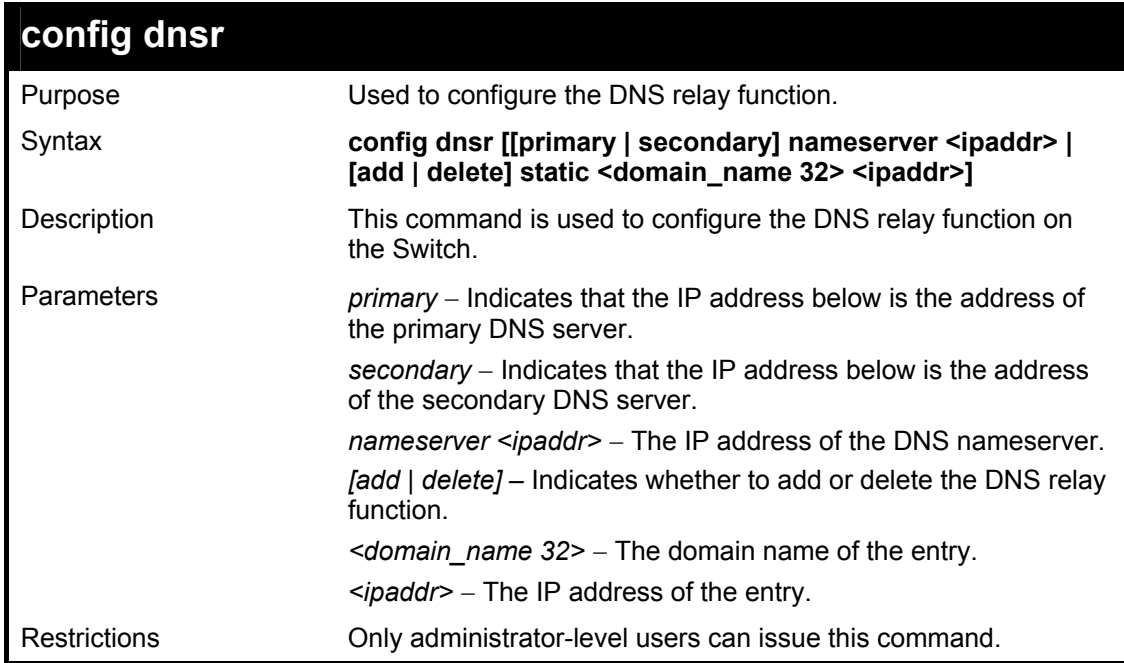

Example Usage:

To set IP address 10.43.21.12 of primary.

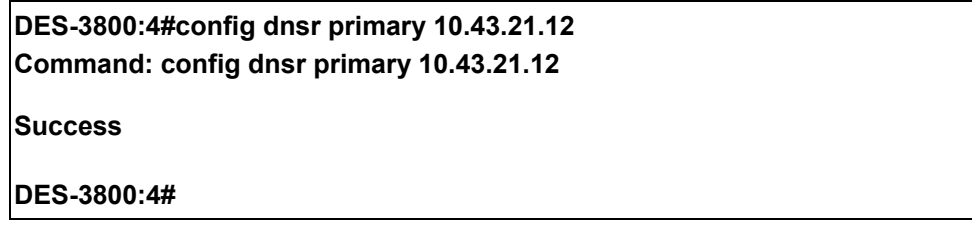

#### Example Usage:

To add an entry domain name dns1, IP address 10.43.21.12 to DNS static table:

**DES-3800:4#config dnsr add static dns1 10.43.21.12 Command: config dnsr add static dns1 10.43.21.12 Success. DES-3800:4#** 

To delete an entry domain name dns1, IP address 10.43.21.12 from DNS static table.

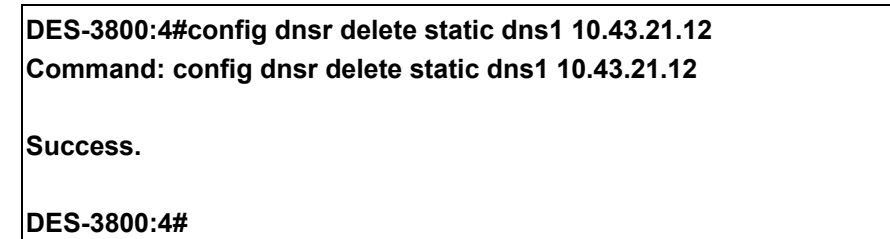

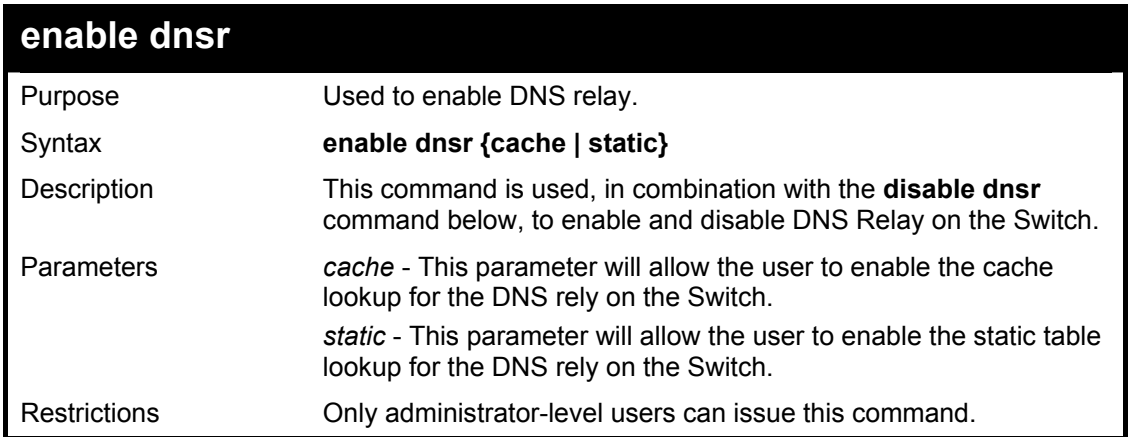

Example Usage:

To enable status of DNS relay:

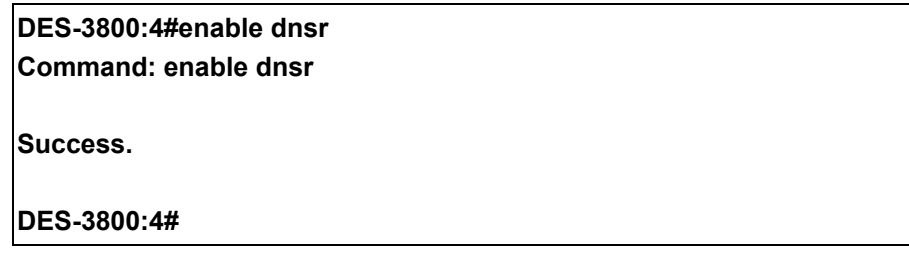

Example Usage:

To enable cache lookup for DNS relay.

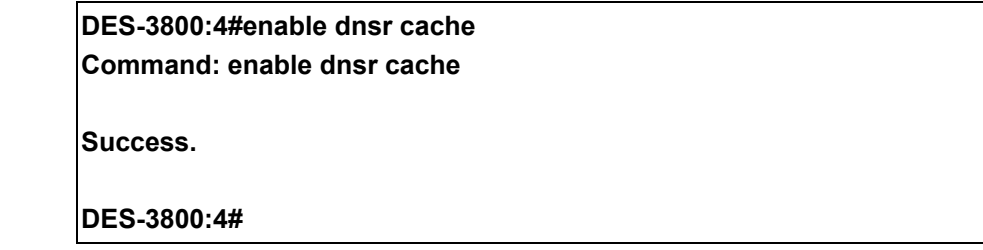

Example Usage:

To enable static table lookup for DNS relay.

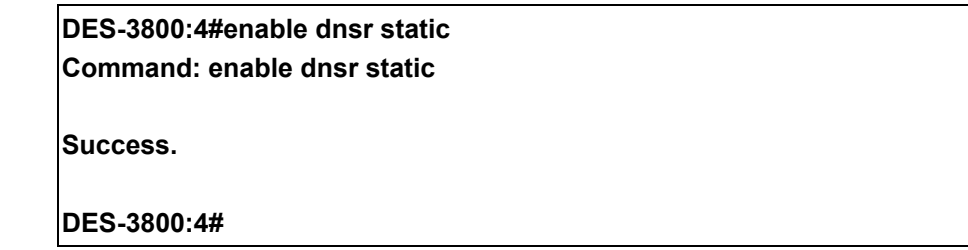

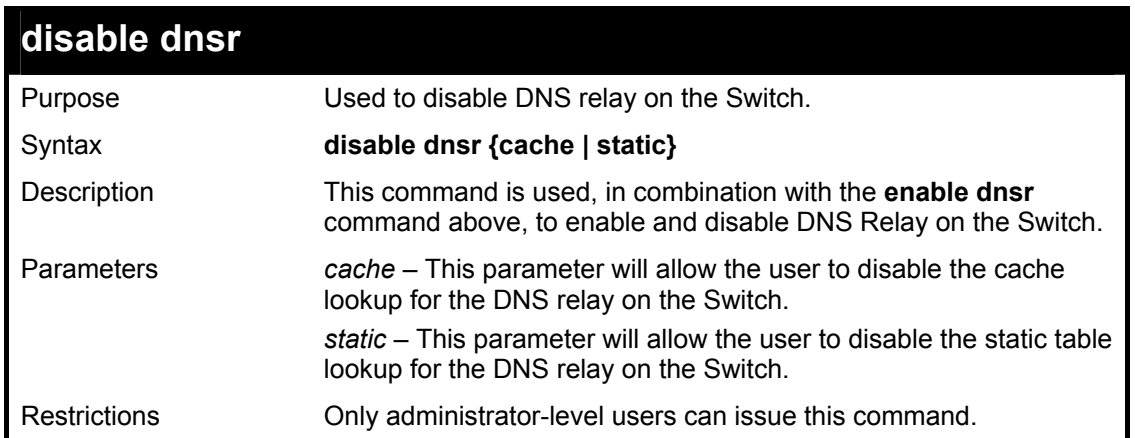

To disable status of DNS relay.

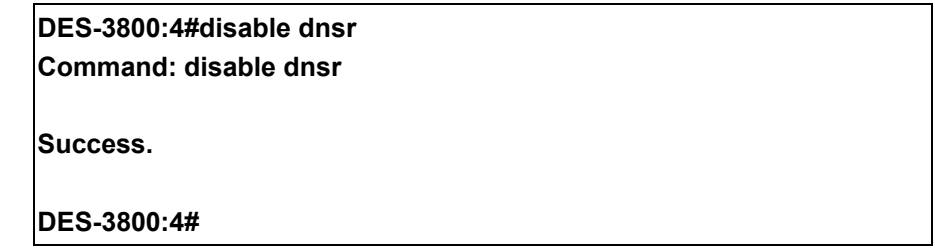

Example Usage:

To disable cache lookup for DNS relay.

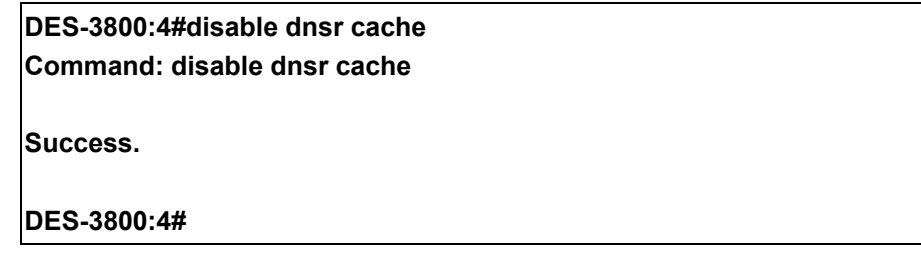

Example Usage:

To disable static table lookup for DNS relay.

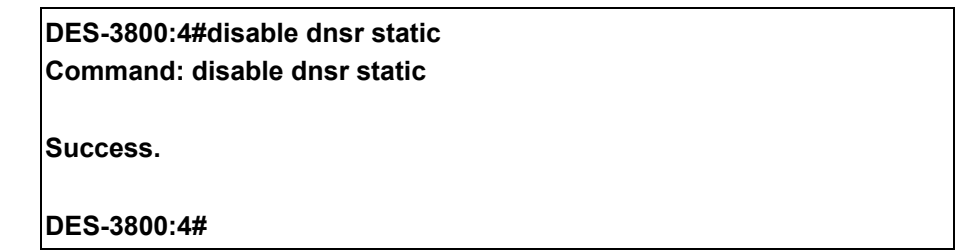

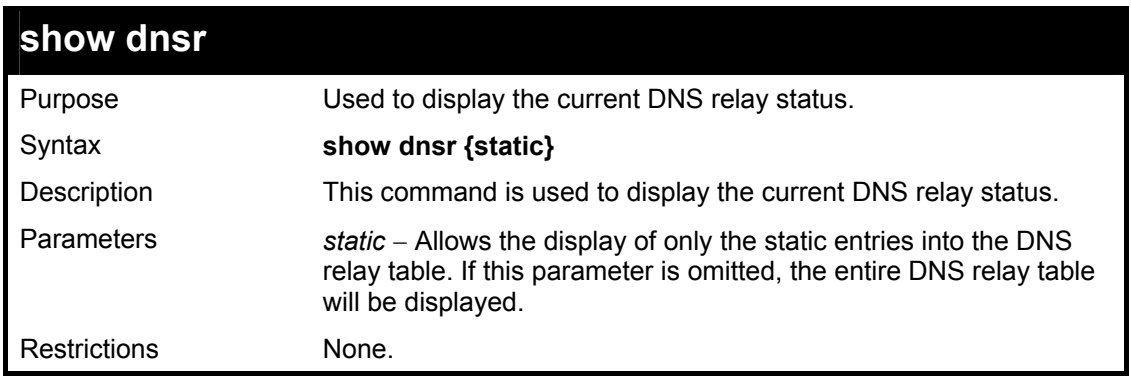

To display DNS relay status:

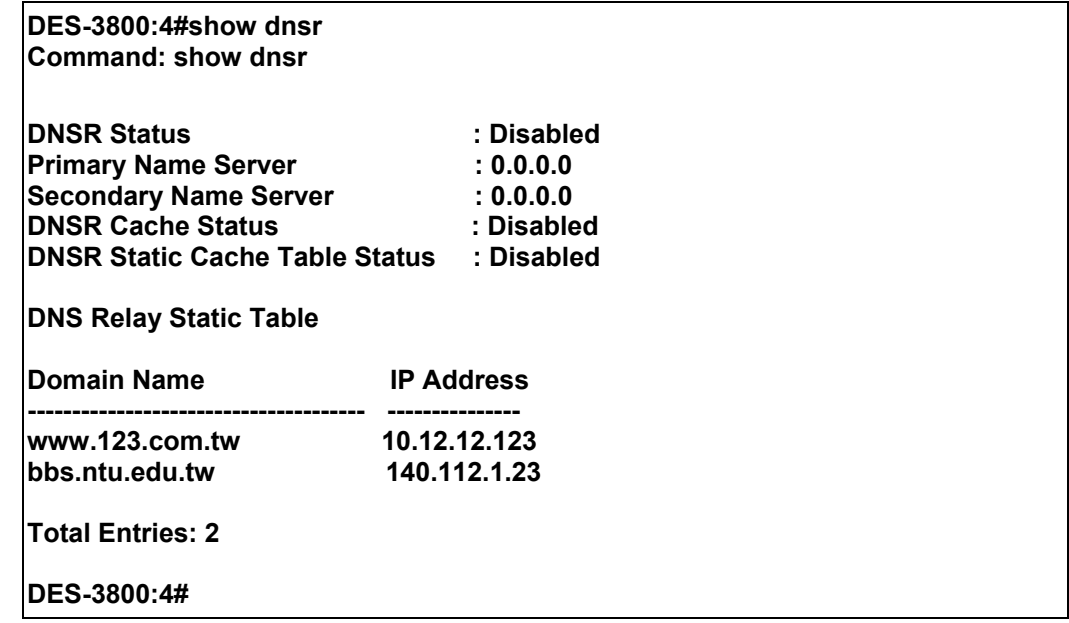

*RIP COMMANDS*

34

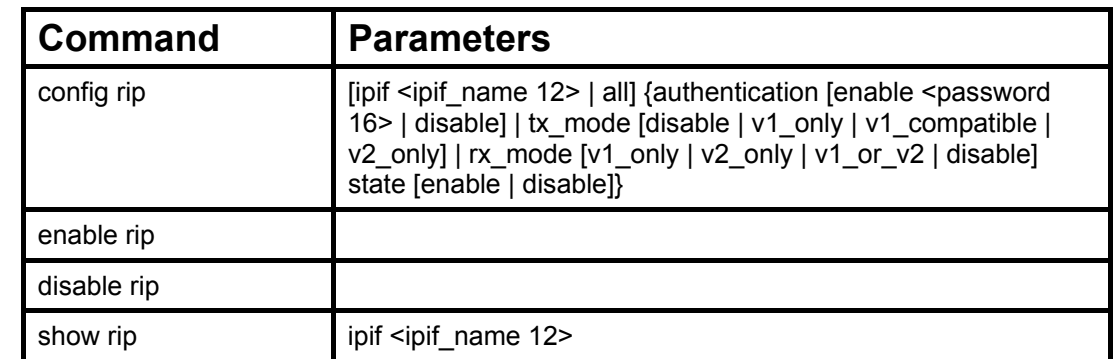

The RIP commands in the Command Line Interface (CLI) are listed (along with the appropriate parameters) in the following table.

Each command is listed, in detail, in the following sections.

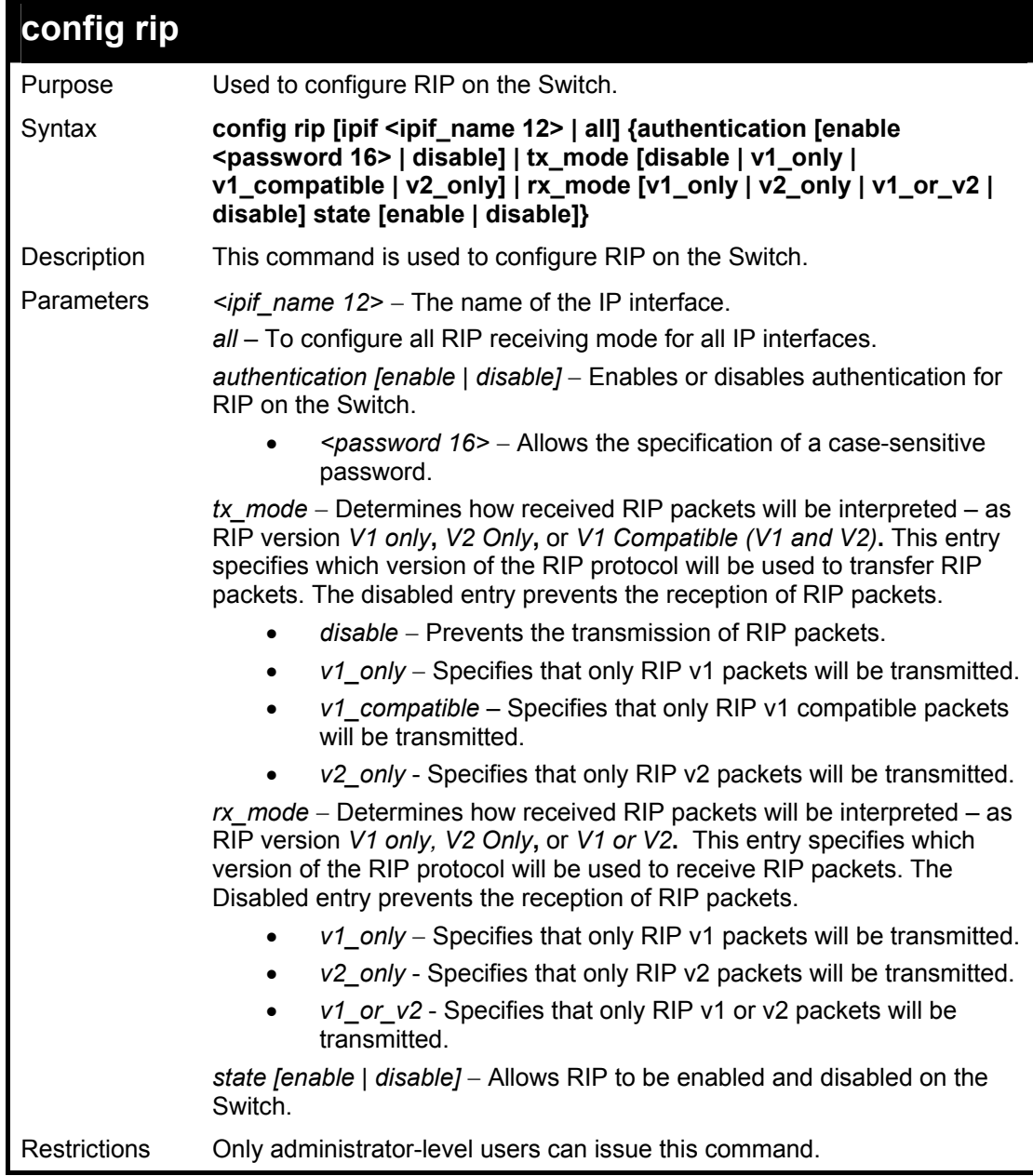

Example Usage:

To change the RIP receive mode for the IP interface System:

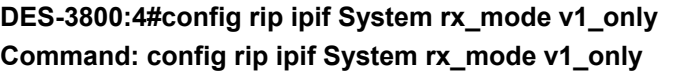

**Success.** 

**DES-3800:4#** 

### **enable rip**

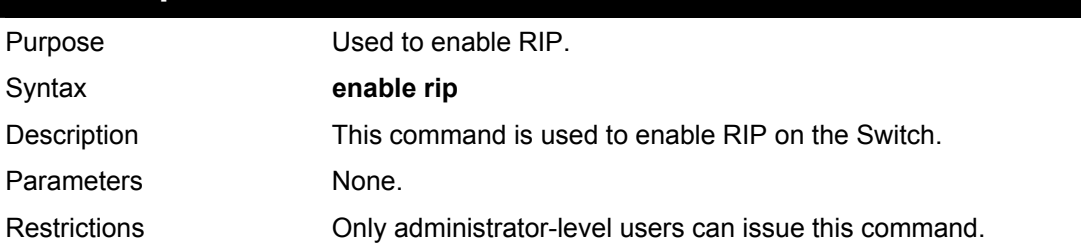

### Example Usage:

To enable RIP:

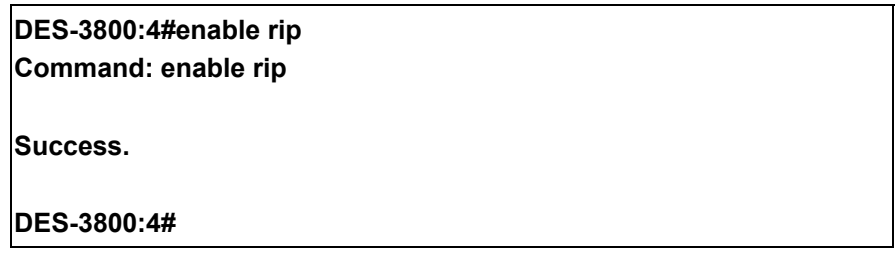

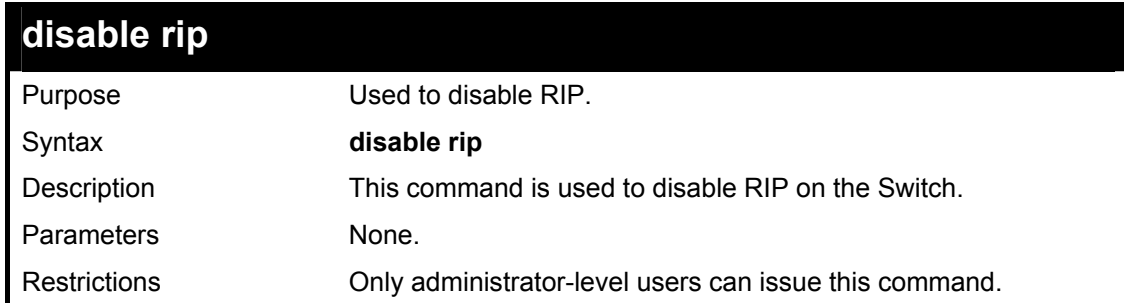

Example Usage:

To disable RIP:

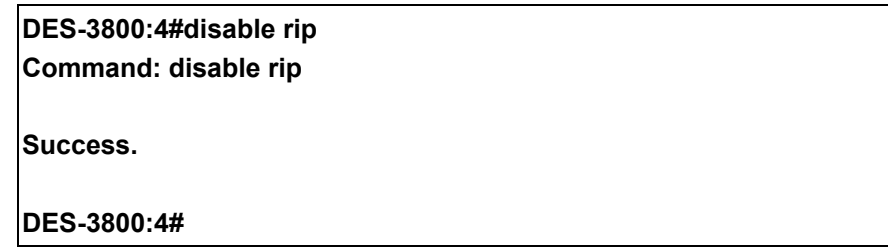

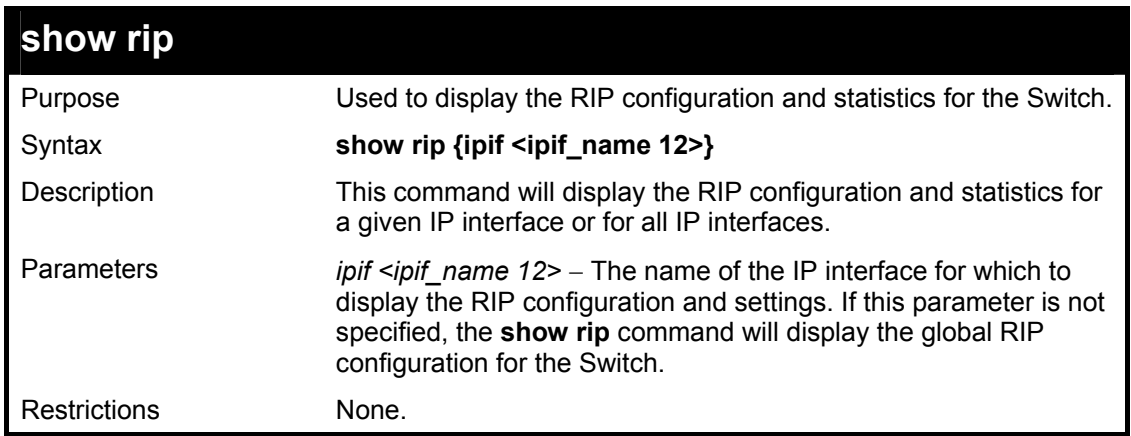

To display RIP configuration:

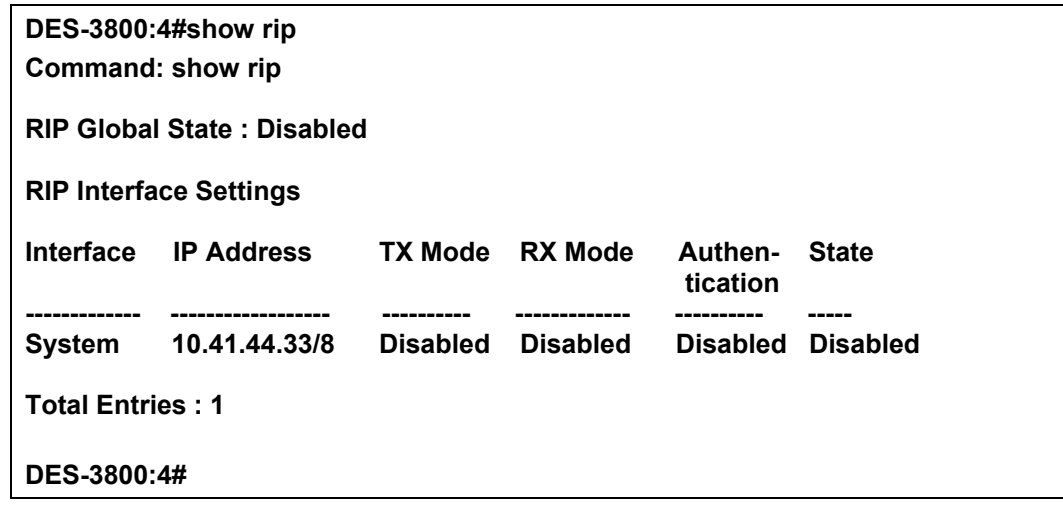

Example Usage:

To display RIP configurations by IP interface:

### **DES-3800:4#show rip ipif System Command: show rip ipif System**

**Interface Name: System IP Address/Netmask: 10.53.13.33/8 (Link Up) Interface Metric: 1 (Default) Administrative State: Disabled TX Mode: V2 Only RX Mode: V1 or V2 Authentication: Disabled** 

**Total Entries: 1** 

**DES-3800:4#** 

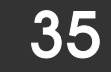

## *DVMRP COMMANDS*

The DVMRP commands in the Command Line Interface (CLI) are listed (along with the appropriate parameters) in the following table.

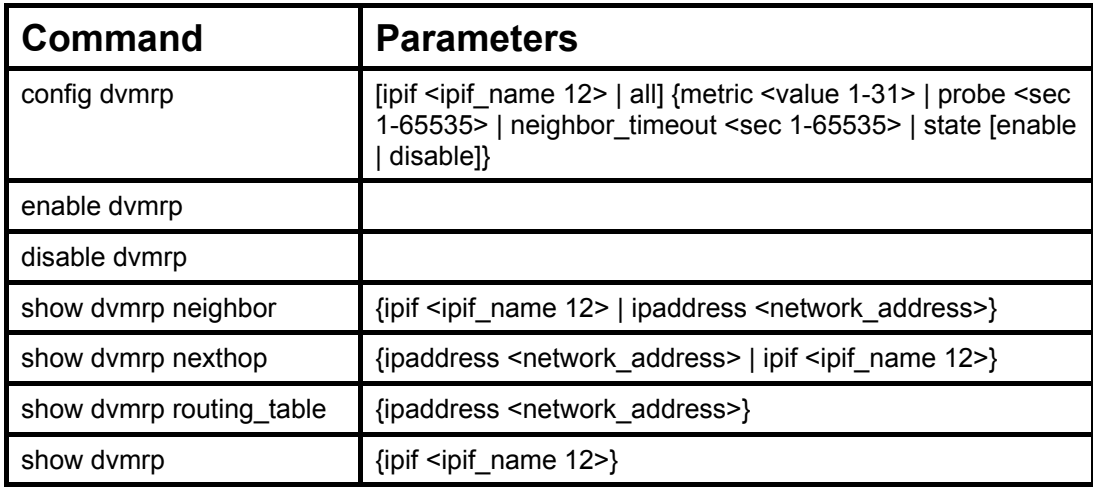

Each command is listed, in detail, in the following sections.

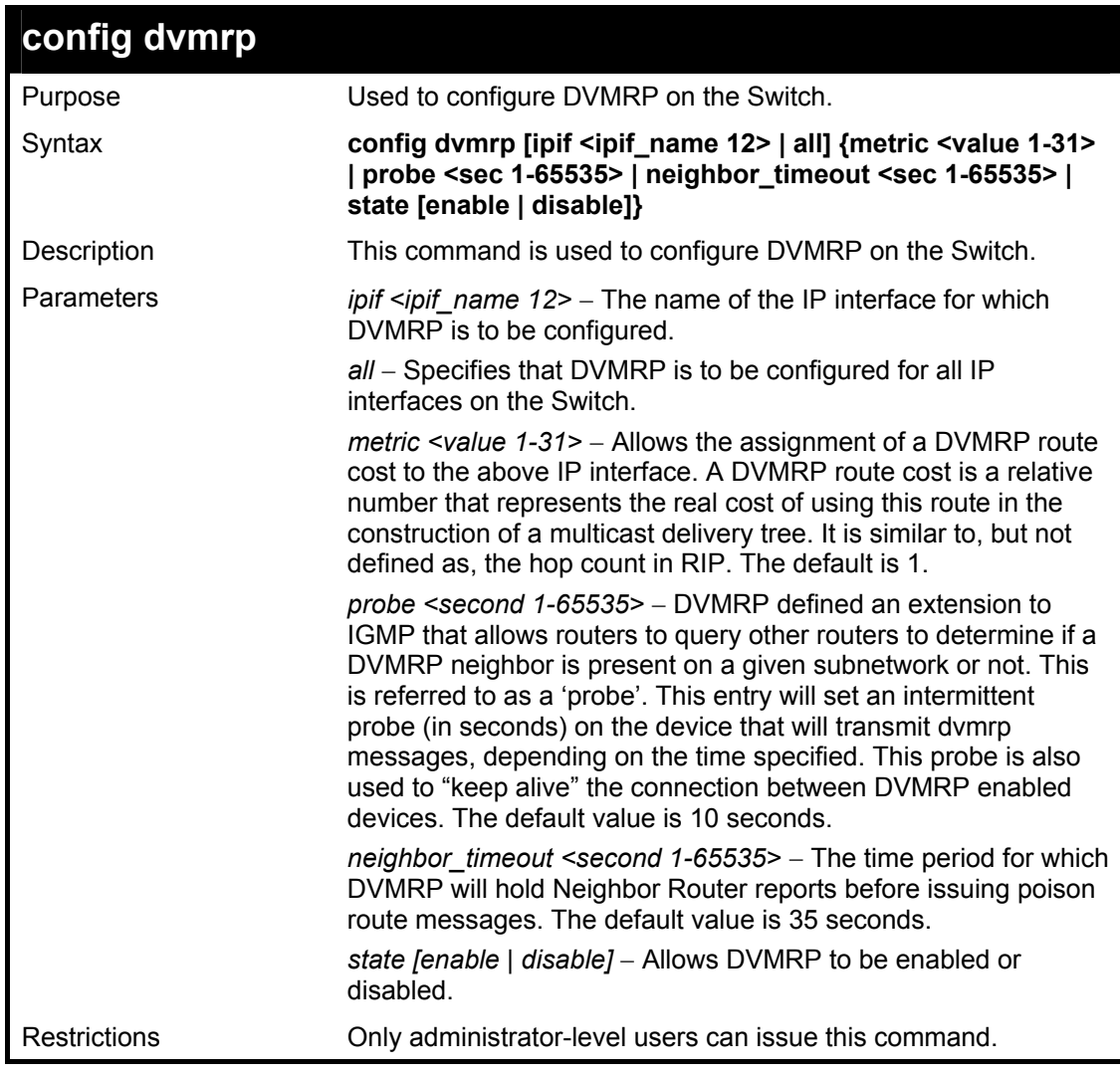

Example Usage:

To configure DVMRP configurations of IP interface System:

**DES-3800:4#config dvmrp ipif System neighbor\_timeout 30 metric 1 probe 5 Command: config dvmrp ipif System neighbor\_timeout 30 metric 1 probe 5** 

**Success** 

**DES-3800:4#** 

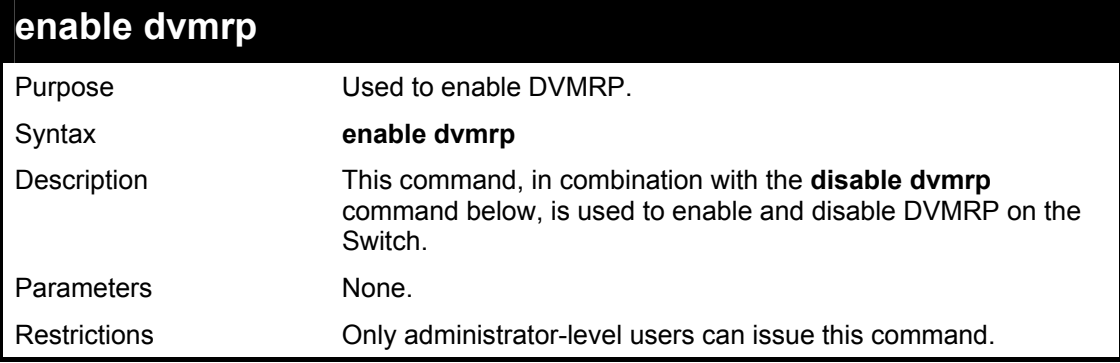

Example Usage:

To enable DVMRP:

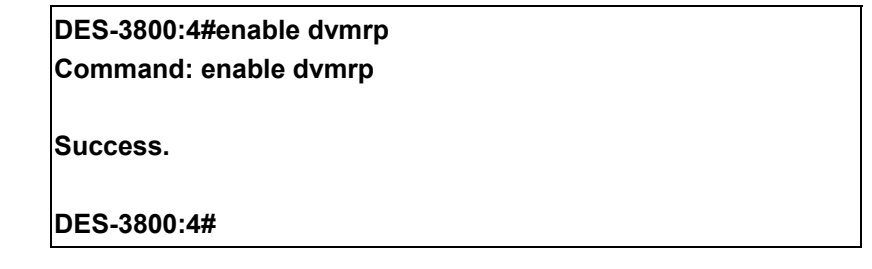

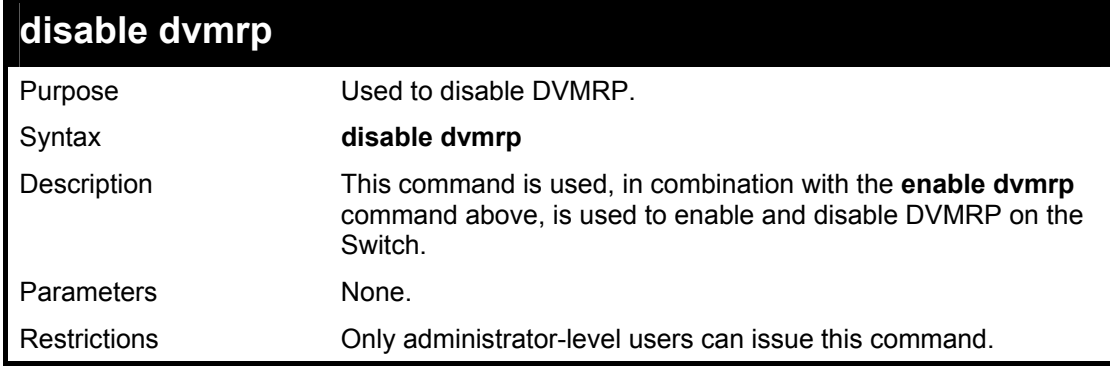

Example Usage:

To disable DVMRP:

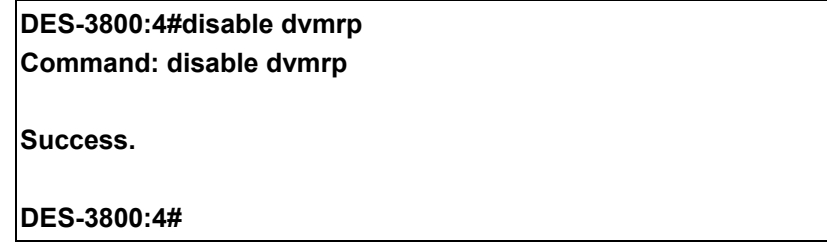

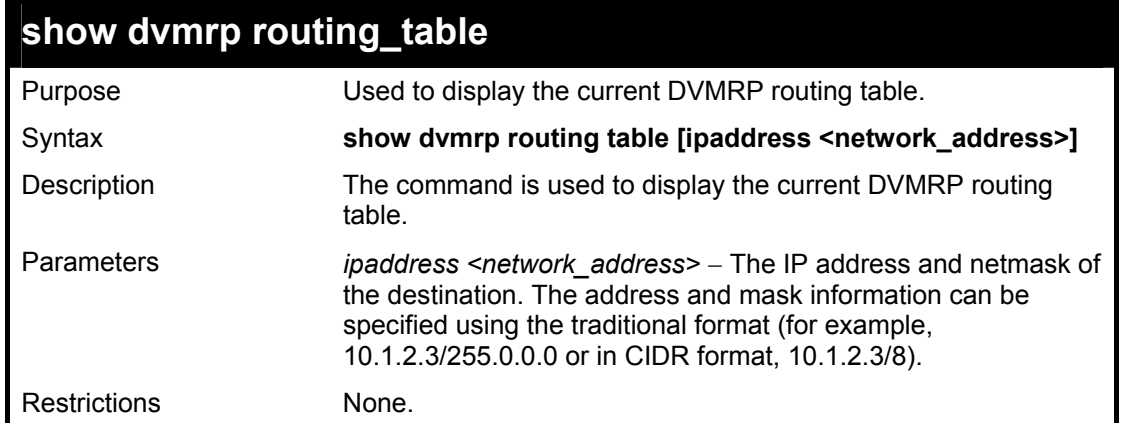

To display DVMRP routing table:

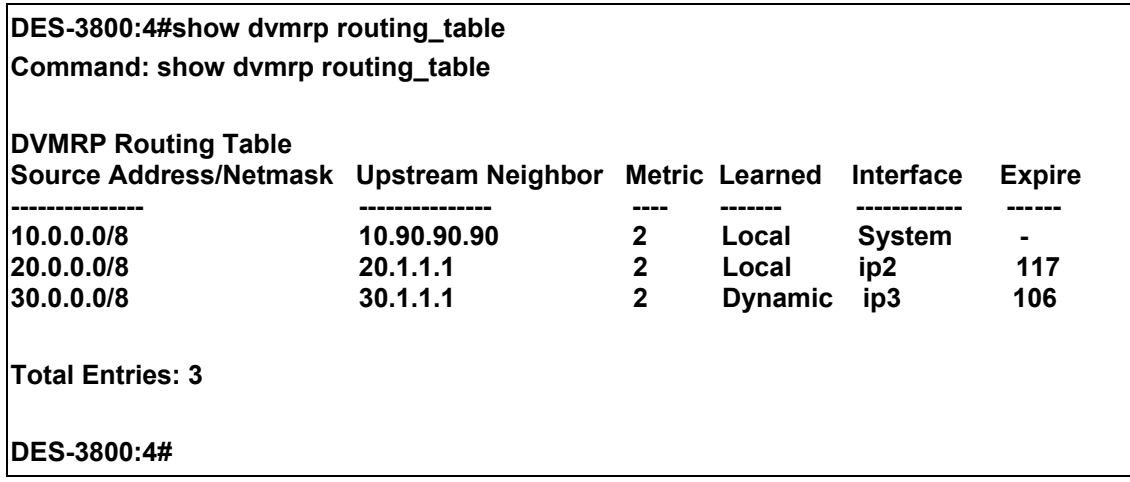

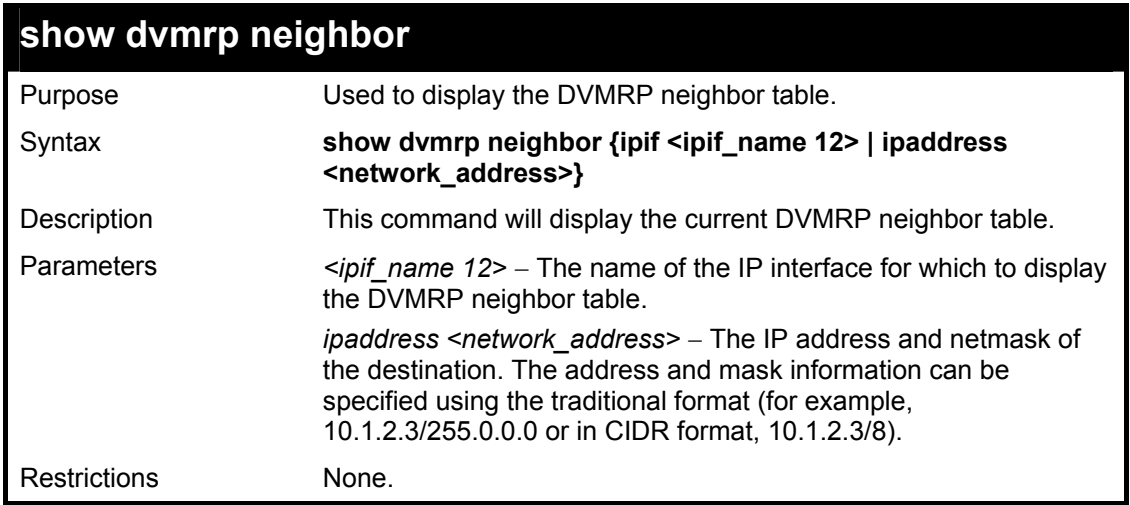

Example Usage:

To display DVMRP neighbor table:

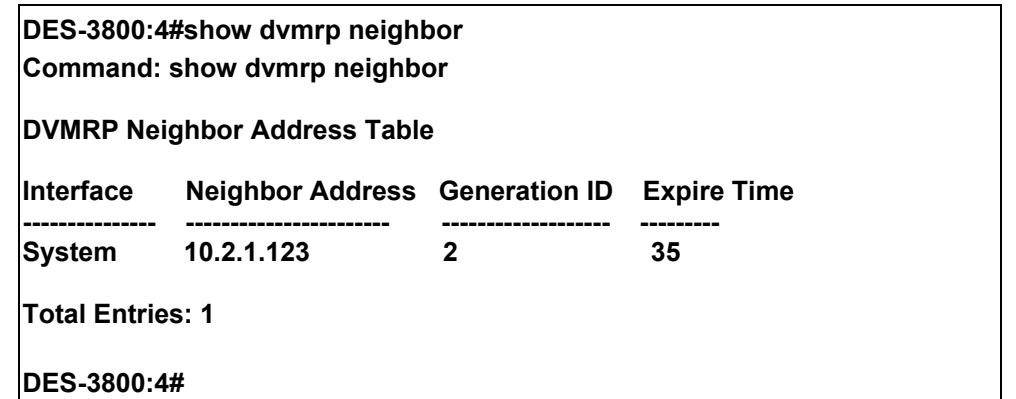

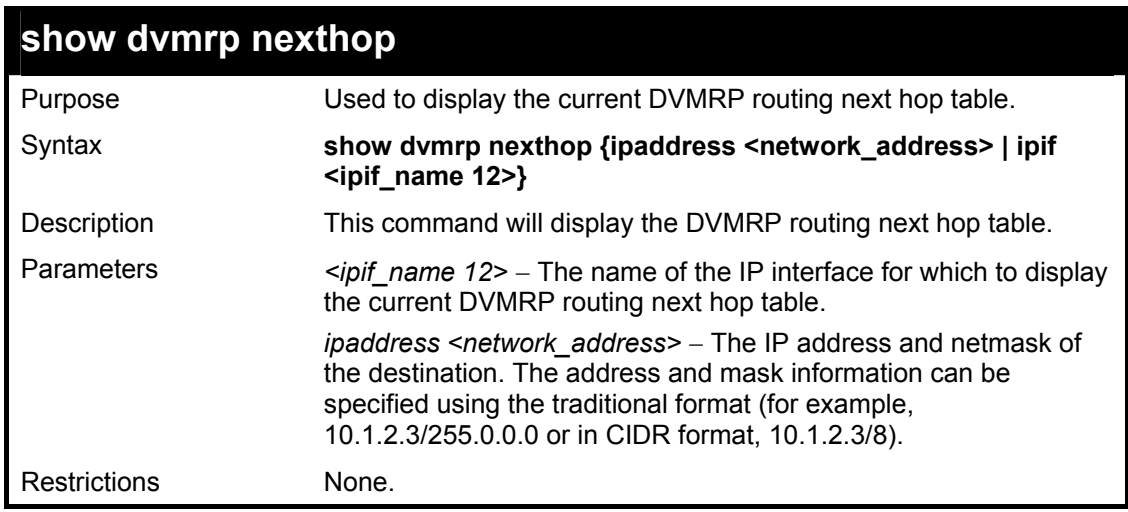

To display DVMRP routing next hop table:

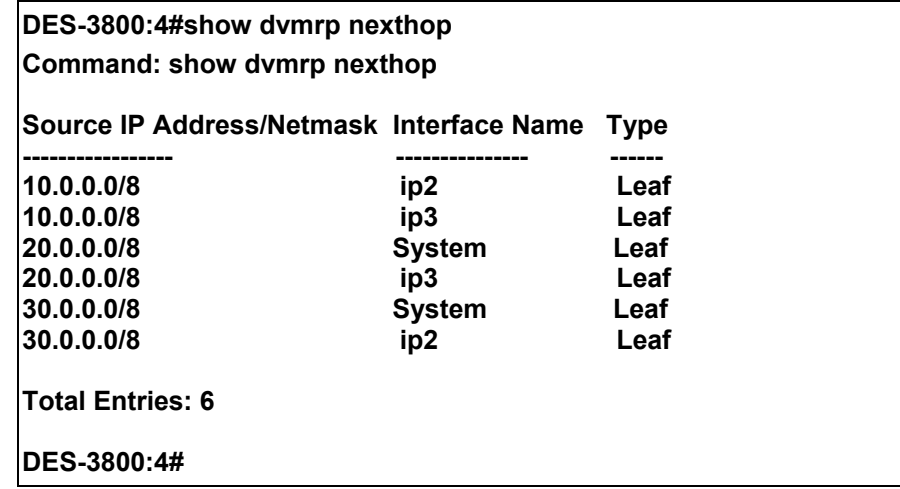

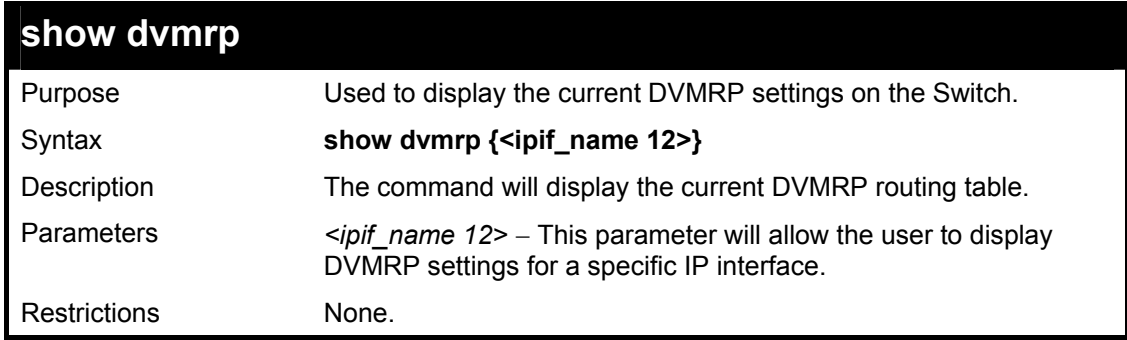

To show DVMRP configurations:

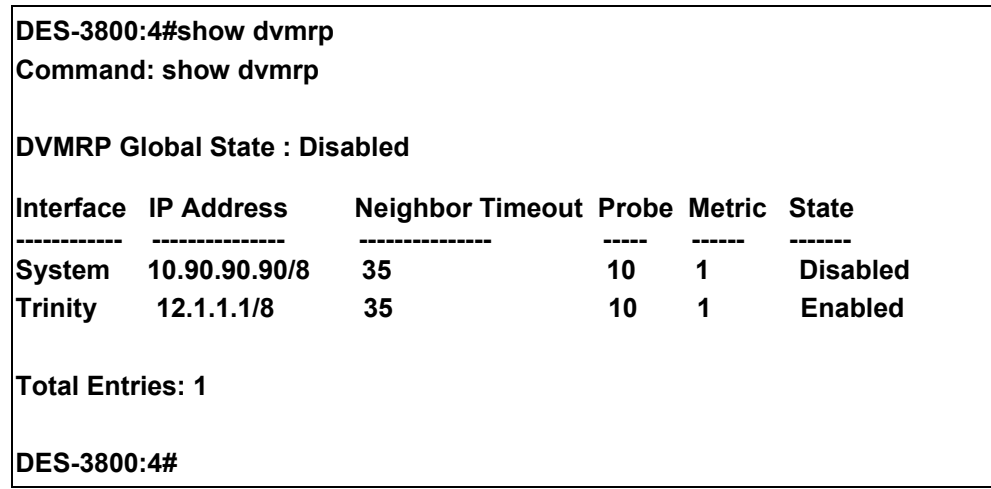

36

## *PIM COMMANDS*

The PIM commands in the Command Line Interface (CLI) are listed (along with the appropriate parameters) in the following table.

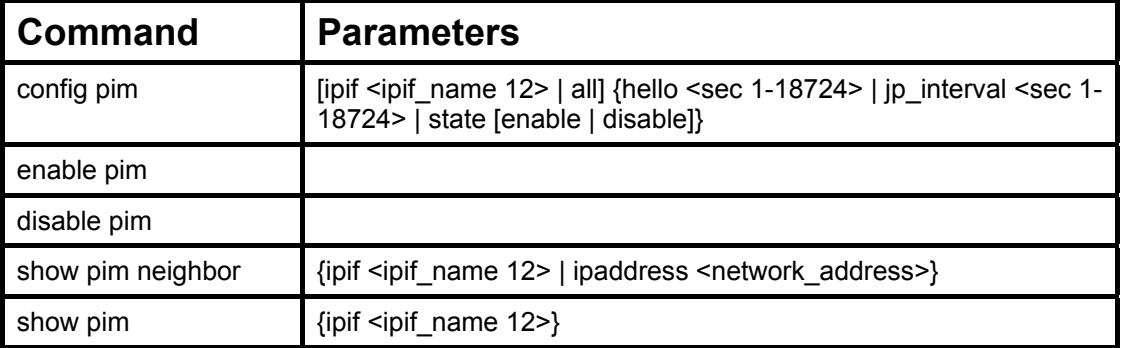

Each command is listed, in detail, in the following sections.

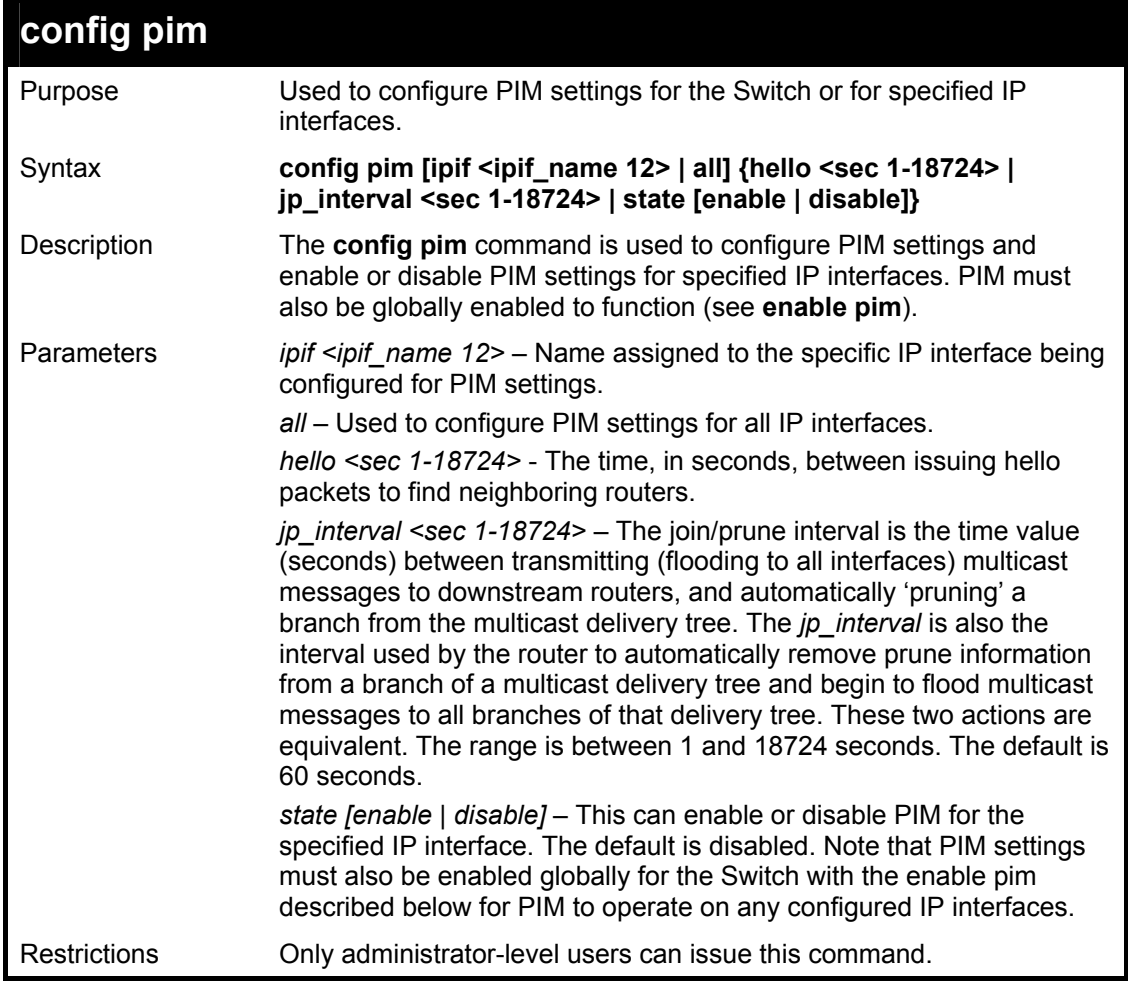

#### Usage Example:

To configure PIM settings for IP interface "System":

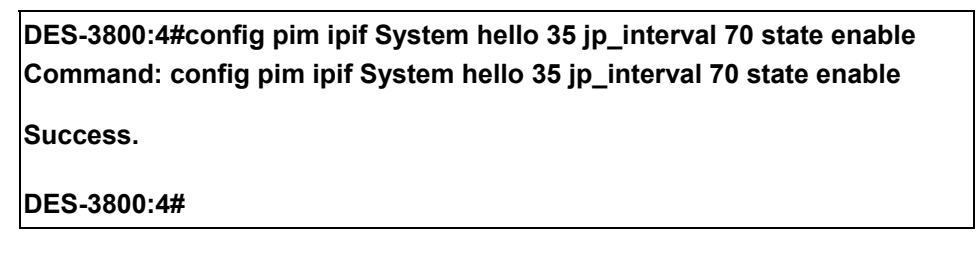

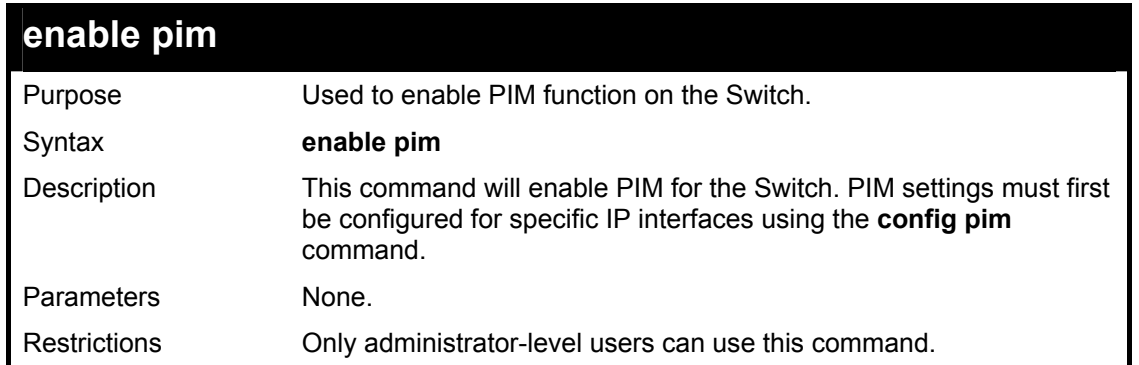

To enable PIM as previously configured on the Switch:

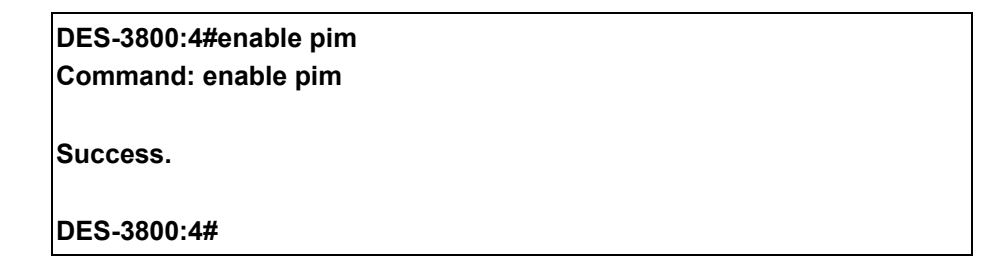

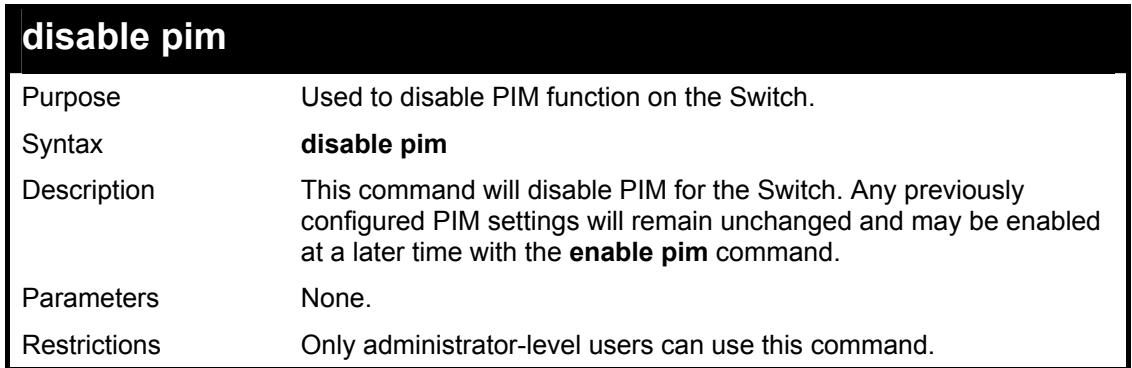

### Usage Example:

To disable PIM on the Switch:

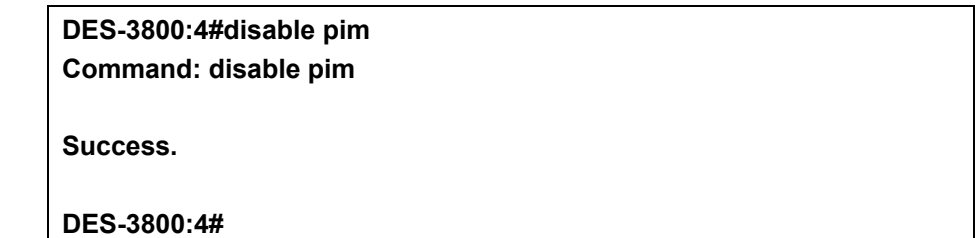

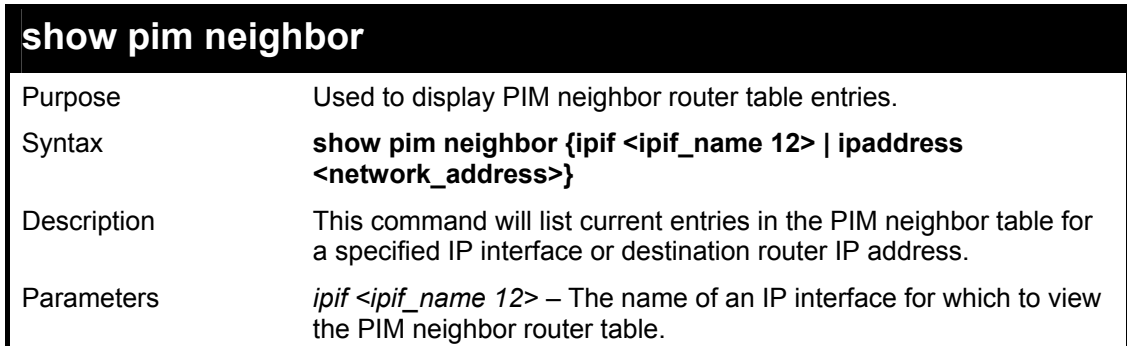

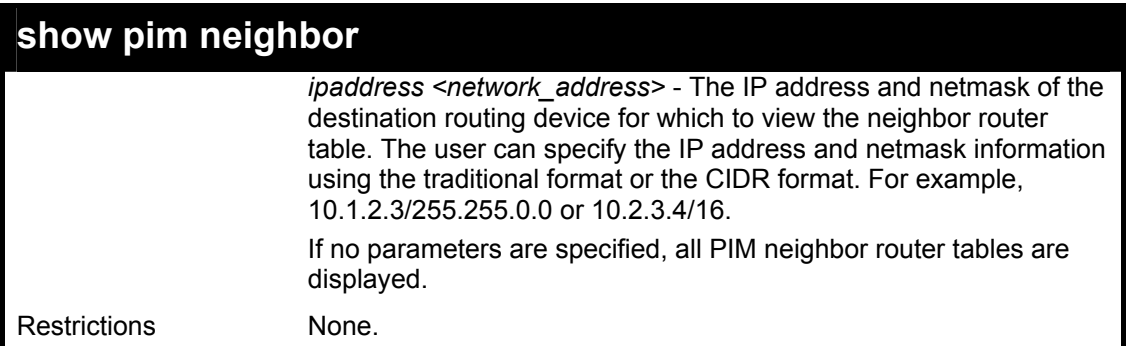

To display PIM settings as configured on the Switch:

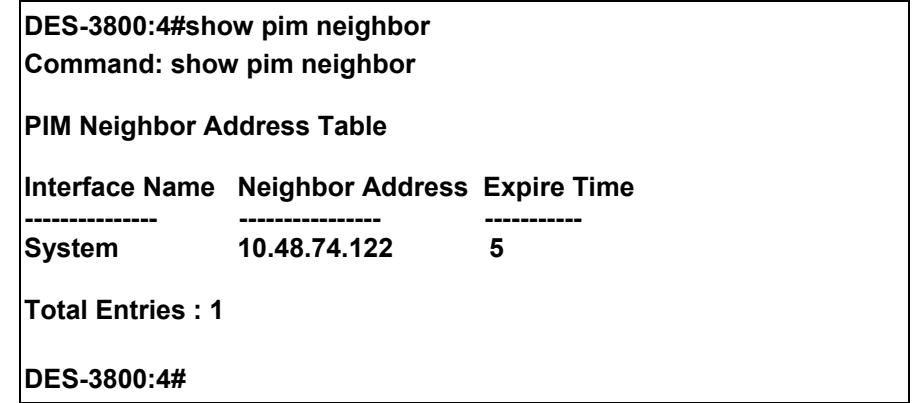

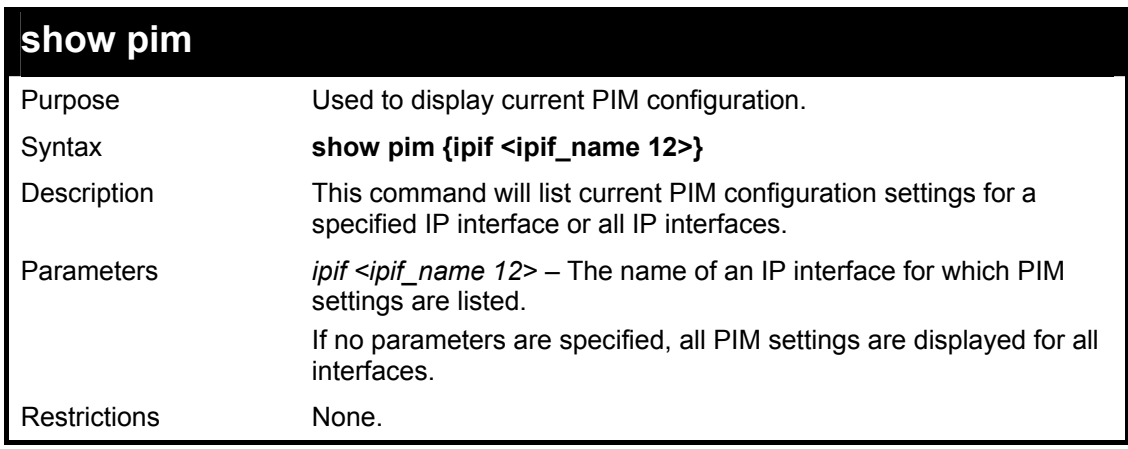

Usage Example:

To display PIM settings as configured on the Switch:

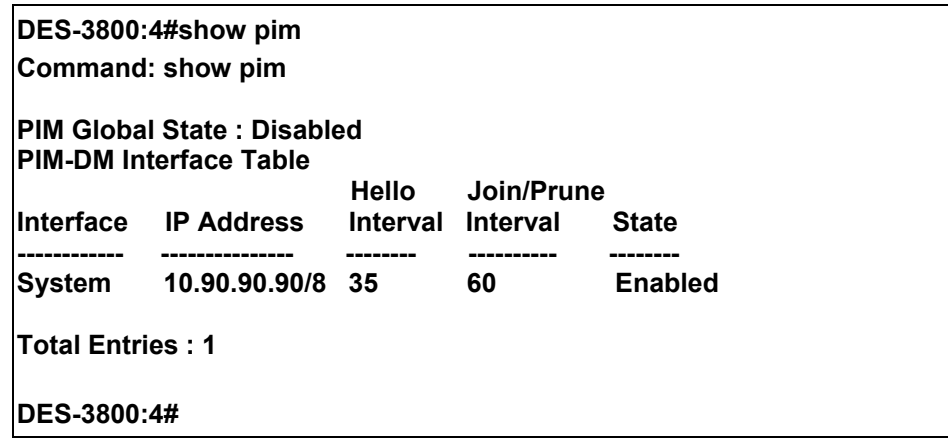

37

# *IP MULTICASTING COMMANDS*

The IP multicasting commands in the Command Line Interface (CLI) are listed (along with the appropriate parameters) in the following table.

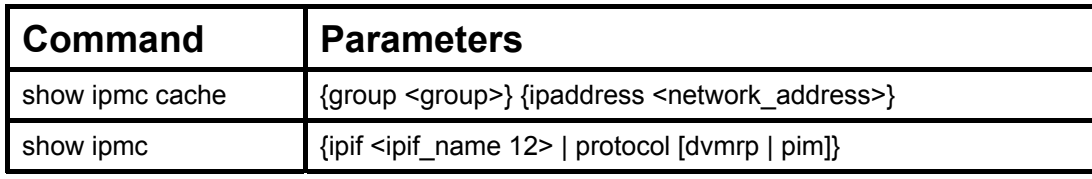

Each command is listed, in detail, in the following sections.

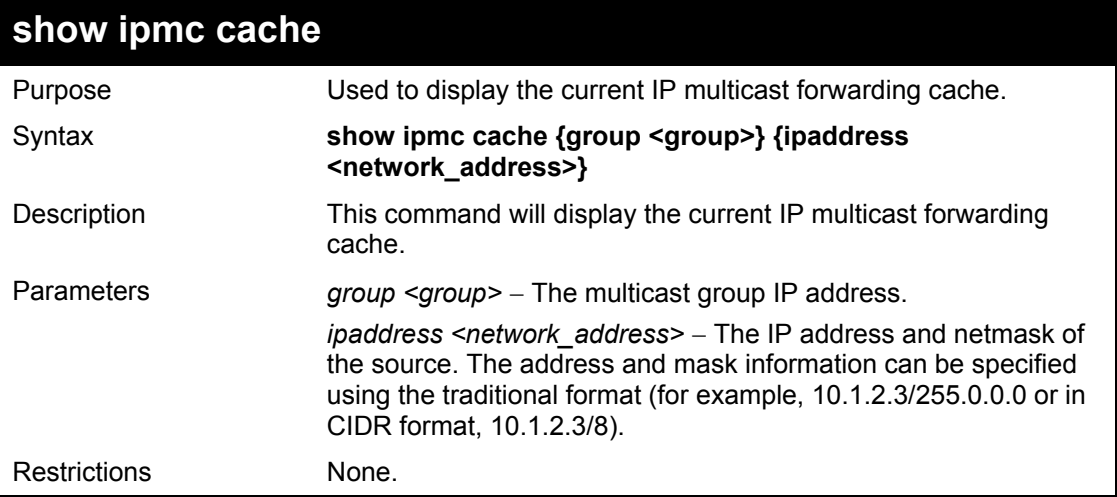

Usage Example:

To display the current IP multicast forwarding cache:

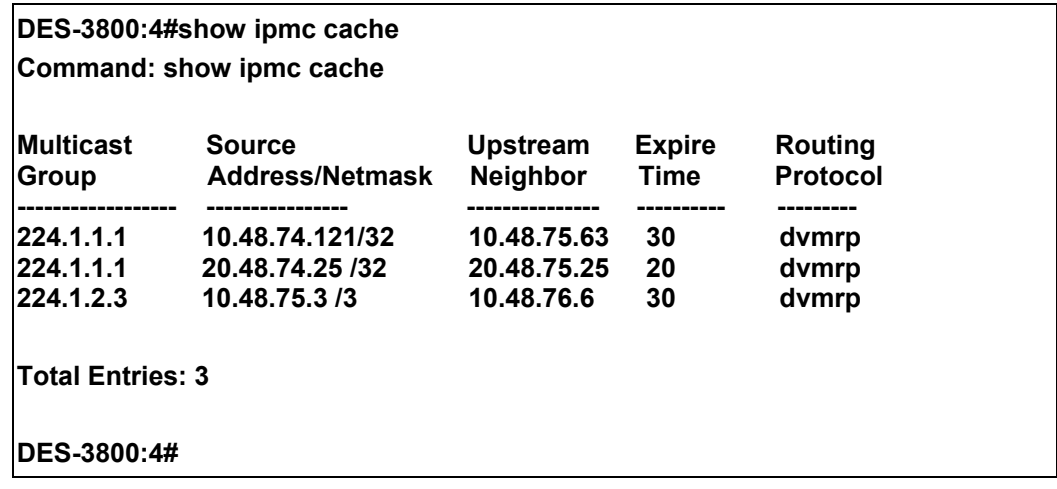

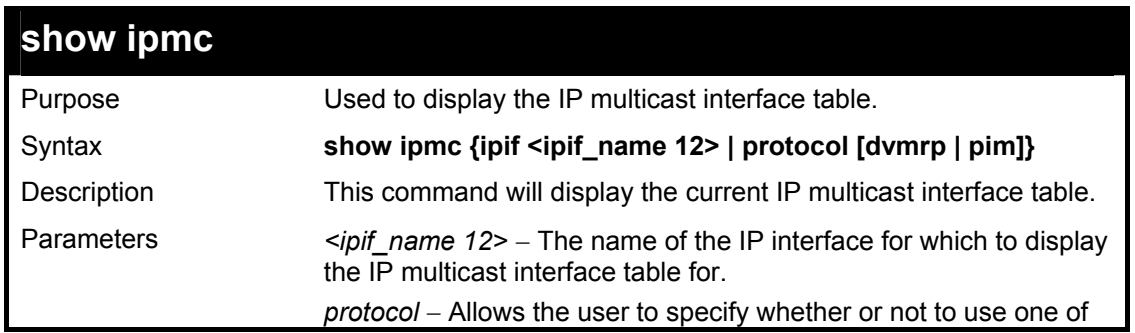

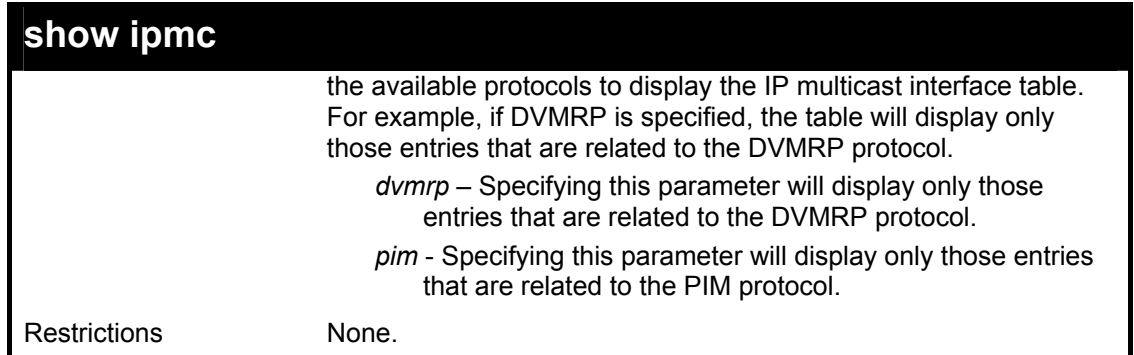

To display the current IP multicast interface table by DVMRP entry:

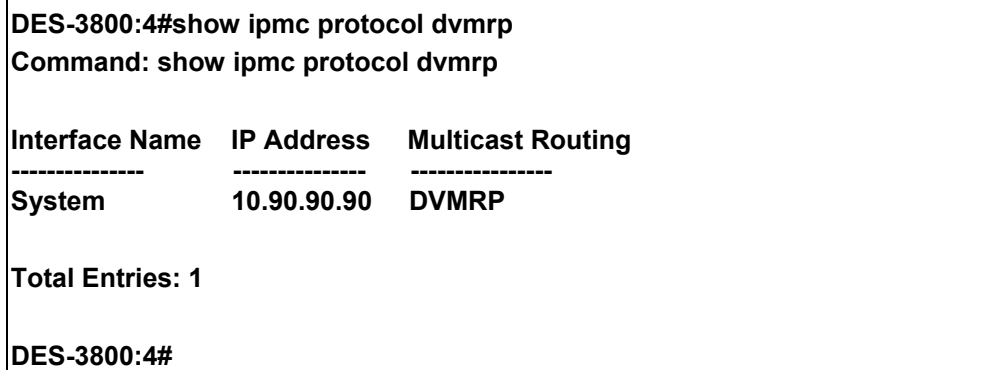

38

## *MD5 COMMANDS*

The MD5 configuration commands in the Command Line Interface (CLI) are listed (along with the appropriate parameters) in the following table.

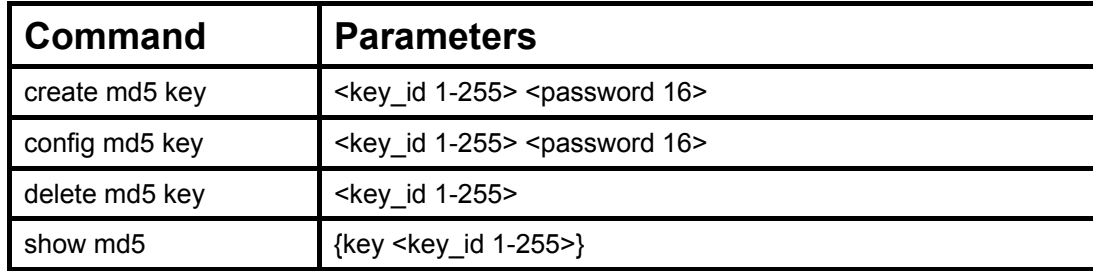

Each command is listed, in detail, in the following sections.

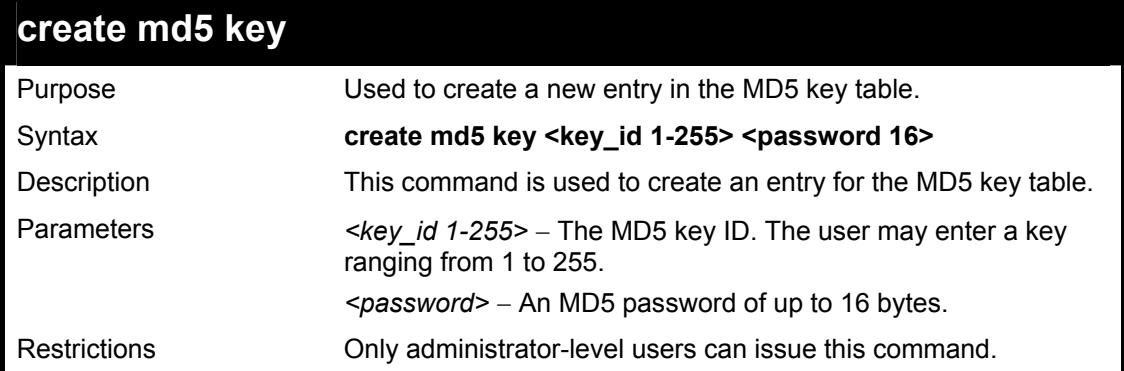

Usage Example

To create an entry in the MD5 key table:

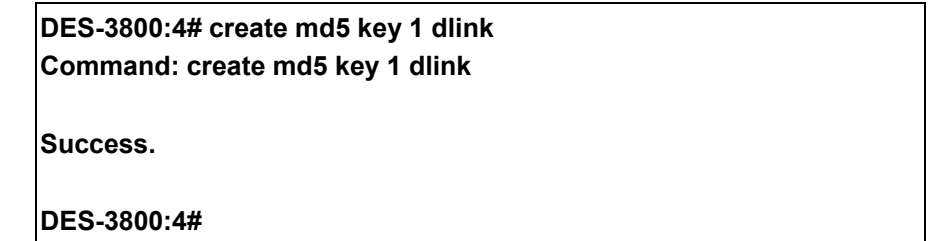

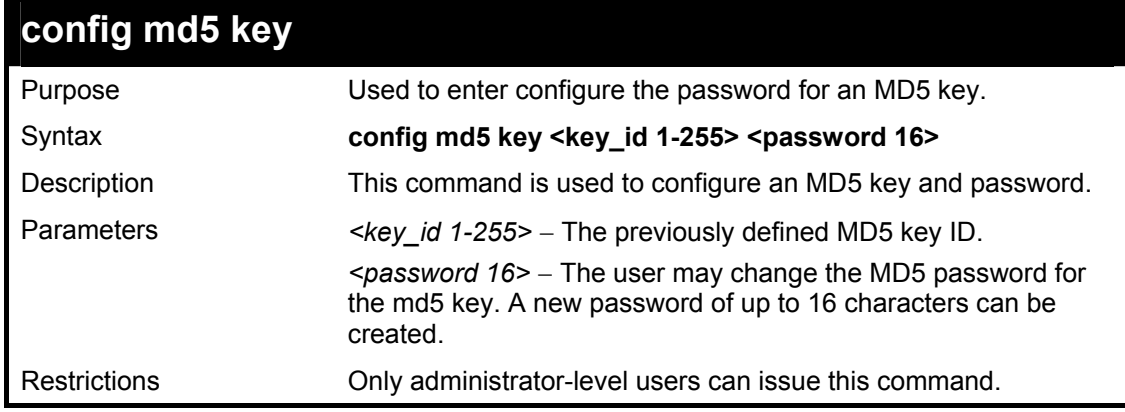

Usage Example

To configure an MD5 Key password:

### **DES-3800:4#config md5 key 1 taboo Command: config md5 key 1 taboo**

**Success.** 

**DES-3800:4#** 

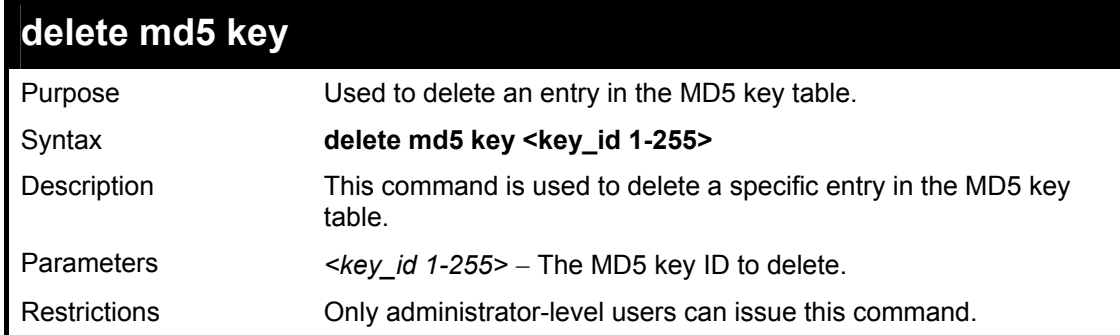

Usage Example

The delete an entry in the MD5 key table:

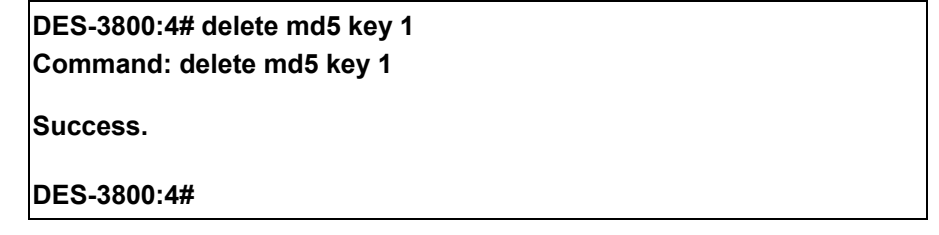

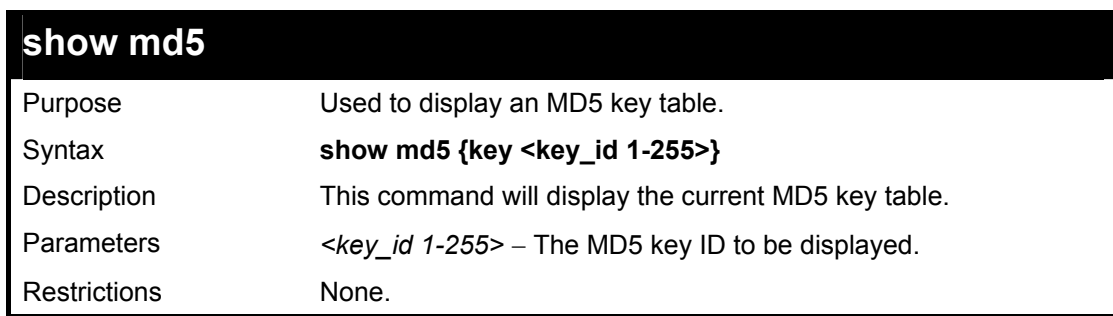

Usage Example

To display the current MD5 key:

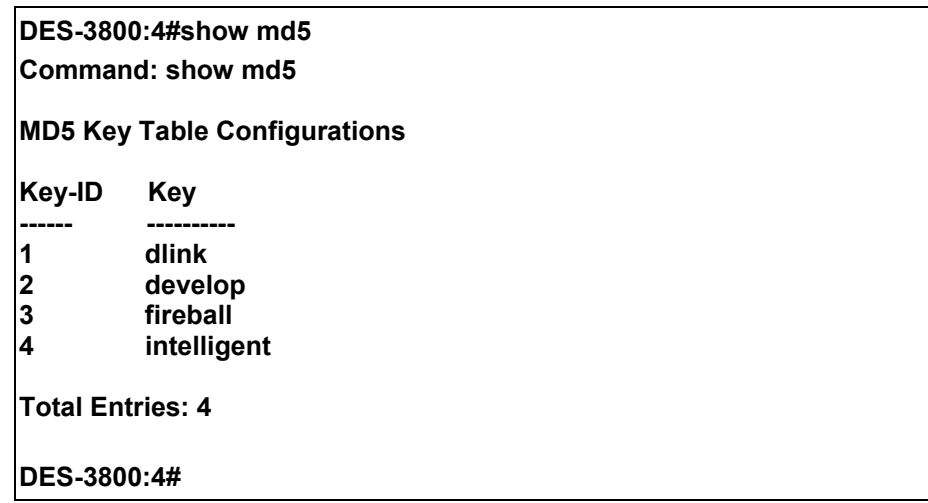

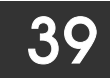

## *OSPF CONFIGURATION COMMANDS*

The OSPF configuration commands in the Command Line Interface (CLI) are listed (along with the appropriate parameters) in the following table.

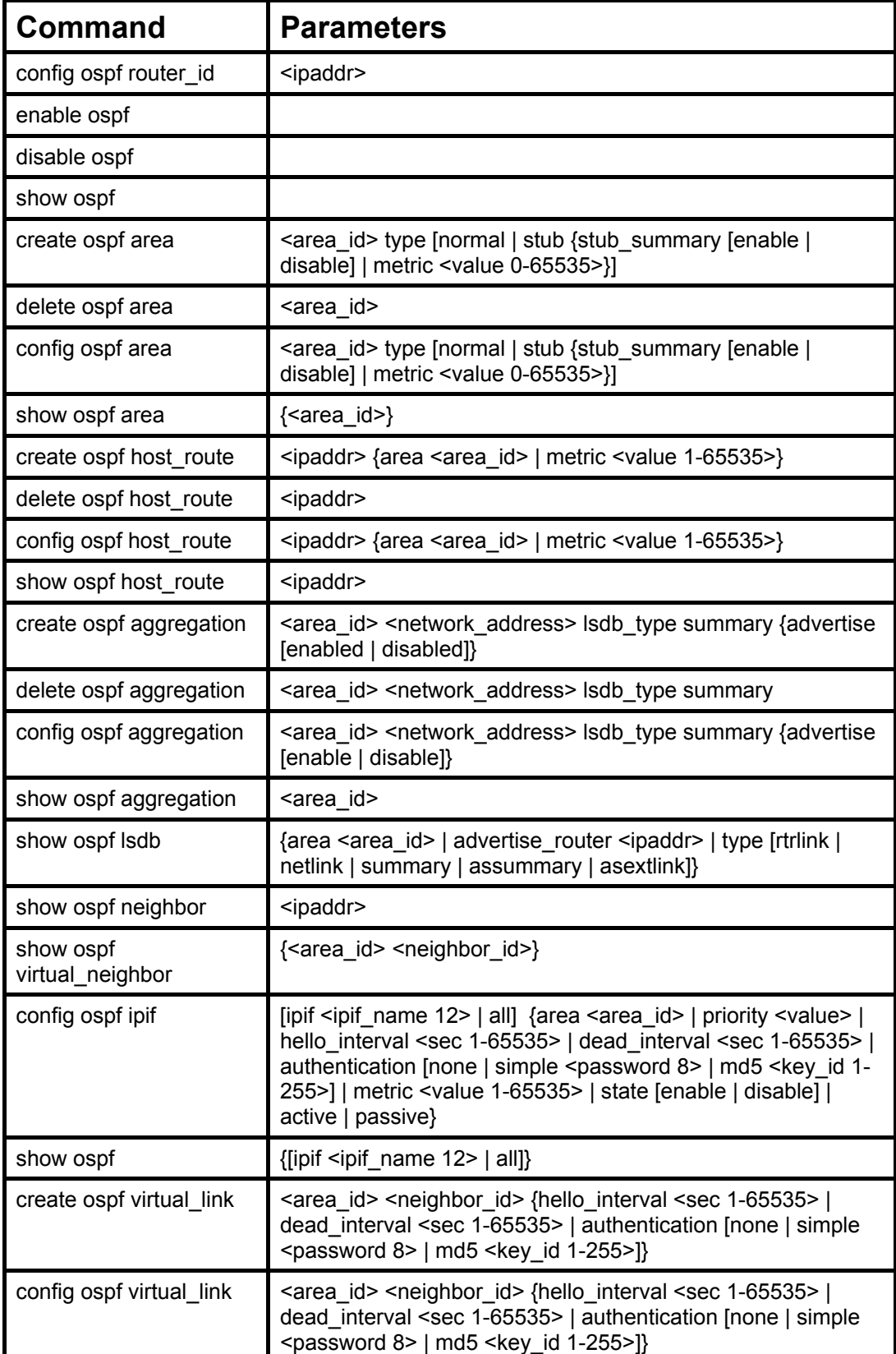

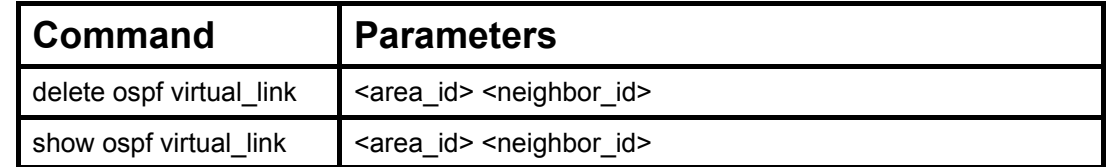

### Each command is listed, in detail, in the following sections.

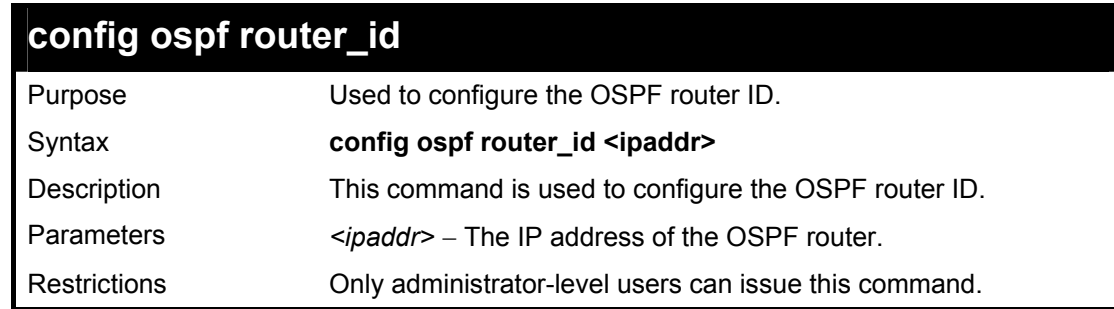

### Usage Example

To configure the OSPF router ID:

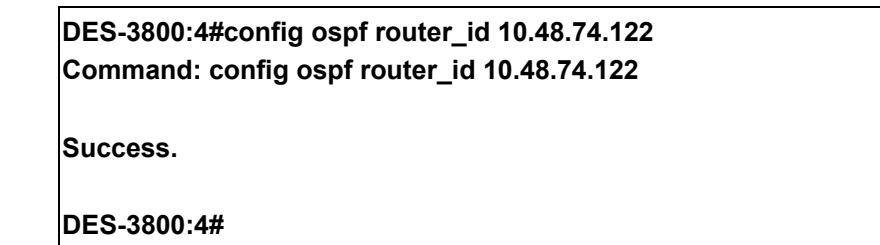

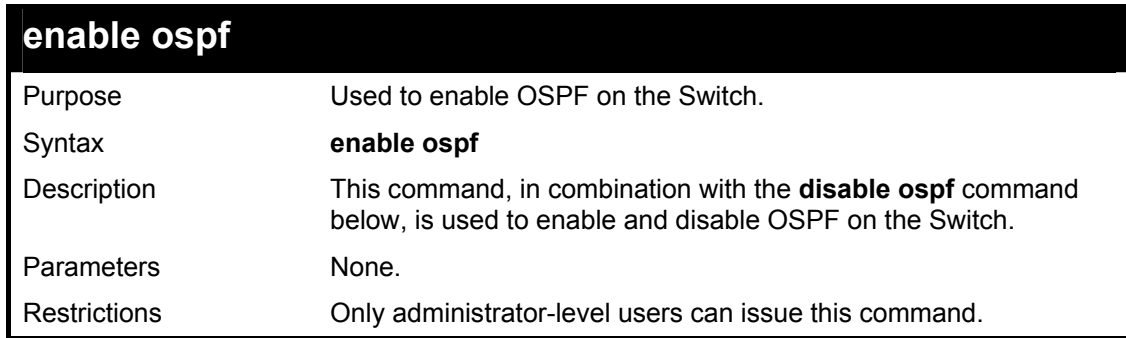

### Usage Example

To enable OSPF on the Switch:

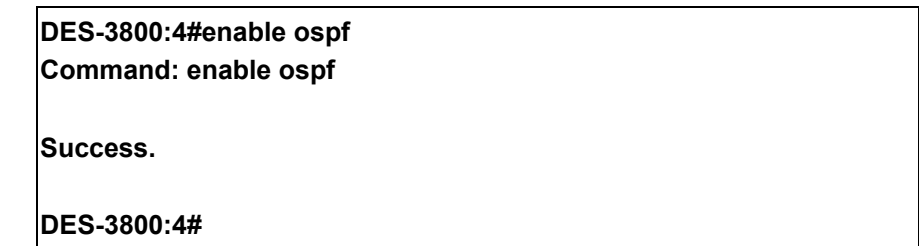

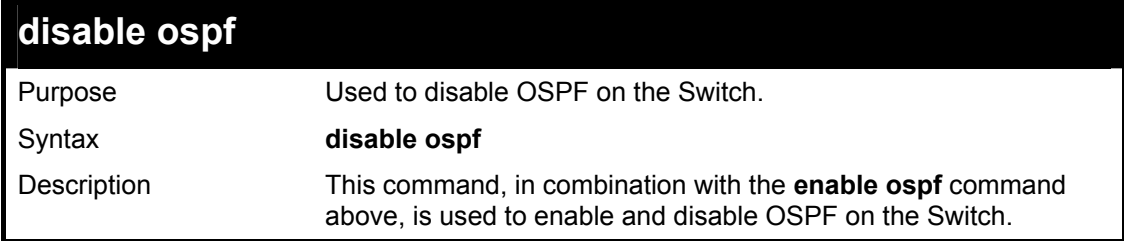

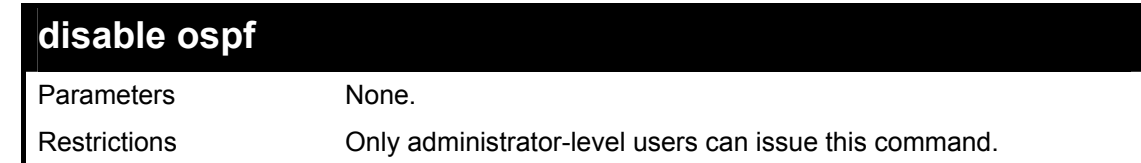

To disable OSPF on the Switch:

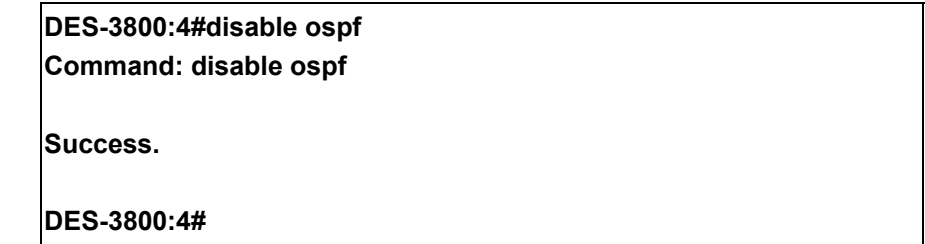

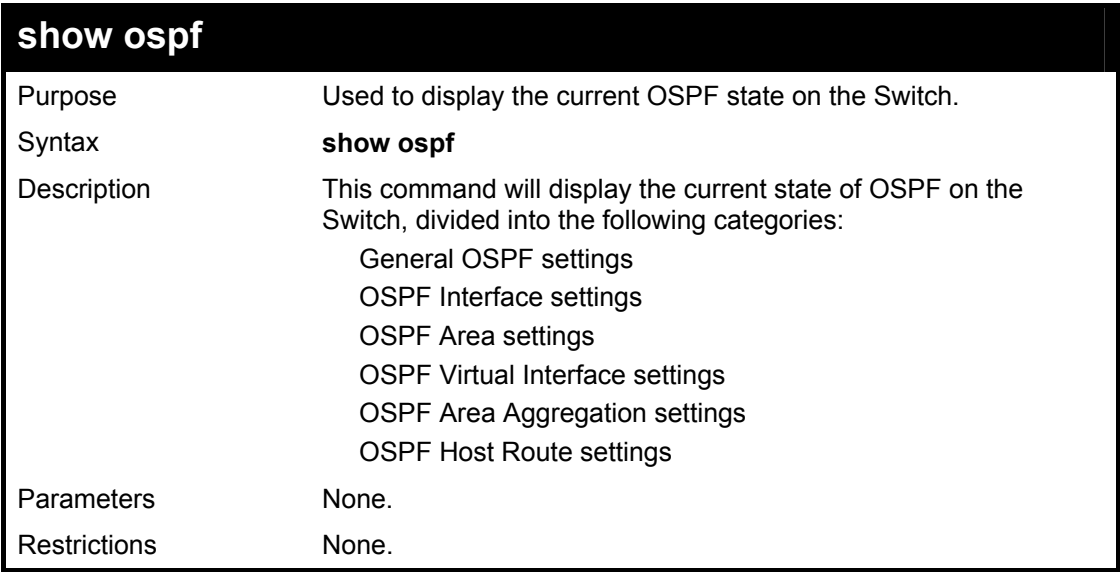

Usage Example:

To show OSPF state:

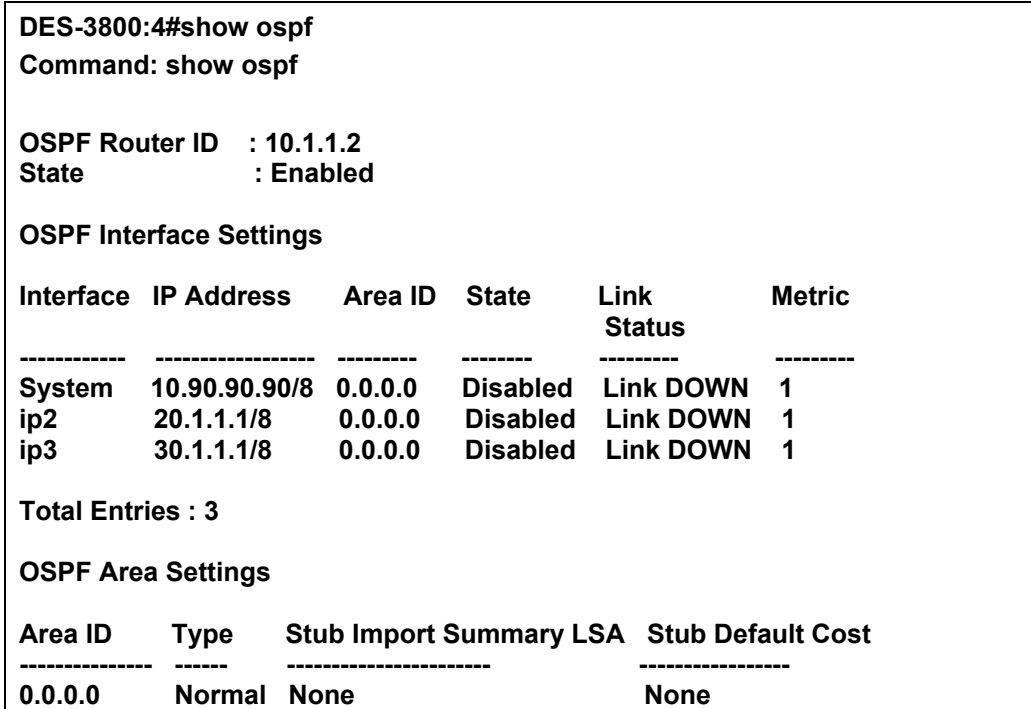

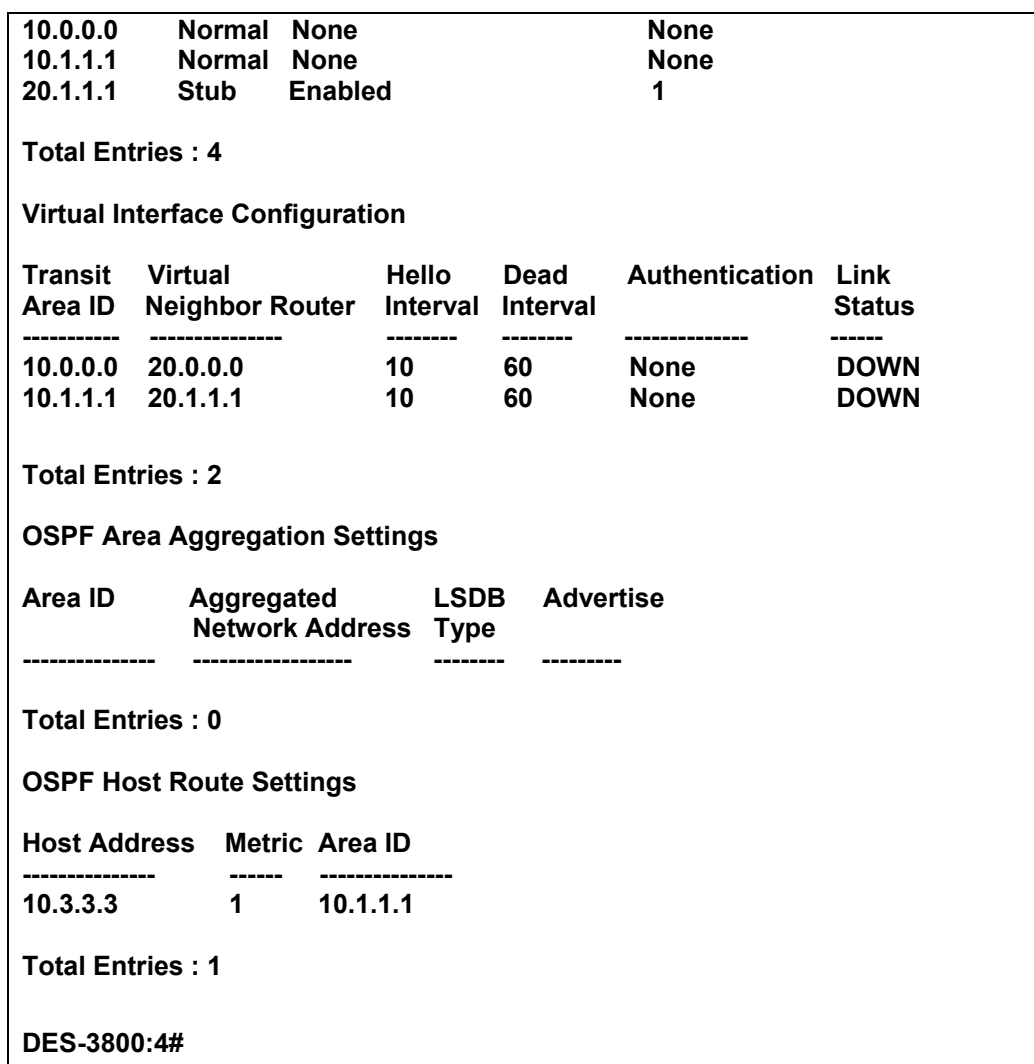

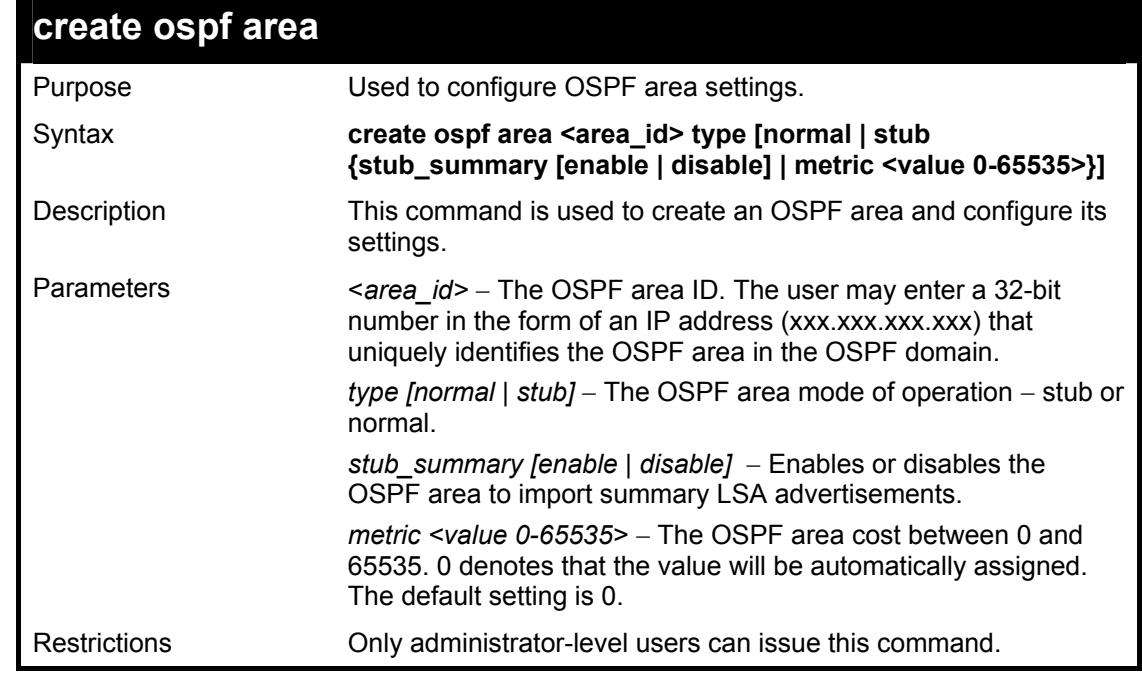

To create an OSPF area:

### **DES-3800:4#create ospf area 10.48.74.122 type normal Command: create ospf area 10.48.74.122 type normal**

**Success.** 

**DES-3800:4#** 

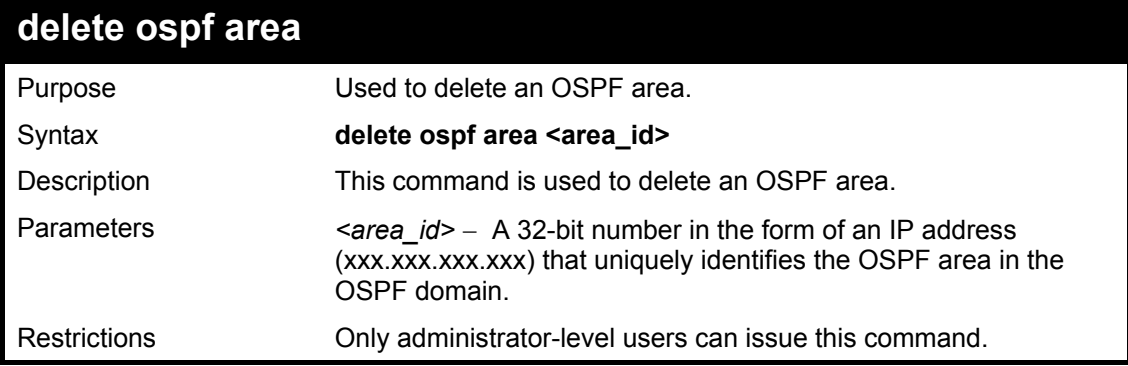

Usage Example:

To delete an OSPF area:

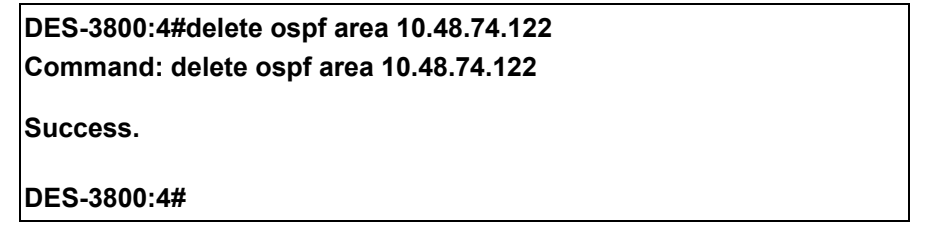

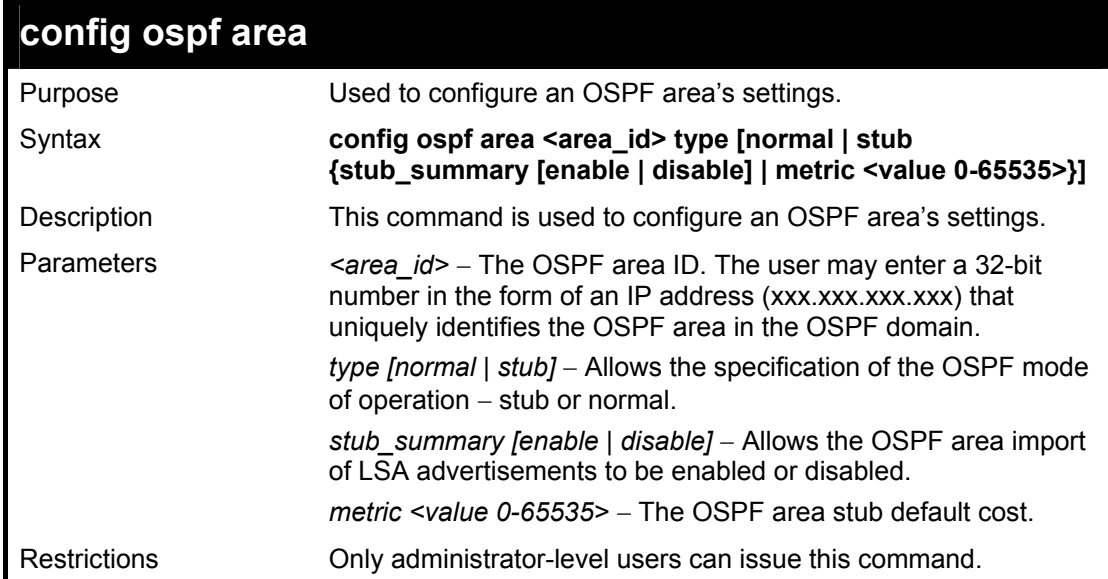

#### Usage Example

To configure an OSPF area's settings:

**DES-3800:4#config ospf area 10.48.74.122 type stub stub\_summary enable metric 1 Command: config ospf area 10.48.74.122 type stub stub\_summary enable metric 1 Success.** 

**DES-3800:4#** 

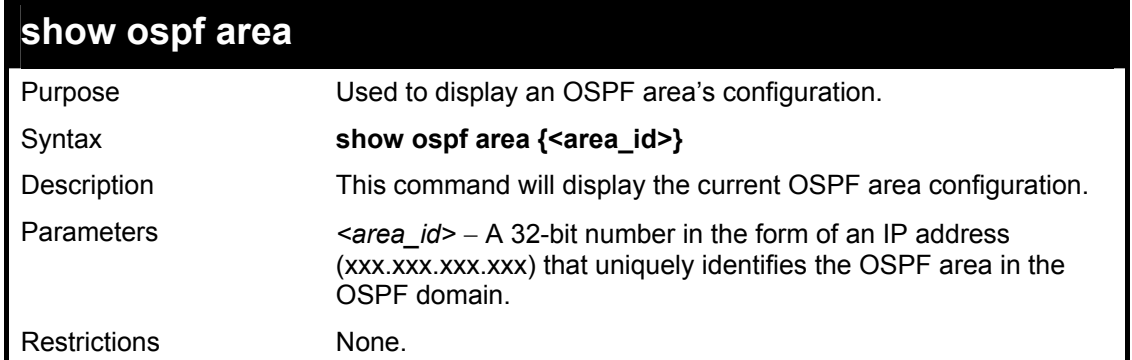

To display an OSPF area's settings:

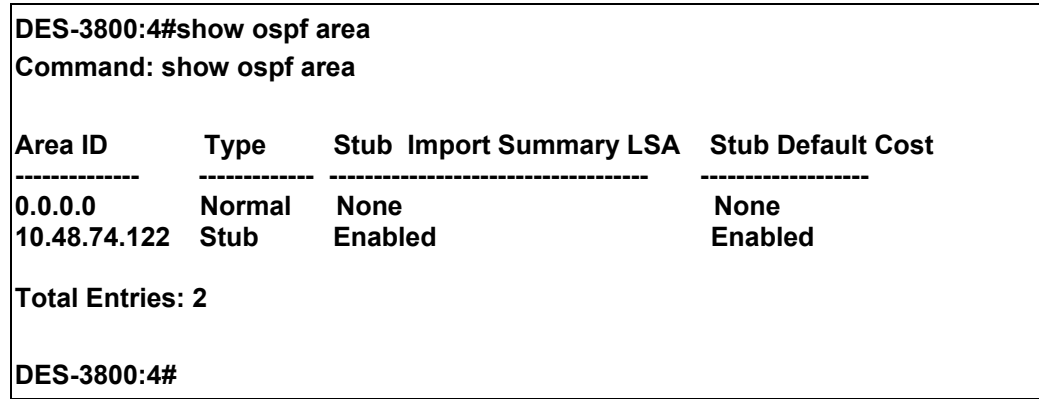

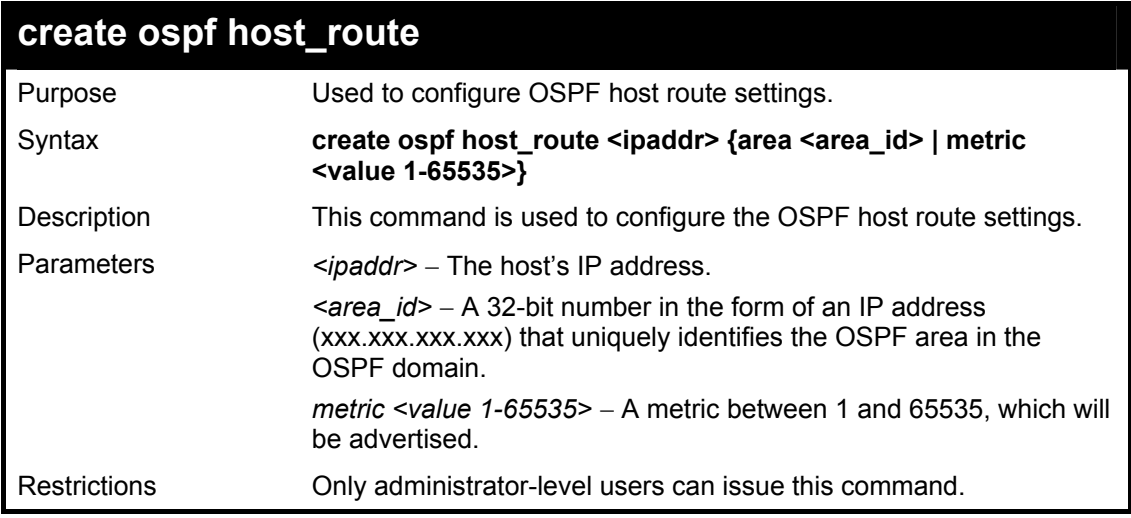

#### Usage Example

To configure the OSPF host route settings:

**DES-3800:4#create ospf host\_route 10.48.74.122 area 10.1.1.1 metric 2 Command: create ospf host\_route 10.48.74.122 area 10.1.1.1 metric 2 Success. DES-3800:4#** 

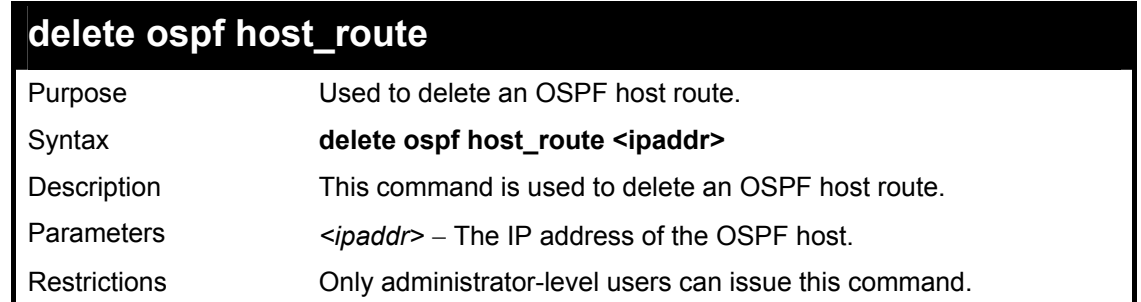

To delete an OSPF host route:

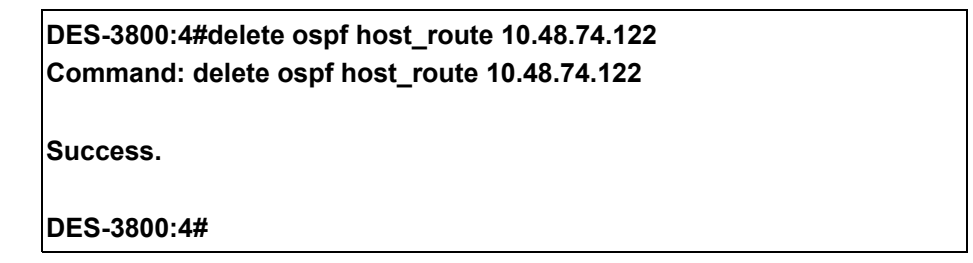

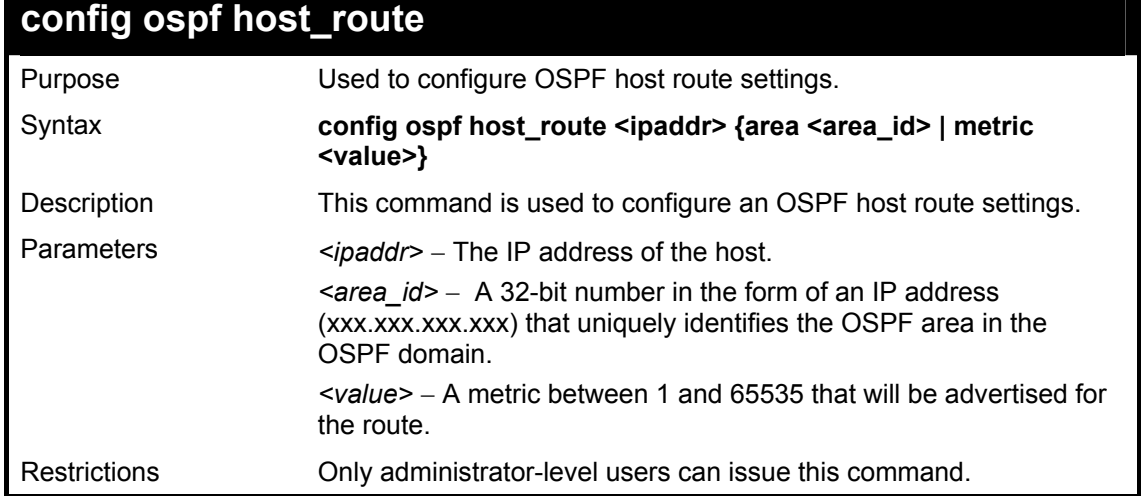

### Usage Example

To configure an OSPF host route:

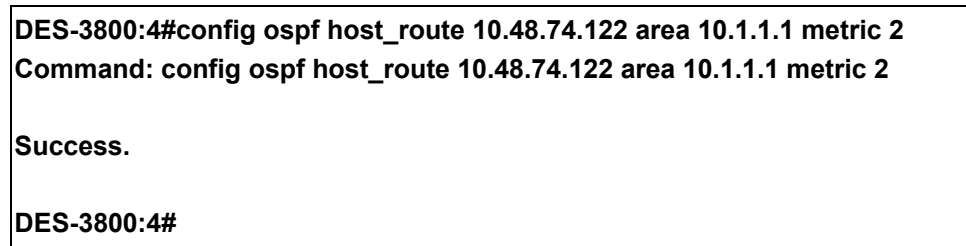

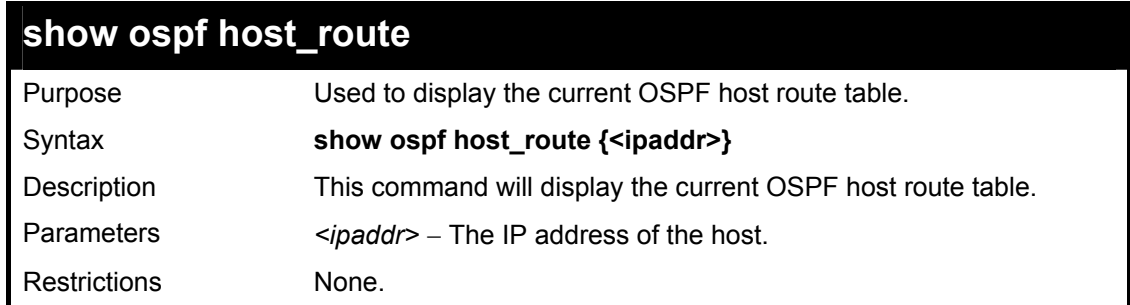

To display the current OSPF host route table:

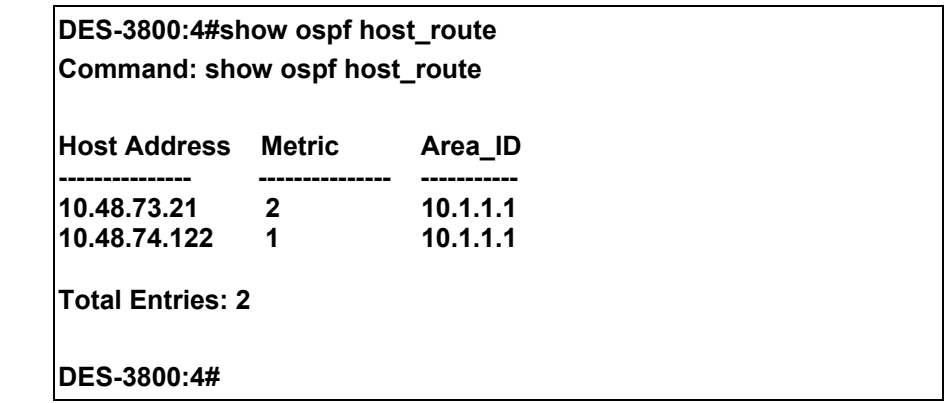

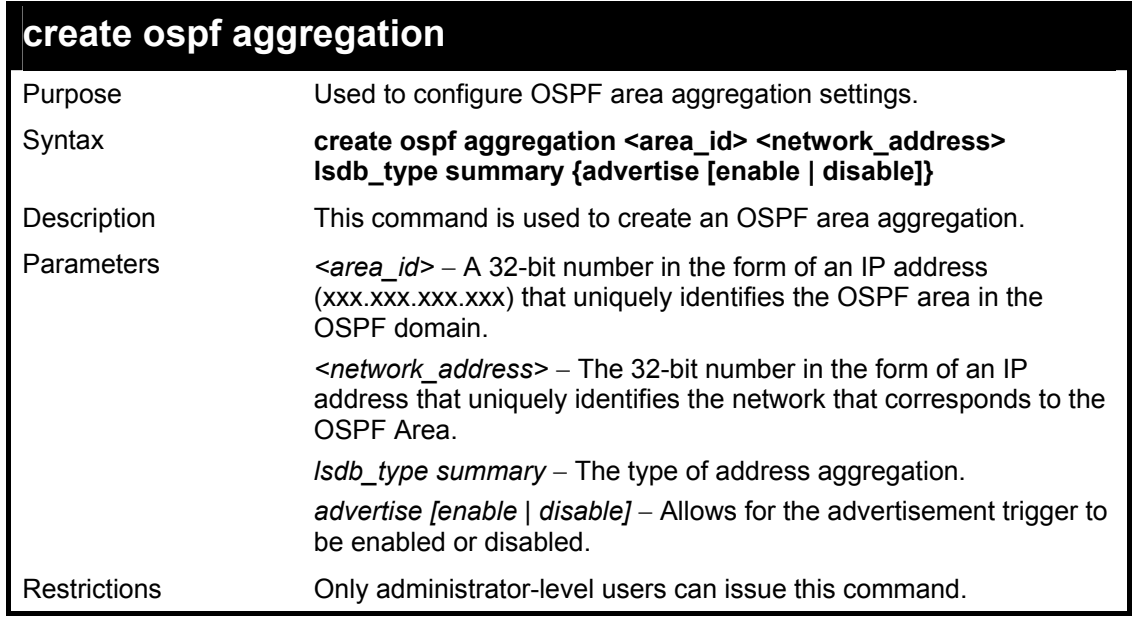

### Usage Example:

To create an OSPF area aggregation:

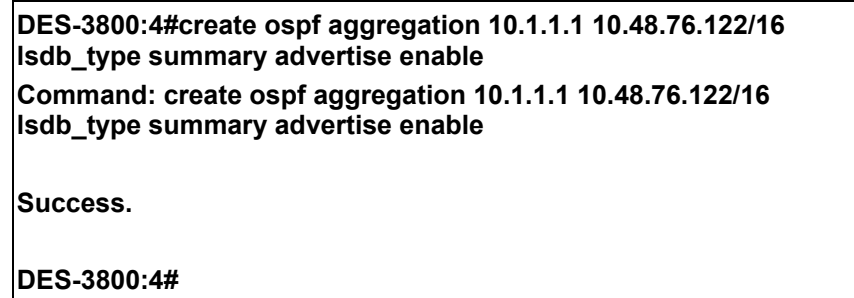

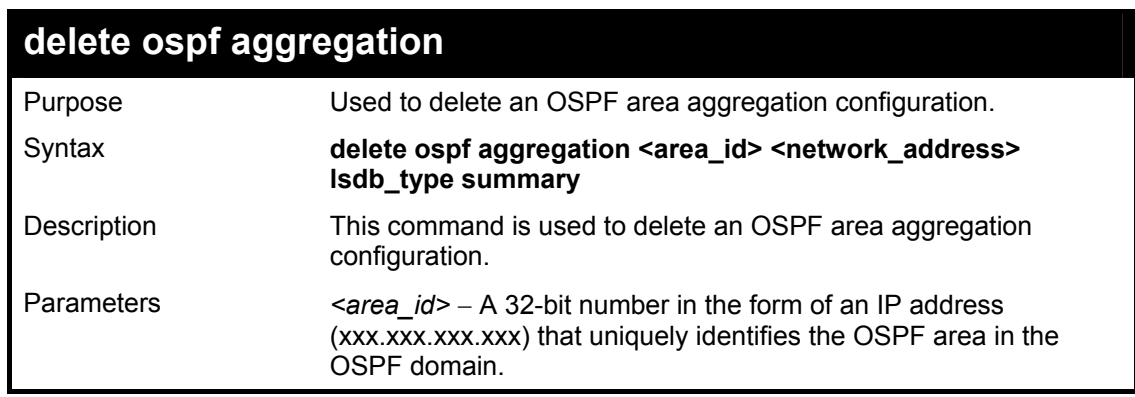

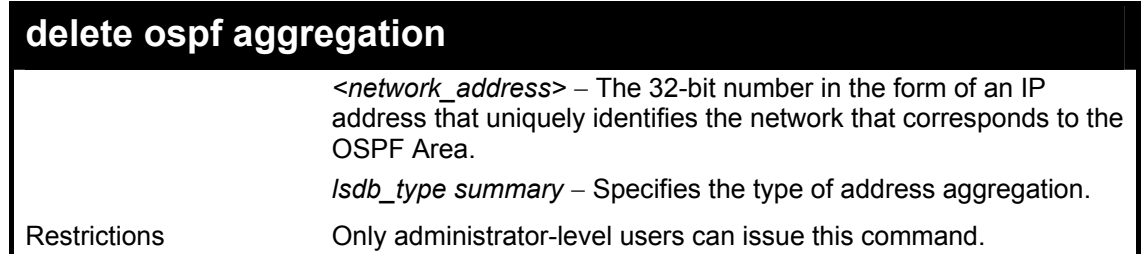

To configure the OSPF area aggregation settings:

**DES-3800:4#delete ospf aggregation 10.1.1.1 10.48.76.122/16 lsdb\_type summary Command: delete ospf aggregation 10.1.1.1 10.48.76..122/16 lsdb\_type summary** 

**Success.** 

**DES-3800:4#** 

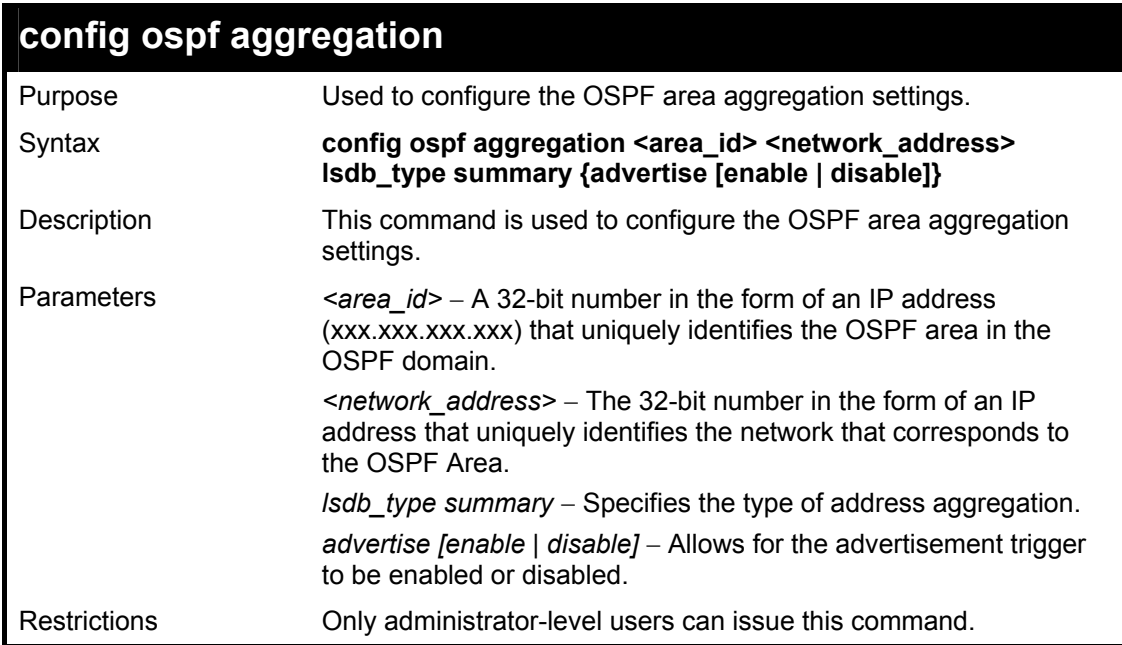

Usage Example

To configure the OSPF area aggregation settings:

**DES-3800:4#config ospf aggregation 10.1.1.1 10.48.76.122/16 lsdb\_type summary advertise enable Command: config ospf aggregation 10.1.1.1 10.48.76.122/16 lsdb\_type summary advertise enable Success. DES-3800:4#** 

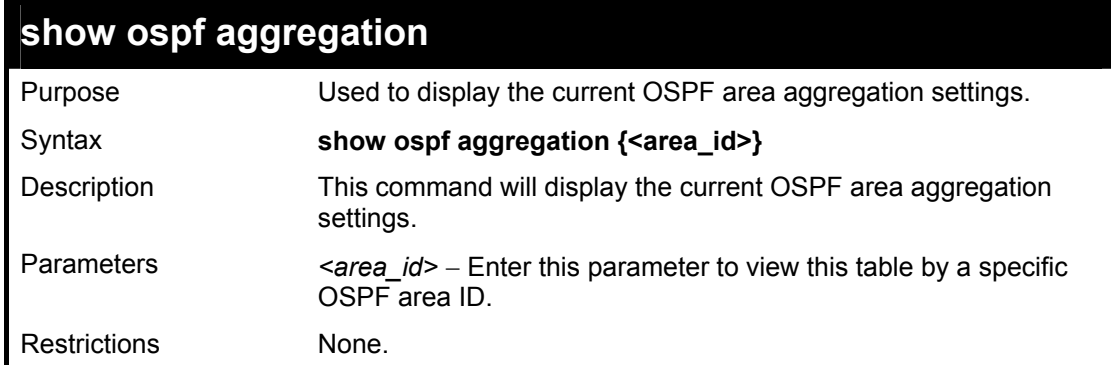

To display OSPF area aggregation settings:

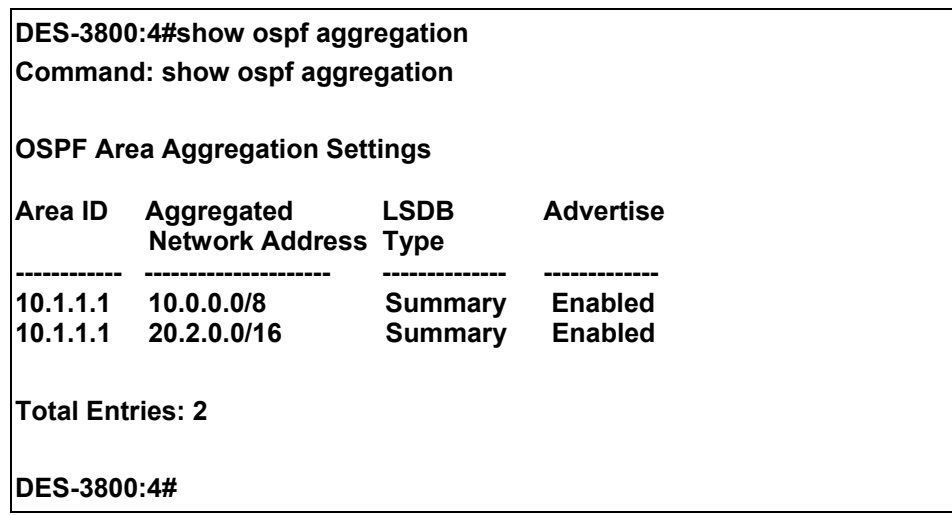

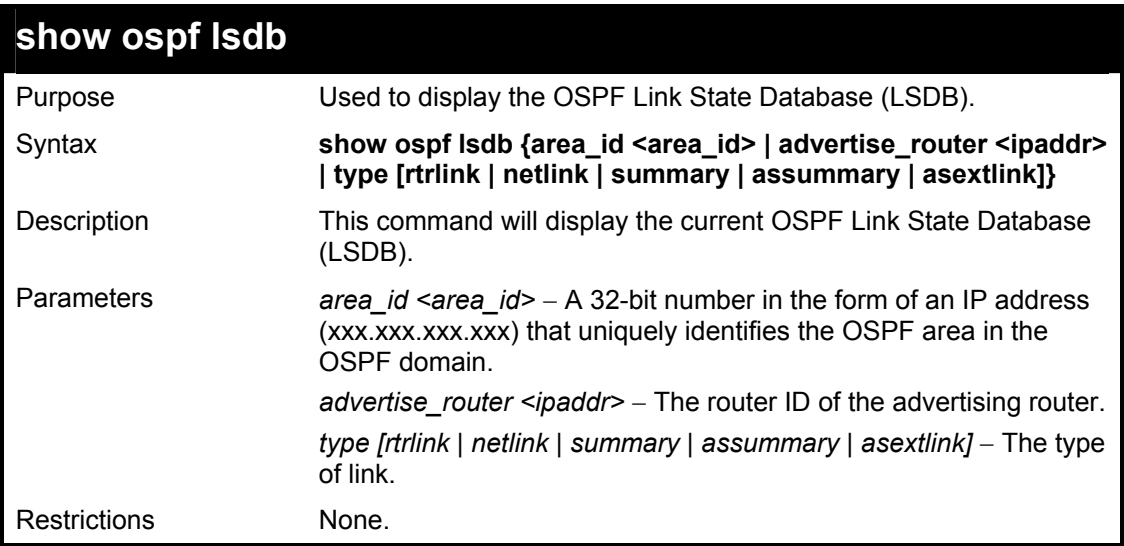

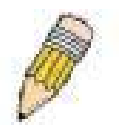

**NOTE:** When this command displays a "\*" (a star symbol) in the OSPF LSDB table for the *area\_id* or the *Cost*, this is interpreted as "no area ID" for external LSAs, and as "no cost given" for the advertised link.

Usage Example:

To display the link state database of OSPF:

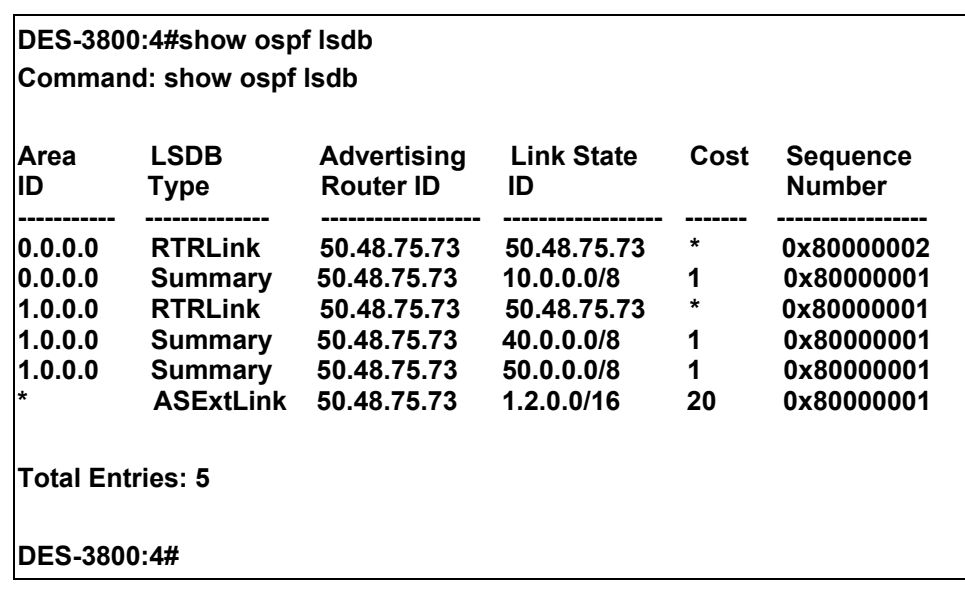

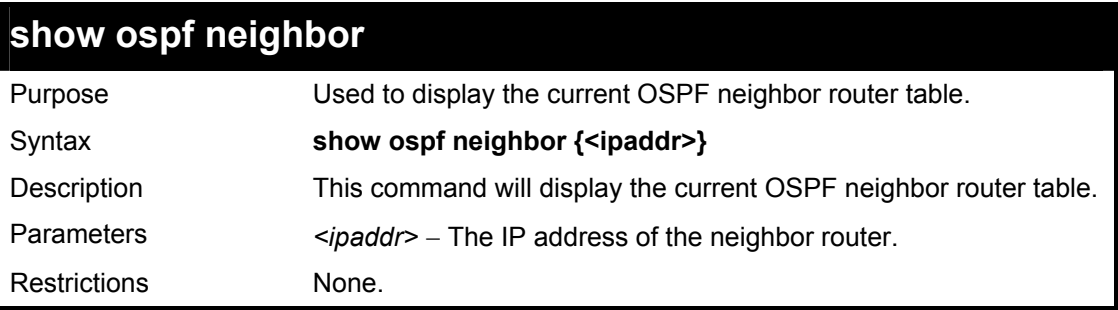

To display the current OSPF neighbor router table:

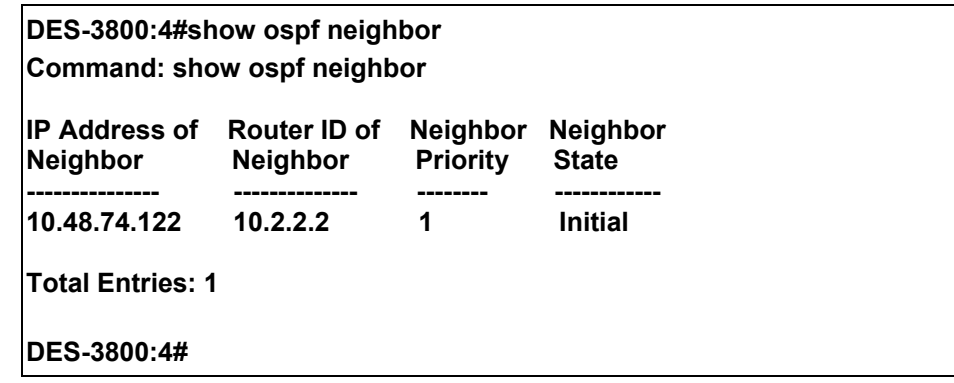

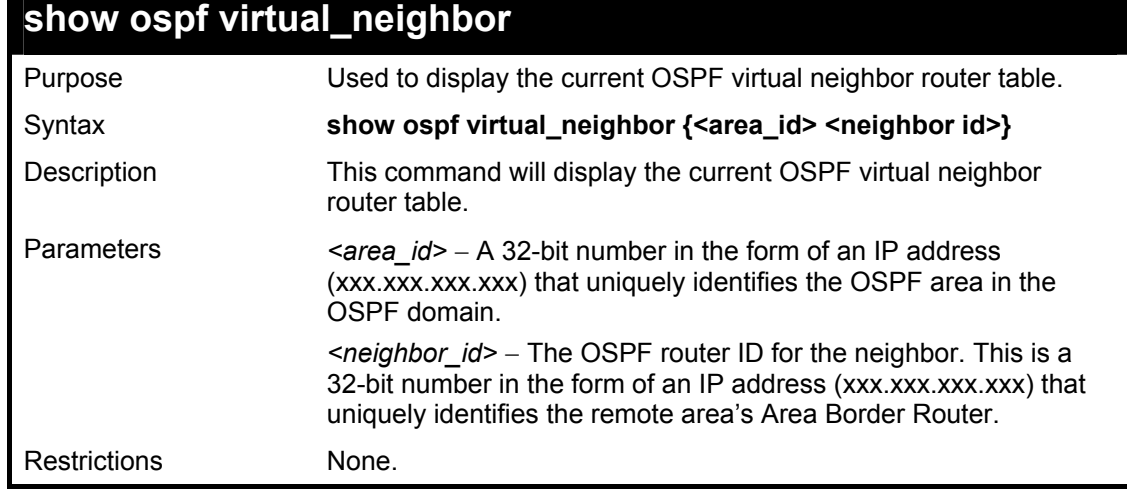

To display the current OSPF virtual neighbor table:

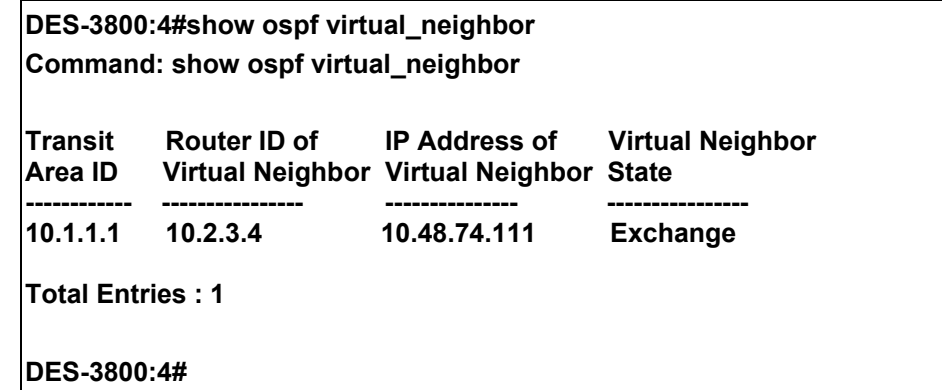

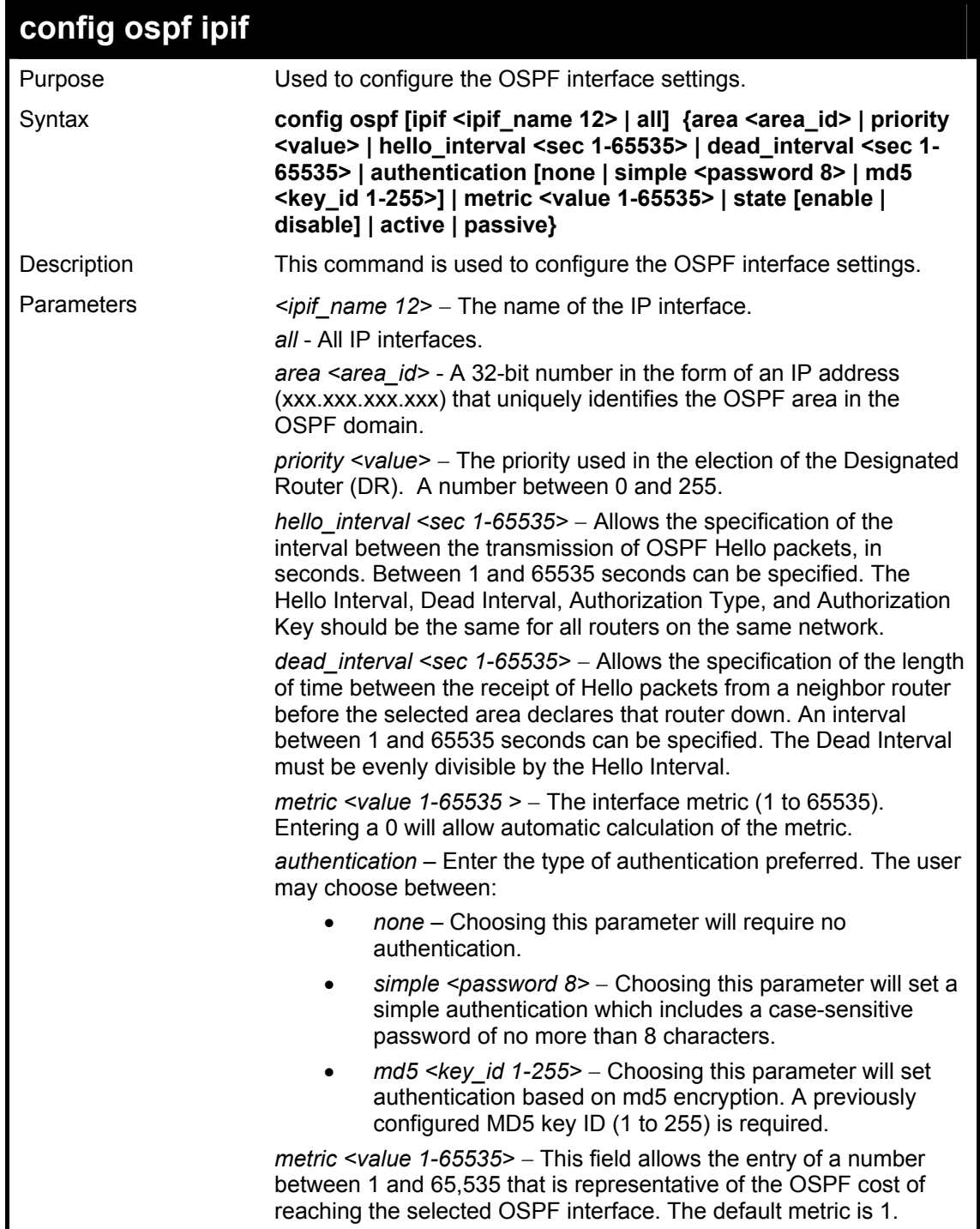

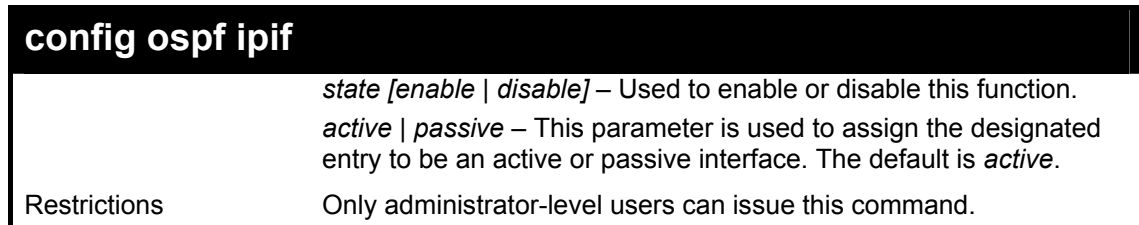

To configure OSPF interface settings:

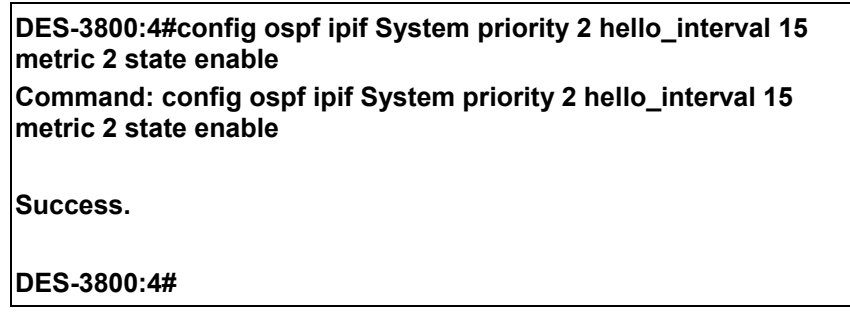

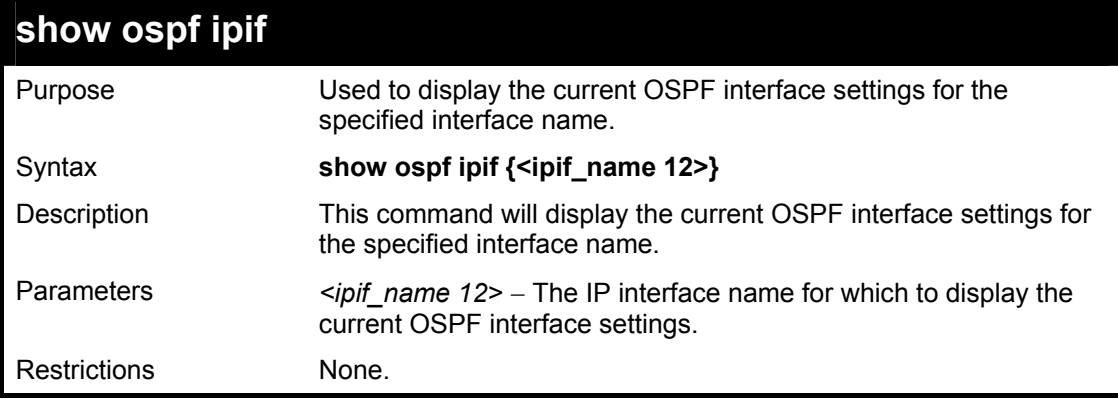

Usage Example:

To display the current OSPF interface settings, for a specific OSPF interface:

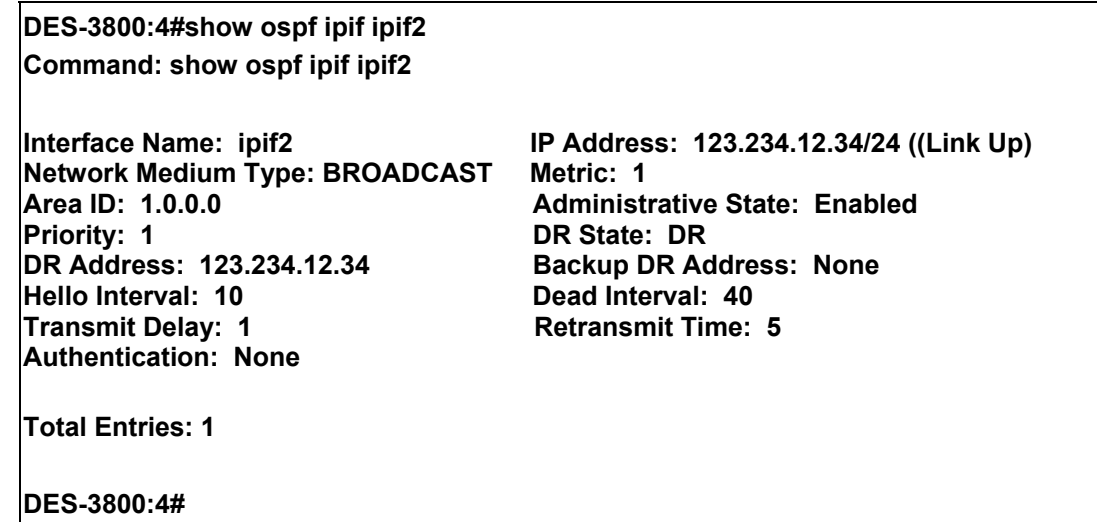

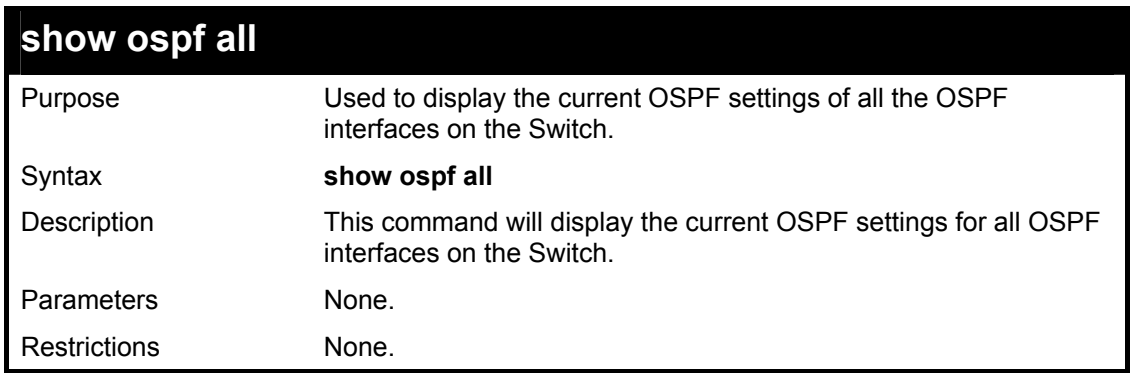

To display the current OSPF interface settings, for all OSPF interfaces on the Switch:

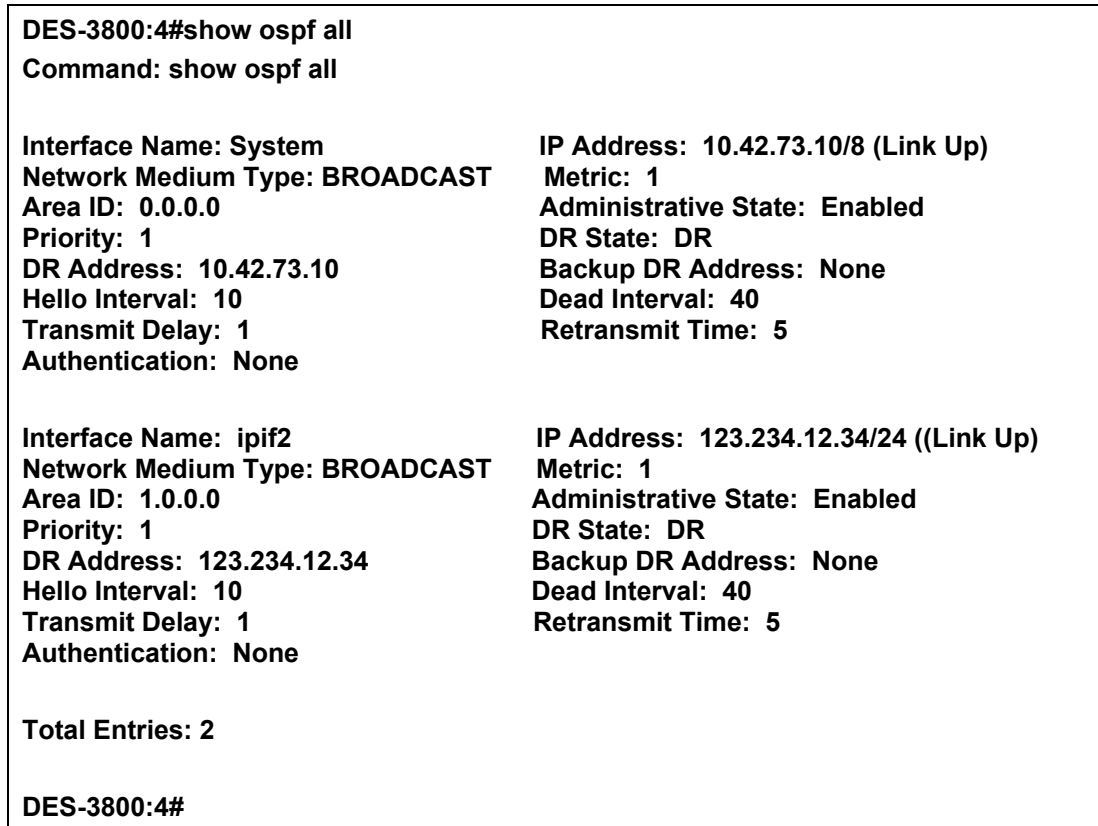

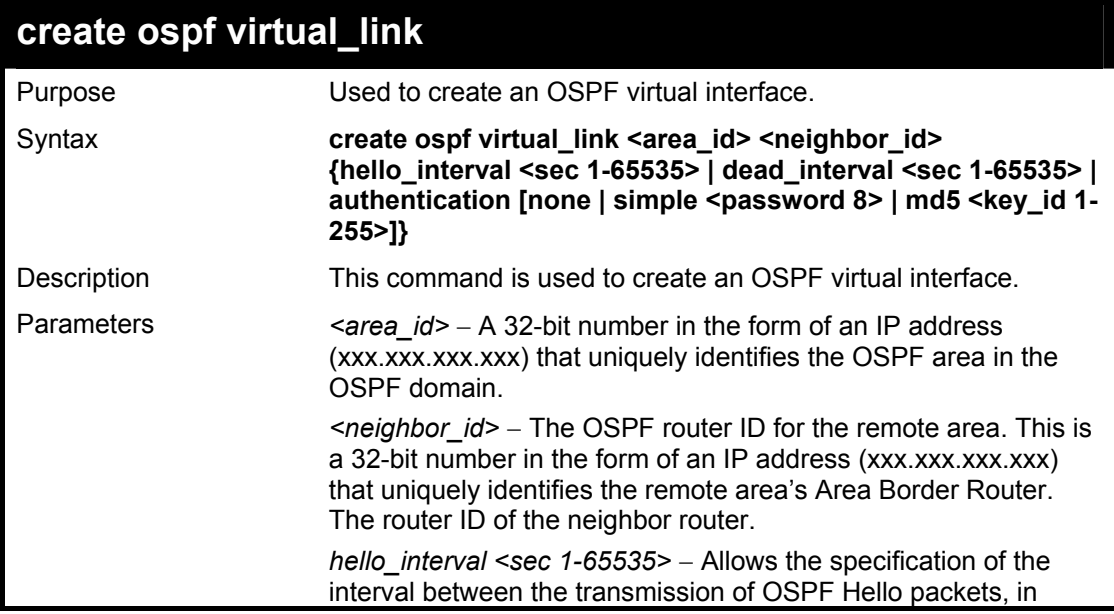
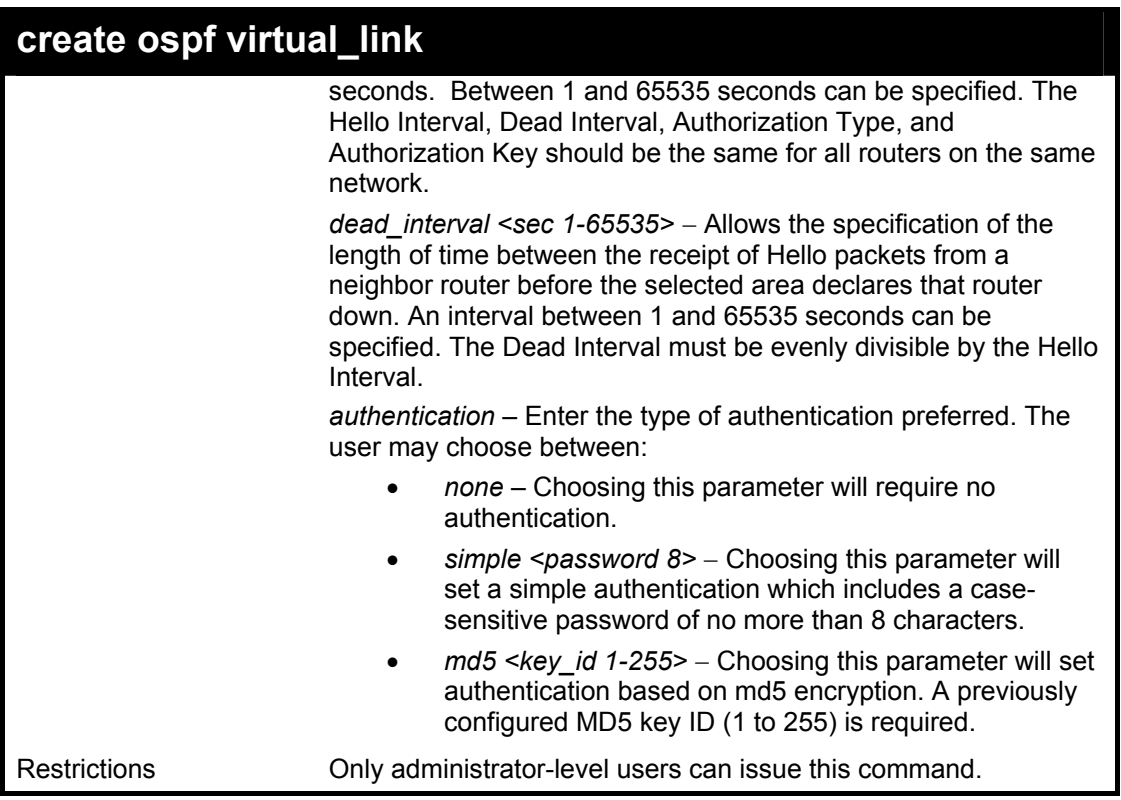

Usage Example

To create an OSPF virtual interface:

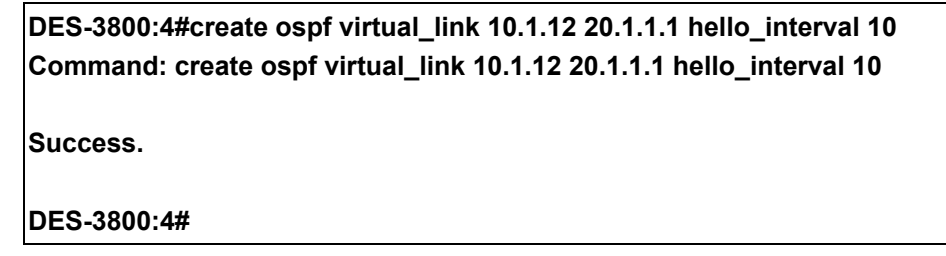

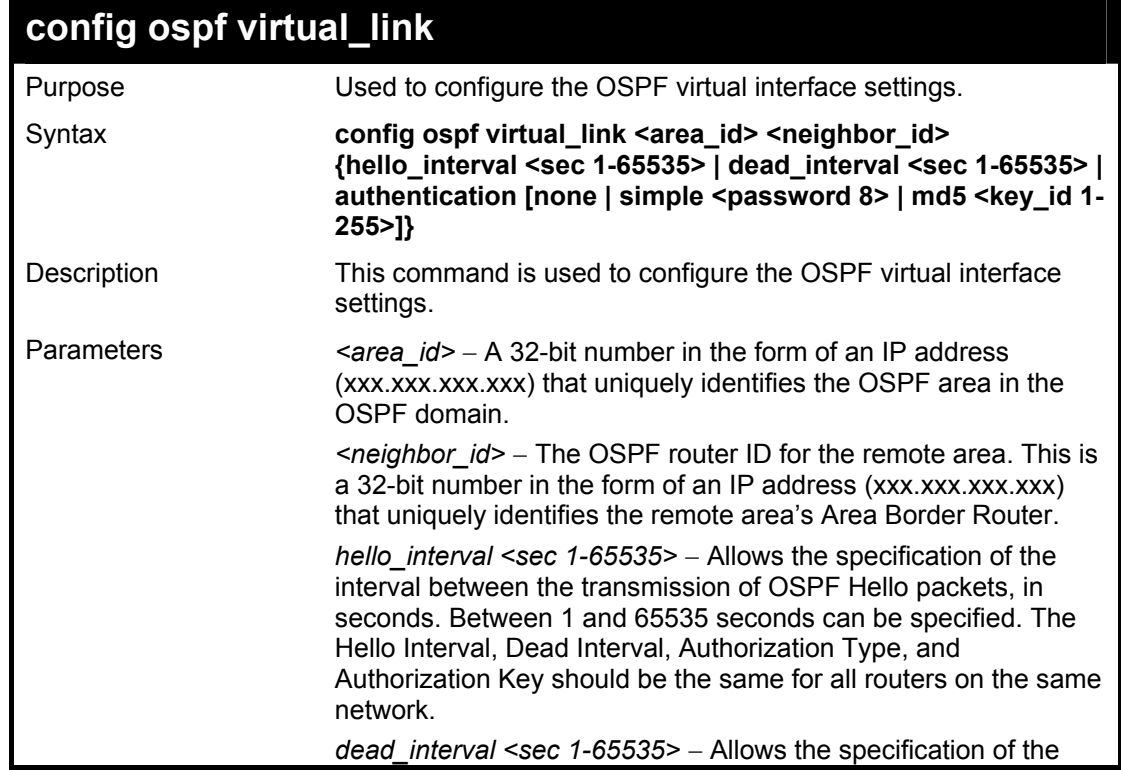

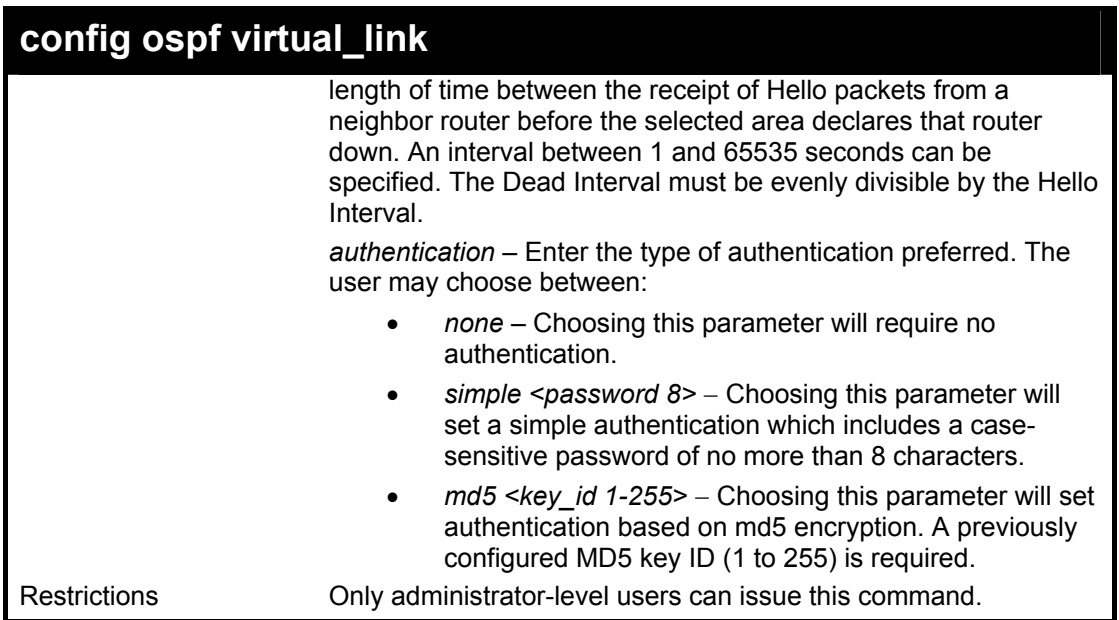

Usage Example

To configure the OSPF virtual interface settings:

**DES-3800:4#config ospf virtual\_link 10.1.1.2 20.1.1.1 hello\_interval 10 Command: config ospf virtual\_link 10.1.1.2 20.1.1.1 hello\_interval 10 Success. DES-3800:4#** 

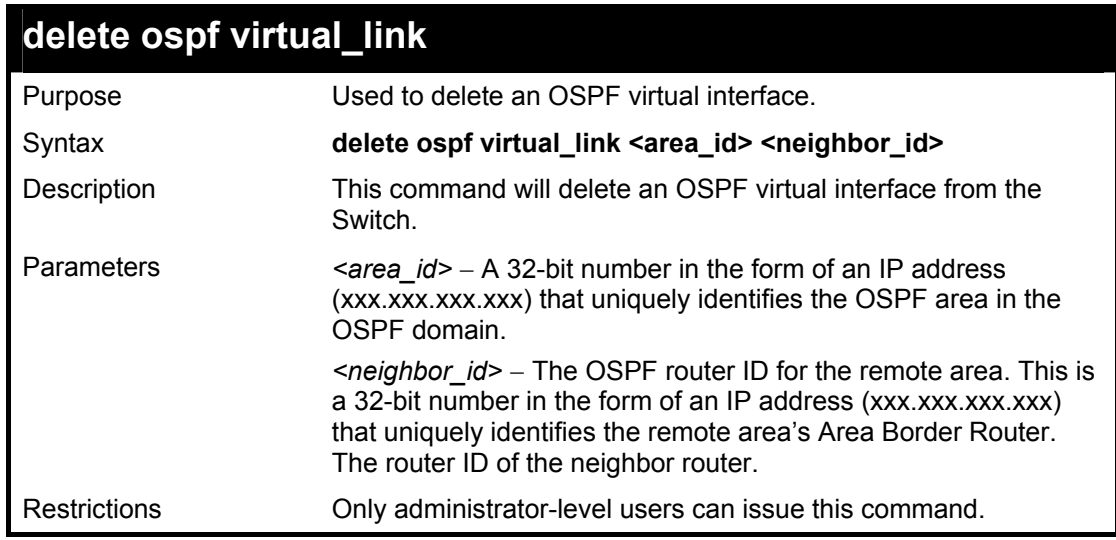

## Usage Example:

To delete an OSPF virtual interface from the Switch:

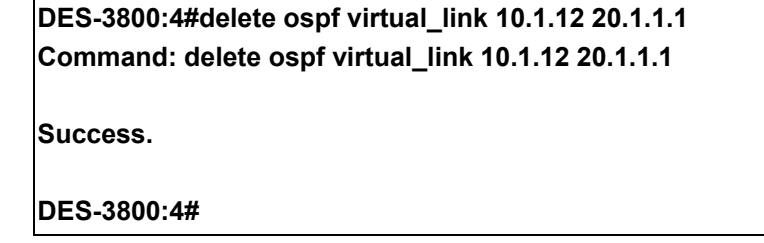

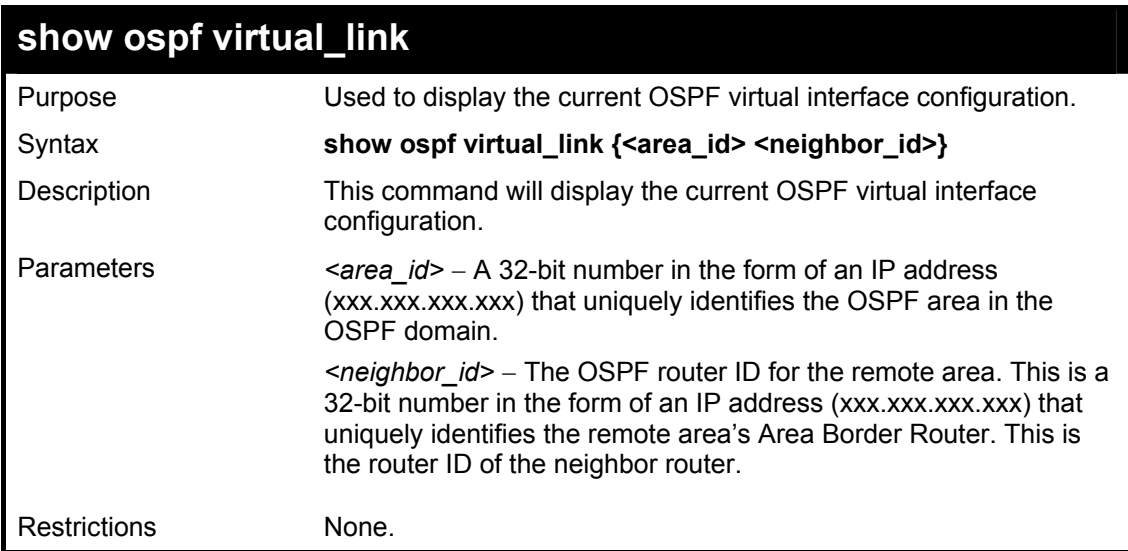

Usage Example:

To display the current OSPF virtual interface configuration:

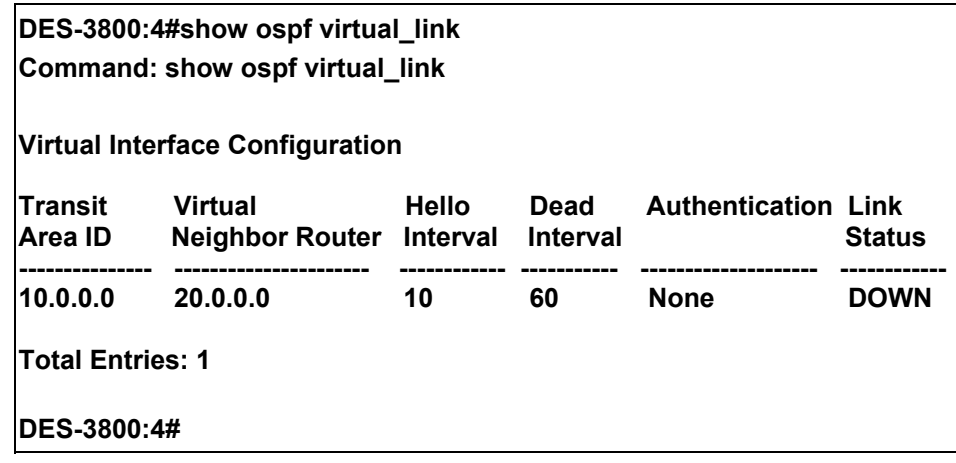

40

# *ROUTE PREFERENCE COMMANDS*

Route Preference is a way for routers to select the best path when there are two or more different routes to the same destination from two different routing protocols. The majority of routing protocols are not compatible when used in conjunction with each other. This Switch supports and may be configured for many routing protocols, as a stand alone switch or more importantly, in utilizing the stacking function and Single IP Management of the Switch. Therefore the ability to exchange route information and select the best path is essential to optimal use of the Switch and its capabilities.

The first decision the Switch will make in selecting the best path is to consult the Route Preference Settings table of the Switch. This table can be viewed using the **show route preference** command, and it holds the list of possible routing protocols currently implemented in the Switch, along with a reliability value which determines which routing protocol will be the most dependable to route packets. Below is a list of the default route preferences set on the Switch.

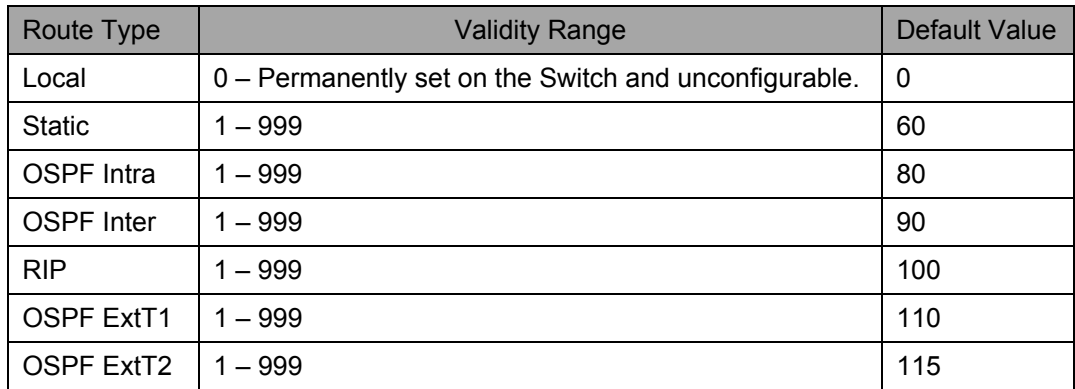

As shown above, *Local* will always be the first choice for routing purposes and the next most reliable path is *Static* due to the fact that its has the next lowest value. To set a higher reliability for a route, change its value to a number less than the value of a route preference that has a greater reliability value using the **config route preference** command. For example, if the user wishes to make RIP the most reliable route, the user can change its value to one that is less than the lowest value (Static - 60) or the user could change the other route values to more than 100.

The user should be aware of three points before configuring the route preference.

- 1. No two route preference values can be the same. Entering the same route preference may cause the Switch to crash due to indecision by the Switch.
- 2. If the user is not fully aware of all the features and functions of the routing protocols on the Switch, a change in the default route preference value may cause routing loops or black holes.
- 3. After changing the route preference value for a specific routing protocol, that protocol needs to be restarted because the previously learned routes have been dropped from the Switch. The Switch must learn the routes again before the new settings can take affect.

The Route Preference commands in the Command Line Interface (CLI) are listed (along with the appropriate parameters) in the following table.

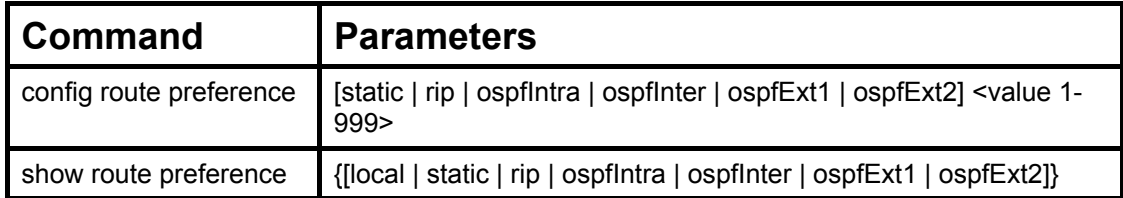

Each command is listed, in detail, in the following sections.

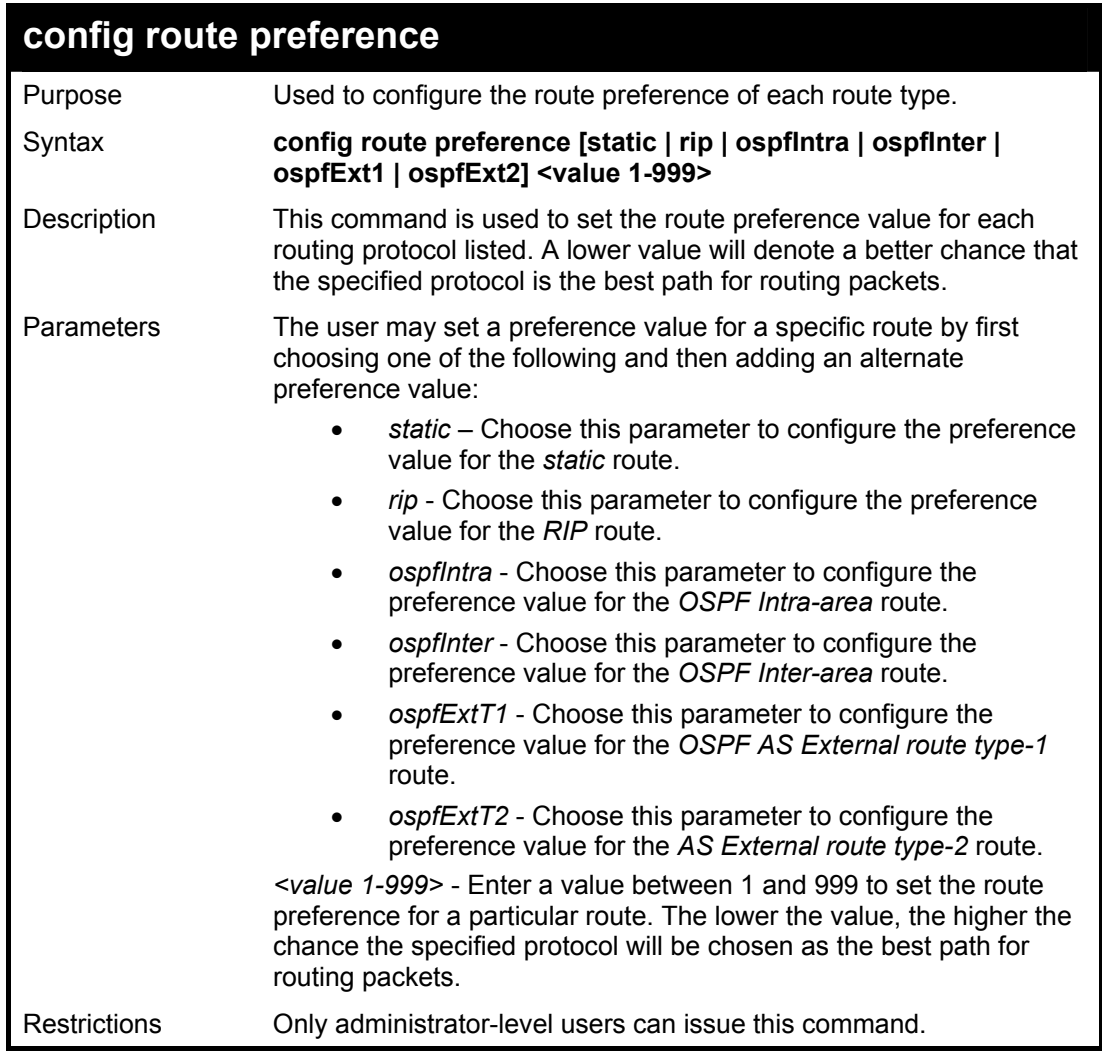

To configure the route preference value for RIP as 50:

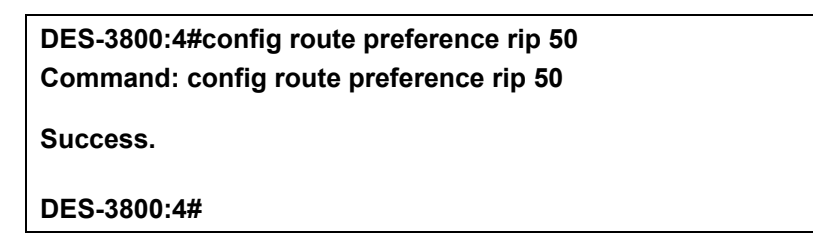

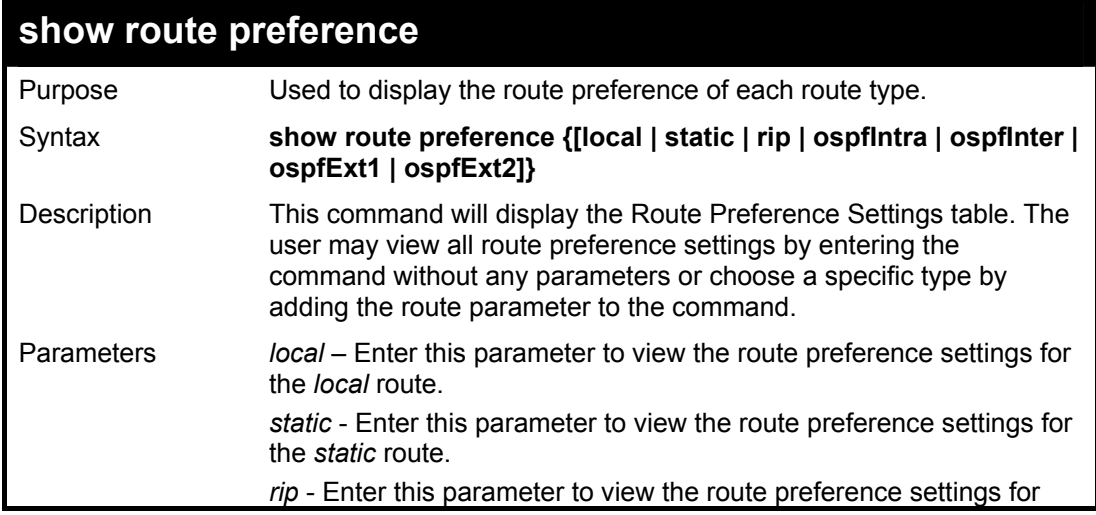

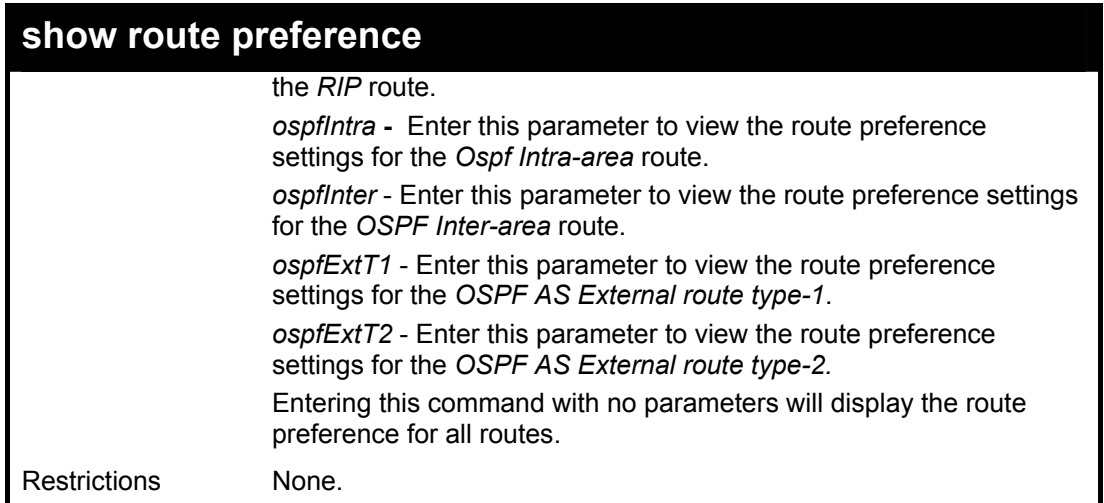

To view the route preference values for all routes:

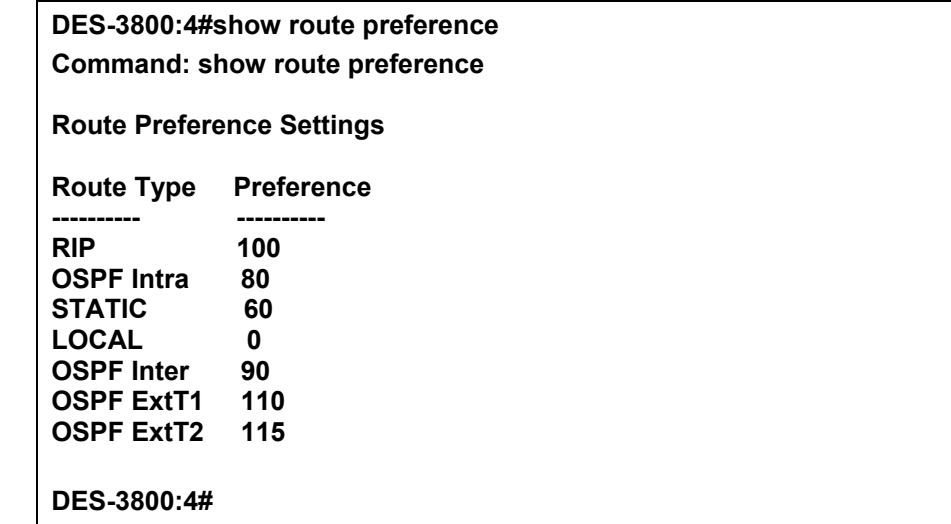

Example usage:

To view the route preference values for the RIP route:

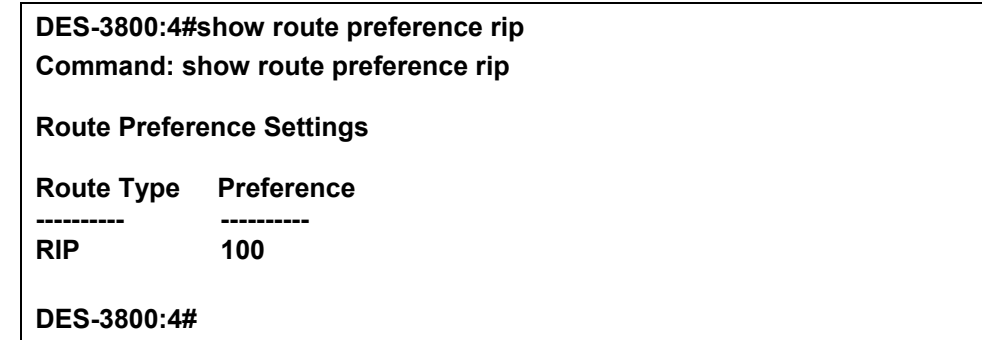

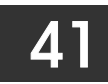

# *MAC NOTIFICATION COMMANDS*

The MAC notification commands in the Command Line Interface (CLI) are listed, in the following table, along with their appropriate parameters.

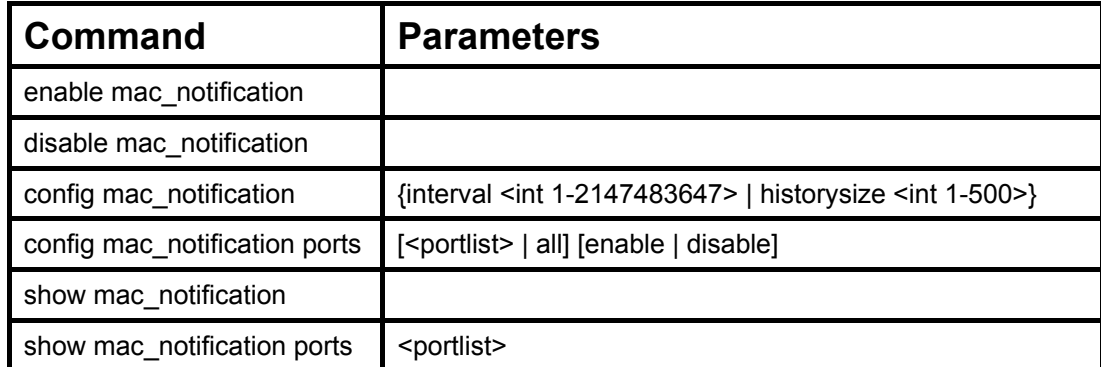

Each command is listed, in detail, in the following sections.

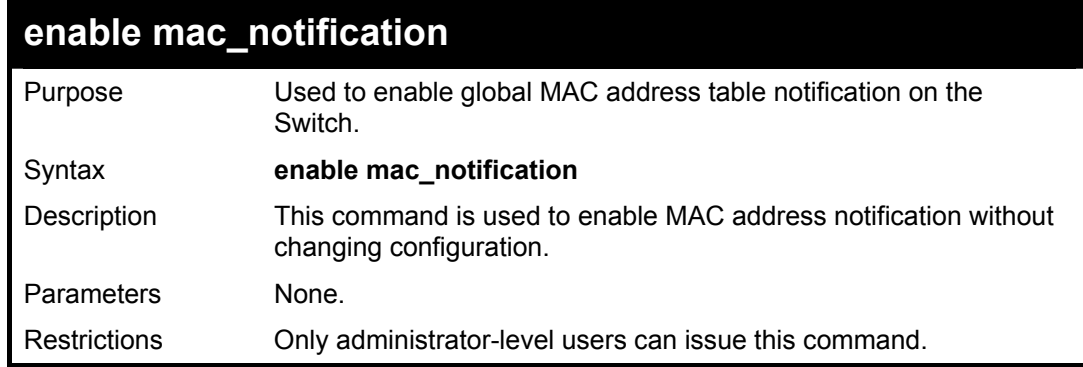

Example Usage:

To enable MAC notification without changing basic configuration:

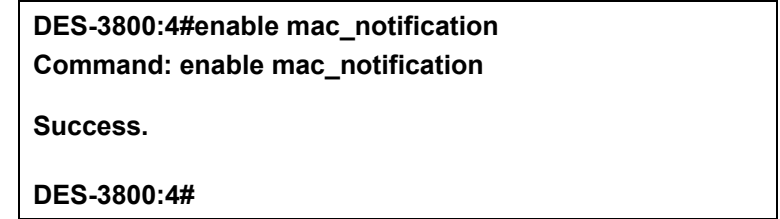

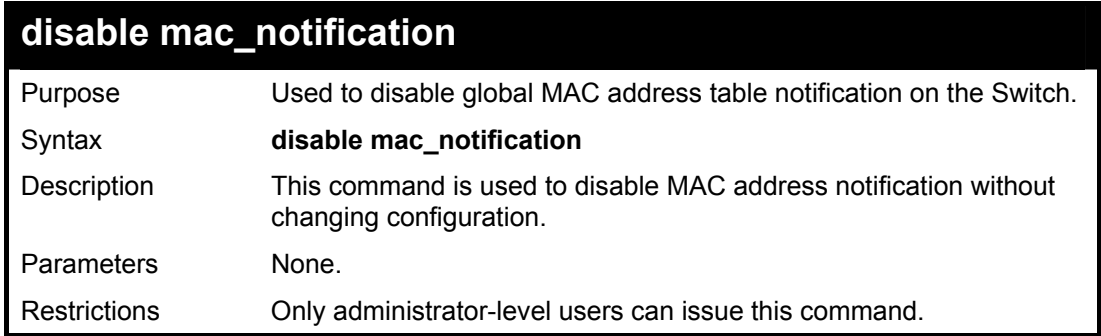

Example Usage:

To disable MAC notification without changing basic configuration:

**DES-3800:4#disable mac\_notification** 

**Command: disable mac\_notification** 

**Success.** 

**DES-3800:4#** 

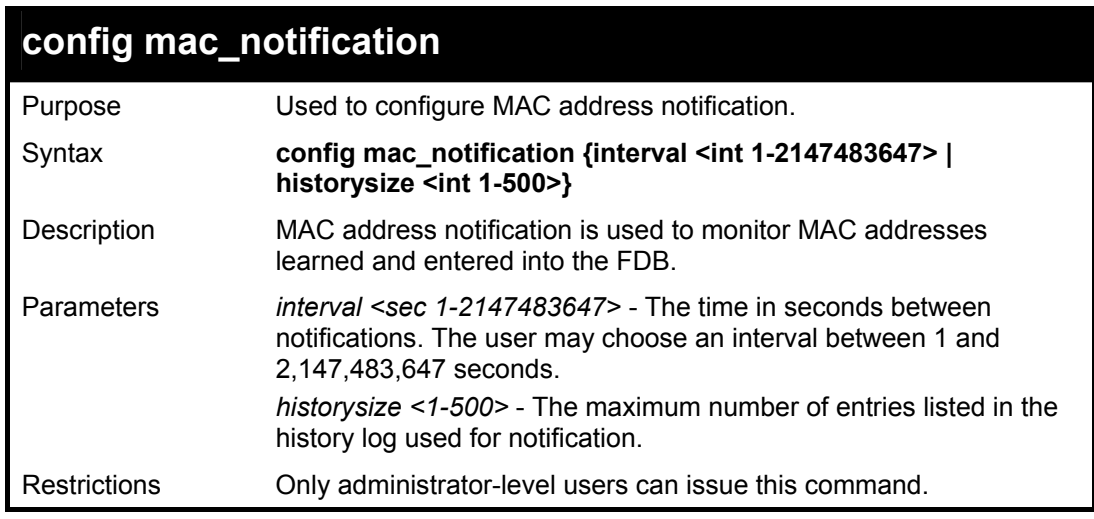

Example usage:

To configure the Switch's MAC address table notification global settings:

**DES-3800:4#config mac\_notification interval 1 historysize 500 Command: config mac\_notification interval 1 historysize 500 Success. DES-3800:4#** 

# **config mac\_notification ports**

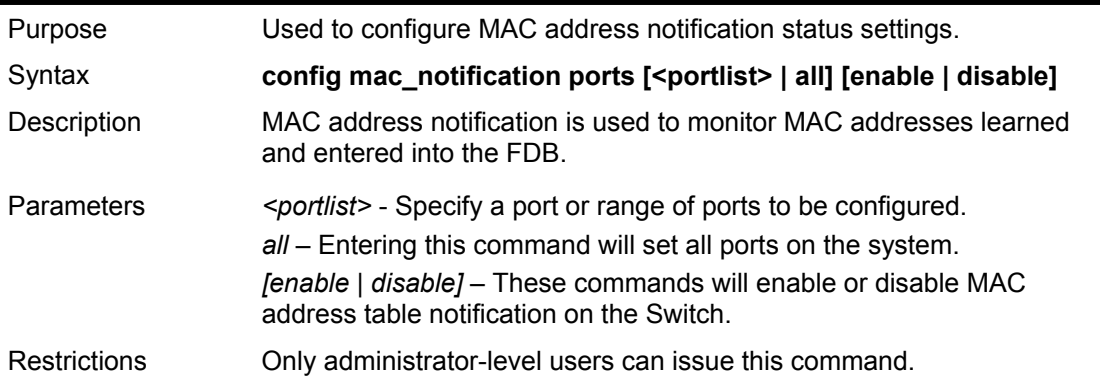

Example usage:

To enable port 7 for MAC address table notification:

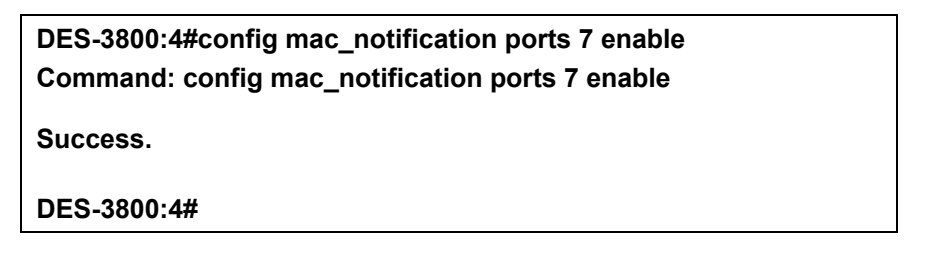

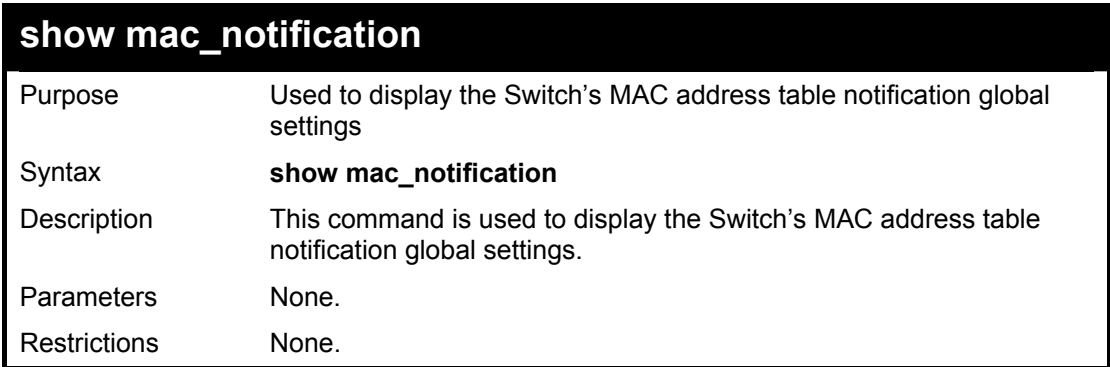

To view the Switch's MAC address table notification global settings:

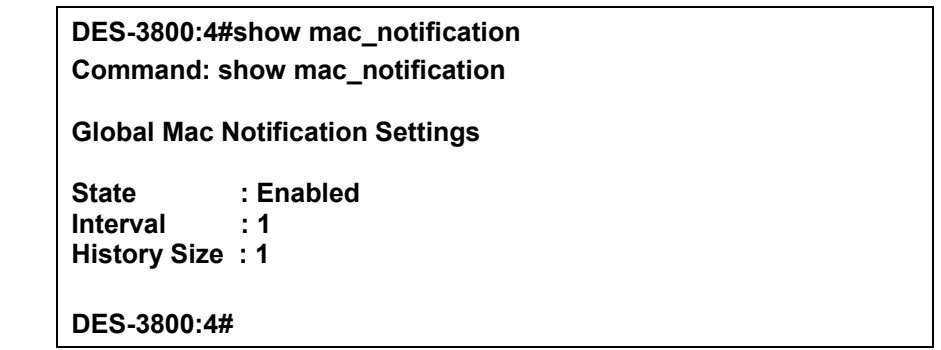

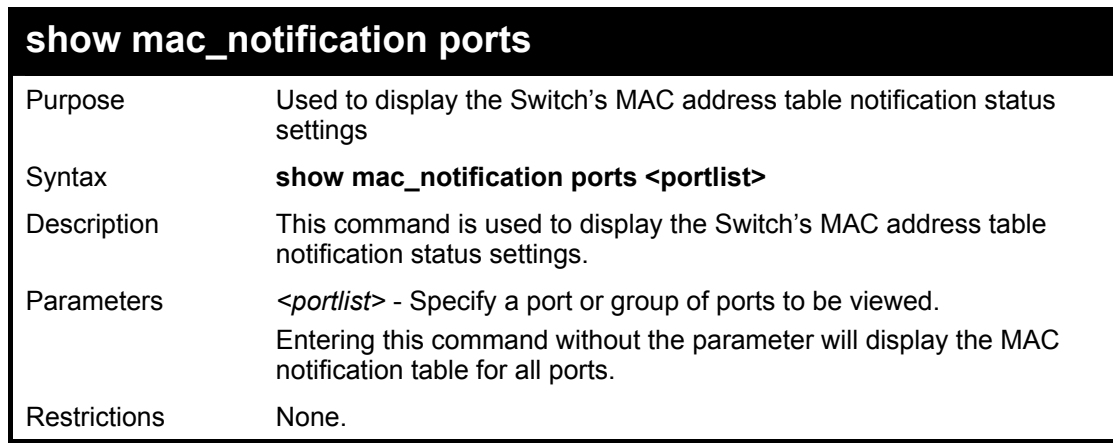

Example usage:

To display all port's MAC address table notification status settings:

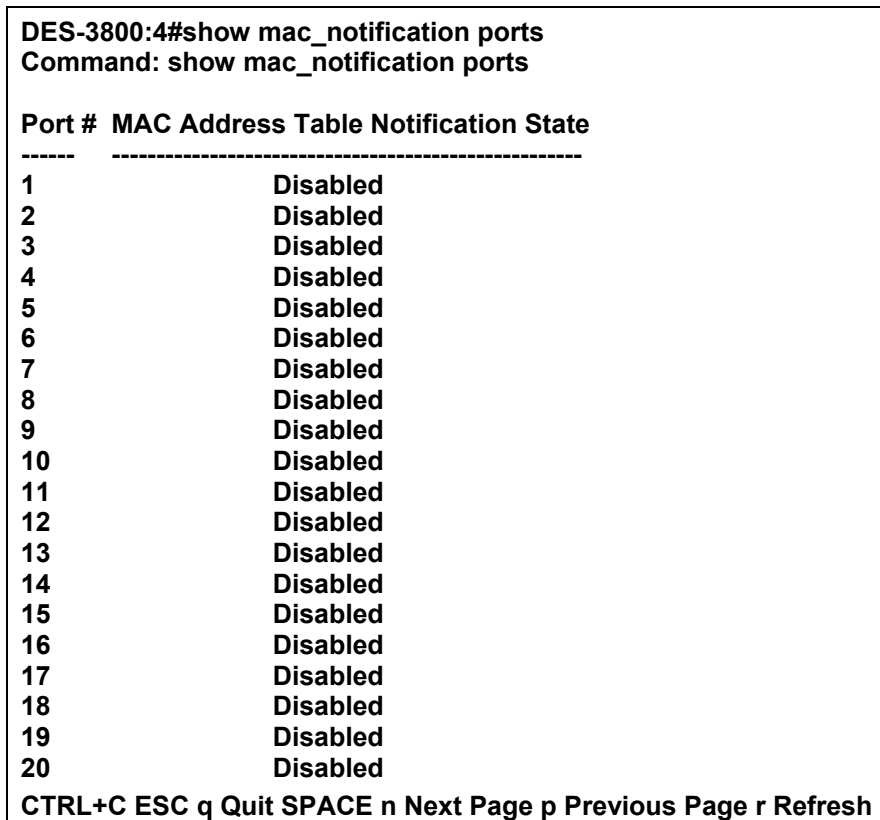

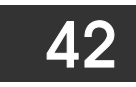

# *ACCESS AUTHENTICATION CONTROL COMMANDS*

The TACACS / XTACACS / TACACS+ / RADIUS commands let you secure access to the Switch using the TACACS / XTACACS / TACACS+ / RADIUS protocols. When a user logs in to the Switch or tries to access the administrator level privilege, he or she is prompted for a password. If TACACS / XTACACS / TACACS+ / RADIUS authentication is enabled on the Switch, it will contact a TACACS / XTACACS / TACACS+ / RADIUS server to verify the user. If the user is verified, he or she is granted access to the Switch.

There are currently three versions of the TACACS security protocol, each a separate entity. The Switch's software supports the following versions of TACACS:

• TACACS (Terminal Access Controller Access Control System) —Provides password checking and authentication, and notification of user actions for security purposes utilizing via one or more centralized TACACS servers, utilizing the UDP protocol for packet transmission.

• Extended TACACS (XTACACS) — An extension of the TACACS protocol with the ability to provide more types of authentication requests and more types of response codes than TACACS. This protocol also uses UDP to transmit packets.

• TACACS+ (Terminal Access Controller Access Control System plus) — Provides detailed access control for authentication for network devices. TACACS+ is facilitated through Authentication commands via one or more centralized servers. The TACACS+ protocol encrypts all traffic between the Switch and the TACACS+ daemon, using the TCP protocol to ensure reliable delivery.

The Switch also supports the RADIUS protocol for authentication using the Access Authentication Control commands. RADIUS or Remote Authentication Dial In User Server also uses a remote server for authentication and can be responsible for receiving user connection requests, authenticating the user and returning all configuration information necessary for the client to deliver service through the user. RADIUS may be facilitated on this Switch using the commands listed in this section.

In order for the TACACS / XTACACS / TACACS+ / RADIUS security function to work properly, a TACACS / XTACACS / TACACS+ / RADIUS server must be configured on a device other than the Switch, called a *server host* and it must include usernames and passwords for authentication. When the user is prompted by the Switch to enter usernames and passwords for authentication, the Switch contacts the TACACS / XTACACS / TACACS+ / RADIUS server to verify, and the server will respond with one of three messages:

- A) The server verifies the username and password, and the user is granted normal user privileges on the Switch.
- B) The server will not accept the username and password and the user is denied access to the Switch.
- C) The server doesn't respond to the verification query. At this point, the Switch receives the timeout from the server and then moves to the next method of verification configured in the method list.

The Switch has four built-in *server groups*, one for each of the TACACS, XTACACS, TACACS+ and RADIUS protocols. These built-in *server groups* are used to authenticate users trying to access the Switch. The users will set *server hosts* in a preferable order in the built-in *server group* and when a user tries to gain access to the Switch, the Switch will ask the first *server host* for authentication. If no authentication is made, the second *server host* in the list will be queried, and so on. The built-in *server group* can only have hosts that are running the specified protocol. For example, the TACACS *server group* can only have TACACS *server hosts*.

The administrator for the Switch may set up five different authentication techniques per user-defined *method list* (TACACS / XTACACS / TACACS+ / RADIUS / local / none) for authentication. These techniques will be listed in an order preferable, and defined by the user for normal user authentication on the Switch, and may contain up to eight authentication techniques. When a user attempts to access the Switch, the Switch will select the first technique listed for authentication. If the first technique goes through its *server hosts* and no authentication is returned, the Switch will then go to the next technique listed in the server group for authentication, until the authentication has been verified or denied, or the list is exhausted.

Please note that user granted access to the Switch will be granted normal user privileges on the Switch. To gain access to admin level privileges, the user must enter the **enable admin** command and then enter a password, which was previously configured by the administrator of the Switch.

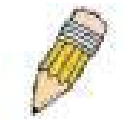

**NOTE:** TACACS, XTACACS and TACACS+ are separate entities and are not compatible. The Switch and the server must be configured exactly the same, using the same protocol. (For example, if the Switch is set up for TACACS authentication, so must be the host server.)

The Access Authentication Control commands in the Command Line Interface (CLI) are listed (along with the appropriate parameters) in the following table.

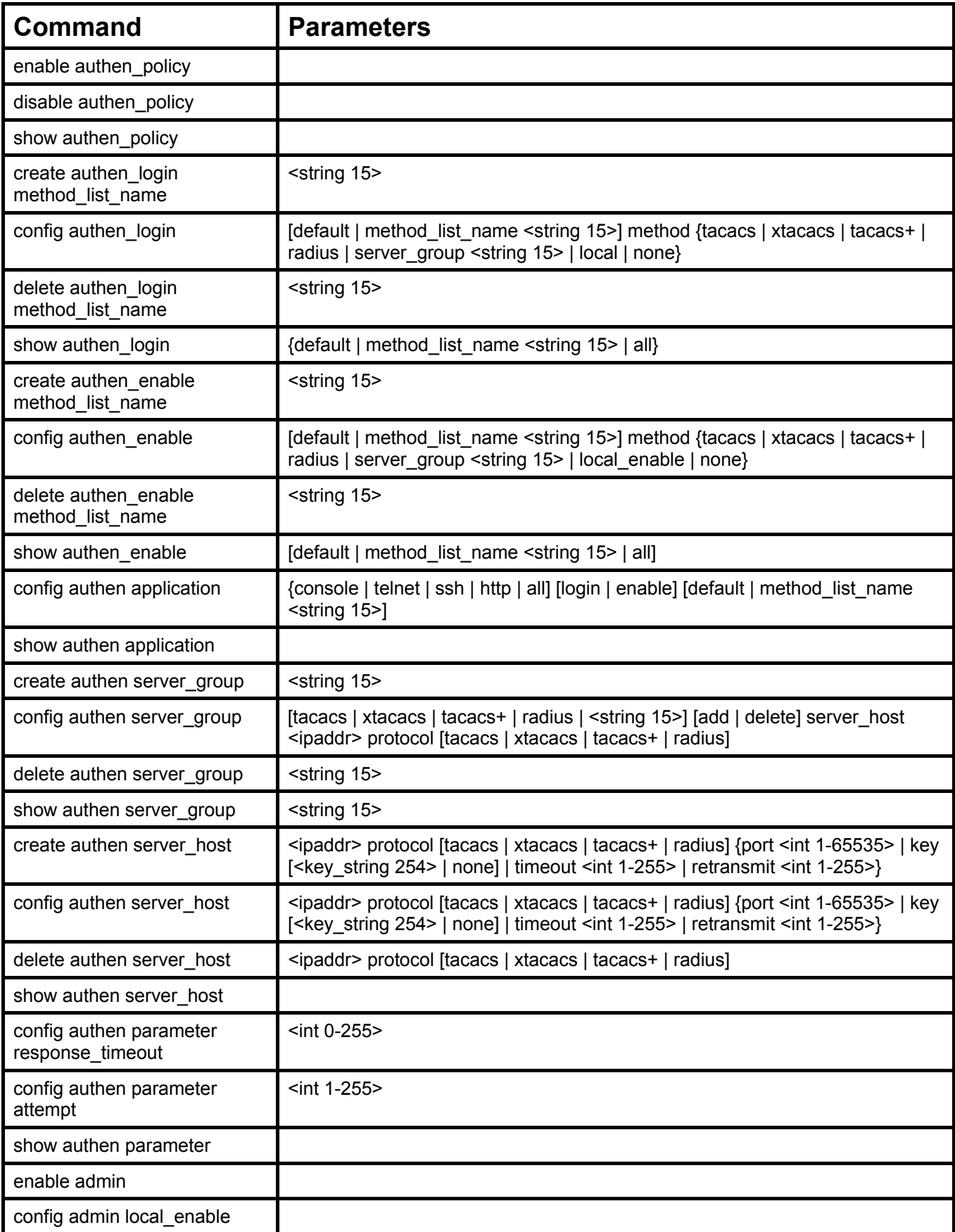

Each command is listed, in detail, in the following sections.

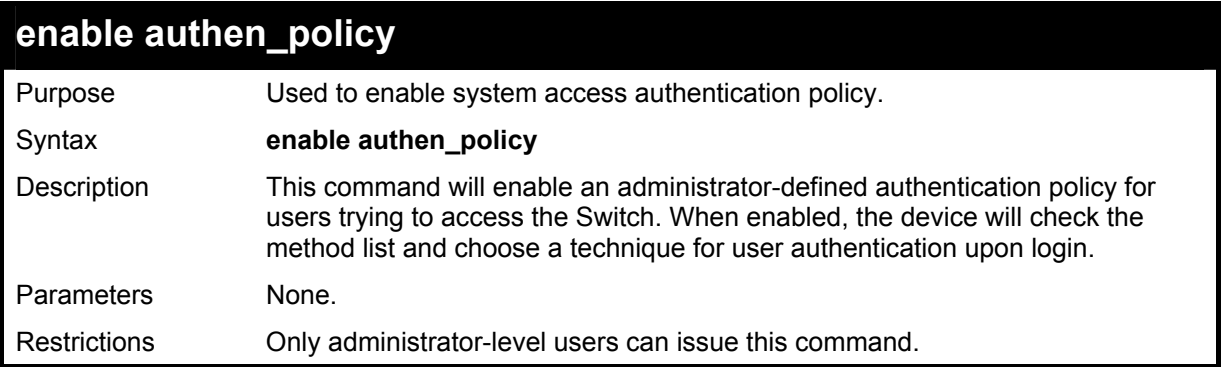

To enable the system access authentication policy:

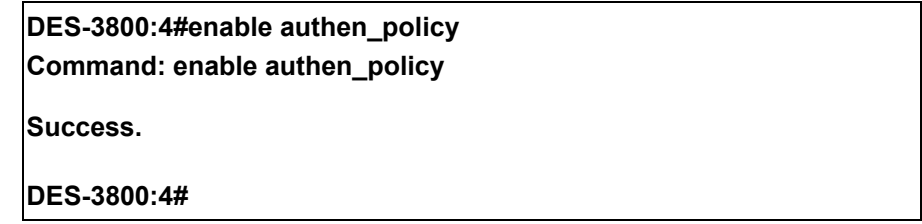

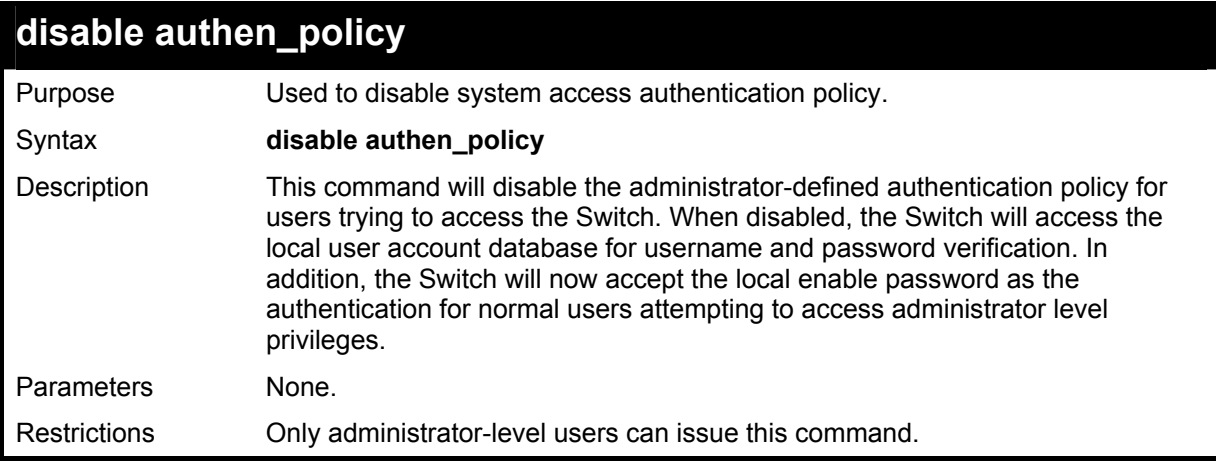

Example usage:

To disable the system access authentication policy:

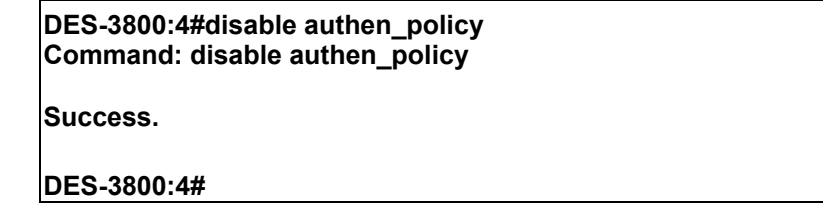

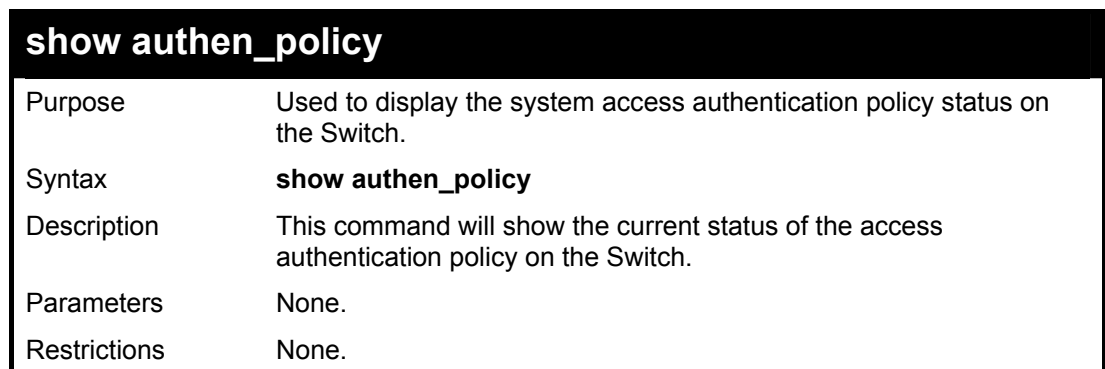

To display the system access authentication policy:

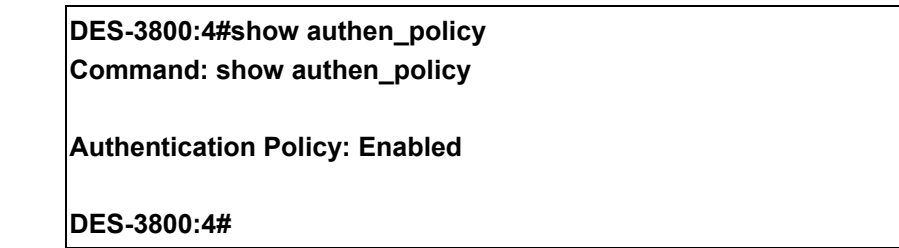

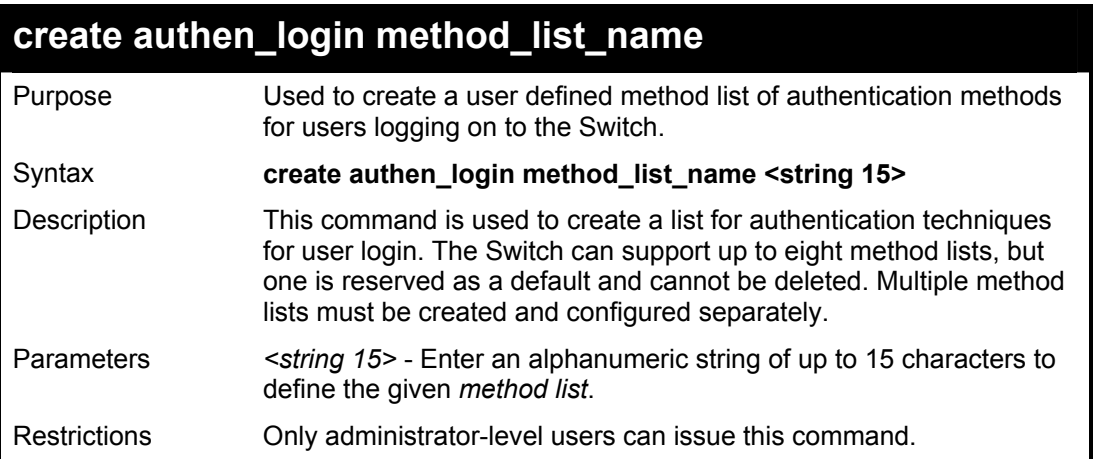

Example usage:

To create the method list "Trinity.":

**DES-3800:4#create authen\_login method\_list\_name Trinity Command: create authen\_login method\_list\_name Trinity Success. DES-3800:4#** 

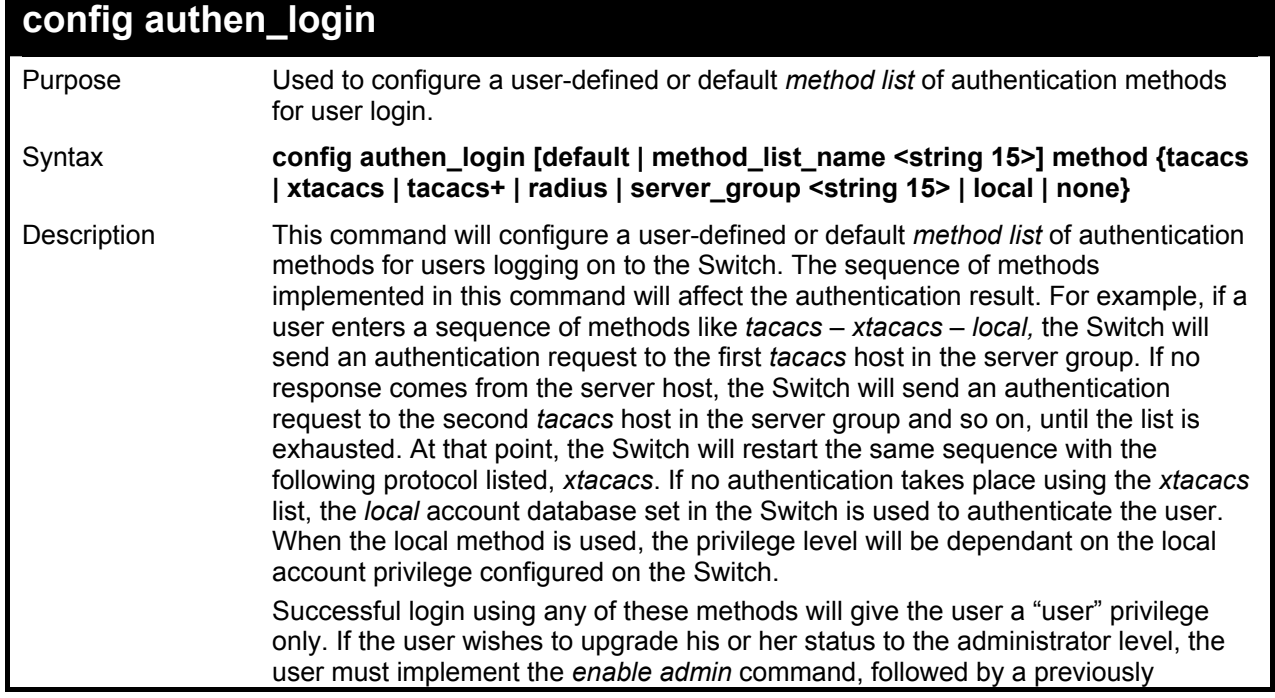

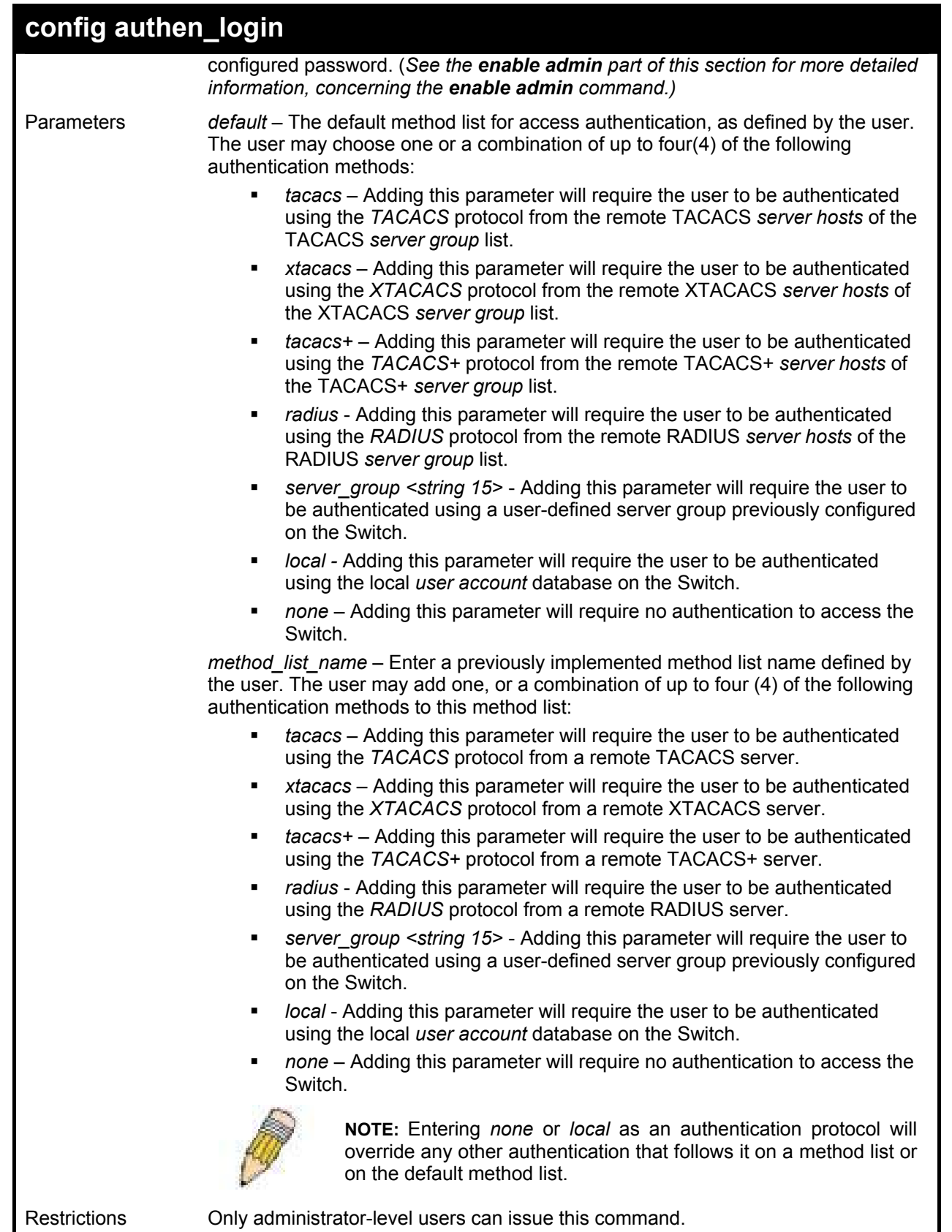

 To configure the user defined method list "Trinity" with authentication methods TACACS, XTACACS and local, in that order.

**DES-3800:4#config authen\_login method\_list\_name Trinity method tacacs xtacacs local Command: config authen\_login method\_list\_name Trinity method tacacs xtacacs local Success.** 

**DES-3800:4#** 

#### Example usage:

To configure the default method list with authentication methods XTACACS, TACACS+ and local, in that order:

**DES-3800:4#config authen\_login default method xtacacs tacacs+ local Command: config authen\_login default method xtacacs tacacs+ local** 

**Success.** 

**DES-3800:4#** 

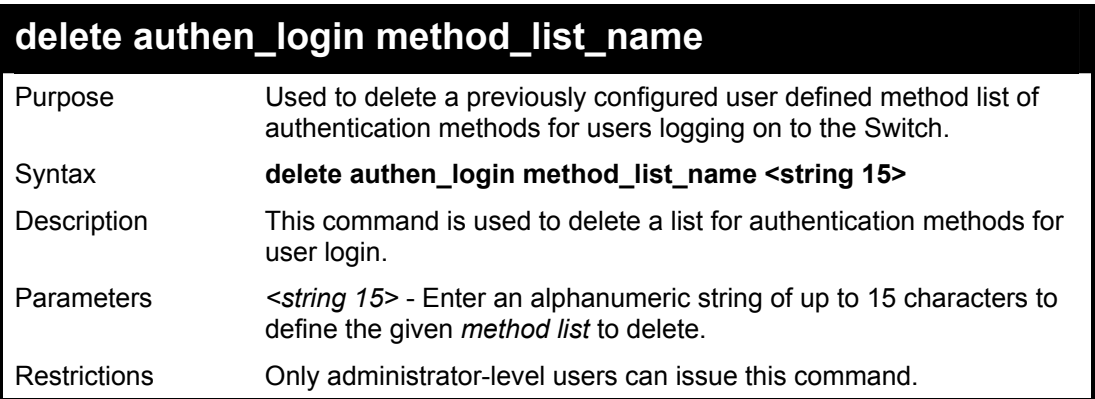

## Example usage:

To delete the method list named "Trinity":

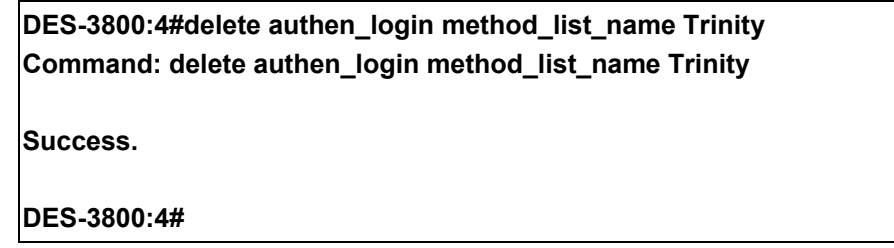

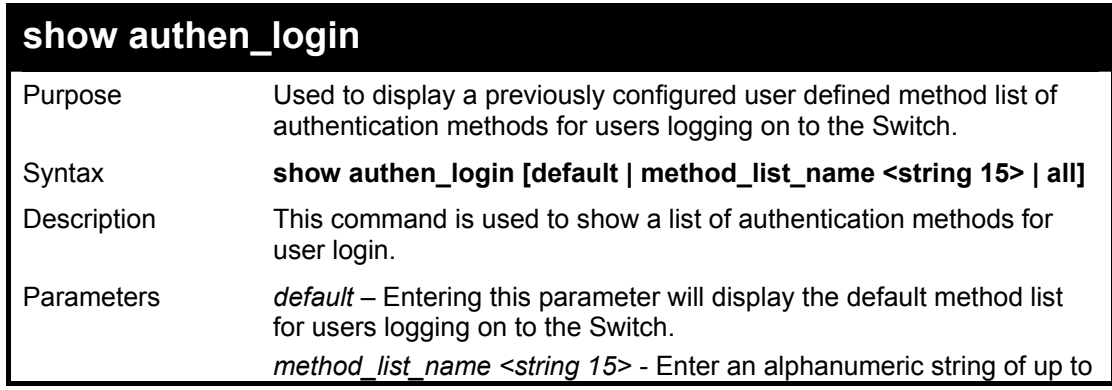

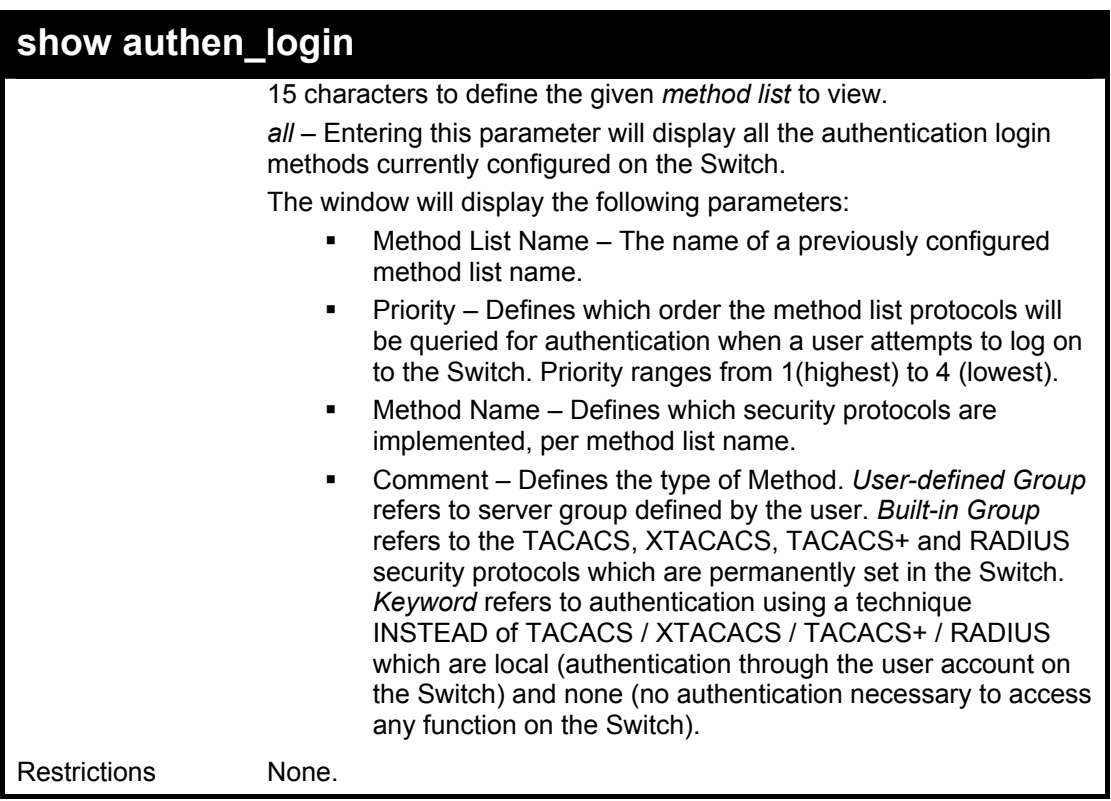

To view the authentication login method list named Trinity:

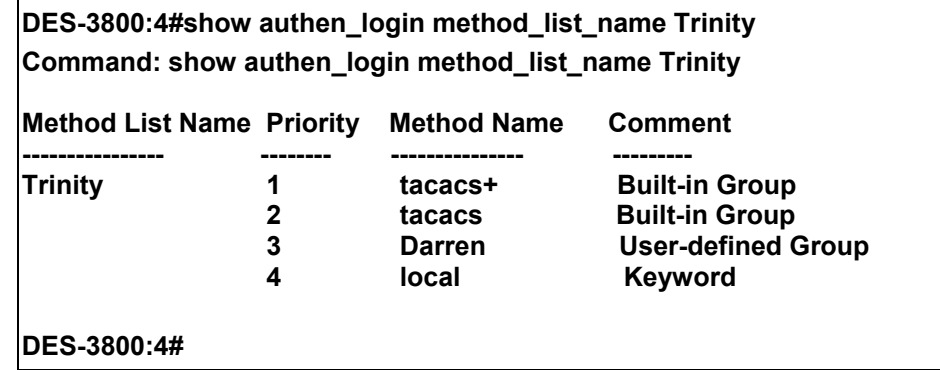

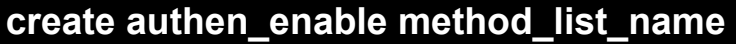

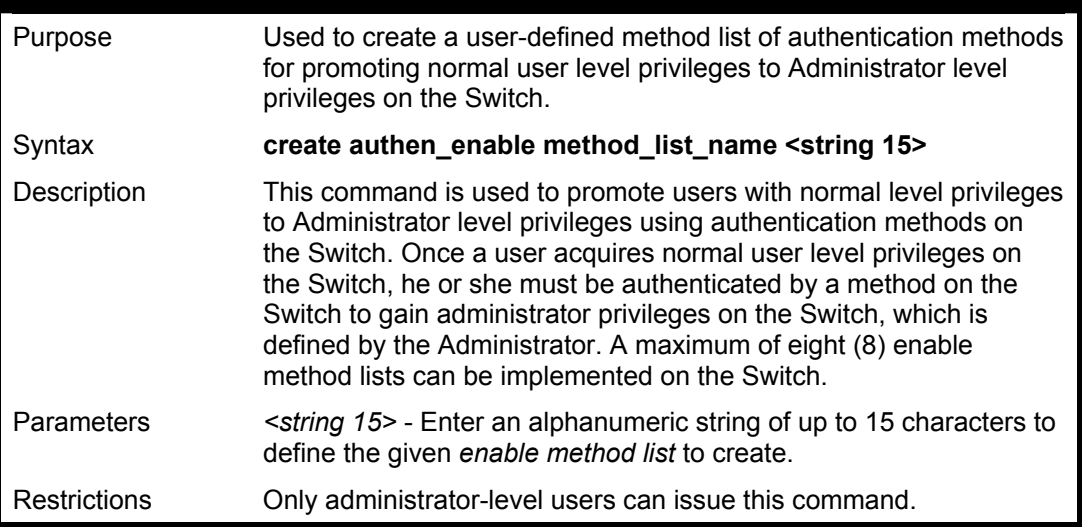

To create a user-defined method list, named "Permit" for promoting user privileges to Administrator privileges:

**DES-3800:4#create authen\_enable method\_list\_name Permit Command: show authen\_login method\_list\_name Permit** 

**Success.** 

**DES-3800:4#** 

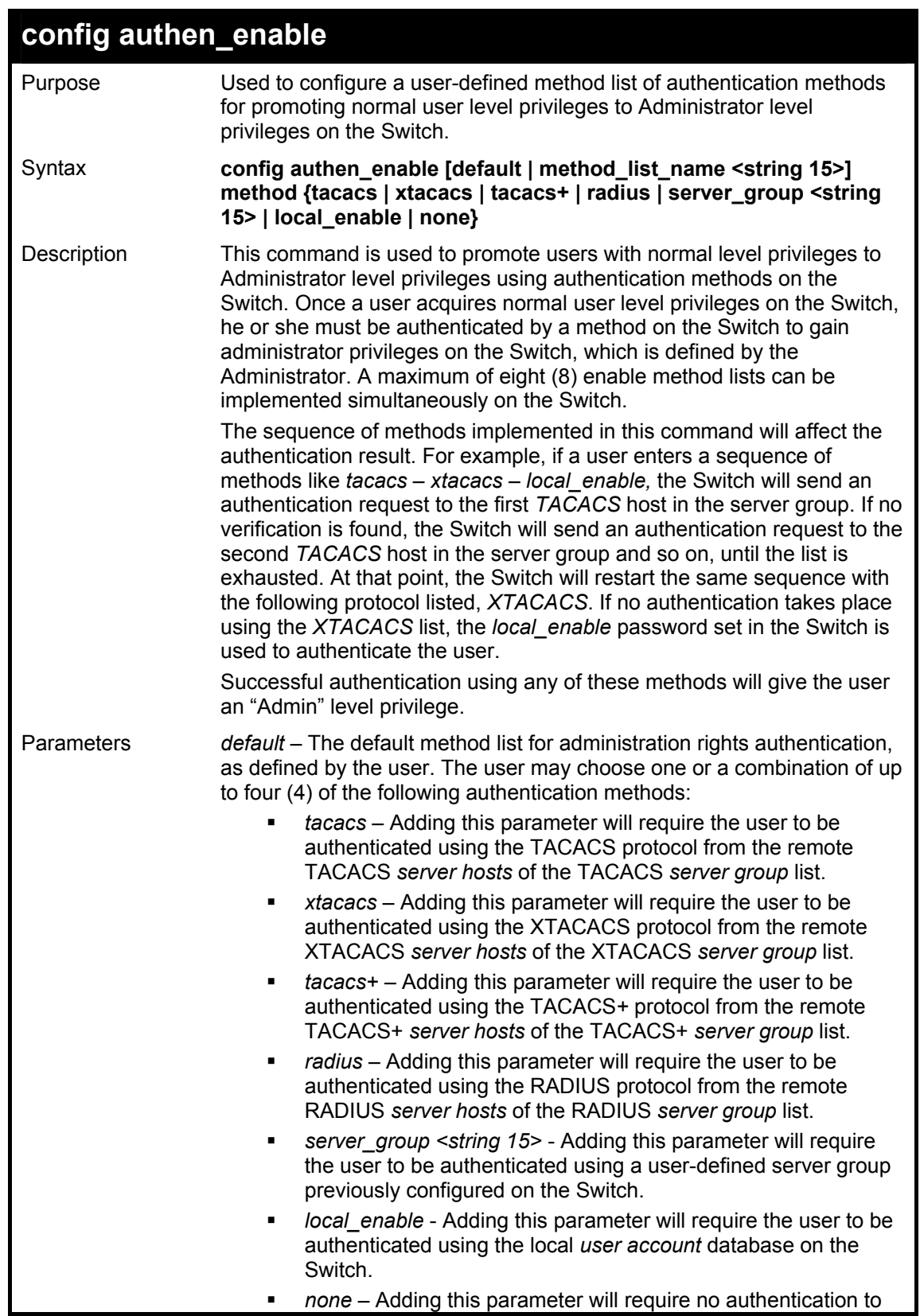

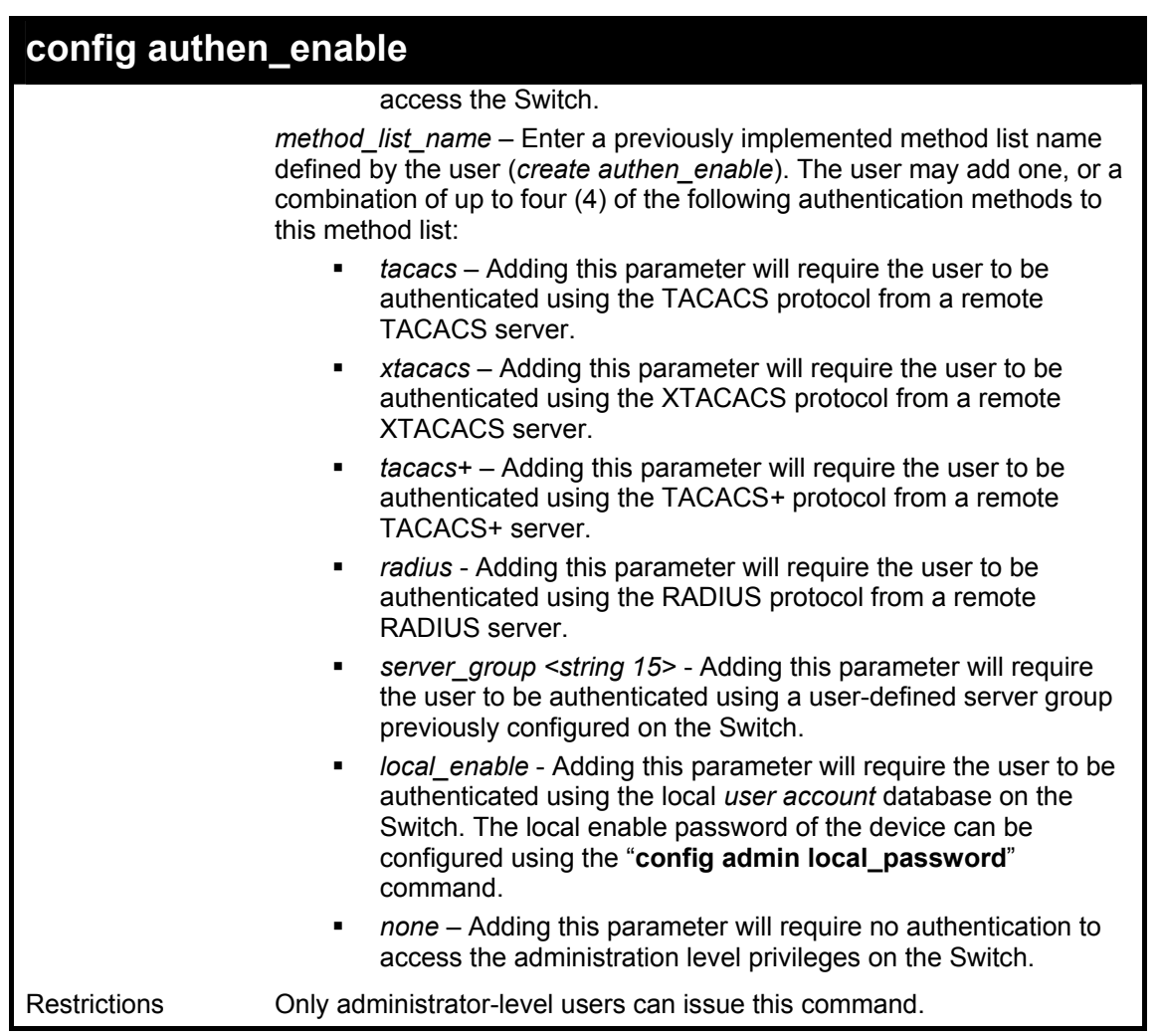

 To configure the user defined method list "Permit" with authentication methods TACACS, XTACACS and local, in that order.

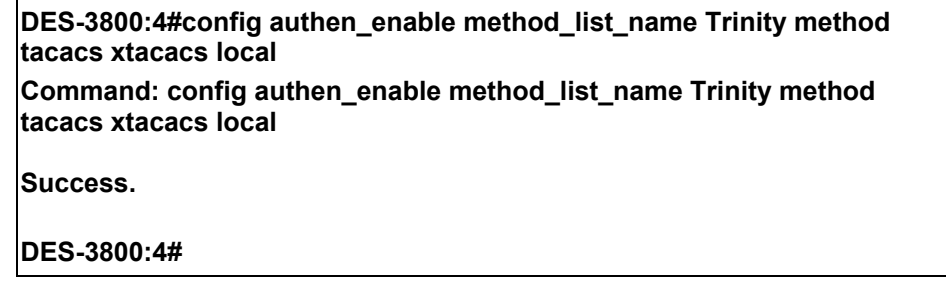

Example usage:

To configure the default method list with authentication methods XTACACS, TACACS+ and local, in that order:

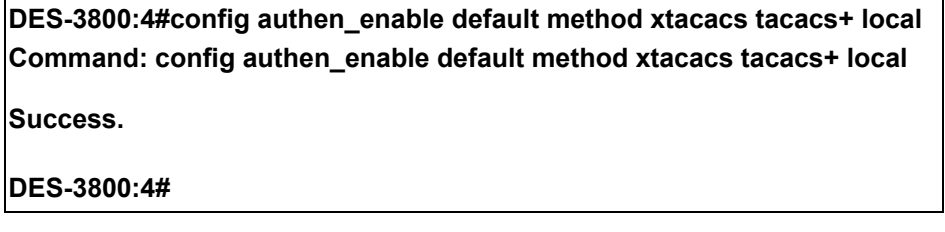

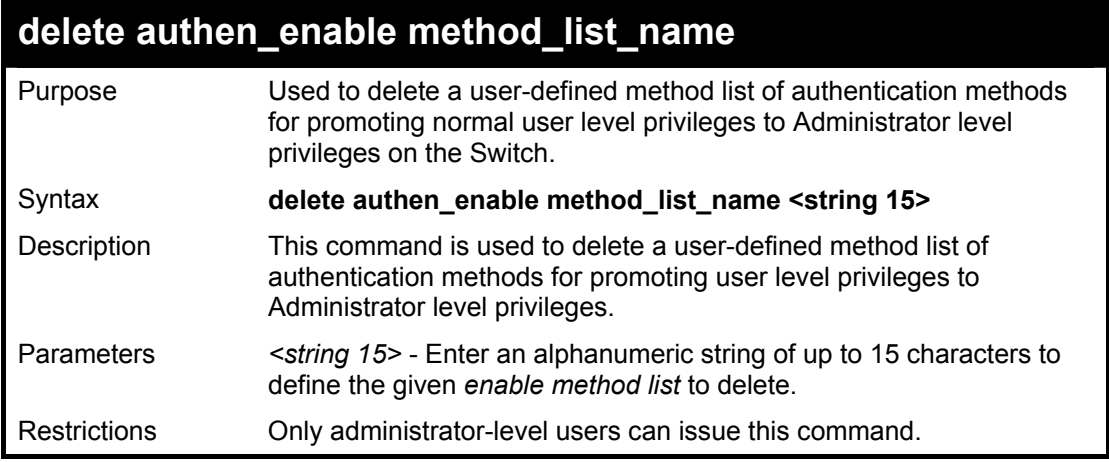

To delete the user-defined method list "Permit"

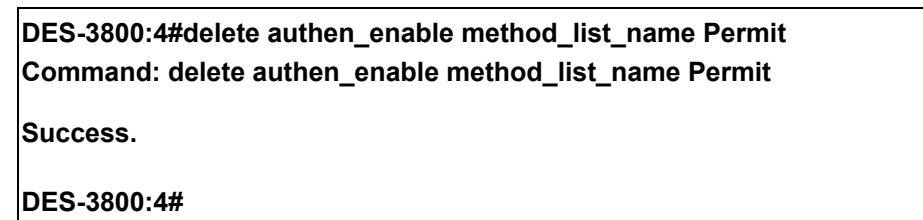

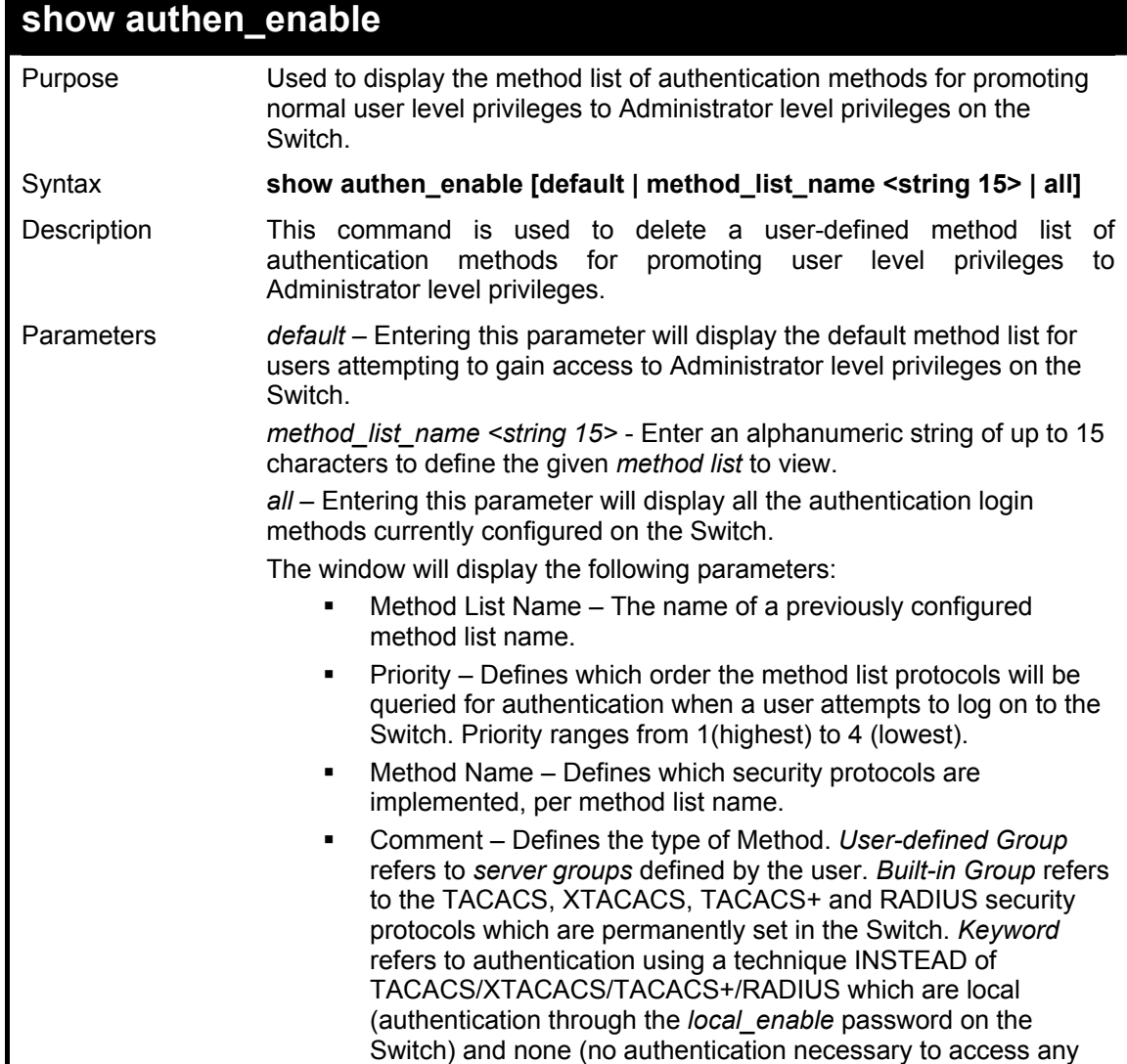

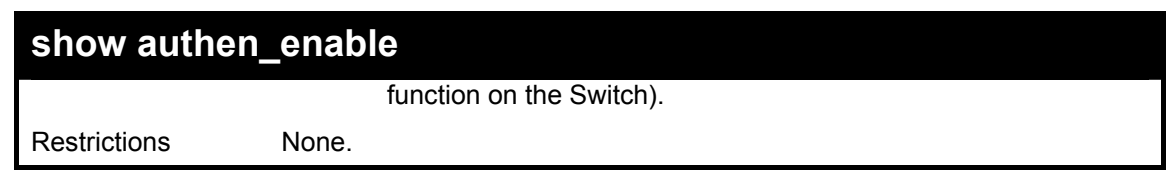

To display all method lists for promoting user level privileges to administrator level privileges.

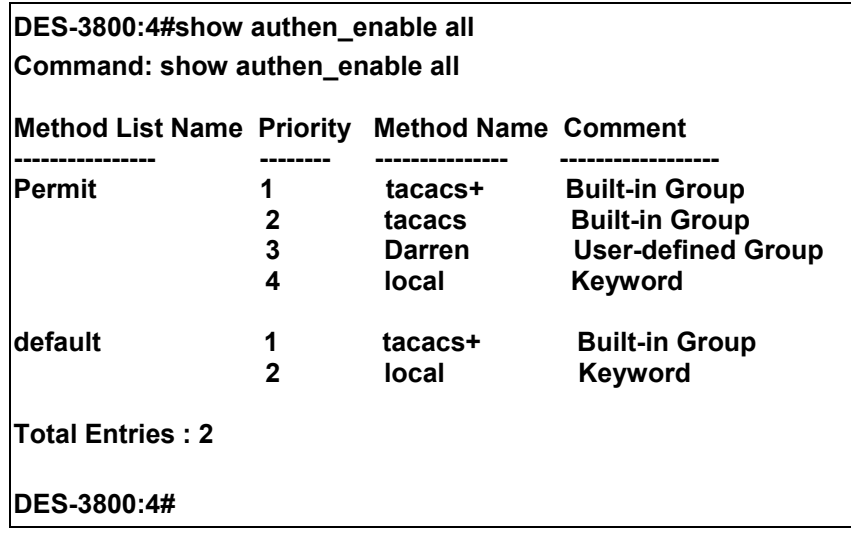

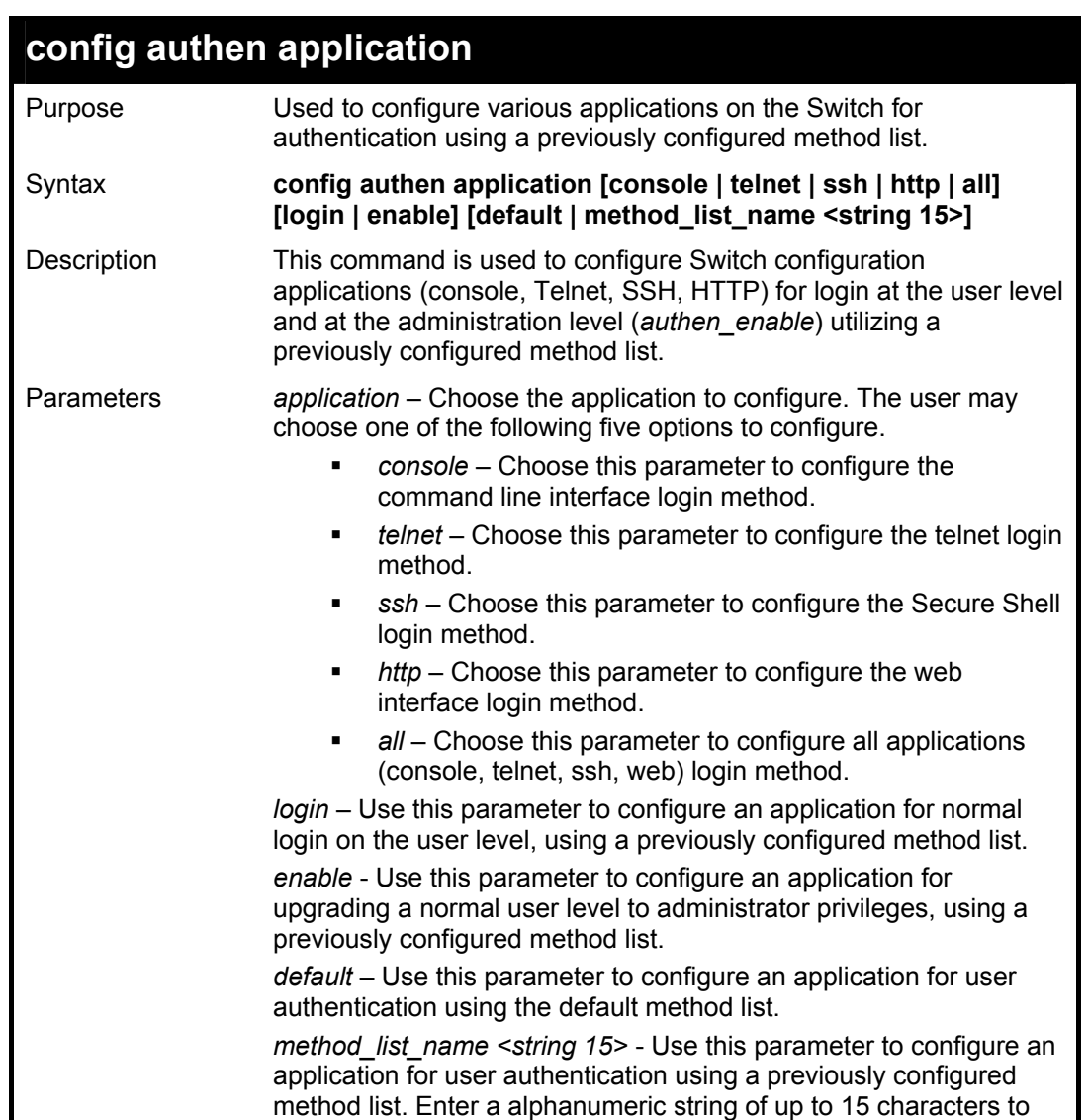

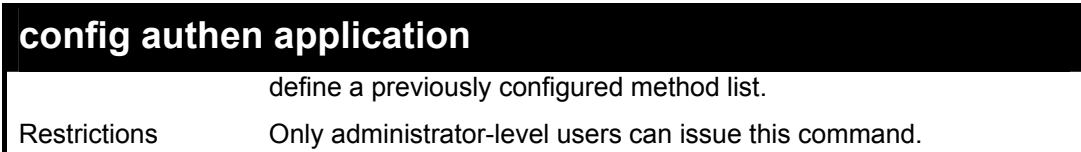

To configure the default method list for the web interface:

**DES-3800:4#config authen application http login default Command: config authen application http login default** 

**Success.** 

**DES-3800:4#** 

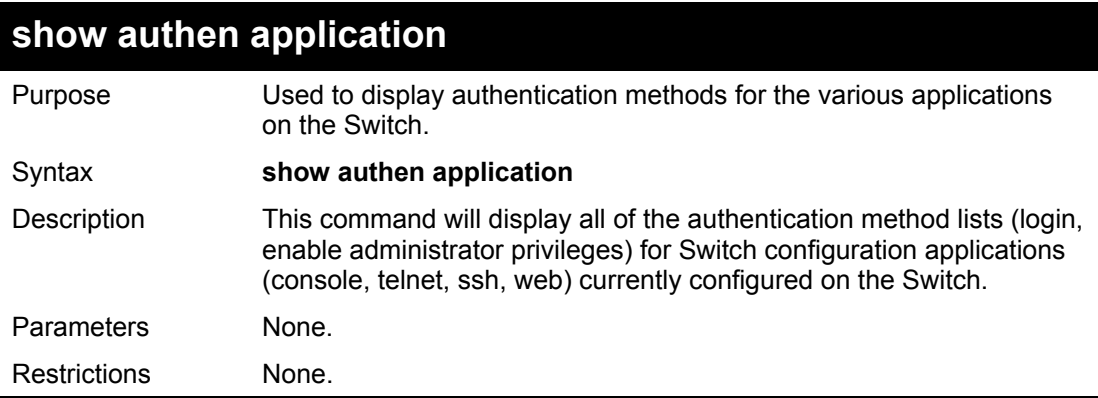

Example usage:

To display the login and enable method list for all applications on the Switch:

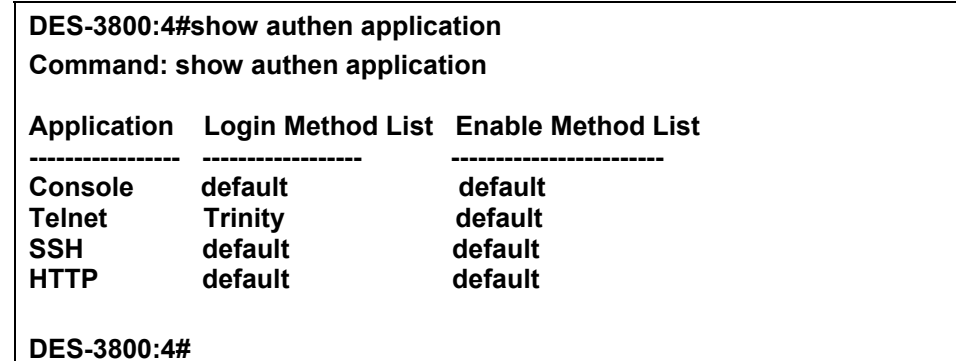

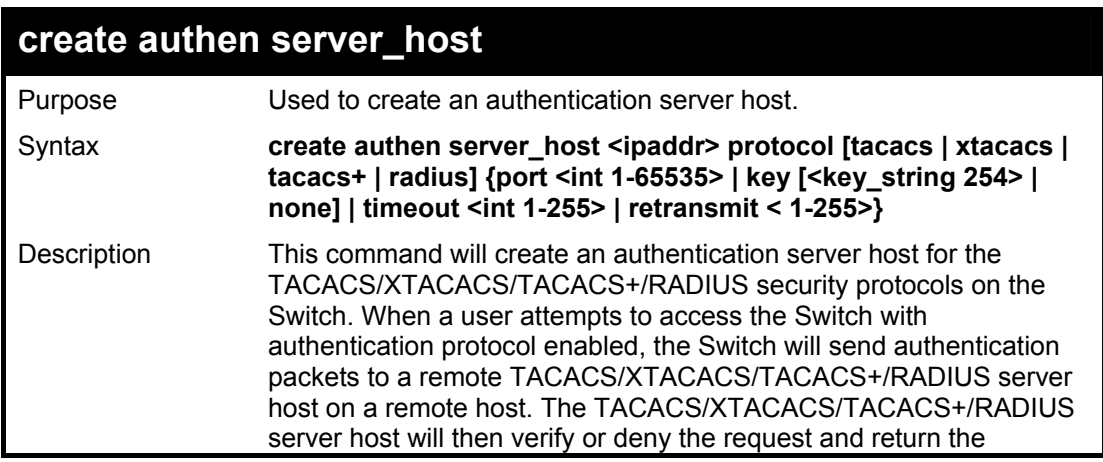

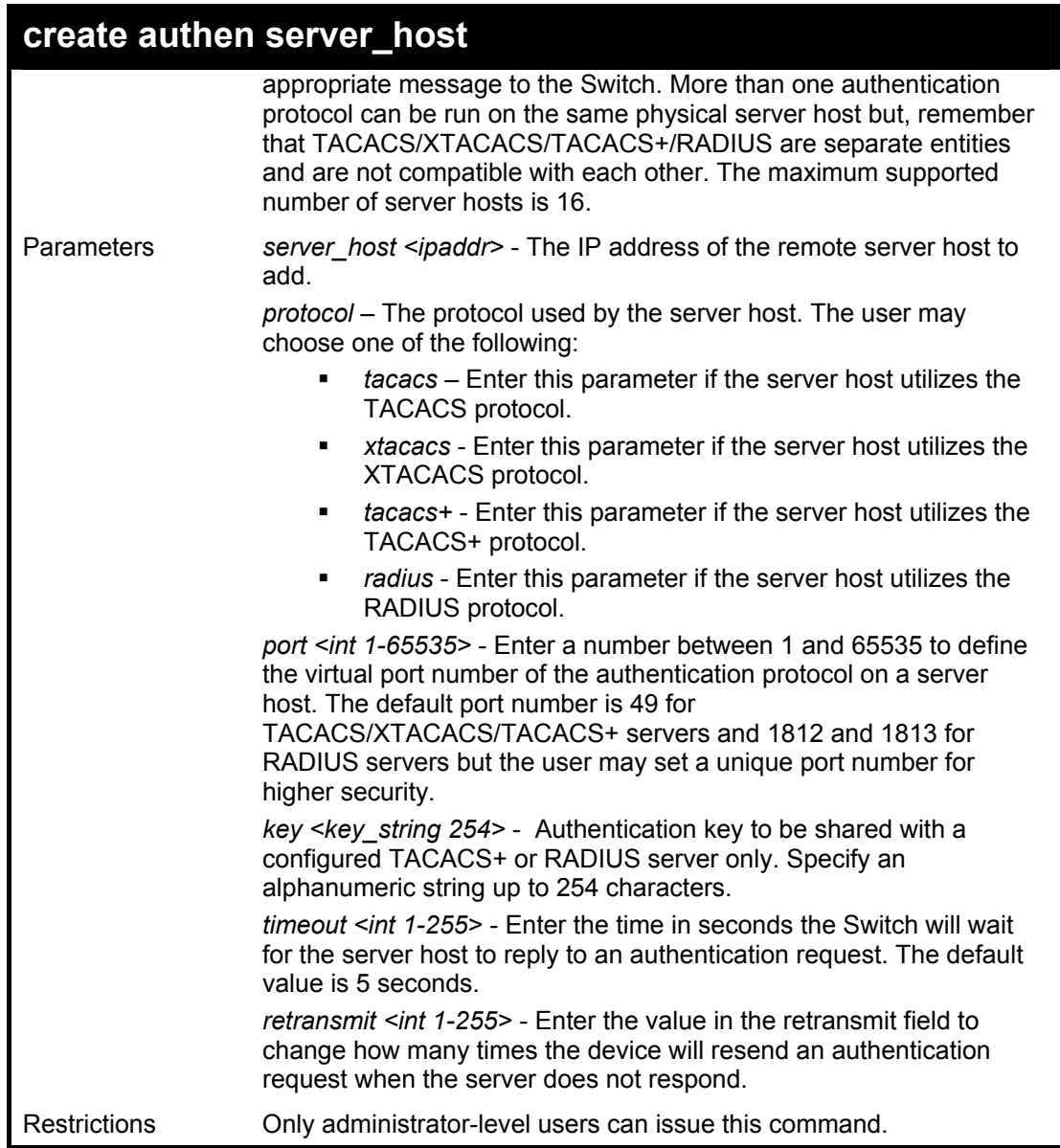

To create a TACACS+ authentication server host, with port number 1234, a timeout value of 10 seconds and a retransmit count of 5.

> **DES-3800:4#create authen server\_host 10.1.1.121 protocol tacacs+ port 1234 timeout 10 retransmit 5**

**Command: create authen server\_host 10.1.1.121 protocol tacacs+ port 1234 timeout 10 retransmit 5** 

**Success.** 

**DES-3800:4#** 

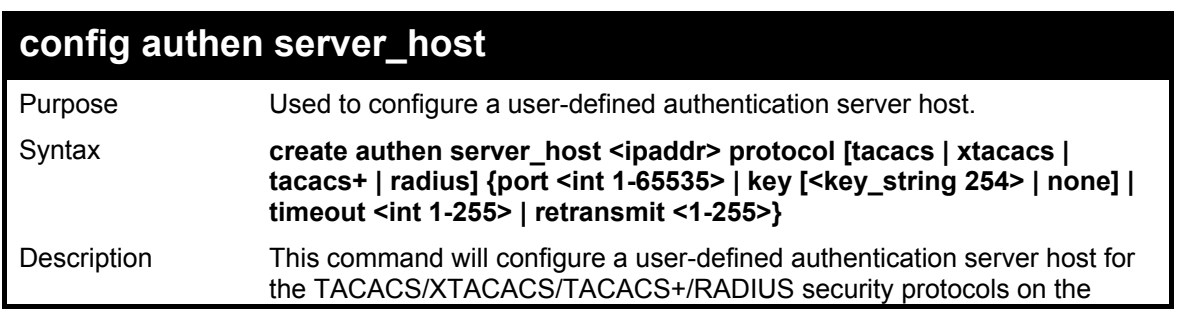

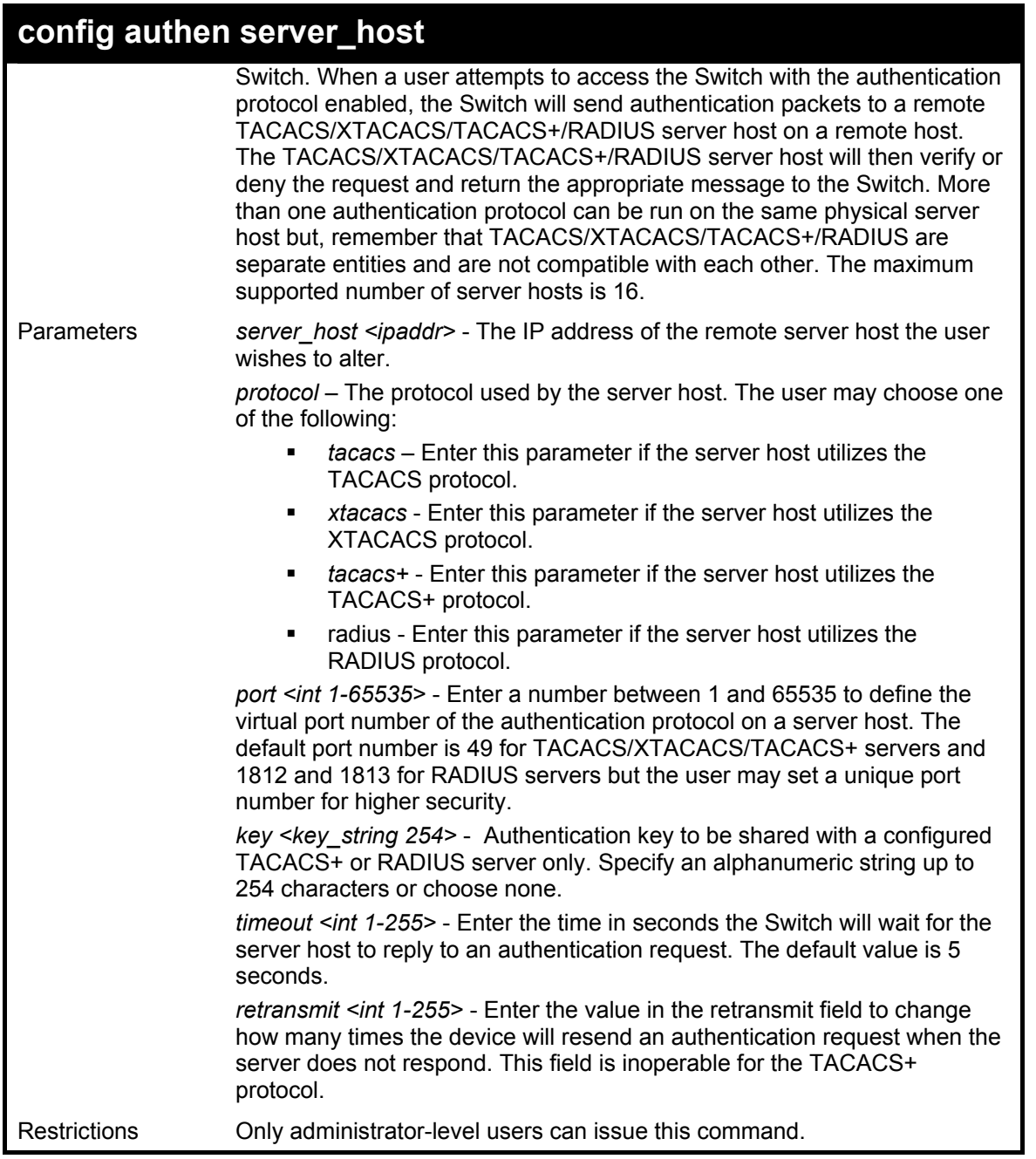

To configure a TACACS+ authentication server host, with port number 4321, a timeout value of 12 seconds and a retransmit count of 4.

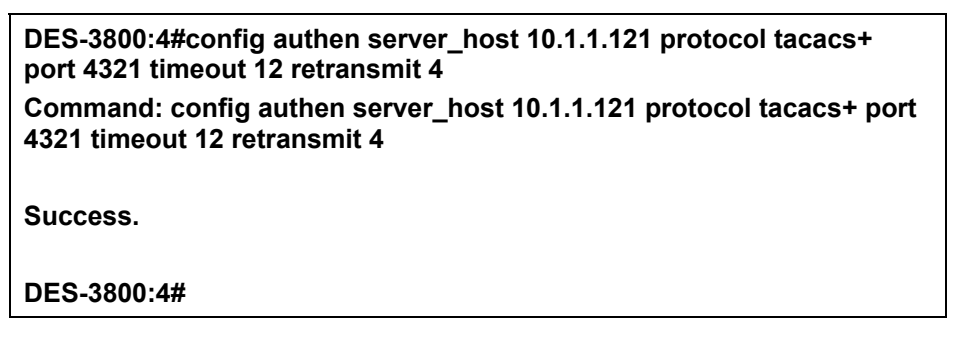

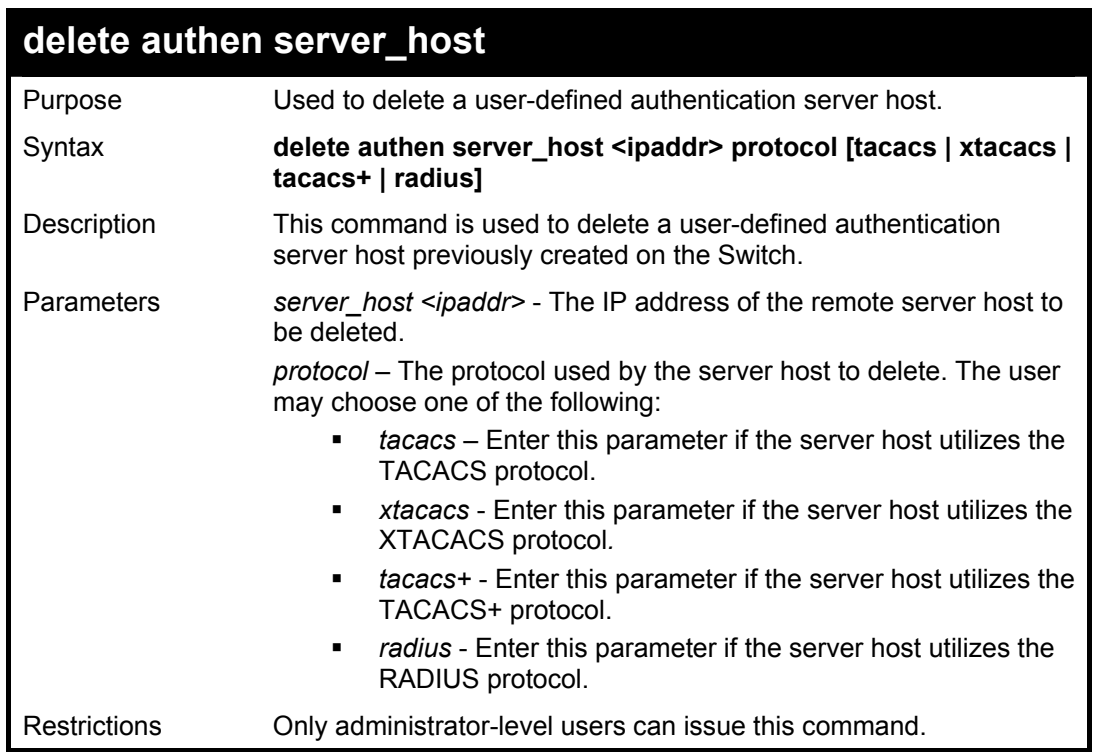

To delete a user-defined TACACS+ authentication server host:

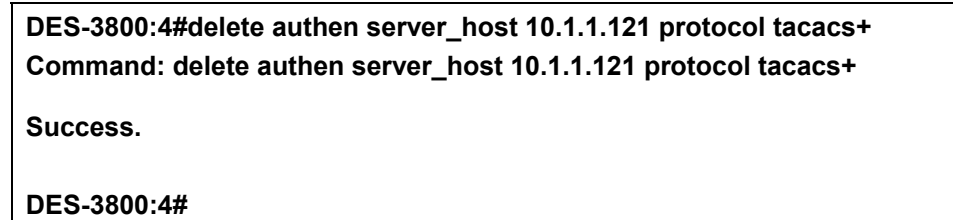

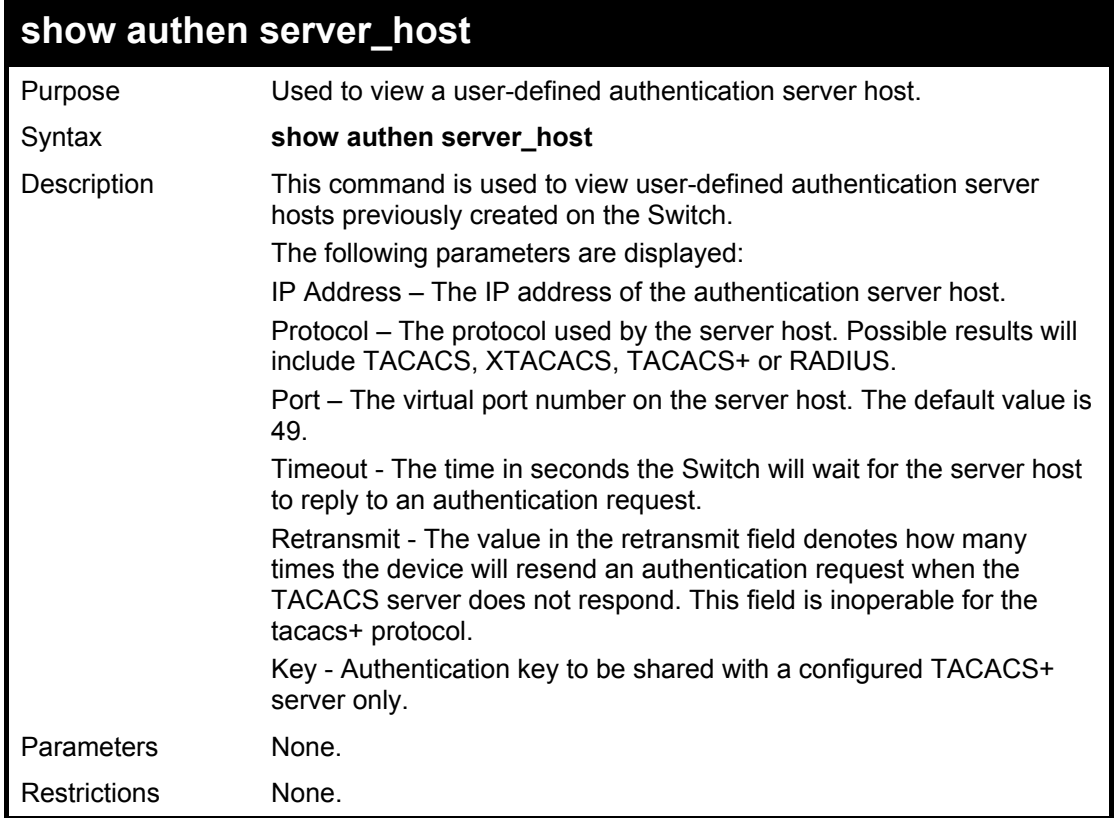

To view authentication server hosts currently set on the Switch:

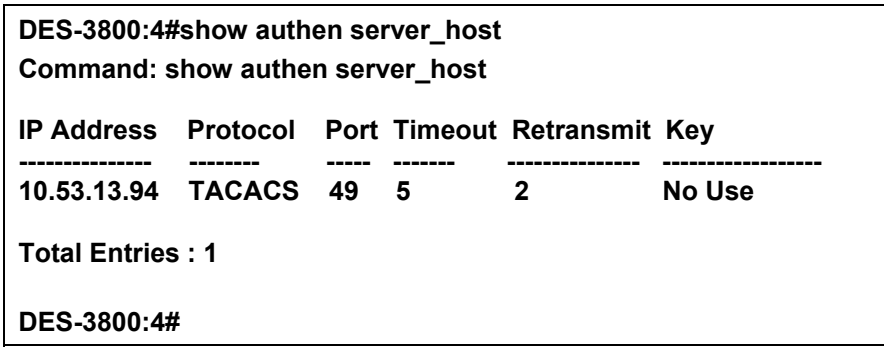

## **create authen server\_group**

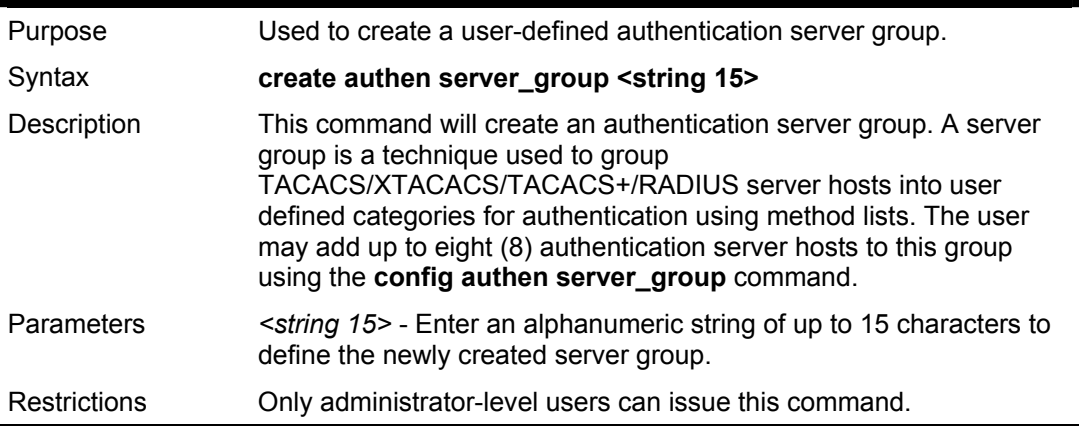

Example usage:

To create the server group "group\_1":

**DES-3800:4#create authen server\_group group\_1 Command: create authen server\_group group\_1 Success.** 

**DES-3800:4#** 

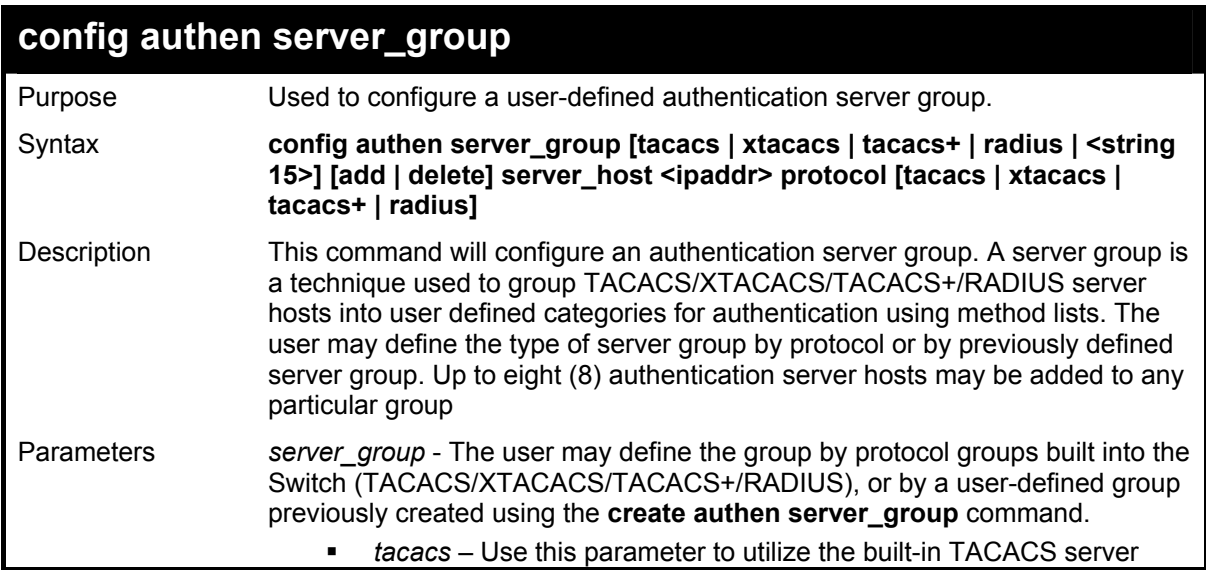

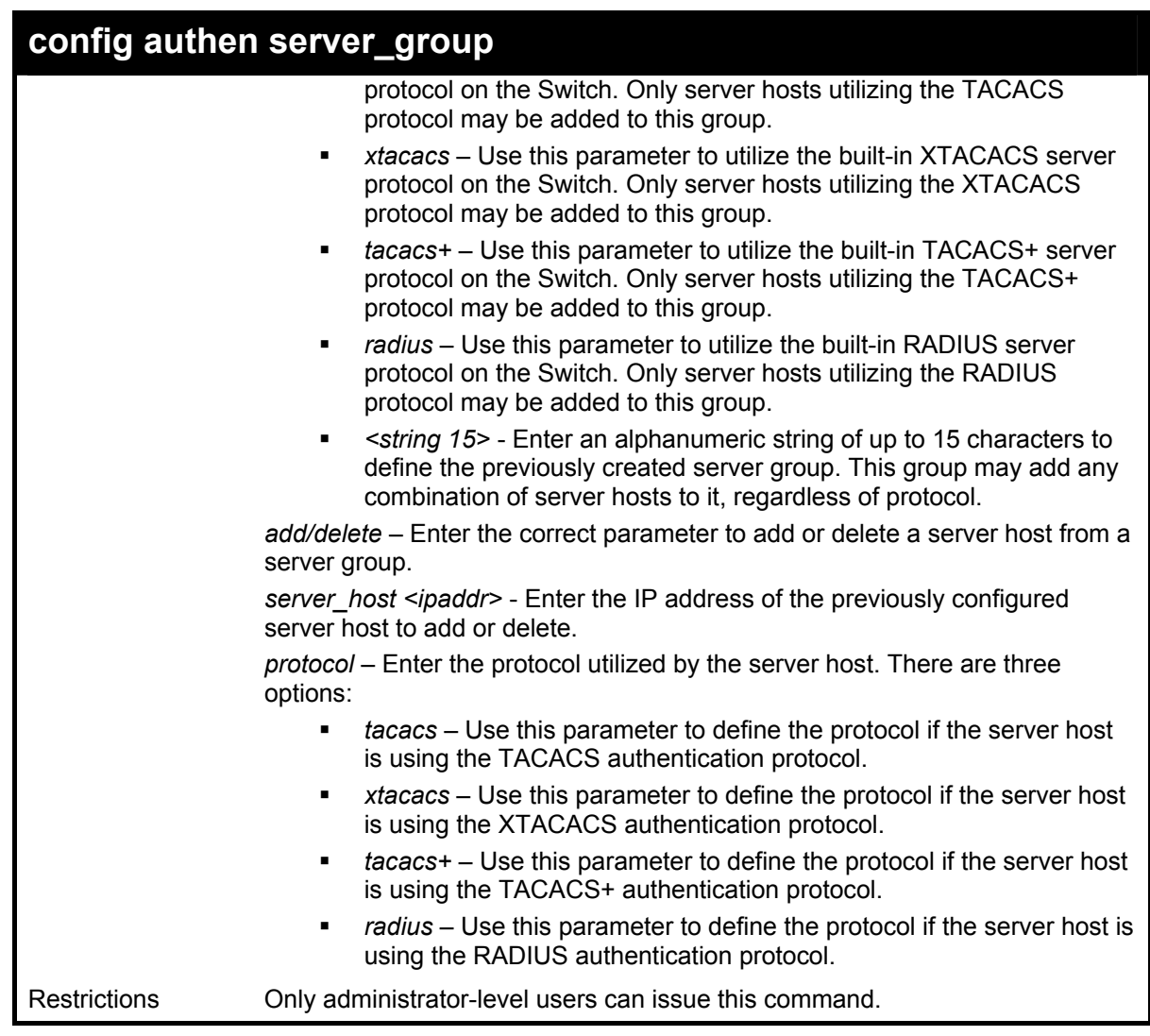

To add an authentication host to server group "group\_1":

**DES-3800:4# config authen server\_group group\_1 add server\_host 10.1.1.121 protocol tacacs+ Command: config authen server\_group group\_1 add server\_host 10.1.1.121 protocol tacacs+ Success. DES-3800:4#** 

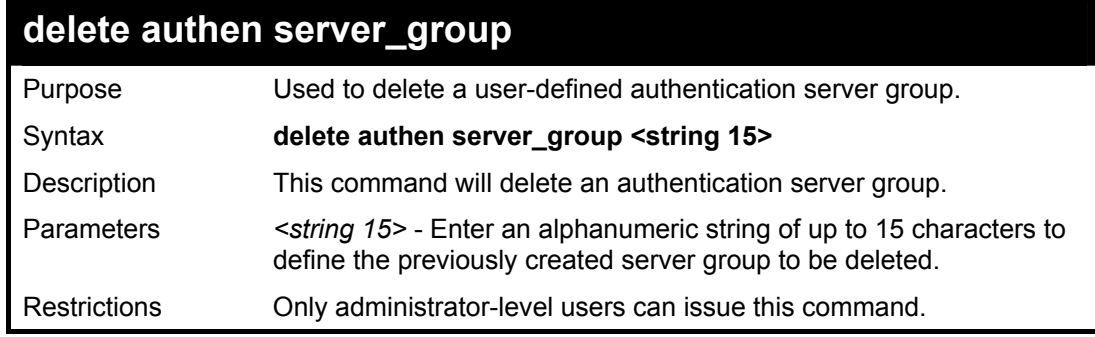

Example usage:

To delete the server group "group\_1":

**DES-3800:4#delete server\_group group\_1** 

**Command: delete server\_group group\_1** 

**Success.** 

**DES-3800:4#** 

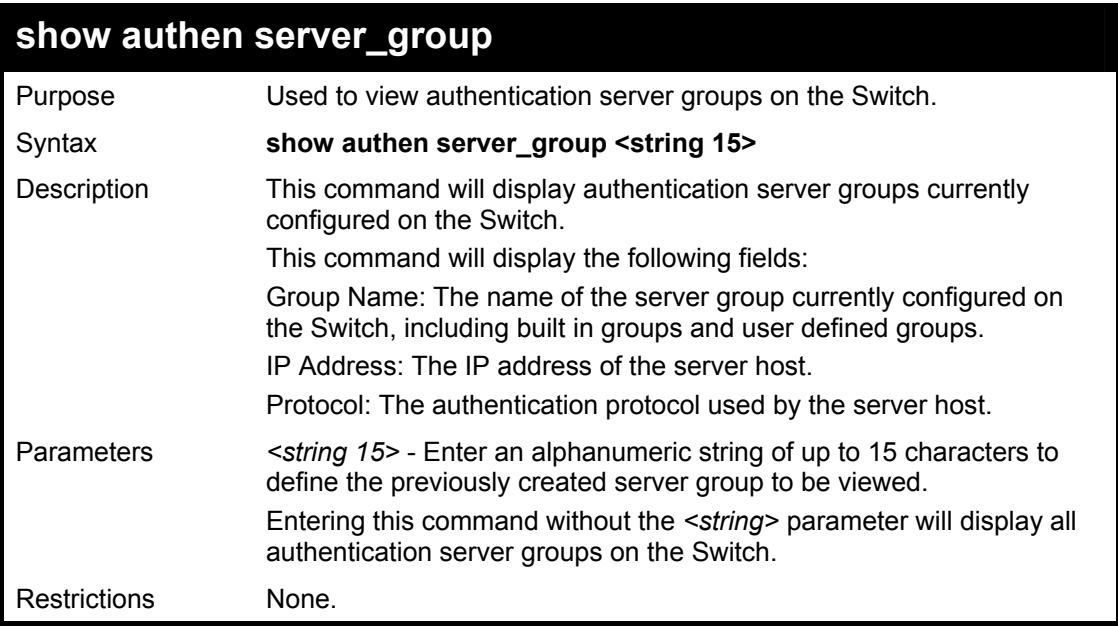

Example usage:

To view authentication server groups currently set on the Switch.

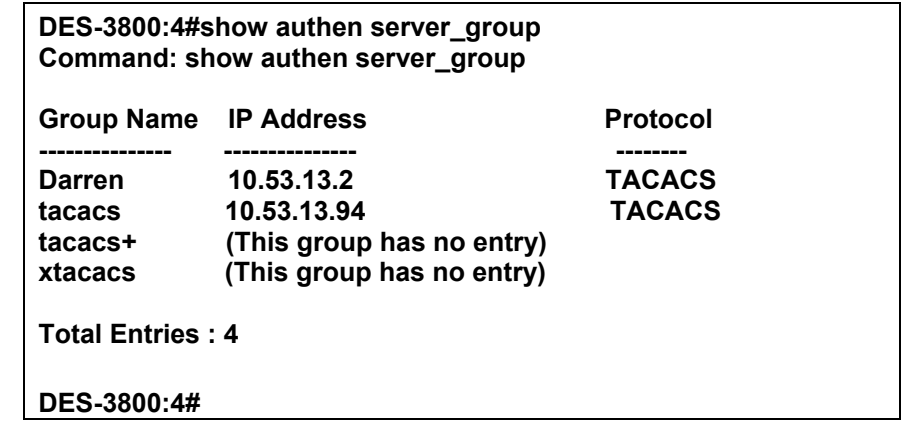

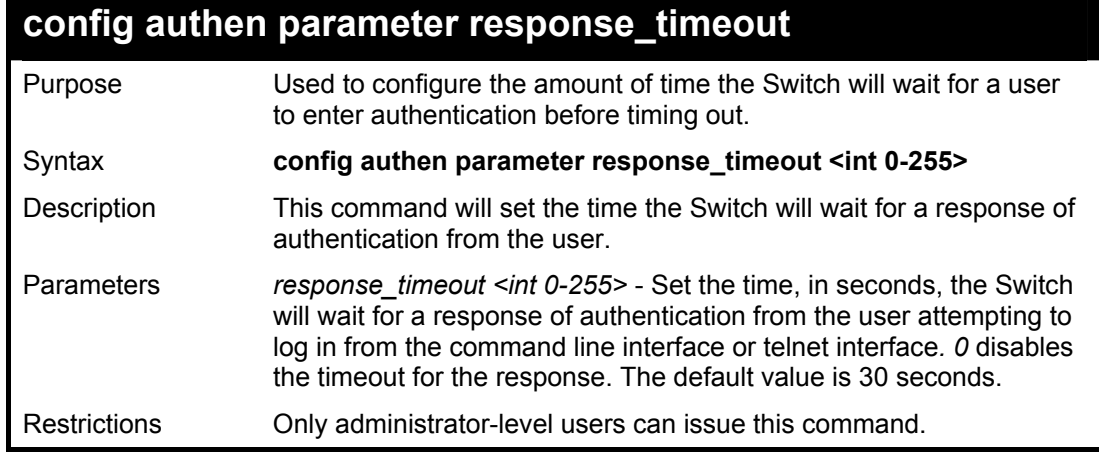

To configure the response timeout for 60 seconds:

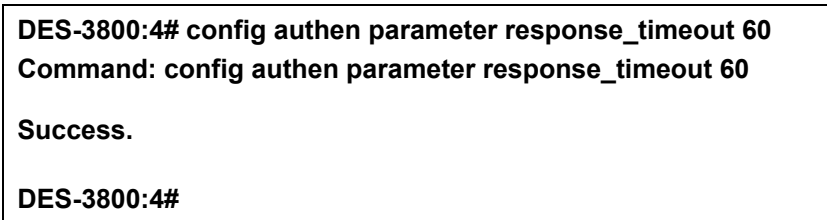

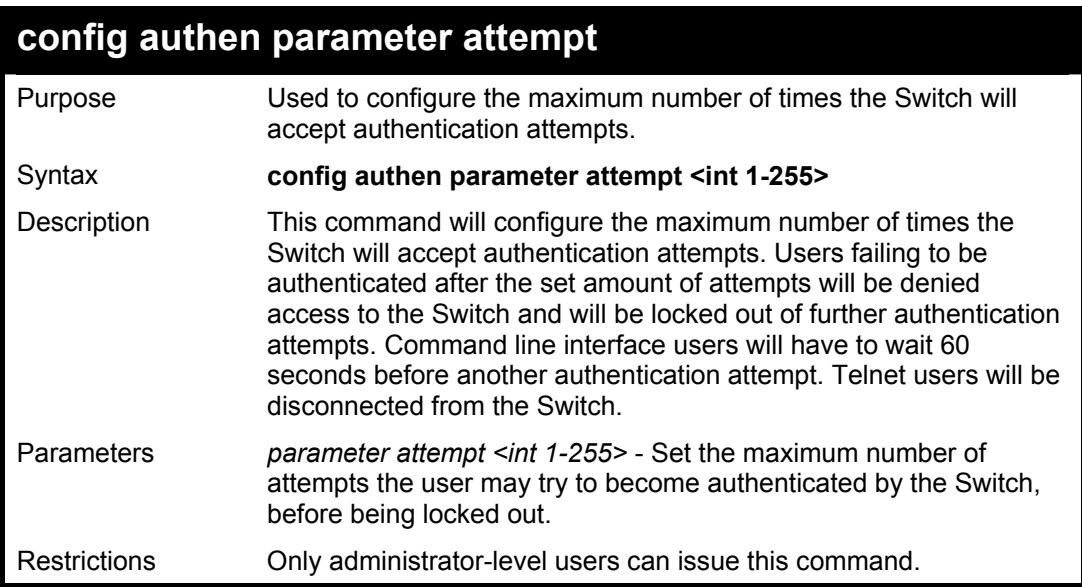

Example usage:

To set the maximum number of authentication attempts at 5:

**DES-3800:4# config authen parameter attempt 5 Command: config authen parameter attempt 5** 

**Success.** 

**DES-3800:4#** 

![](_page_280_Picture_149.jpeg)

To view the authentication parameters currently set on the Switch:

![](_page_281_Picture_162.jpeg)

![](_page_281_Picture_163.jpeg)

Example usage:

To enable administrator privileges on the Switch:

**DES-3800:4#enable admin Password: \*\*\*\*\*\* DES-3800:4#** 

![](_page_281_Picture_164.jpeg)

To configure the password for the "local\_enable" authentication method.

## **DES-3800:4#config admin local\_enable Command: config admin local\_ebable**

**Enter the old password: Enter the case-sensitive new password:\*\*\*\*\*\* Enter the new password again for confirmation:\*\*\*\*\*\* Success.** 

**DES-3800:4#** 

![](_page_283_Picture_1.jpeg)

# *SSH COMMANDS*

The steps required to use the Secure Shell (SSH) protocol for secure communication between a remote PC (the SSH Client) and the Switch (the SSH Server), are as follows:

- 1. Create a user account with admin-level access using the **create account admin <username> <password>** command. This is identical to creating any other admin-lever user account on the Switch, including specifying a password. This password is used to login to the Switch, once secure communication has been established using the SSH protocol.
- 2. Configure the user account to use a specified authorization method to identify users that are allowed to establish SSH connections with the Switch using the config ssh user authmode command. There are three choices as to the method SSH will use to authorize the user, and they are password, publickey and hostbased.
- 3. Configure the encryption algorithm that SSH will use to encrypt and decrypt messages sent between the SSH Client and the SSH Server.
- 4. Finally, enable SSH on the Switch using the **enable ssh** command.

After following the above steps, you can configure an SSH Client on the remote PC and manage the Switch using secure, in-band communication.

The Secure Shell (SSH) commands in the Command Line Interface (CLI) are listed (along with the appropriate parameters) in the following table.

![](_page_283_Picture_158.jpeg)

Each command is listed, in detail, in the following sections.

![](_page_283_Picture_159.jpeg)

#### To enable SSH:

![](_page_284_Picture_140.jpeg)

![](_page_284_Picture_141.jpeg)

Usage Example:

To disable SSH:

![](_page_284_Picture_142.jpeg)

![](_page_284_Picture_143.jpeg)

Example usage:

To enable the SSH authentication mode by password:

**DES-3800:4#config ssh authmode password enable Command: config ssh authmode password enable** 

**Success.** 

**DES-3800:4#** 

![](_page_285_Picture_144.jpeg)

Example usage:

To view the current authentication mode set on the Switch:

![](_page_285_Picture_145.jpeg)

![](_page_285_Picture_146.jpeg)

Usage Example:

To configure the SSH server:

**DES-3800:4# config ssh server maxsession 2 contimeout 300 authfail 2 Command: config ssh server maxsession 2 contimeout 300 authfail 2** 

**Success.** 

**DES-3800:4#** 

![](_page_286_Picture_156.jpeg)

## Usage Example:

To display the SSH server:

![](_page_286_Picture_157.jpeg)

![](_page_286_Picture_158.jpeg)

![](_page_287_Picture_126.jpeg)

To configure the SSH user:

![](_page_287_Picture_127.jpeg)

![](_page_287_Picture_128.jpeg)

Example usage:

To display the SSH user:

![](_page_287_Picture_129.jpeg)

![](_page_287_Picture_9.jpeg)

**Note**: To configure the SSH user, the administrator must create a user account on the Switch. For information concerning configuring a user account, please see the section of this manual entitled **Basic Switch Commands** and then the command, **create user account**.
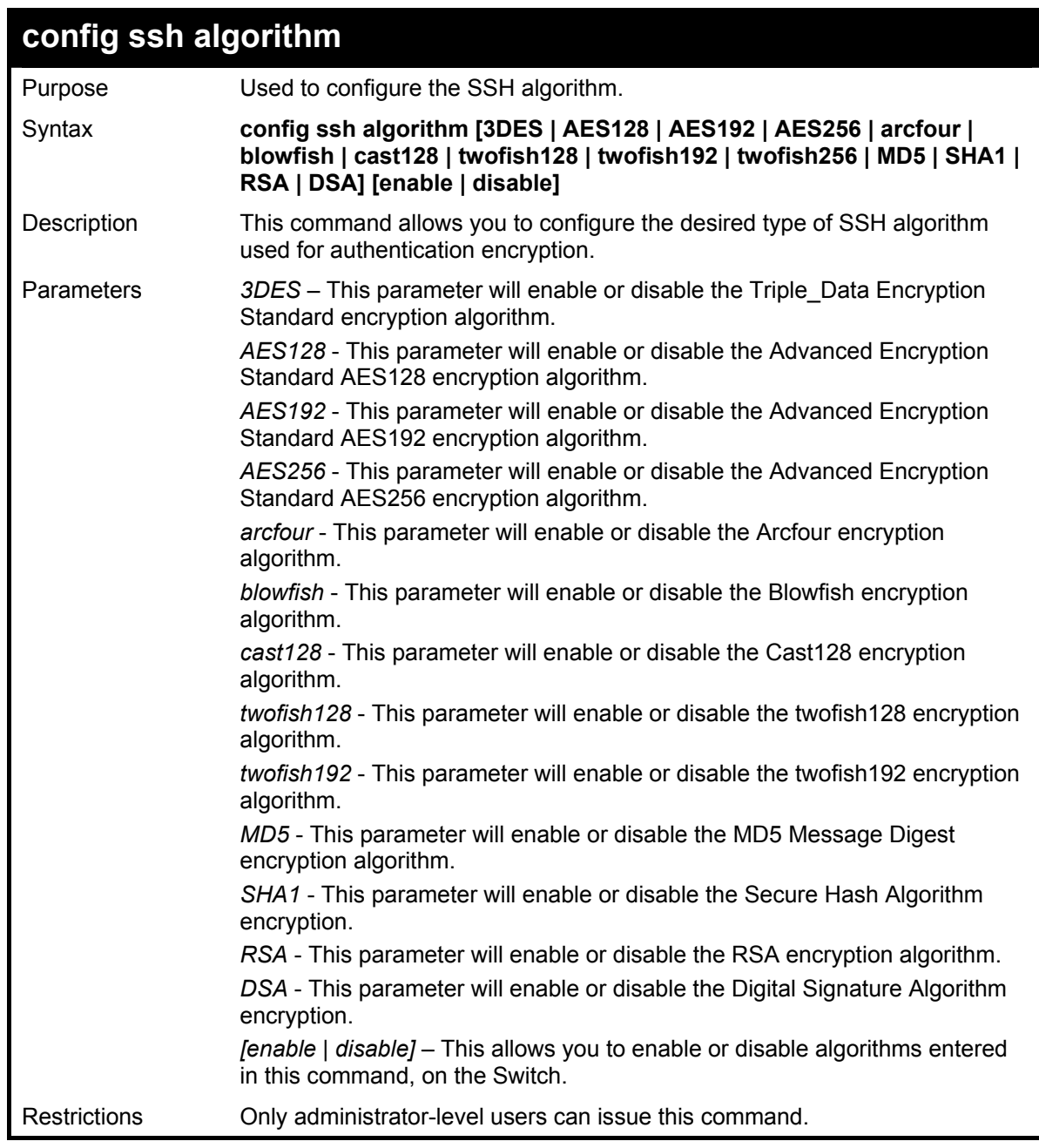

Usage Example:

To configure SSH algorithm:

**DES-3800:4# config ssh algorithm Blowfish enable Command: config ssh algorithm Blowfish enable** 

**Success.** 

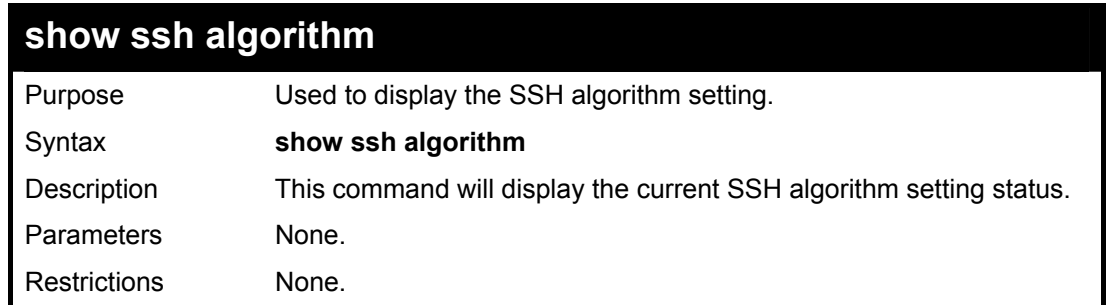

#### Usage Example:

To display SSH algorithms currently set on the Switch:

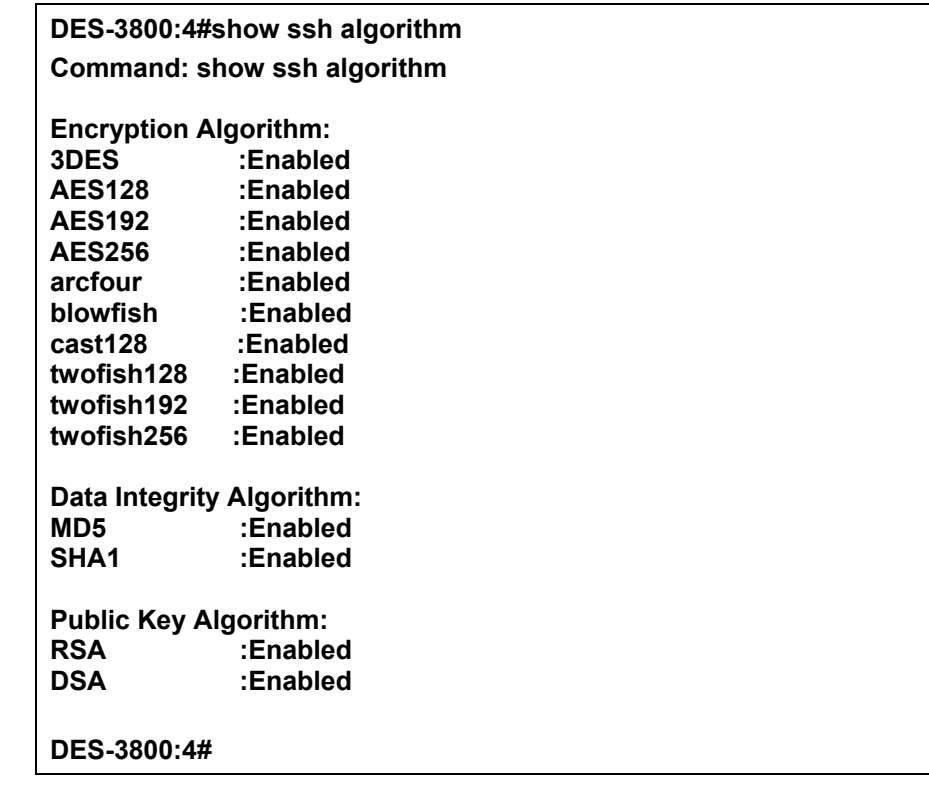

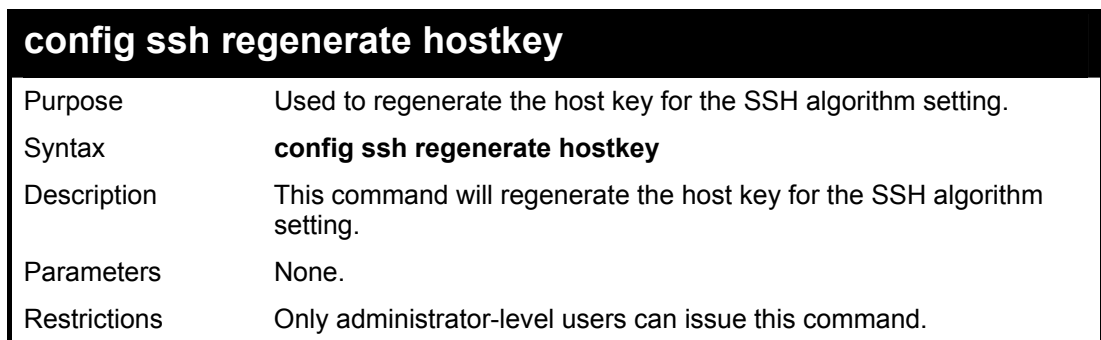

### Usage Example:

To regenerate the SSH hostkey:

**DES-3800:4# config ssh regenerate hostkey Command: config ssh regenerate hostkey** 

**Success.** 

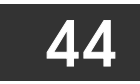

### *SSL COMMANDS*

*Secure Sockets Layer* or *SSL* is a security feature that will provide a secure communication path between a host and client through the use of authentication, digital signatures and encryption. These security functions are implemented through the use of a *ciphersuite*, which is a security string that determines the exact cryptographic parameters, specific encryption algorithms and key sizes to be used for an authentication session and consists of three levels:

- 1. **Key Exchange:** The first part of the cyphersuite string specifies the public key algorithm to be used. This Switch utilizes the Rivest Shamir Adleman (RSA) public key algorithm and the Digital Signature Algorithm (DSA), specified here as the *DHE\_DSS* Diffie-Hellman (DHE) public key algorithm. This is the first authentication process between client and host as they "exchange keys" in looking for a match and therefore authentication to be accepted to negotiate encryptions on the following level.
- 2. **Encryption:** The second part of the ciphersuite that includes the encryption used for encrypting the messages sent between client and host. The Switch supports two types of cryptology algorithms:
- Stream Ciphers There are two types of stream ciphers on the Switch, *RC4 with 40-bit keys* and *RC4 with 128-bit keys*. These keys are used to encrypt messages and need to be consistent between client and host for optimal use.
- CBC Block Ciphers CBC refers to Cipher Block Chaining, which means that a portion of the previously encrypted block of encrypted text is used in the encryption of the current block. The Switch supports the *3DES\_EDE* encryption code defined by the Data Encryption Standard (DES) to create the encrypted text.
- 3. **Hash Algorithm**: This part of the ciphersuite allows the user to choose a message digest function which will determine a Message Authentication Code. This Message Authentication Code will be encrypted with a sent message to provide integrity and prevent against replay attacks. The Switch supports two hash algorithms, *MD5* (Message Digest 5) and *SHA* (Secure Hash Algorithm).

These three parameters are uniquely assembled in four choices on the Switch to create a three layered encryption code for secure communication between the server and the host. The user may implement any one or combination of the ciphersuites available, yet different ciphersuites will affect the security level and the performance of the secured connection. The information included in the ciphersuites is not included with the Switch and requires downloading from a third source in a file form called a *certificate*. This function of the Switch cannot be executed without the presence and implementation of the certificate file and can be downloaded to the Switch by utilizing a TFTP server. The Switch supports SSLv3 and TLSv1. Other versions of SSL may not be compatible with this Switch and may cause problems upon authentication and transfer of messages from client to host.

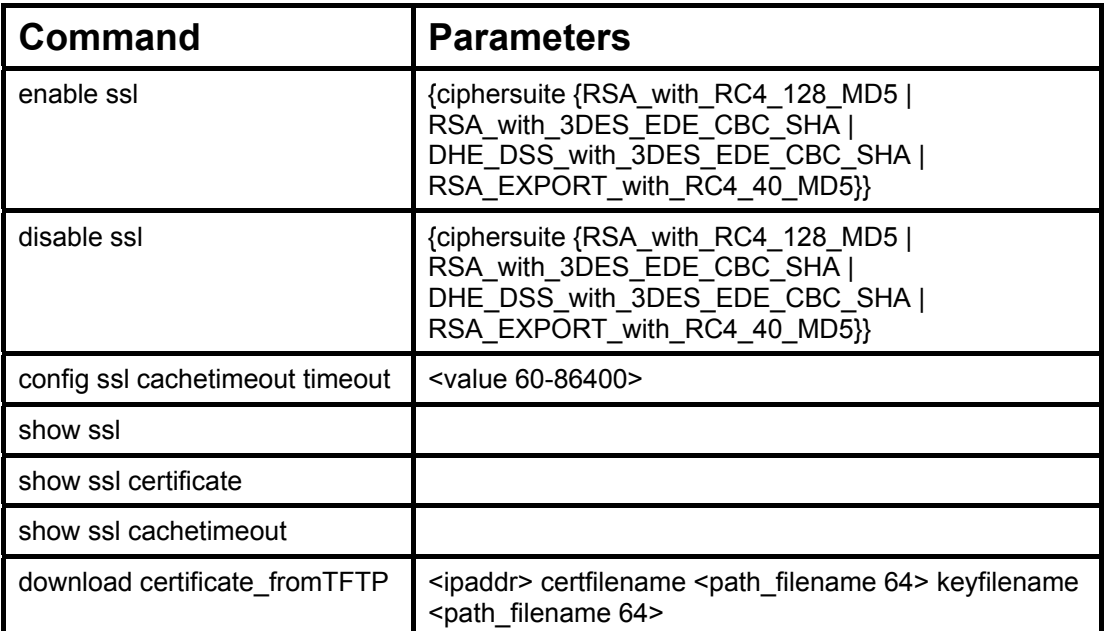

Each command is listed, in detail, in the following sections.

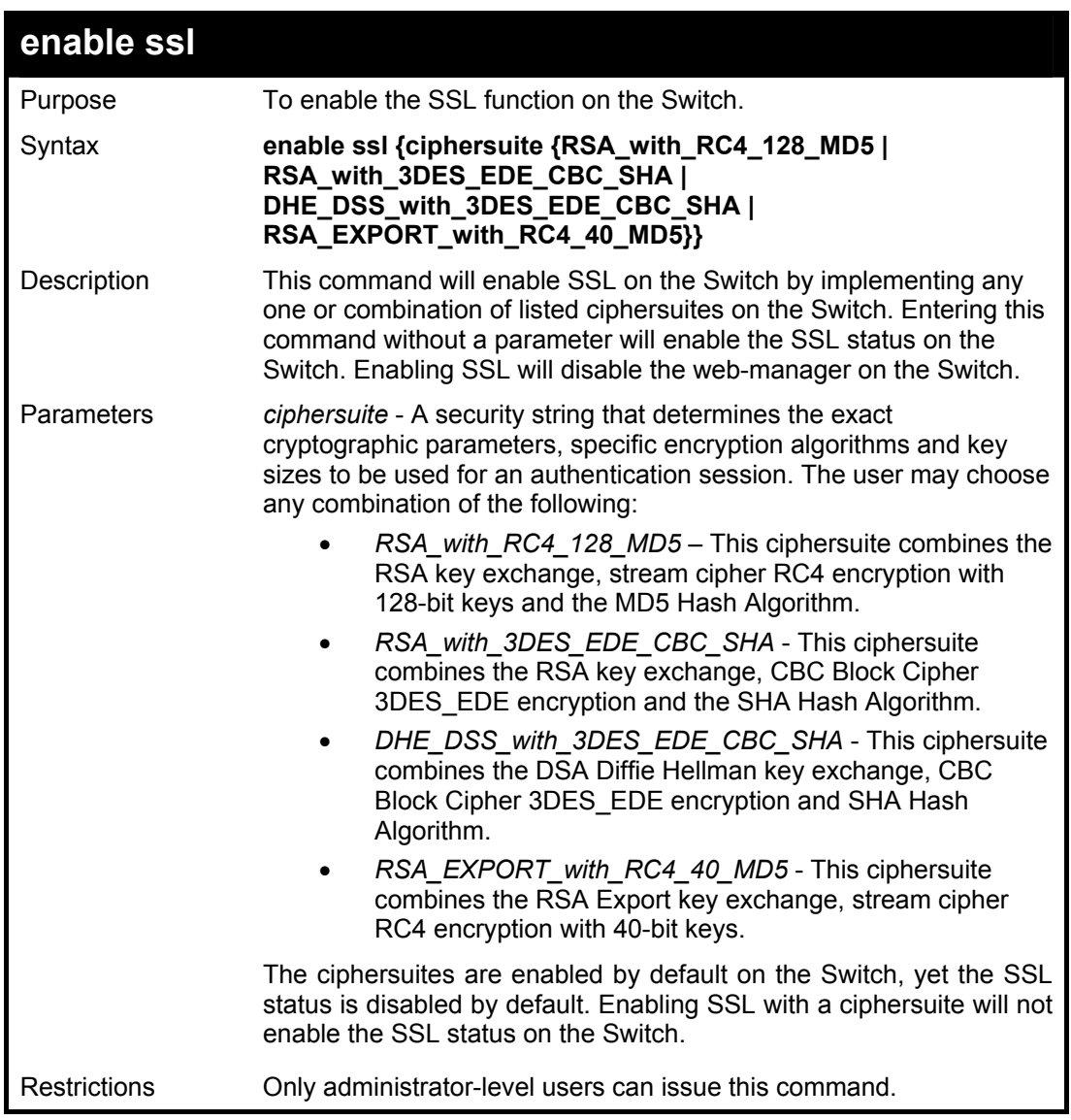

To enable SSL on the Switch for all ciphersuites:

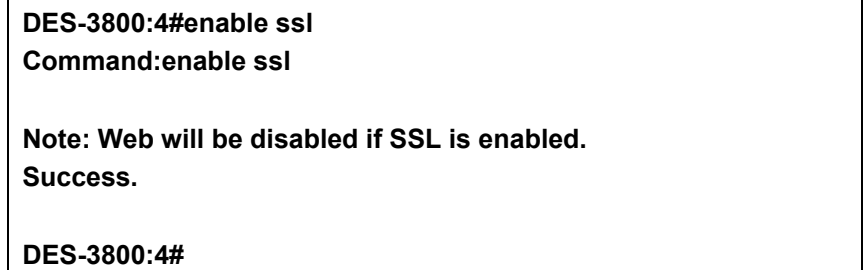

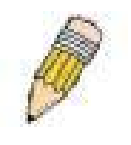

**NOTE:** Enabling SSL on the Switch will enable all ciphersuites. To utilize a particular ciphersuite, the user must eliminate other ciphersuites by using the **disable ssl** command along with the appropriate ciphersuites.

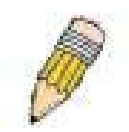

**NOTE:** Enabling the SSL function on the Switch will disable the port for the web manager (port 80). To log on to the web based manager, the entry of your URL must begin with *https://*. (ex. https://10.90.90.90)

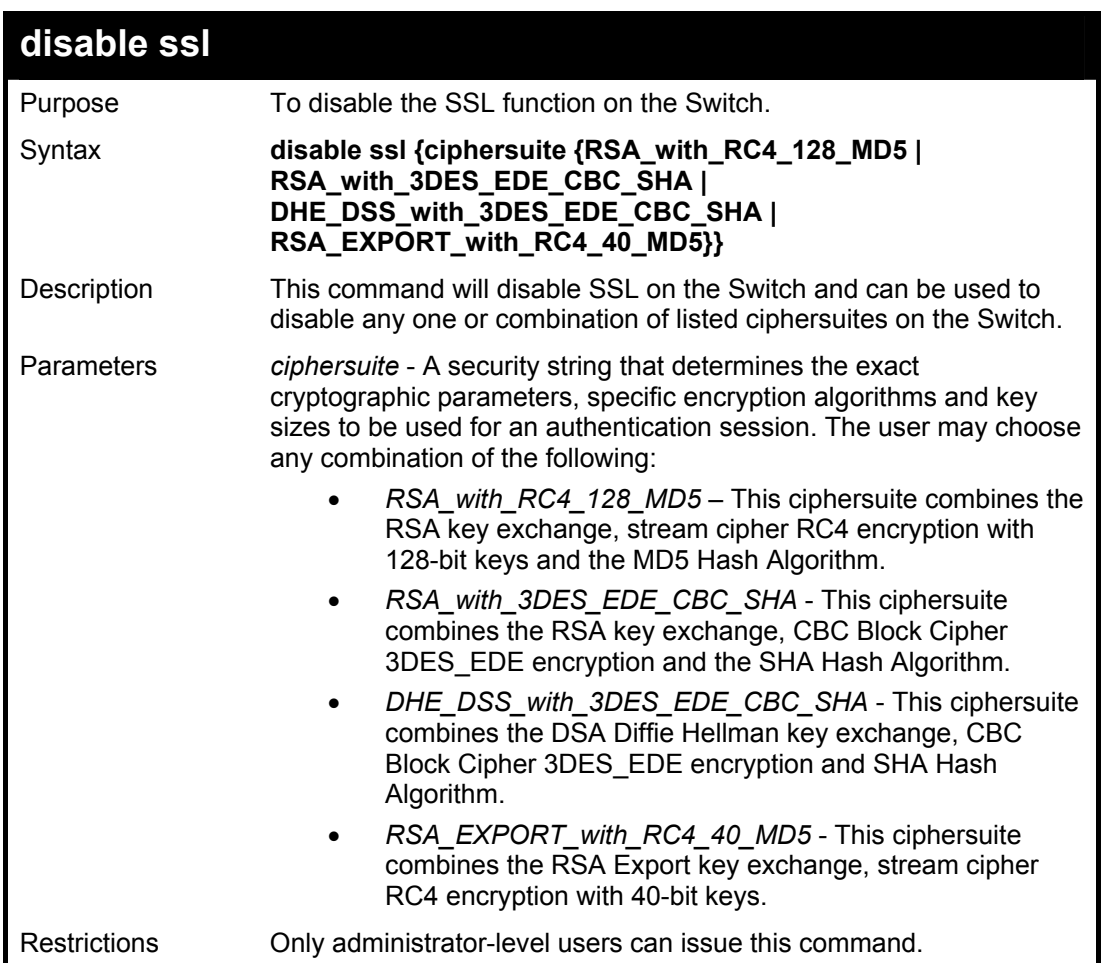

To disable the SSL status on the Switch:

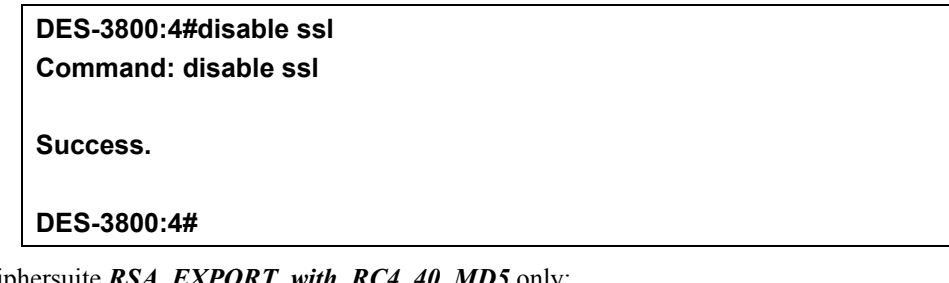

To disable ciphersuite *RSA\_EXPORT\_with\_RC4\_40\_MD5* only:

**DES-3800:4#disable ssl ciphersuite RSA\_EXPORT\_with\_RC4\_40\_MD5 Command: disable ssl ciphersuite RSA\_EXPORT\_with\_RC4\_40\_MD5** 

**Success.** 

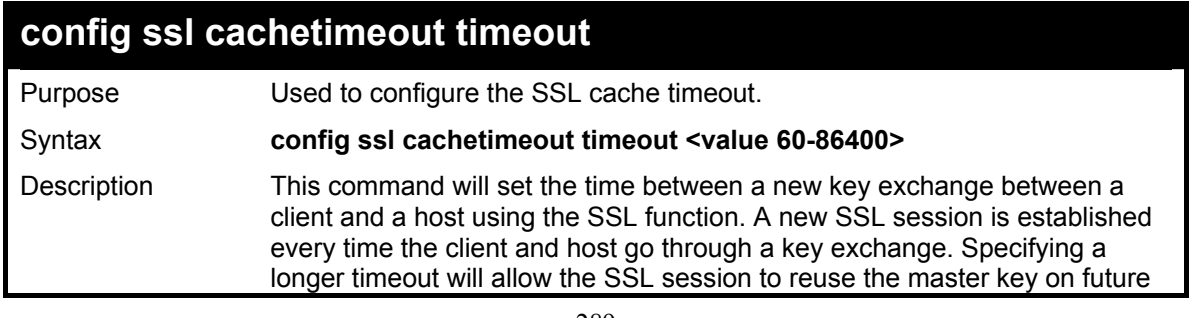

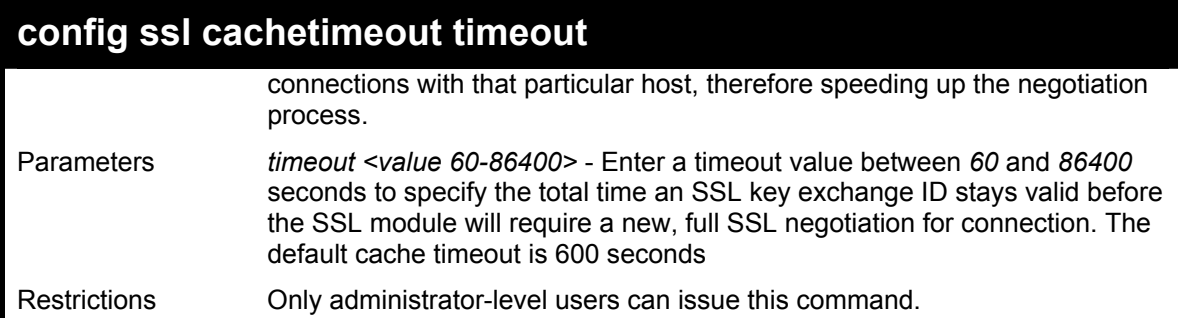

To set the SSL cachetimeout for 7200 seconds:

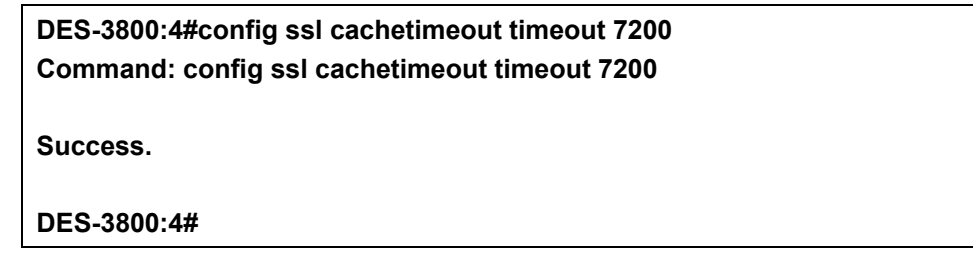

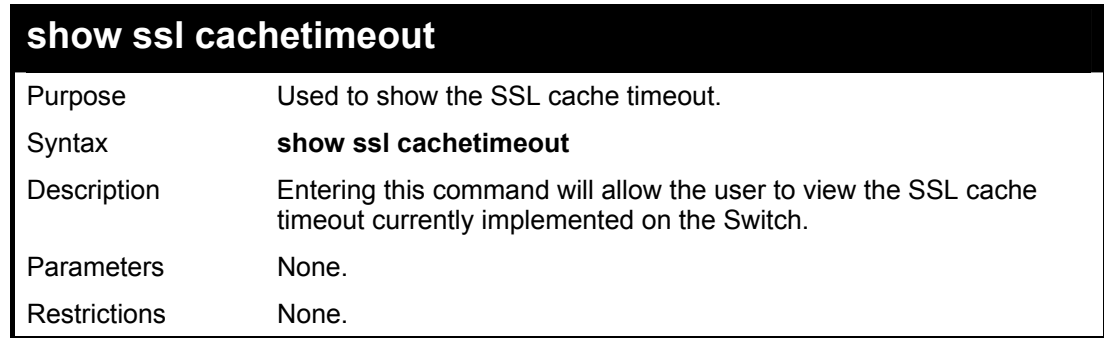

Example usage:

To view the SSL cache timeout on the Switch:

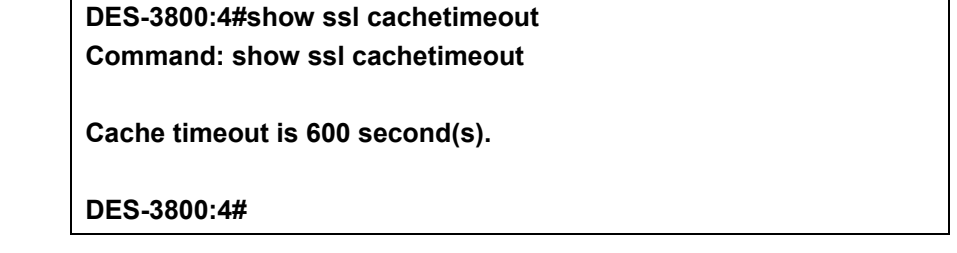

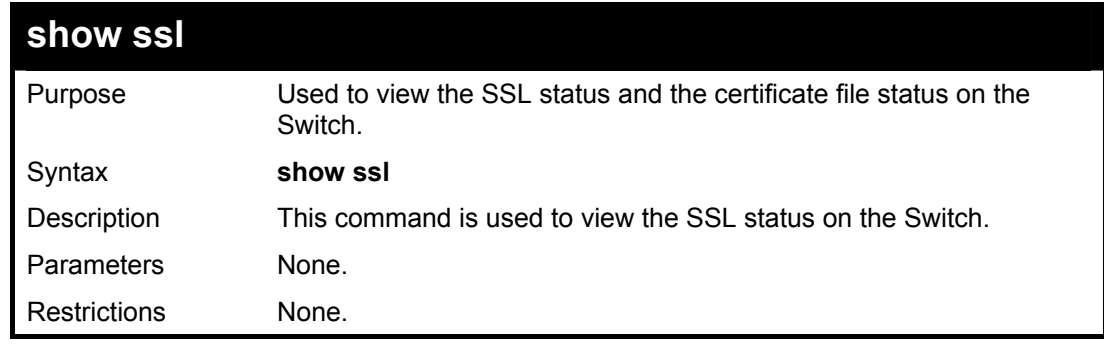

Example usage:

To view the SSL status on the Switch:

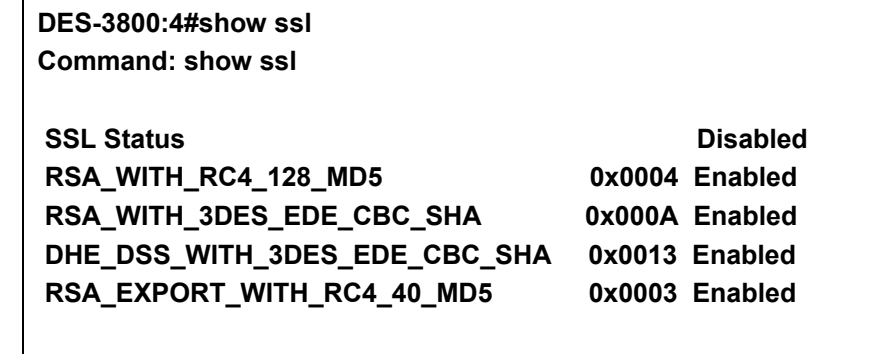

**DES-3800:4#** 

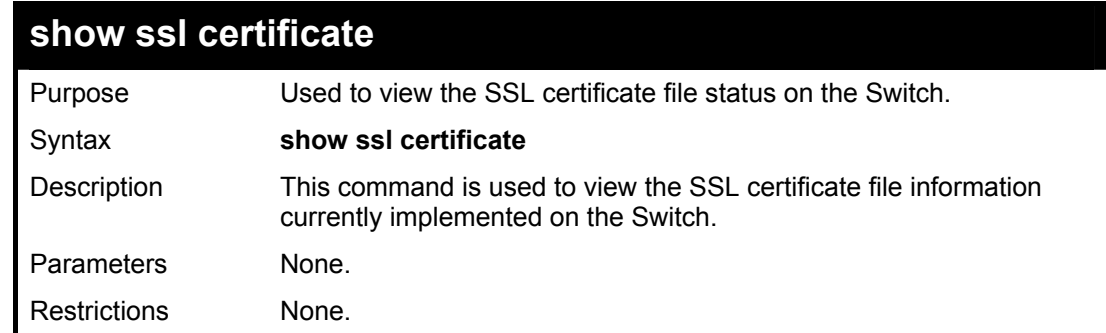

Example usage:

To view certificate file information on the Switch:

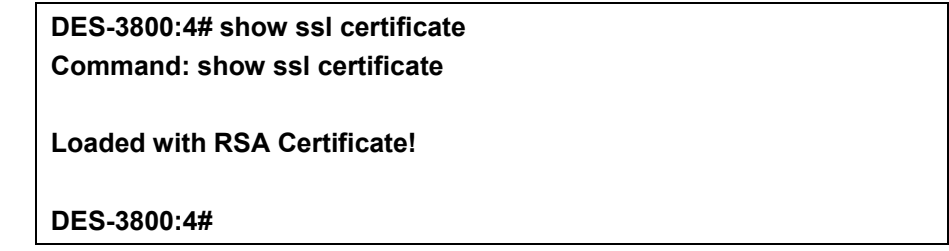

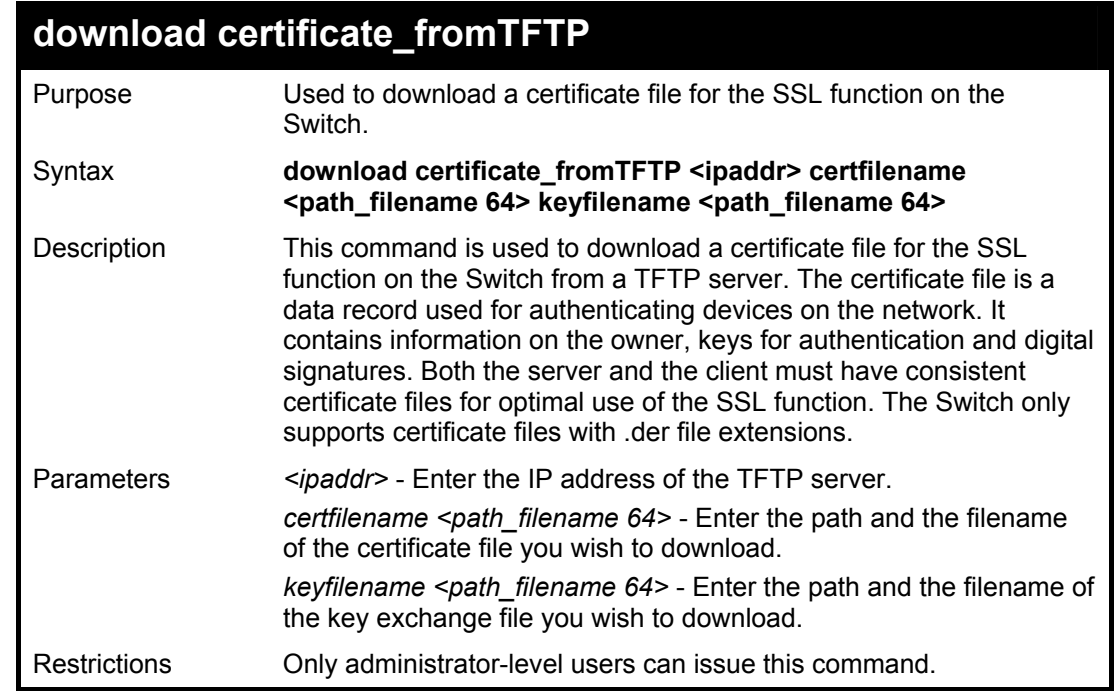

Example usage:

To download a certificate file and key file to the Switch:

**DES-3800:4# DES-3800:4#download certificate\_fromTFTP 10.53.13.94 certfilename c:/cert.der keyfilename c:/pkey.der Command: download certificate\_fromTFTP 10.53.13.94 certfilename c:/cert.der keyfilename c:/pkey.der** 

**Certificate Loaded Successfully!** 

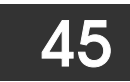

# *JUMBO FRAME COMMANDS*

Certain switches can support jumbo frames (frames larger than the standard Ethernet frame size of 1518 bytes). To transmit frames of up to 9K (and 9004 bytes tagged), the user can increase the maximum transmission unit (MTU) size from the default of 1536 by enabling the Jumbo Frame command.

The jumbo frame commands in the Command Line Interface (CLI) are listed (along with the appropriate parameters) in the following table.

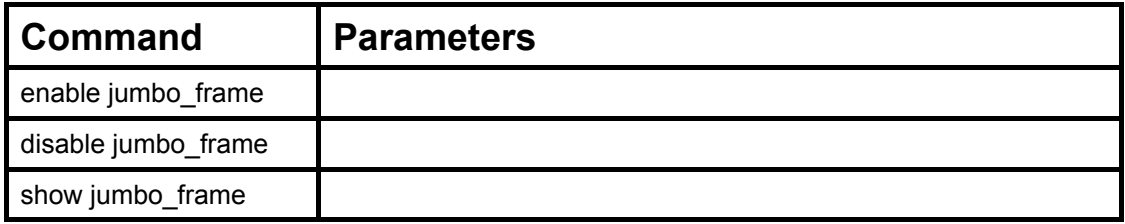

Each command is listed, in detail, in the following sections.

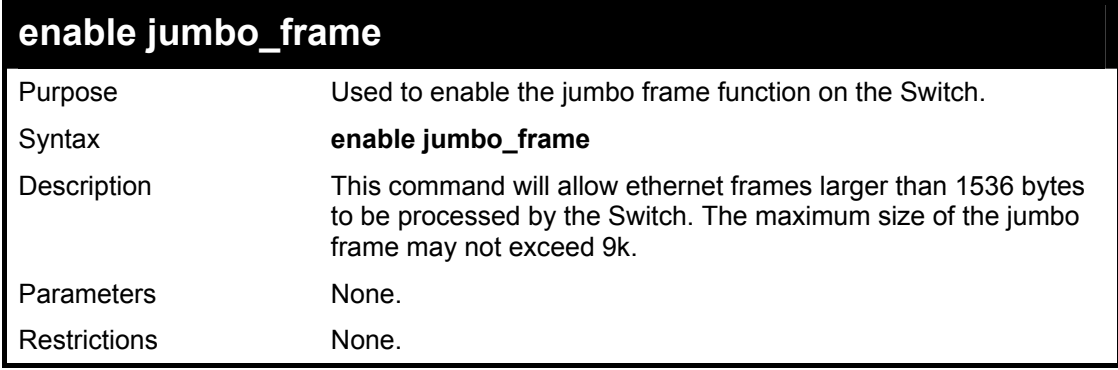

Example usage:

To enable the jumbo frame function on the Switch:

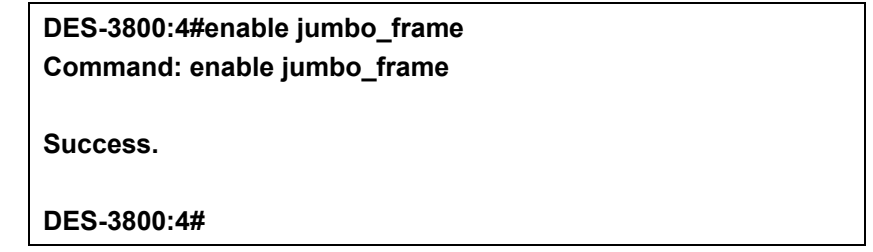

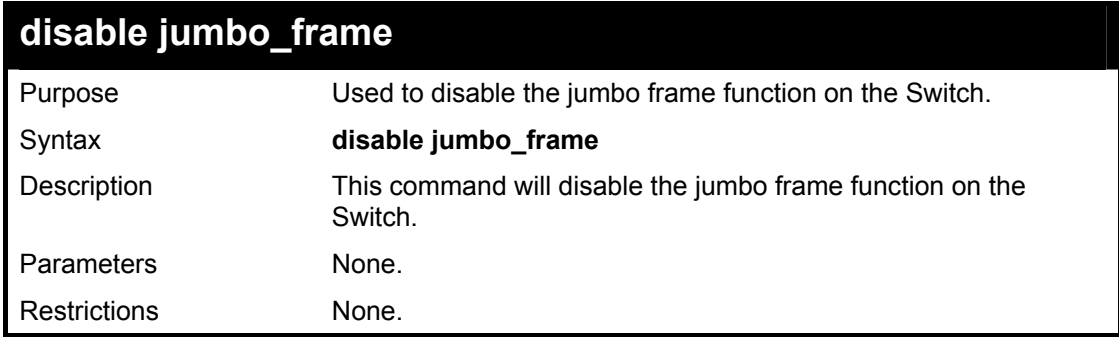

Example usage:

To enable the jumbo frame function on the Switch:

**DES-3800:4#disable jumbo\_frame Command: disable jumbo\_frame** 

**Success.** 

**DES-3800:4#** 

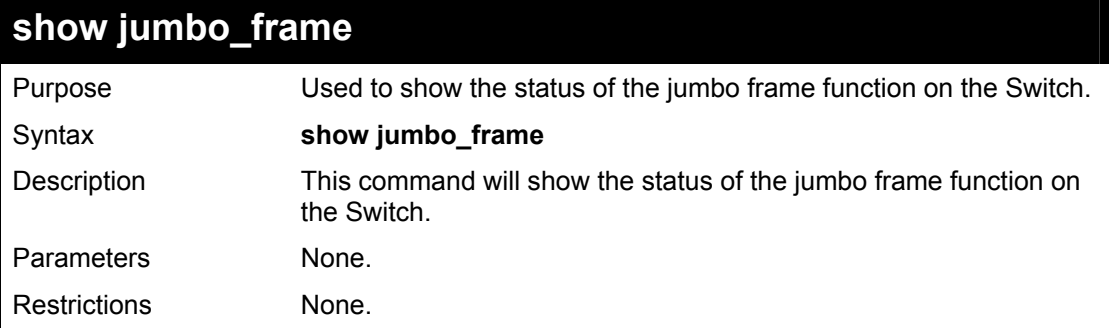

Usage Example:

To show the jumbo frame status currently configured on the Switch:

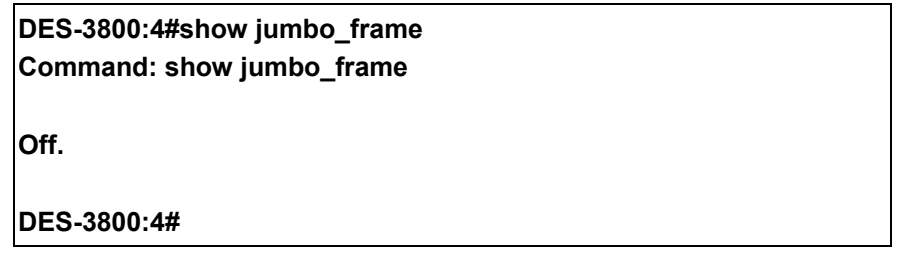

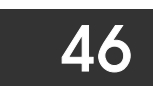

## *D-LINK SINGLE IP MANAGEMENT COMMANDS*

Simply put, D-Link Single IP Management is a concept that will stack switches together over Ethernet instead of using stacking ports or modules. Switches using D-Link Single IP Management (labeled here as SIM) must conform to the following rules:

- SIM is an optional feature on the Switch and can easily be enabled or disabled. SIM grouping has no effect on the normal operation of the Switch in the user's network.
- There are three classifications for switches using SIM. The Commander Switch(CS), which is the master switch of the group, Member Switch(MS), which is a switch that is recognized by the CS a member of a SIM group, and a Candidate Switch(CaS), which is a switch that has a physical link to the SIM group but has not been recognized by the CS as a member of the SIM group.
- A SIM group can only have one Commander Switch(CS).
- All switches in a particular SIM group must be in the same IP subnet (broadcast domain). Members of a SIM group cannot cross a router.
- A SIM group accepts up to 32 switches (numbered 0-31), including the Commander Switch (numbered 0).
- There is no limit to the number of SIM groups in the same IP subnet (broadcast domain), however a single switch can only belong to one group.
- If multiple VLANs are configured, the SIM group will only utilize the default VLAN on any switch.
- SIM allows intermediate devices that do not support SIM. This enables the user to manage a switch that are more than one hop away from the CS.

The SIM group is a group of switches that are managed as a single entity. The DES 3800 Series may take on three different roles:

**Commander Switch (CS)** – This is a switch that has been manually configured as the controlling device for a group, and takes on the following characteristics:

- It has an IP Address.
- It is not a Commander Switch or Member Switch of another Single IP group.
- It is connected to the Member Switches through its management VLAN.

**Member Switch (MS)** – This is a switch that has joined a single IP group and is accessible from the CS, and it takes on the following characteristics:

- It is not a CS or MS of another IP group.
- It is connected to the CS through the CS management VLAN.

**Candidate Switch (CaS)** – This is a switch that is ready to join a SIM group but is not yet a member of the SIM group. The Candidate Switch may join the SIM group through an automatic function of the DES-3828, or by manually configuring it to be a MS of a SIM group. A switch configured as a CaS is not a member of a SIM group and will take on the following characteristics:

- It is not a CS or MS of another Single IP group.
- It is connected to the CS through the CS management VLAN.

The following rules also apply to the above roles:

- 1. Each device begins in the Commander state.
- 2. CS's must change their role to CaS and then to MS, to become a MS of a SIM group. Thus the CS cannot directly be converted to a MS.
- 3. The user can manually configure a CS to become a CaS.
- 4. A MS can become a CaS by:
	- a. Being configured as a CaS through the CS.
	- b. If report packets from the CS to the MS time out.
- 5. The user can manually configure a CaS to become a CS
- 6. The CaS can be configured through the CS to become a MS.

After configuring one switch to operate as the CS of a SIM group, additional xStack DES-3800 series switches may join the group by either an automatic method or by manually configuring the Switch to be a MS. The CS will then serve as the in band entry point for

access to the MS. The CS's IP address will become the path to all MS's of the group and the CS's Administrator's password, and/or authentication will control access to all MS's of the SIM group.

With SIM enabled, the applications in the CS will redirect the packet instead of executing the packets. The applications will decode the packet from the administrator, modify some data, then send it to the MS. After execution, the CS may receive a response packet from the MS, which it will encode and send back to the administrator.

When a CS becomes a MS, it automatically becomes a member of the first SNMP community (include read/write and read only) to which the CS belongs. However if a MS has its own IP address, it can belong to SNMP communities to which other switches in the group, including the CS, do not belong.

### **The Upgrade to v1.50**

To better improve SIM management, the xStack DES-3800 series switches have been upgraded to version 1.50 in this release. Many improvements have been made, including:

The Commander Switch (CS) now has the capability to automatically rediscover member switches that have left the SIM group, either through a reboot or web malfunction. This feature is accomplished through the use of Discover packets and Maintain packets that previously set SIM members will emit after a reboot. Once a MS has had its MAC address and password saved to the CS's database, if a reboot occurs in the MS, the CS will keep this MS information in its database and when a MS has been rediscovered, it will add the MS back into the SIM tree automatically. No configuration will be necessary to rediscover these switches. There are some instances where pre-saved MS switches cannot be rediscovered. For example, if the Switch is still powered down, if it has become the member of another group, or if it has been configured to be a Commander Switch, the rediscovery process cannot occur.

This version will support multiple switch upload and downloads for firmware, configuration files and log files, as follows:

- Firmware The switch now supports multiple MS firmware downloads from a TFTP server.
- Configuration Files This switch now supports multiple downloading and uploading of configuration files both to (for configuration restoration) and from (for configuration backup) MS's, using a TFTP server..
- Log The switch now supports uploading multiple MS log files to a TFTP server.

The SIM commands in the Command Line Interface (CLI) are listed (along with the appropriate parameters) in the following table.

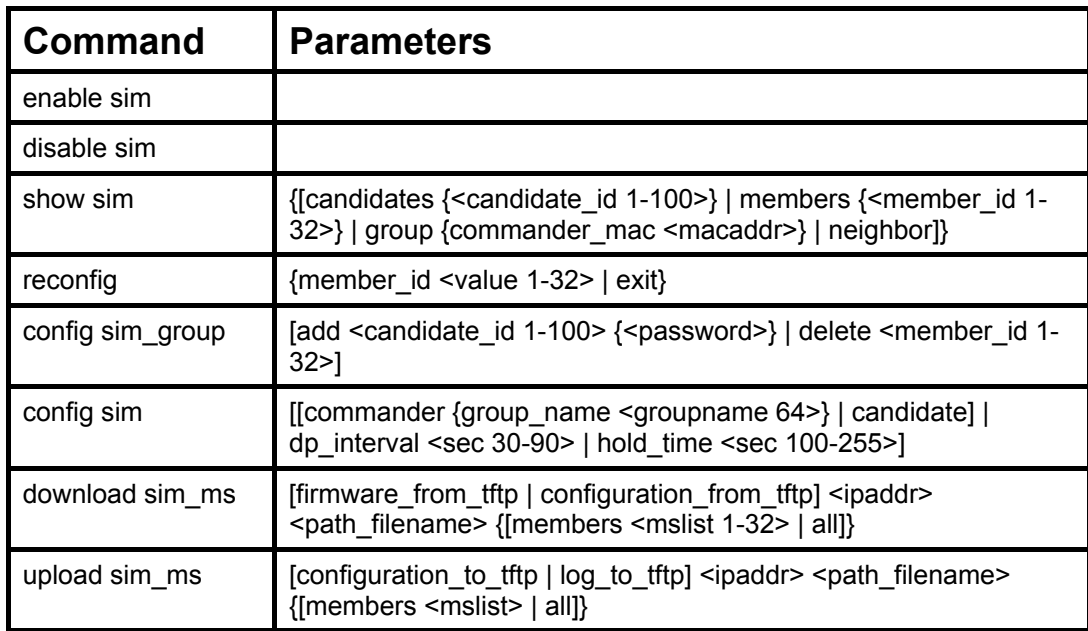

Each command is listed, in detail, in the following sections.

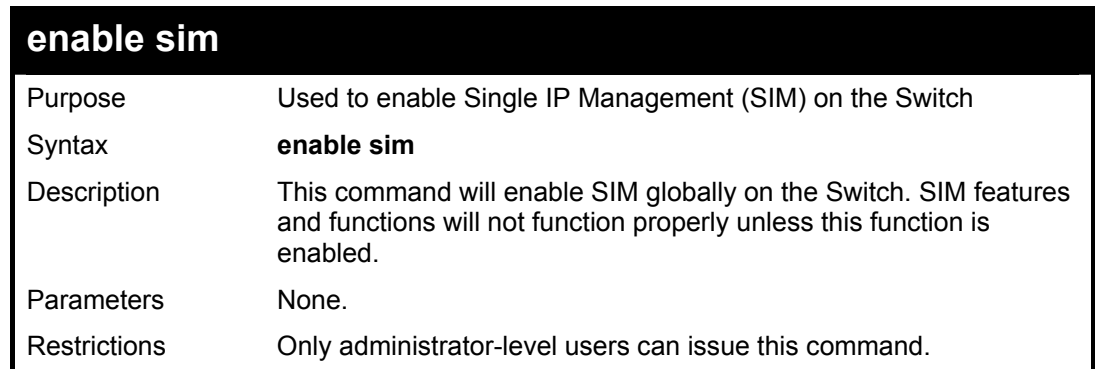

To enable SIM on the Switch:

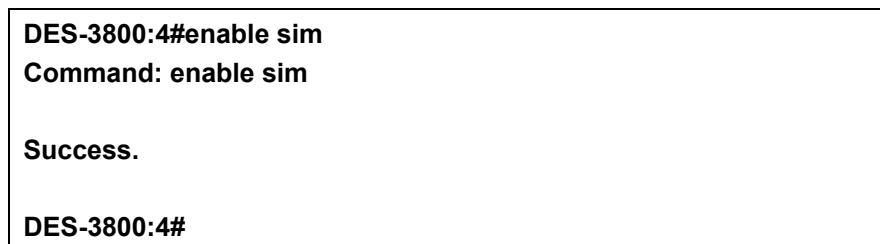

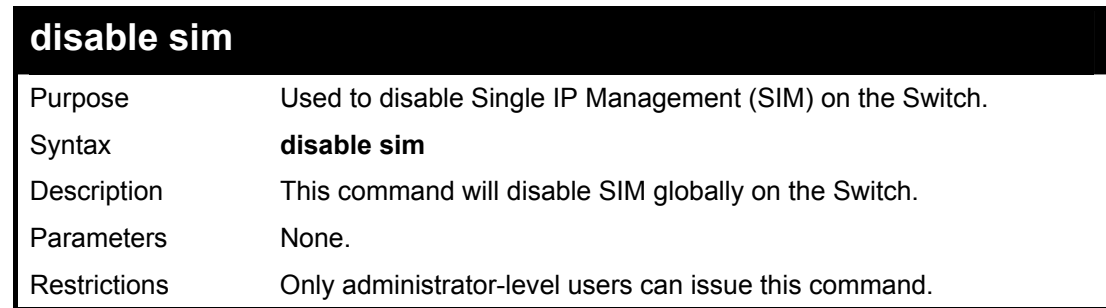

Example usage:

To disable SIM on the Switch:

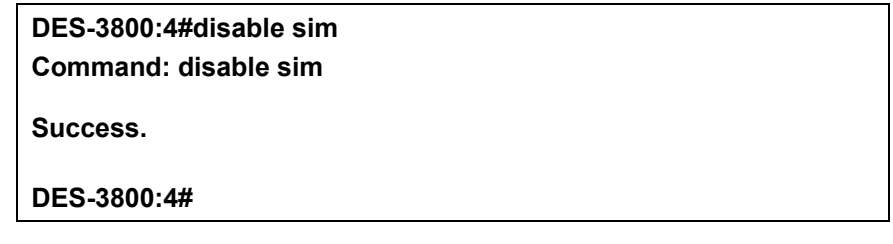

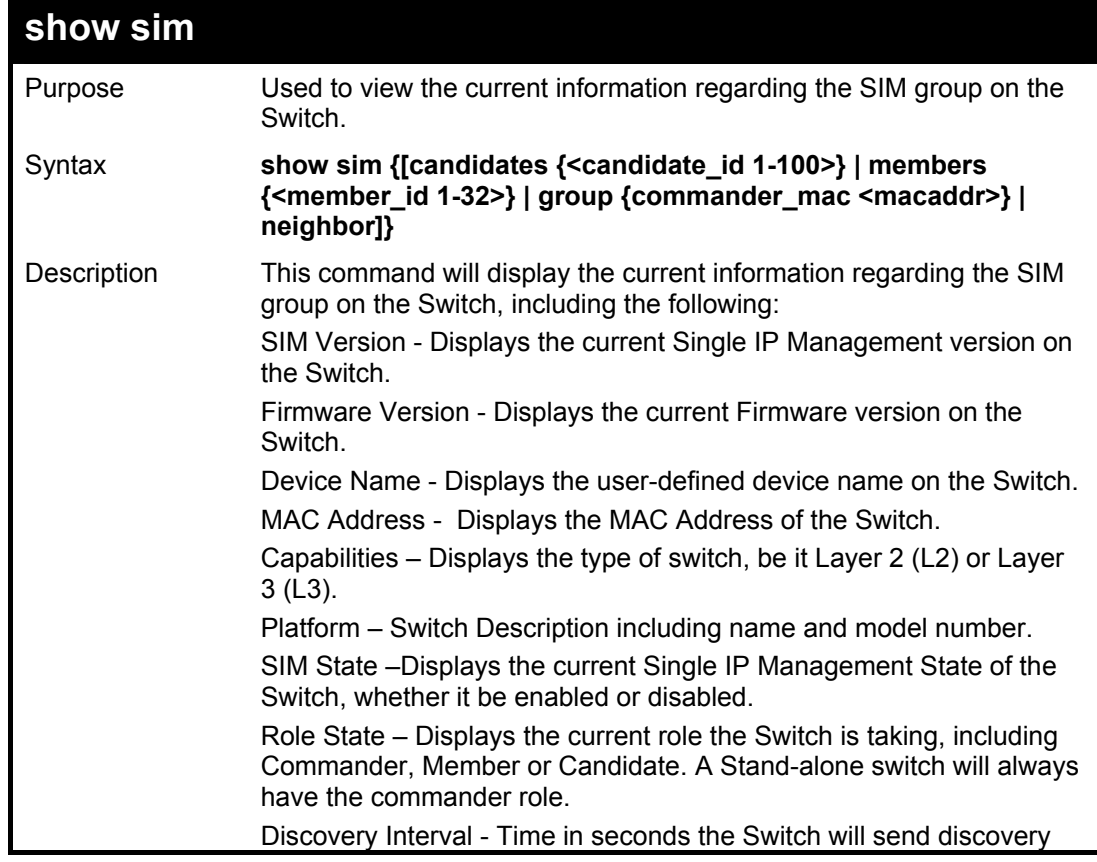

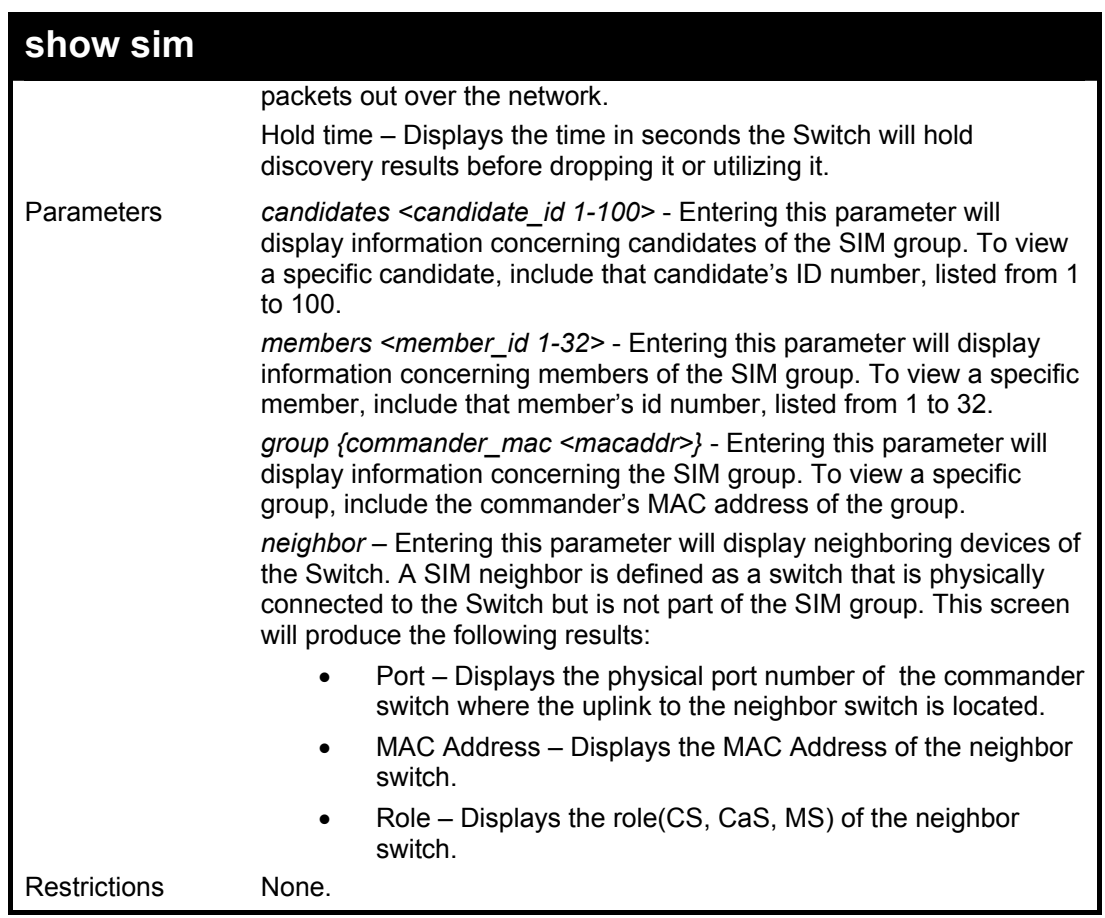

To show the SIM information in detail:

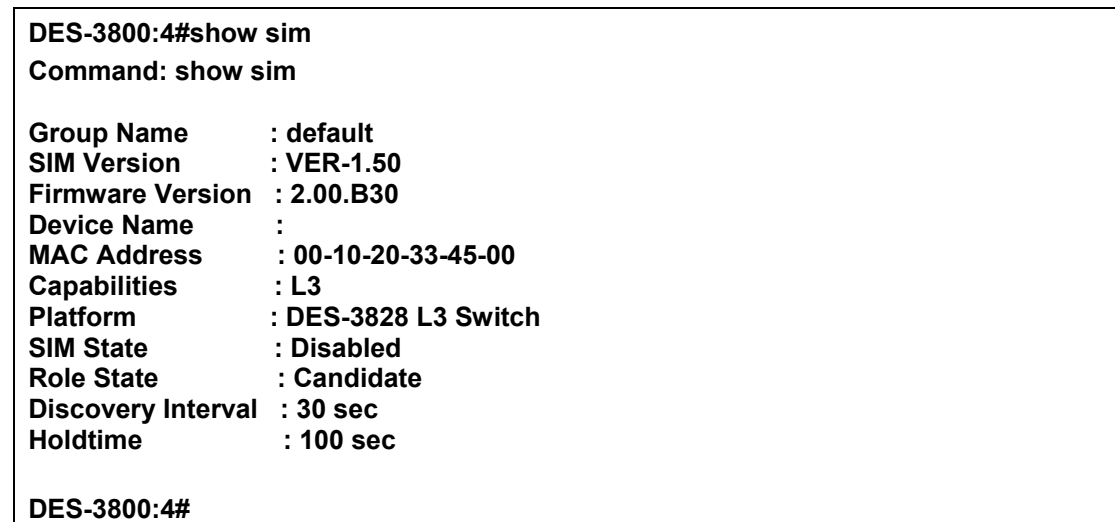

To show the candidate information in summary, if the candidate ID is specified:

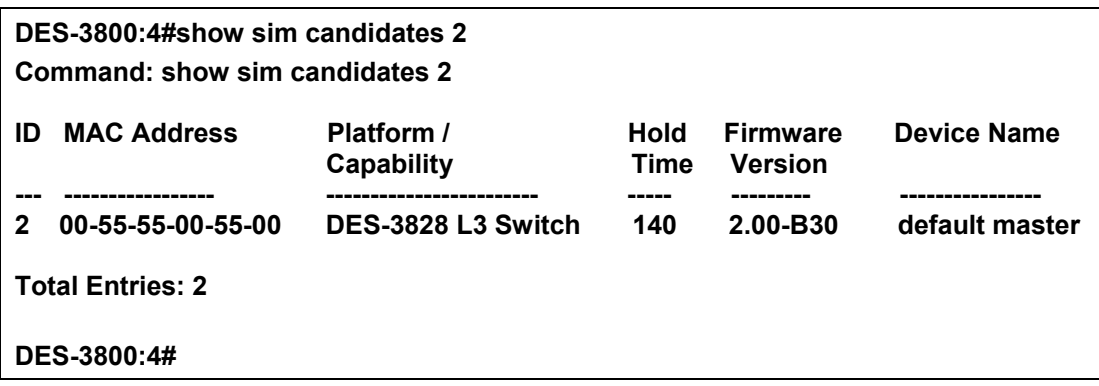

To show the member information in summary, if the member ID is specified:

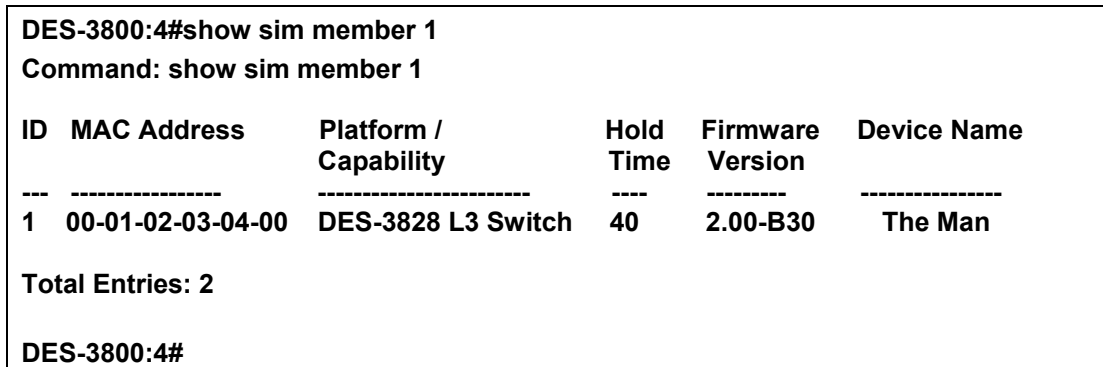

To show other groups information in summary:

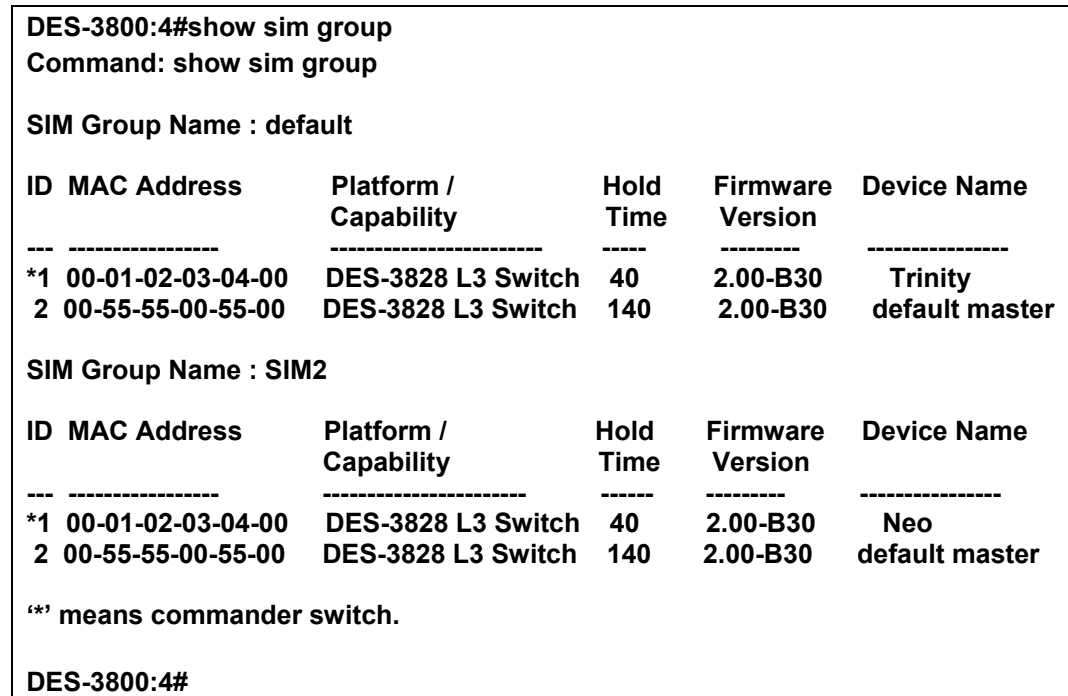

Example usage:

To view SIM neighbors:

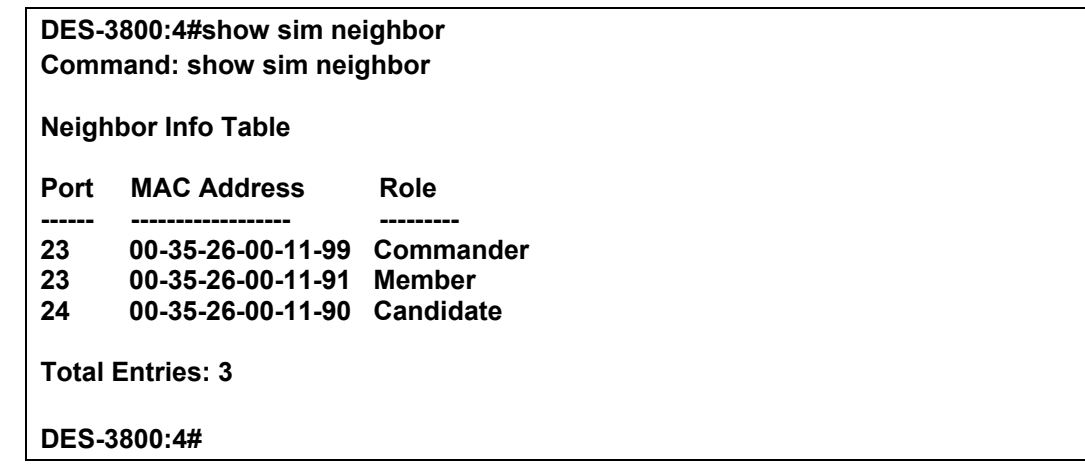

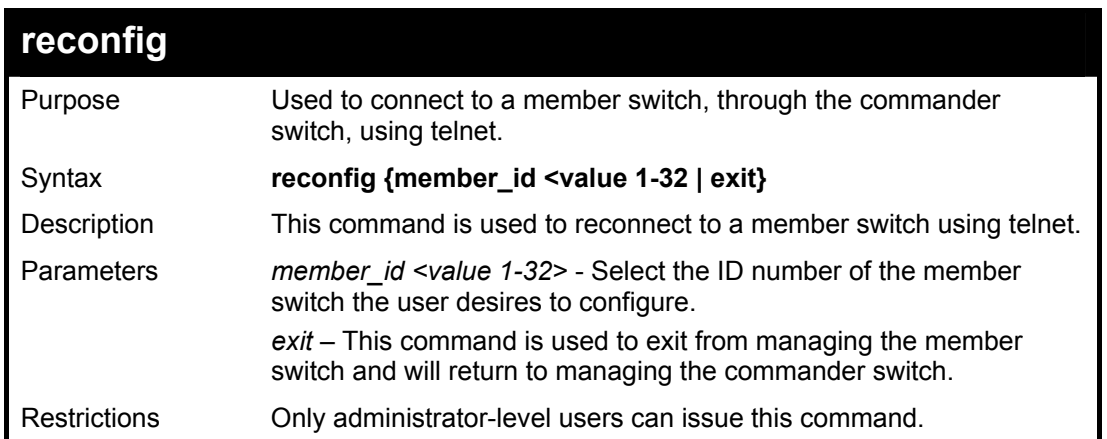

To connect to the MS, with member id 2, through the CS, using the command line interface:

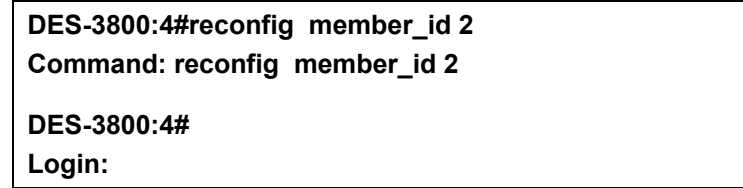

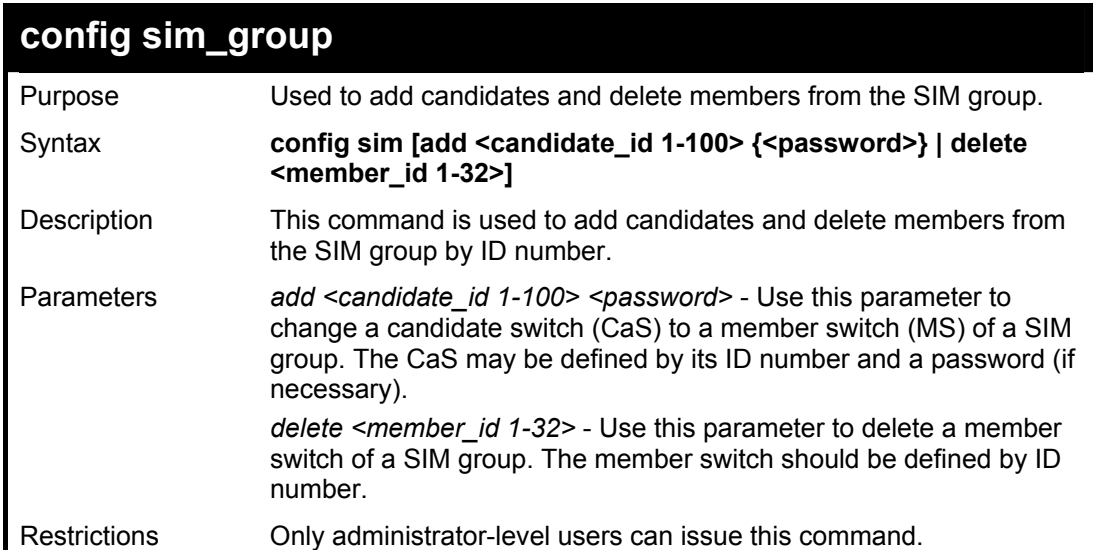

Example usage:

To add a member:

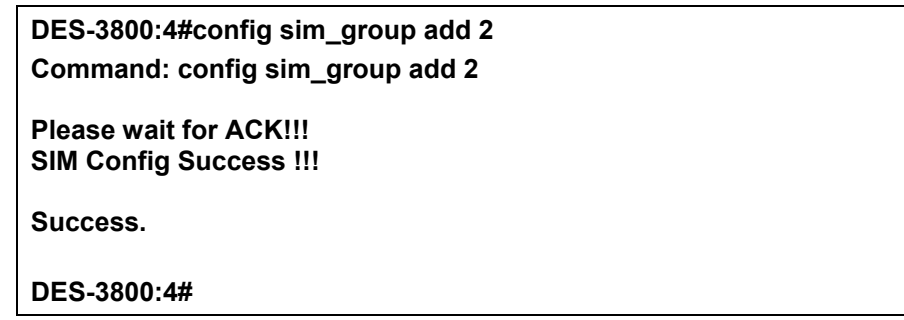

To delete a member:

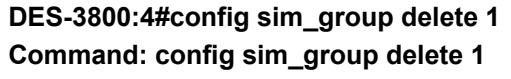

**Please wait for ACK!!! SIM Config Success!!!** 

**Success.** 

**DES-3800:4#** 

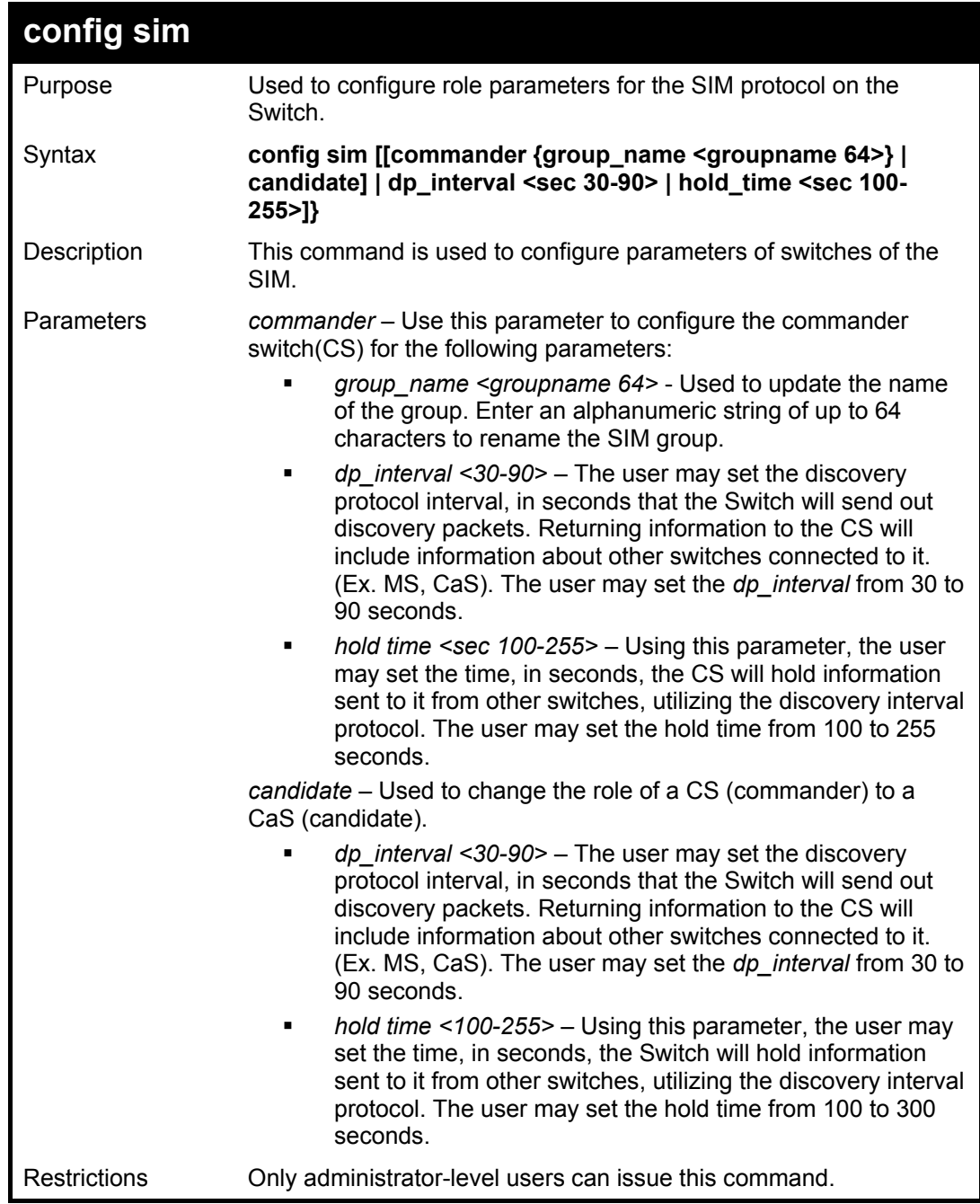

To change the time interval of the discovery protocol:

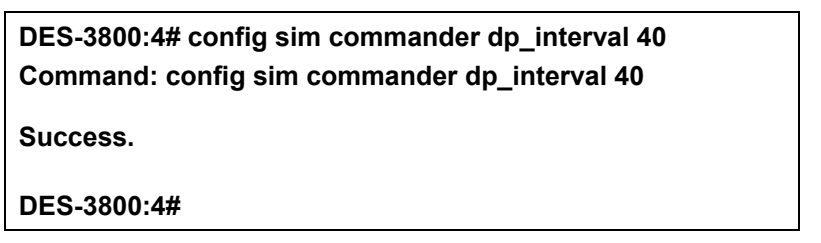

To change the hold time of the discovery protocol:

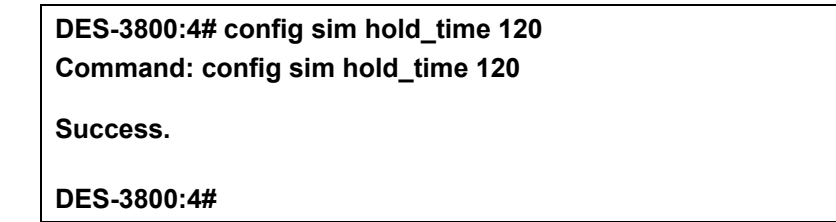

To transfer the CS (commander) to be a CaS (candidate):

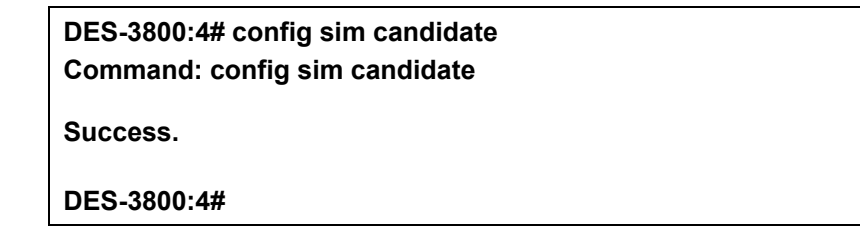

To transfer the Switch to be a CS:

**DES-3800:4# config sim commander Command: config sim commander** 

**Success.** 

**DES-3800:4#** 

To update the name of a group:

**DES-3800:4# config sim commander group\_name Trinity Command: config sim commander group\_name Trinity Success.** 

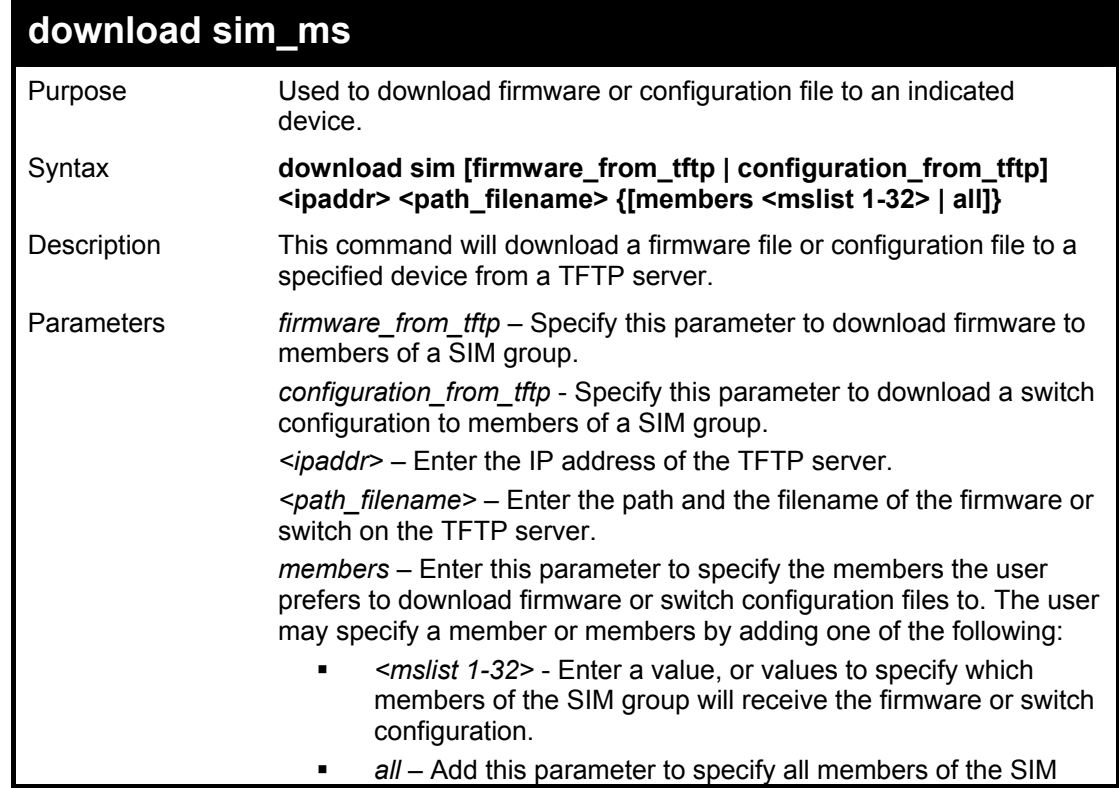

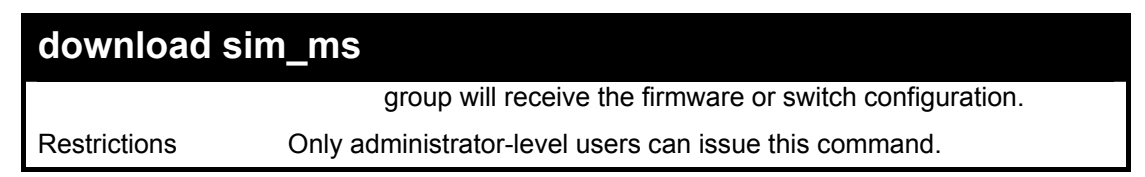

To download firmware:

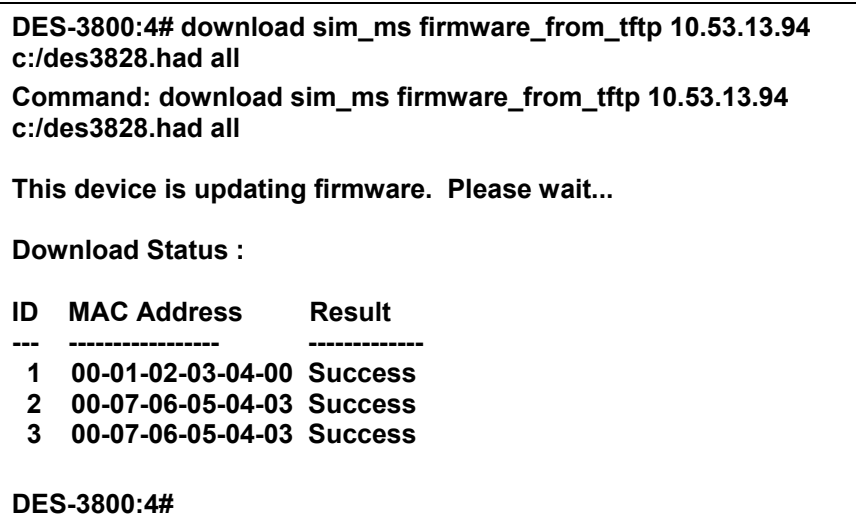

To download configuration files:

**DES-3800:4# download sim configuration\_from\_tftp 10.53.13.94 c:/des3828.txt all Command: download sim configuration\_from\_tftp 10.53.13.94 c:/des3828.txt all This device is updating configuration. Please wait... Download Status : ID MAC Address Result --- ----------------- ---------------- 1 00-01-02-03-04-00 Success 2 00-07-06-05-04-03 Success 3 00-07-06-05-04-03 Success DES-3800:4#** 

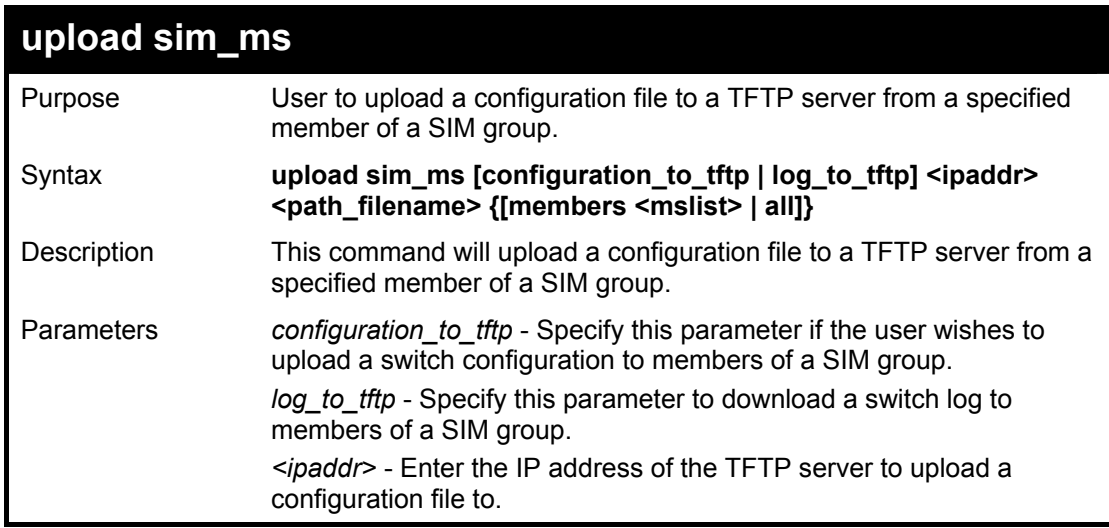

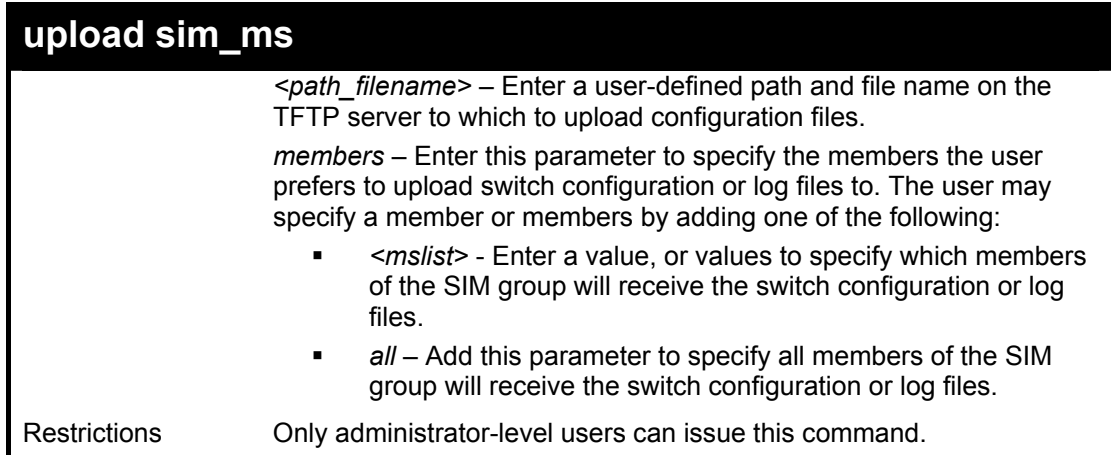

To upload configuration files to a TFTP server:

**DES-3800:4# upload sim\_ms configuration 10.55.47.1 D:\configuration.txt 1 Command: upload sim\_ms configuration 10.55.47.1 D:\configuration.txt 1 Success. DES-3800:4#** 

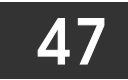

# *COMMAND HISTORY LIST*

The switch history commands in the Command Line Interface (CLI) are listed (along with the appropriate parameters) in the following table.

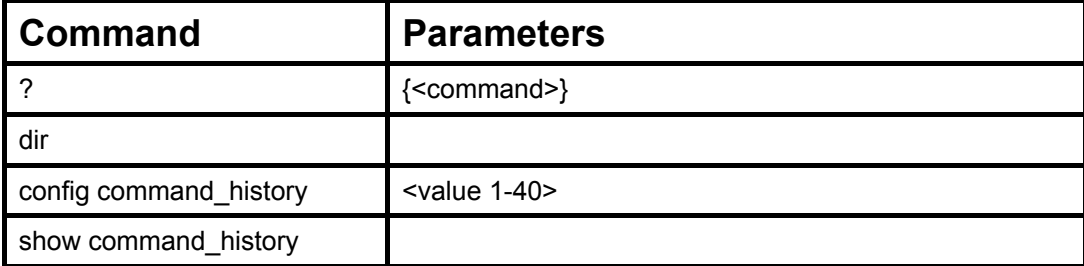

Each command is listed, in detail, in the following sections.

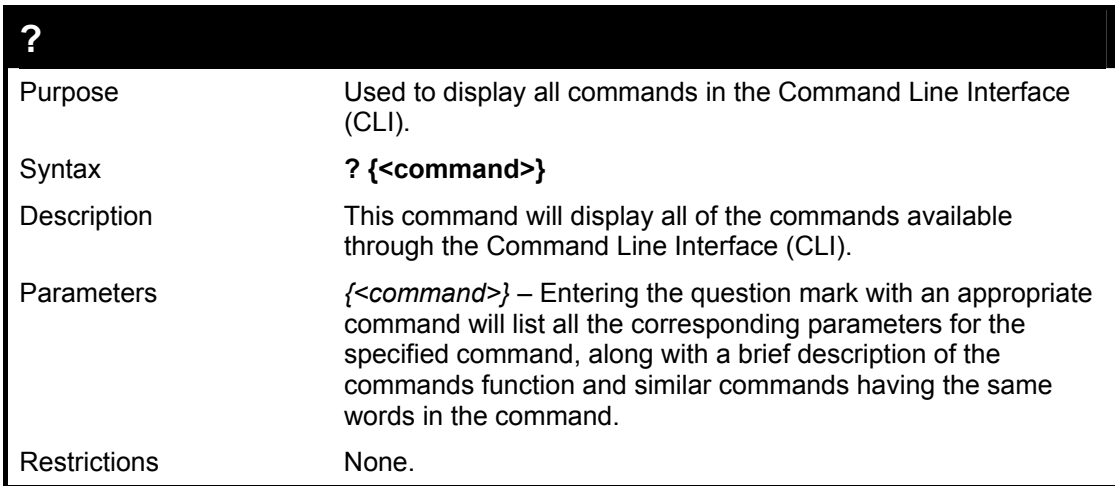

Example usage:

To display all of the commands in the CLI:

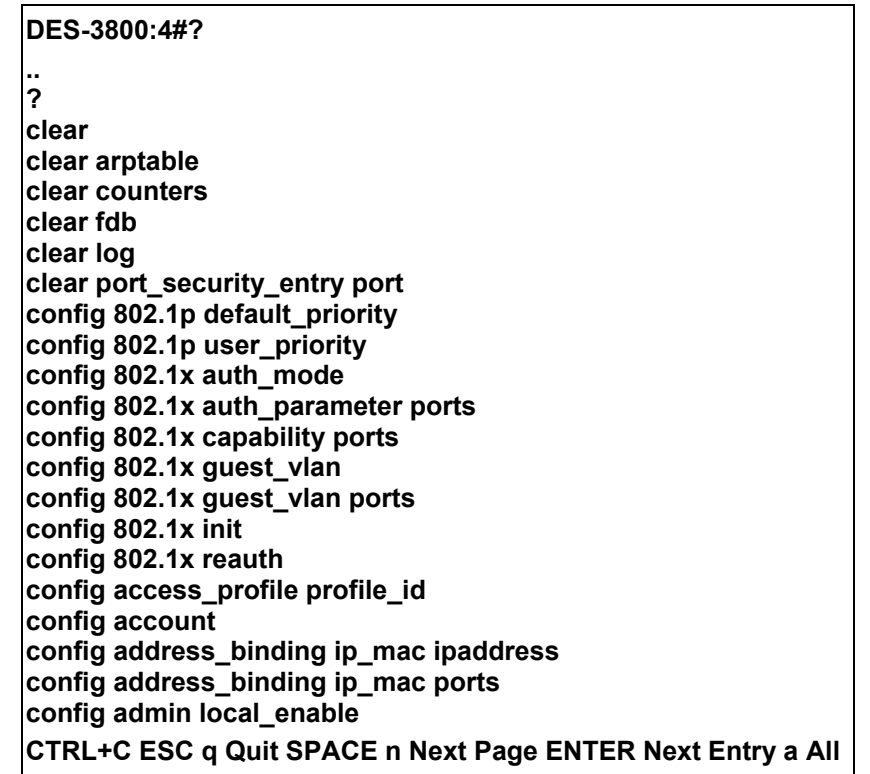

To display the parameters for a specific command:

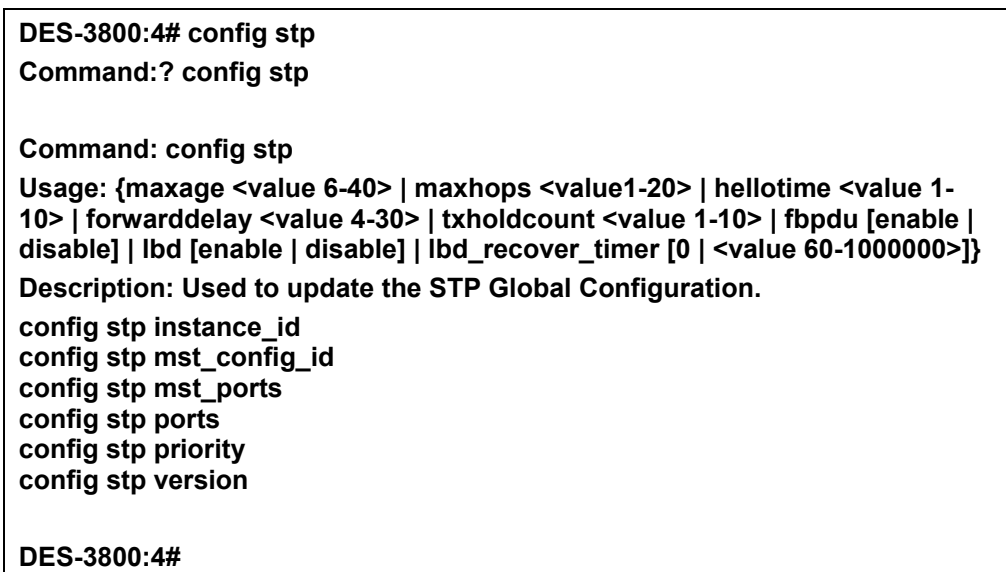

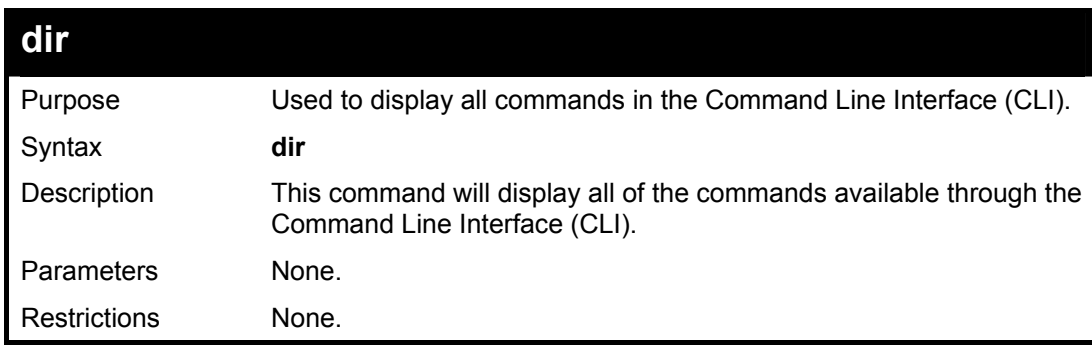

Example usage:

To display all commands:

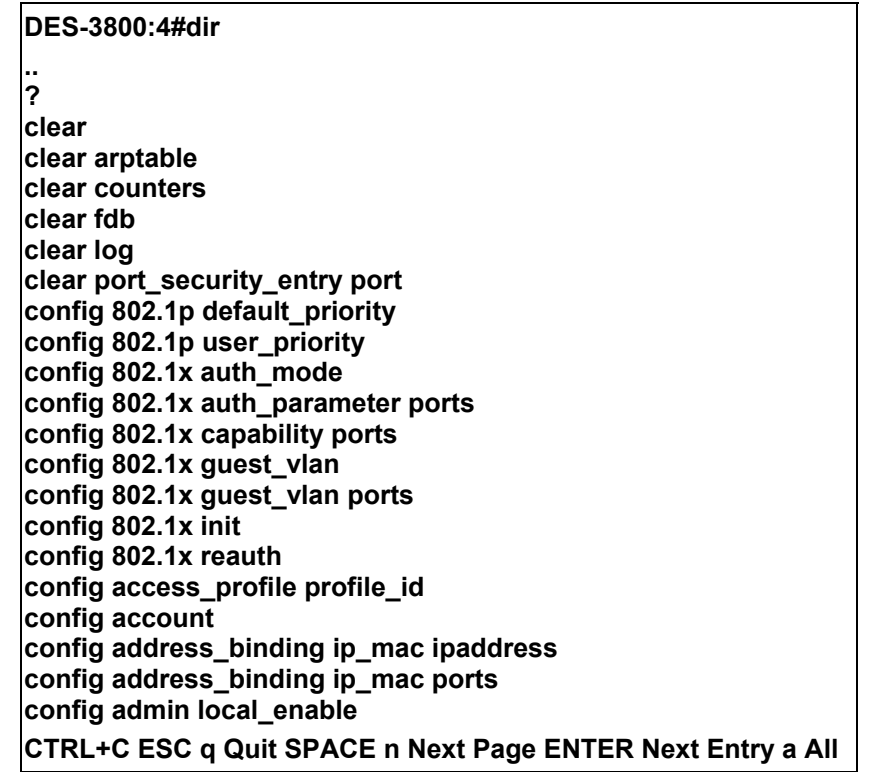

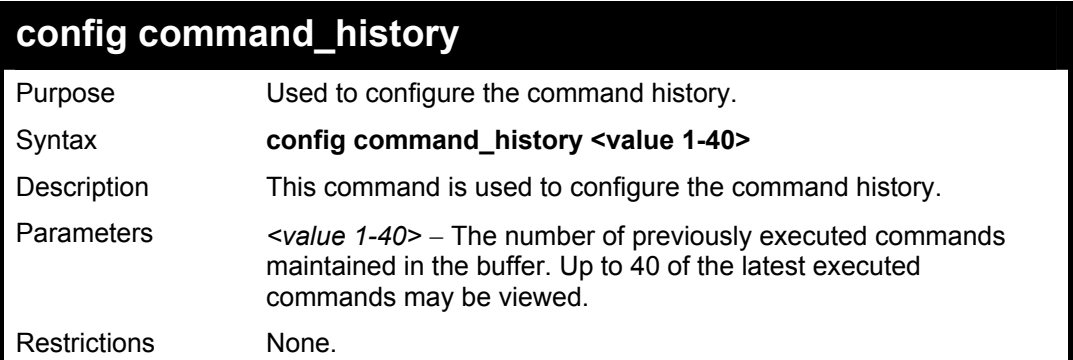

To configure the command history:

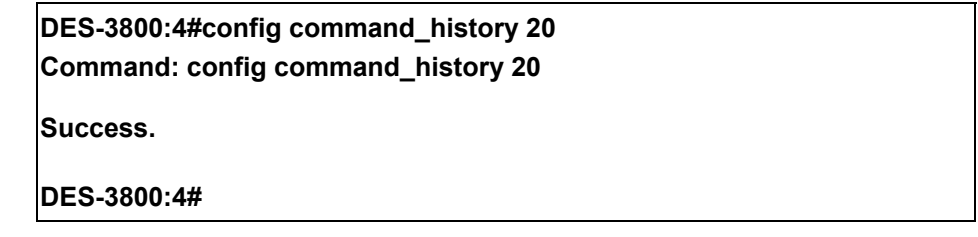

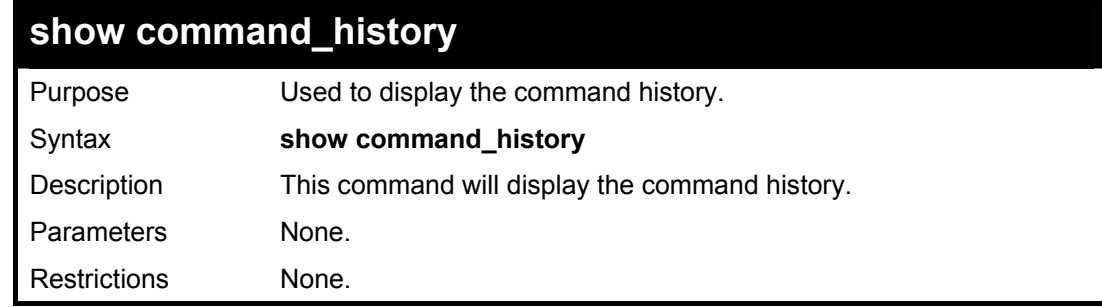

### Example usage

To display the command history:

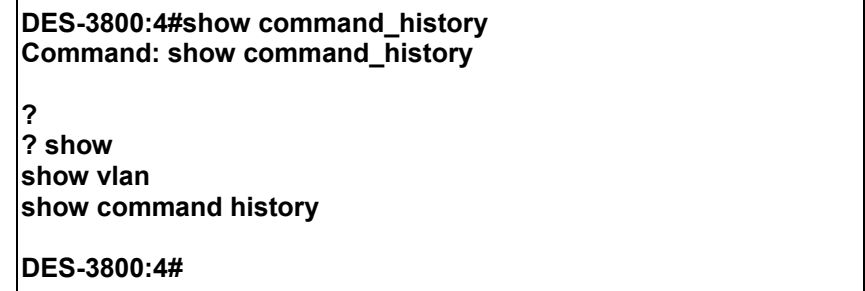

# *POE COMMANDS*

48

DES-3828P supports Power over Ethernet (PoE) as defined by the IEEE 802.3af specification. Ports 1-24 supply 48 VDC power to PDs over Category 5 or Category 3 UTP Ethernet cables. DES-3828P follows the standard PSE pinout *Alternative A*, whereby power is sent out over pins 1, 2, 3 and 6. DES-3828P works with all D-Link 802.3af capable devices. The Switch also works in PoE mode with all non-802.3af capable D-Link AP, IP Cam and IP phone equipment via DWL-P50.

DES-3828P includes the following PoE features:

- The auto-discovery feature recognizes the connection of a PSE and automatically sends power to it.
- The auto-disable feature will occur under two conditions: first, if the total power consumption exceeds the system power limit; and second, if the per port power consumption exceeds the per port power limit.
- The active circuit protection feature automatically disables the port if there is a short. Other ports will remain active.

PSEs receive power according to the following classification:

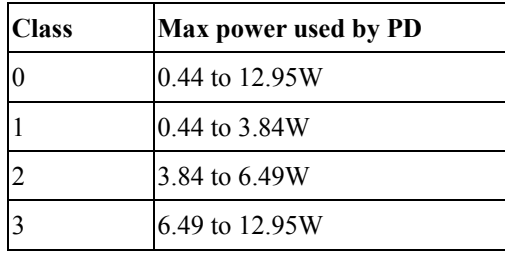

PSE provides power according to the following classification:

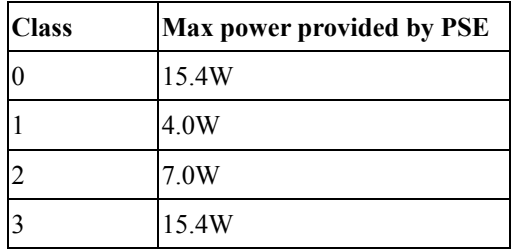

The PoE commands in the Command Line Interface (CLI) are listed (along with the appropriate parameters) in the following table.

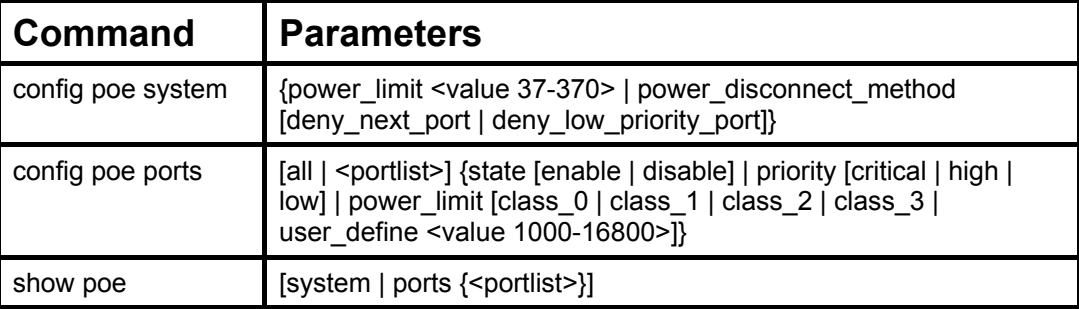

Each command is listed in detail in the following sections.

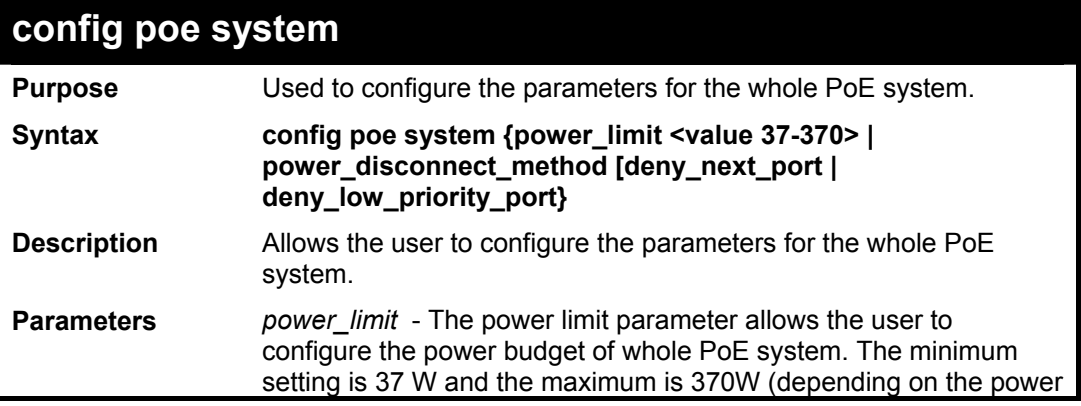

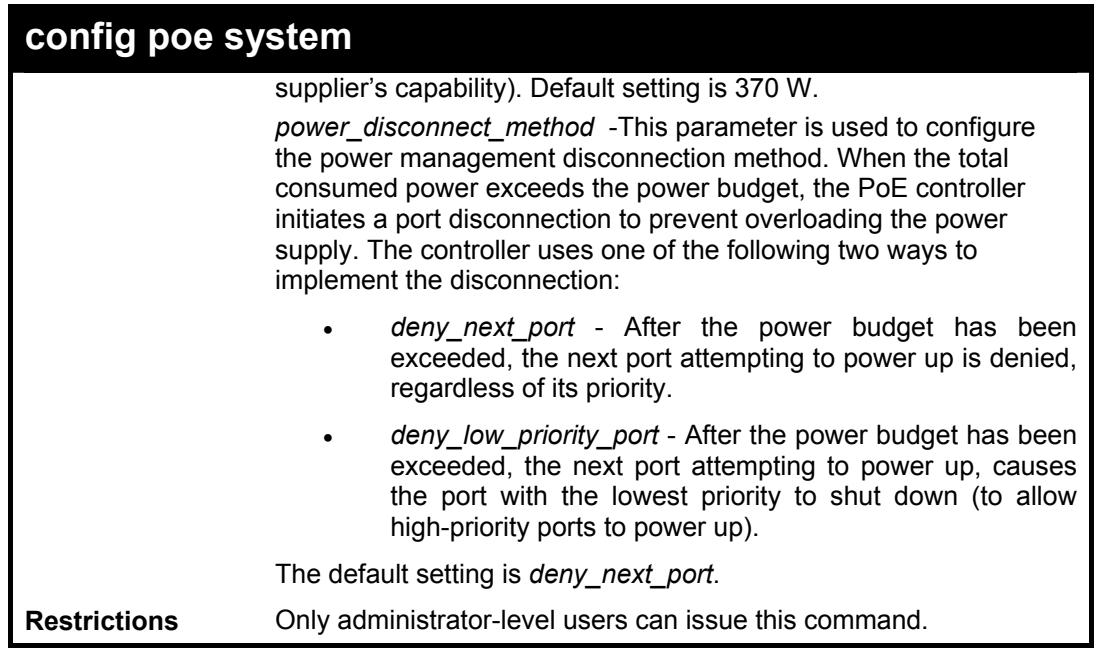

To config the PoE System on the Switch:

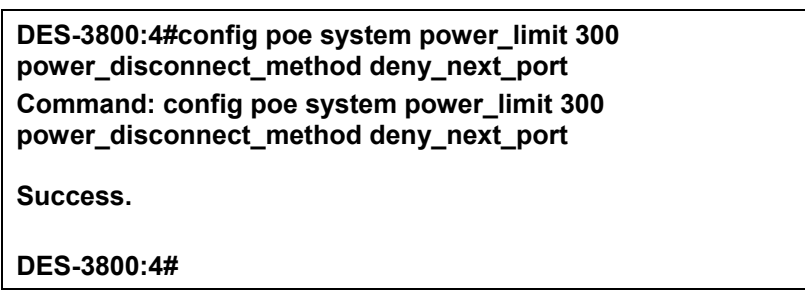

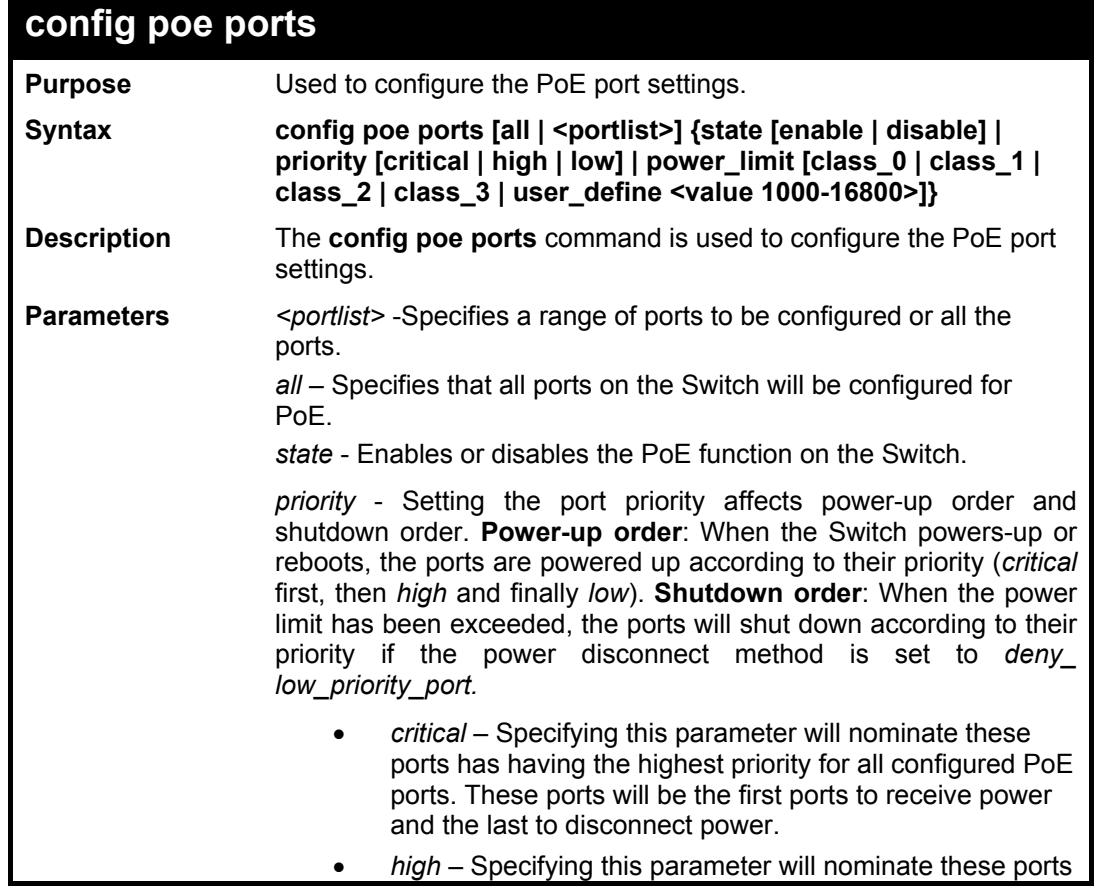

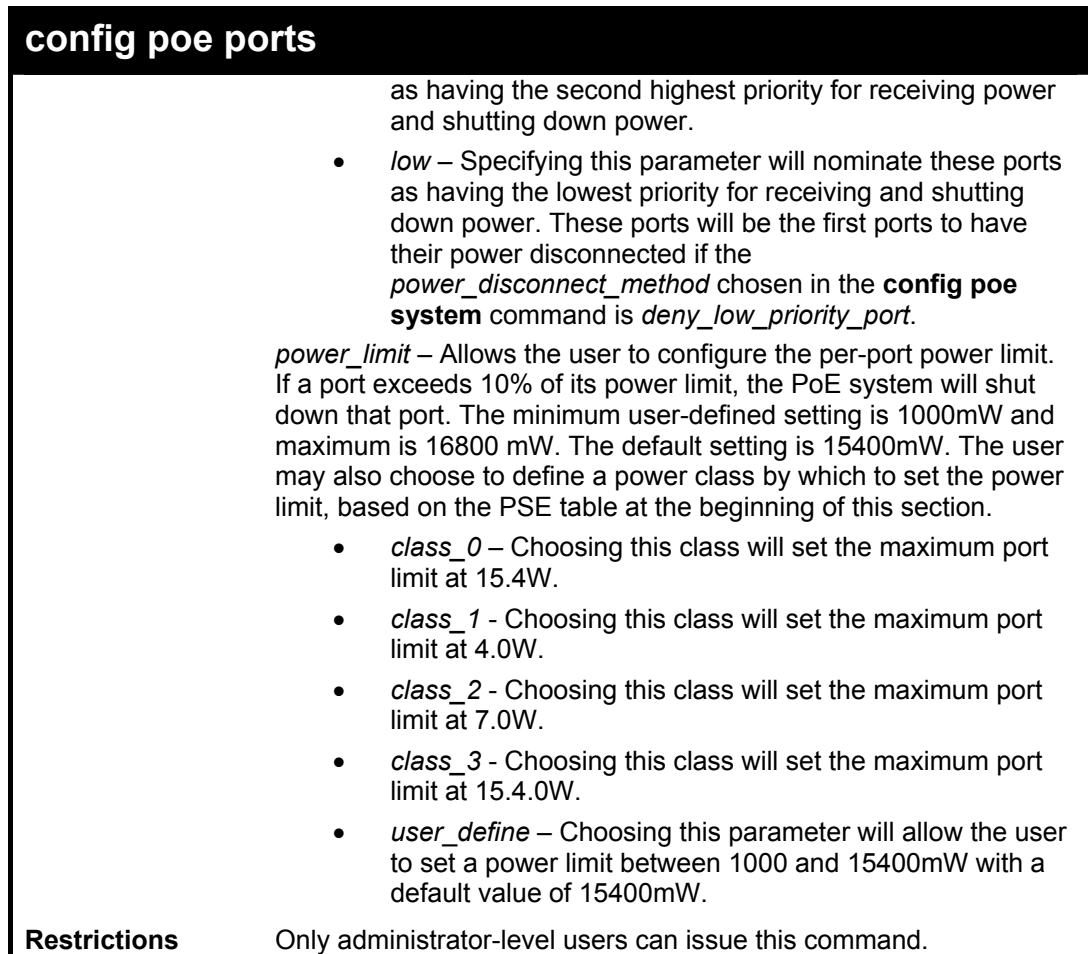

To config the Switch's ports for PoE:

**DES-3800:4#config poe ports 1-3 state enable priority critical power\_limit 12000 Command: config poe ports 1-3 state enable priority critical power\_limit 12000** 

**Success.** 

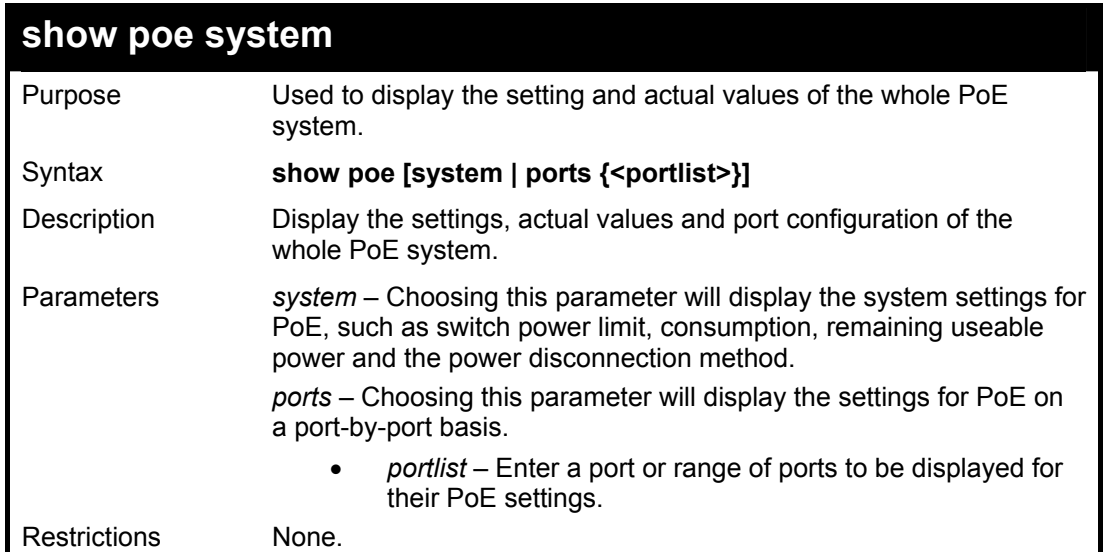

To display the power settings for the switch system:

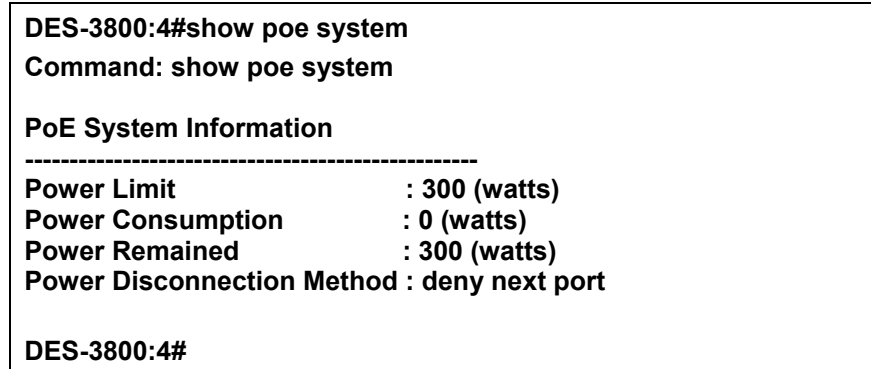

Example usage:

To display the power settings for the switch's ports

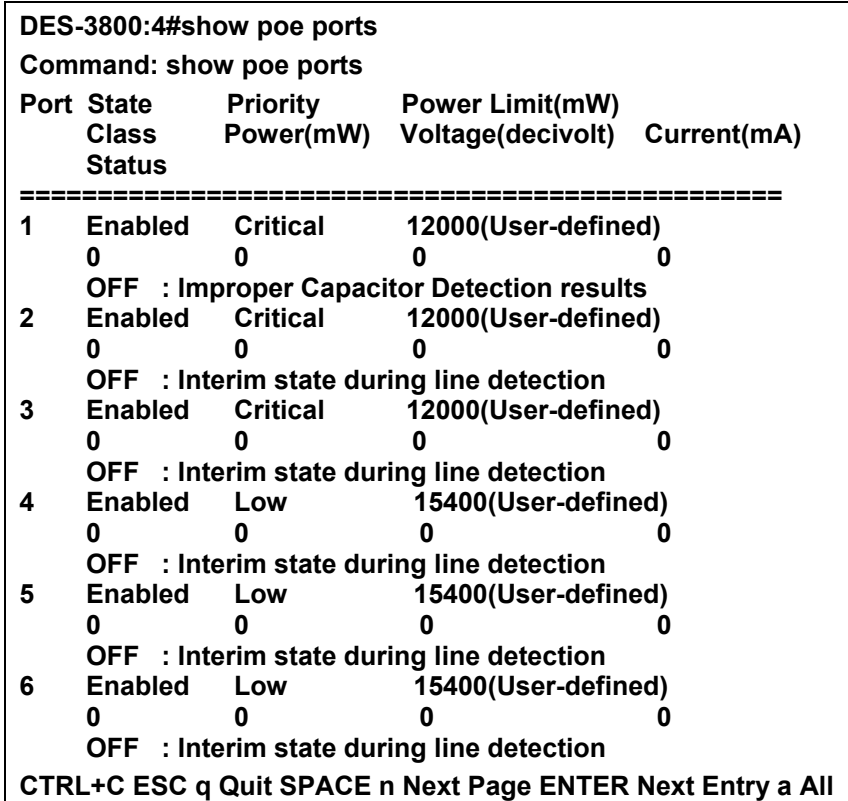

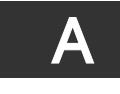

# *TECHNICAL SPECIFICATIONS*

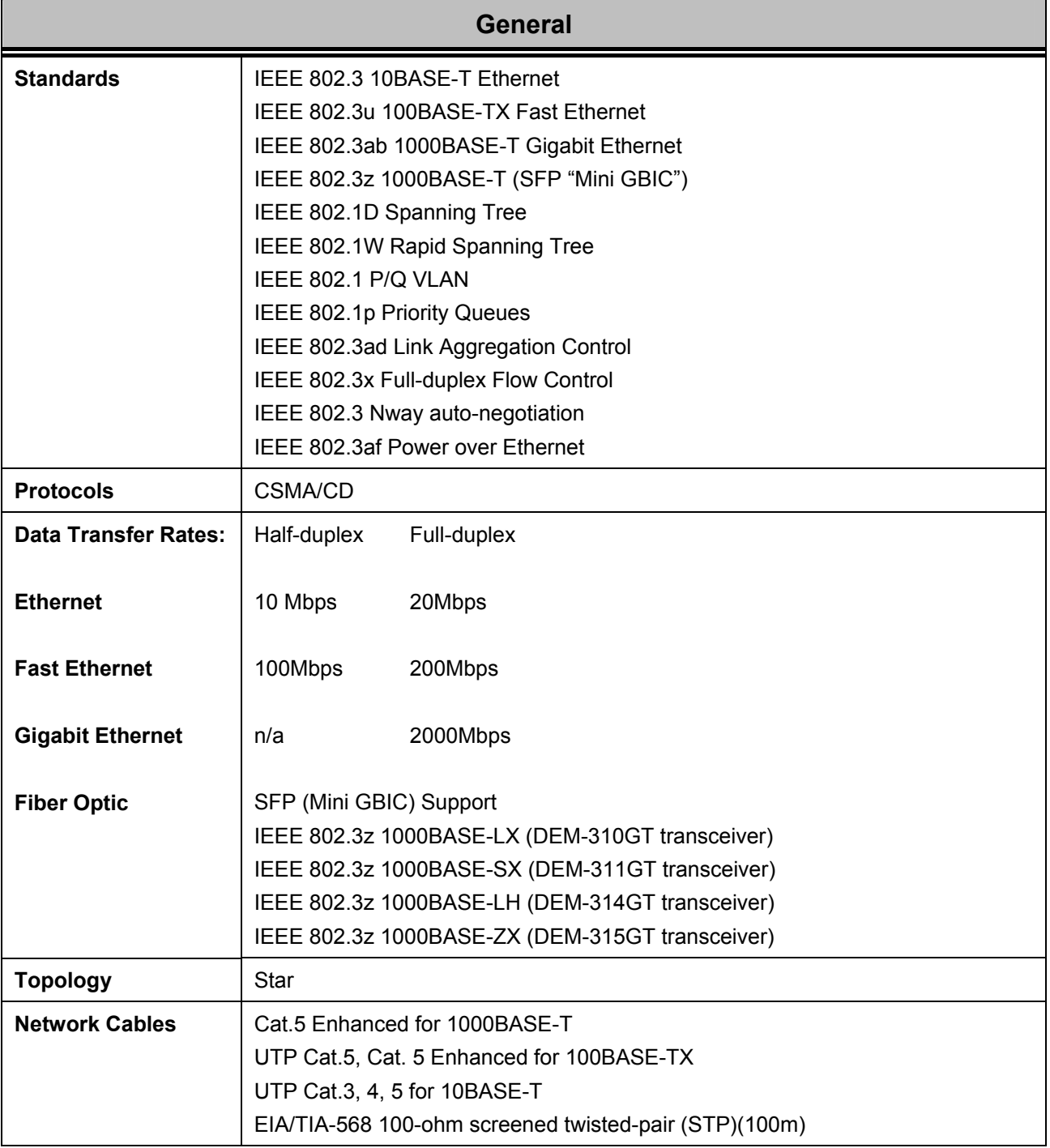

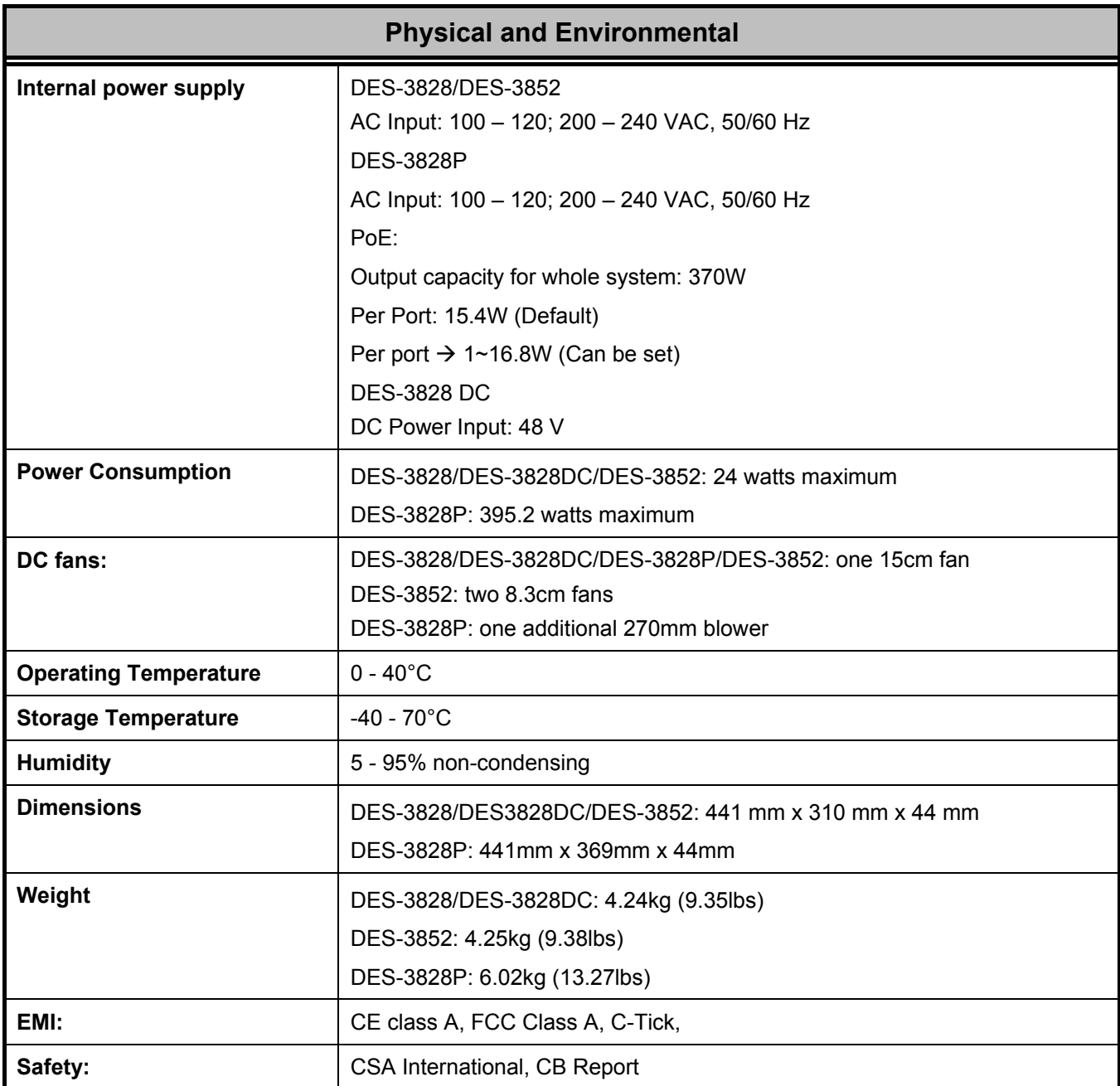

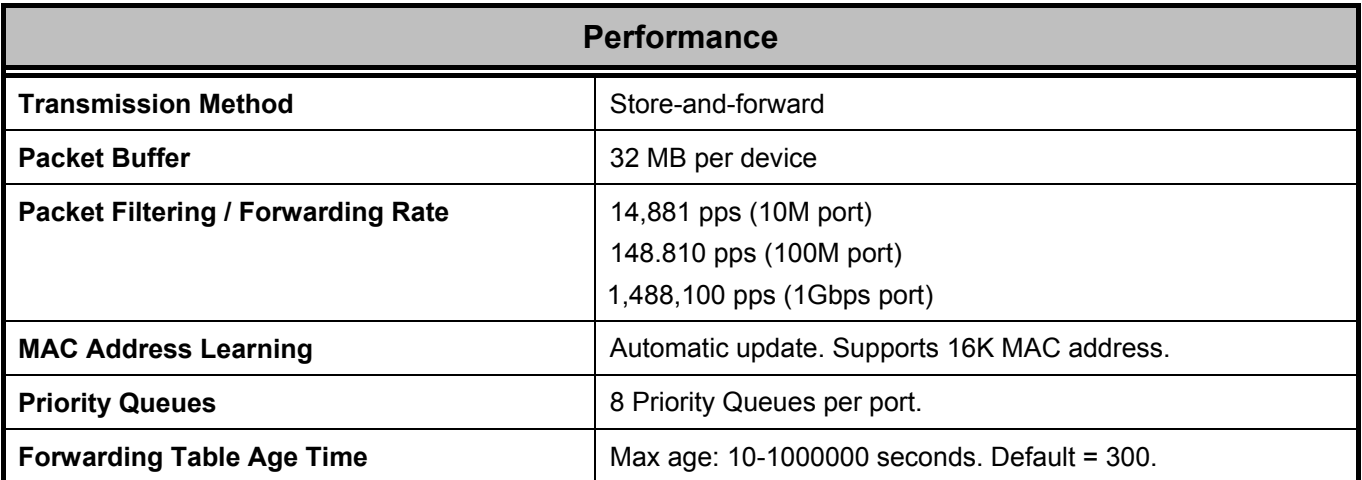